# **YAMAHA**

### **MUSIC SEQUENCER PEXE**  $\sqrt{5}$

## **OWNER'S MANUAL** 取扱説明書

### 安全にお使いいただくために

QY300は精密機械です。いつまでもご使用いただくために、次の注意を守り、大切にお取り扱いください。

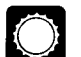

#### 設置場所について

因となりますのでご注意ください。

- 窓際などの直射日光のあたる場所や、暖房器具の そばなど極端に暑い場所
- 温度の特に低い場所
- 湿気やホコリの多い場所
- 振動の多い場所

- **| お取り扱いについて**<br>| スイッチや端子に、過度の圧力を加えることは避 けてください。
- コード類をはずすときは、必ずプラグ部分を持っ て抜いてください。
- 移動するときは、接続コードをはずした状態で行 ってください。

#### 外装のお手入れについて

お手入れは、乾いた布でカラぶきするか、汚れのひど いときは少し水で湿らせた布でふいてください。アル コールやシンナー類は、絶対に使用しないでください。

#### 雷源について

- QY300は日本国内仕様です。ACアダプターは付属 のPA-1207をAC100Vでご使用ください。上記以外の アダプターを使用すると、本体やアダプターの故 障の原因になります。
- 長時間ご使用にならない場合は、ACアダプターを 電源コンセントから抜いてください。
- 落雷の危険がある時は、ACアダプターを電源コン セントから抜いてください。
- 消費電力の大きな機器と同じコンセントを使用し たり、タコ足配線をすると音質が劣化したり、故 障の原因となりますのでご注意ください。
- 濡れた手で電源プラグに触れると、感電するおそ れがありますので、ご注意ください。

バックアップバッテリーについて QY300は電源コードがコンセントからはずされている 状態でも、内部のデータを保存するためにバックアッ プバッテリーを内蔵しています。 このバックアップバッテリーの寿命は約5年です。

バックアップバッテリーが少なくなってくると画面に 「Battery Low」と表示されます。バックアップバッテ リーの寿命がくると、内部のデータは消えてしまいま すので、早めにデータをフロッピーディスクに保存し、 お買い上げ楽器店、または巻末に記載のヤマハ電気音 響製品サービス拠点にバッテリーの交換をお申しつけ ください。

なお、バッテリー交換の際には、内部のデータは消え てしまいますので、あらかじめフロッピーディスクに 保存しておいてください。

#### 接続について

電源コードや各種コードの接続は、スピーカーなどの 破損を防ぐため、各機器の電源を切った状態で行って ください。また、電源のオン/オフは、各機器のボリ ュームを最小にして行ってください。

#### 他の電気機器への影響

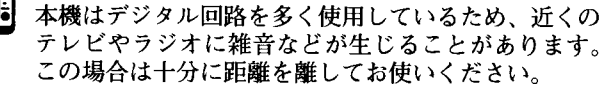

#### 改造について

本機を改造したり、内部を開けたりすることは、事故 や故障につながりますので絶対におやめください。改 造された後の保証はいたしかねます。

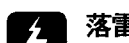

#### 落雷に対する注意

落雷などの恐れがあるときは、早めにコンセントから 電源プラグを抜いてください。 - ...<br>スピーカーやテレビなど、磁気の強いものに近づけな いでください。

#### 保証書の手続き

手続きを取ってください。保証書に販売店印がありま せんと、保証期間中でも修理の費用をいただくことに なりますので、充分ご注意ください。

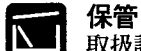

取扱説明書をお読みになった後は、保証書と共に大切 に保管してください。

●音楽を楽しむエチケット●

ز±

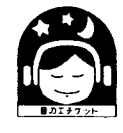

これは日本電子機械工 業会「音のエチケット」 キャンペーンのマーク です。

楽しい音楽も時と場所によってはたいへん気になるものです。 隣近所への配慮を充分にいたしましょう。 静かな夜間には小さな音でもよく通り、特に低音は床や壁などを伝わりやす く、思わぬ所で迷惑をかけてしまうことがあります。 適度な音量を心がけ、窓を閉めたりヘッドフォンをご使用になるのもひとつ の方法です。

ヘッドフォンをご使用になる場合には、耳をあまり刺激しないよう適度な音 量でお楽しみください。

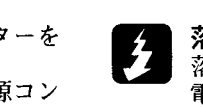

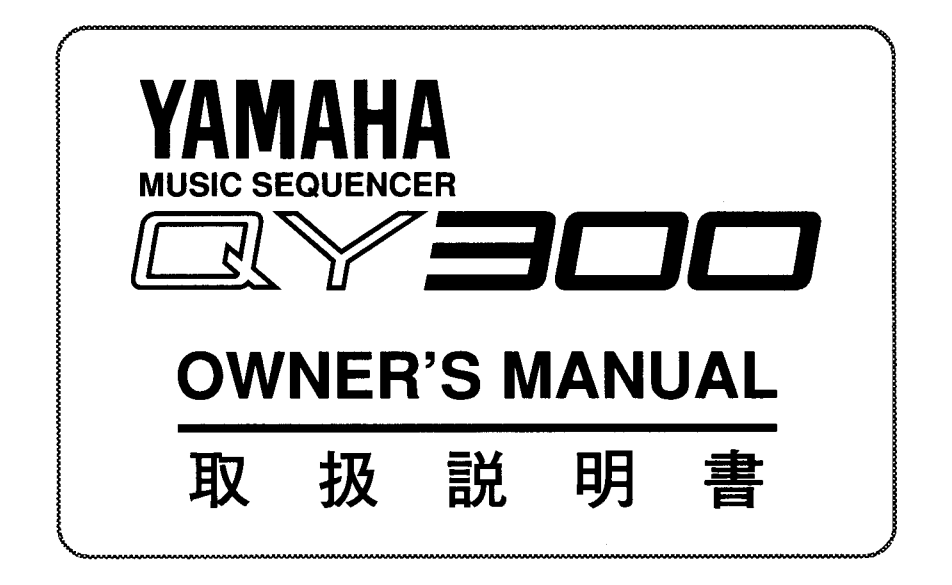

このたびは、ヤマハミュージックシーケンサーQY300をお買い求めいただきま して、まことにありがとうございます。

QY300は、QY10以来御好評をいただいているQYシリーズを発展させ、機能、 操作性ともにアップさせた新しいコンセプトの音楽制作マシンです。

QY300は、今までのシーケンサーやオールインワンシンセサイザーよりパワフ ルで本格的な音楽制作環境を、アマチュアの方から、プロフェッショナルの方 まで幅広い方に提供します。

QY300の優れた機能を使いこなしていただくために、ぜひ本書をご活用いただ きますようご案内申し上げます。

また、ご一読いただいた後も、不明な点が生じた場合に備えて、本書を大切に 保管いただきますよう、お願い申し上げます。

付属品(お確かめください)

ACアダプター PA-1207 デモンストレーションディスク OWNER'S MANUAL(取扱説明書) 保証書

### OY300の特長

#### ▶フレーズ、パターン、ソングによる機能的な音楽制作環境

QY300では、フレーズ、パターン、ソングという、ポピュラー音楽の構造に基づいて考えられ たシステムを採用することで、より機能的な音楽制作環境を実現しました。 一般的にポピュラー音楽は、同じ演奏を数小節単位で繰り返すことで曲の基礎の部分を作って

いるバッキングと、自由に変化するフレーズを演奏するメロディやオブリガートの2つの部分で 構成されています。 QY300では、このポピュラー音楽の構造に基づいて、フレーズを組み合わせることでパターンと

いうバッキングを構成する数小節の演奏部分を作り、次にパターンをソング上に並べてバッキン グを作り、最後にソング上でメロディやオブリガートを重ねるという方法で曲作りを行います。

#### ・コード変換テーブルを内蔵

QY300では、本体内にコード変換テーブルを内蔵しているので、1つのフレーズやパターンから、 12のキーについて28種類ずつのコードに対応した無数のバリエーションを自動的に作ることが できます。 このため、これまでのシーケンサーだとコードが変わるたびに別の演奏として録音していた部 分も、1つのパターンを並べ、コード進行を設定するだけで入力できるので、ますます機能的な

### ▶粤富なプリセットフレーズ

曲作りが行えます。

QY300は、さまざまなジャンルのフレーズをプリセットで3093種類も内蔵しています。しかも、 各フレーズは厳選された即戦力として使えるものばかり。プリセットフレーズをパターンに組 み、好きなコード進行を付けるだけで、膨大なバリエーションを作ることができます。

#### ▶大容量のシーケンサー機能

QY300のシーケンサー部分は、記憶容量が最大約53000音。プロのデータ制作の現場で中核とな るシーケンサーとして十分の容量です。 また、この記憶容量を活かして、複数のソングをロードしておいてソング間でデータの切り張

りをして曲をアレンジしたり、複数のソングをチェーン演奏させたりなど、シーケンサーの活 用範囲が広がります。

#### ▶プレイエフェクト機能を装備

QY300は、実際のデータは変更せずに、クオンタイズやゲートタイム、ベロシティなどをリアル タイムに変更することのできるプレイエフェクト機能を装備しています。プレイエフェクトで は、データそのものは変更しないので、何度でもやり直しができ、しかもデータを再生しなが らリアルタイムに値を変更できるので、感覚的に曲を修正することができます。 こうやって設定した値は、ソングデータとひとまとめにしてフロッピーディスクに保存できる ほか、「ノーマライズエフェクト」というジョブで後からデータに反映させ、データを変更する ことも可能です。

#### ▶アンドゥー/リドゥー機能を装備

QY300では、ジョブとしてアンドゥー/リドゥー機能を装備しました。レコーディング、エディ ット、ジョブの実行などで大切なデータが消えてしまったときなどにアンドゥーを実行すると、 直前の操作を取り消して操作を実行する前の状態に戻すことができます。

#### ◆大型液晶とジョグダイアル、シャトルダイアルにより

#### イージーオペレーションを実現

64×240ドットのフルグラフィックタイプの大型液晶ディスプレイを搭載したことにより、多く の情報を目で確認しながら安心して操作ができます。 また、データを変更するためのジョグダイアル、VTR感覚でデータの早送り、巻き戻しができ るシャトルダイアルで直感的に操作できます。

#### ▶コンピュータータイプのキーを採用

テンキー、カーソルキー、シーケンサーキーなど、曲作りの作業の中で使用頻度の高いキーに ついては、操作性が最も良いコンピュータータイプのキーを採用しました。データの入力が快 適に行えます。

#### ▶フィンガードコード機能を搭載

ポータブルキーボードなどで定評のあるフィンガードコード機能をさらに発展させて搭載しま した。

#### ▶リアルなAWM音源

楽器音をサンプリングした波形を元に音づくりを行うAWM音源を搭載。また、そのAWM音源 を駆使してプログラムされたノーマルボイスを128種類、ドラムボイスを8種類内蔵。リアルで 表現力の高い音色群です。

#### ◆幅広い互換性を確保

QY300は、他機種との幅広い互換性を持っています。 音源部分はGMシステムレベル1に対応。GM音源用に作られた曲のデータなら、ほぼ同じ種類 の音で再生することができます。

また、シーケンサー部分はESEQとSMF(スタンダードMIDIファイル)に対応。ESEQに対応して いることにより、ヤマハピアノプレーヤ、クラビノーバをはじめ、QX3など、ヤマハ内での互 換性を実現します。(ただし、ピアノプレーヤ、クラビノーバ用に市販されているディスクは、 著作権保護のためにプロテクトがかかっており、QY300でロードすることができません。)また、 SMFに対応していることにより、コンピューターをはじめとするより幅広いシーケンサーとの 互換性を実現します。

QY300を「コンピューター・ミュージック・コレクション」CMCシリーズをはじめとするスタ ンダードMIDIファイル形式のデータ曲集の再生システムとして使用することもできます。

I

### 表記について

### ■表記について

本書では、次のようなマークを使って、ボタンや説明内容を表します。

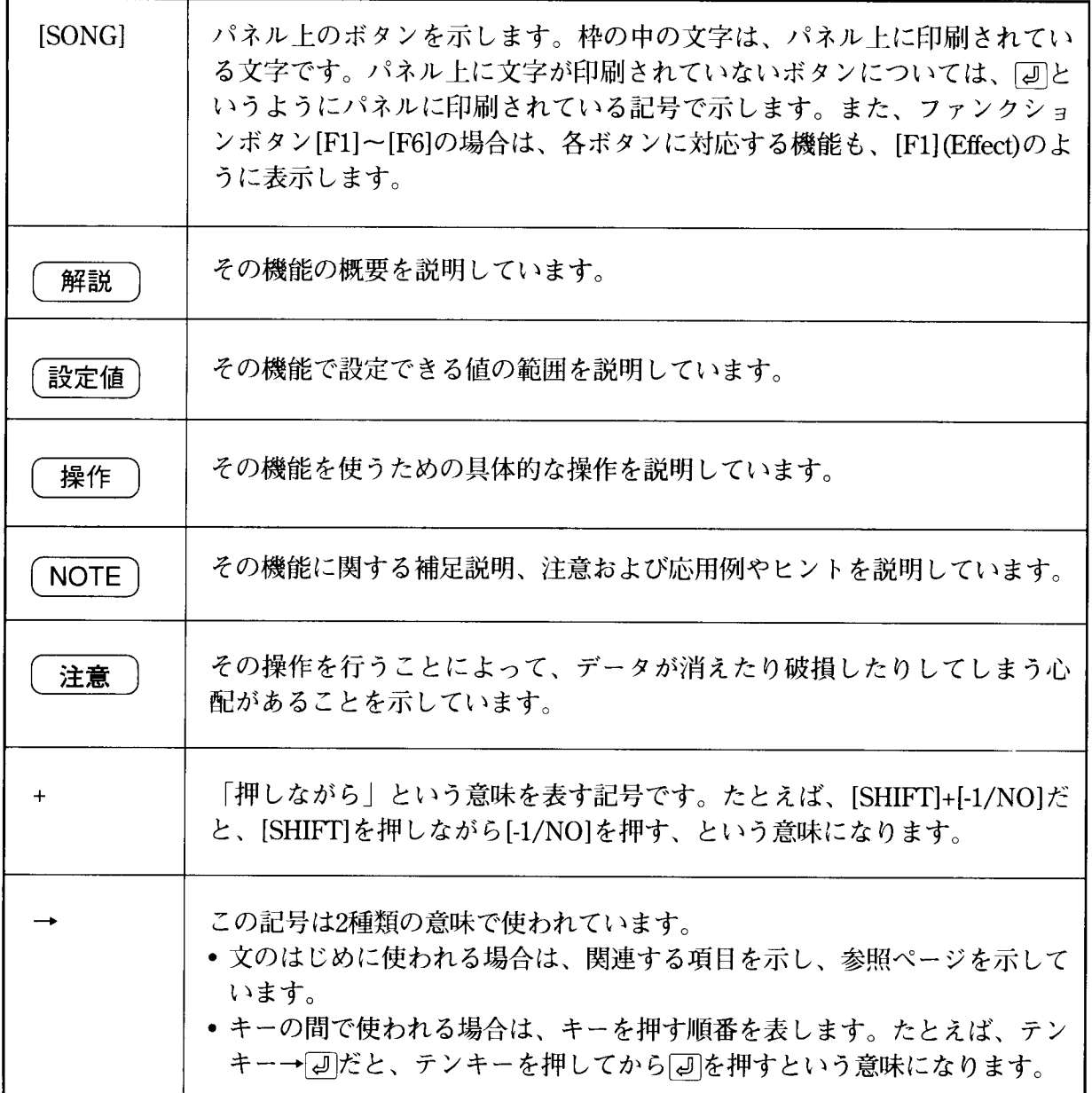

#### ■本書の説明の流れについて

本書では、第1章で「QY300の基礎知識」を説明した後、第2章から第7章までで、各モードの具 体的な機能を説明しています。

- 第1章 QY300の基礎知識 第2章 ソングモード 第3章 パターンモード 第4章 フレーズモード 第5章 チェーンモード 第6章 ユーティリティモード
- 第7章 ディスクモード

「ソングモード」「パターンモード」「フレーズモード」ではいくつかの共通機能がありますが、 その共通機能について本書では、第2章「ソングモード」で最も詳しく解説し、第2章「パター ンモード」、第3章「フレーズモード」では、重複する説明を一部省略しています。その場合、 第1章「ソングモード」の解説ページを示してありますので、必要に応じてご参照ください。

#### ■必要な情報を見つけるために

必要な情報を見つけるために、下記をお使いになると便利です。

「もくじ」(→viページ)

本書全体の説明の流れを見渡しながら、必要項目を捜すことができます。

「機能ツリー図」(→20ページ)

QY300の機能の階層構造を見渡しながら、必要項目を捜すことができます。

「索引」(→288ページ)

わからない言葉から、その解説ページを捜したり、ある用語からその関連項目の解説ペ ージを捜したりすることができます。

「各部の名称と機能」(→viiiページ)

操作キーの名称や位置、端子の機能などについて確認することができます。

#### 次 目

#### ativa at

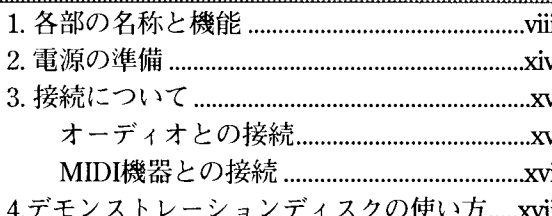

#### 第1章 Karlier The Co

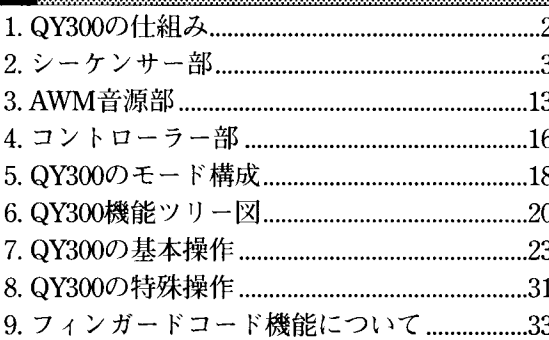

#### **第2章 WAZES 201**

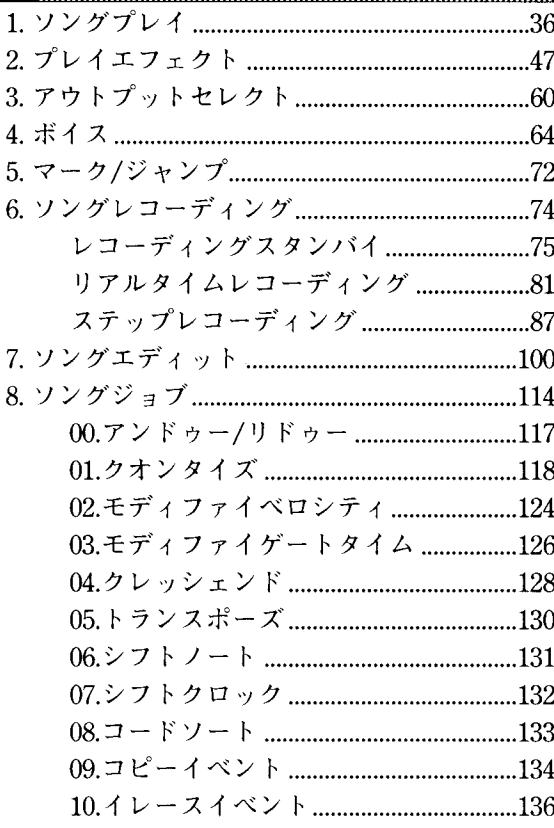

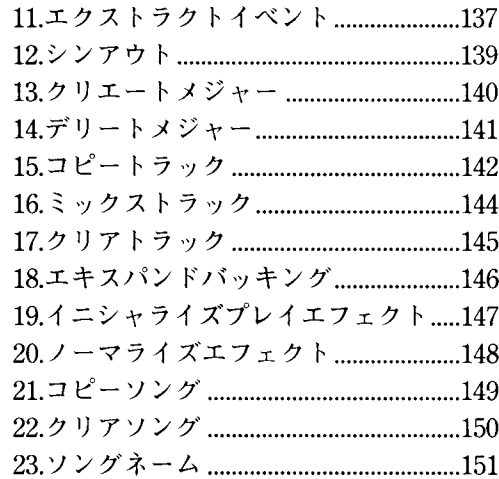

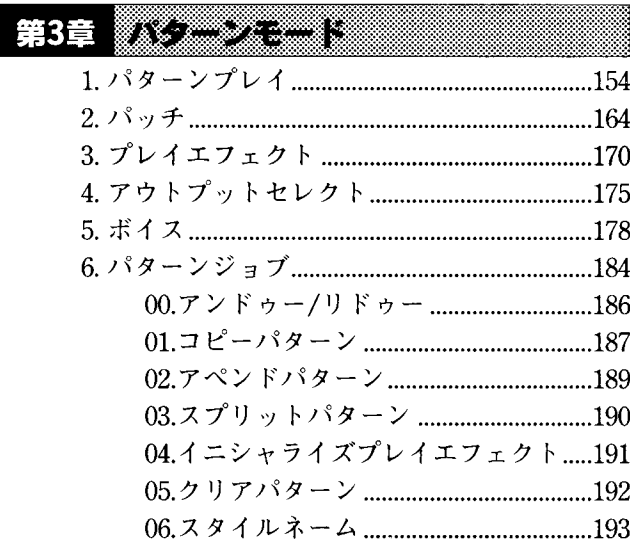

#### **第4章 以为某人的** 00.アンドゥー/リドゥー.................................222 02.モディファイベロシティ......................225 03.モディファイゲートタイム ................226

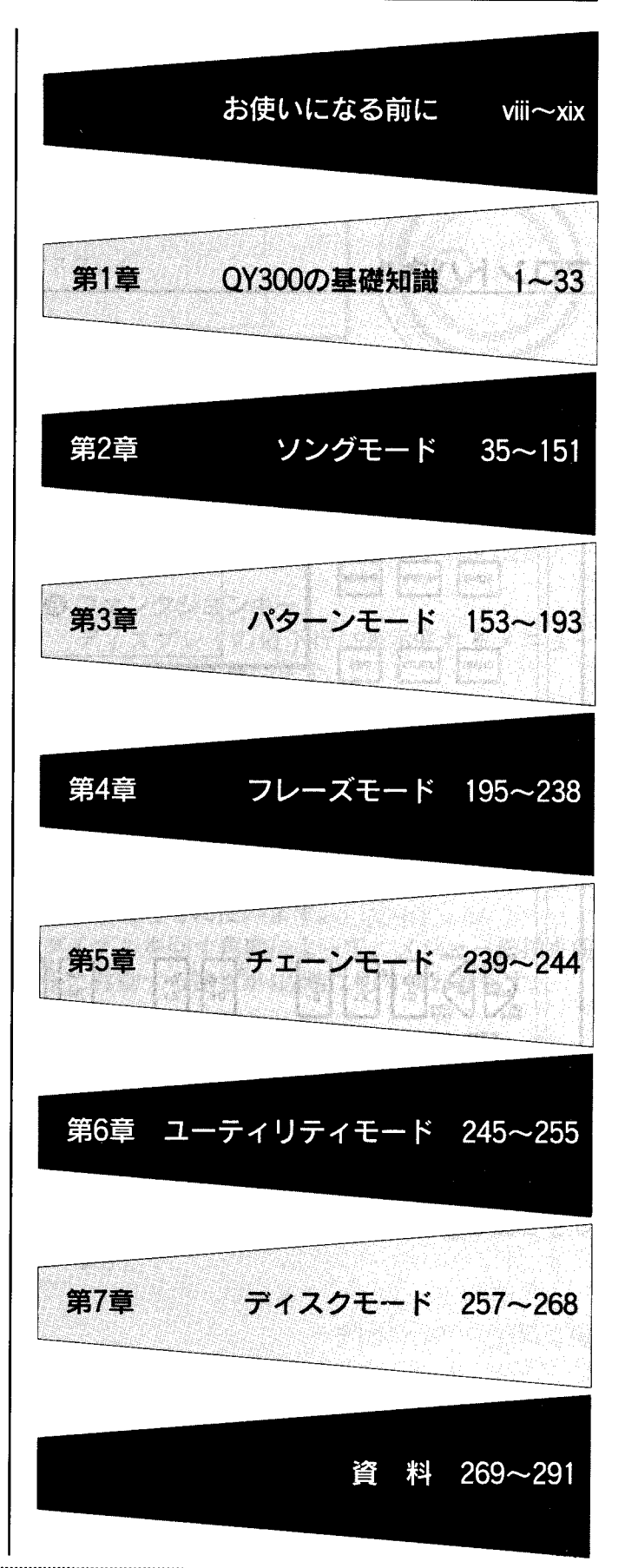

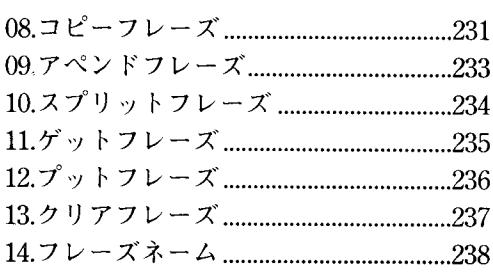

### **第5章** *第2章 第***3章**

240

#### 第6章 **调整器 2000**

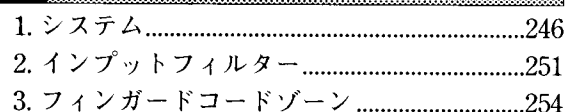

#### $#74$

™▓▓

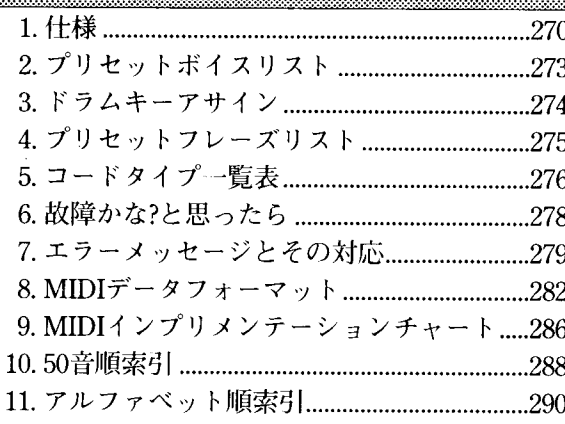

1. 各部の名称と機能

QY300

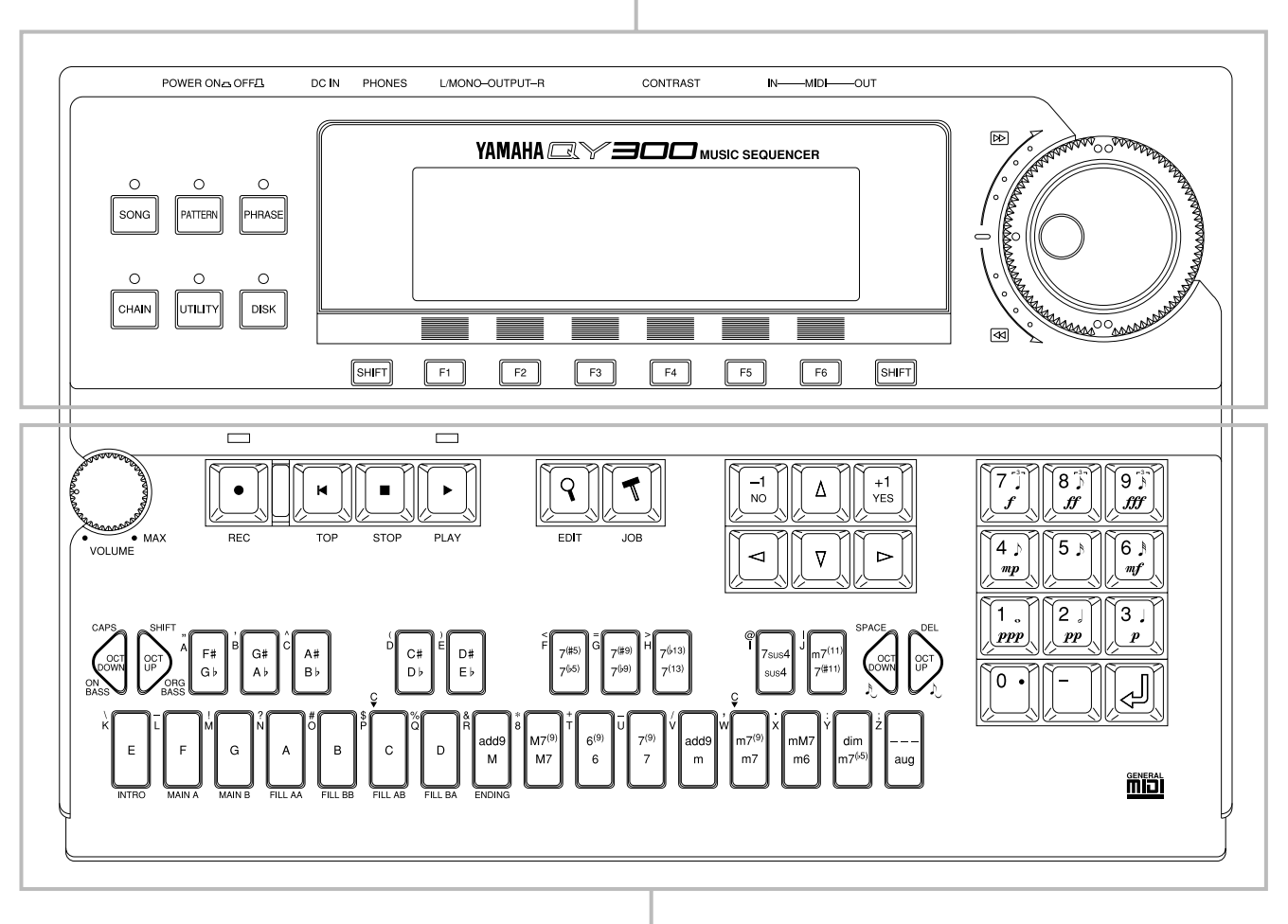

**フロントパネル (A)**

**フロントパネル (B)**

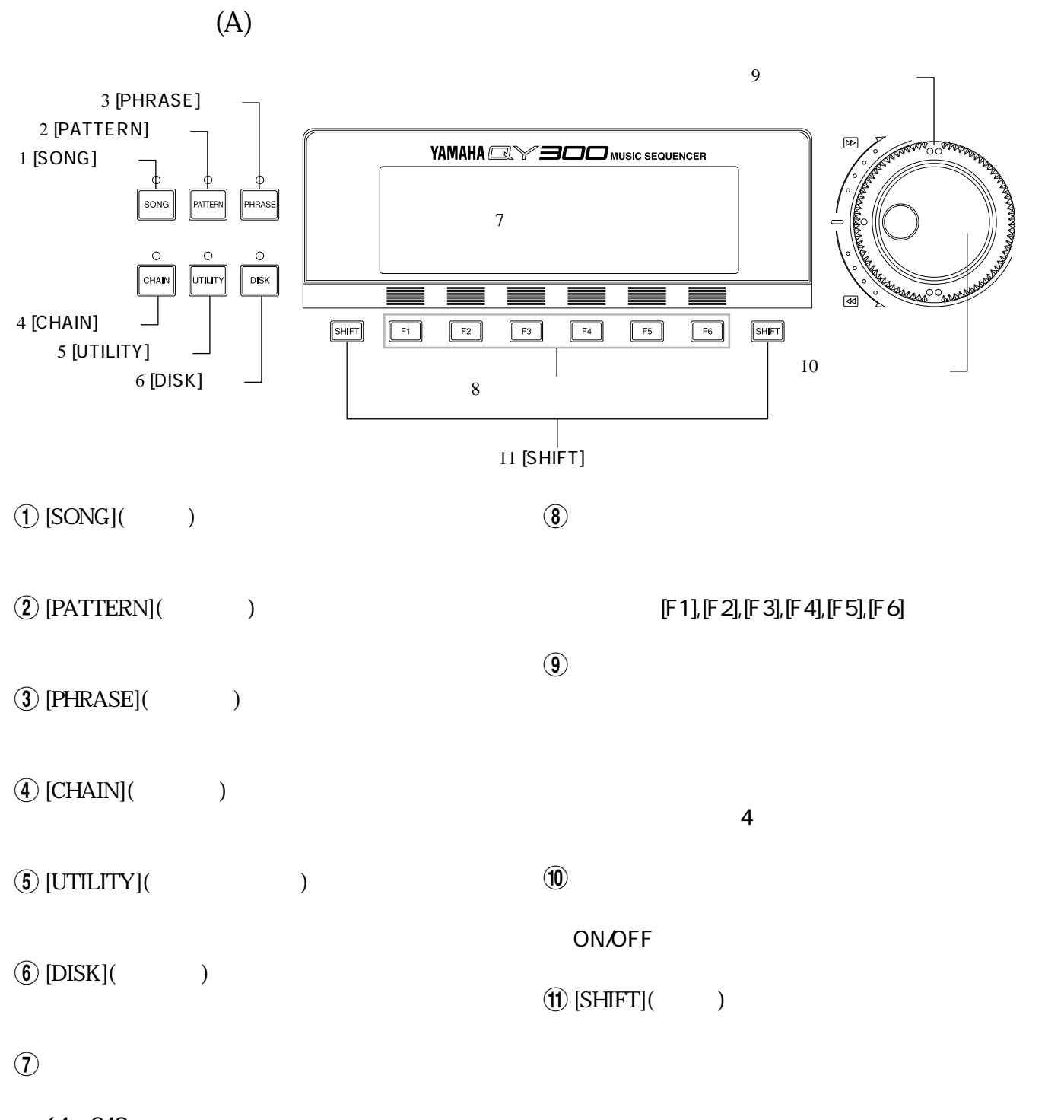

64×240

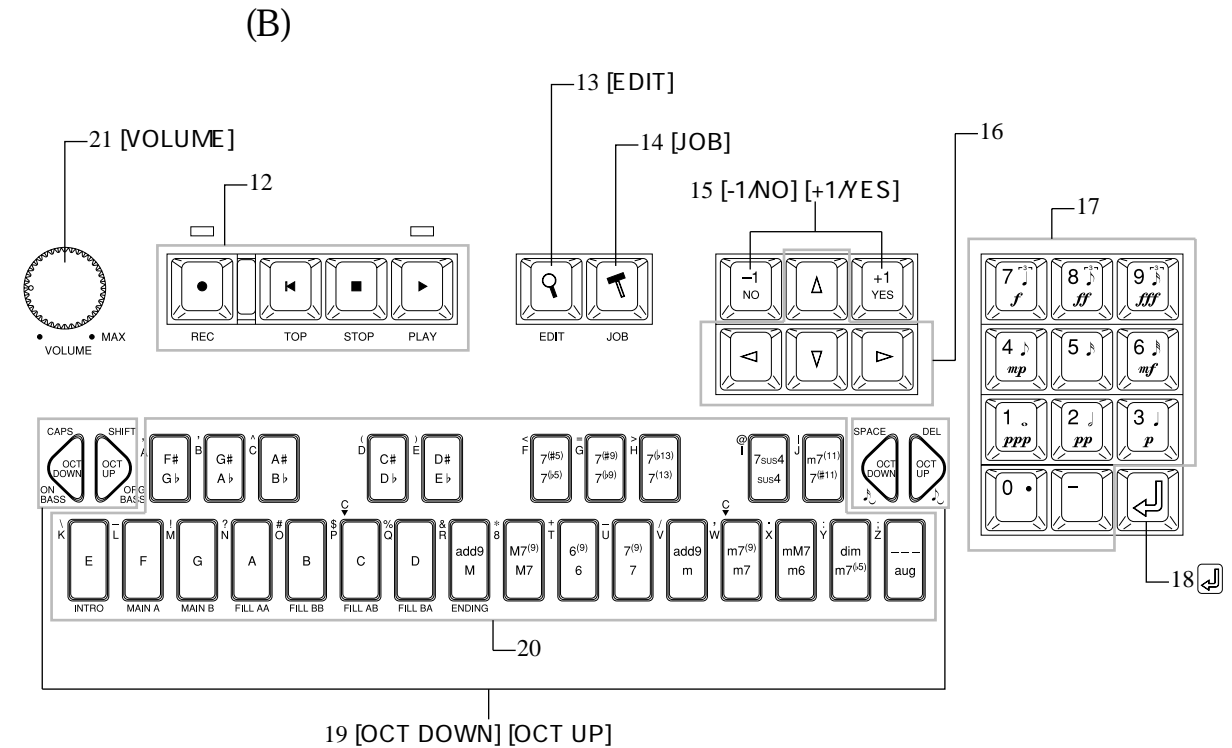

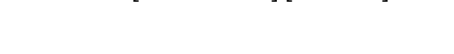

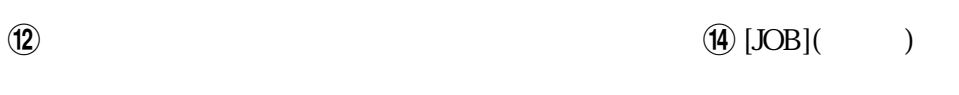

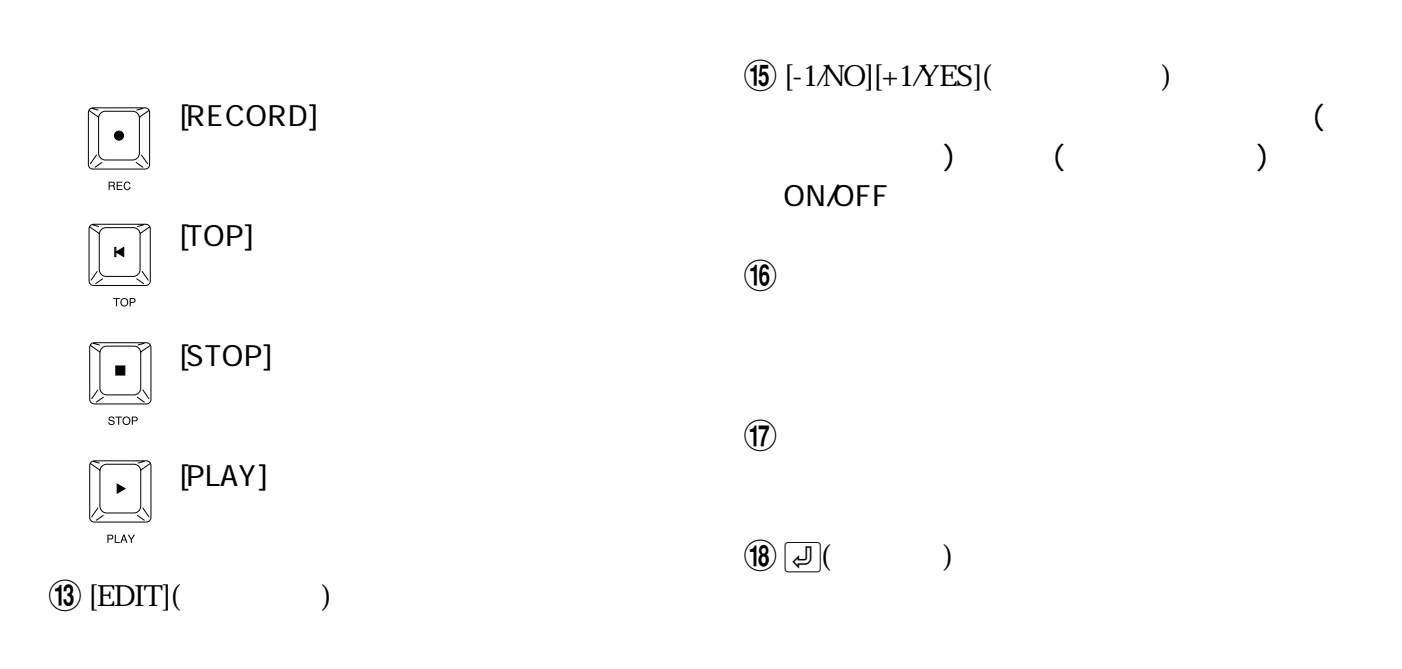

 $\circledR$  [OCT DOWN], [OCT UP]( $\circ$ ( )

[OCT DOWN] **DOWN** [OCT UP]  $\left(\begin{matrix} 0 \\ 0 \\ 0 \end{matrix}\right)$ 

 $(2)$  [VOLUME]( $($ QY300

 $\circled{20}$ 

[OCT DOWN]

 $[OCT UP]$ 

[OCT DOWN]  $\uparrow$ のシンコペーション

 $[OCT UP]$   $\downarrow$ 

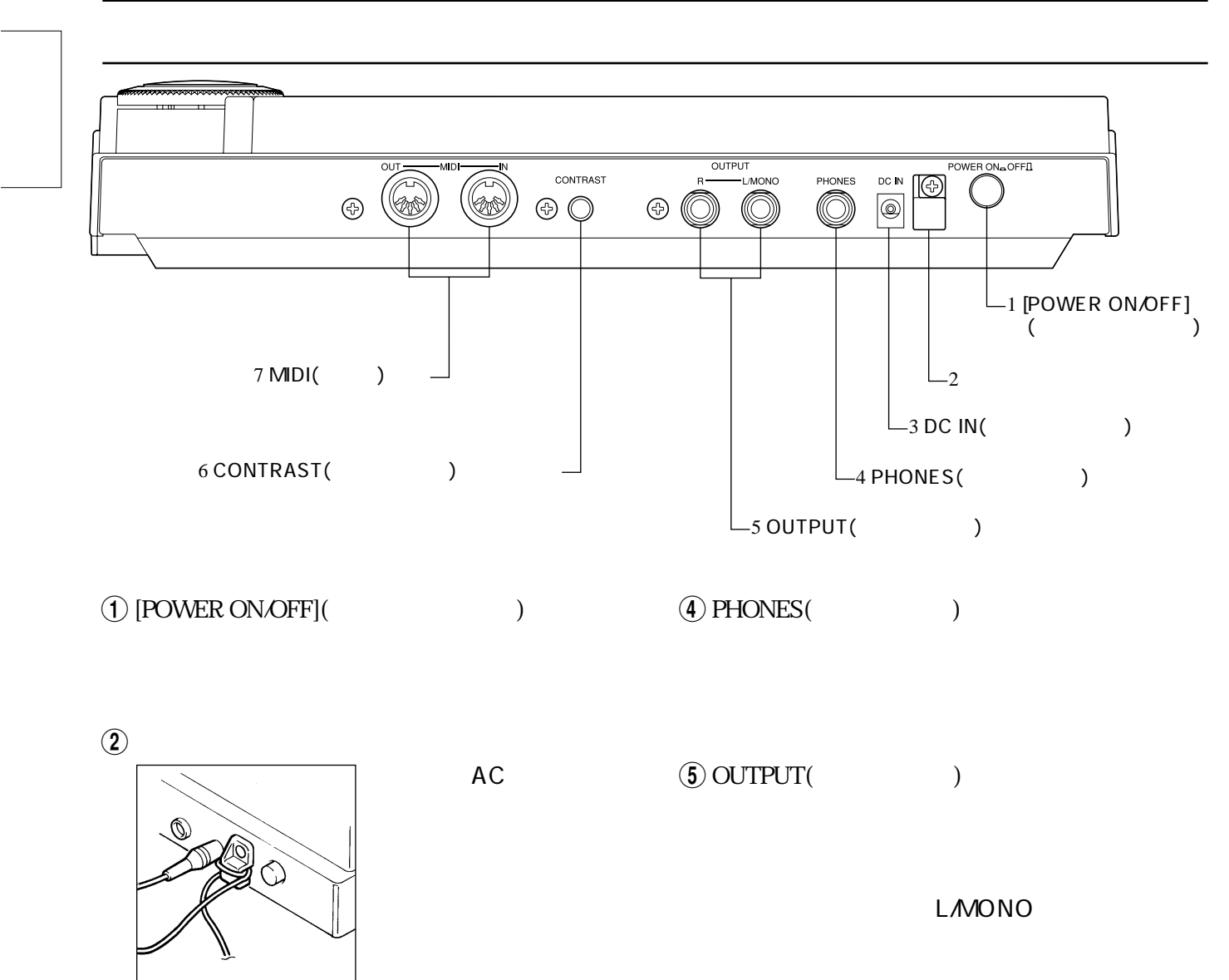

 $\overline{3}$  DC IN() AC PA-1207

 $AC$ 

AC<sub>DC IN</sub>  $AC$ 

AC
PA-1207  $AC$ 

 $AC$ 

6CONTRAST()

 $\overline{7}$  MIDI( ) MIDI MIDI

> $MDI IN(MDI)$ MIDI コンピューター コンピューター しゅうしょく MIDI インターフェースからの情報を受信します。

MIDI OUT(MIDI) QY300

xii

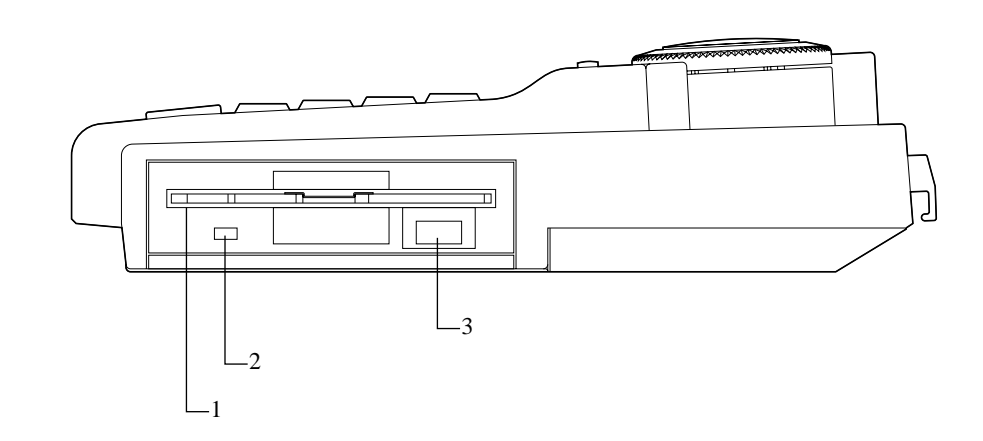

 $\Gamma$ 

サイドパネル

 $\circled{3}$ 

QY300 3.5 2DD(MF2DD)

 $\odot$ 

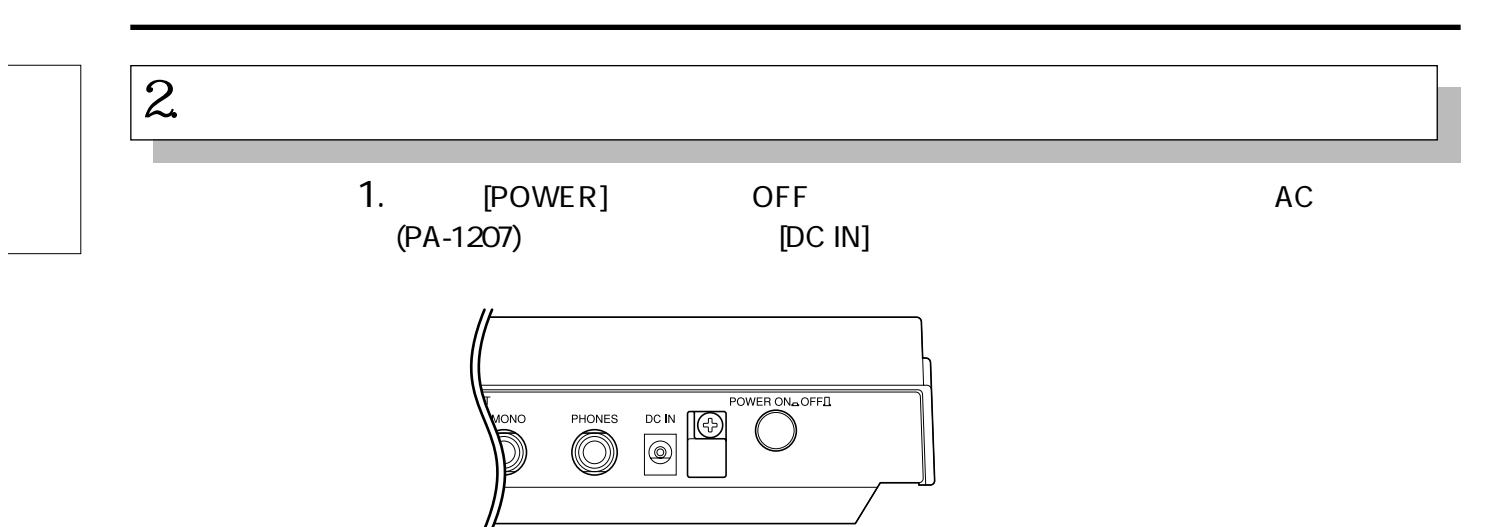

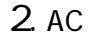

2. AC
POWER
1
2. AC
<sub>POWER</sub>
<sub>2</sub>

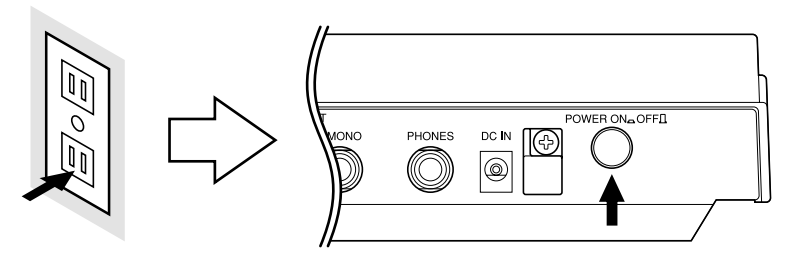

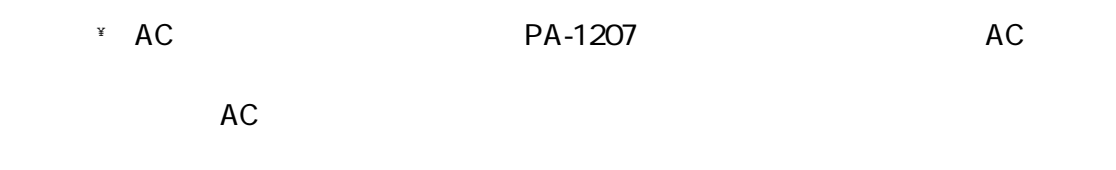

 $3 \sim$ 

**OUTPUT** 

OUTPUT

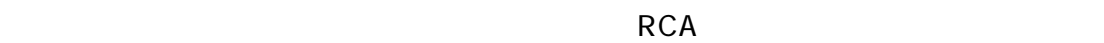

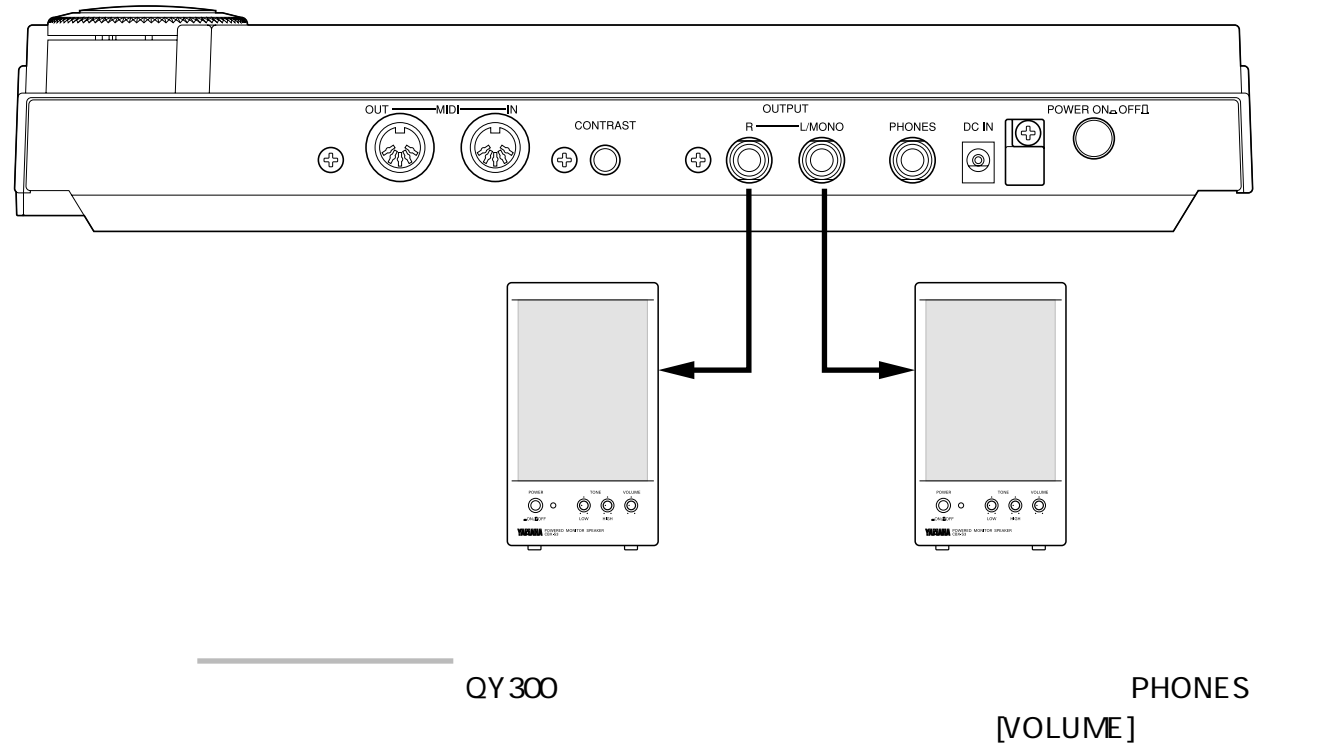

OUTPUT

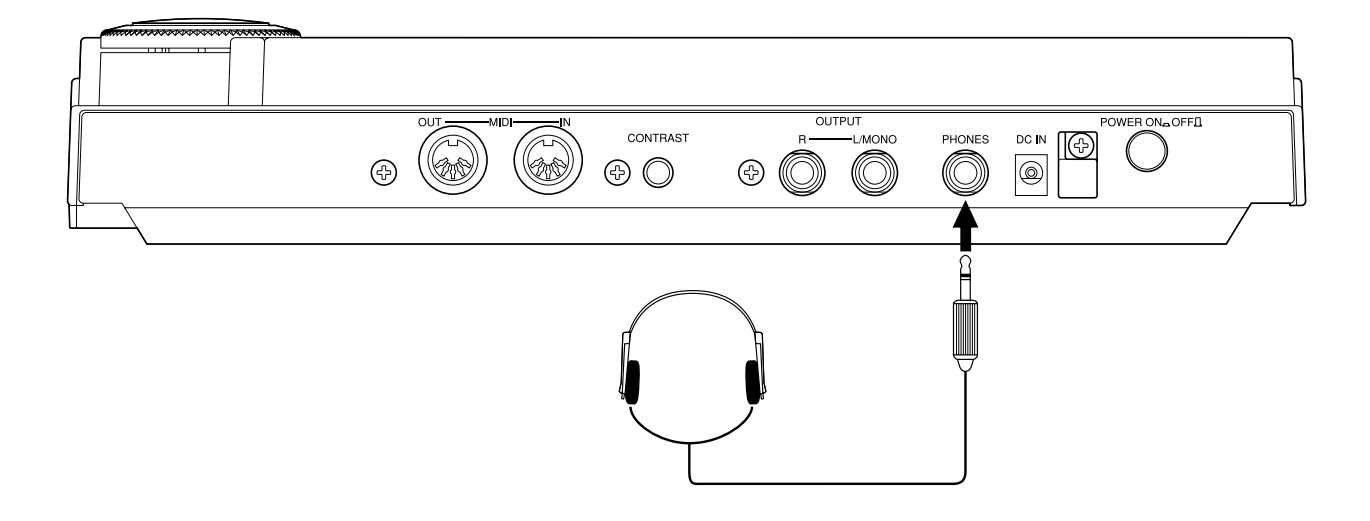

#### MIDI

#### MIDI

- \* QY300 MIDI IN MIDI IN MIDI OUT MIDI
	-

 $\cdot$  MDI $\cdot$ 

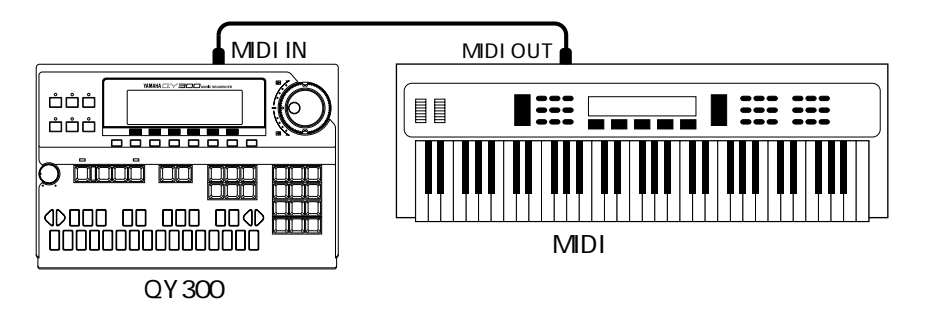

\* QY300 MIDI OUT

 $\cdot$  QY300

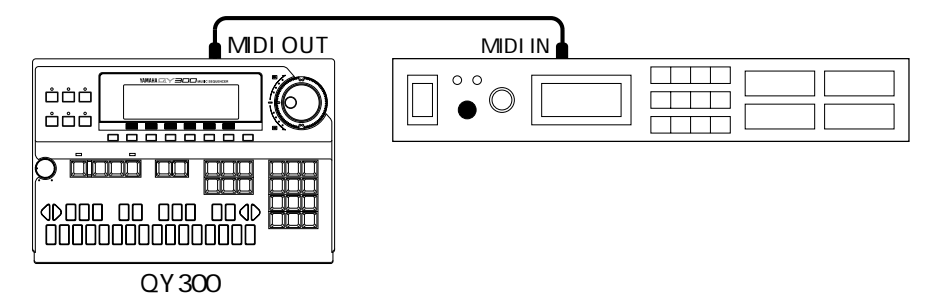

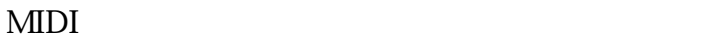

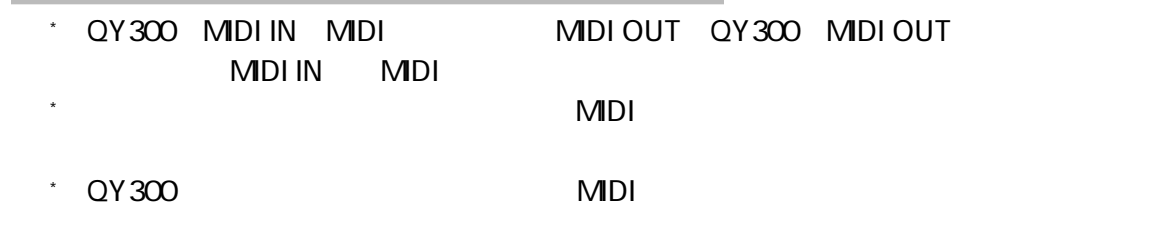

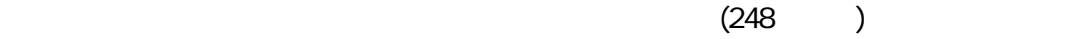

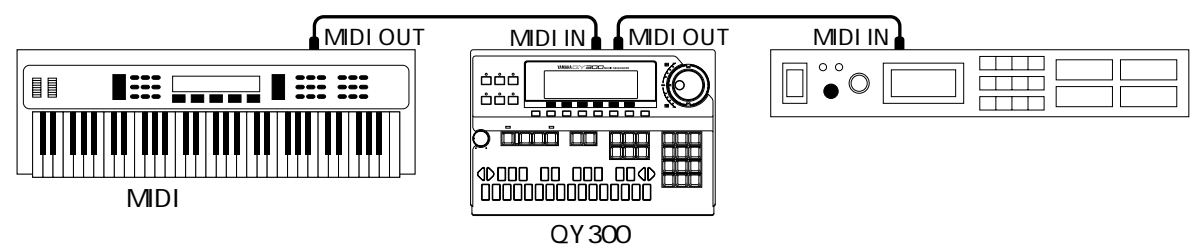

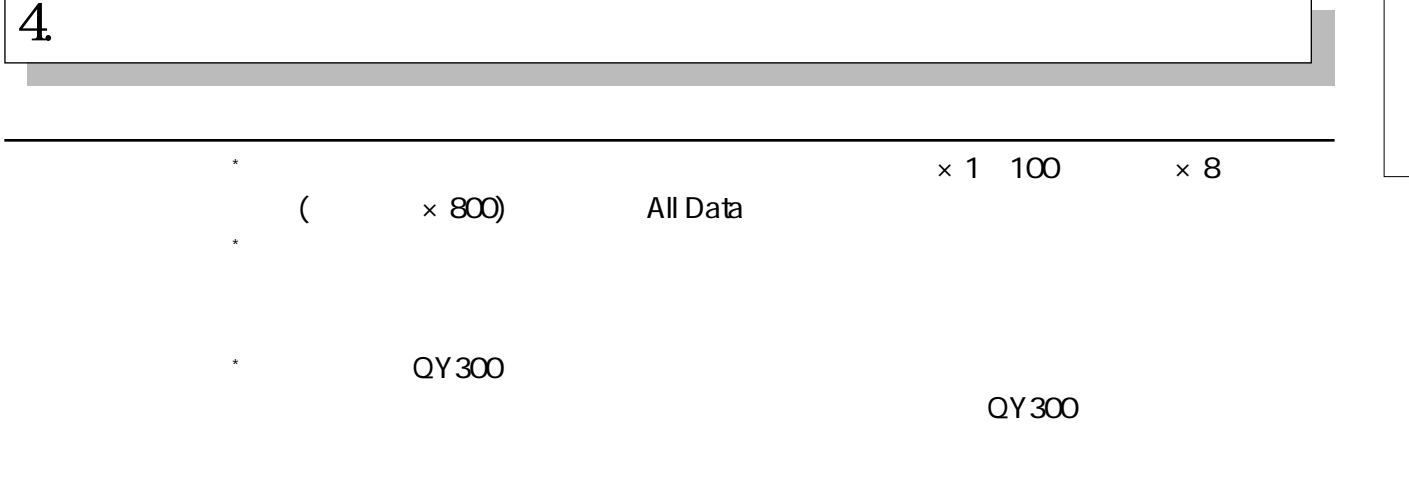

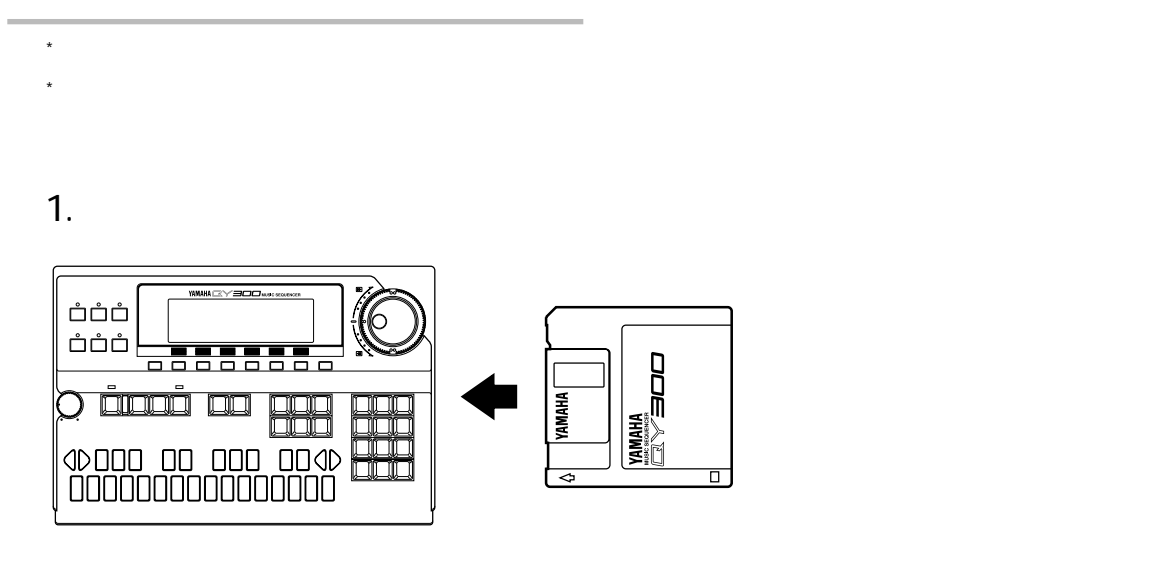

 $2.$  [DISK]

 $3.$  [F 2](Load)

デモンストレーションディスクの使い方

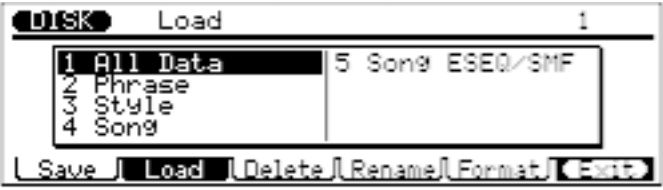

 $\overline{\phantom{a}}$ 

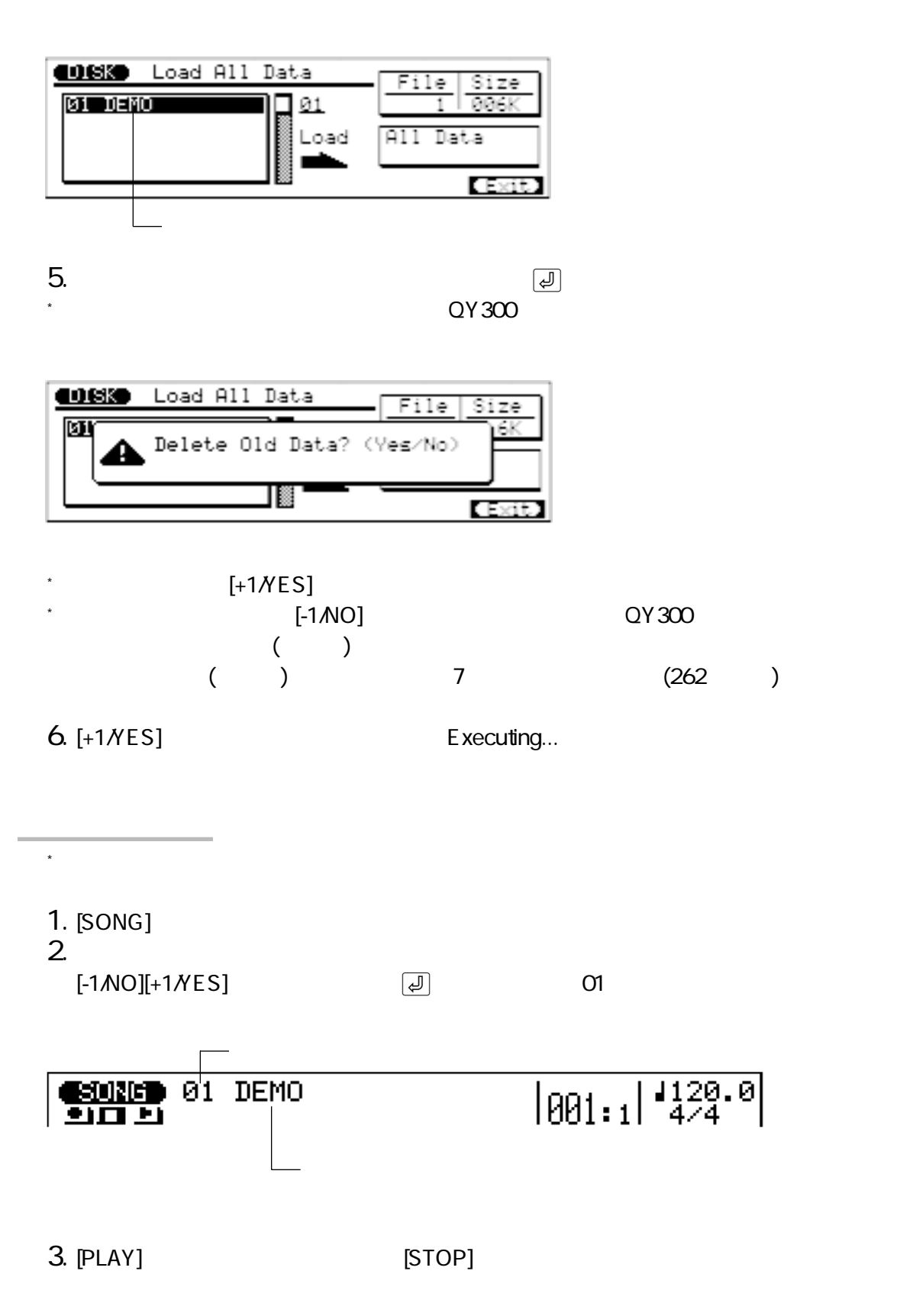

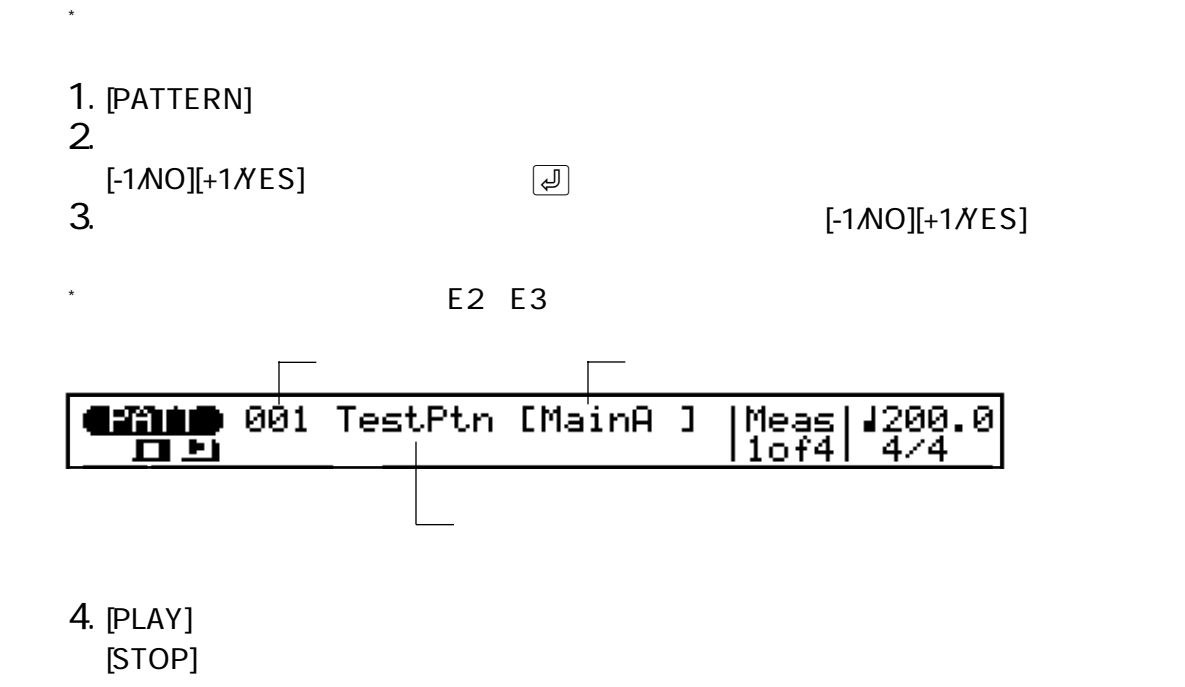

 $O(X \times C)$ 

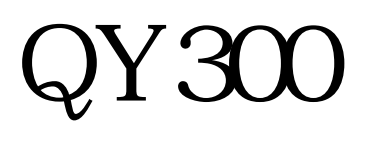

#### QY300

QY300

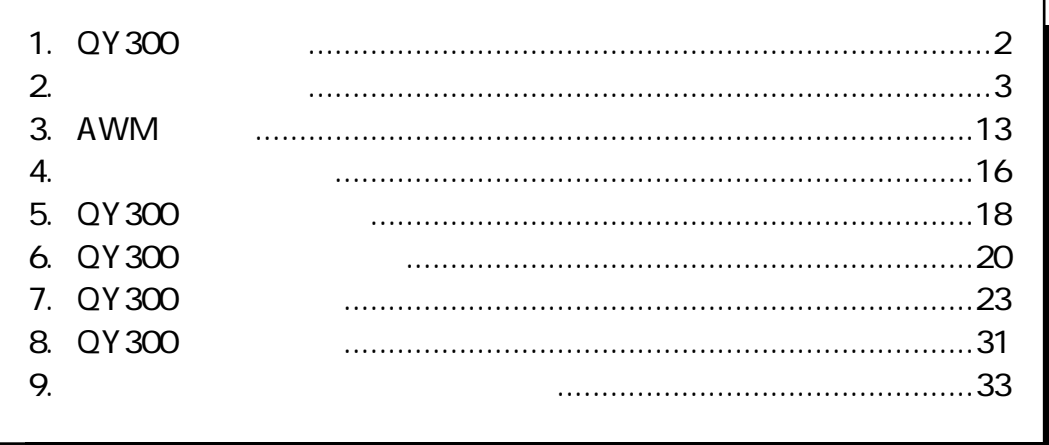

 $1$ 

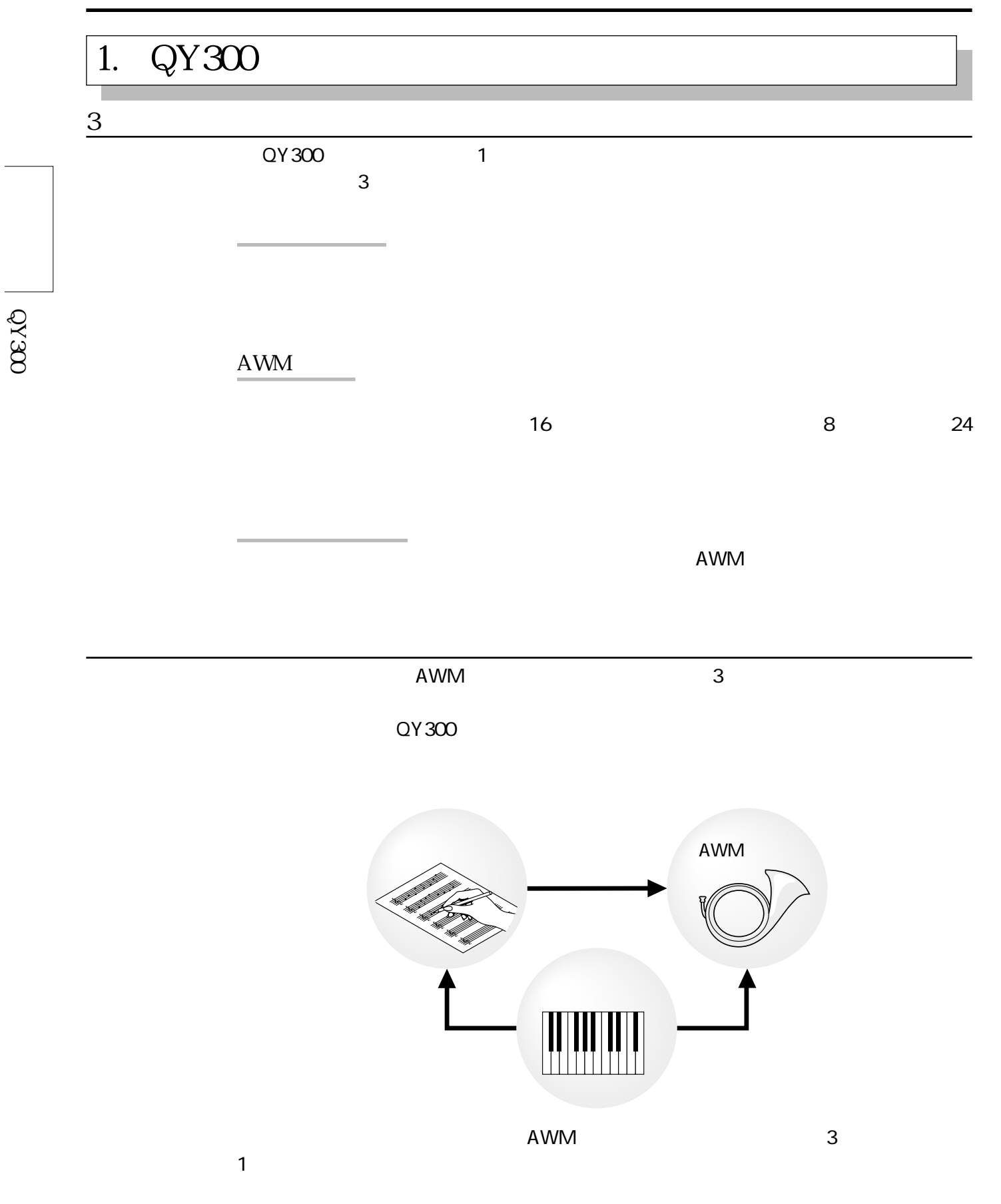

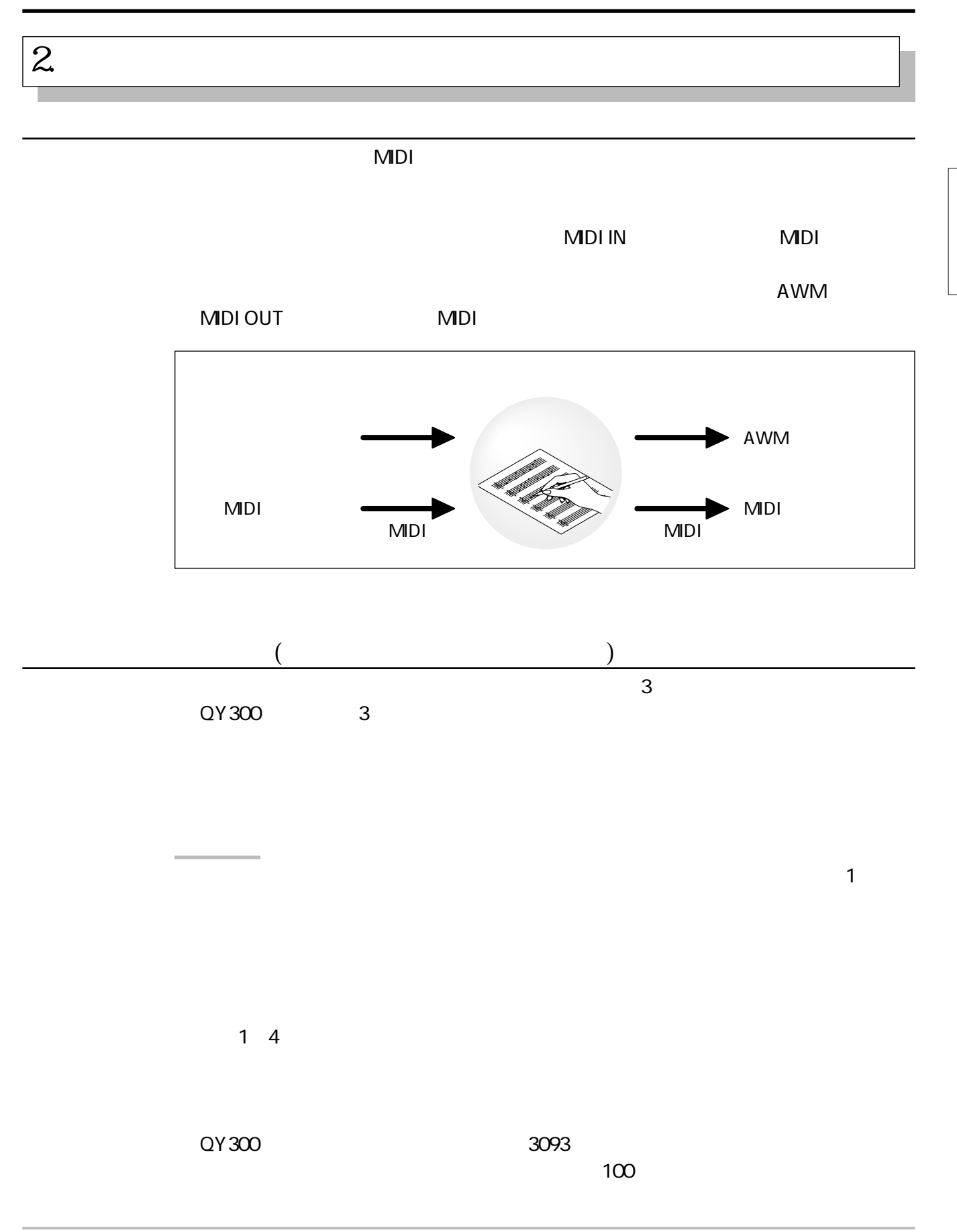

3

QY300

QY300

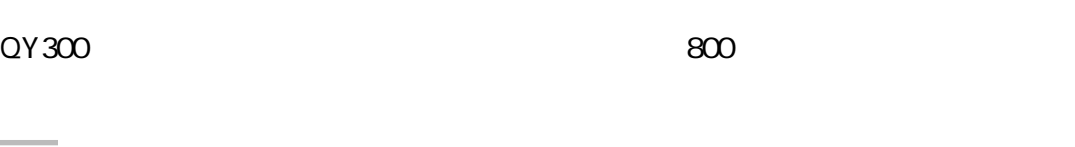

) and  $\sim$  300  $\mu$   $\sim$  300  $\mu$   $\sim$  300  $\mu$   $\sim$  316  $\mu$ 

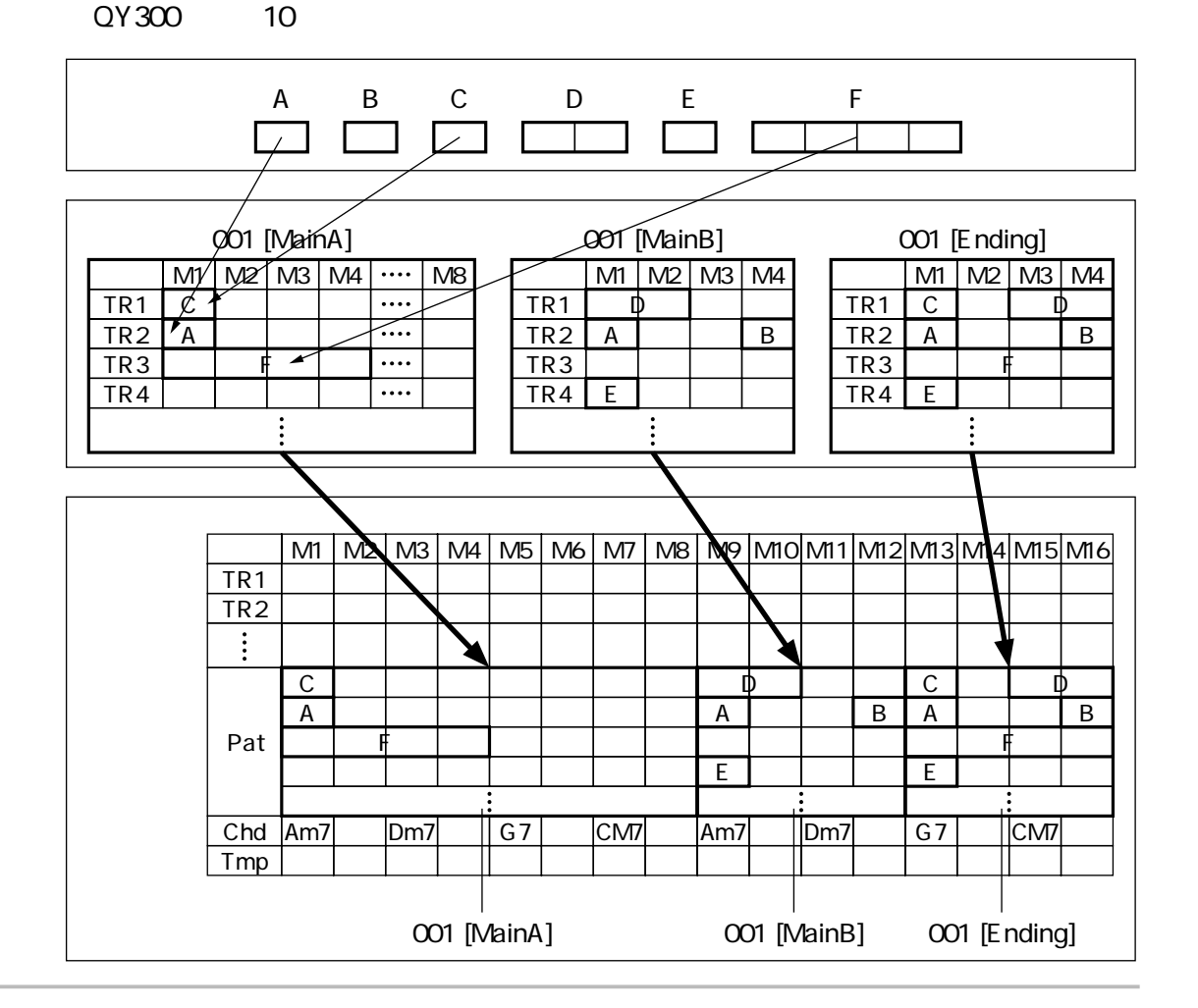

 $8$ 

ーンには、コードを持たせるためのコードを持たします。コードを持たし、コードを持たし、コードを持たし、コードを持たし、コードを持たし、コードを持たし、コードを持たし、コードを持たし、コードを持たし、コードを持たし、コードを持

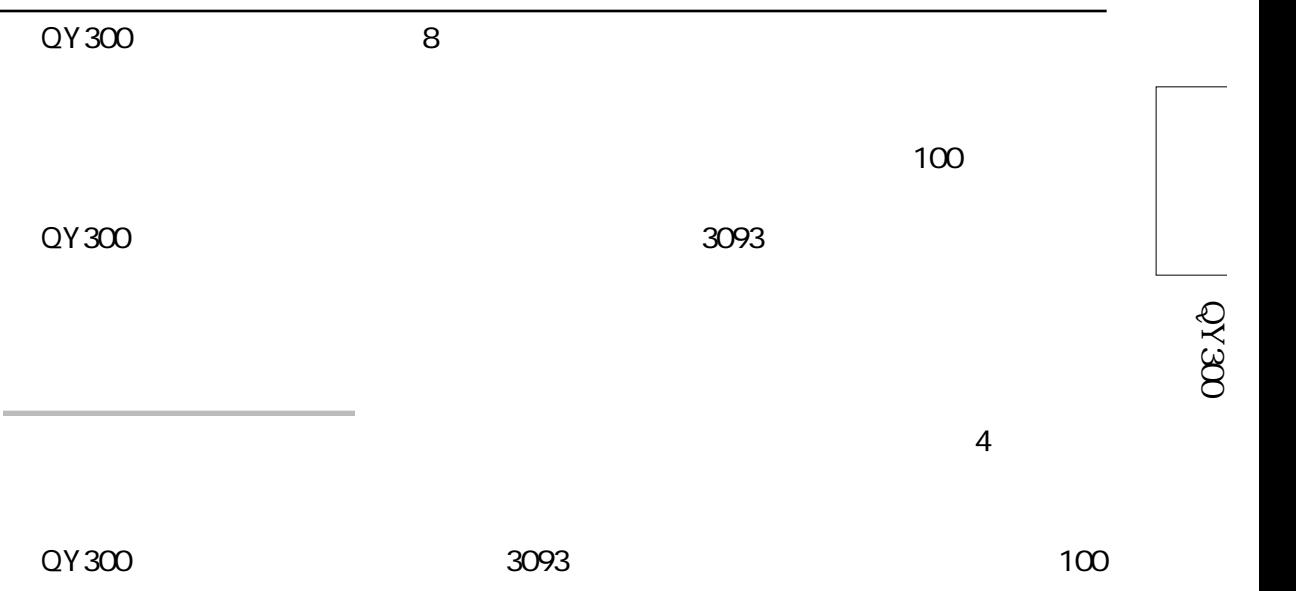

 $\overline{4}$ 

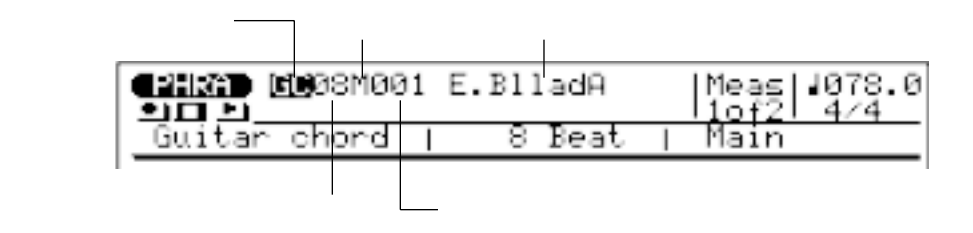

 $\mathsf{US}$ 

フレーズ

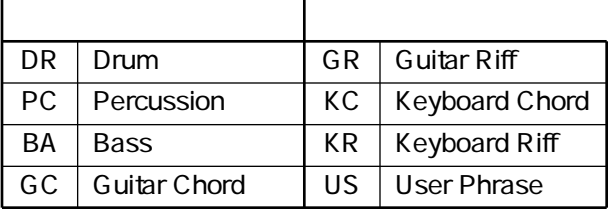

8(8ビート)、16(16ビート)、34(3/4ビート) (4ビート、シャッフルなどは、8と16に含まれています。) M(Main)、O(Fill Loop)、X(Fill Cross)、I(Intro)、E(Ending)は1曲を構成する1つのセッ M(Main): メロディの部分を担当するフレーズです。 O(Fill Loop): 曲想を変えないフィルイン(Fill AA、Fill BB)を担当するフレーズです。 X(Fill Cross): 曲想を変えるフィルイン(Fill AB、Fill BA)を担当するフレーズです。 I(Intro): イントロを担当するフレーズです。 E(Ending): エンディングを担当するフレーズです。 S(Specific): 特定の用途に使うフレーズです。 G(General): 幅広い用途に使えるフレーズです。 001~100 1つのフレーズをさまざまなコードで再生できるのは、QY300が「コード変換テー コード変換テーブルの中には、12のコードルートと28のコードタイプについて音を コードタイプに合った音に変換されることで、1つのフレーズを任意のコードに展 また、フレーズには、メロディ、コード、ベース、ドラムの4つのフレーズタイプ フレーズ� コードルート�

 $\overline{\mathcal{L}}$ 

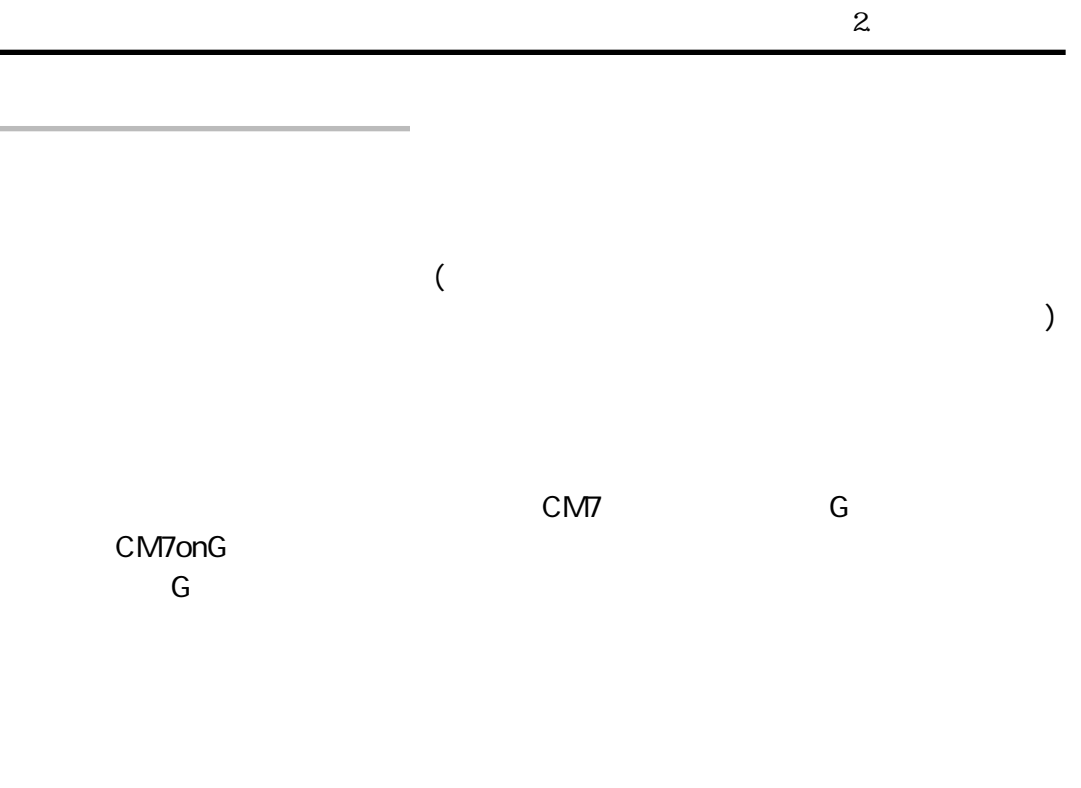

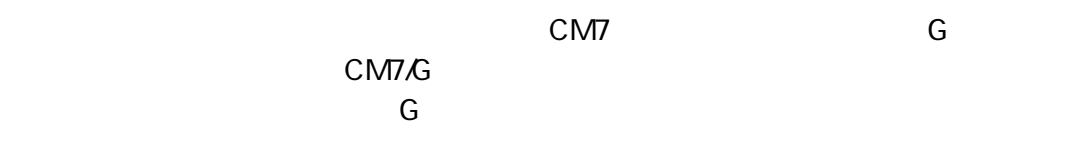

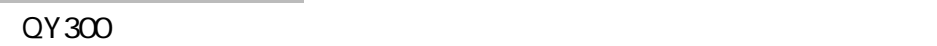

CM7onG<br>G

 $\mathsf{Dm}$ 

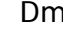

QY300

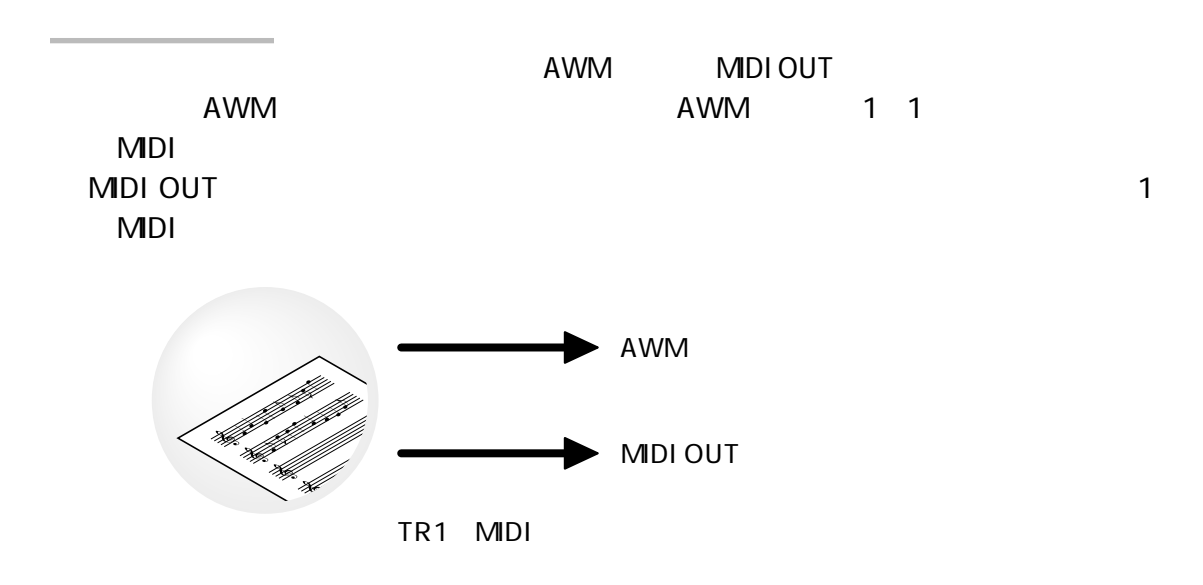

パターン

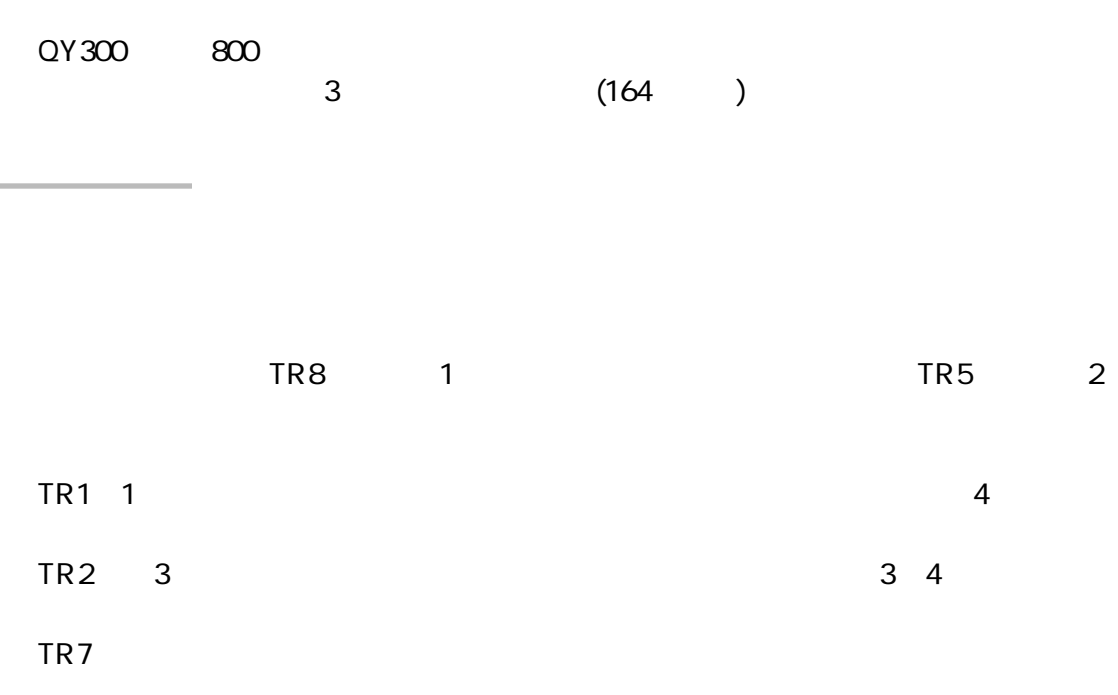

たとえば、プリセットフレーズの中から任意のフレーズを選んでパターンの8つ

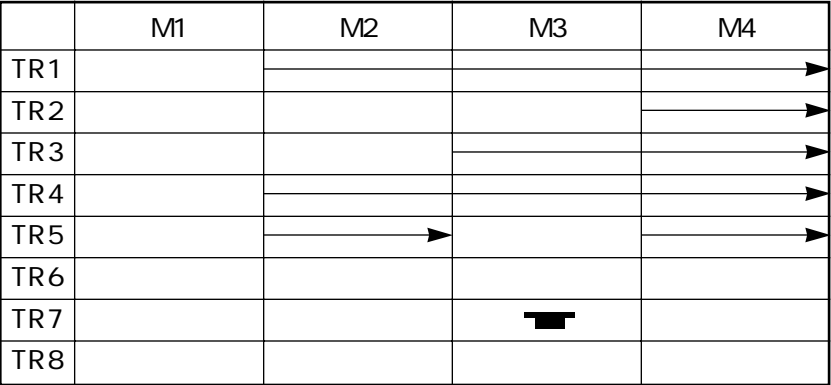

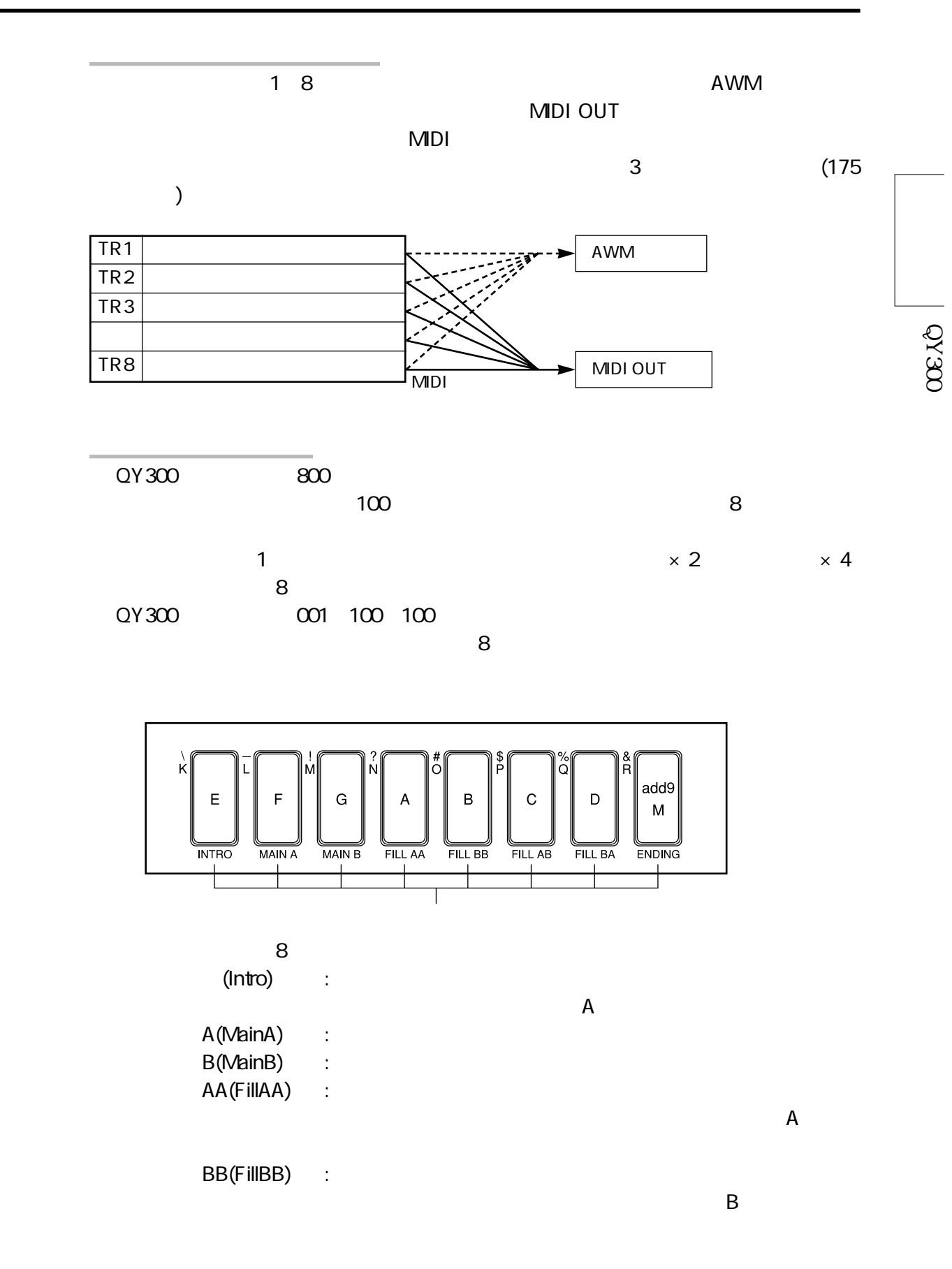

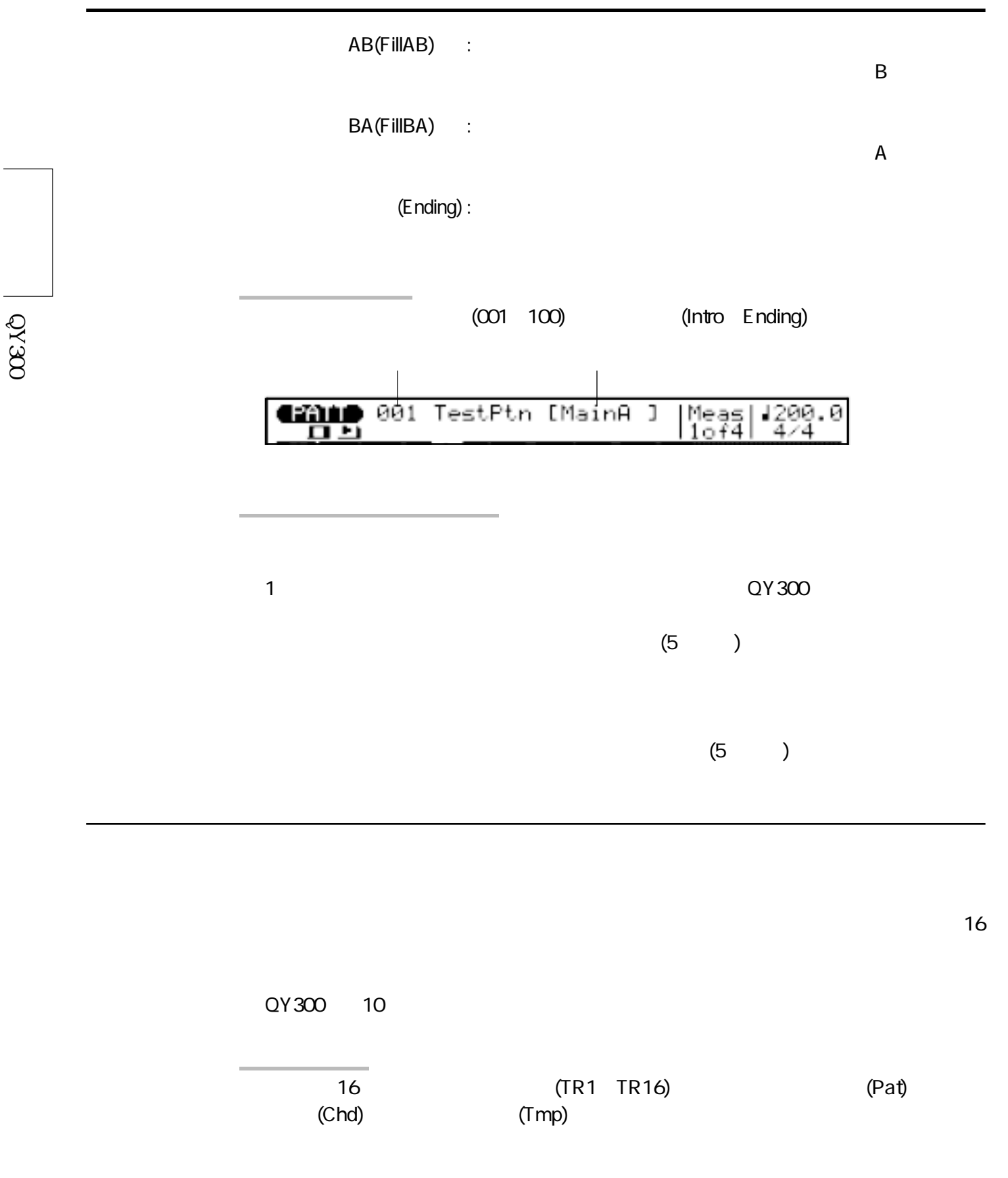

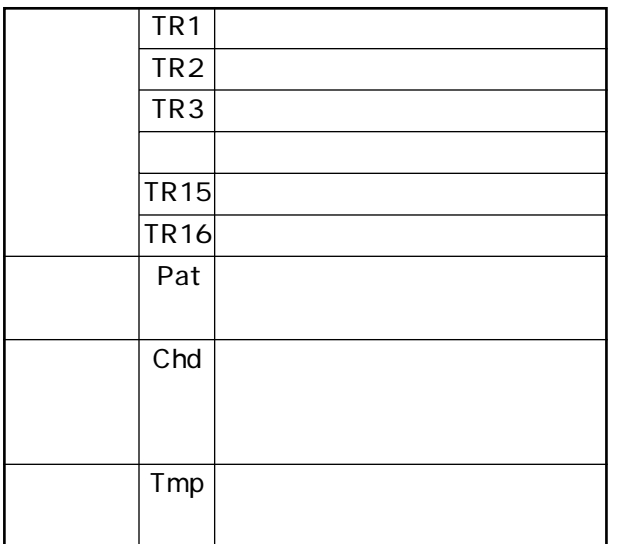

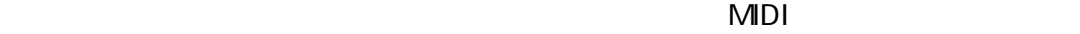

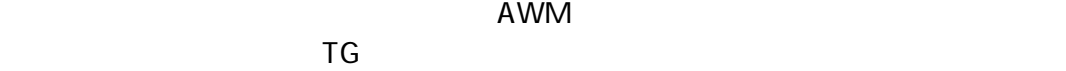

 $\mathsf{M}\mathsf{D}\mathsf{I}$ 

MDI OUT

 $\sim$  2 (60)

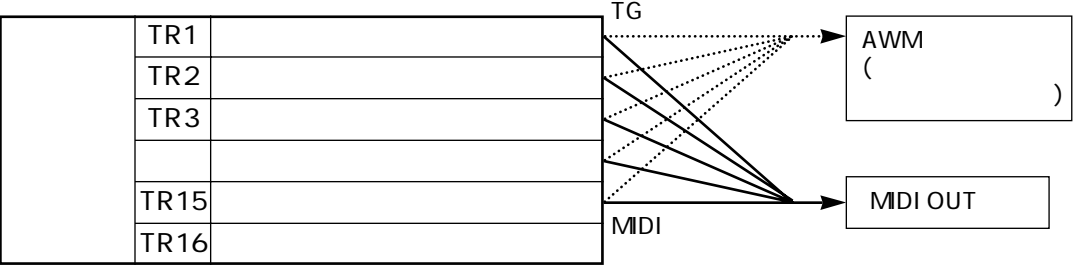

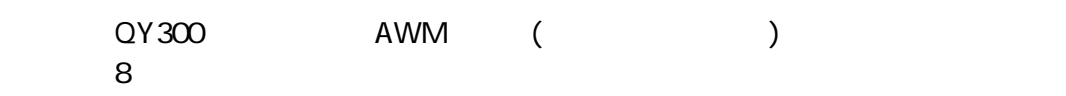

11

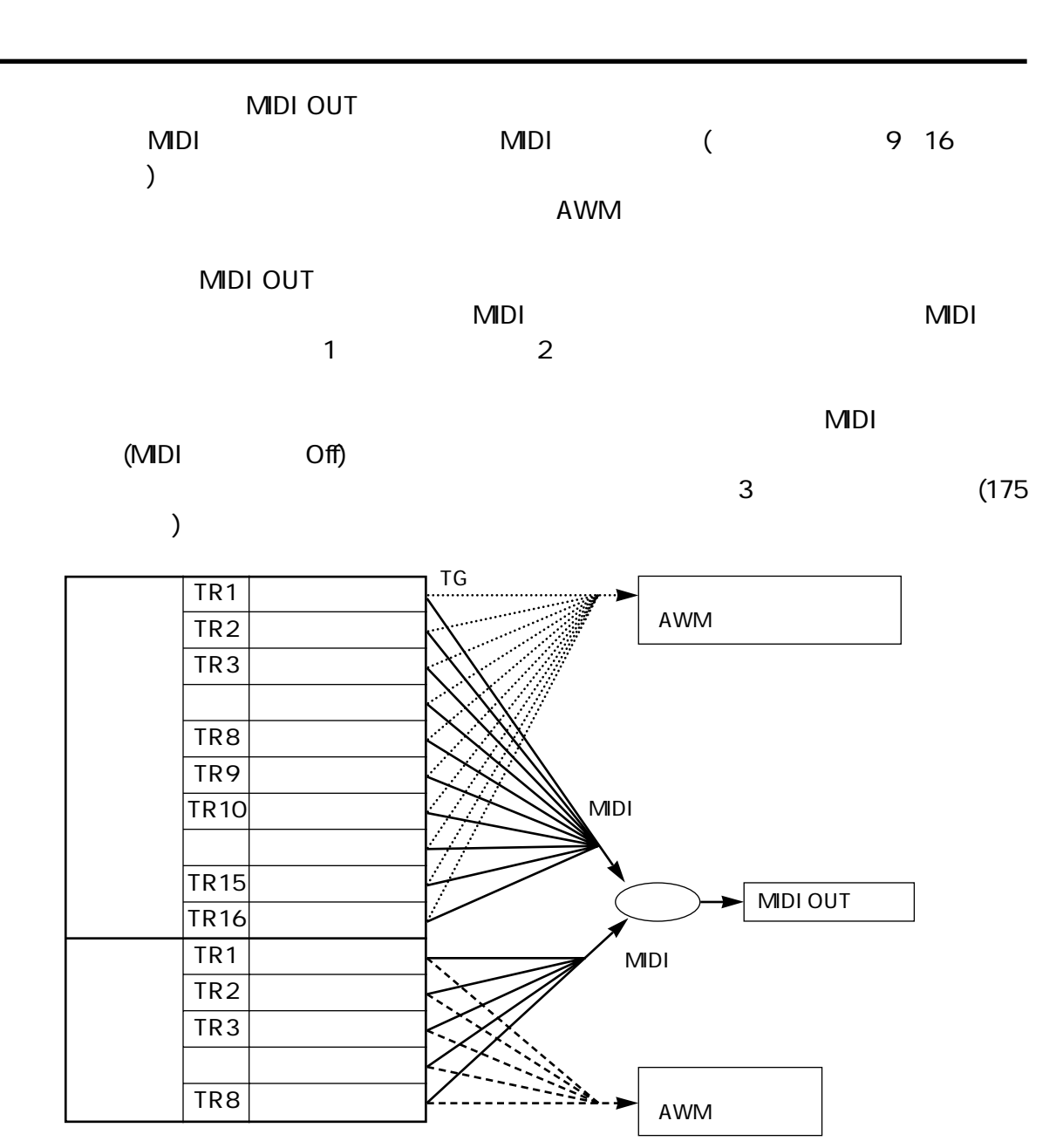

## 3 AWM

### AWM

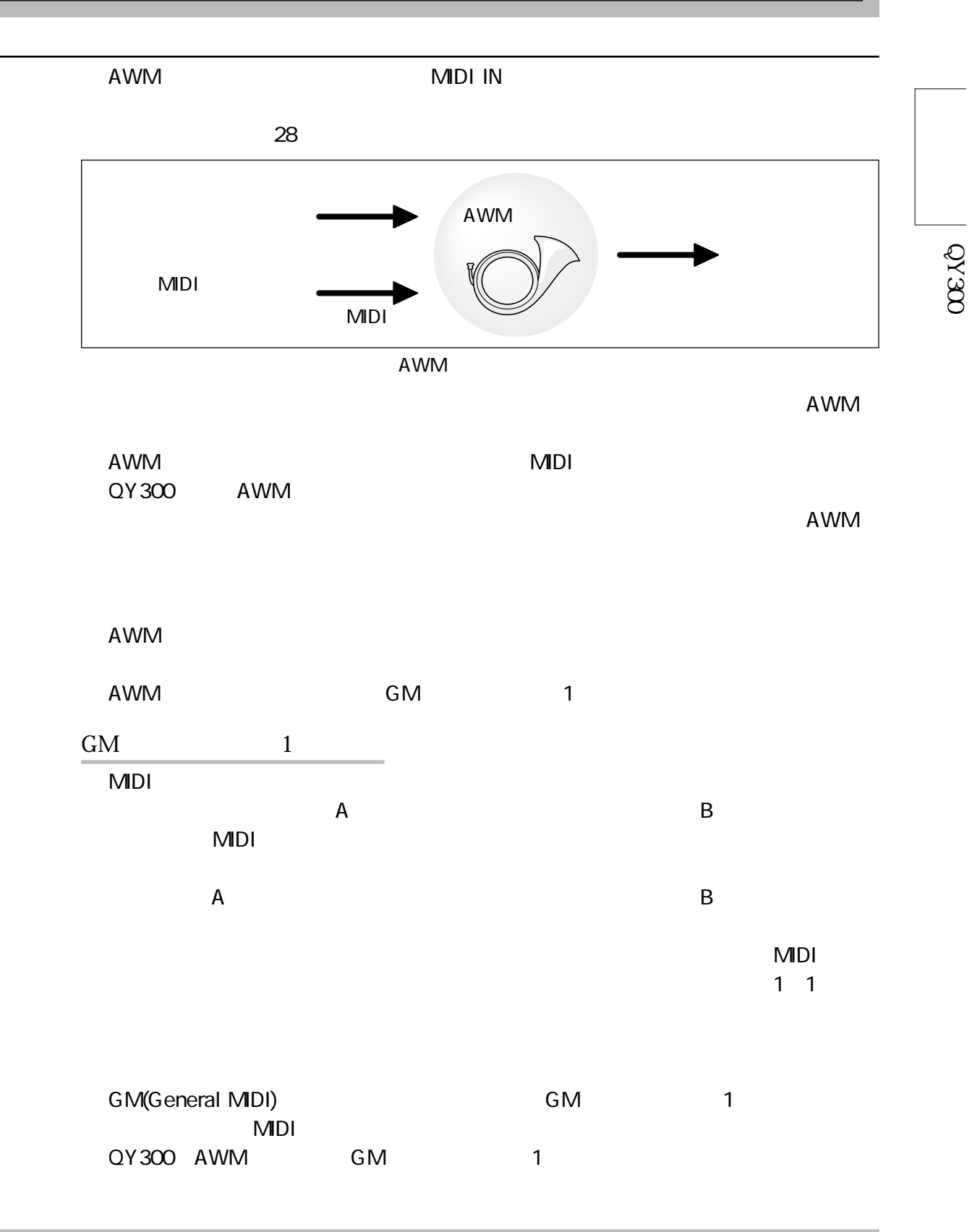

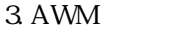

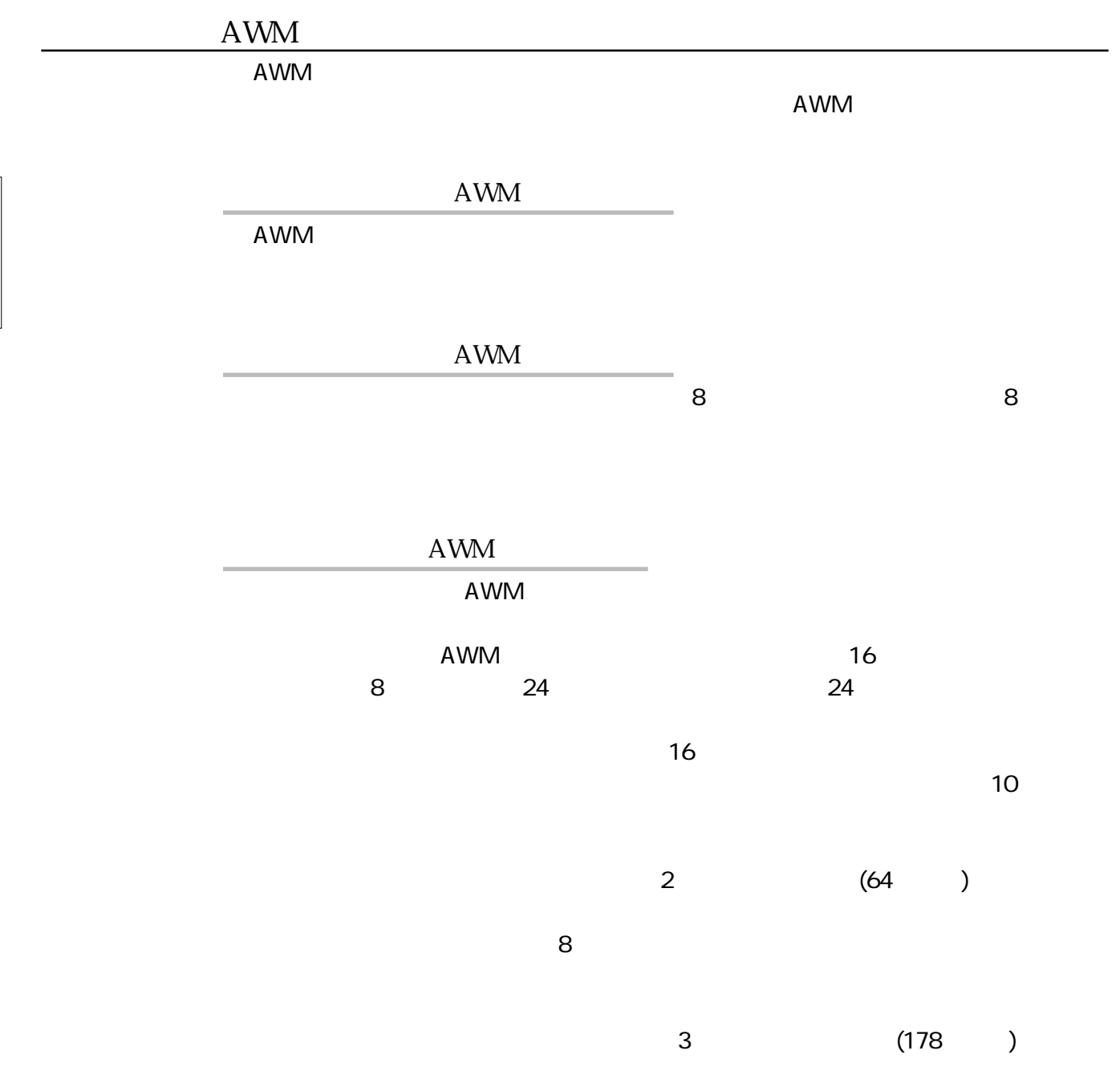

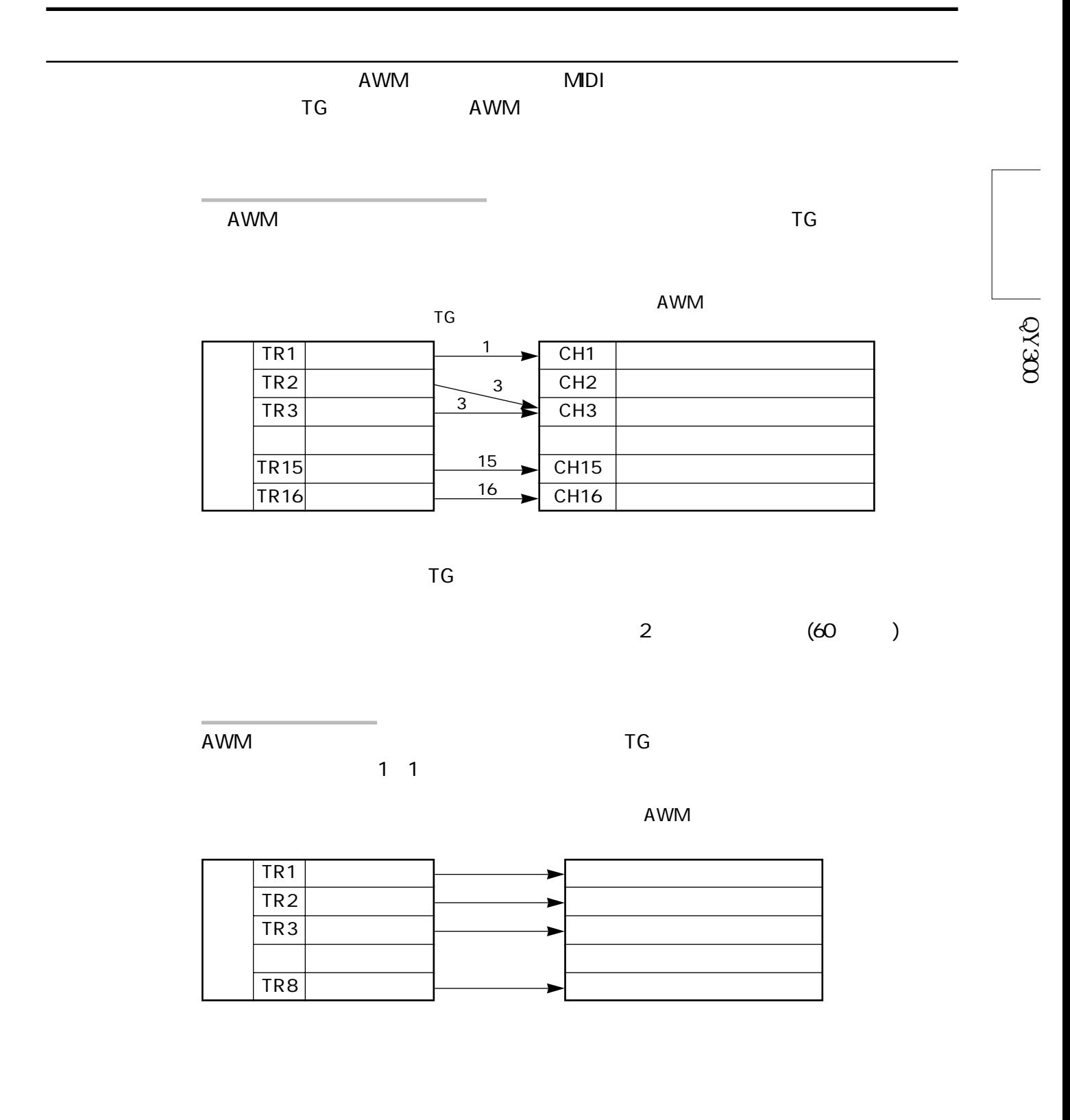

15
# コントローラー部とは、QY300のシーケンサー部やAWM音源部をコントロールす  $QY300$ MIDI<sub>I</sub> extended the control of the control of the control of the control of the control of the control of the control of the control of the control of the control of the control of the control of the control of the contro  $QY300$   $E2$  F4  $2$  $A$ WM  $AWM$ [OCT UP][OCT DOWN] E-2 F8 QY300 4. コントローラー部

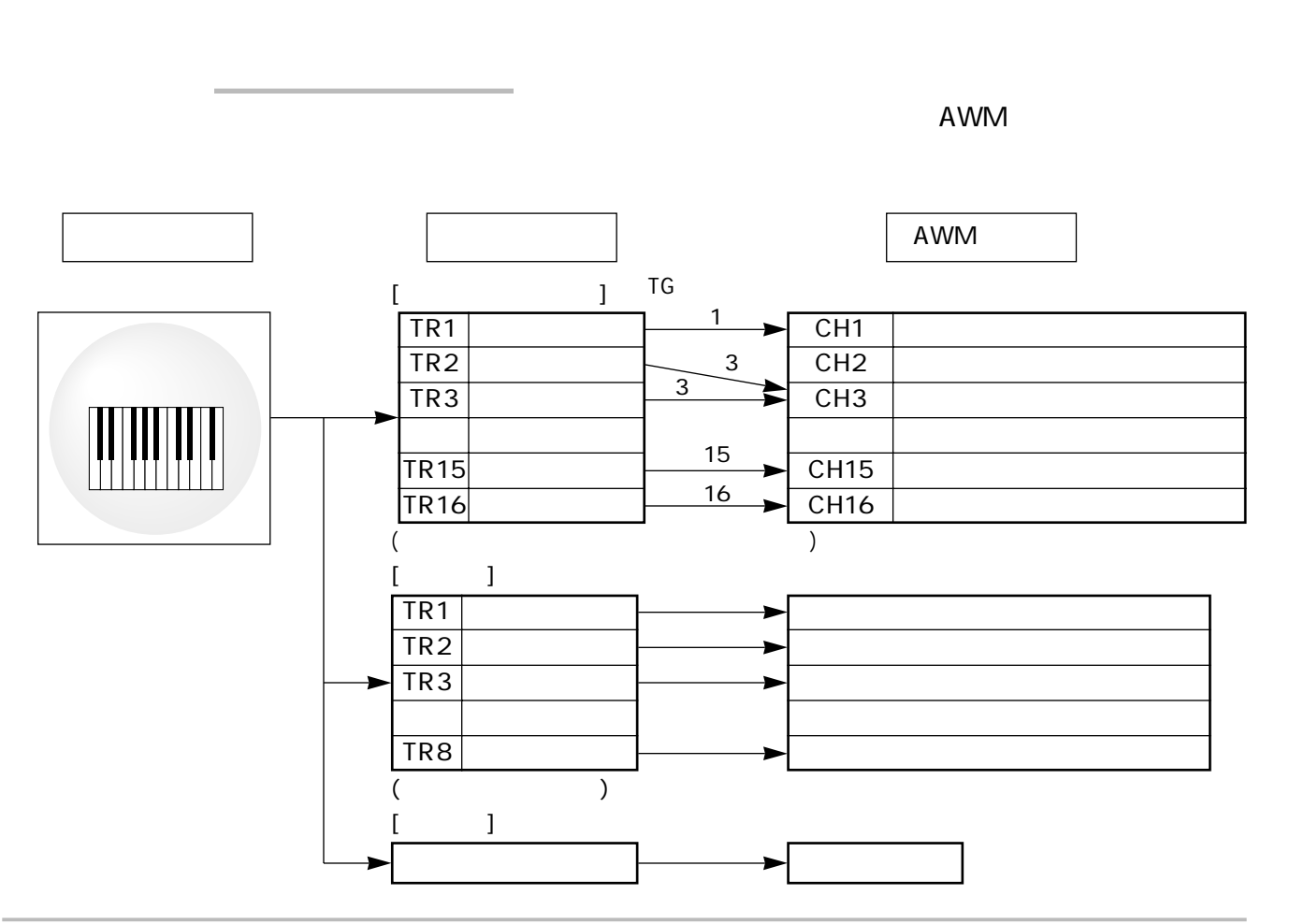

16

 $\overline{4}$ .

 $\overline{C}$  TG and  $\overline{A}$  and  $\overline{A}$  an

QY300

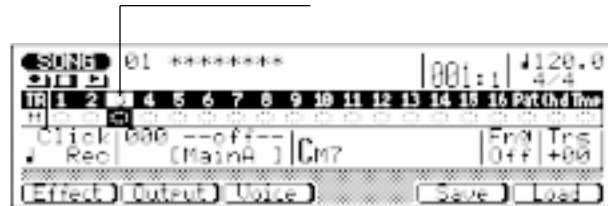

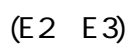

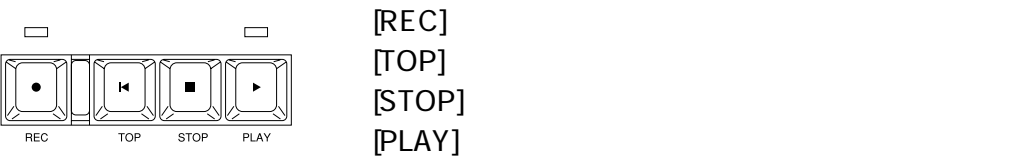

シーケンサーキー

 $\overline{a}$ 

サブモード

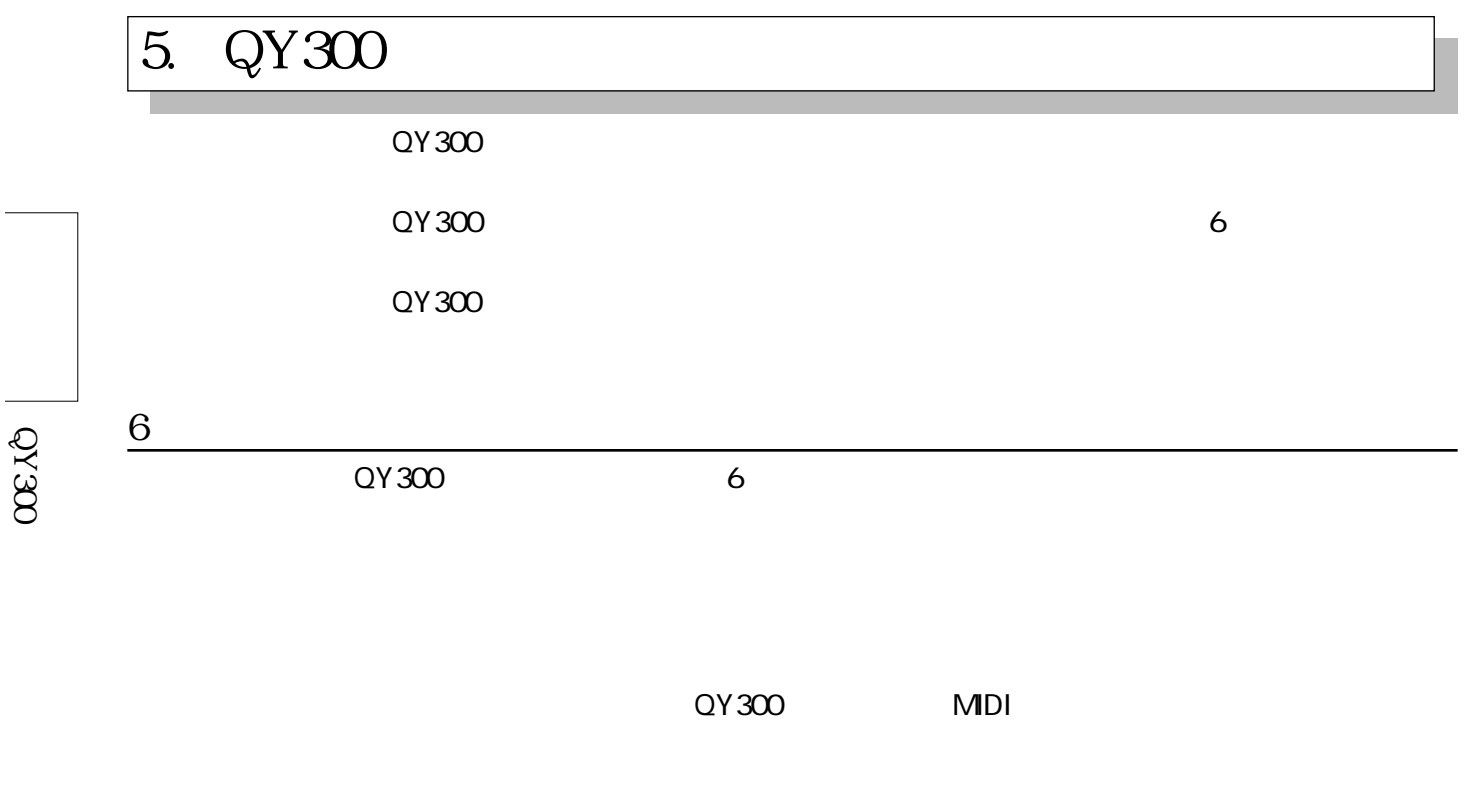

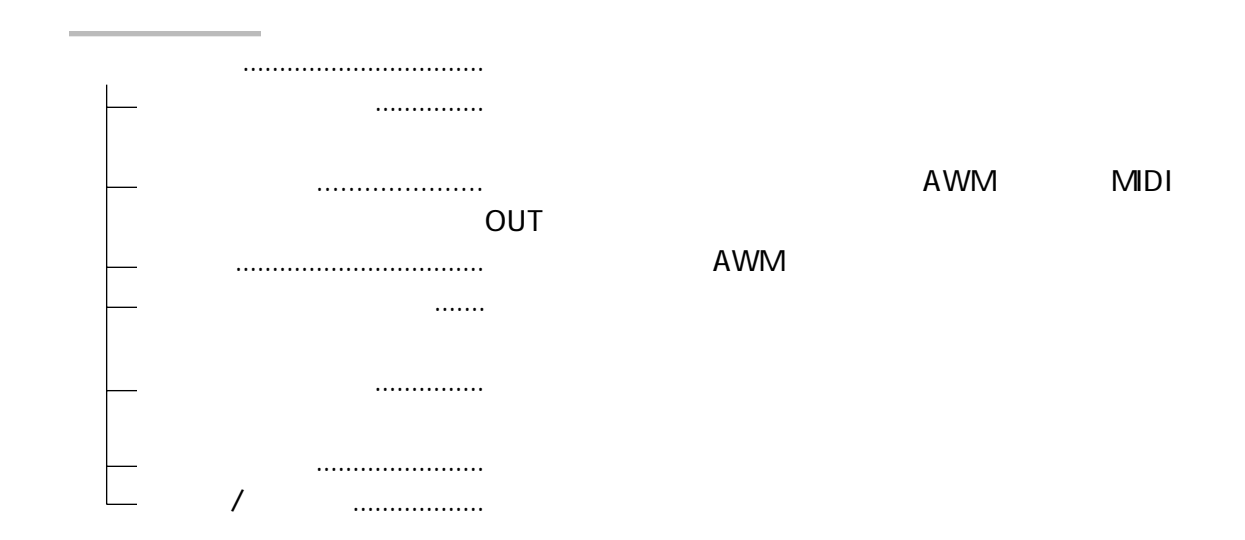

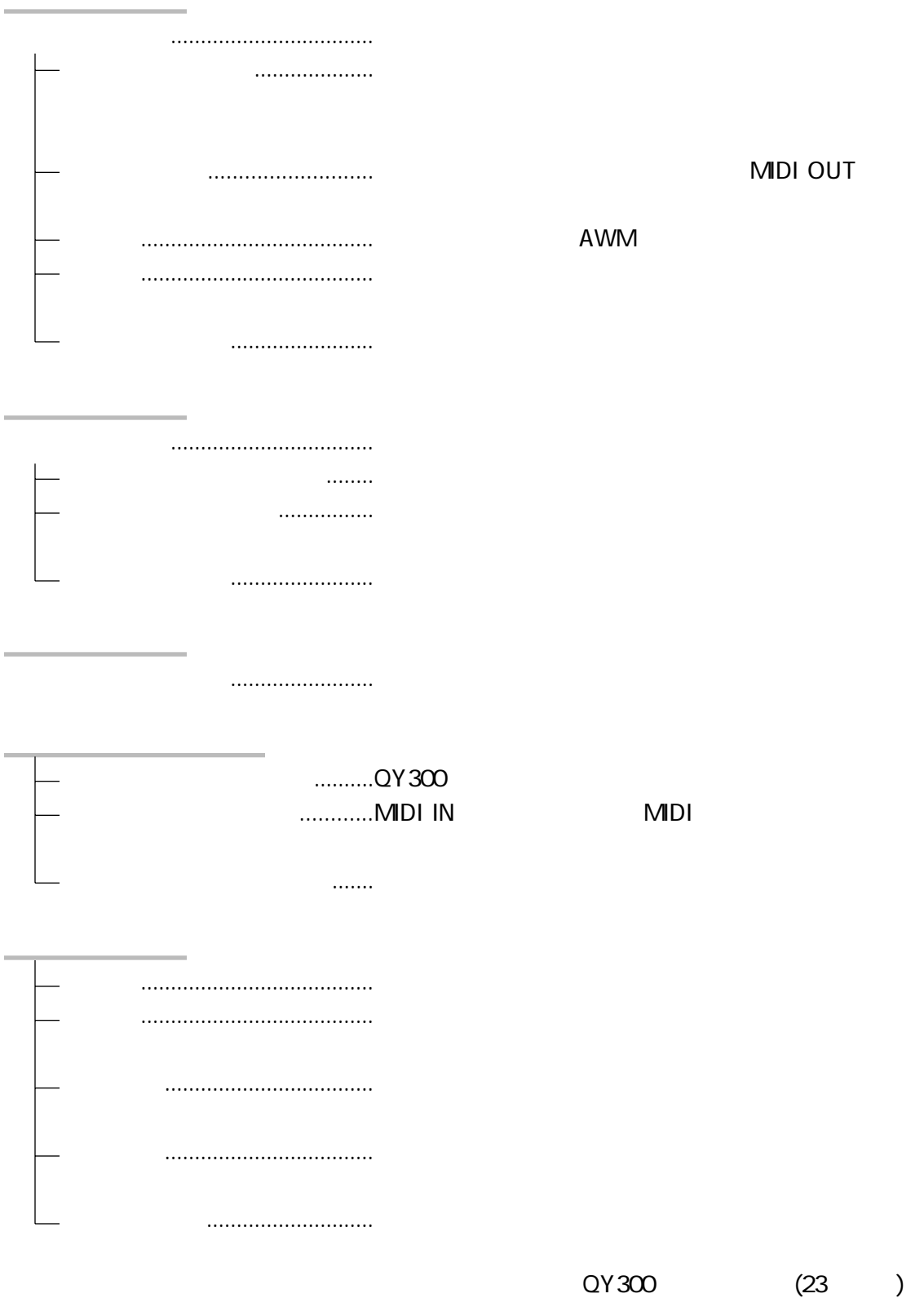

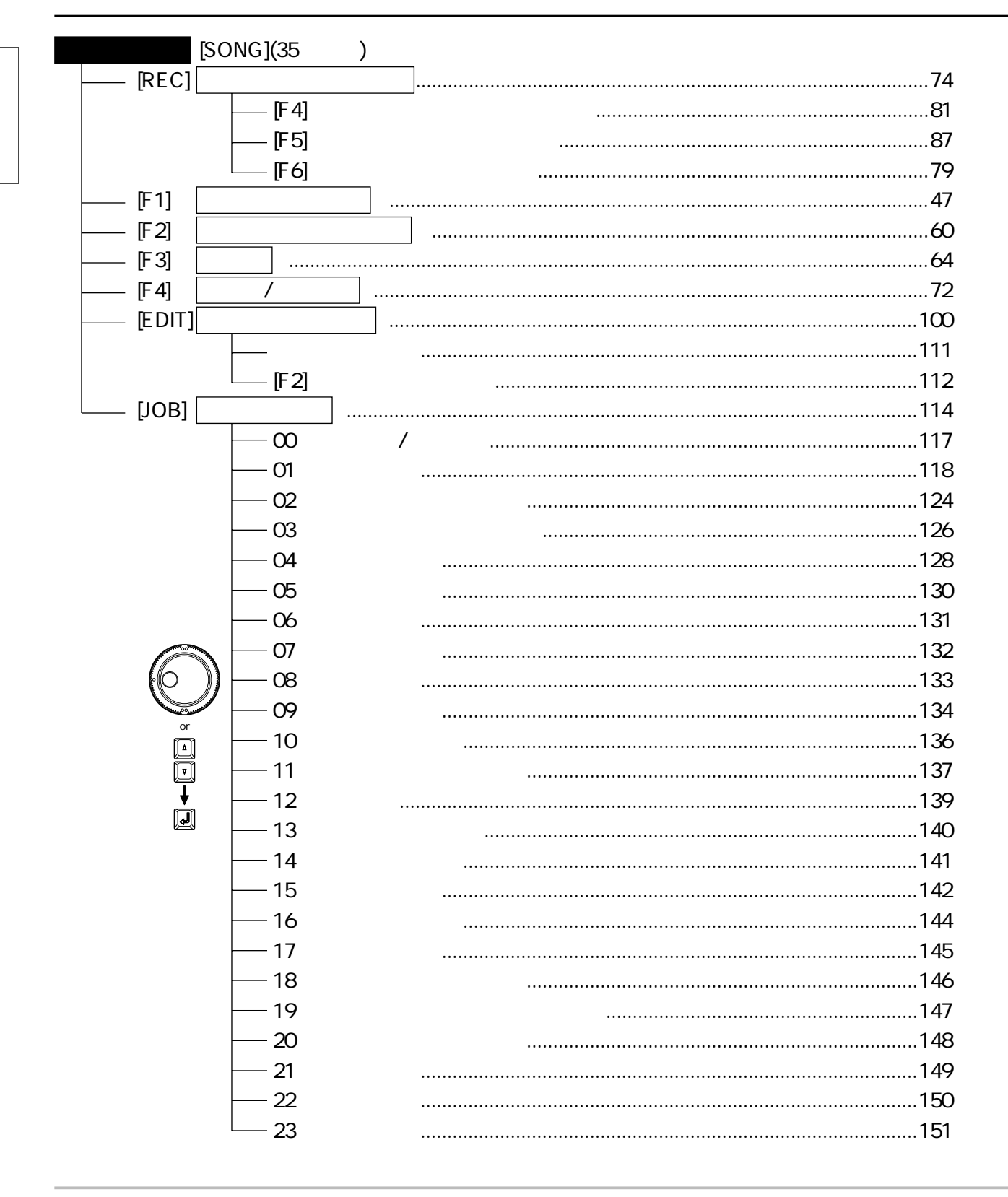

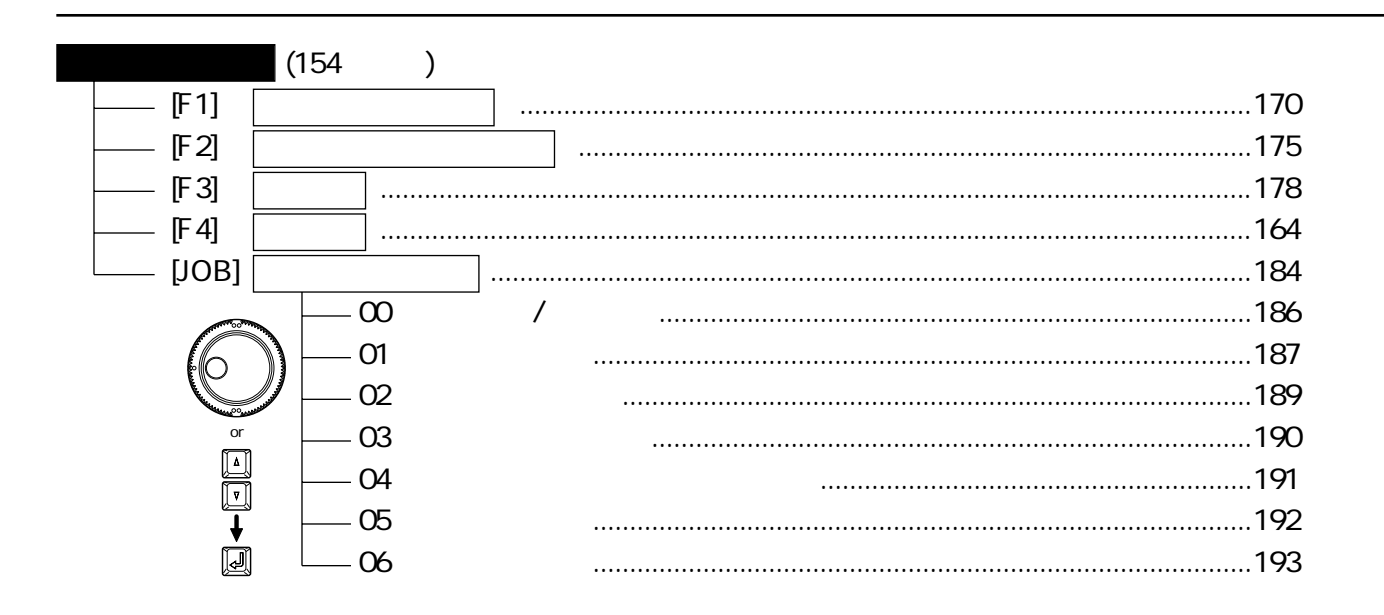

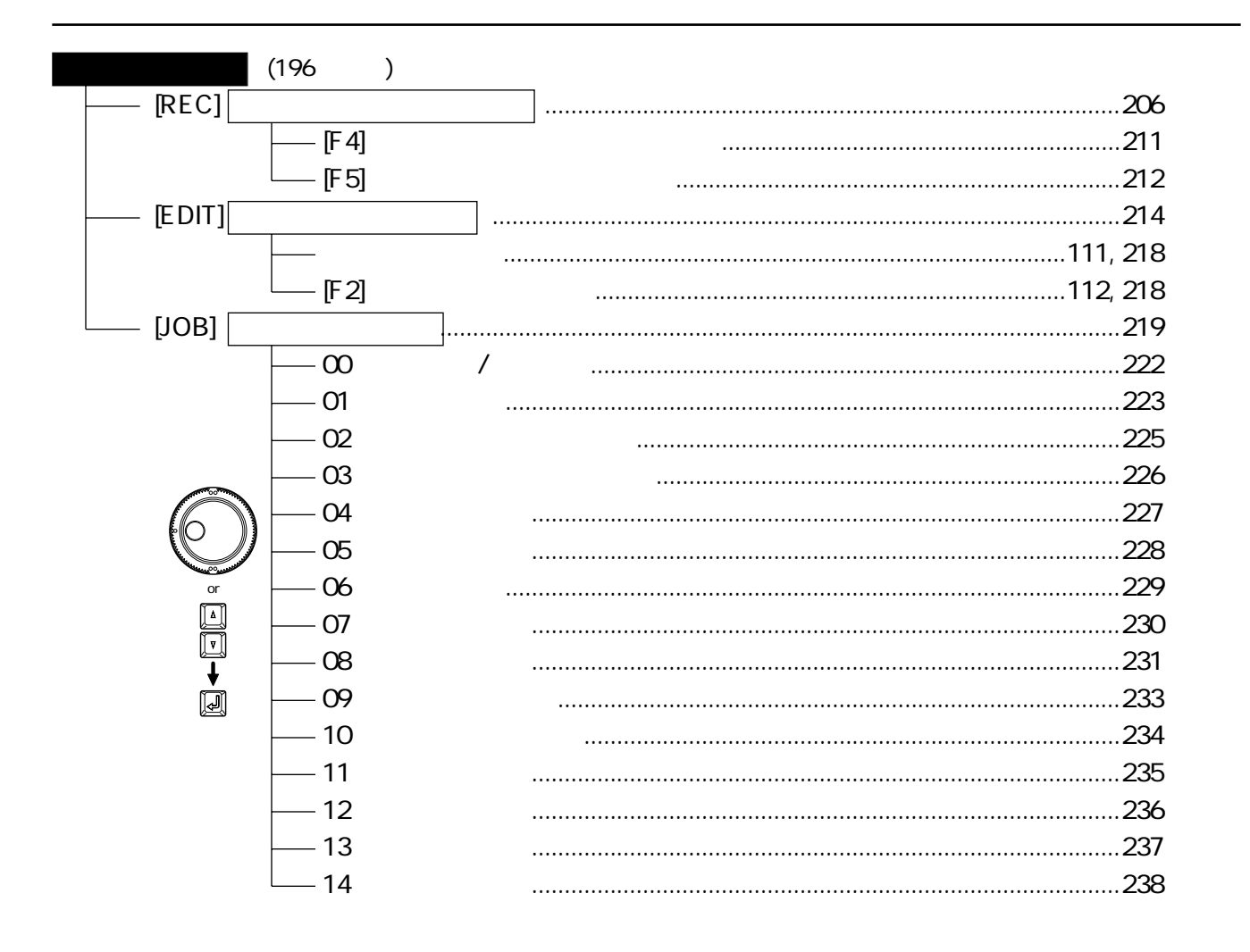

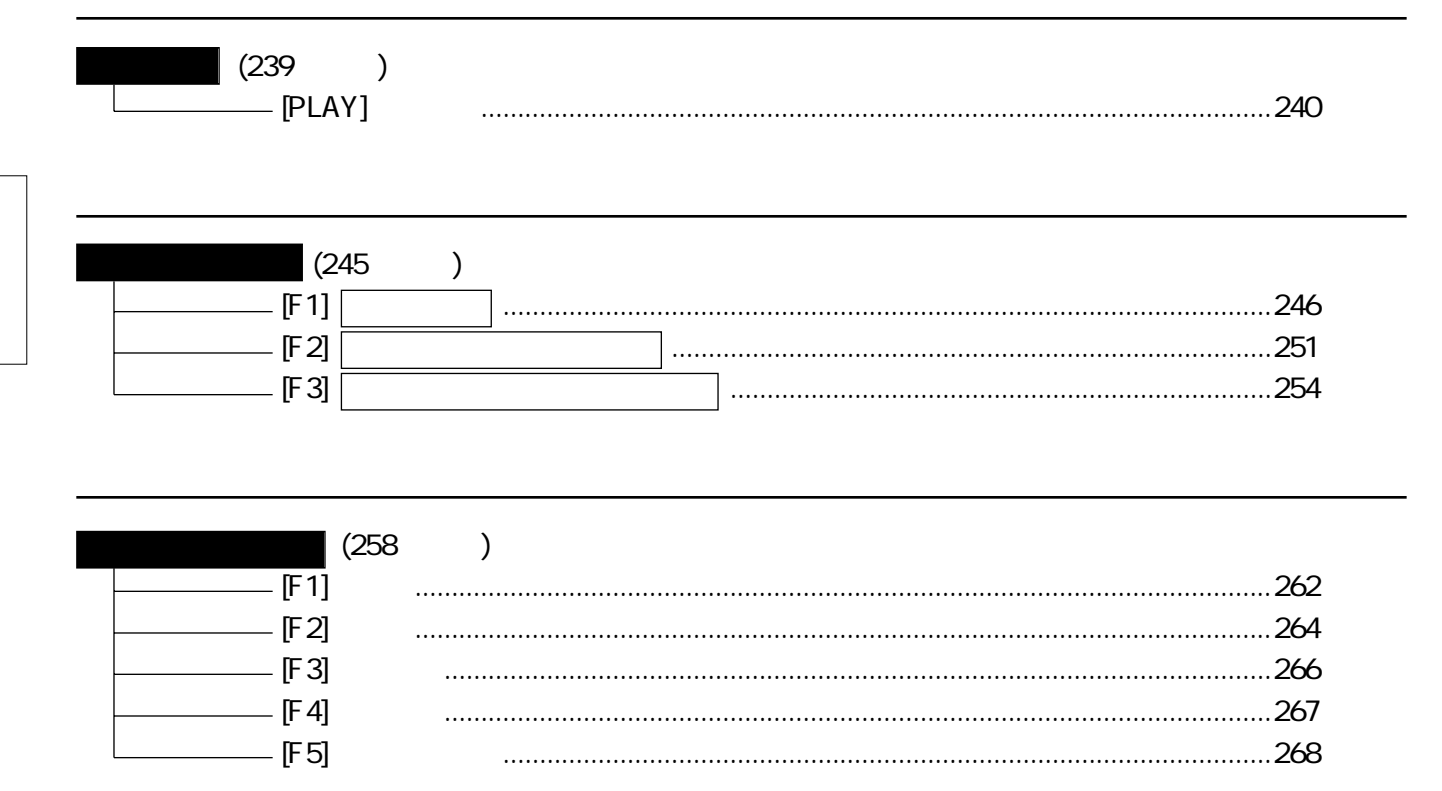

## 7. QY300

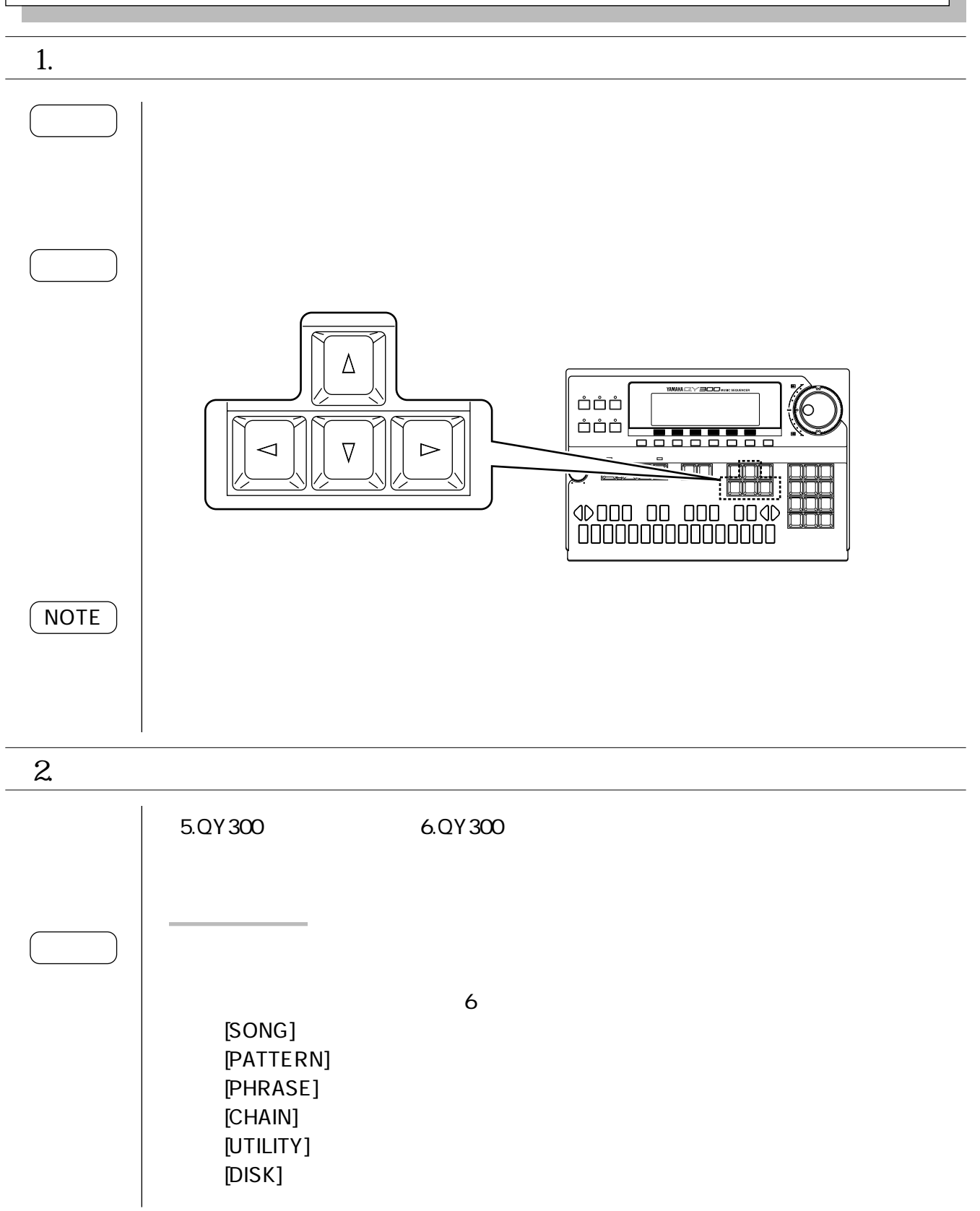

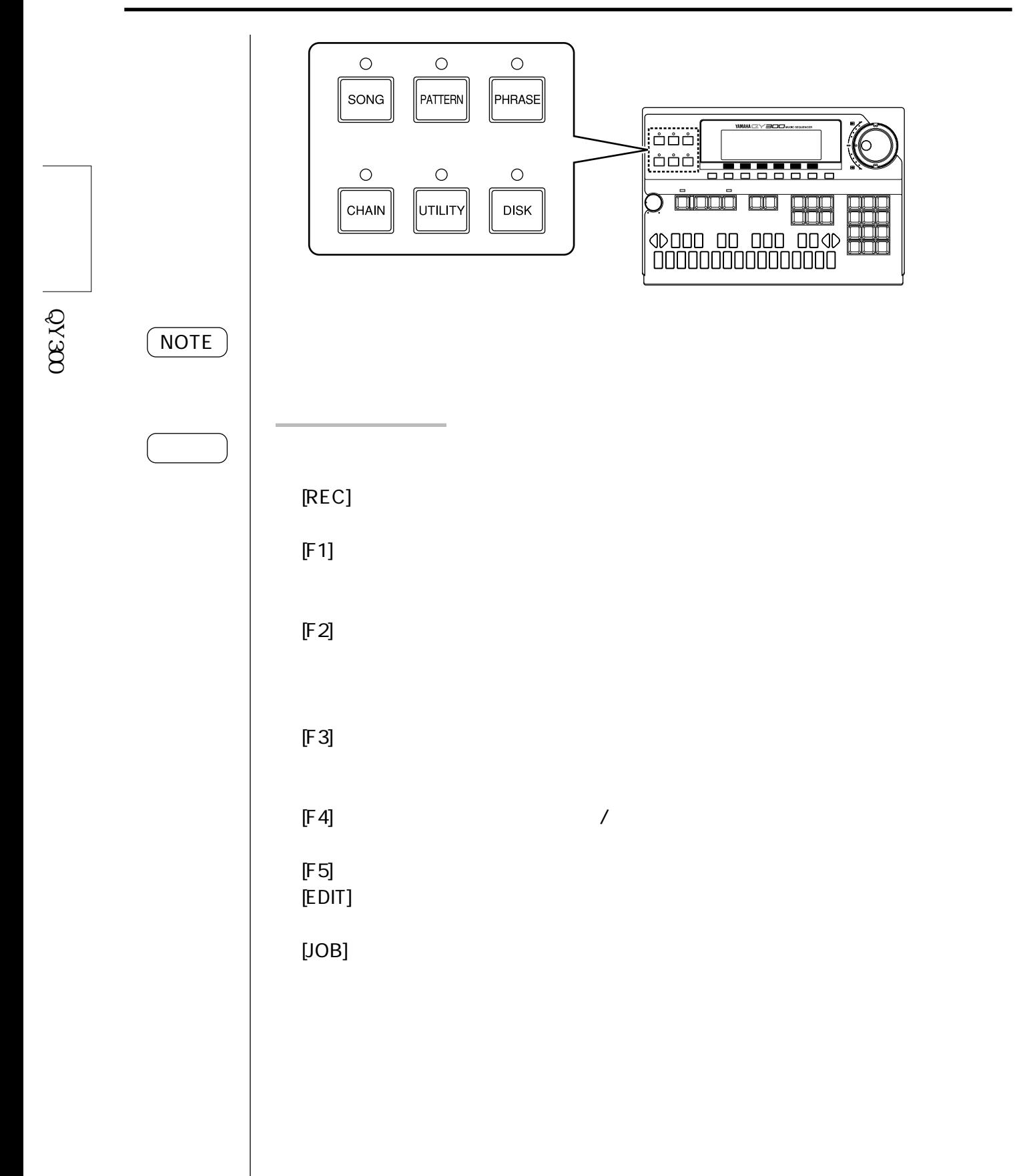

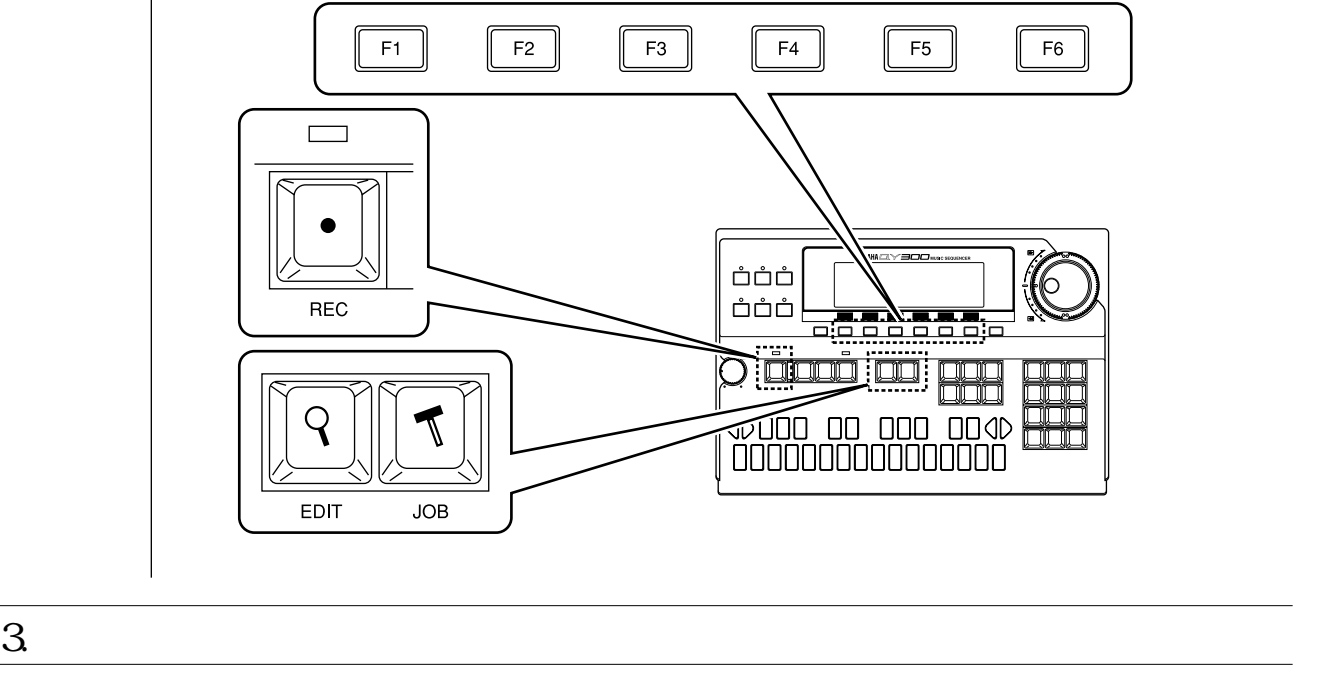

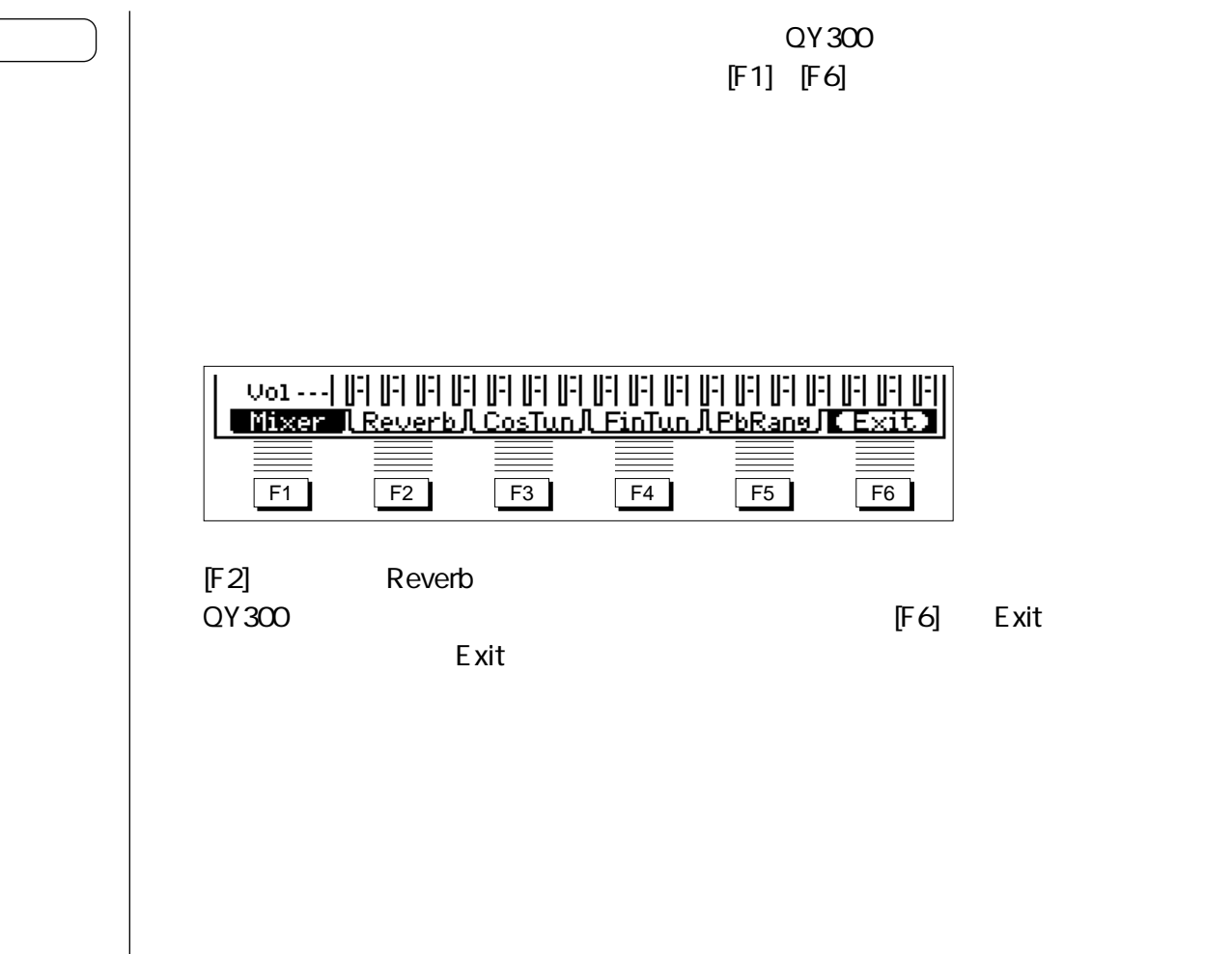

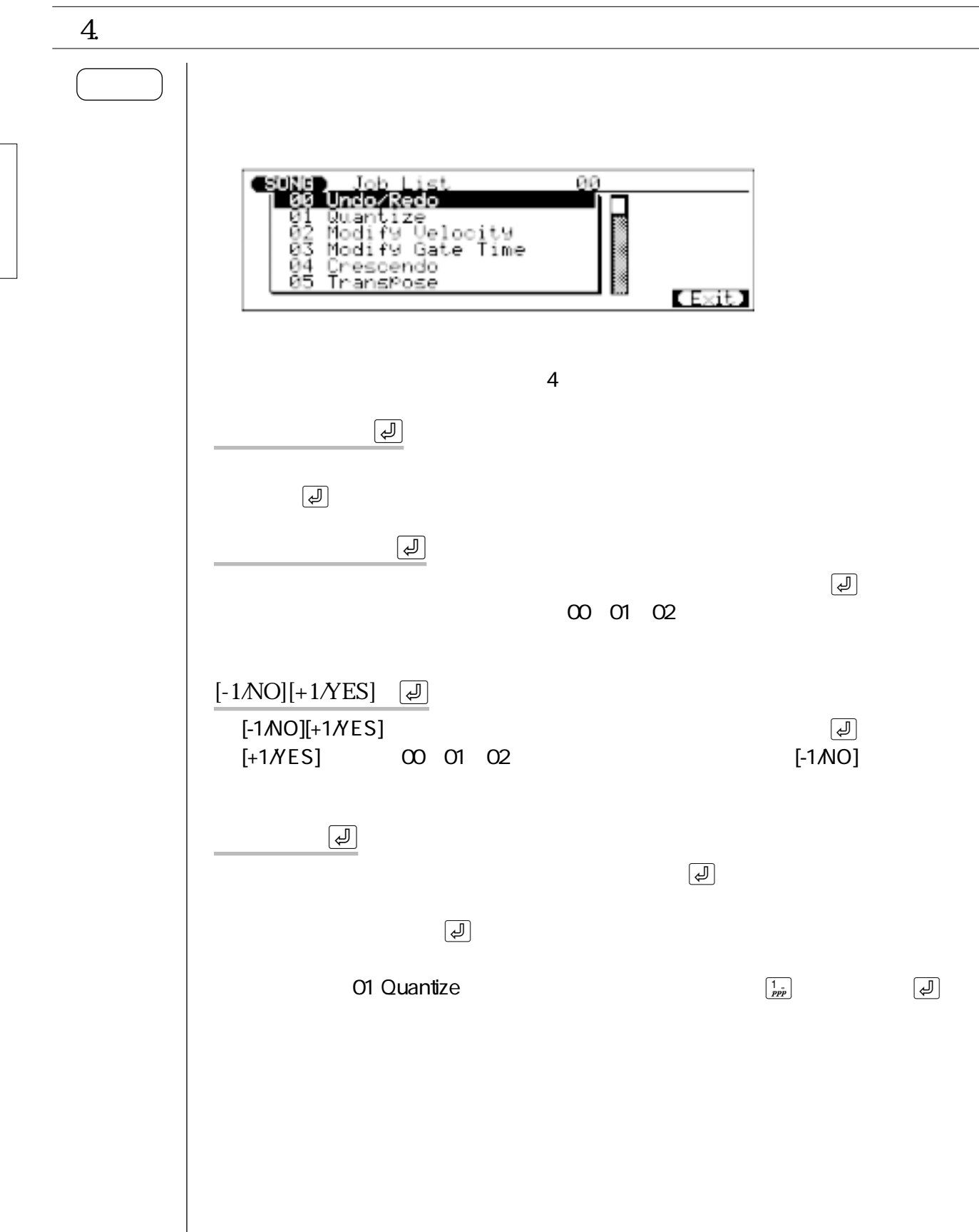

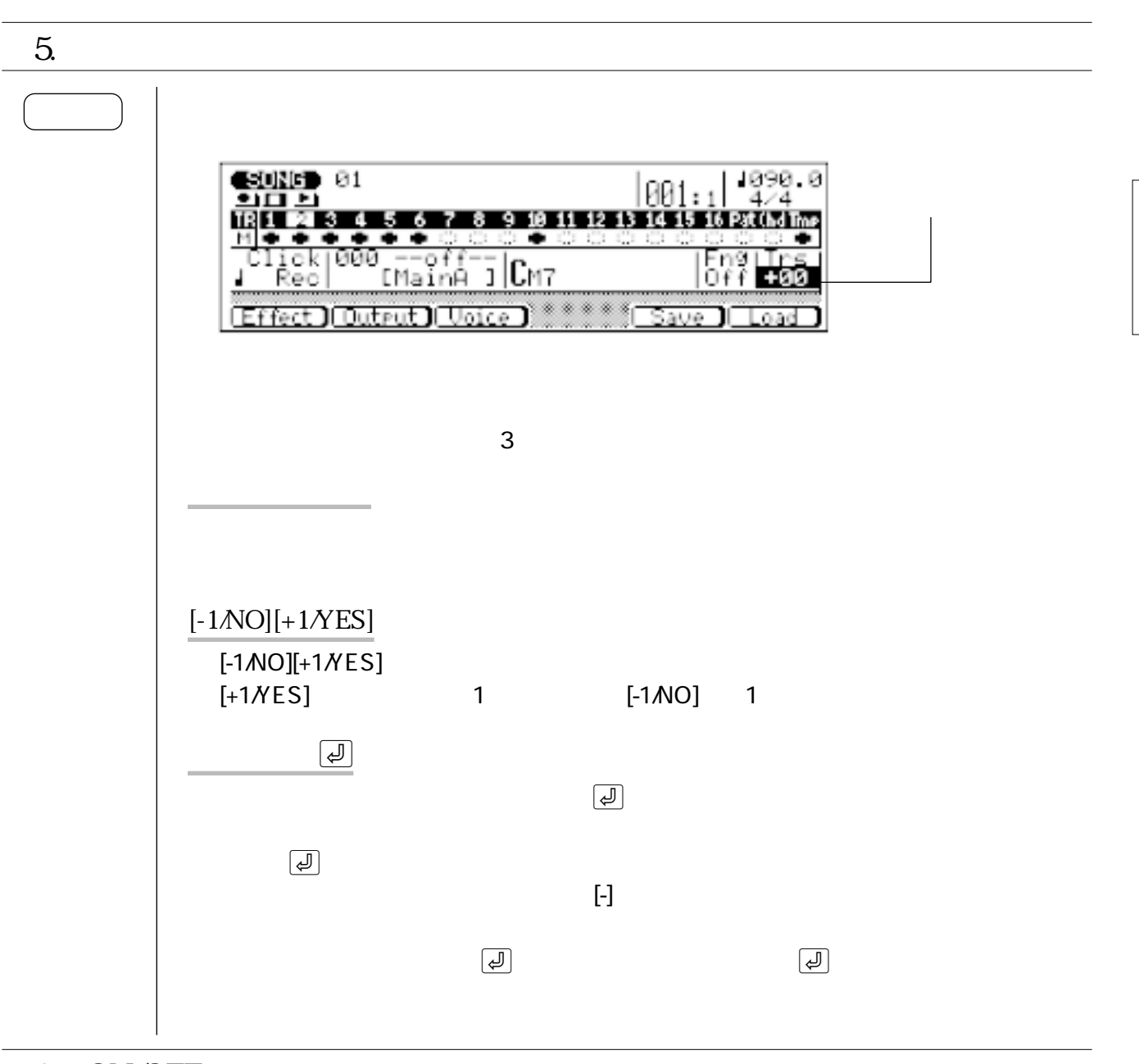

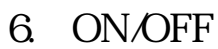

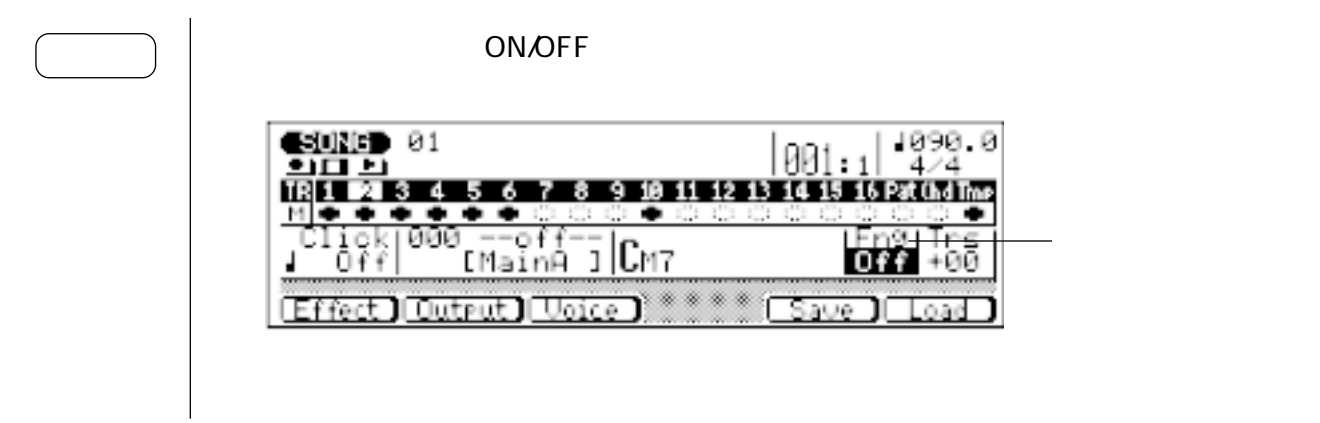

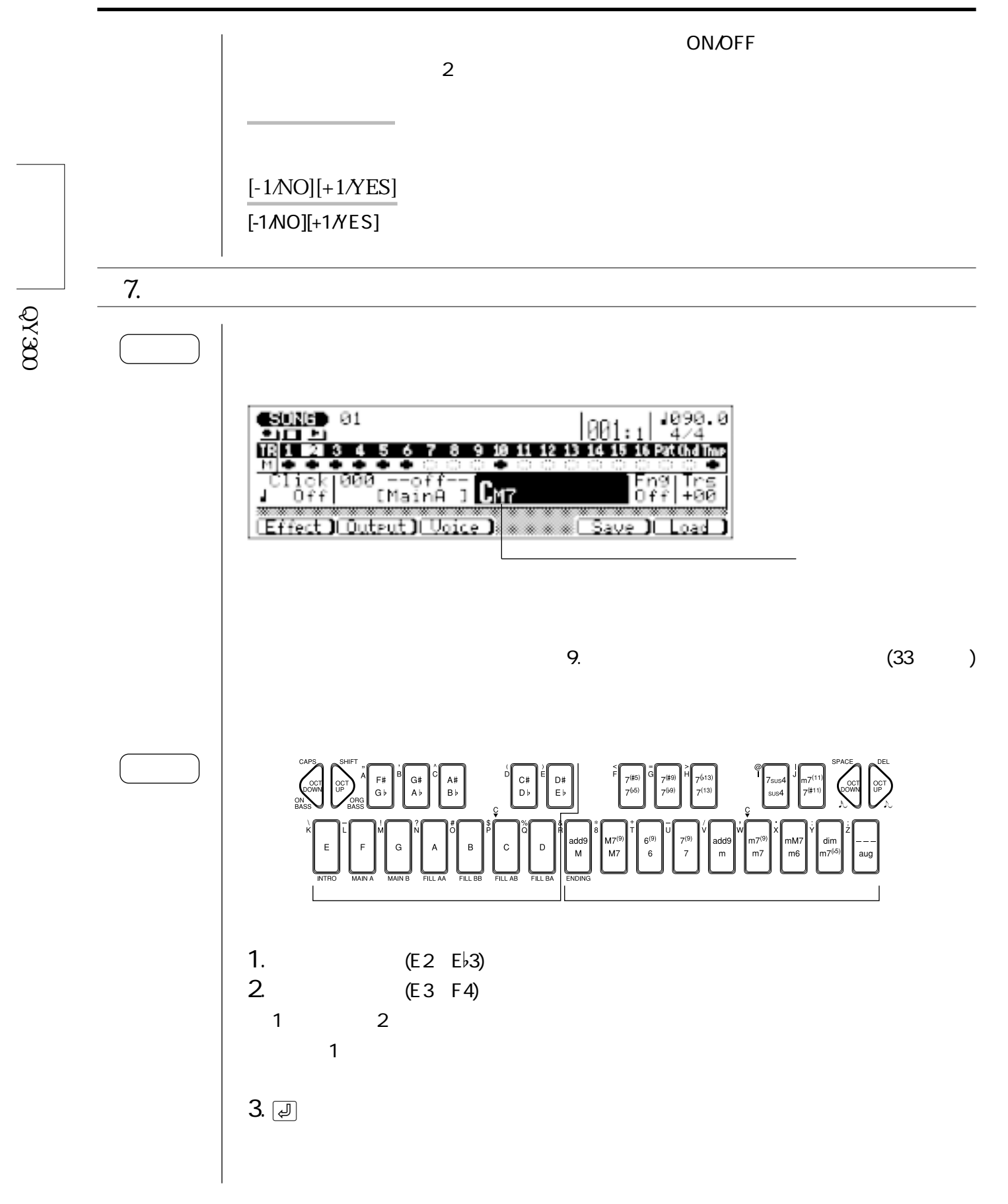

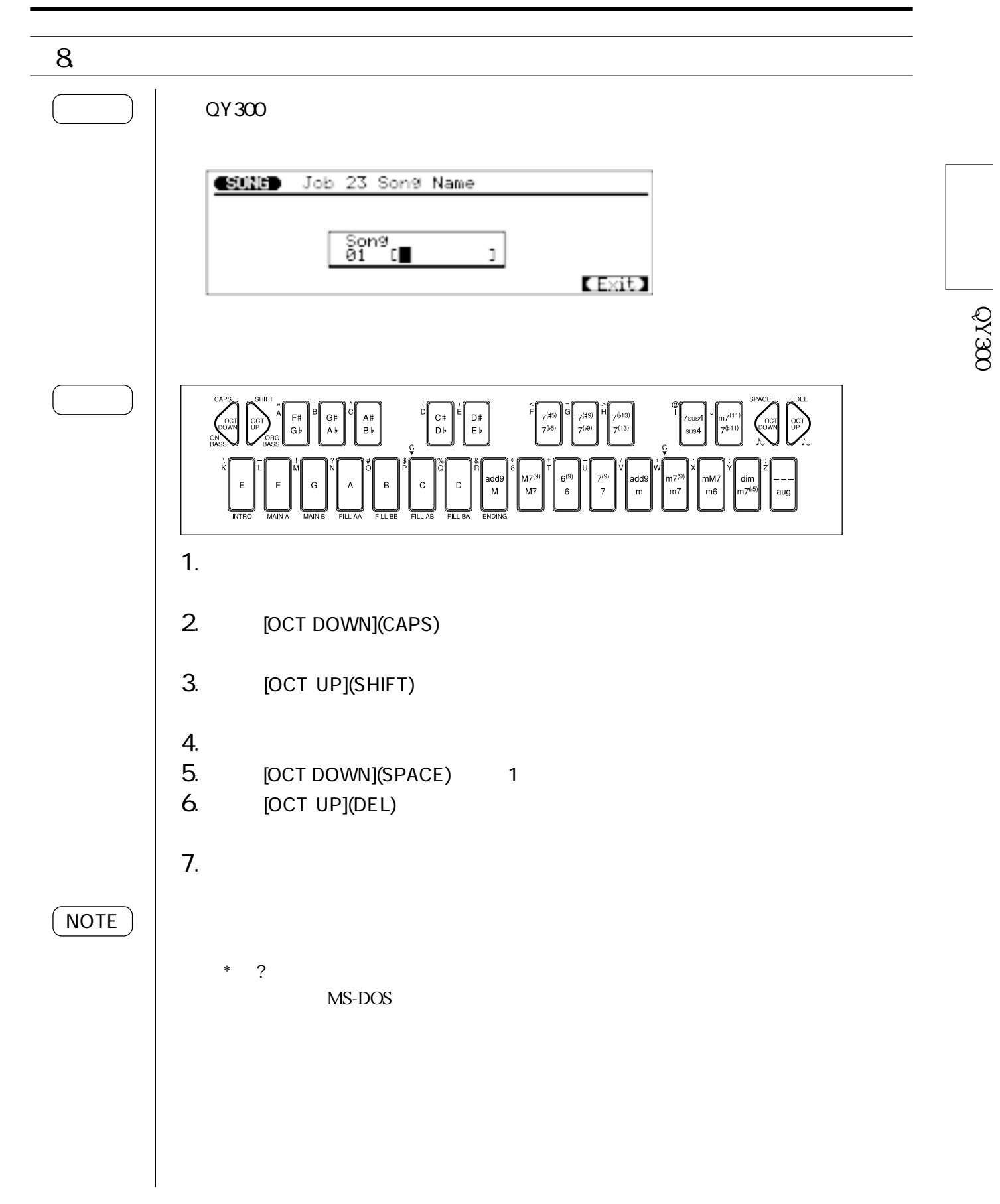

 $O(X^{\delta})$ 

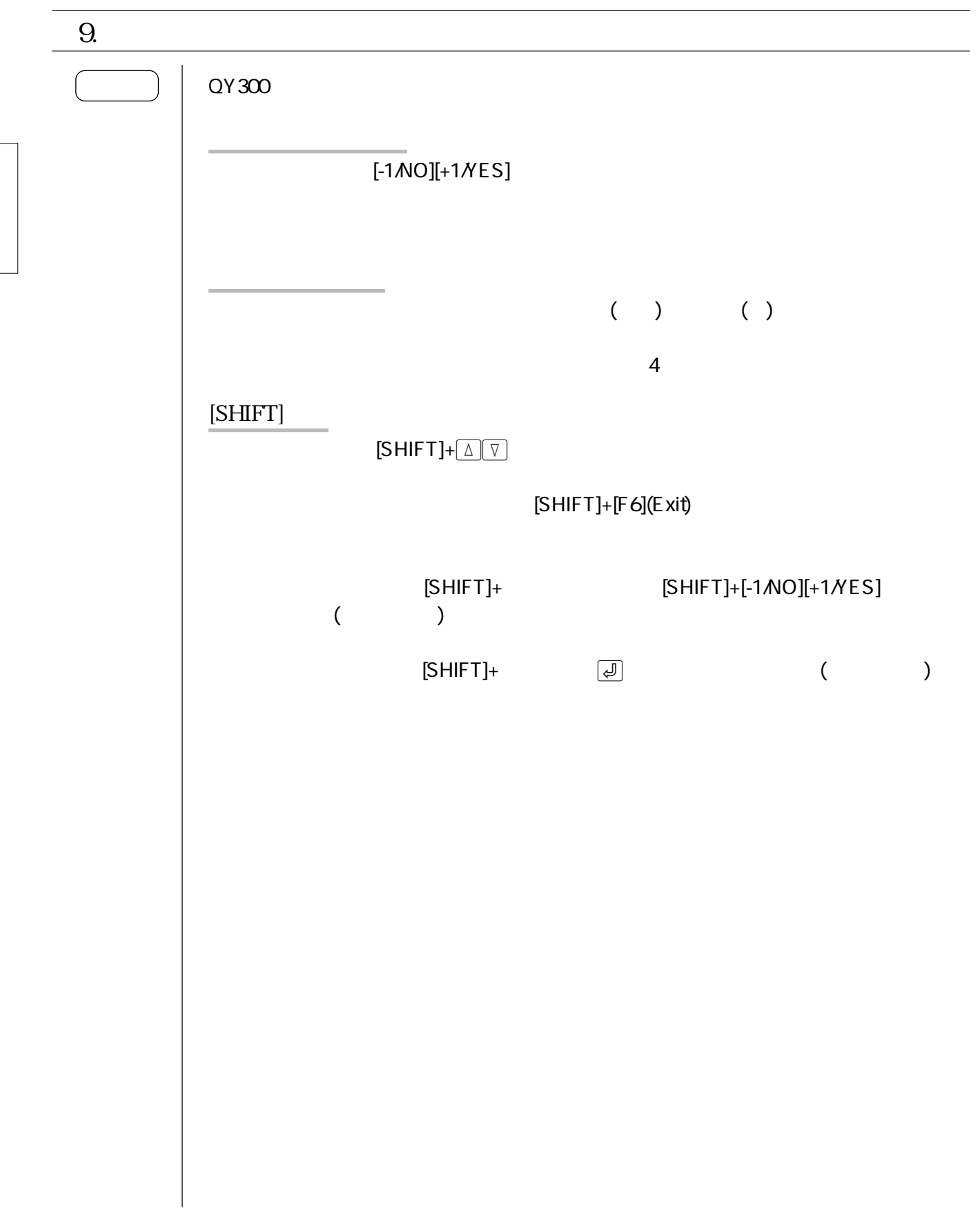

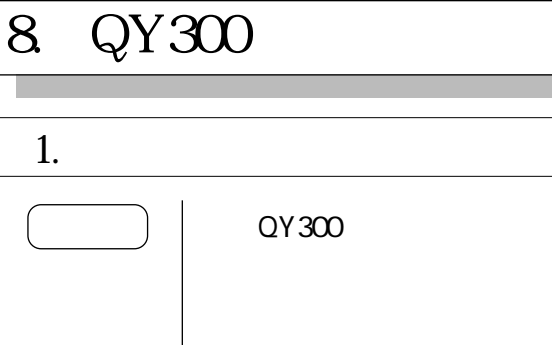

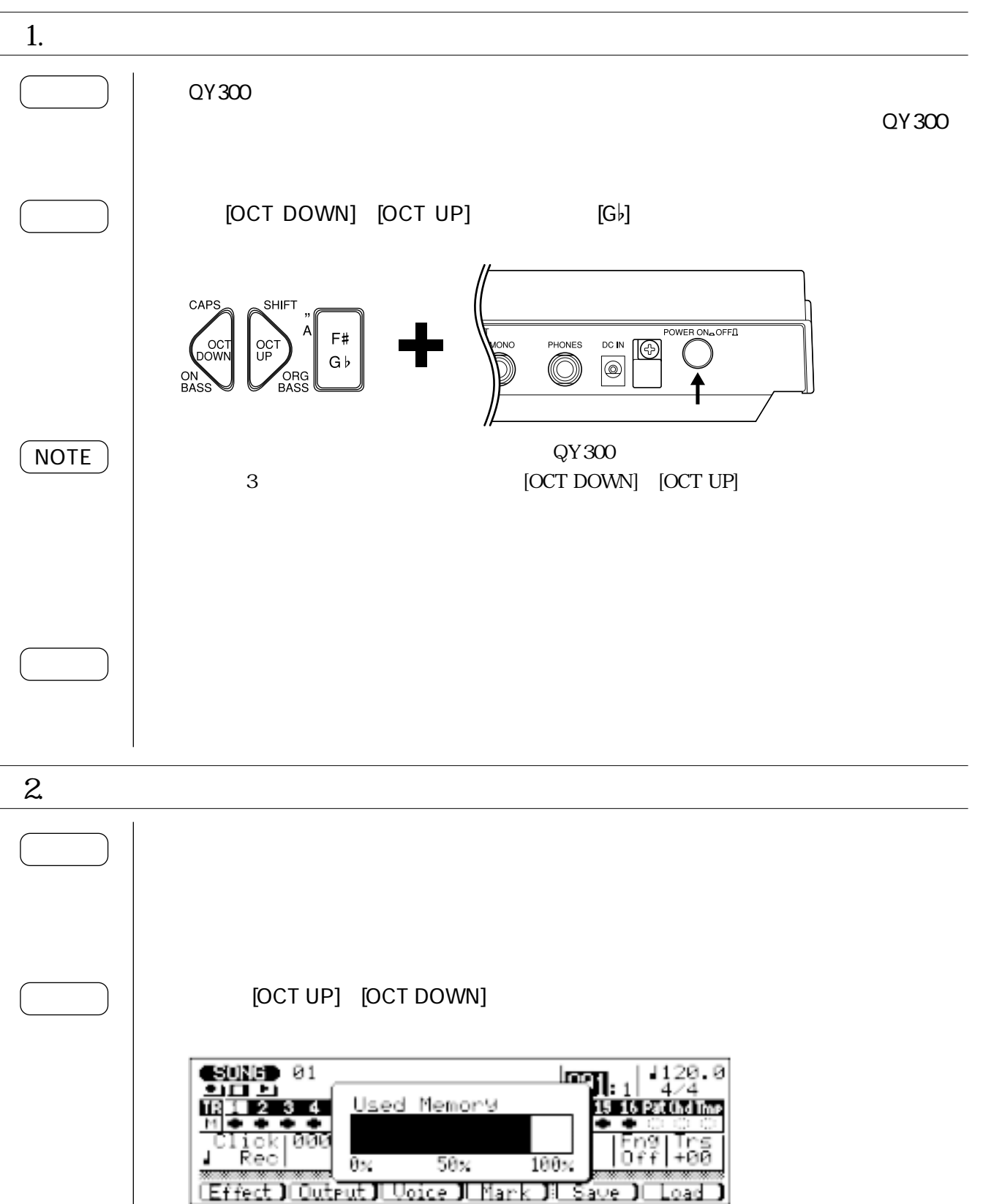

#### 8. QY300

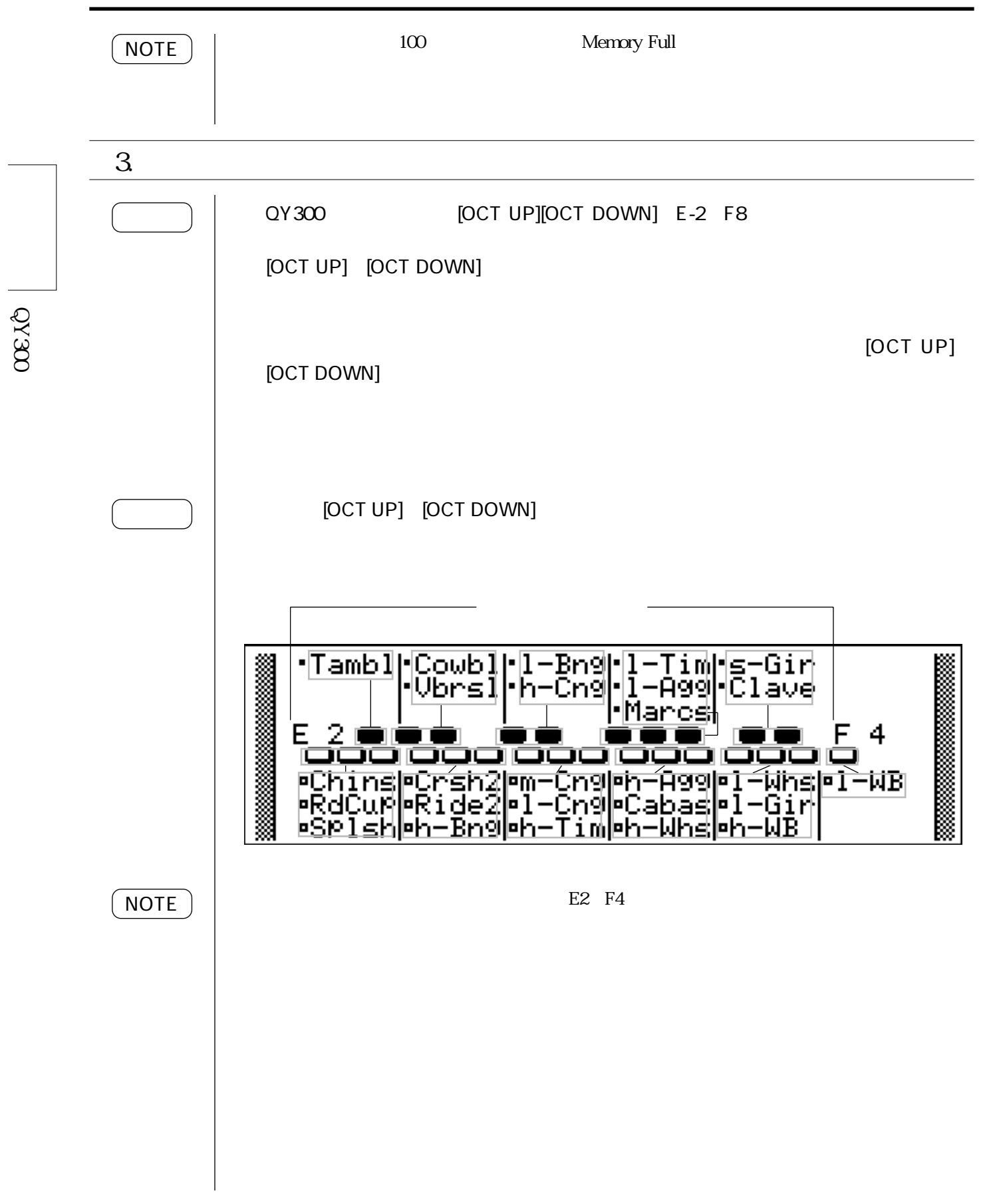

32

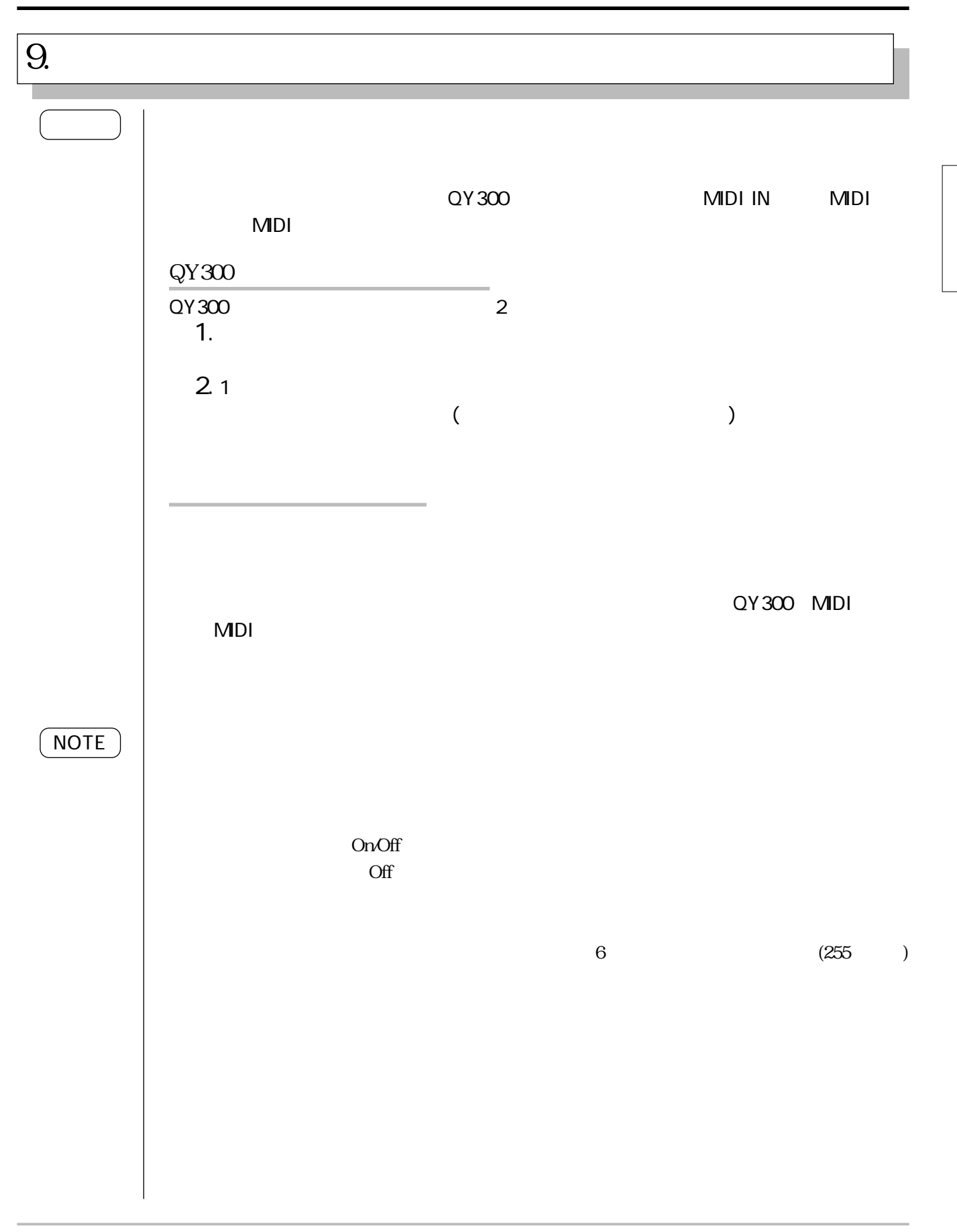

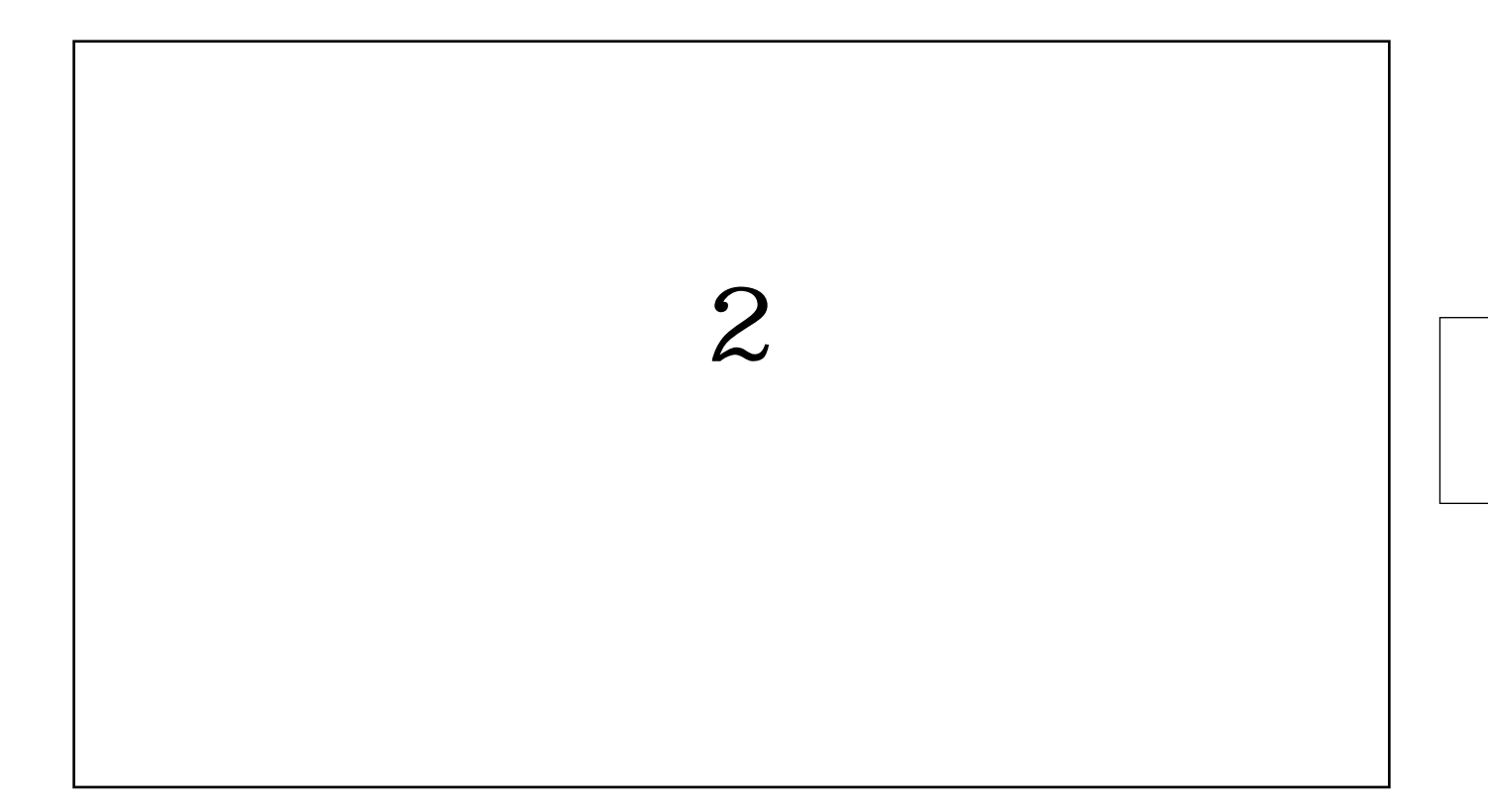

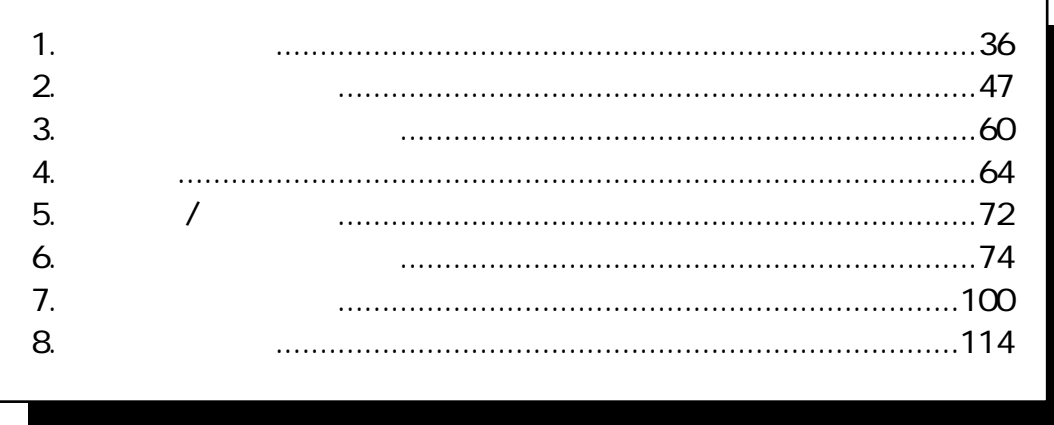

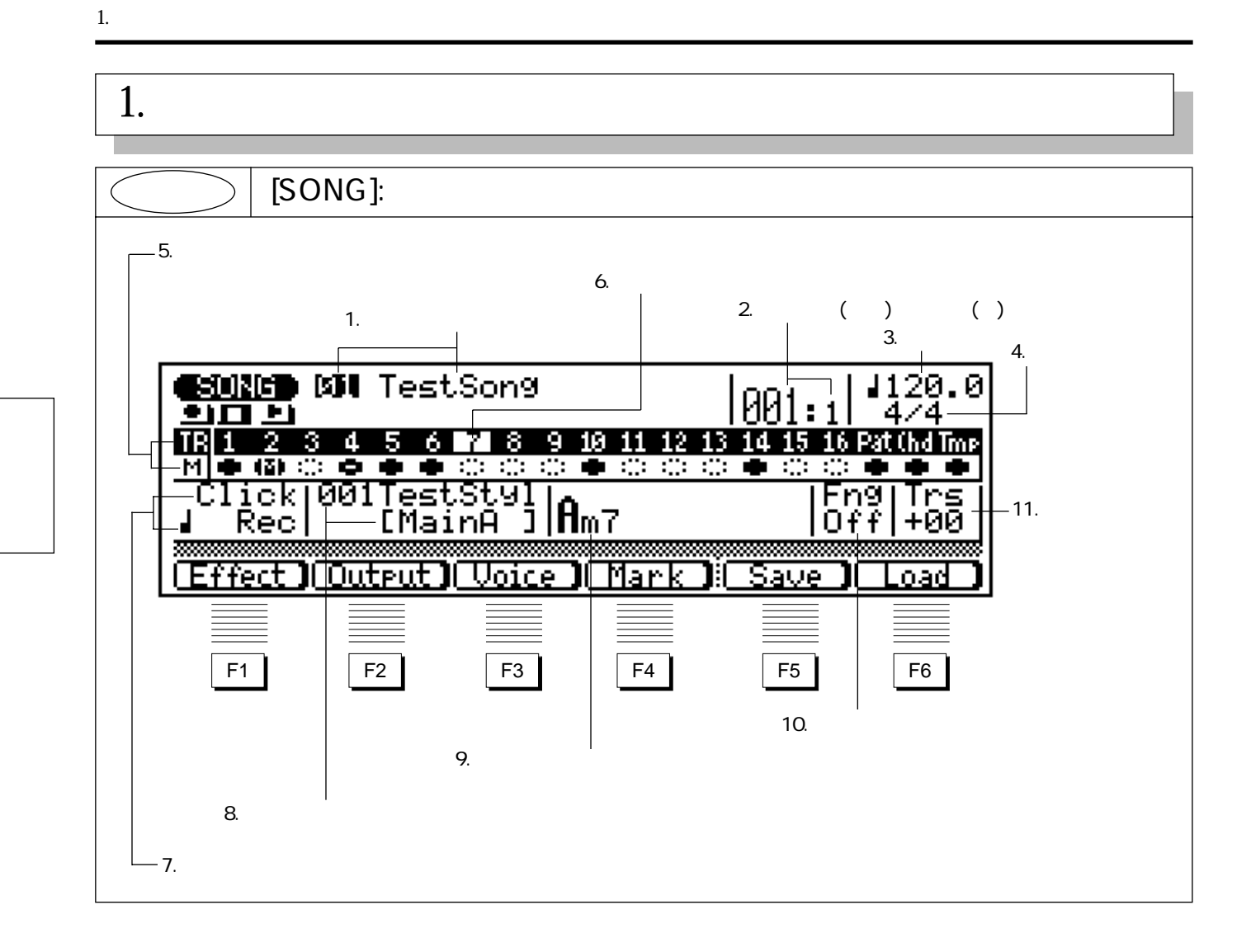

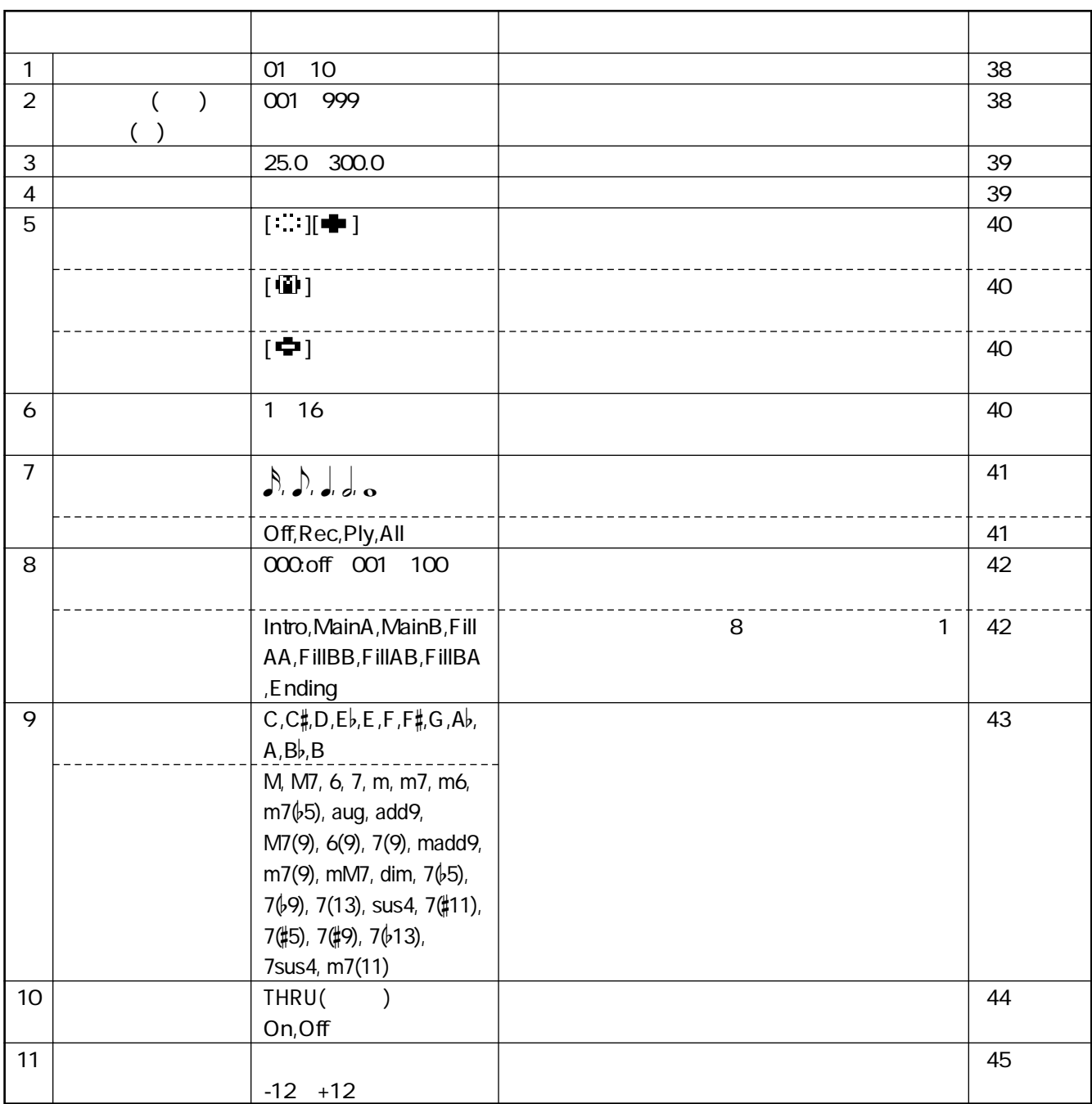

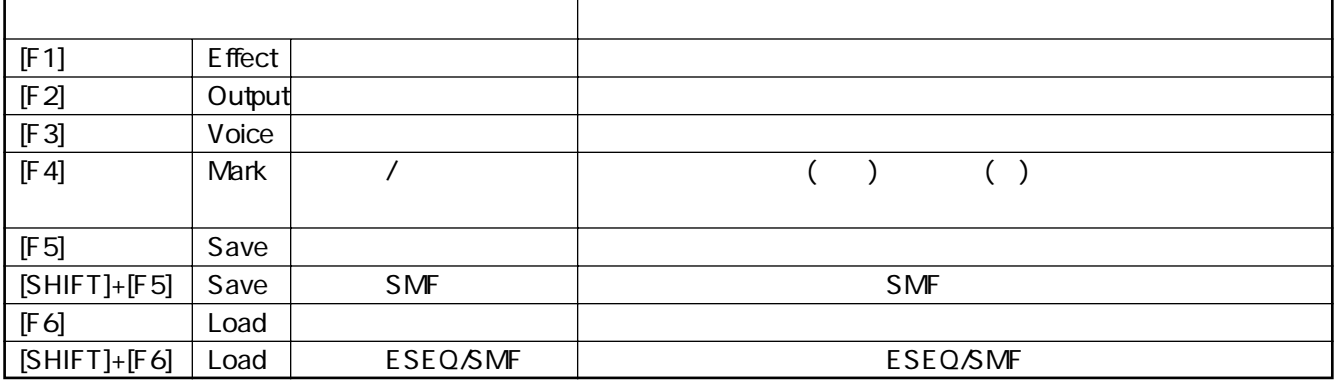

# 1. [SONG] 2. 38 45 3. [PLAY] 4. [STOP]  $[SHIFT]$  [PLAY] NOTE

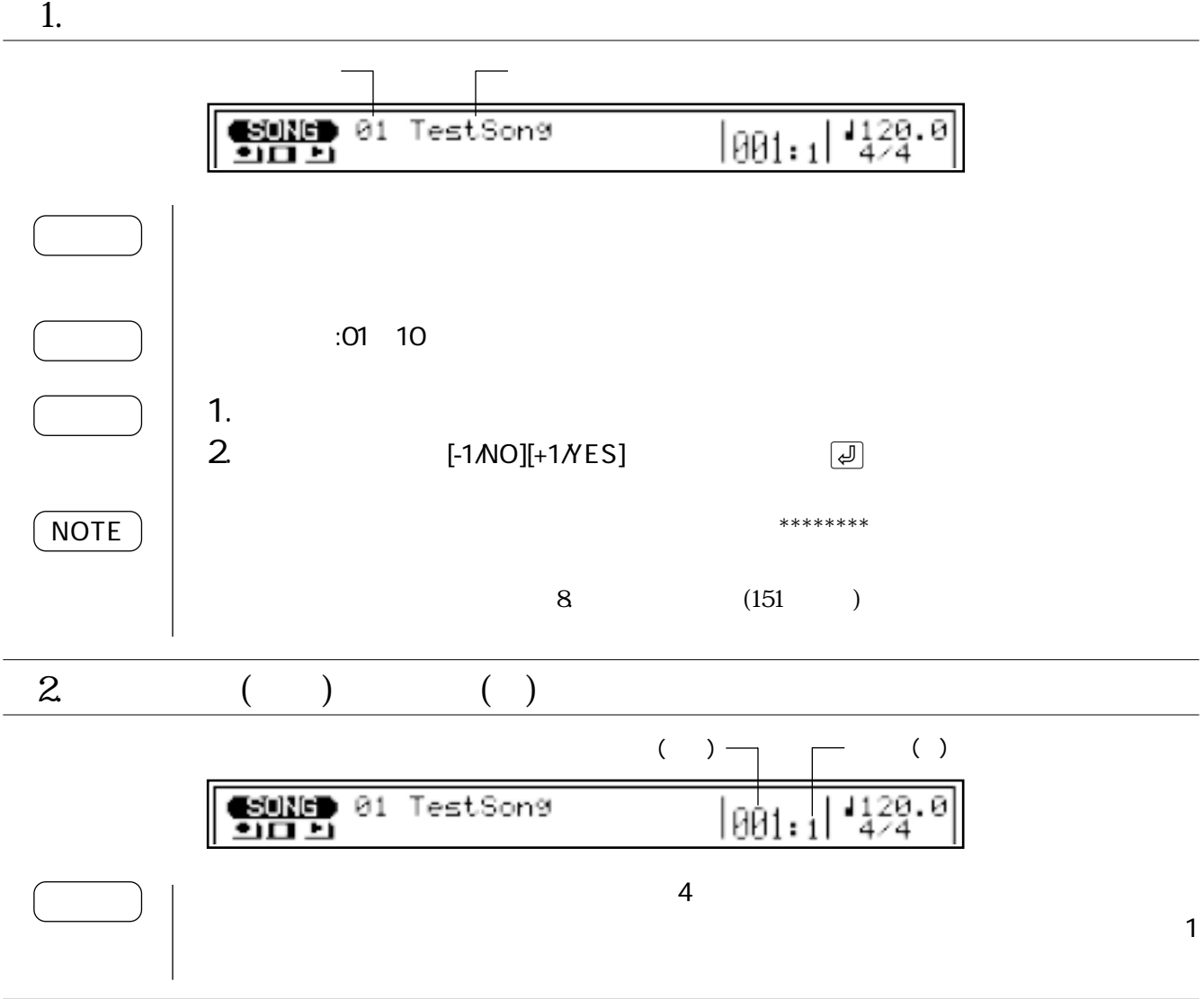

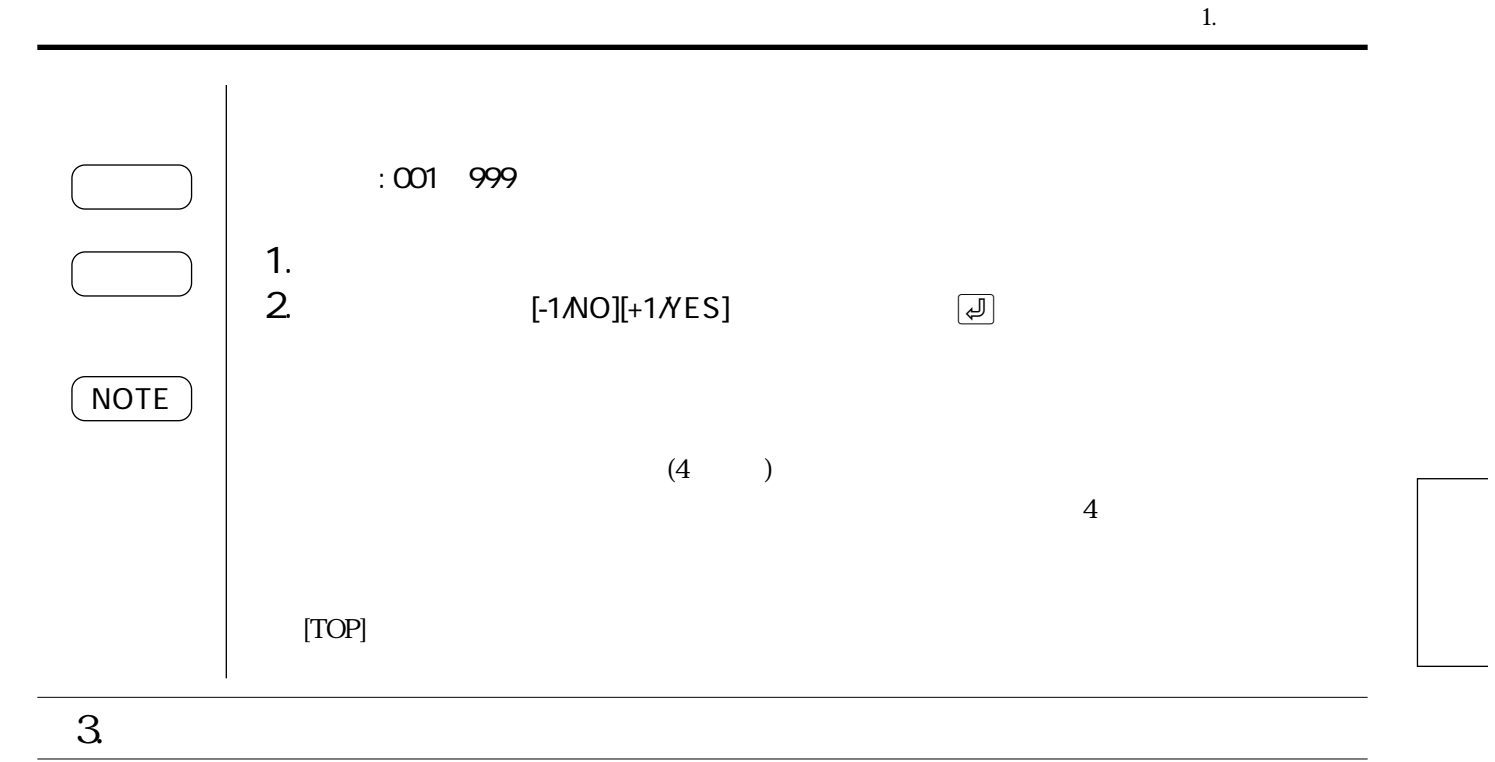

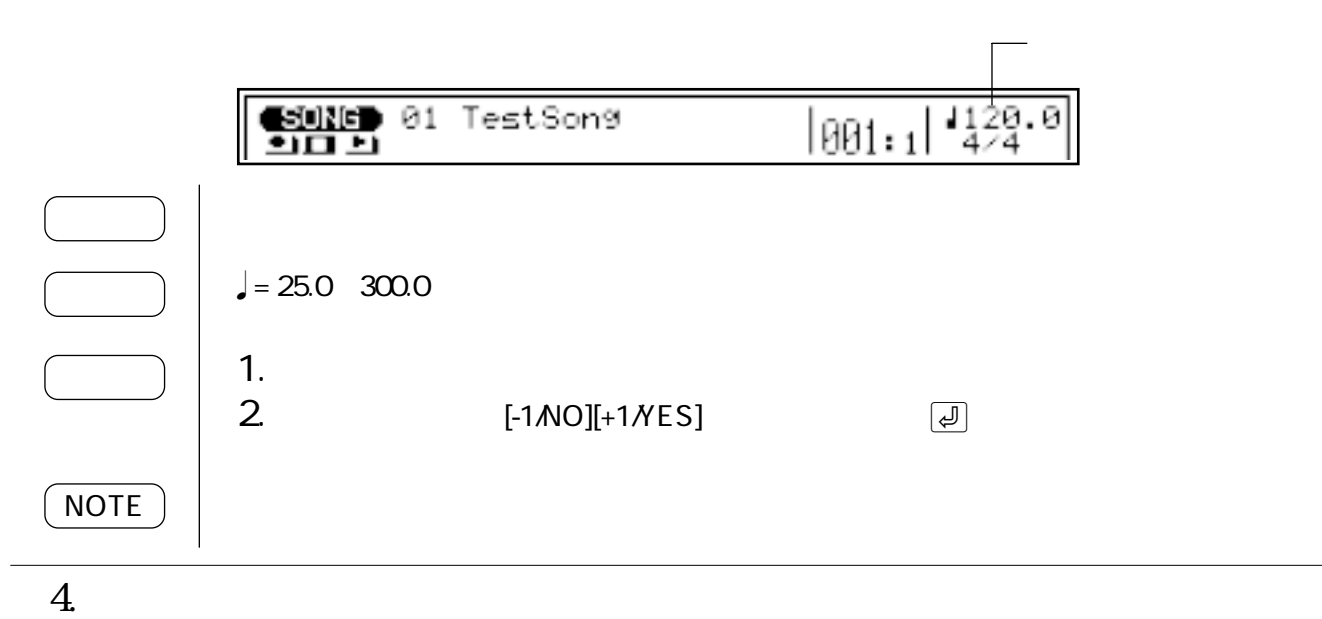

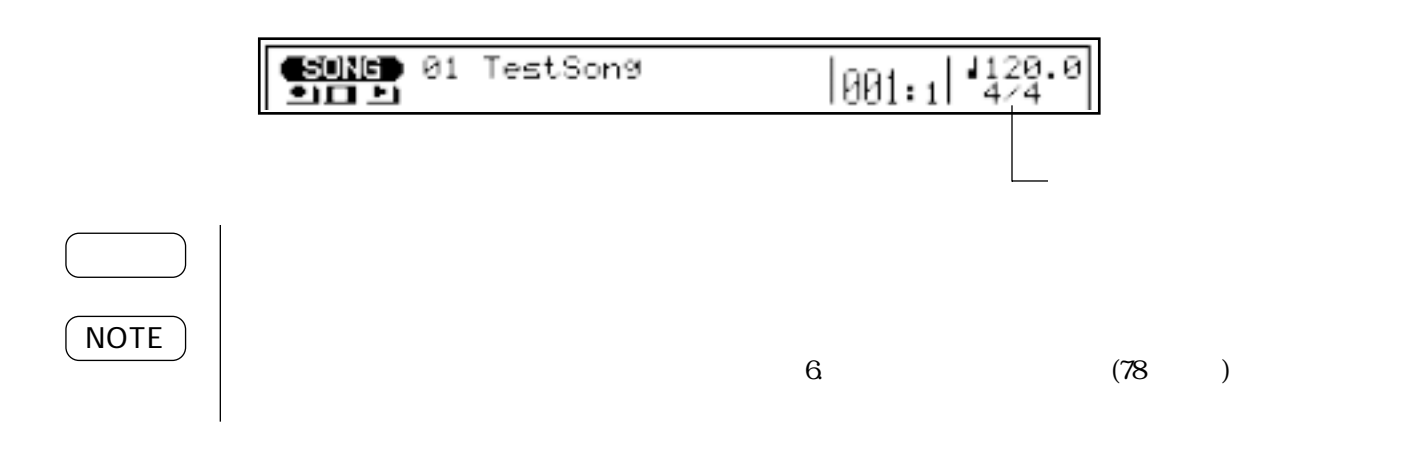

39

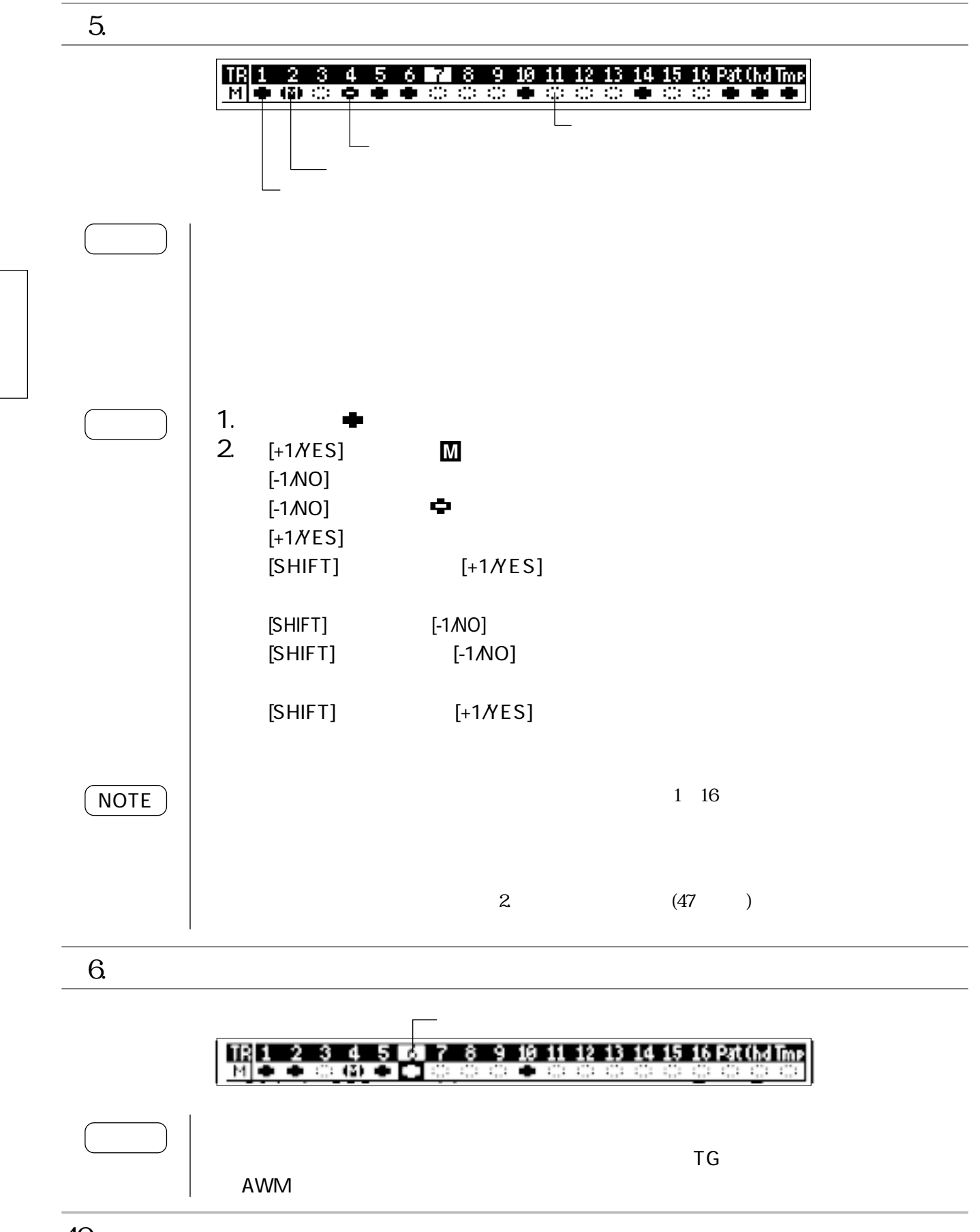

40

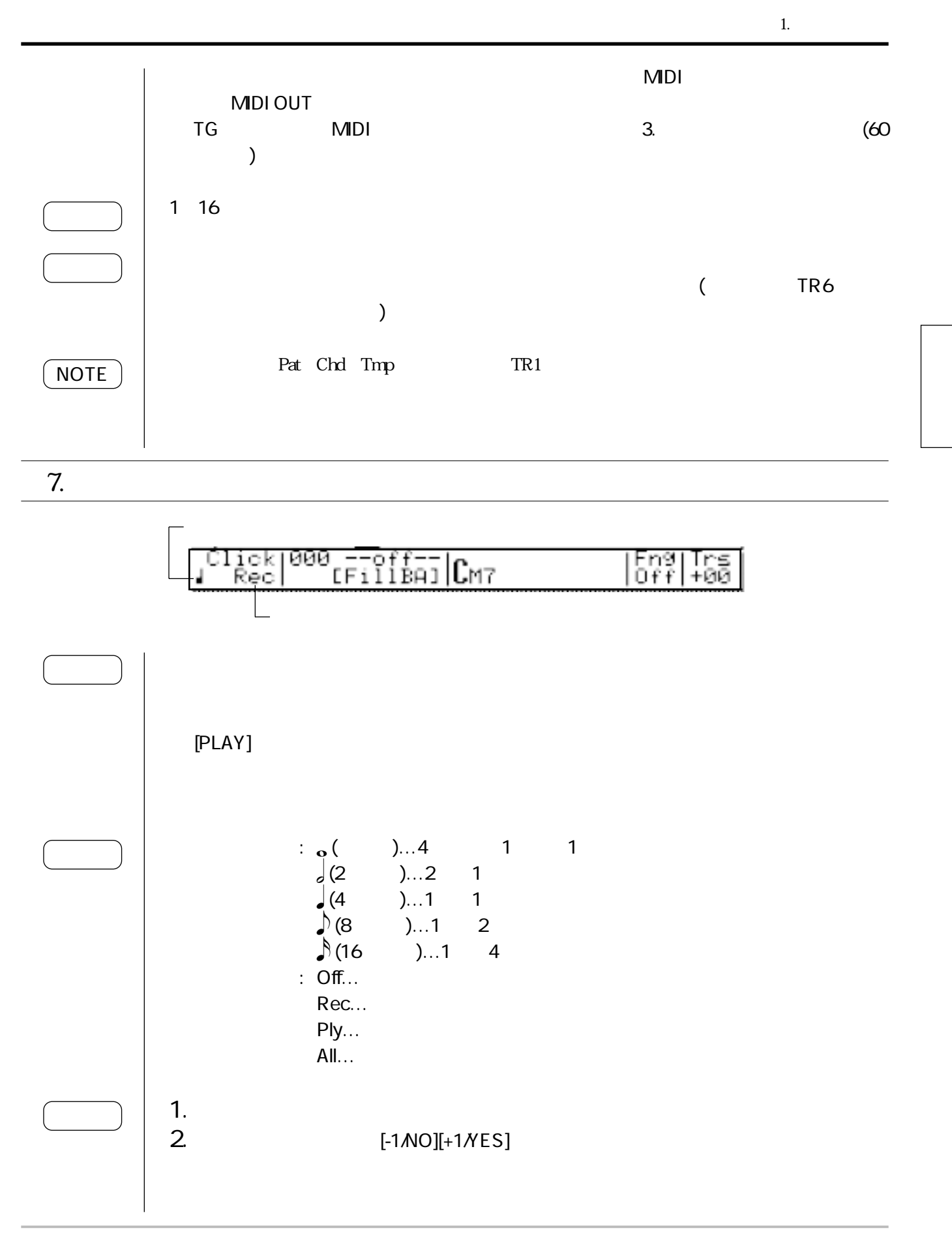

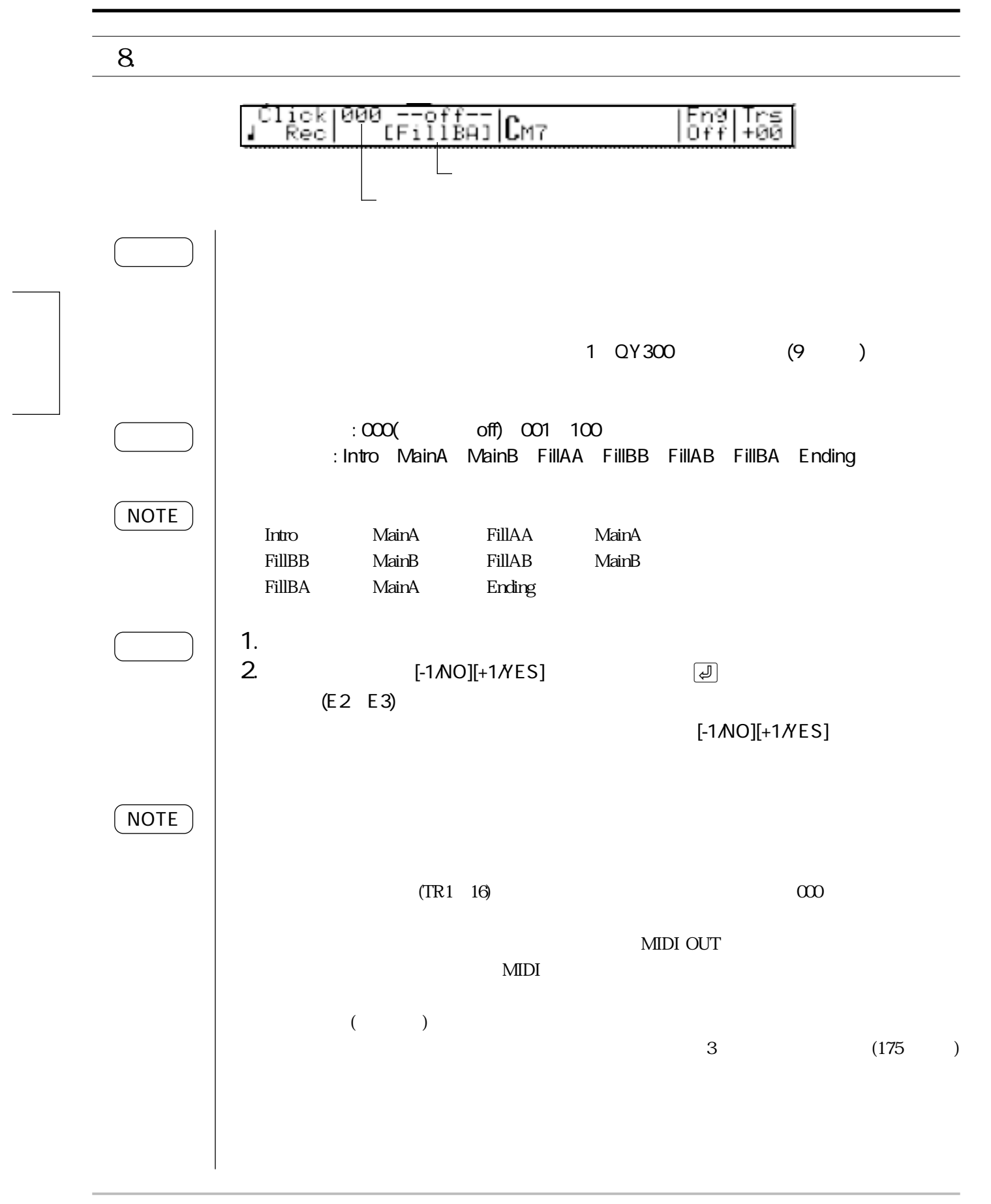

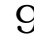

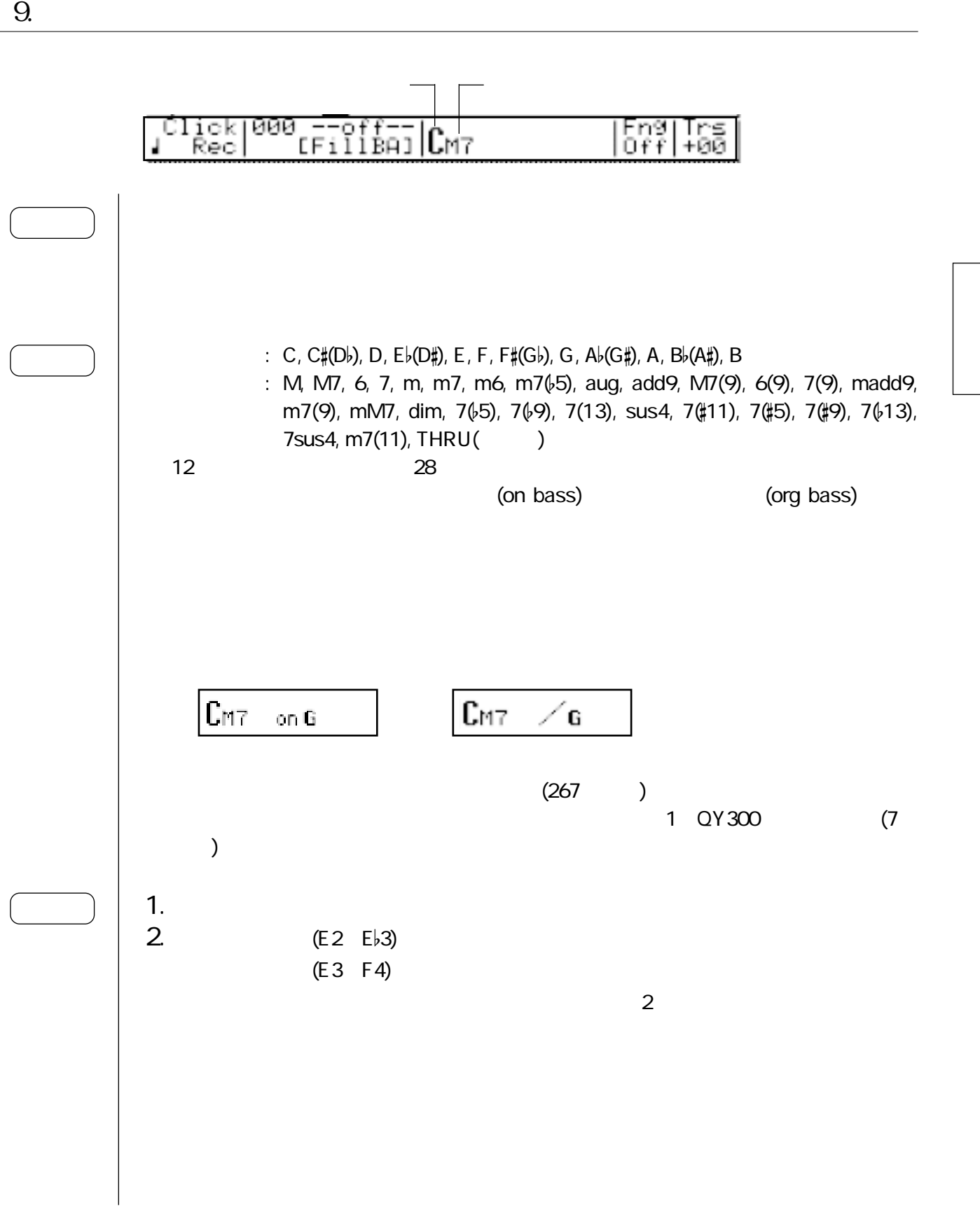

1. ソングプレイ

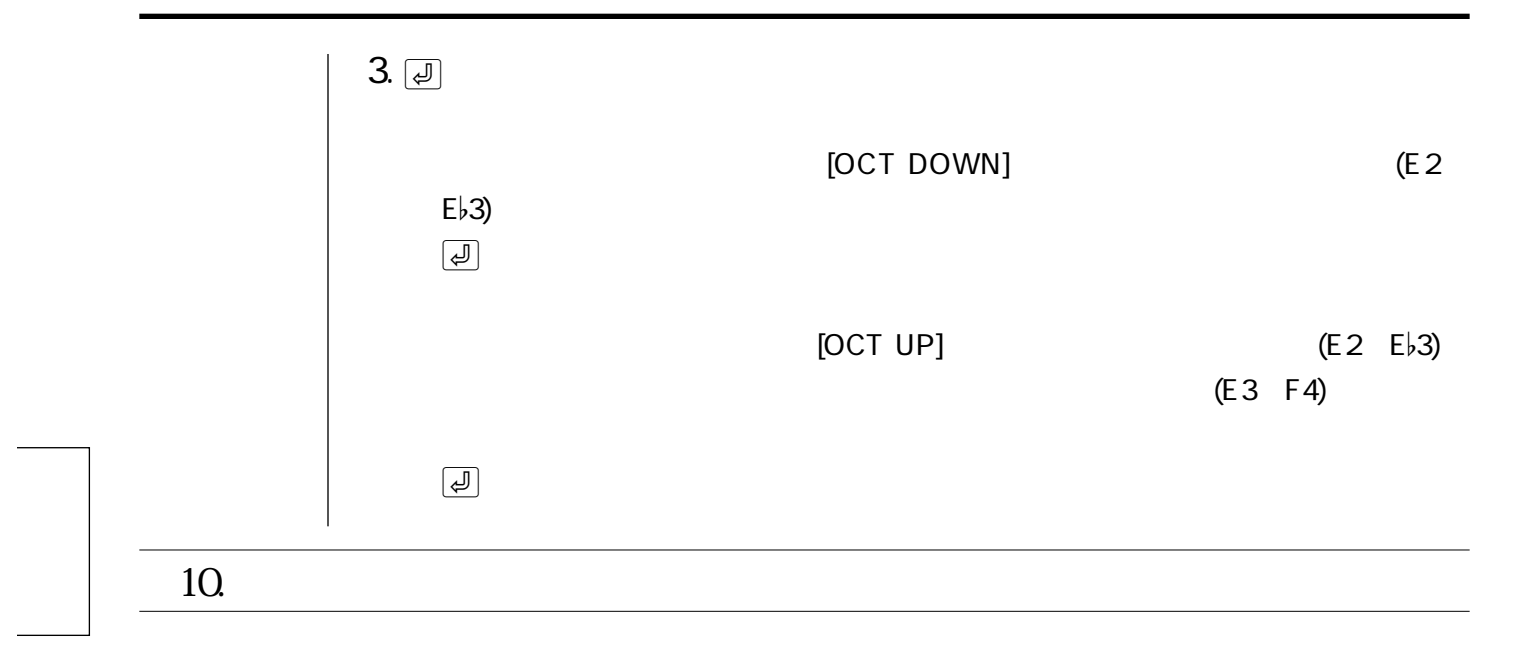

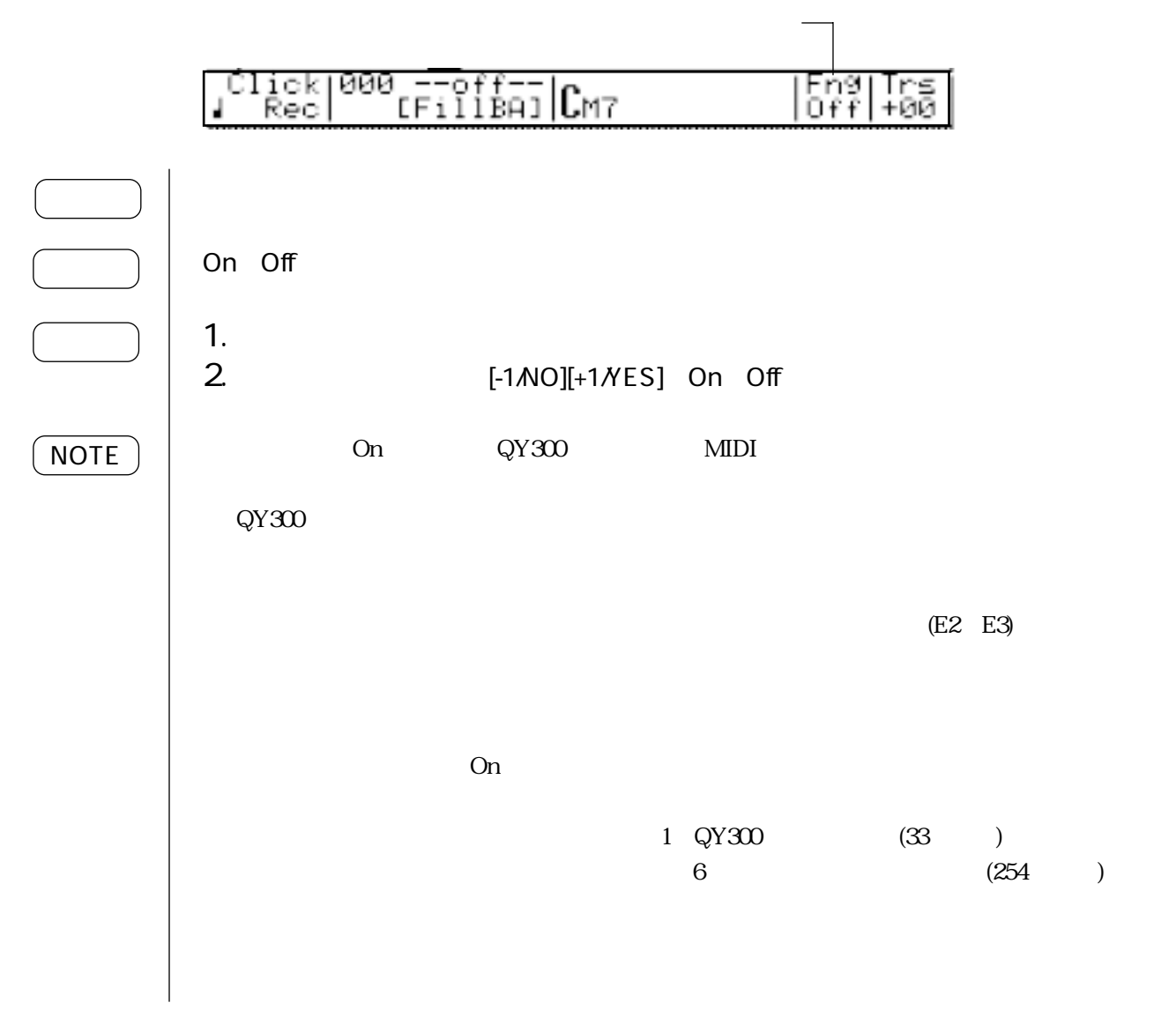

11.

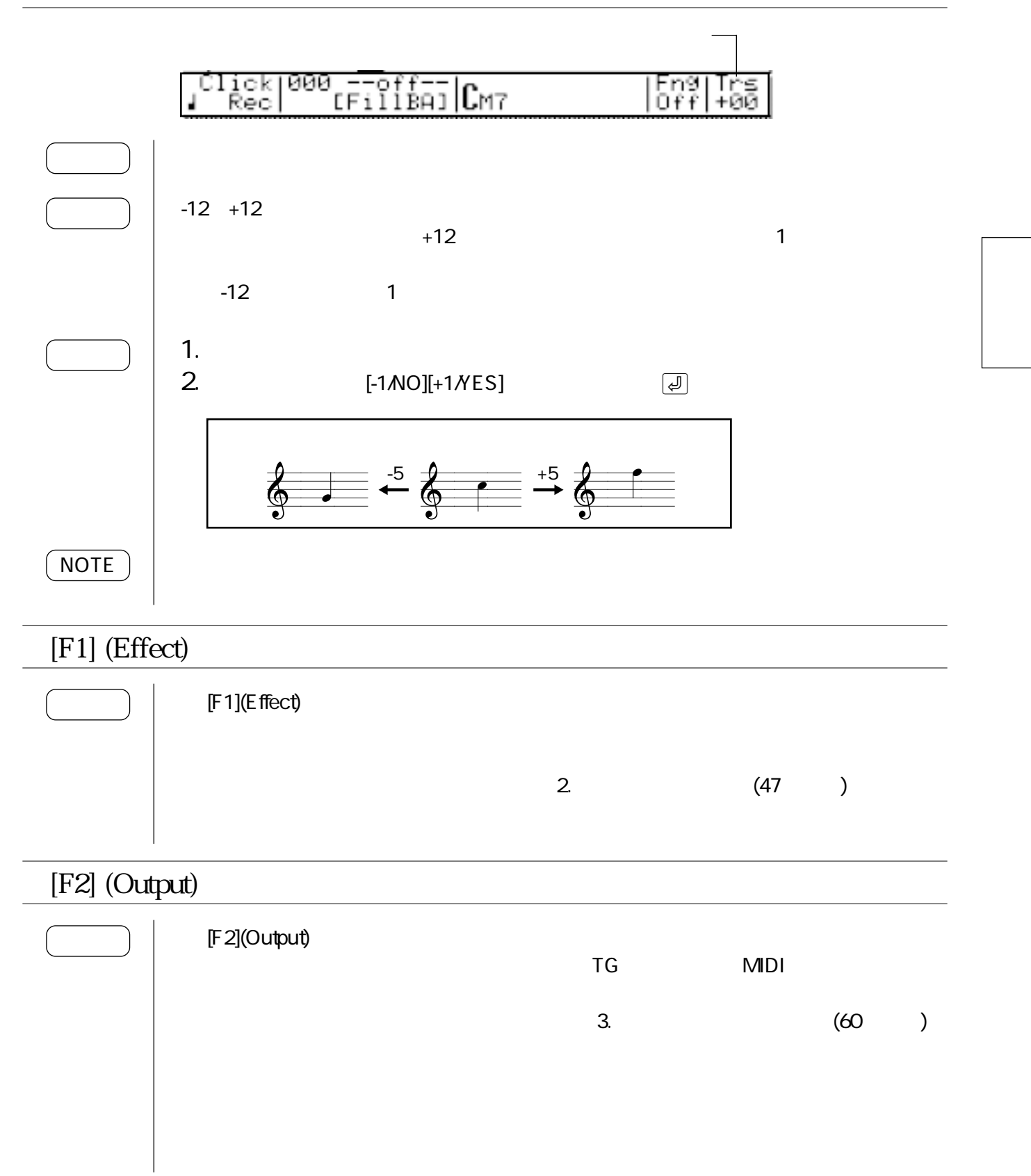

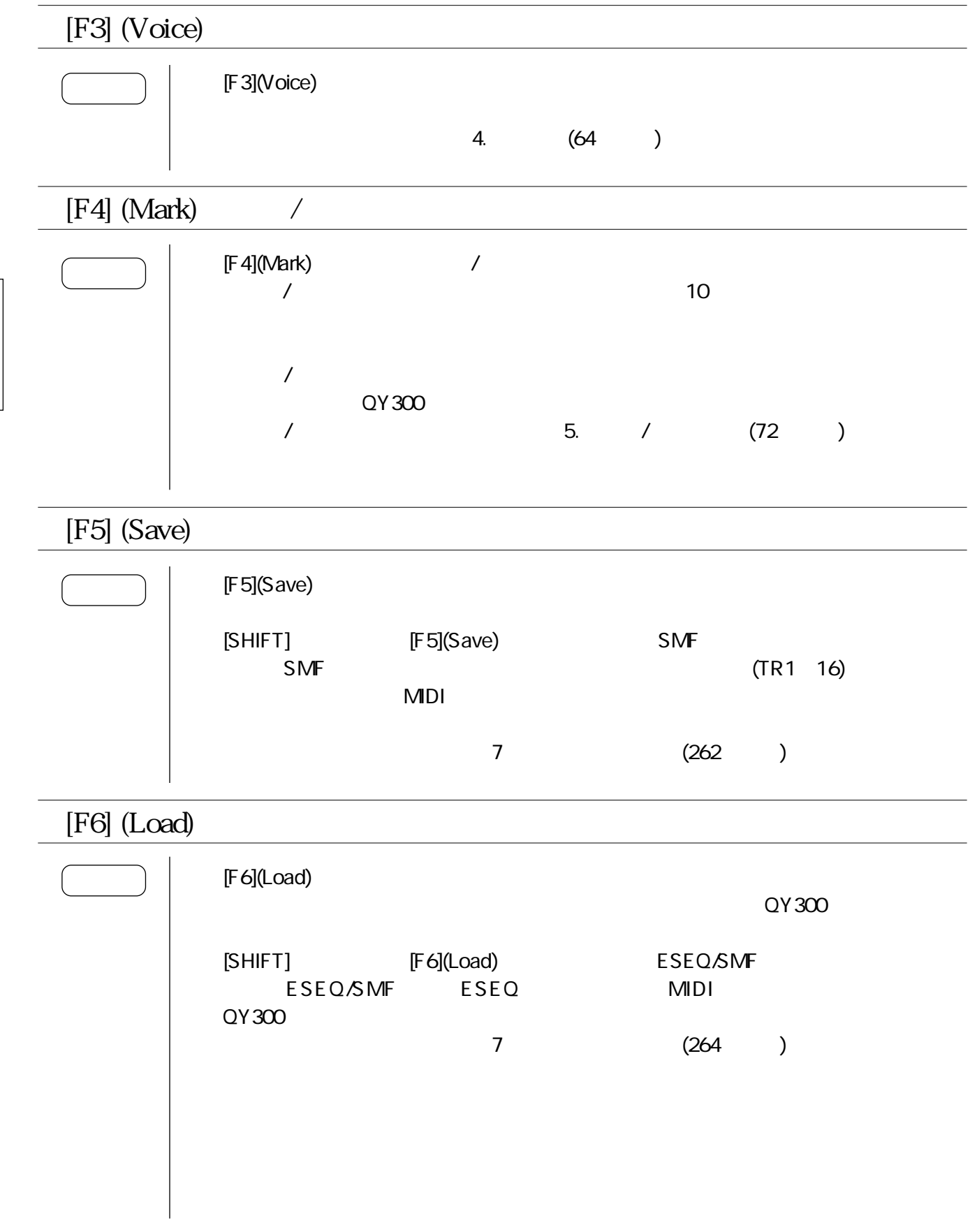

 $2.$ 

## $>$   $\mid$  [SONG]:  $[F1]$ (Effect):  $\blacksquare$

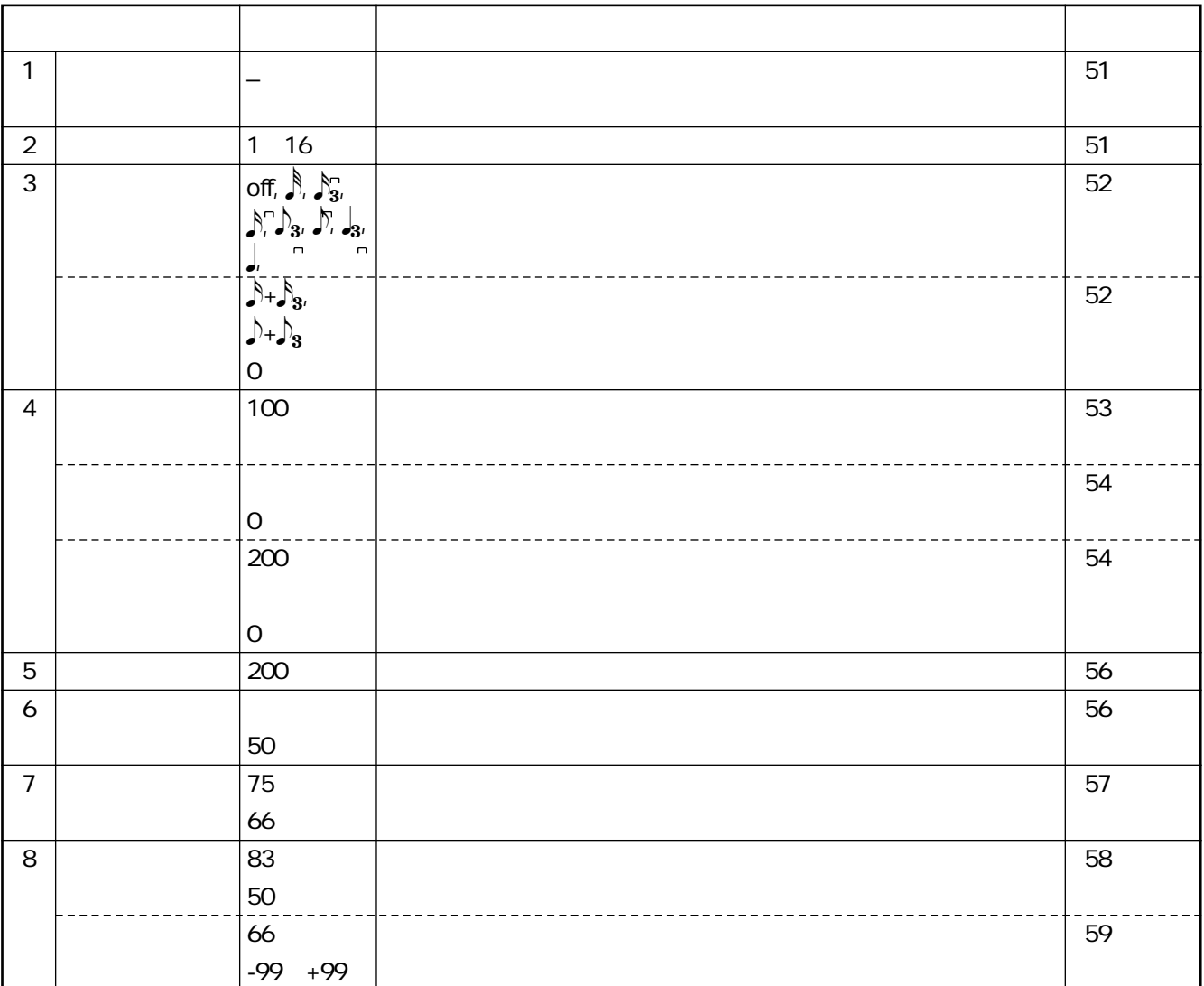

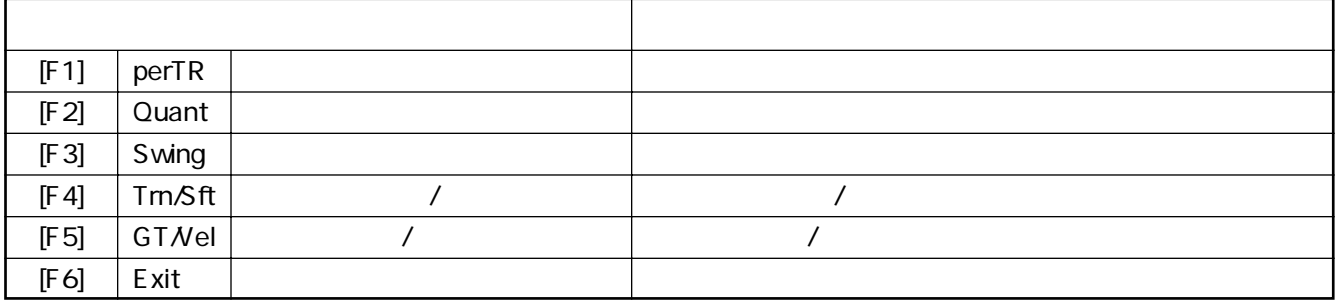

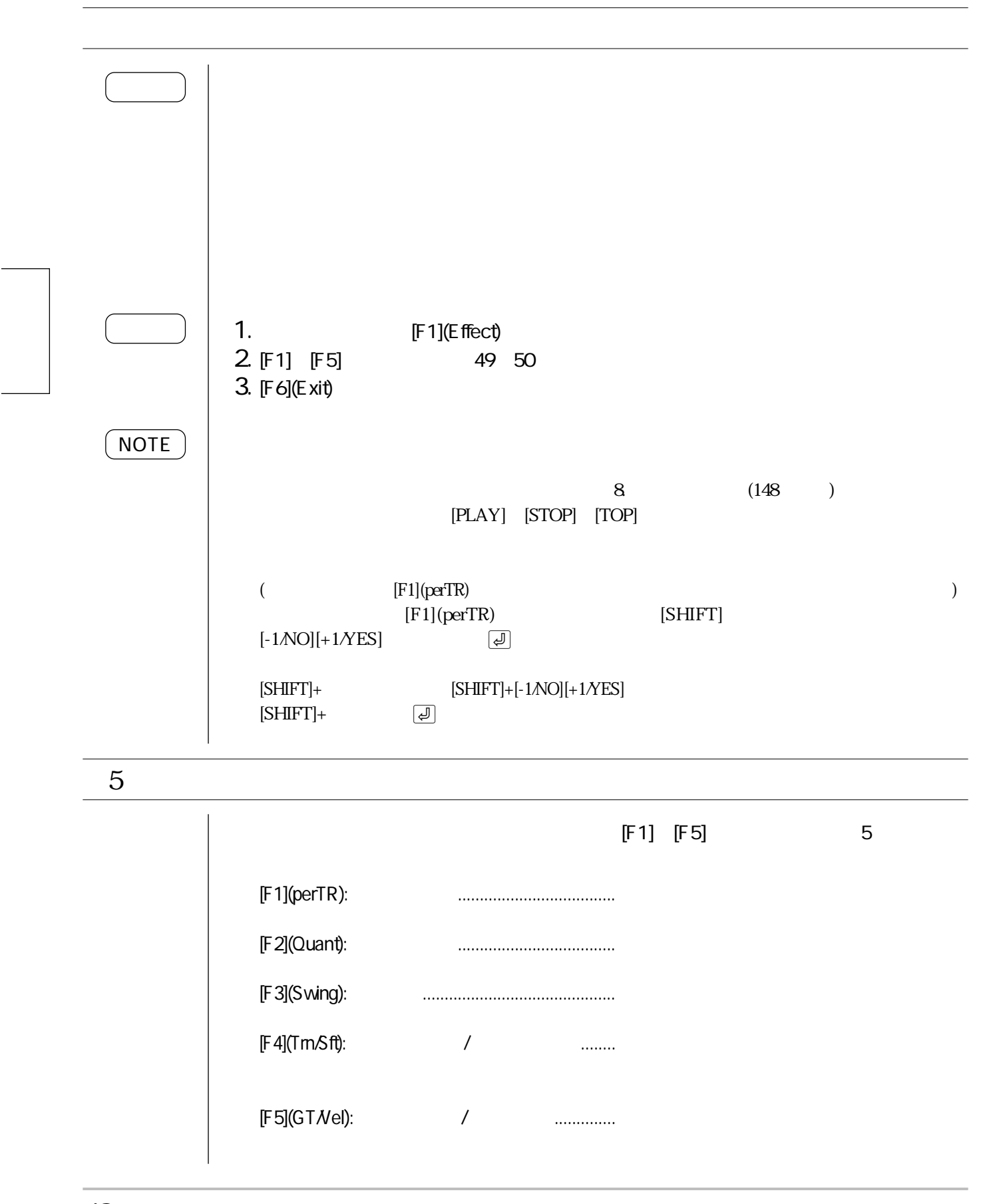

 $[F1]$ (perTR):

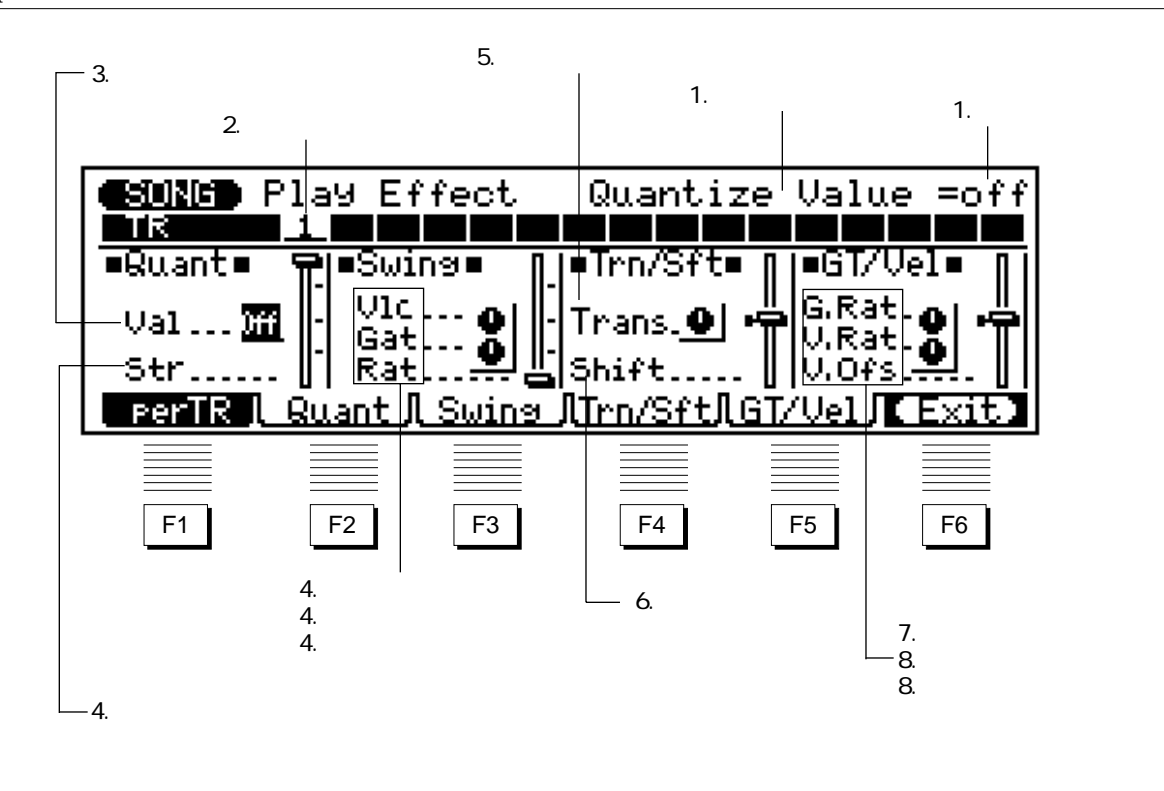

 $[F2]$ (Quant):

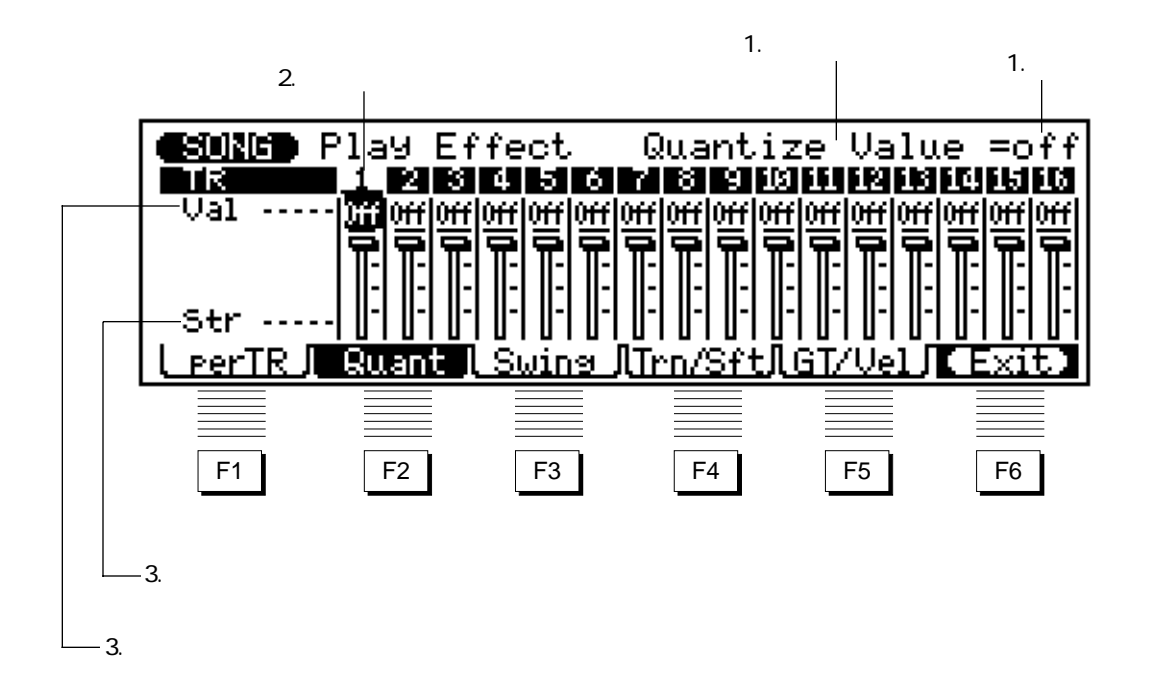

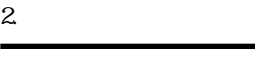

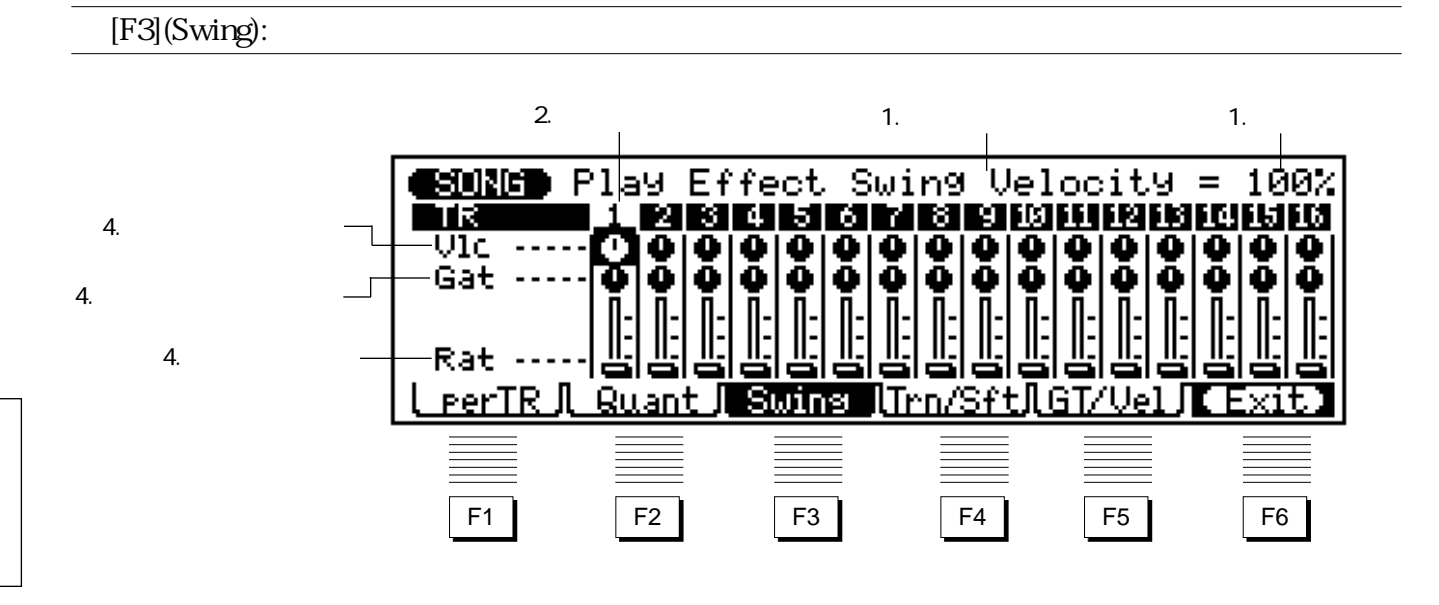

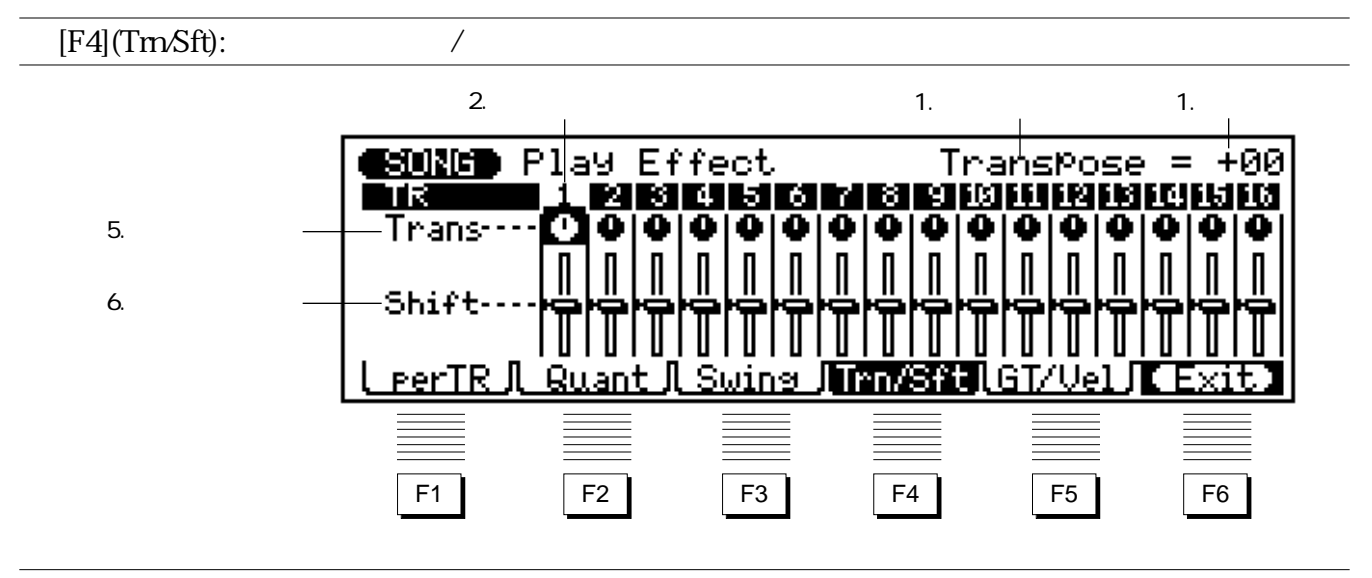

 $[F5]$ (GT $N$ el):  $\sqrt{2}$ 

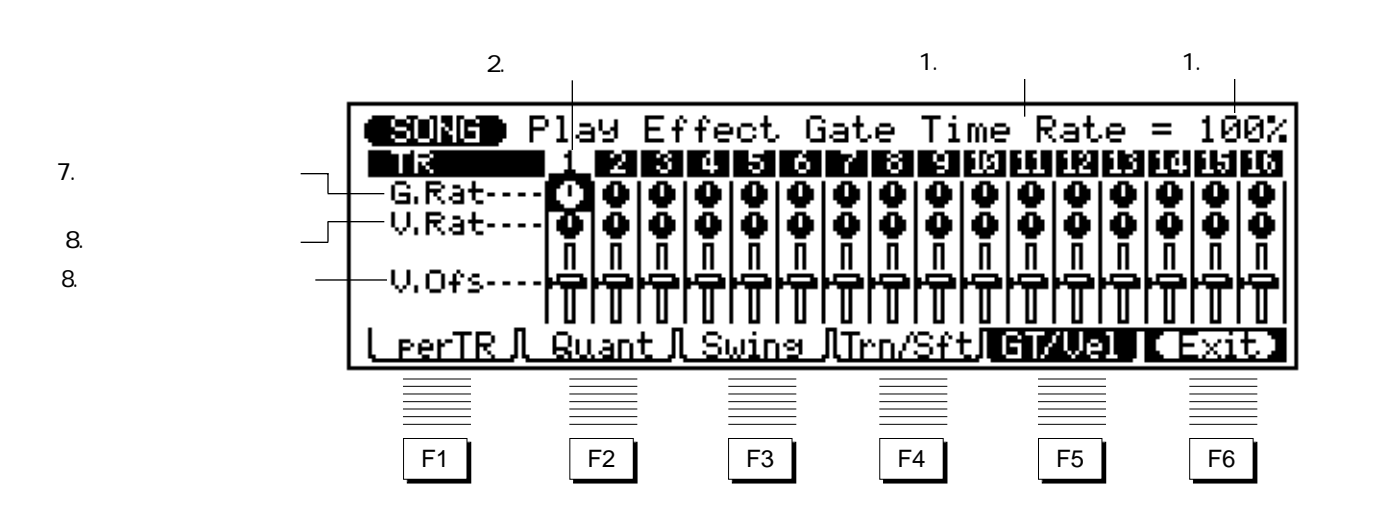

50

### $2.$ [F1](perTR) 1. Second state  $\sim$  7. Second state  $\sim$ パラメーター名 設定値 **BORG** Play Effect Quantize Value =off Пđ  $1<sup>1</sup>$  $\blacksquare$   $\blacksquare$ Т w  $2.$ **SONG** Play Effect ΤК II E n man m . . 1~16  $3\overline{\phantom{a}}$ クオンタイズバリュー <mark>क्</mark>∏∎S⊌ins∎ ≡Quant≡ ≡Trn/Sft≡ l∎GT⁄Vel∎ П  $\frac{1016}{63} \cdots$  C G.Rat.ol Val. Trans. 9 · 帝 ۰Ť Gat...  $\begin{bmatrix} 0.064 & 0 \\ 0.065 & 0 \end{bmatrix}$

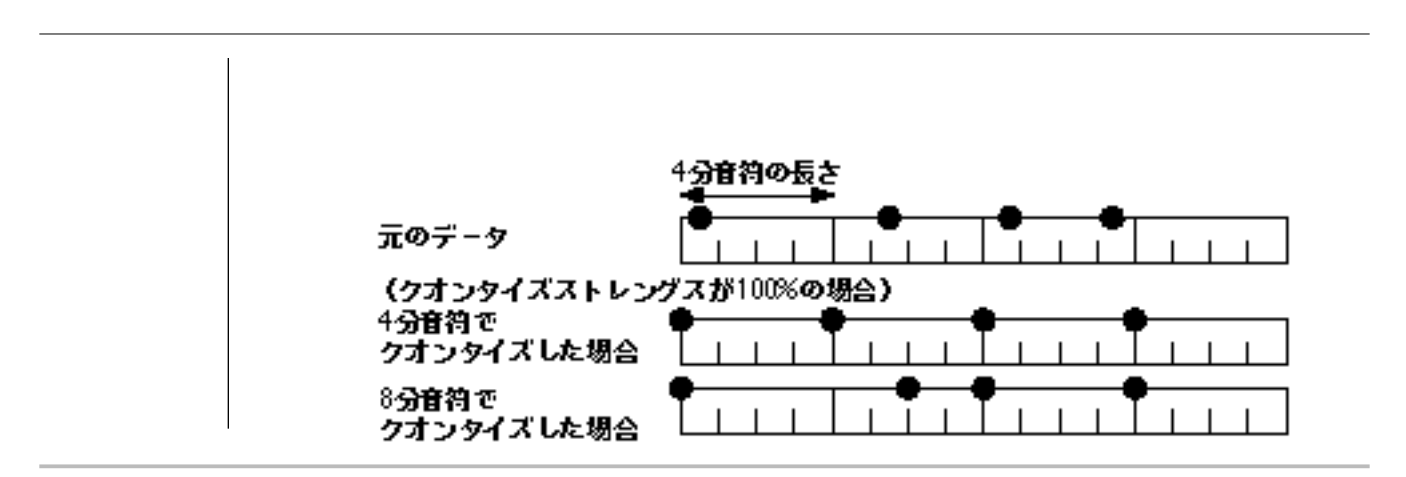

肯

Str.

╜

Shift.....

Ш
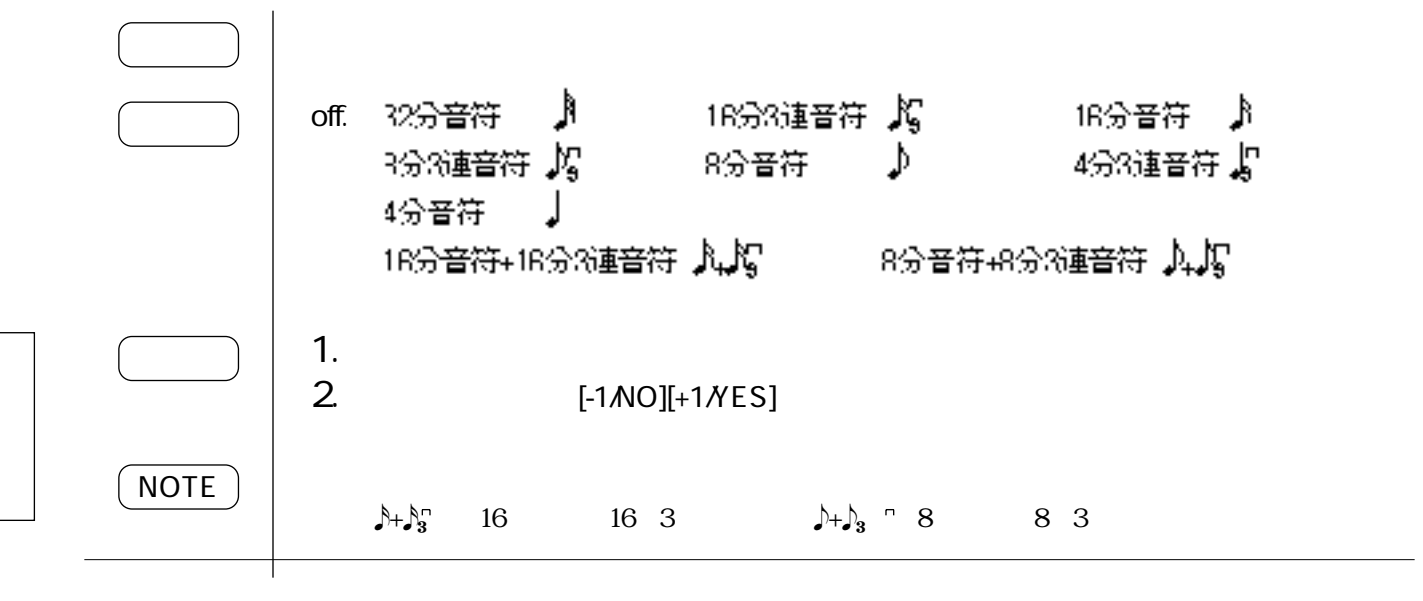

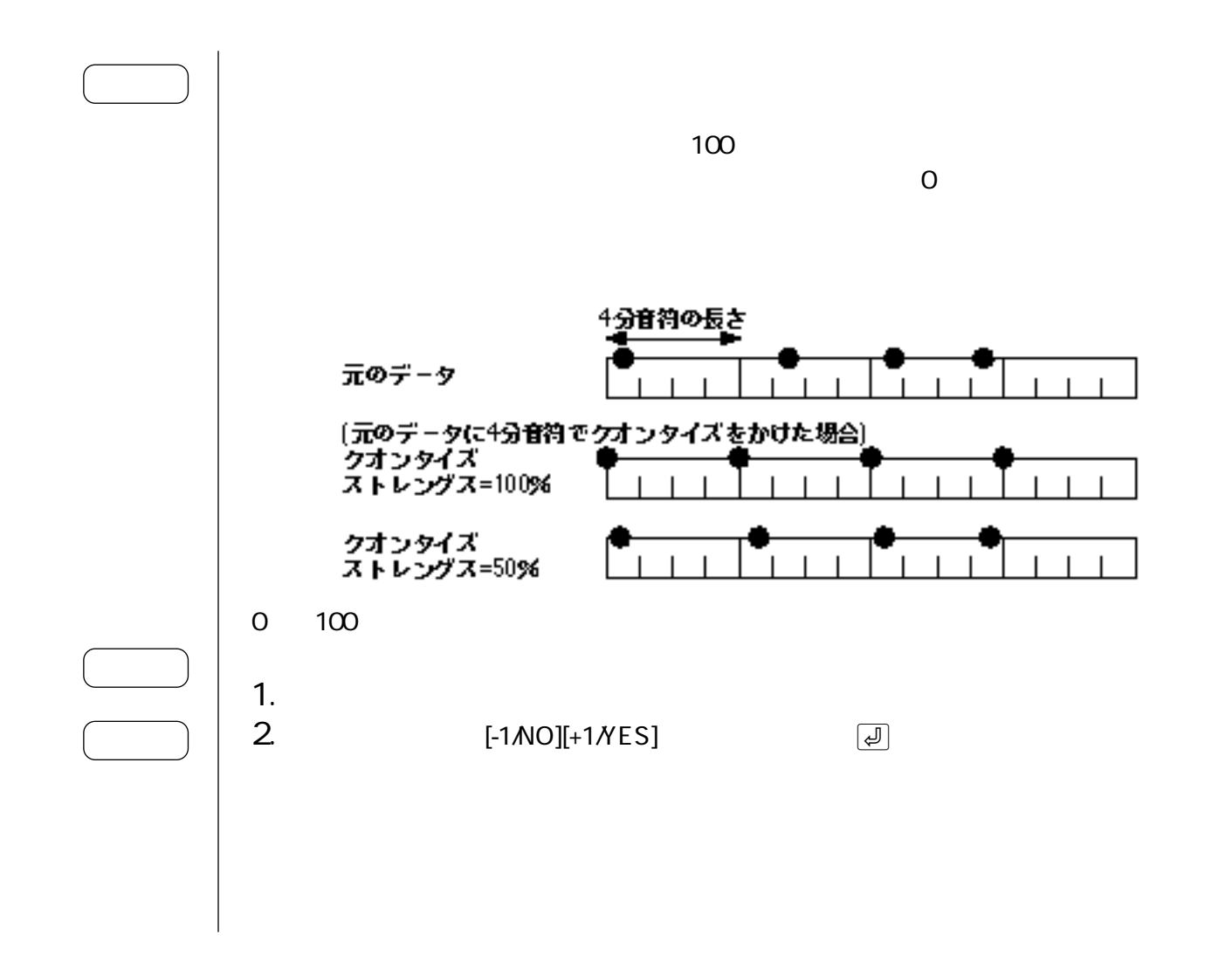

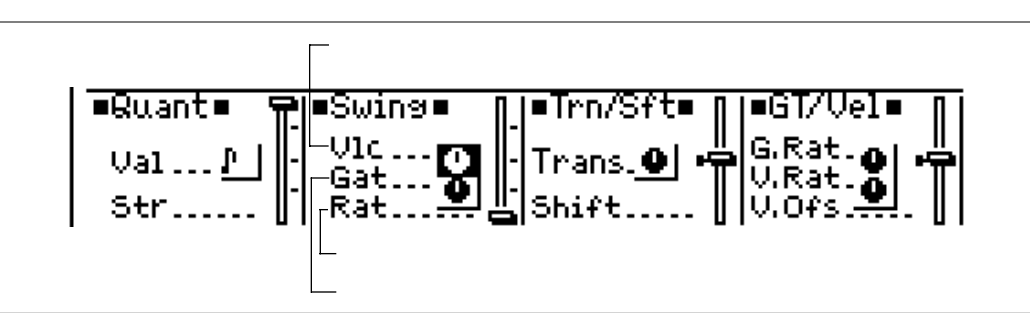

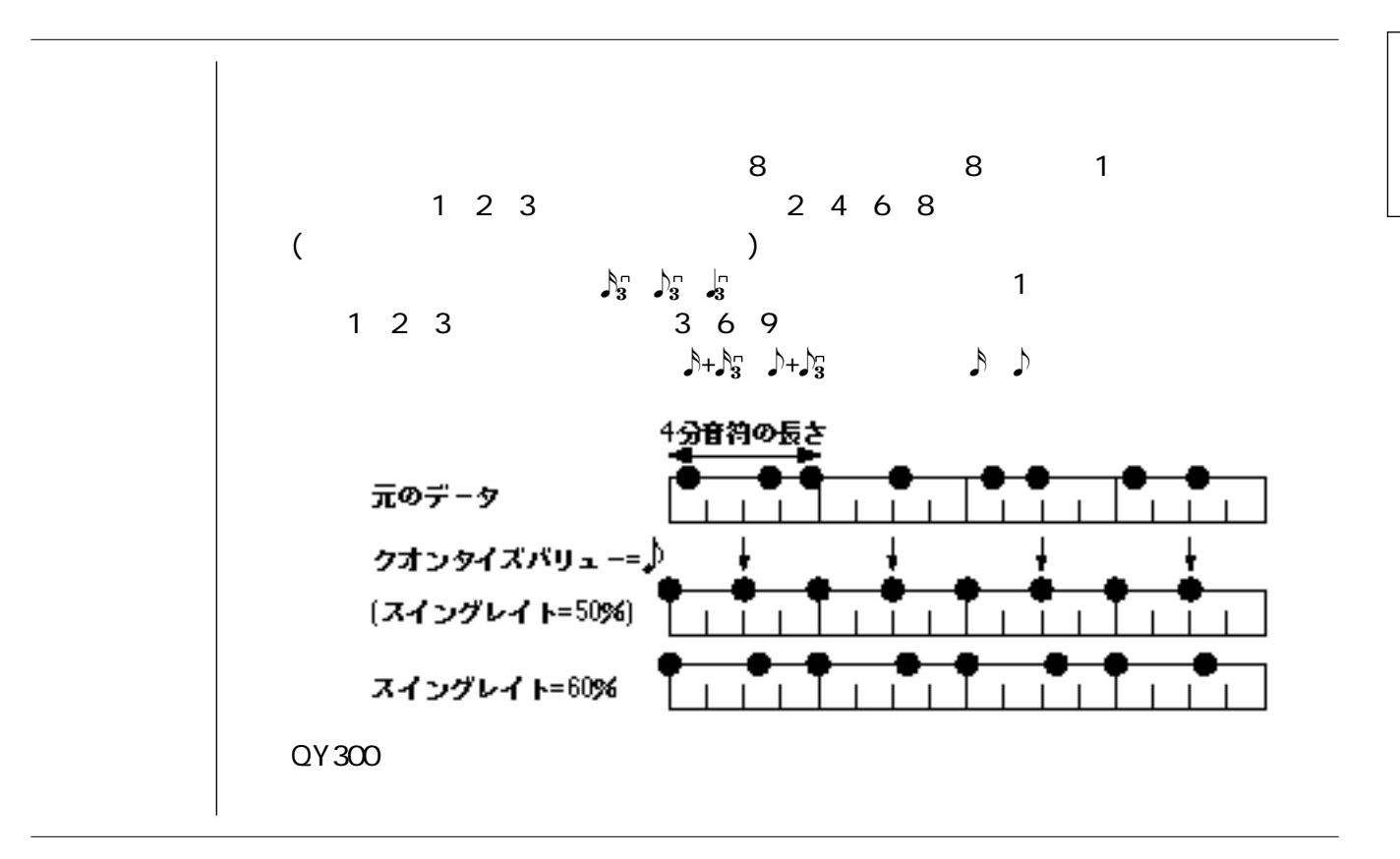

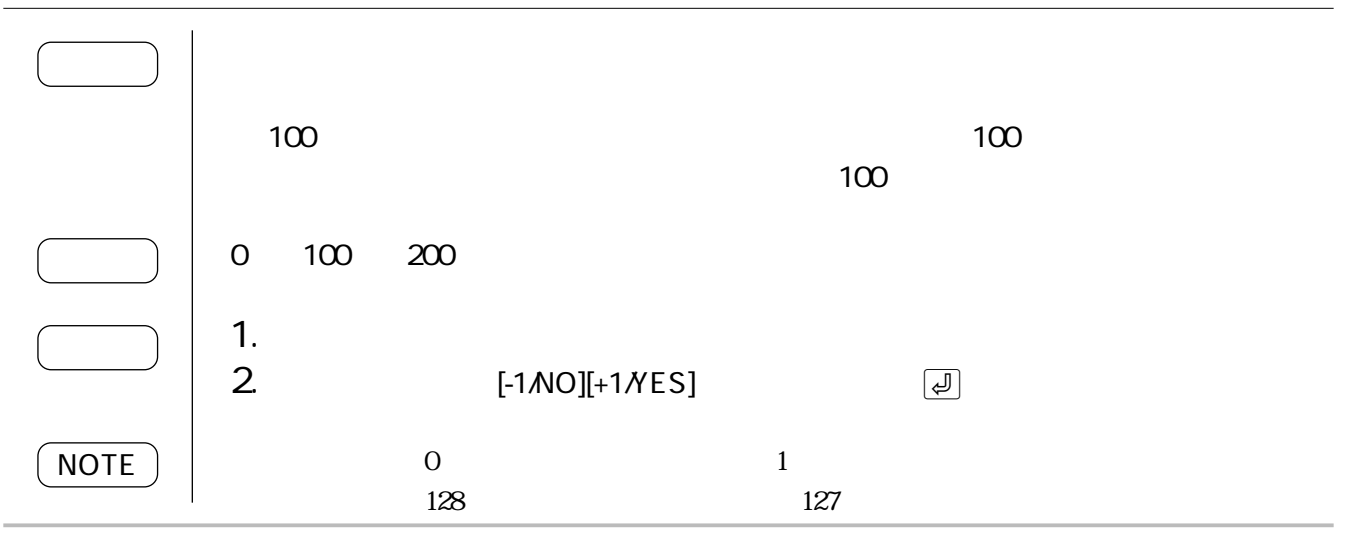

 $100$   $100$ の拍にあたるデータのゲートタイムが短くなり、100%より大きくすると長くなりま 0%~100%~200% 1.  $\overline{\phantom{a}}$ 2. [-1/NO][+1/YES]  $\sim$  0 NOTE

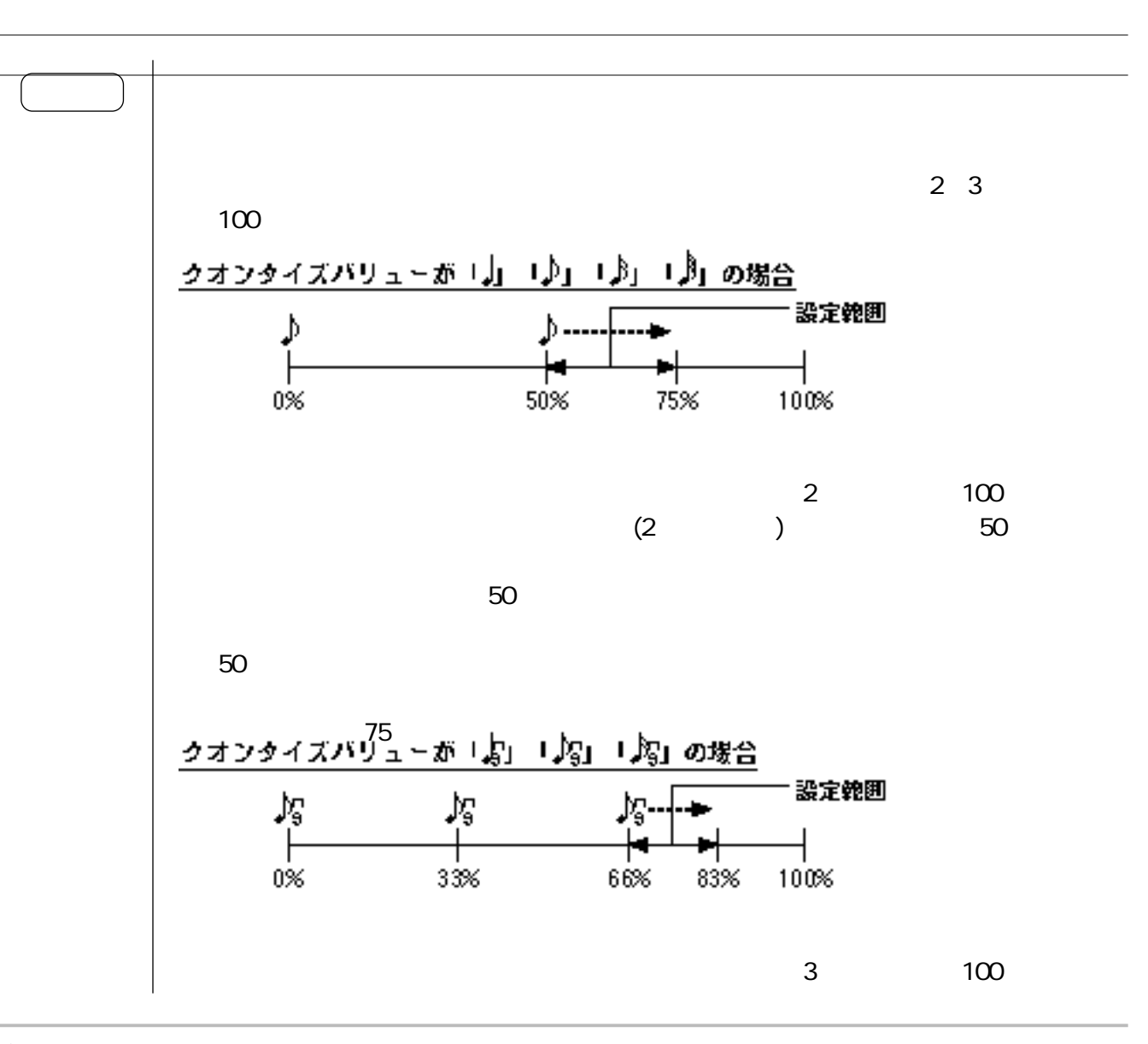

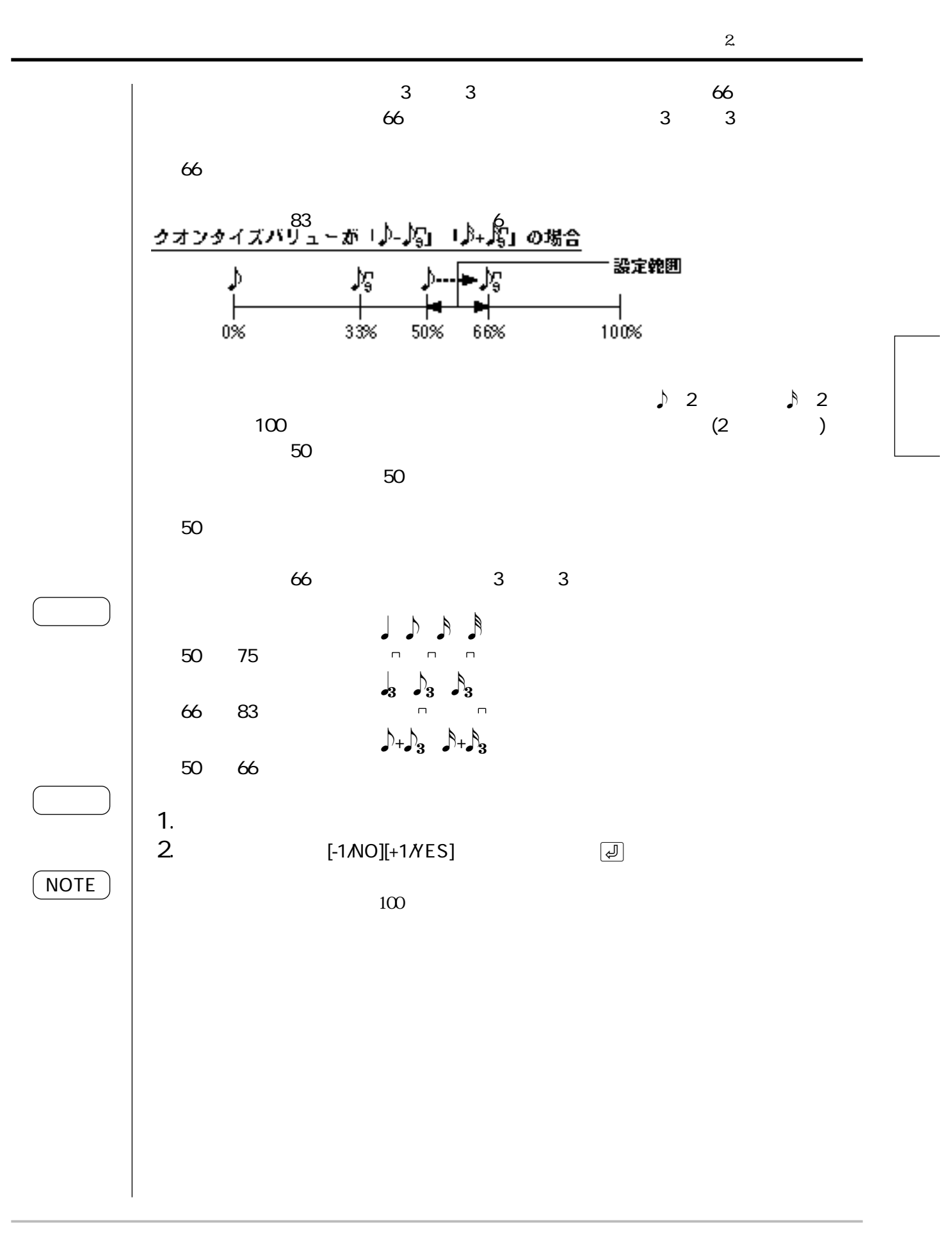

<sup>55</sup>

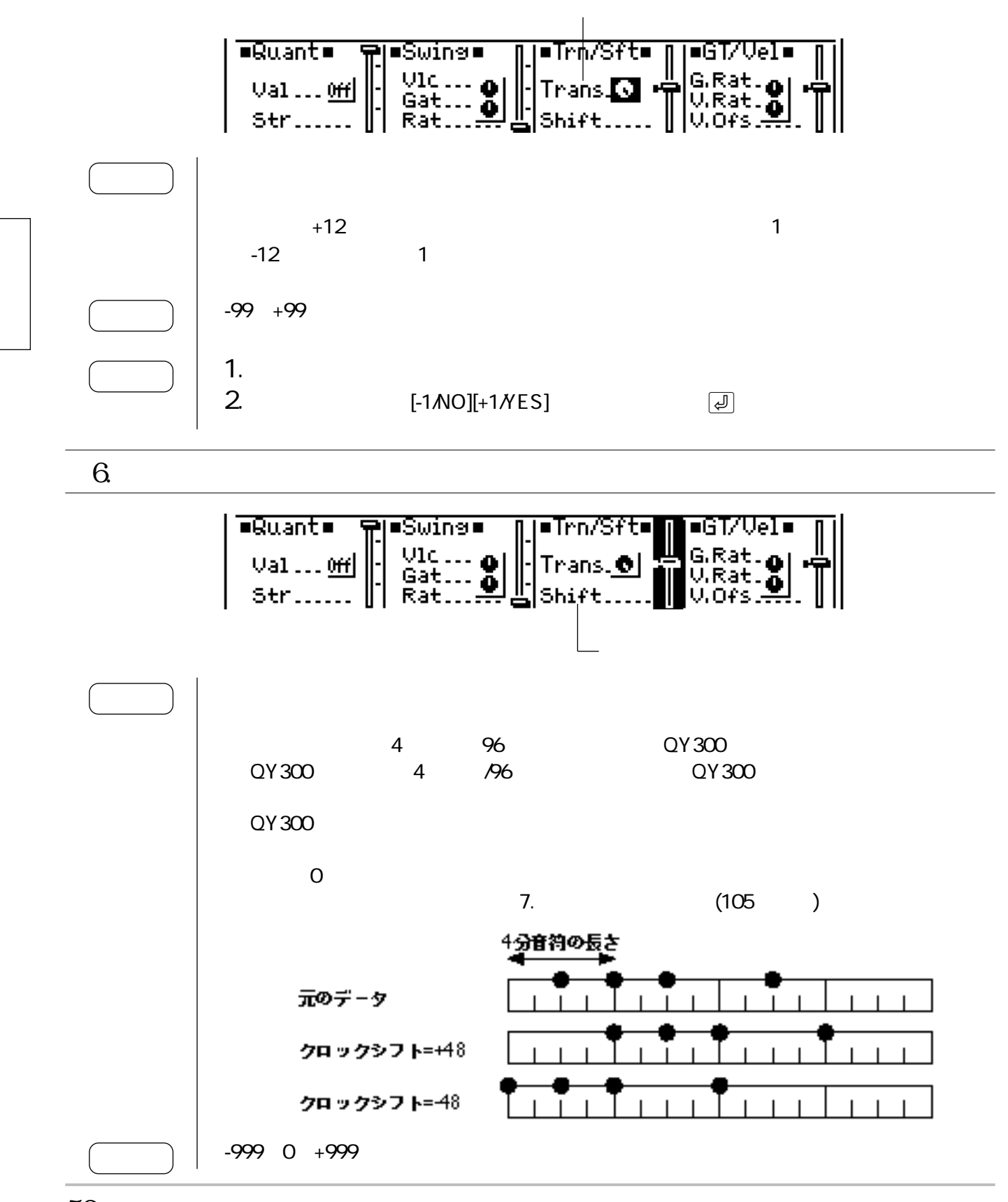

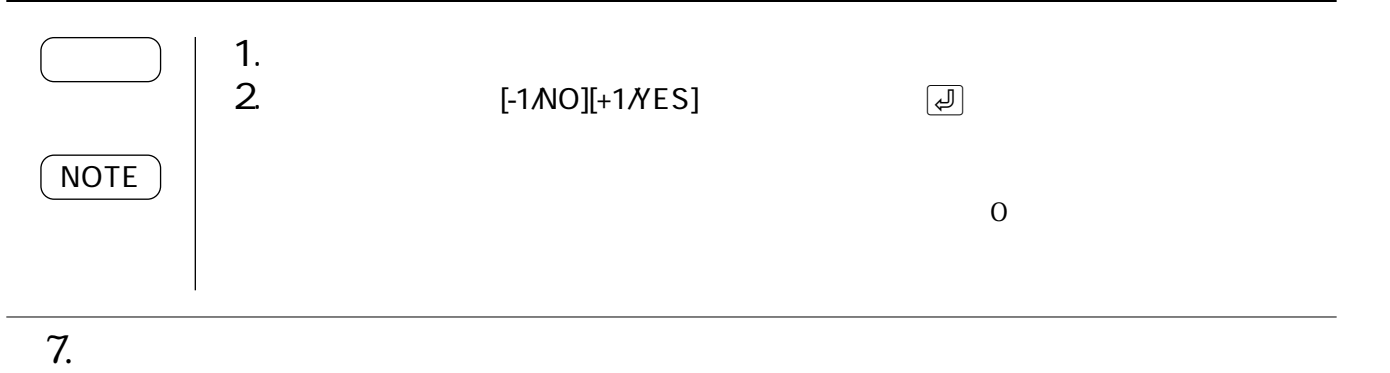

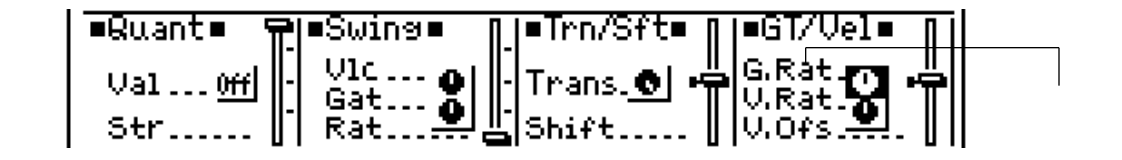

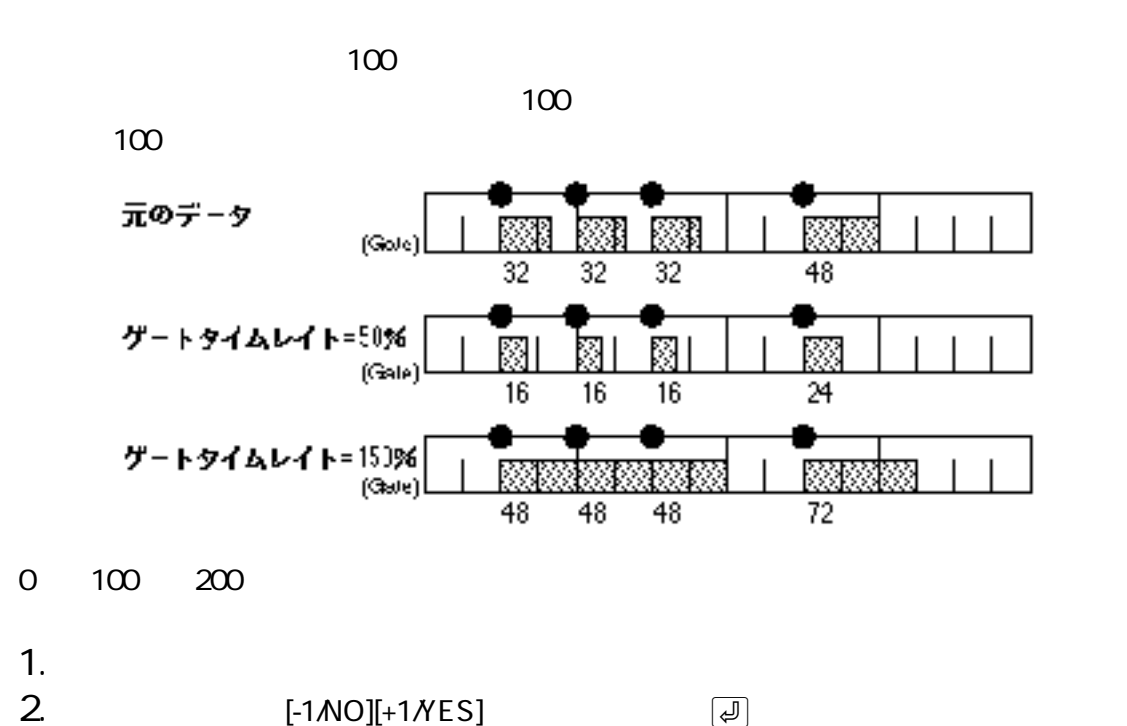

 $\sim$  0

**NOTE** 

$$
8\hspace{15pt}
$$

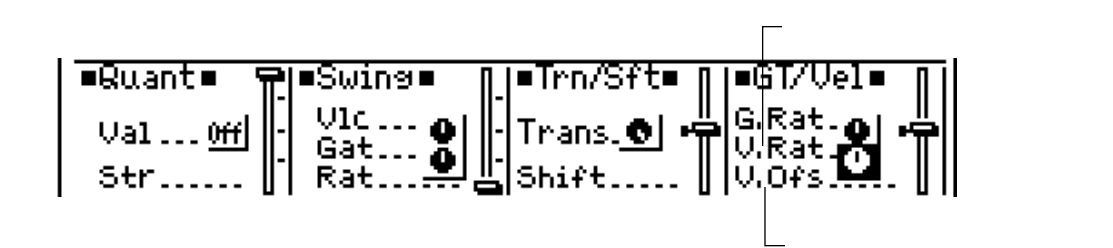

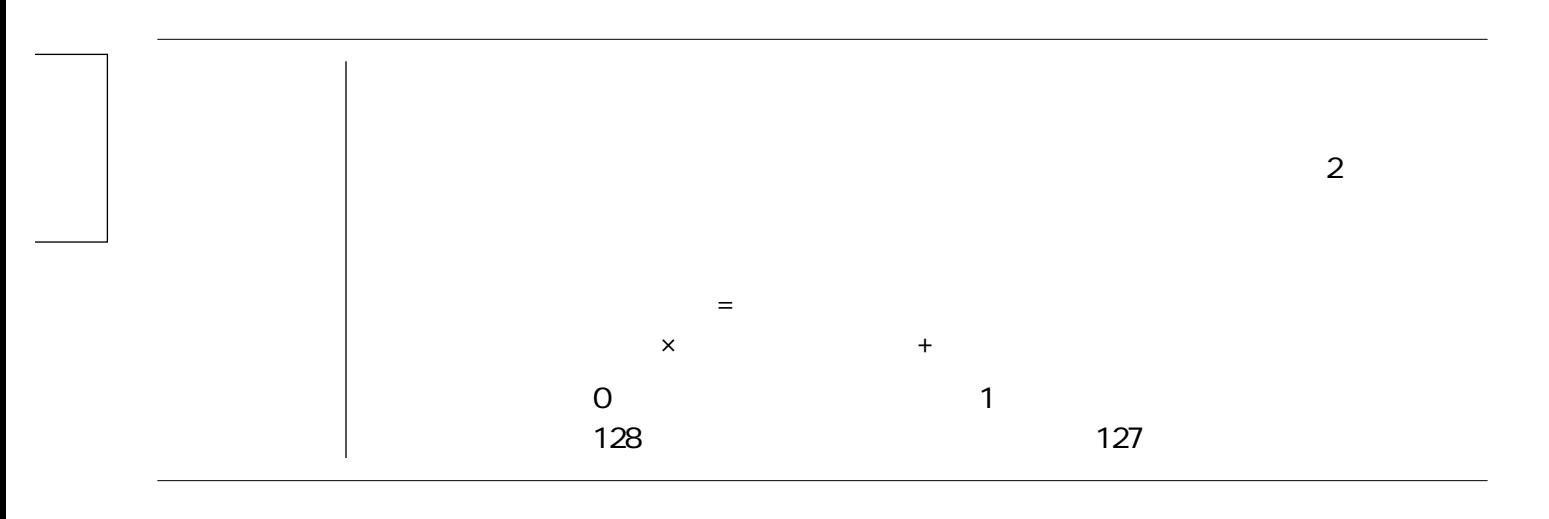

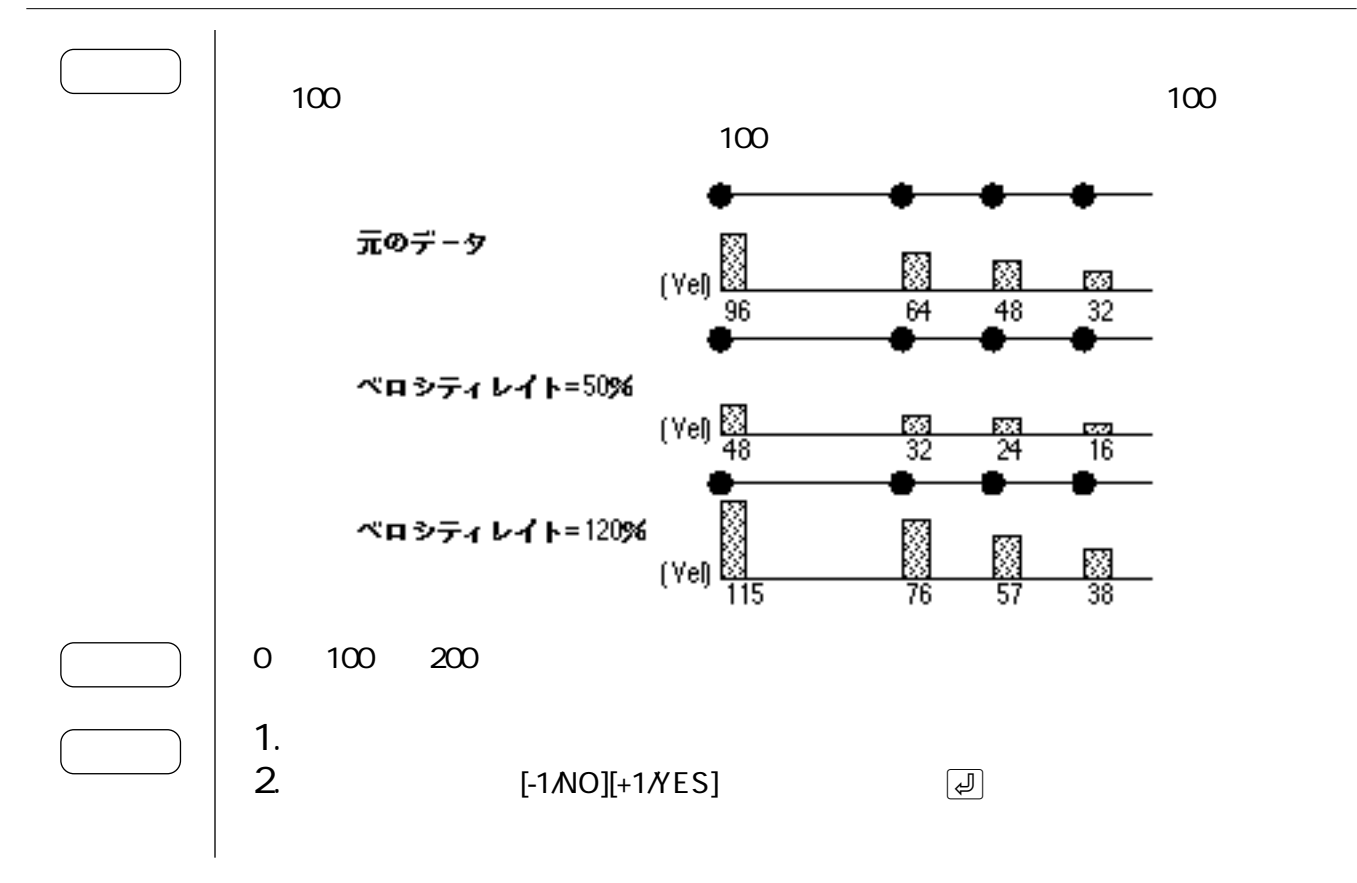

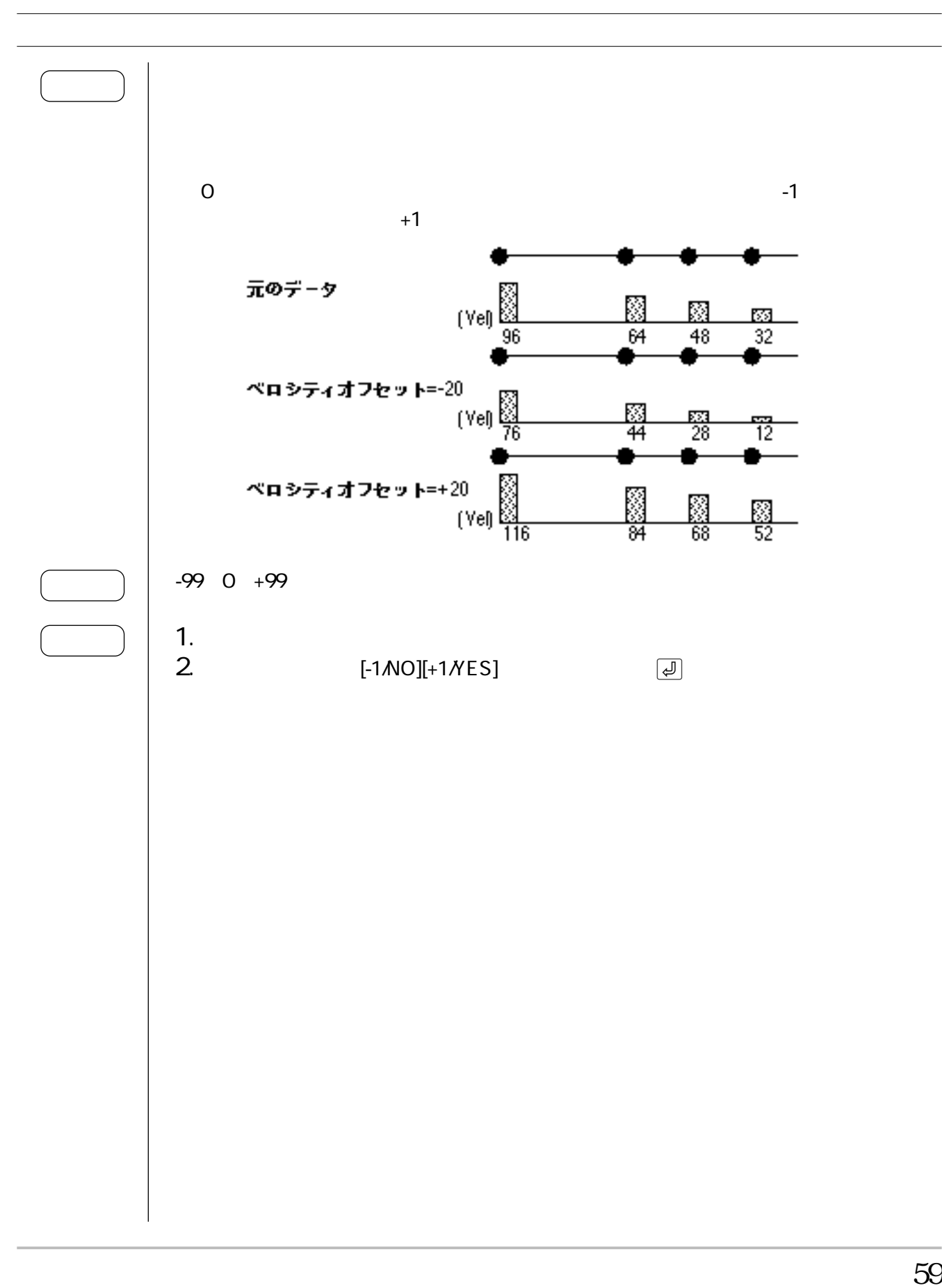

 $3\,$ 

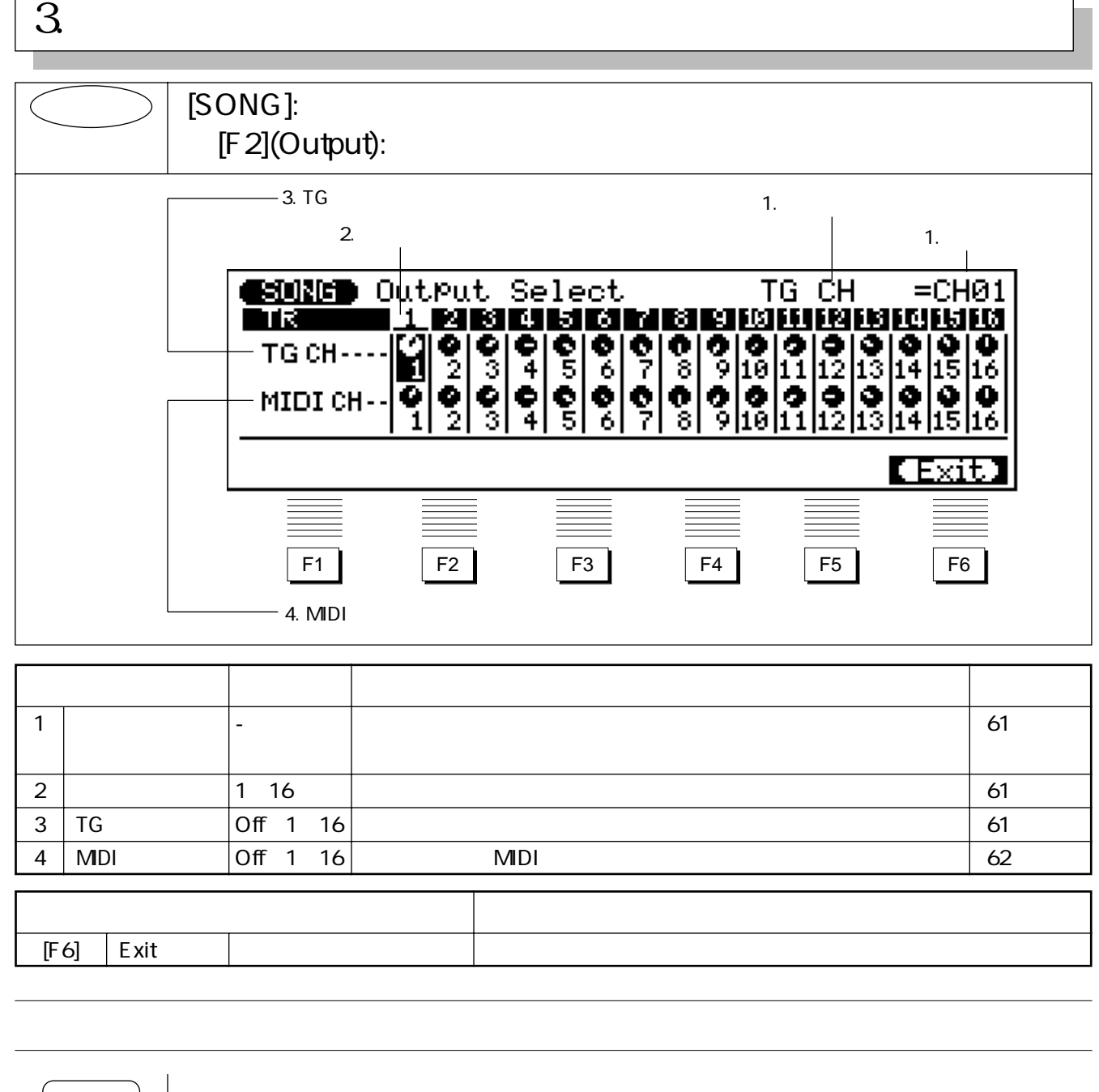

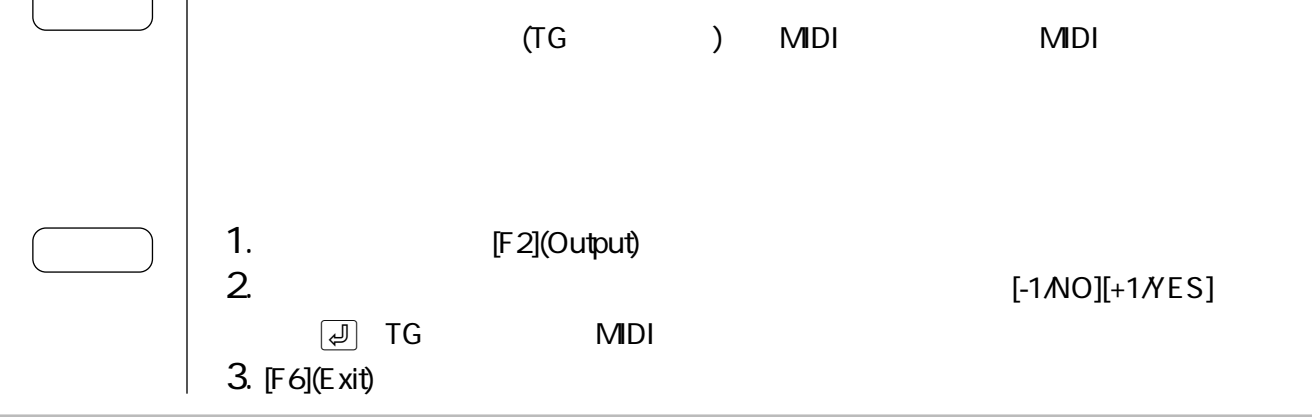

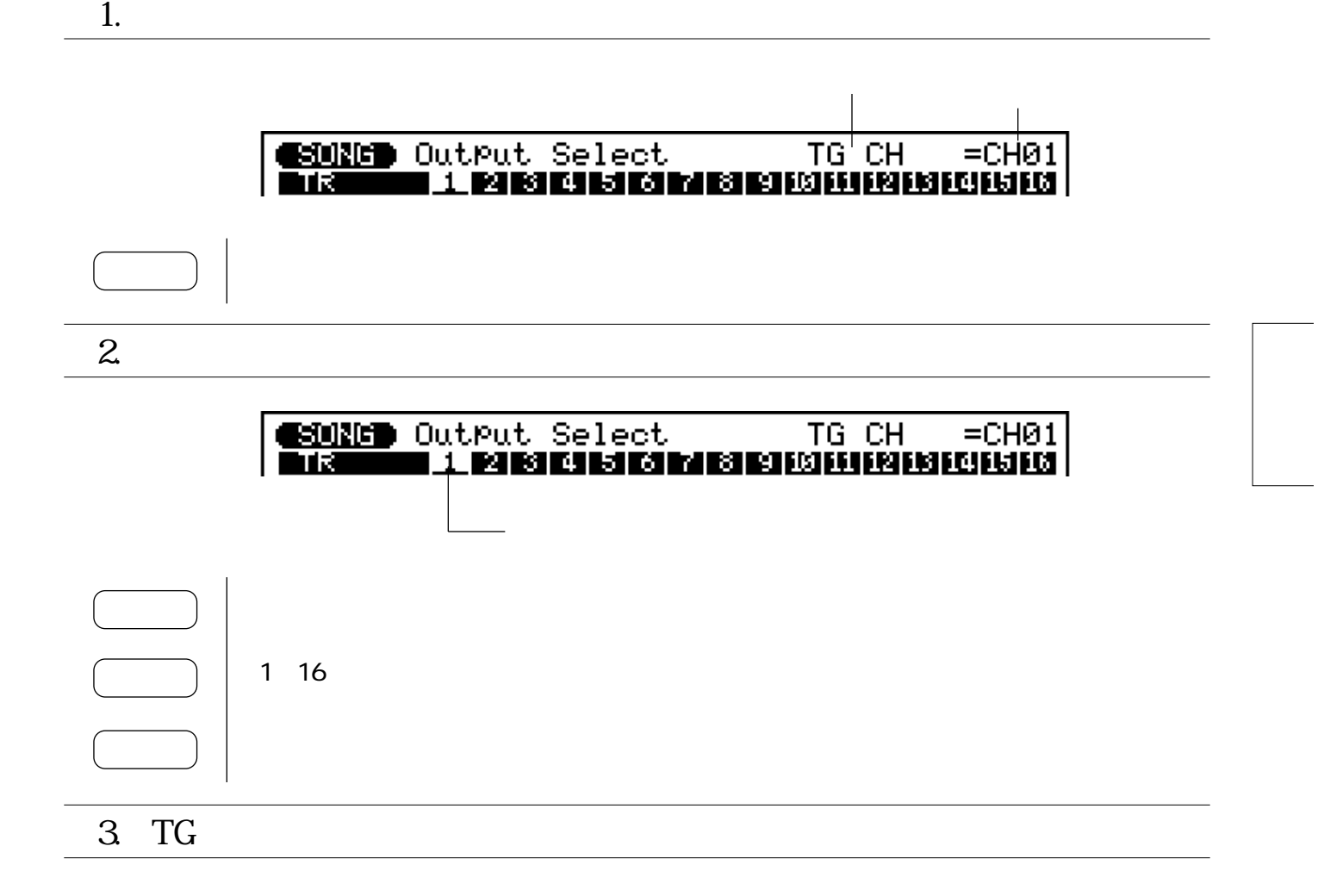

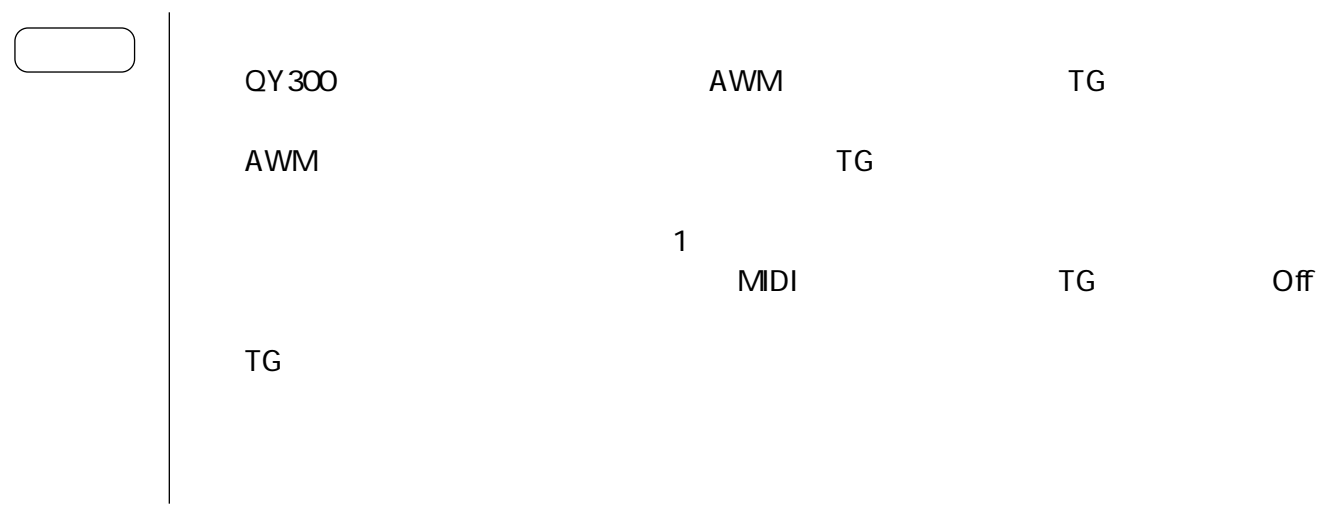

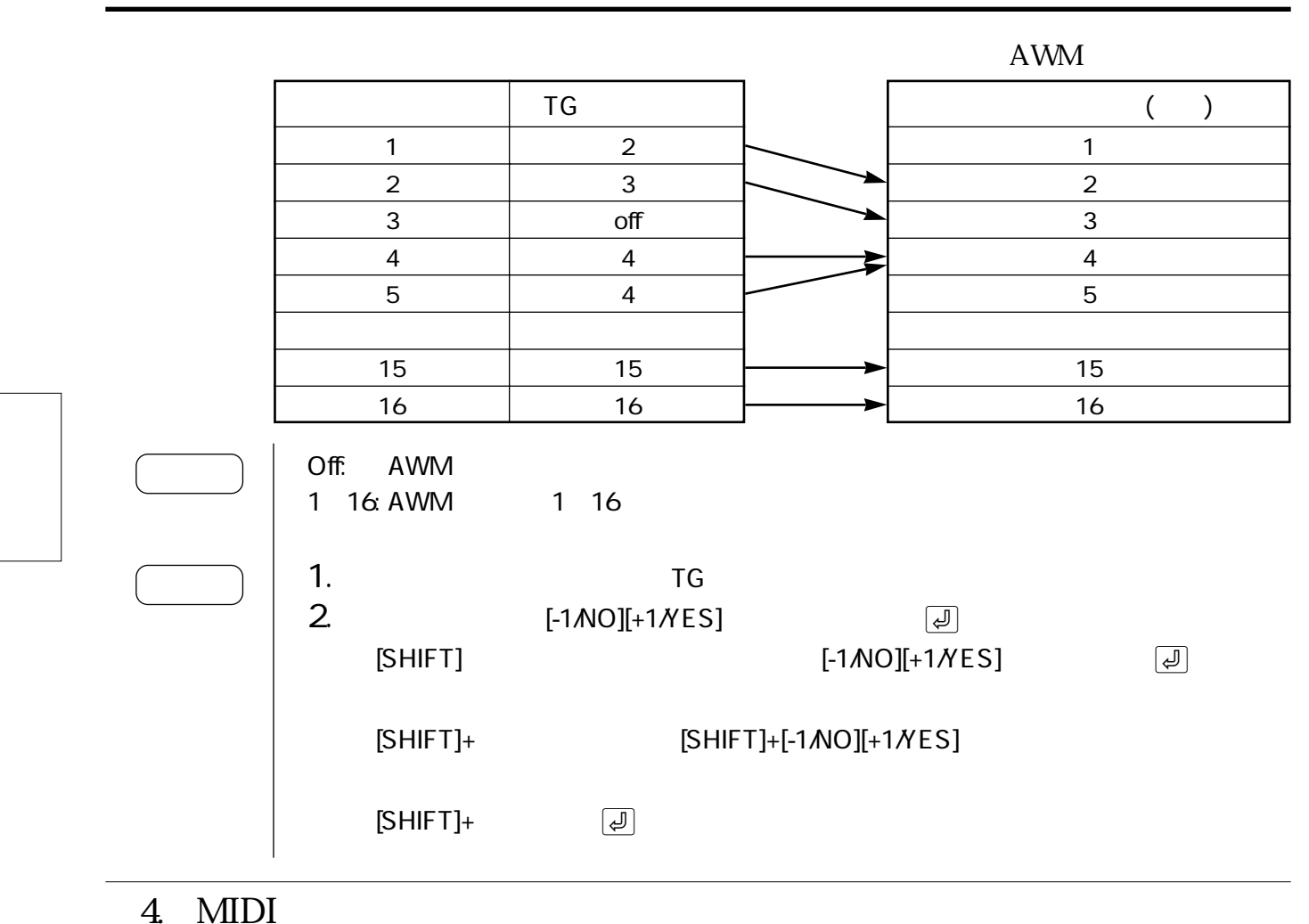

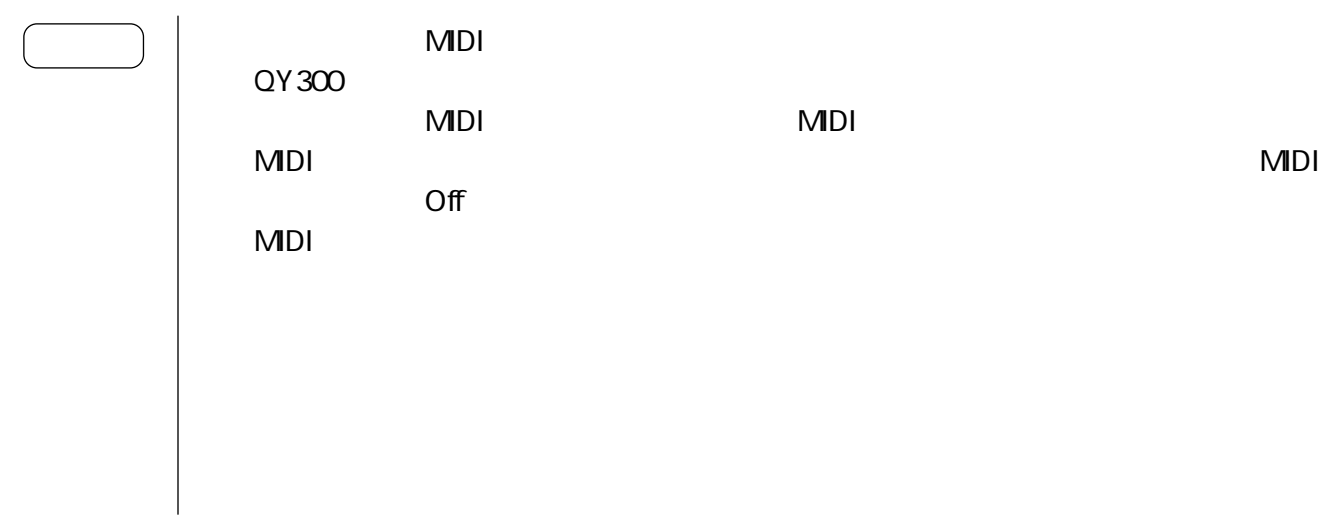

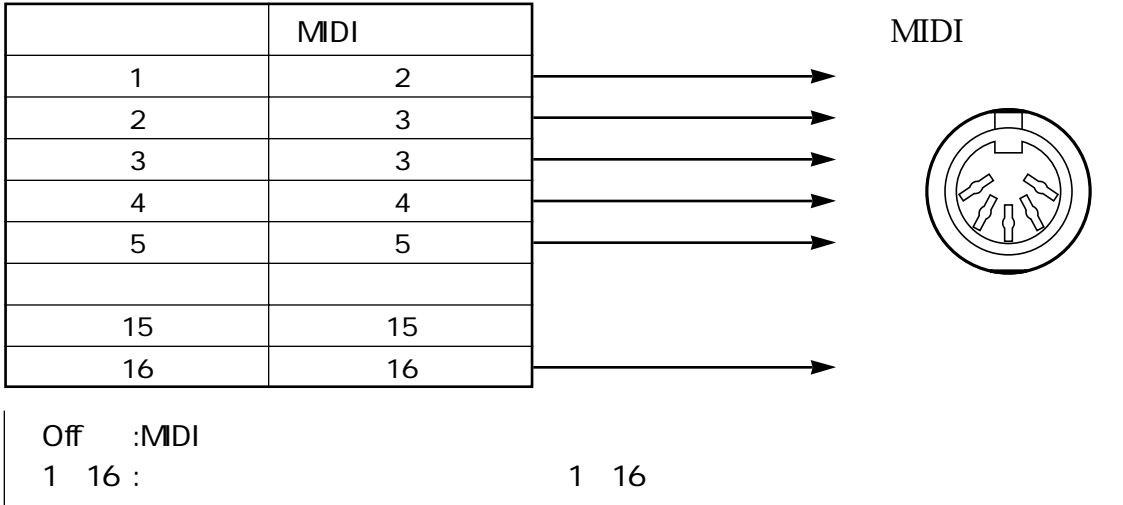

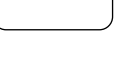

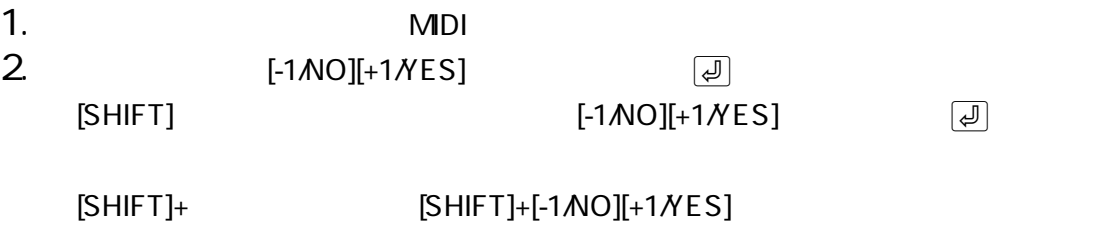

 $[SHIFT]+$ 

### $\overline{4}$ .

 $\overline{4}$ .

### $>$   $\mid$  [SONG]: [F 3](Voice):

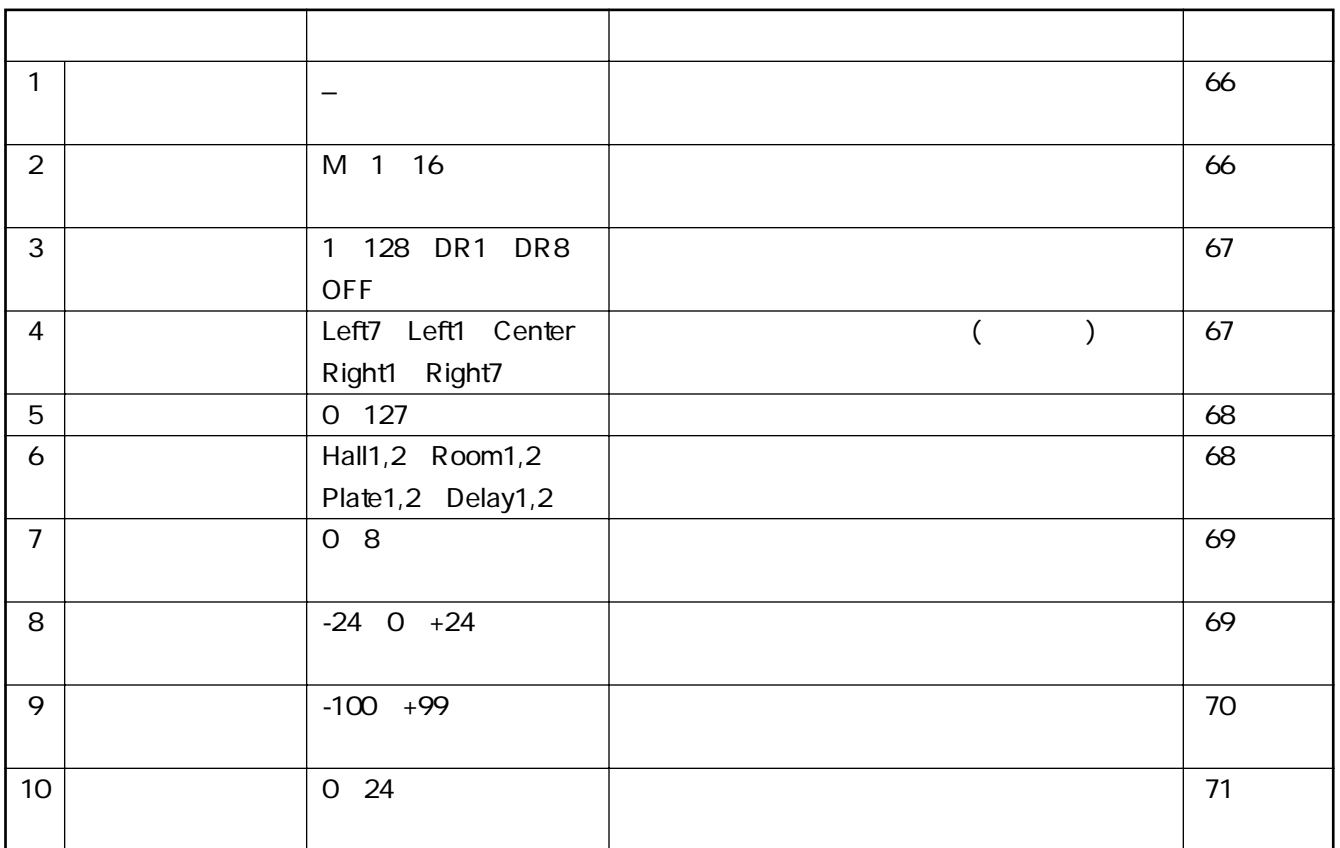

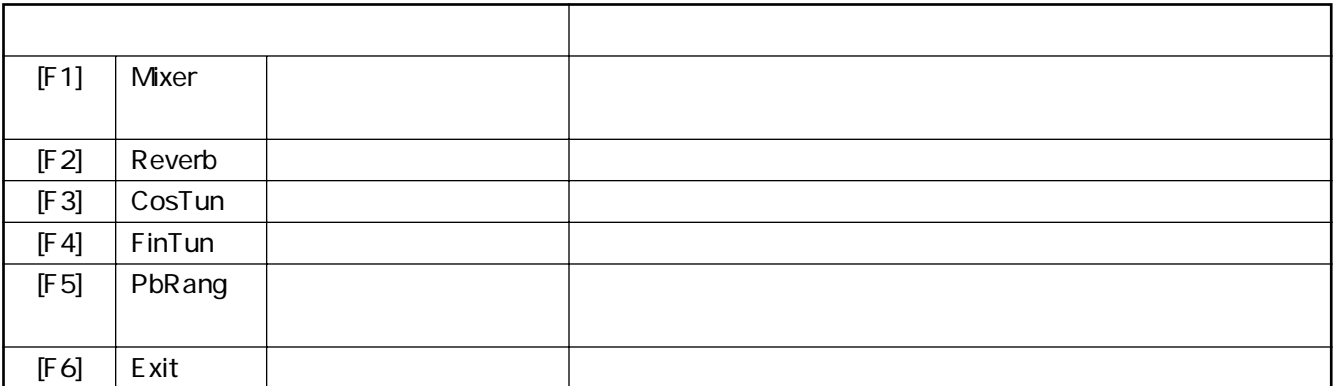

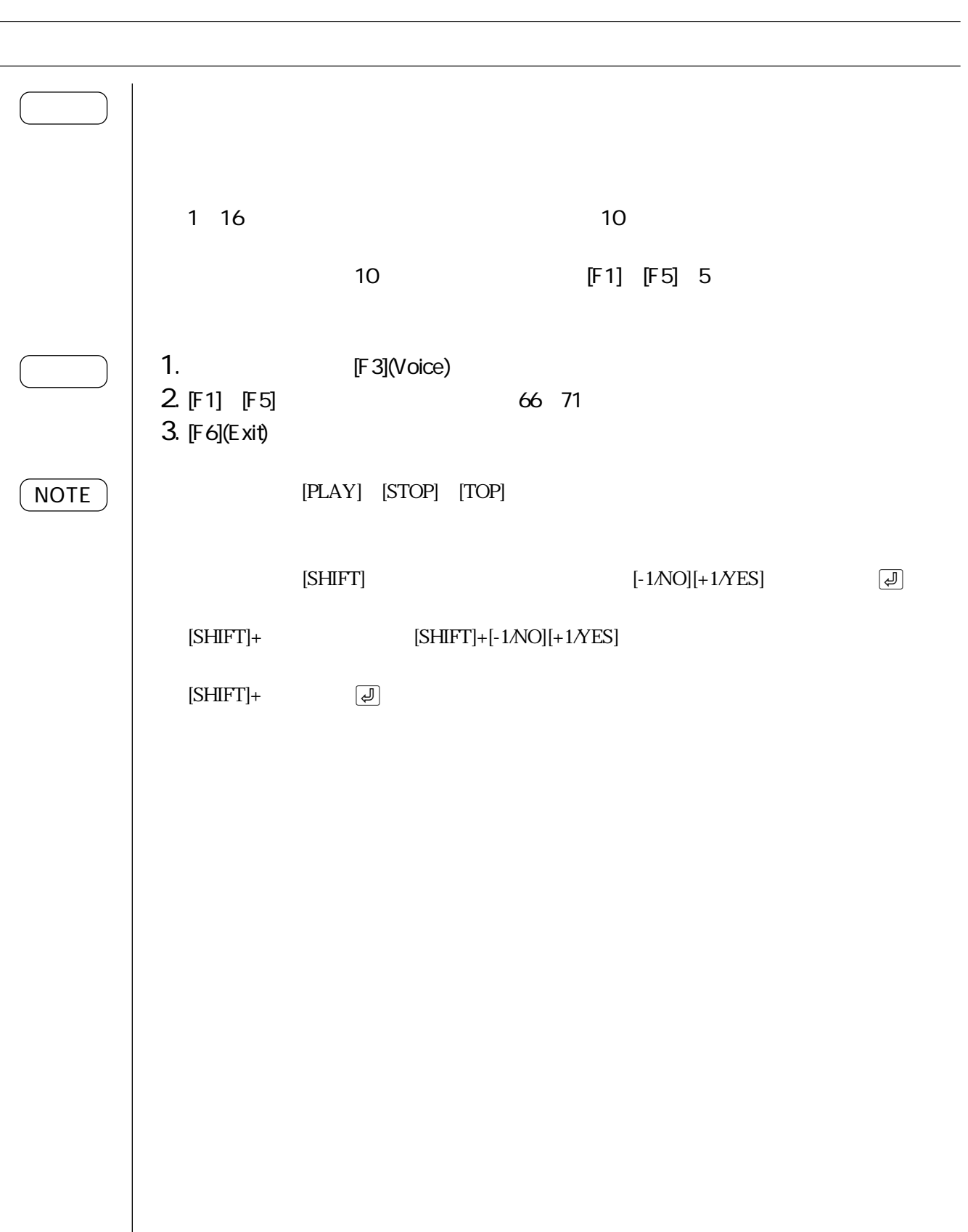

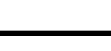

 $\overline{4}$ 

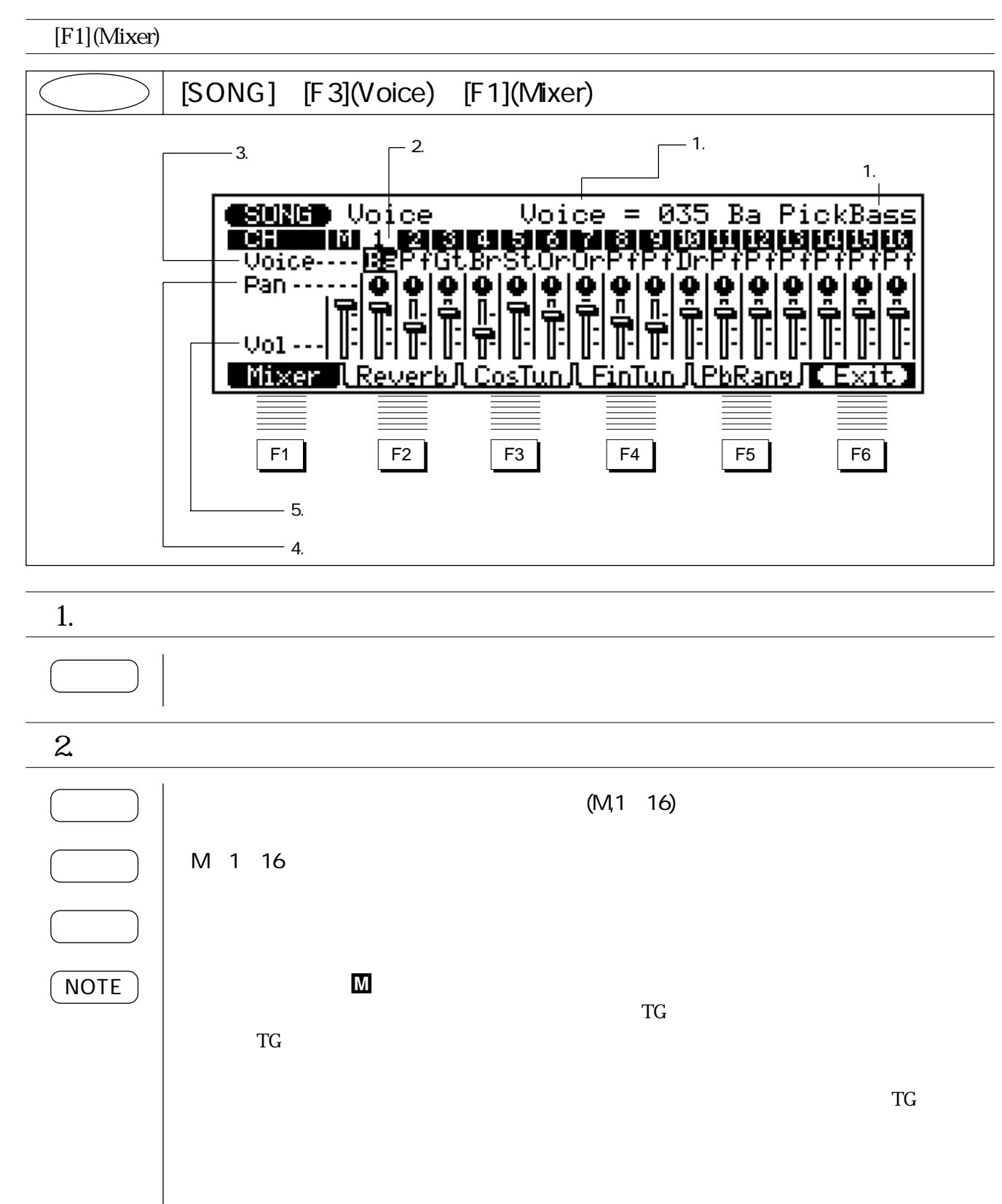

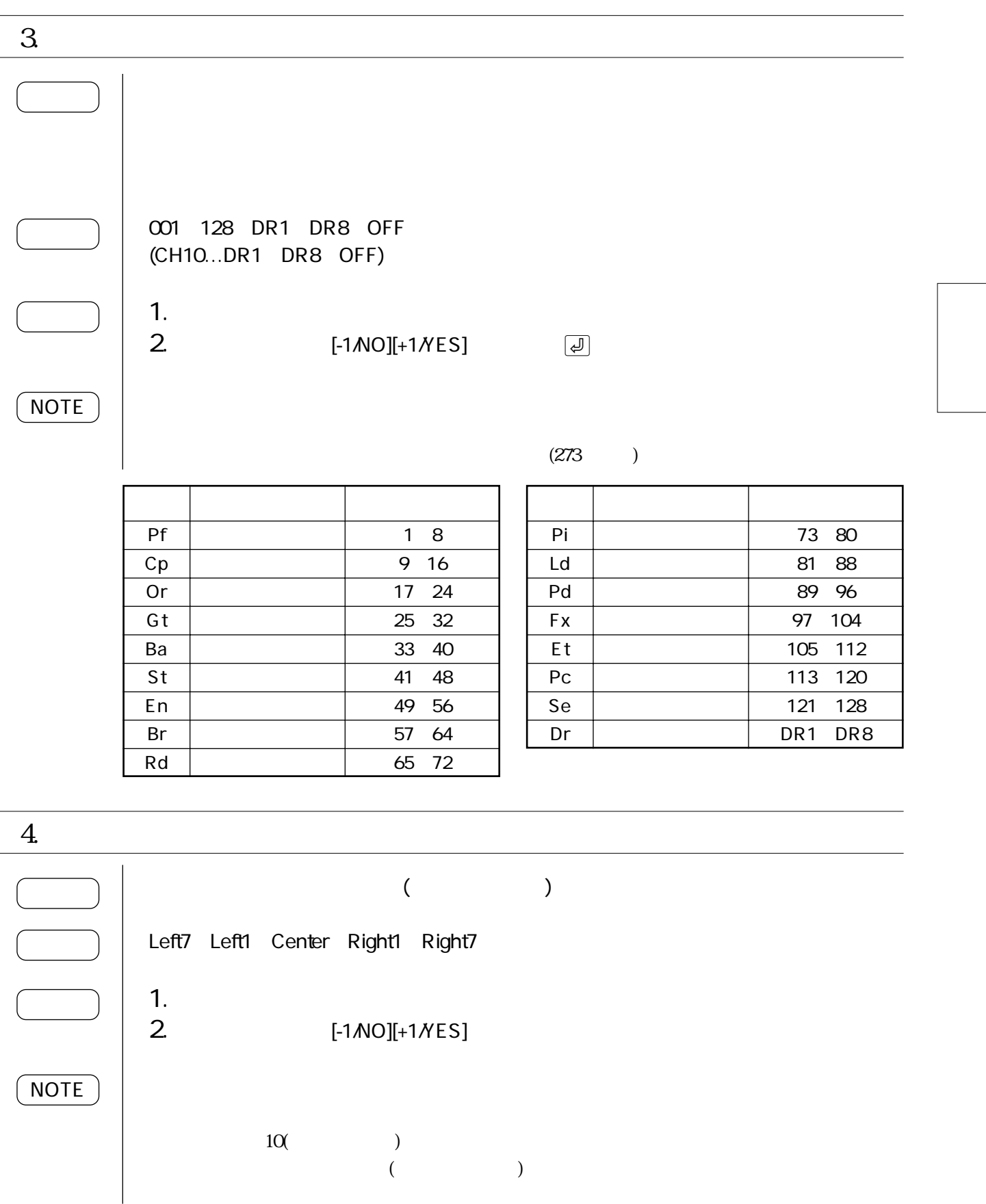

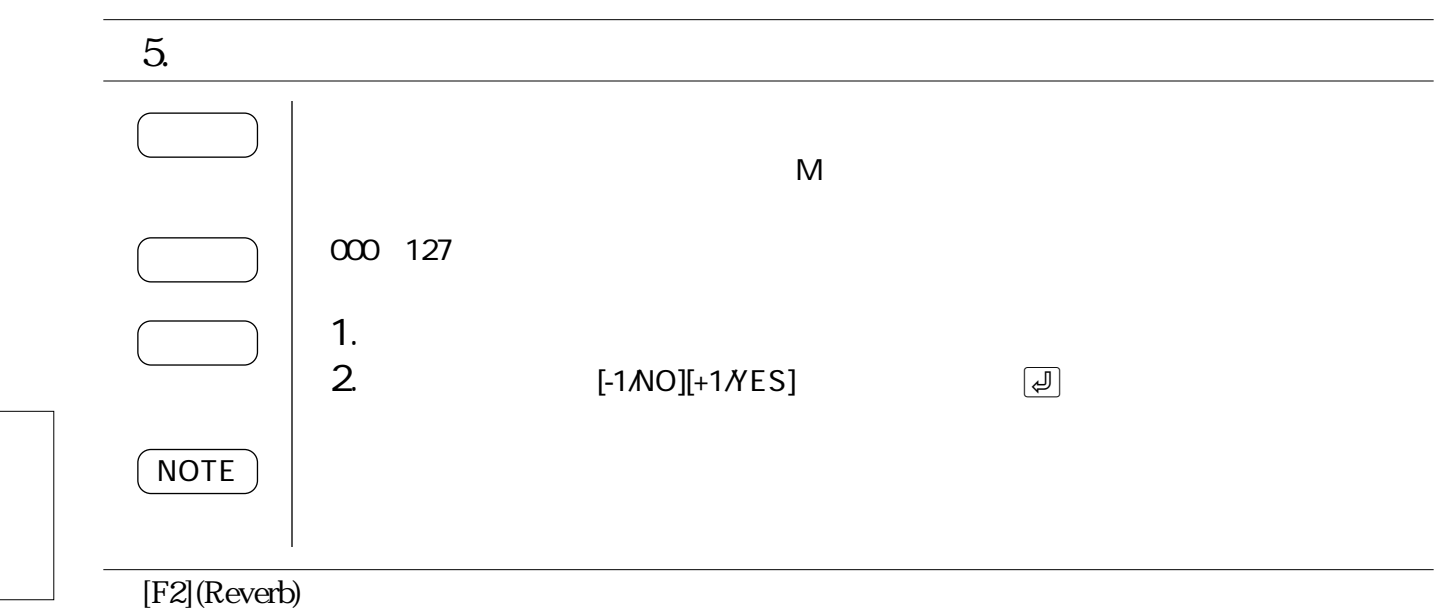

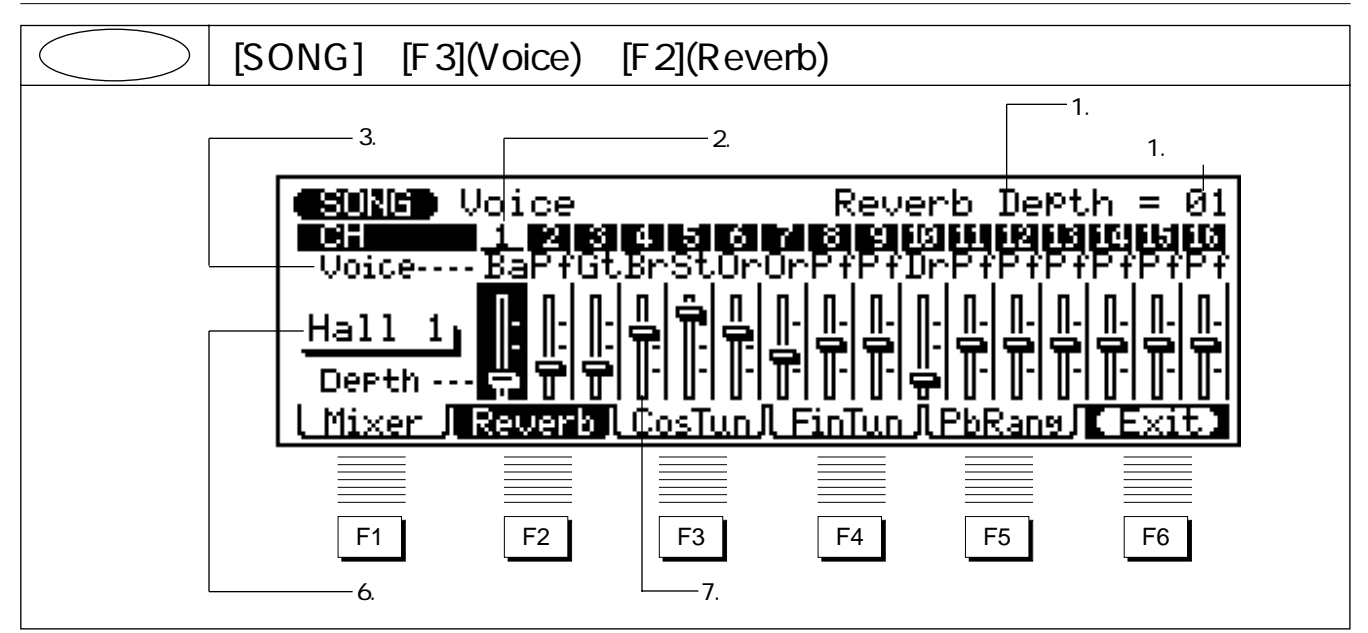

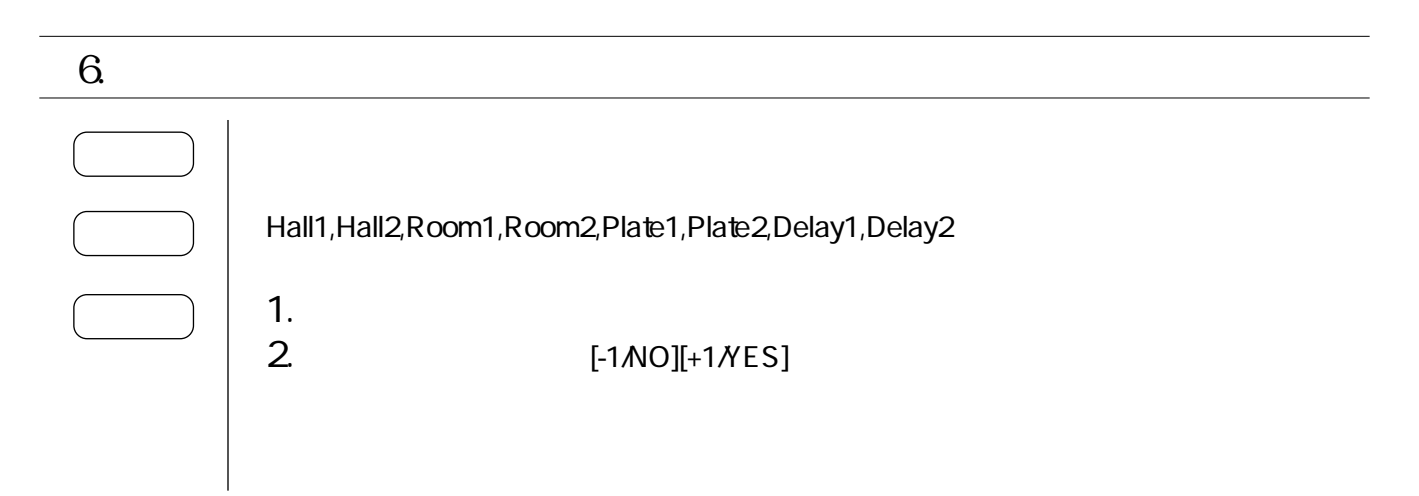

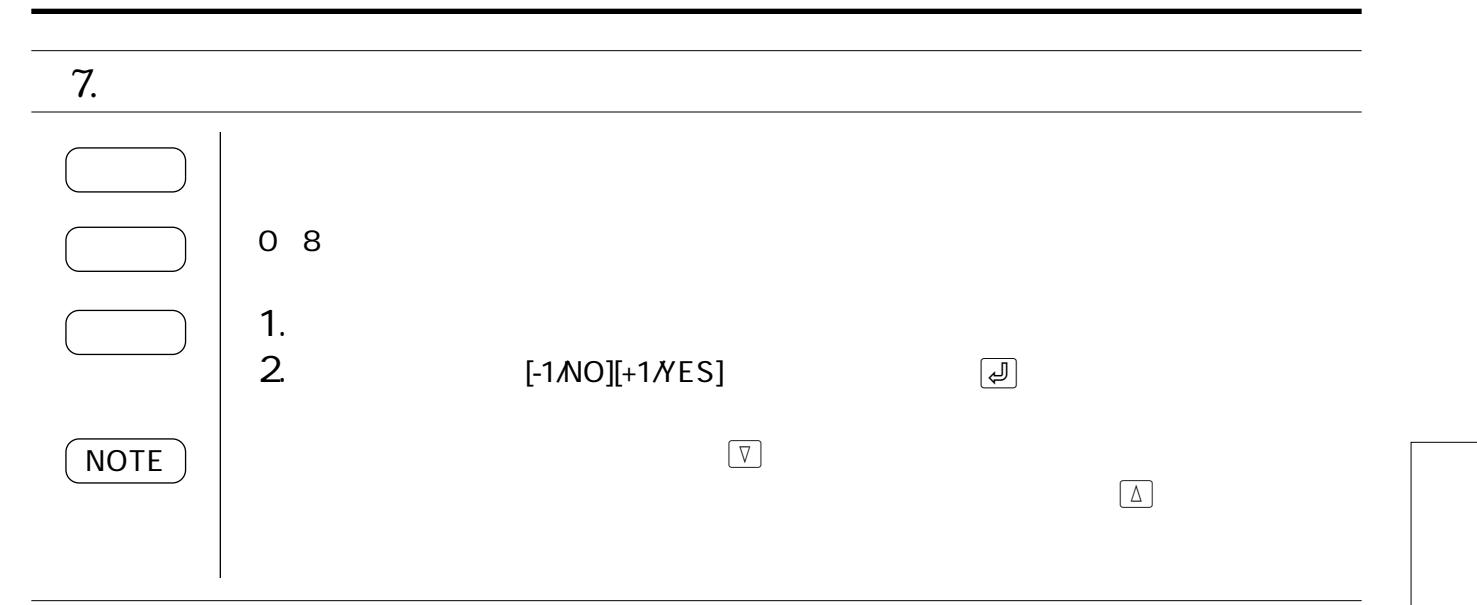

 $[F3]$ (CosTun)

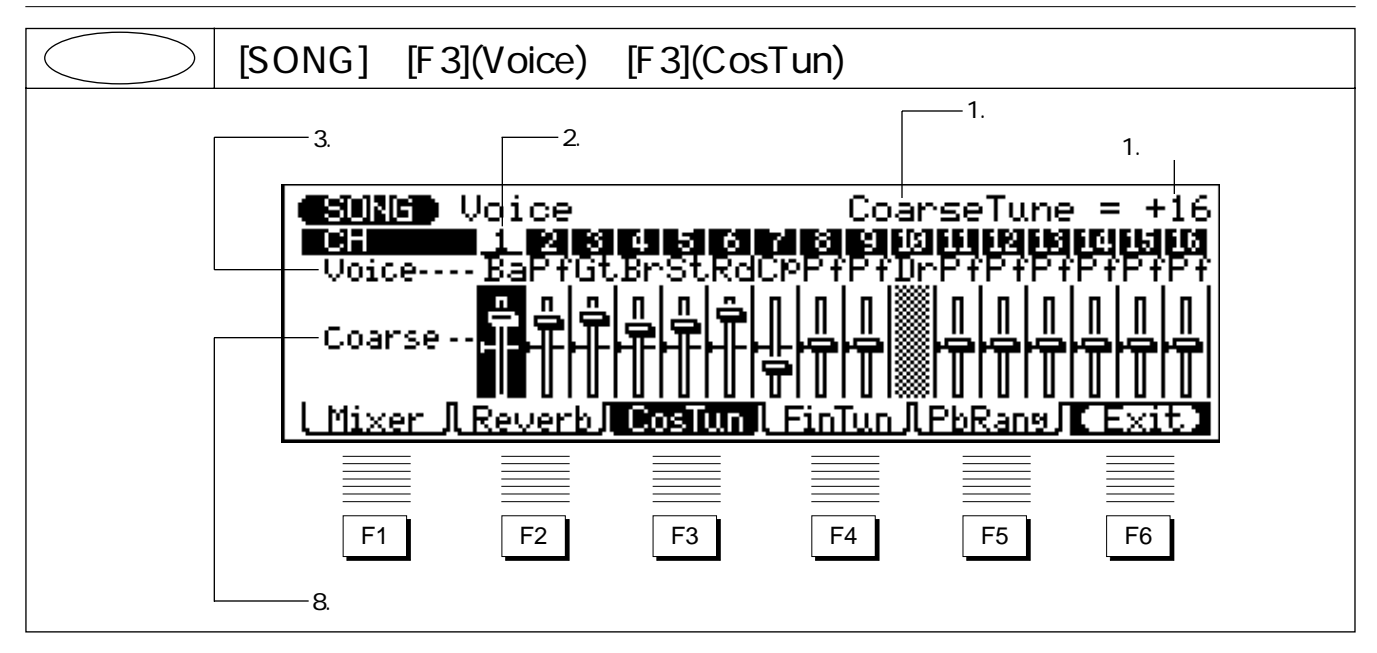

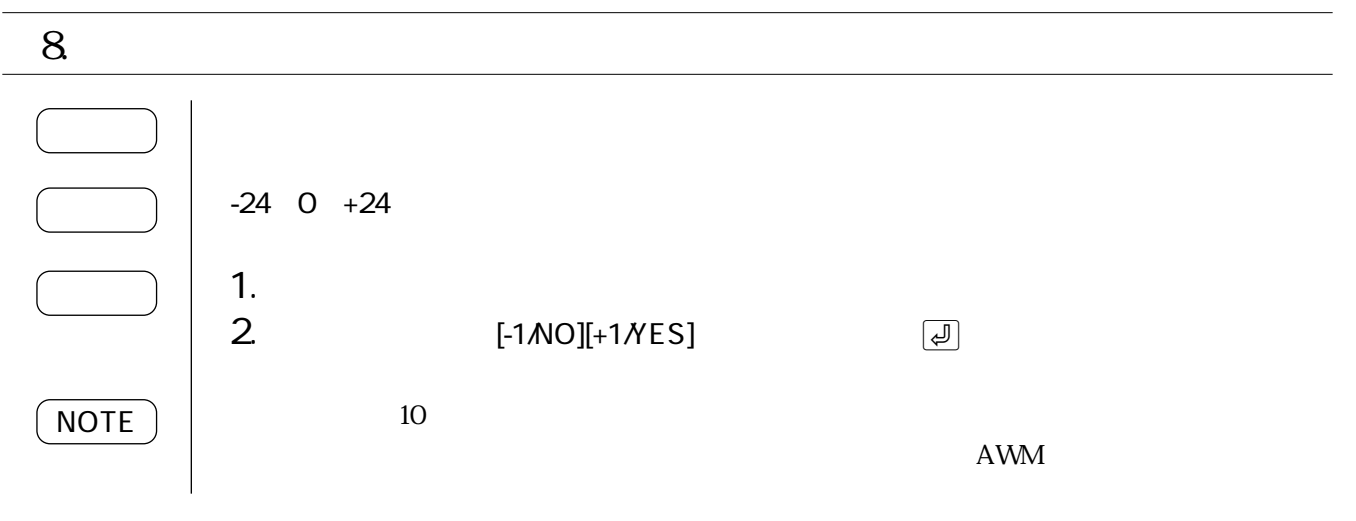

 $\overline{4}$ .

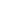

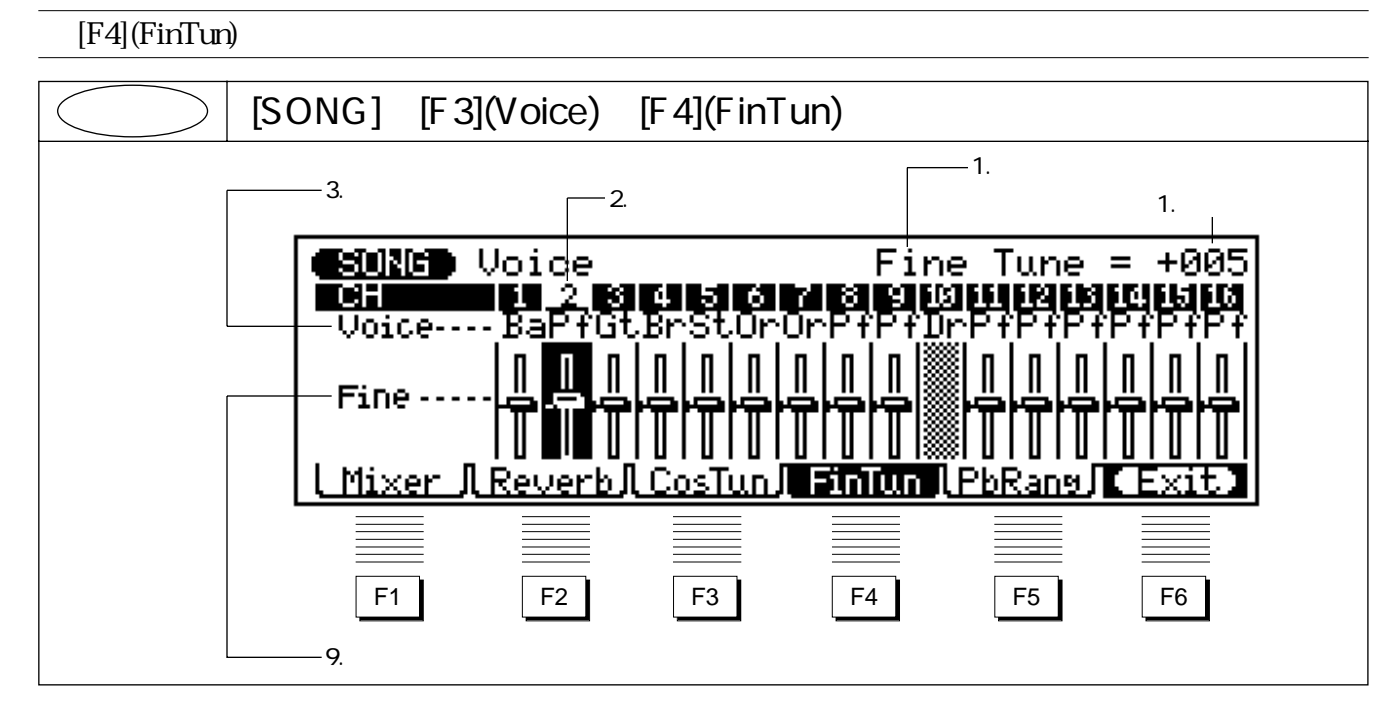

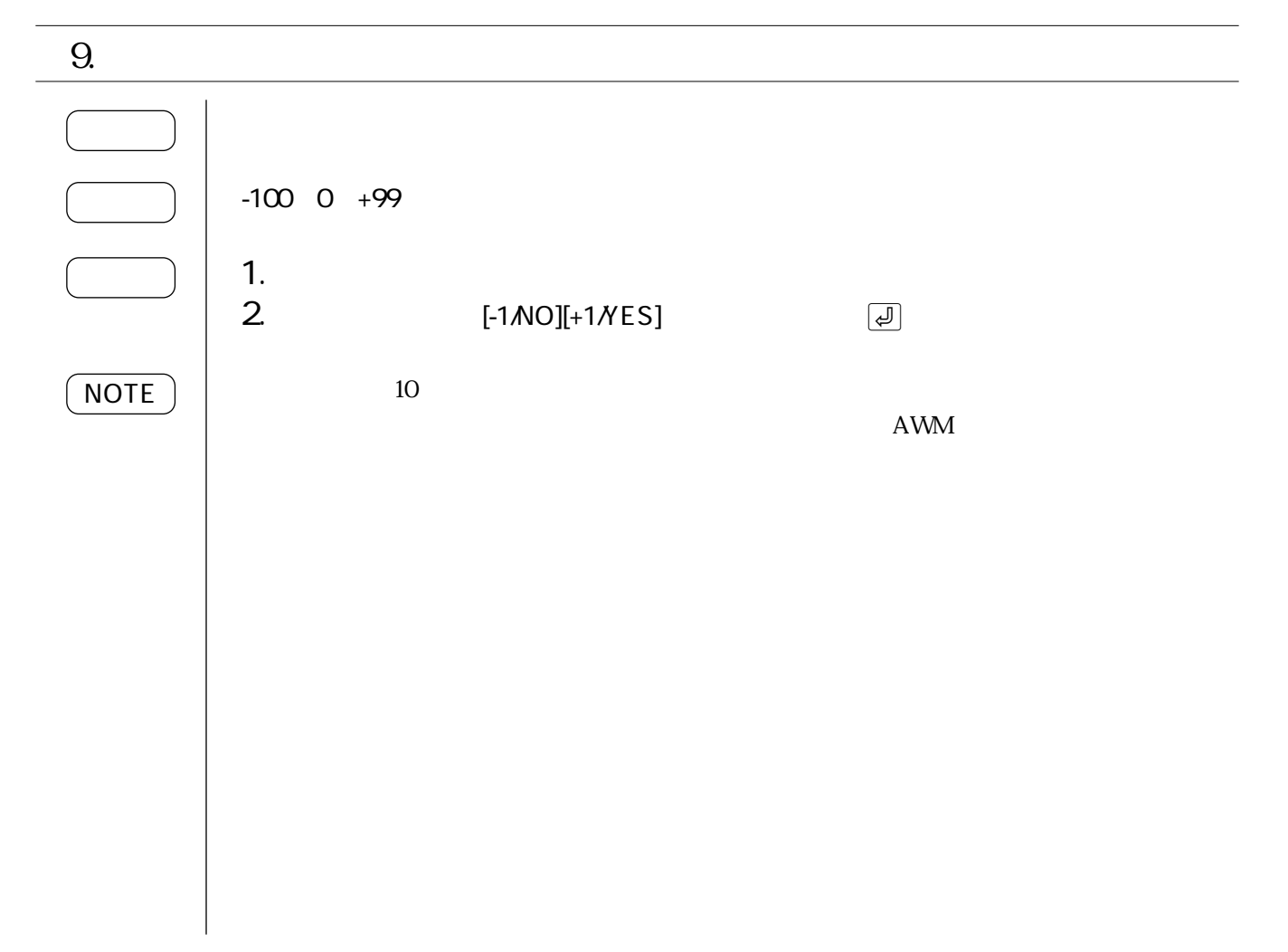

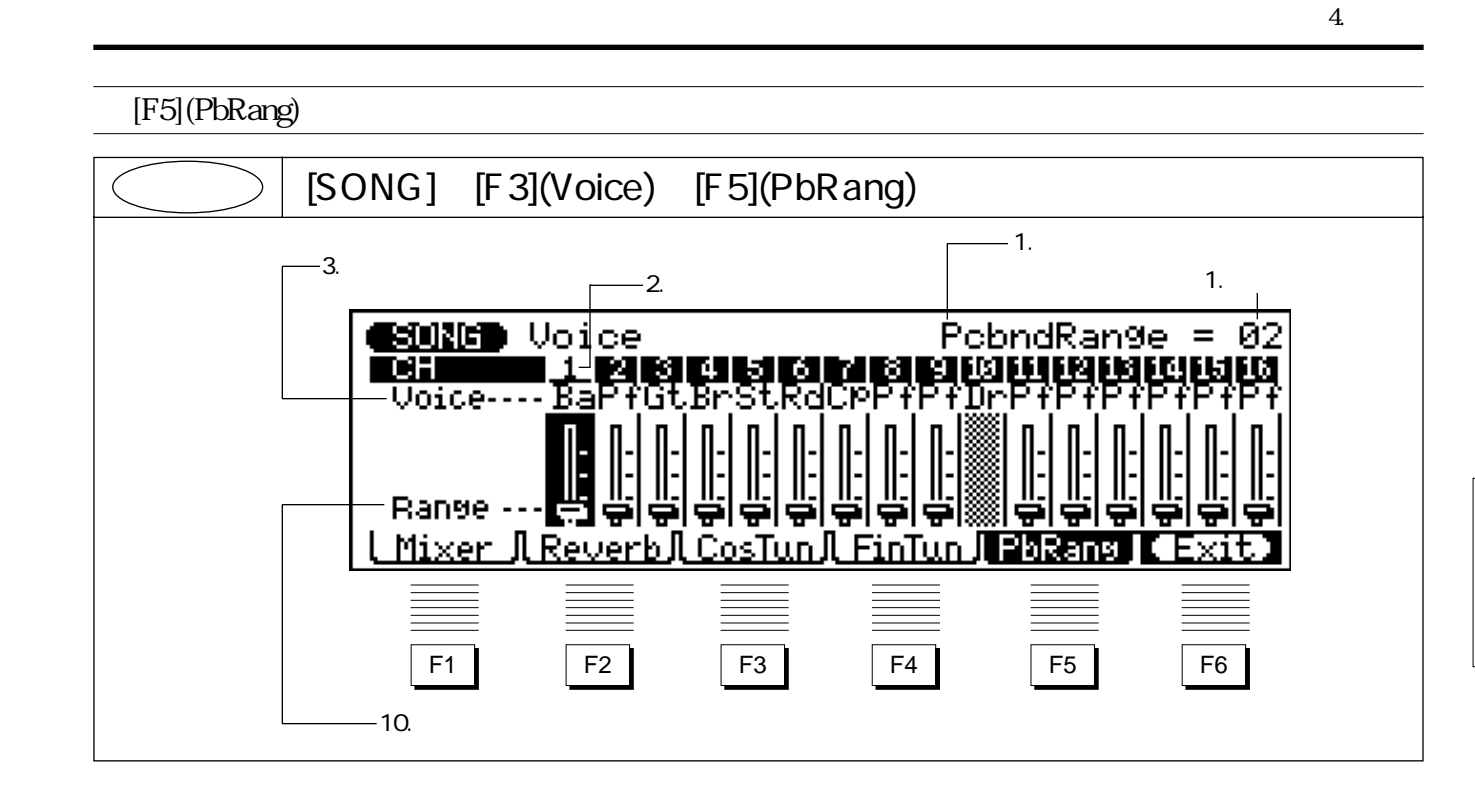

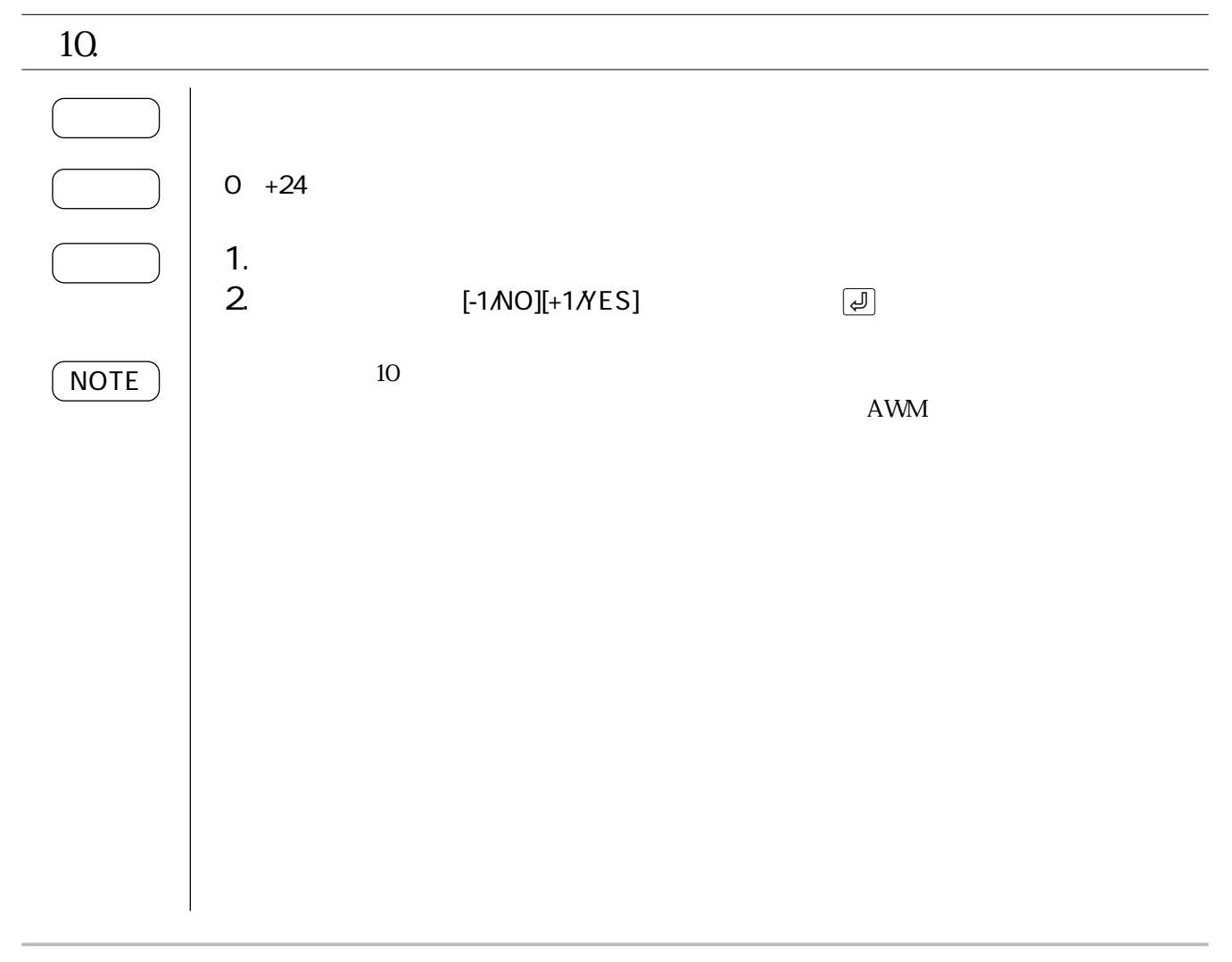

#### 5.  $/$

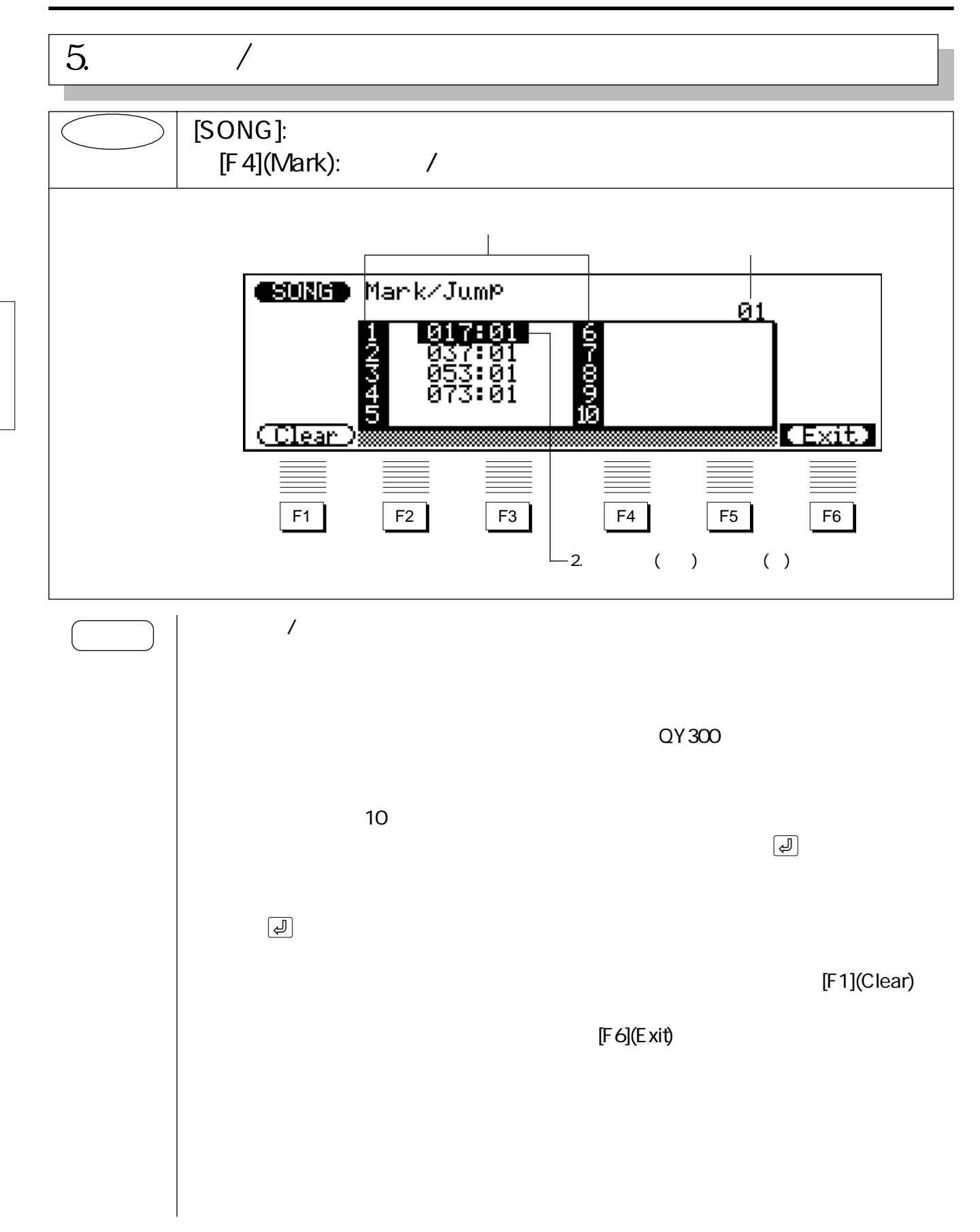

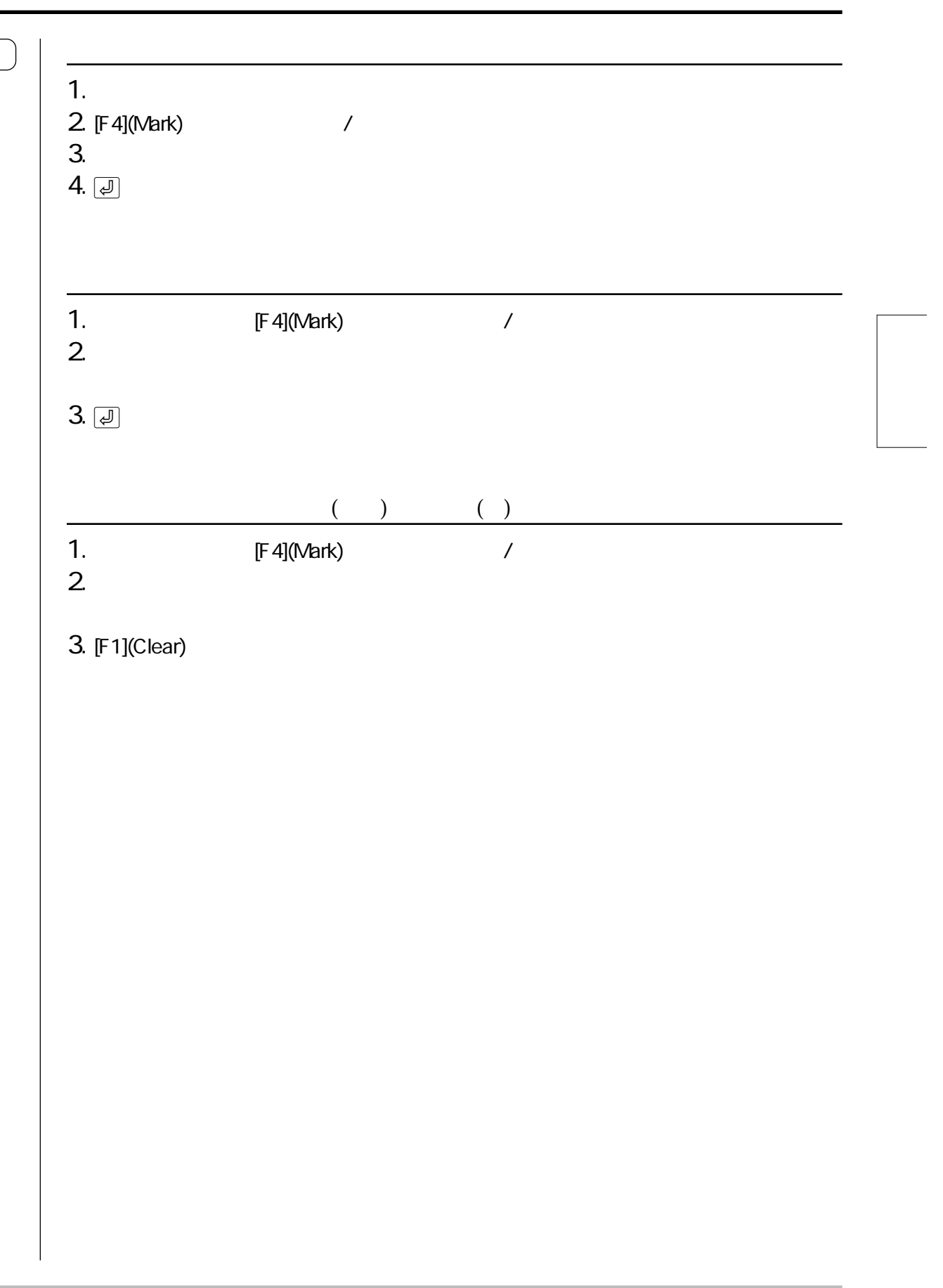

#### ${\bf 6}$

## $>$   $\mid$  [SONG]:  $[{\sf REC}]$ :  $\Box$  $6.$

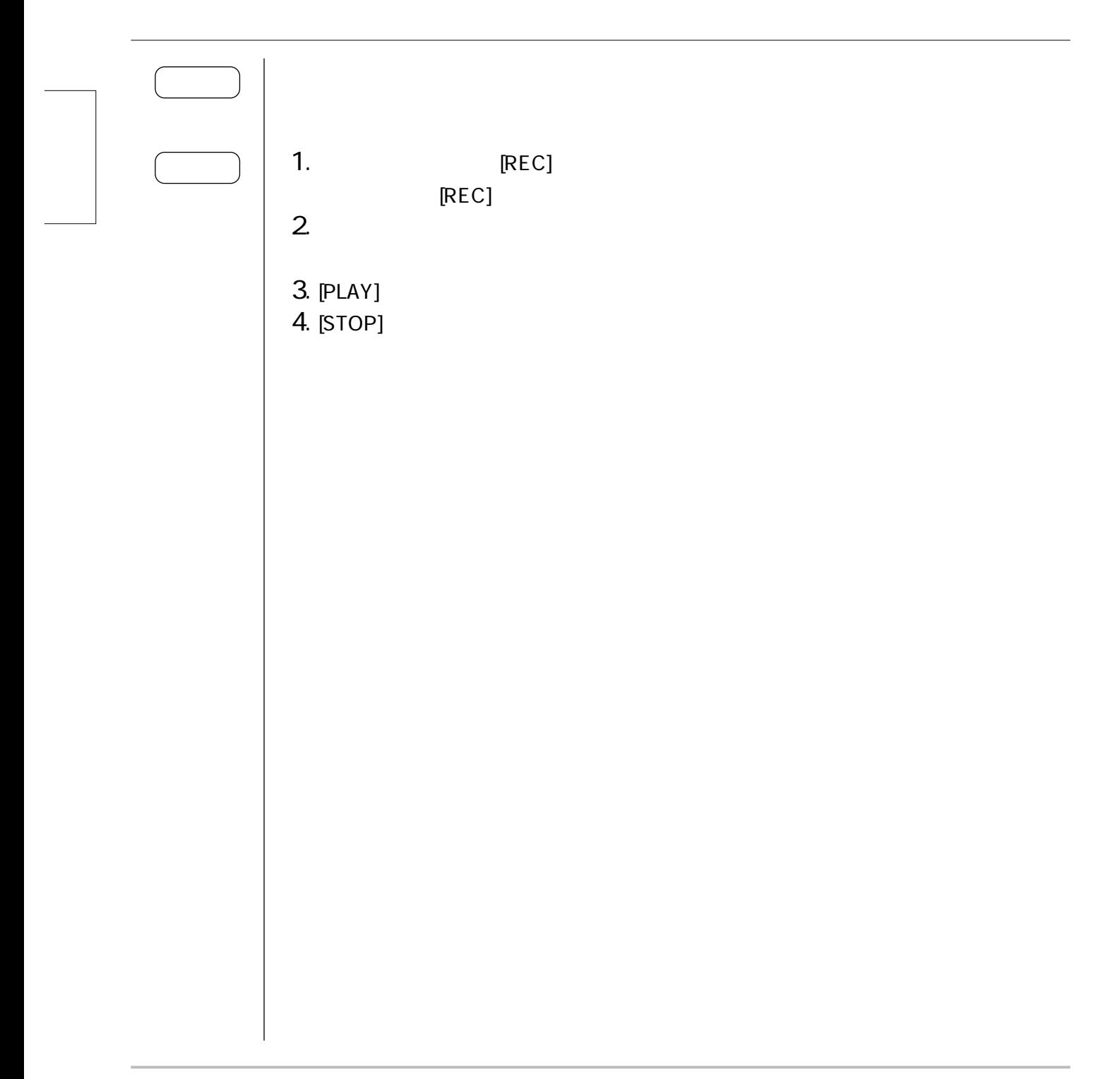

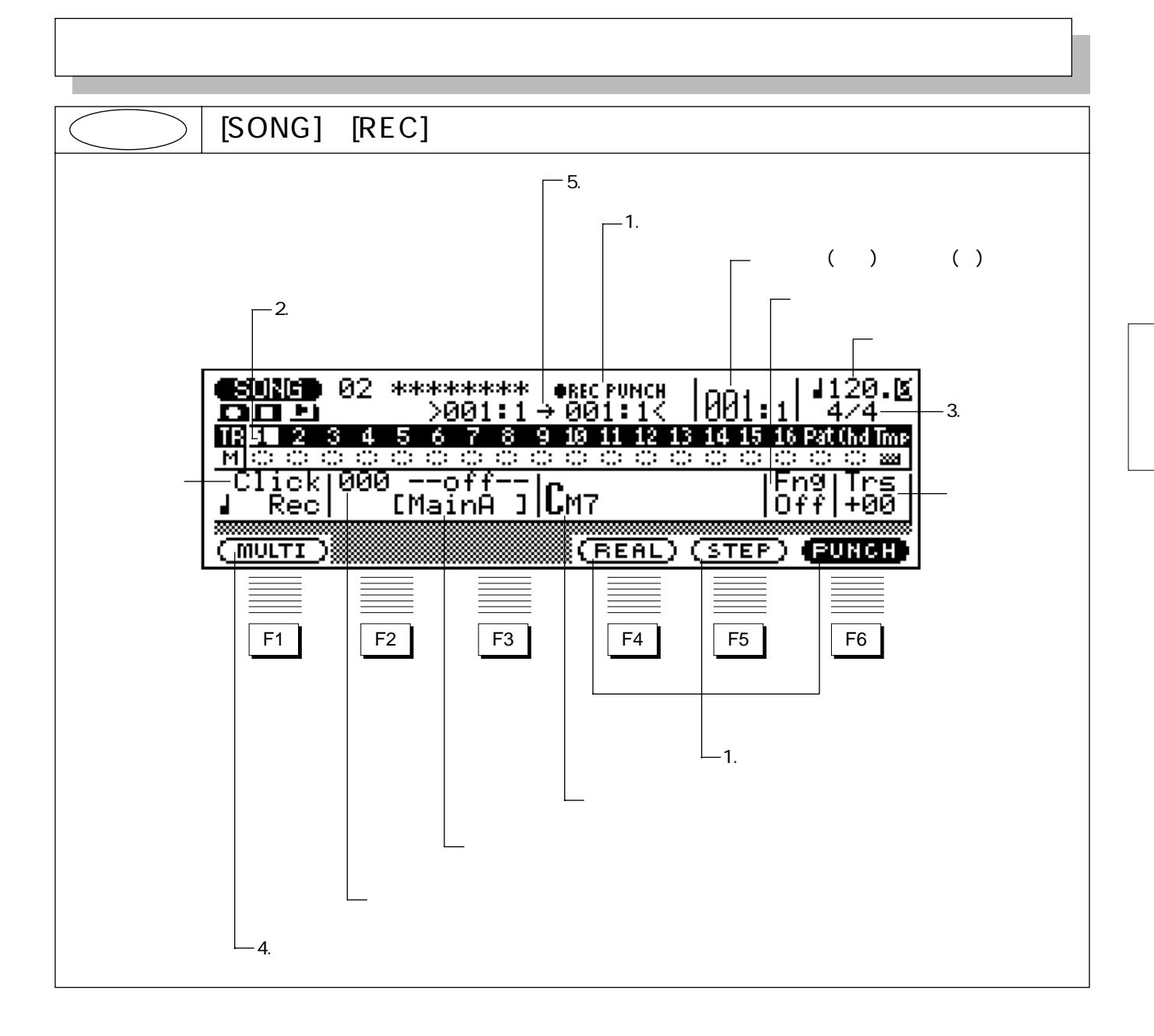

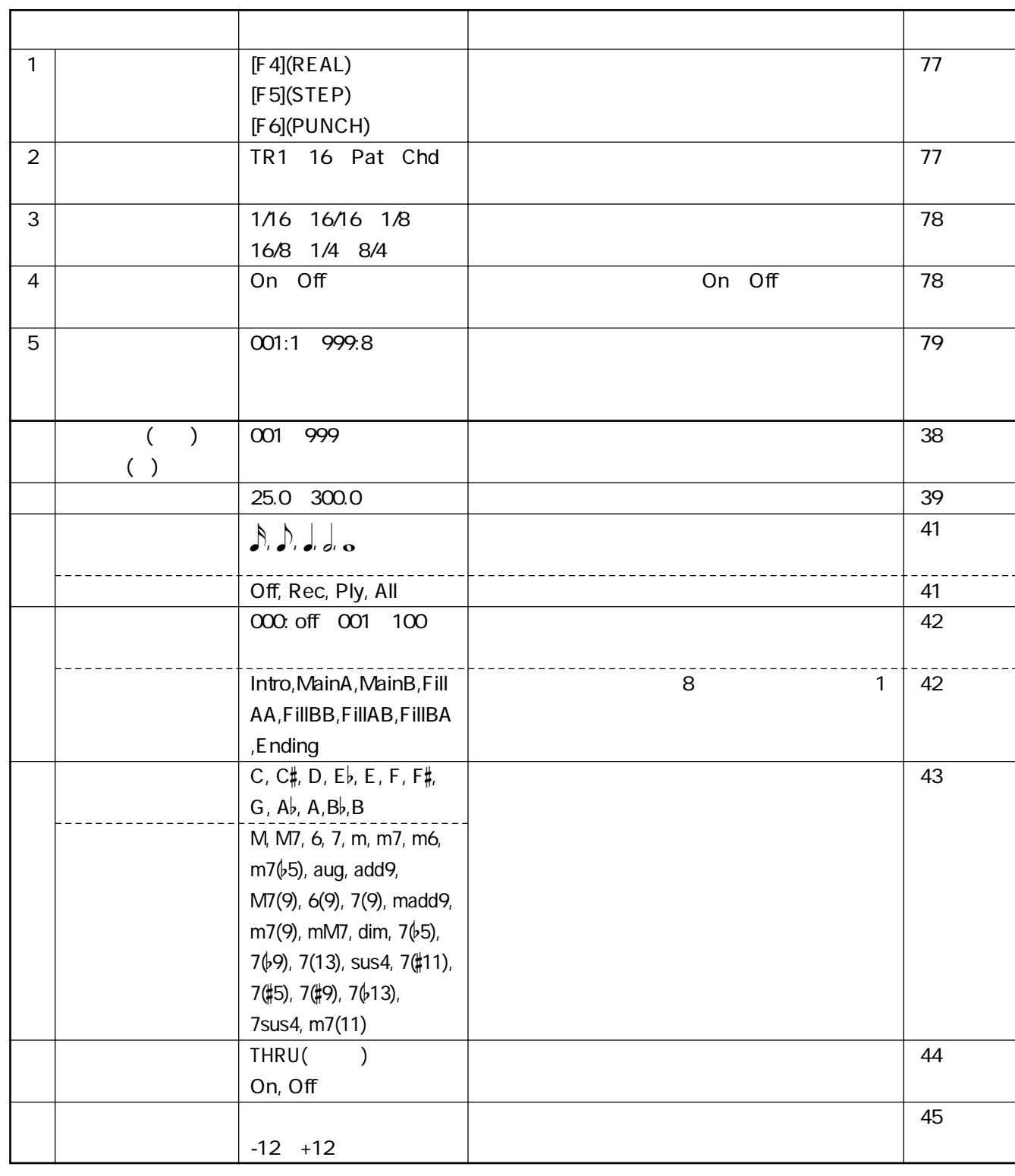

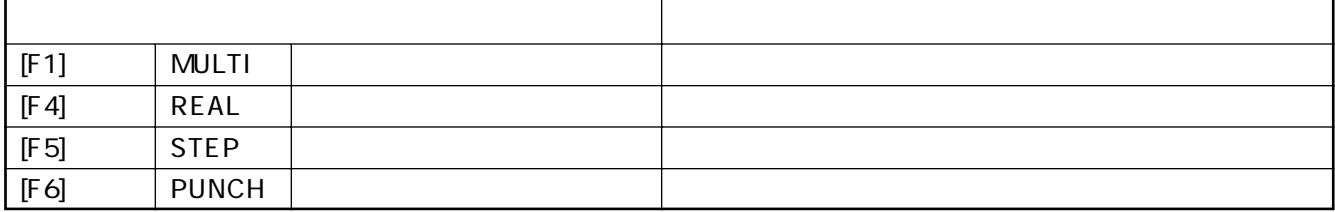

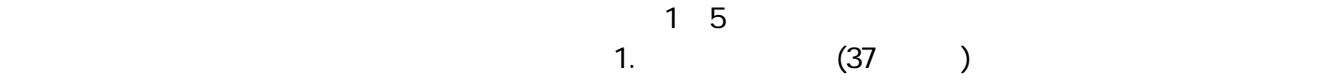

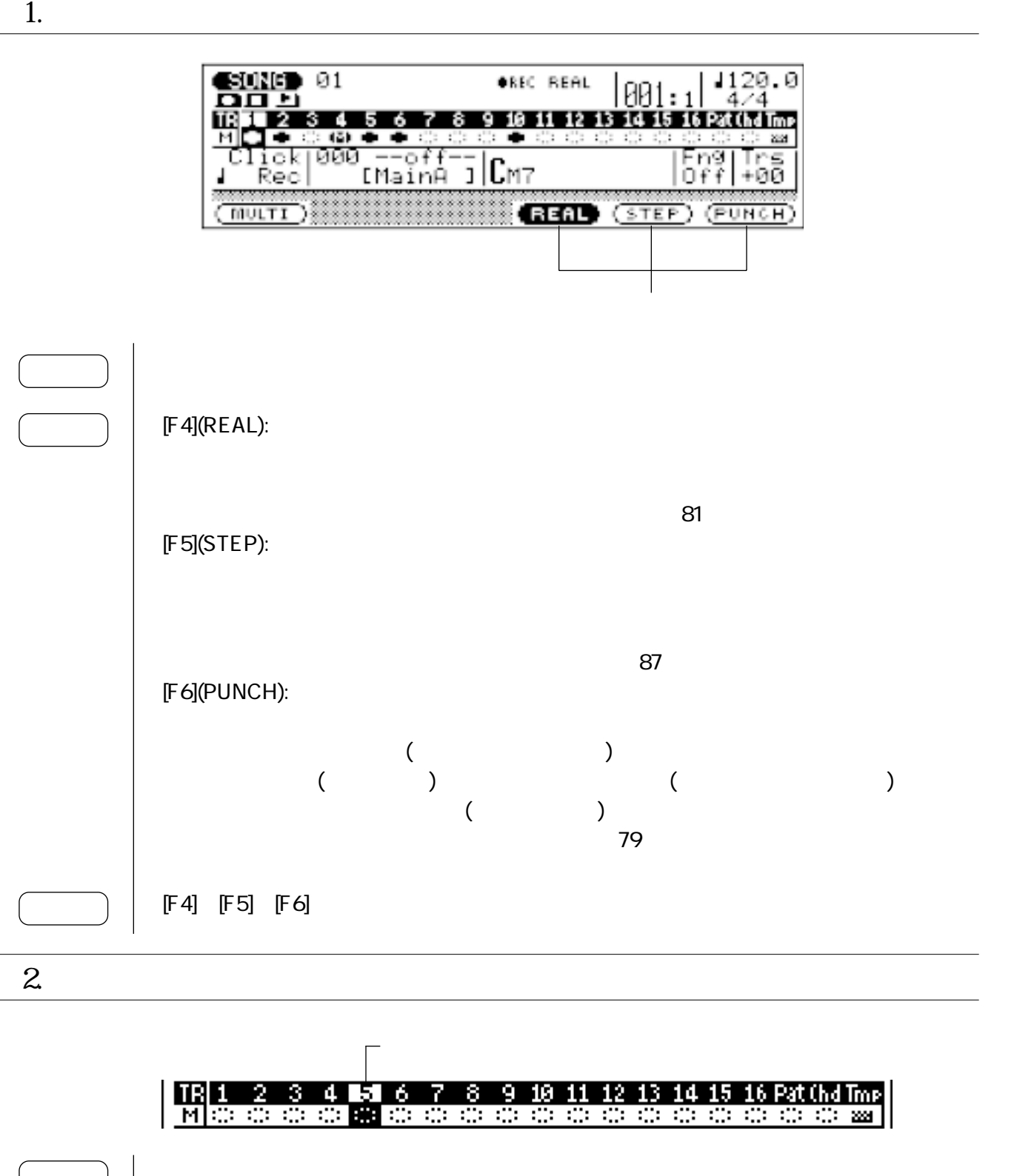

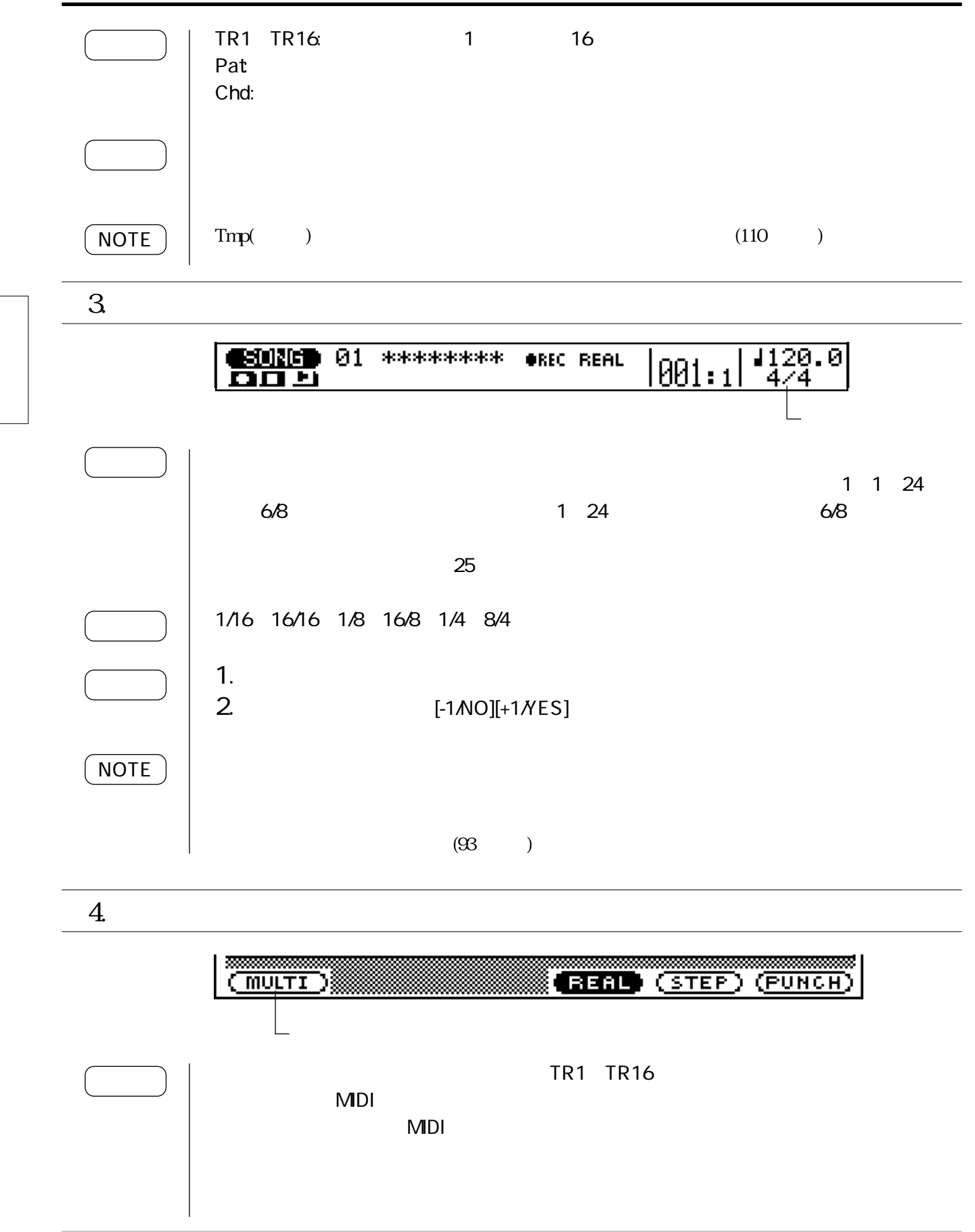

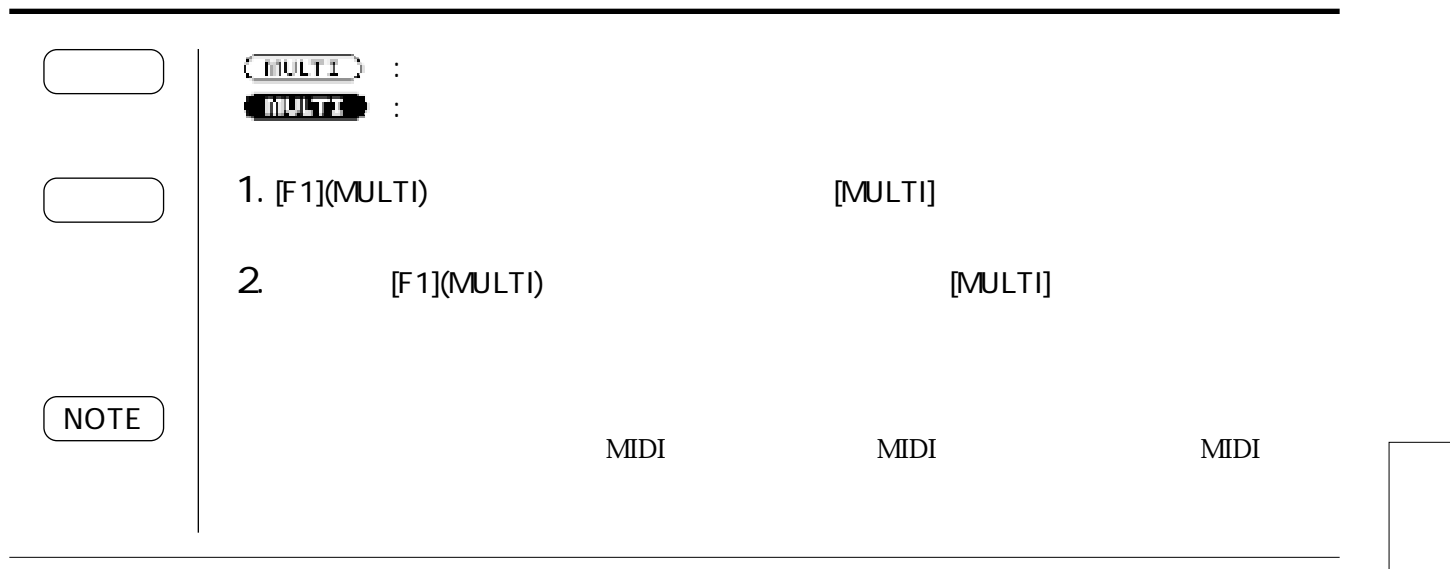

 $5.$ 

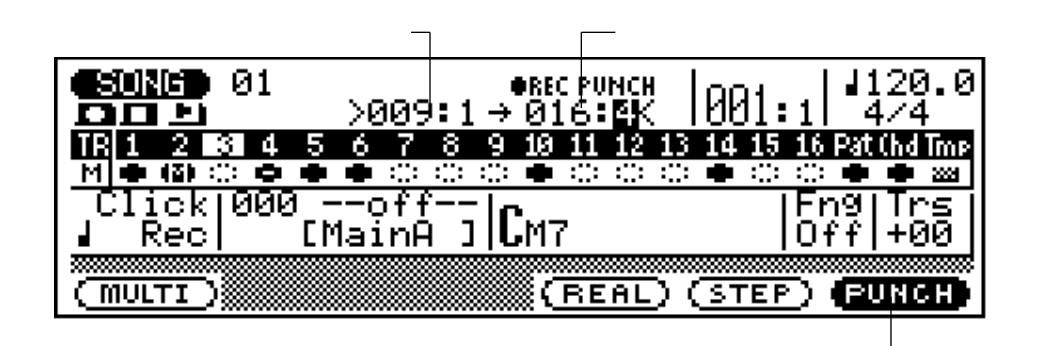

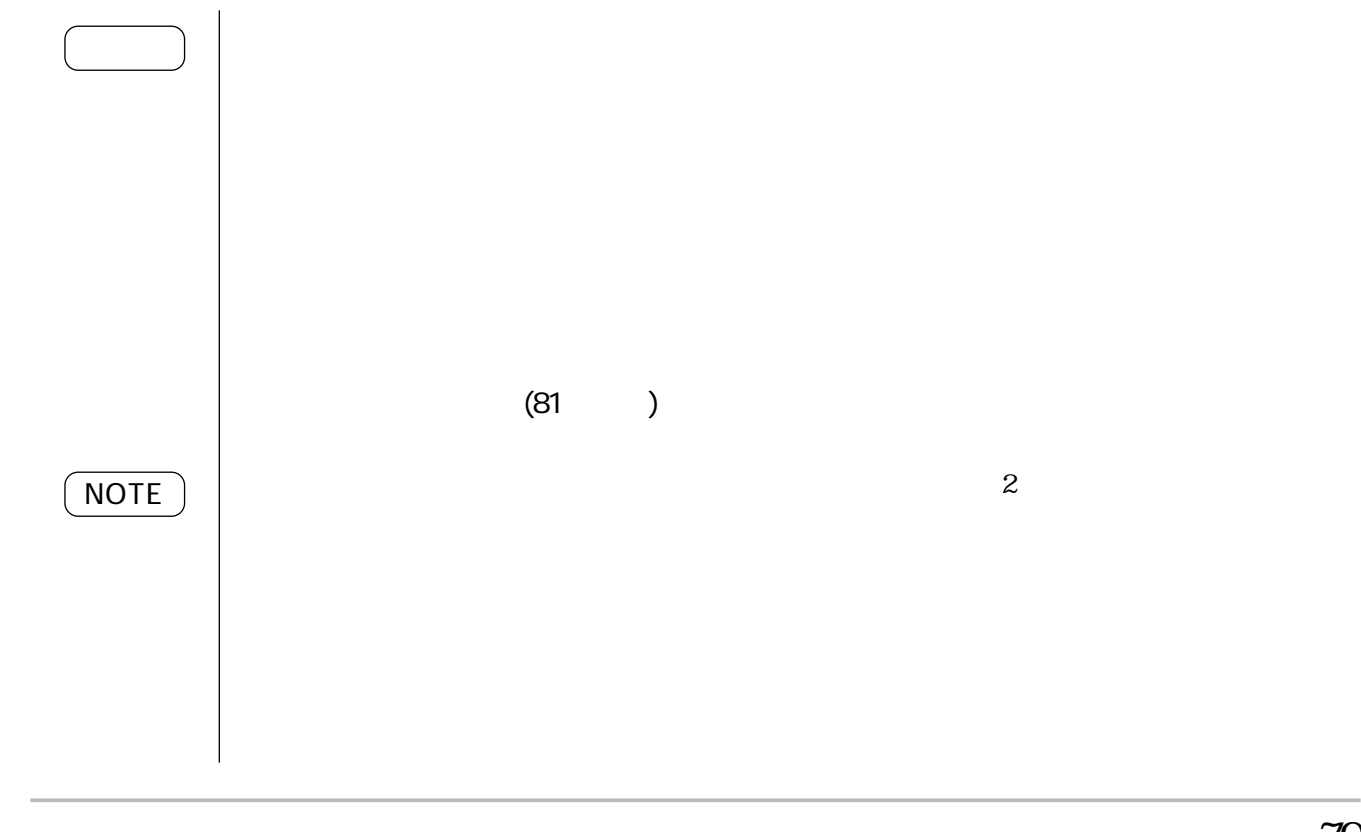

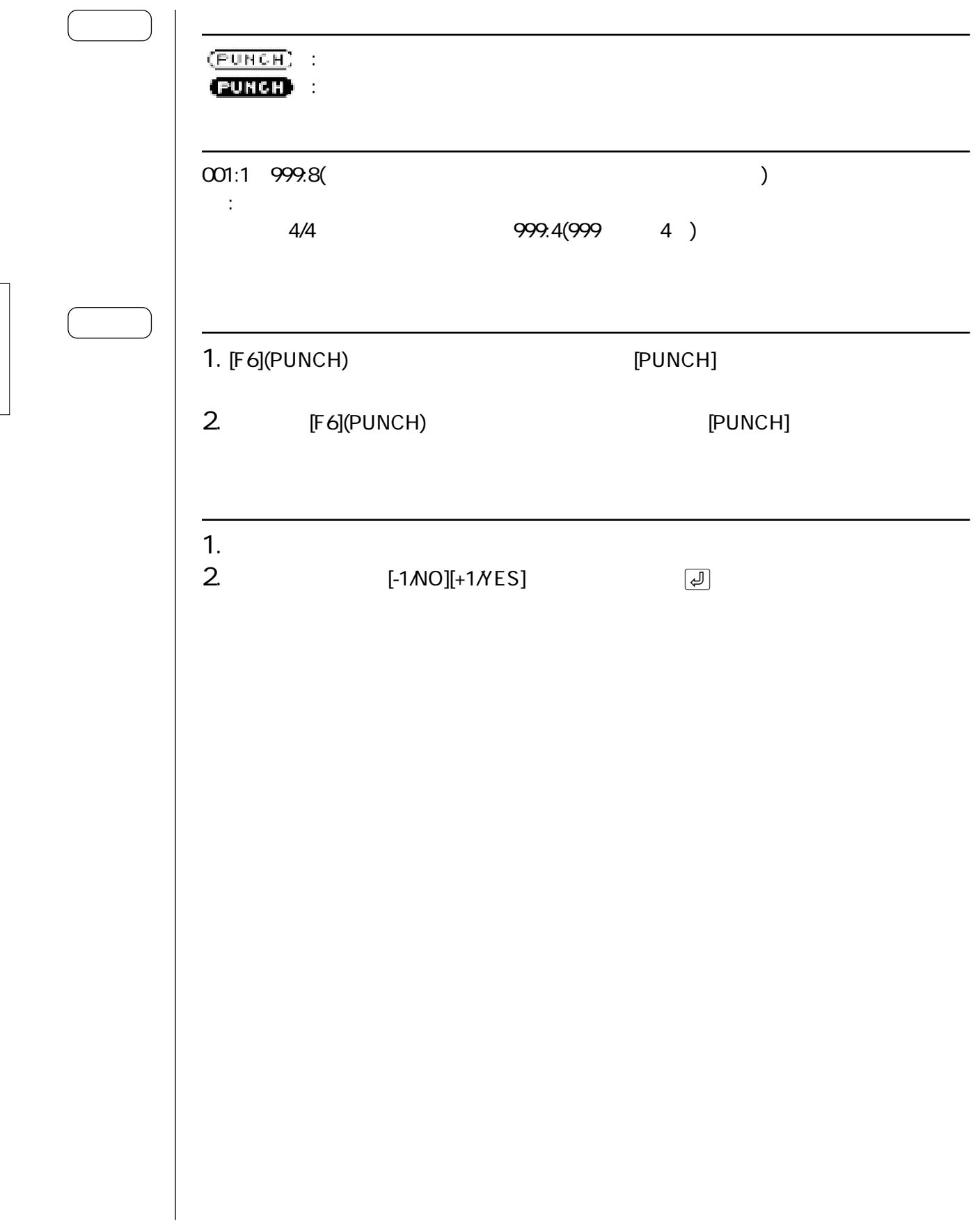

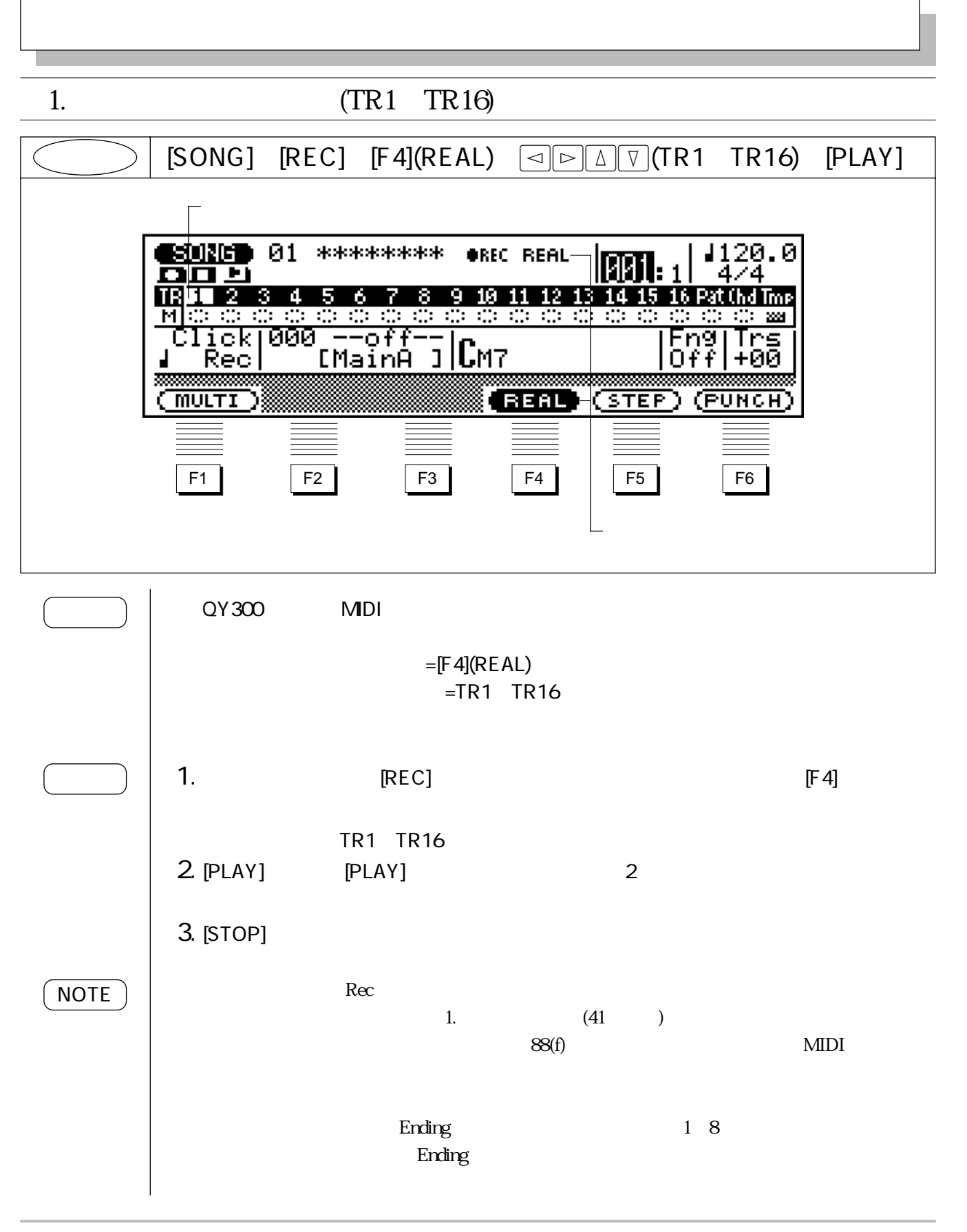

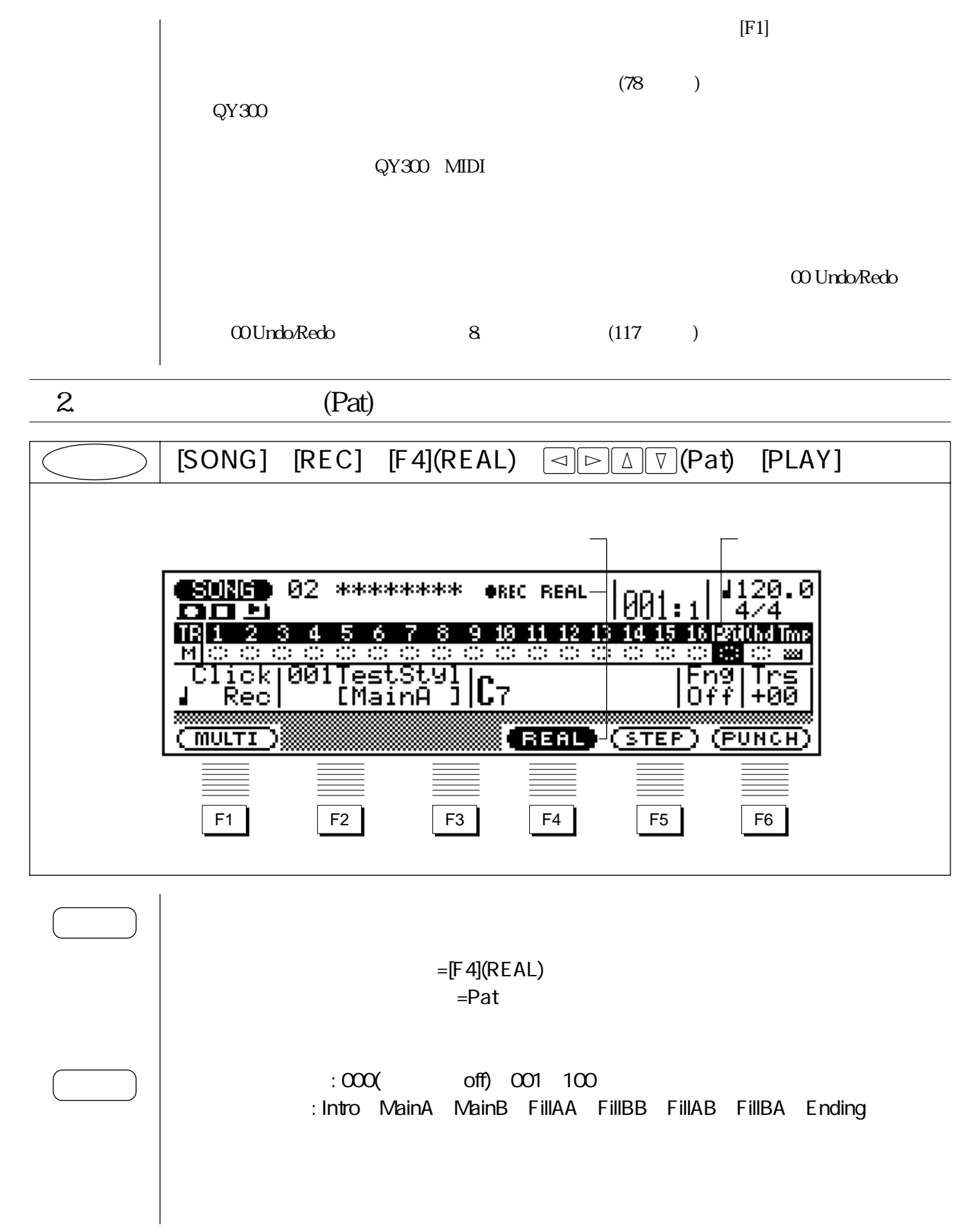

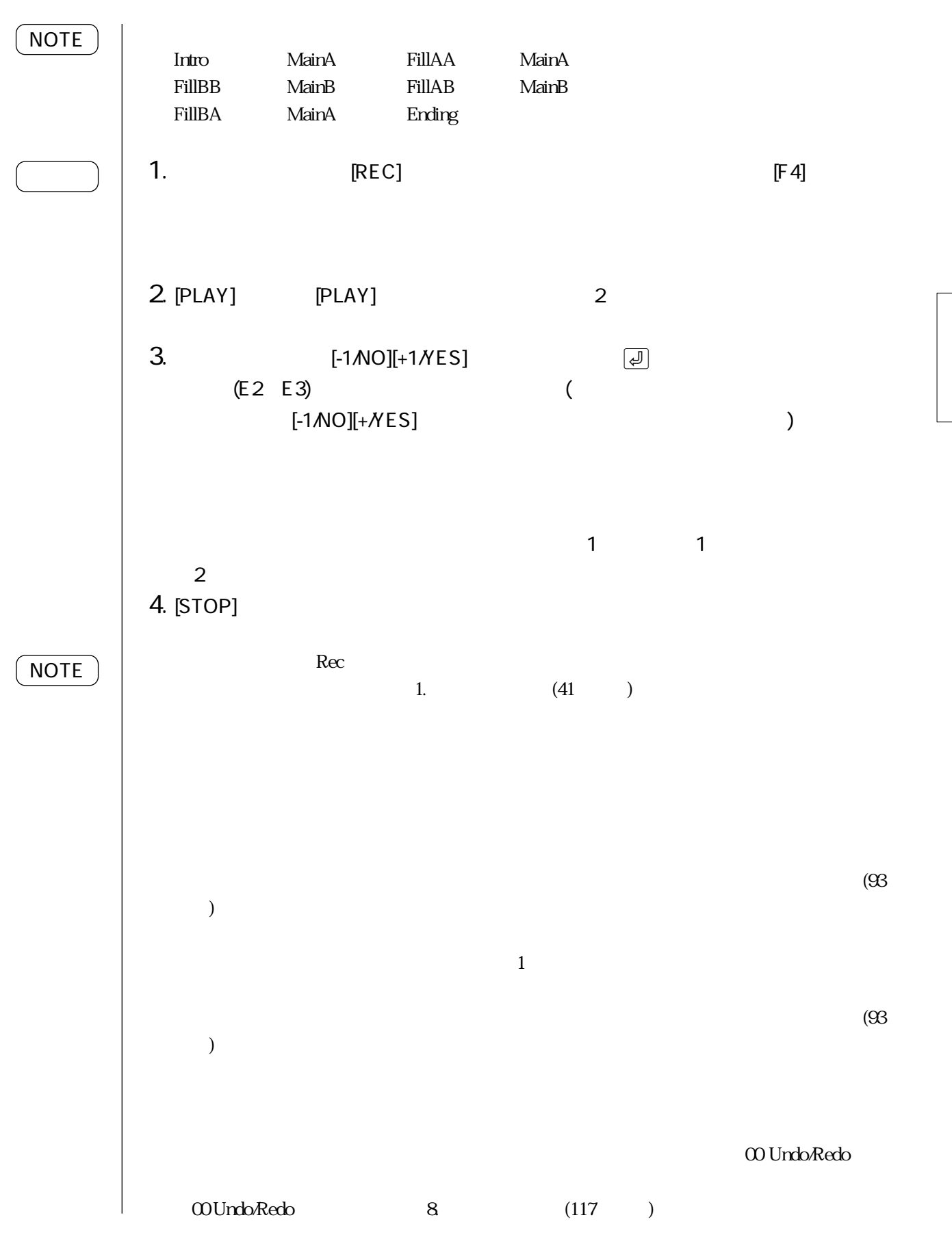

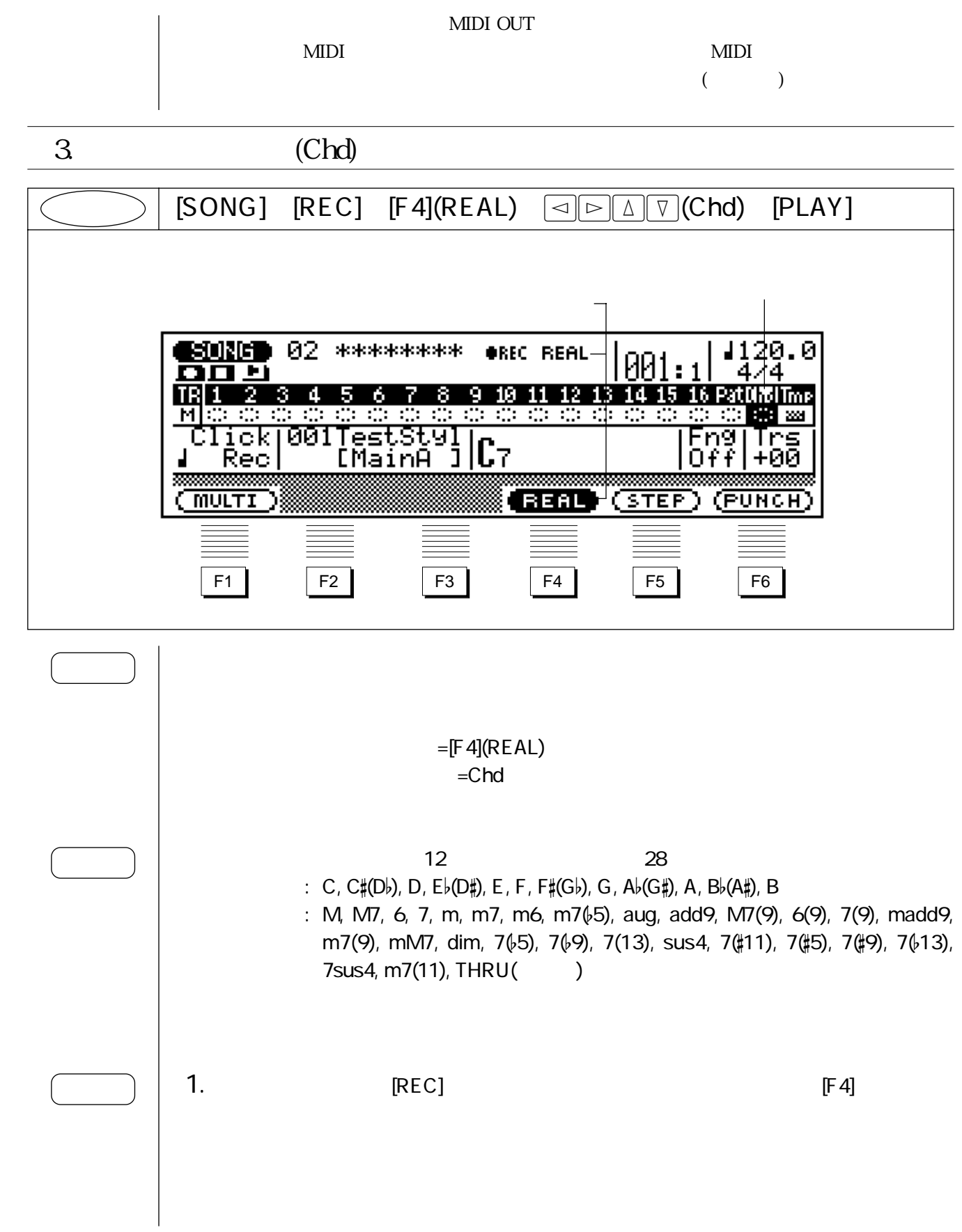

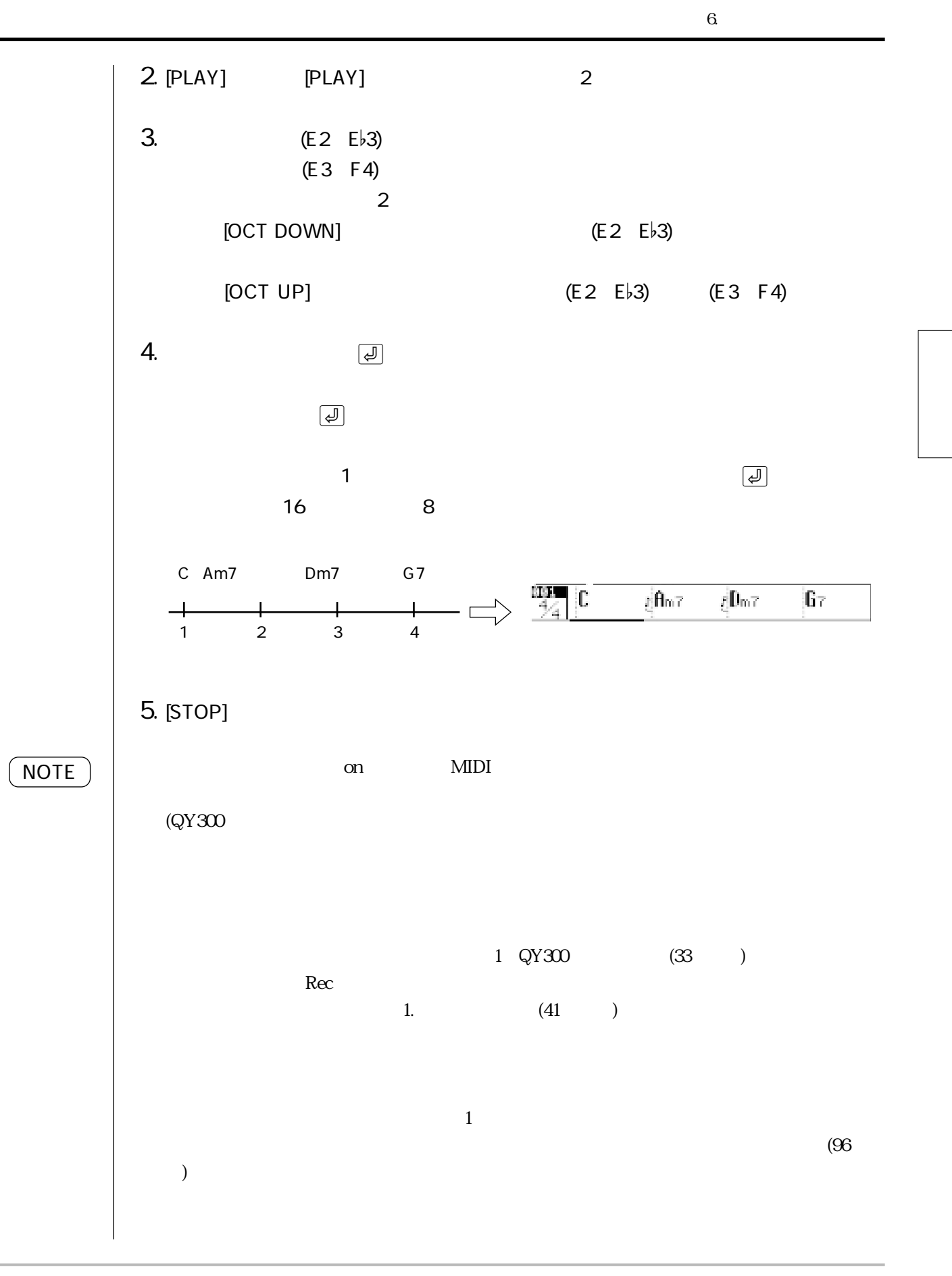

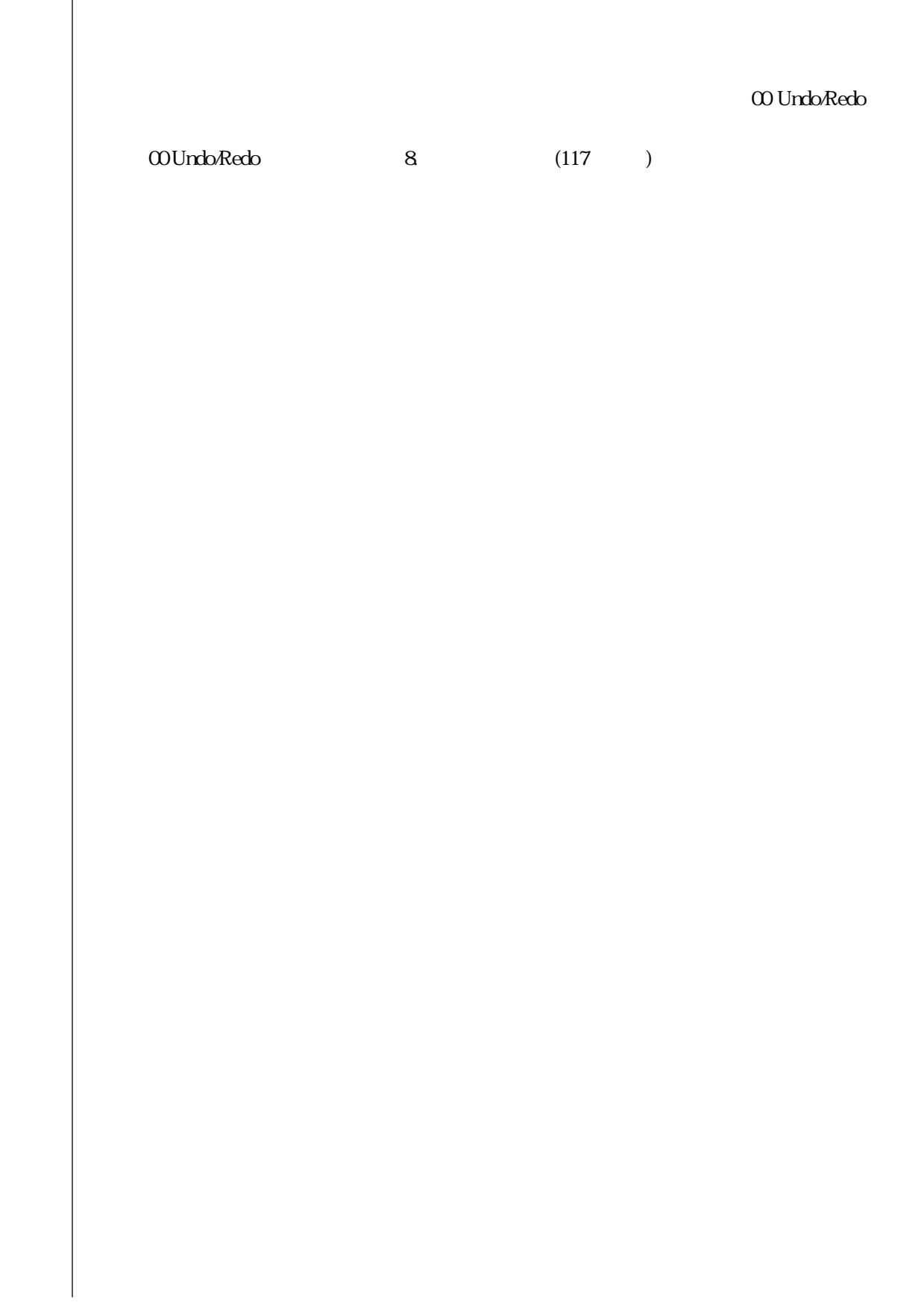

1.  $(TR1~TR16)$  $[SONG]$   $[REG]$   $[F5] (STEP)$   $\textcircled{}}$   $\textcircled{}}$   $[TR1$   $TR16)$   $[PLAY]$  $-3.$  ( )  $2.$ 01<br>Orec Step Meas 001 SONG  $-1 - 00$ 474  $\blacksquare$  $TR = 14$ m mf Norm, -6. 1. (ete) (BkDeIt) (L ÏΑ (Dei oKe4)( F1 F2 F3 F4 F5 F6 4.  $\Box$  $\mathbf 1$  $\sim$  1 and  $\sim$  4  $=$ [F5](STEP)  $=$ TR1 TR16 1. June Processor (REC) Processor (F5) TR1 TR16 2. [PLAY] [PLAY]  $3.$  $[-1/NO][+1/YES]$ 4.  $\blacksquare$
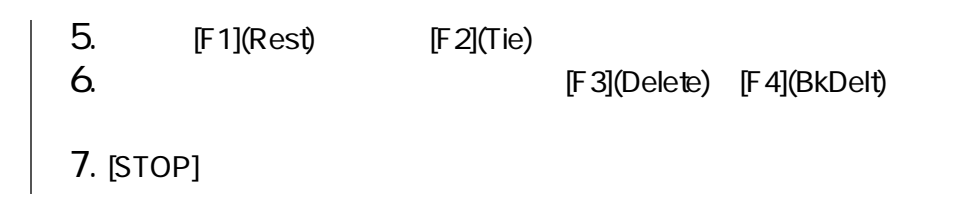

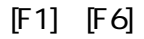

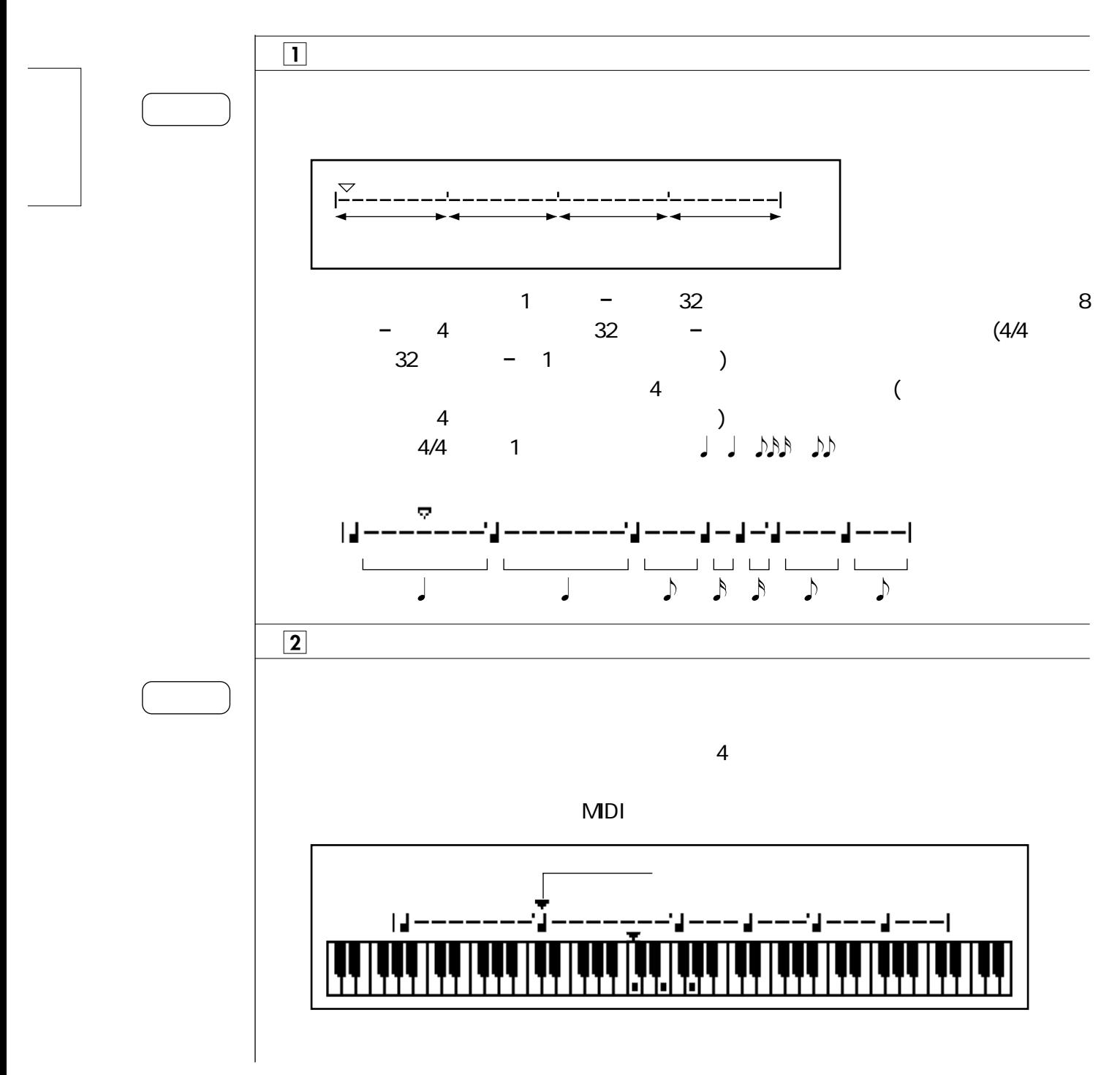

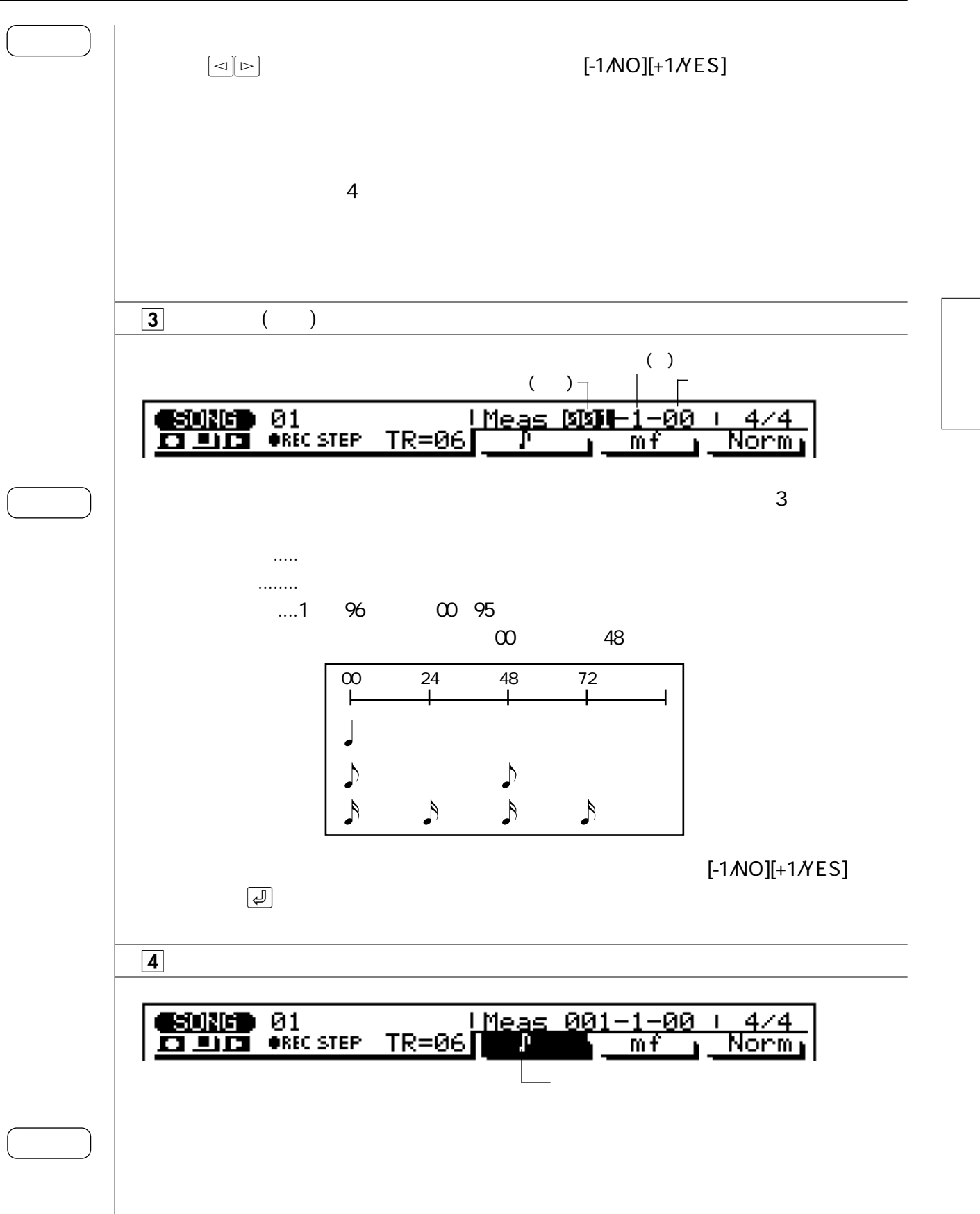

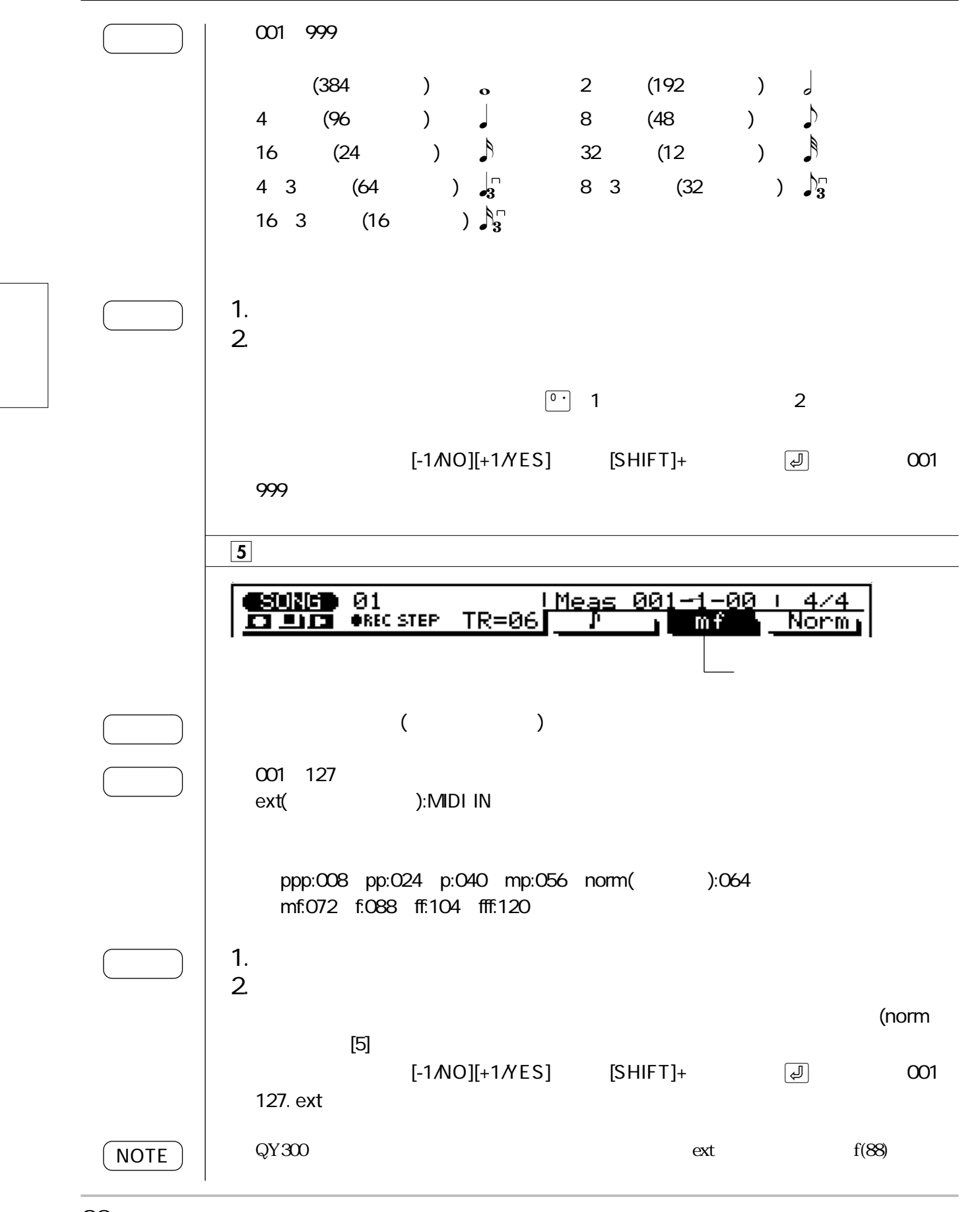

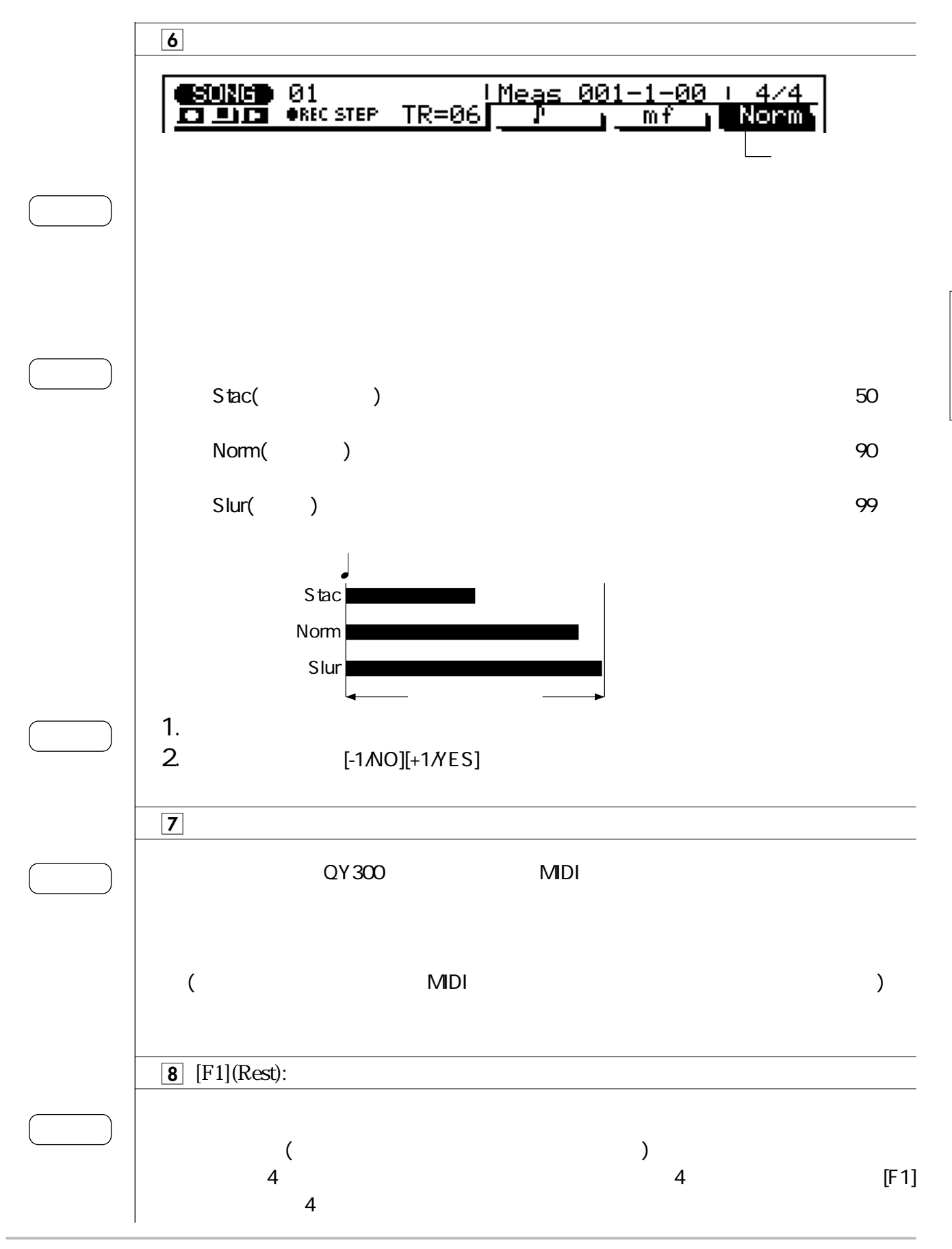

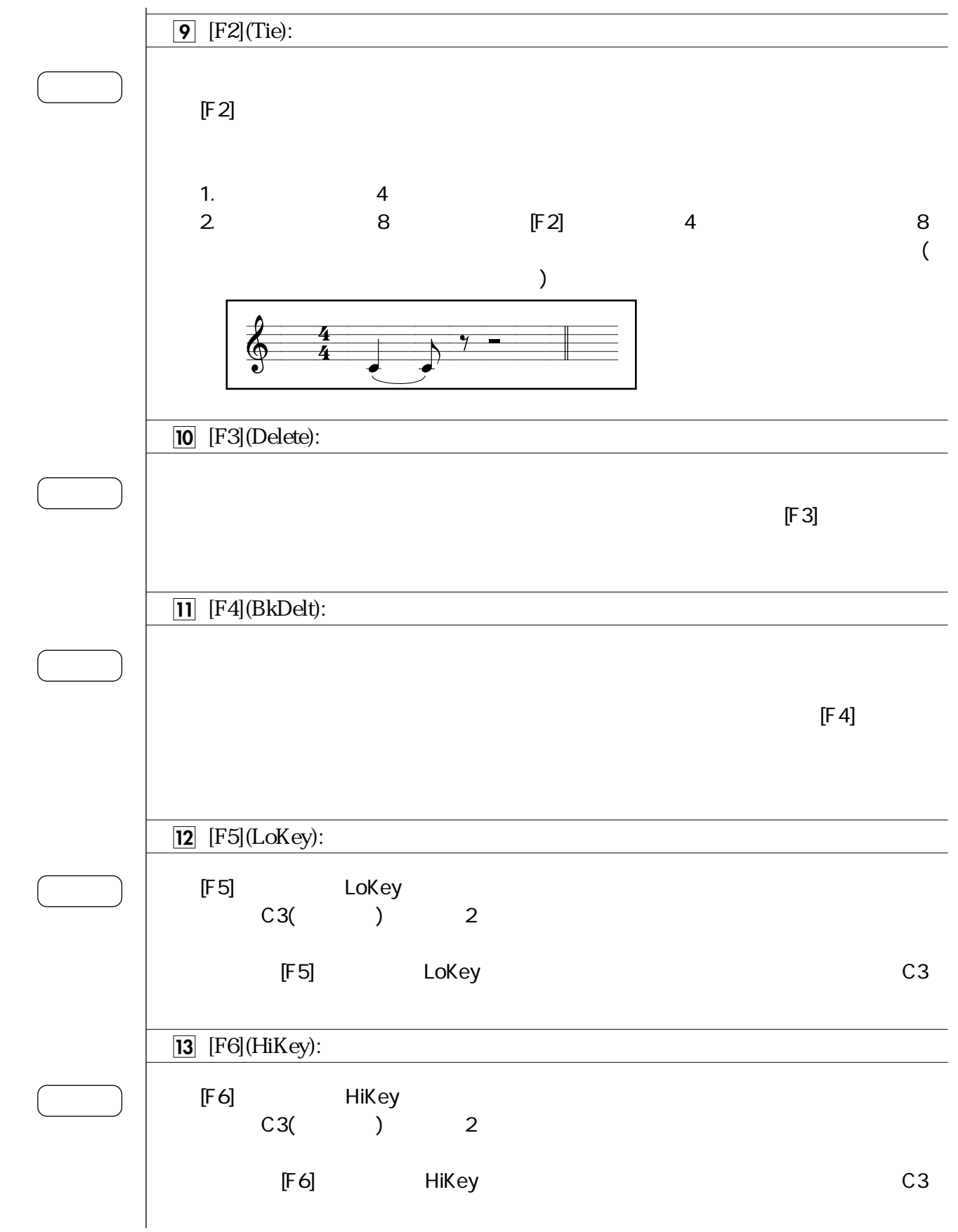

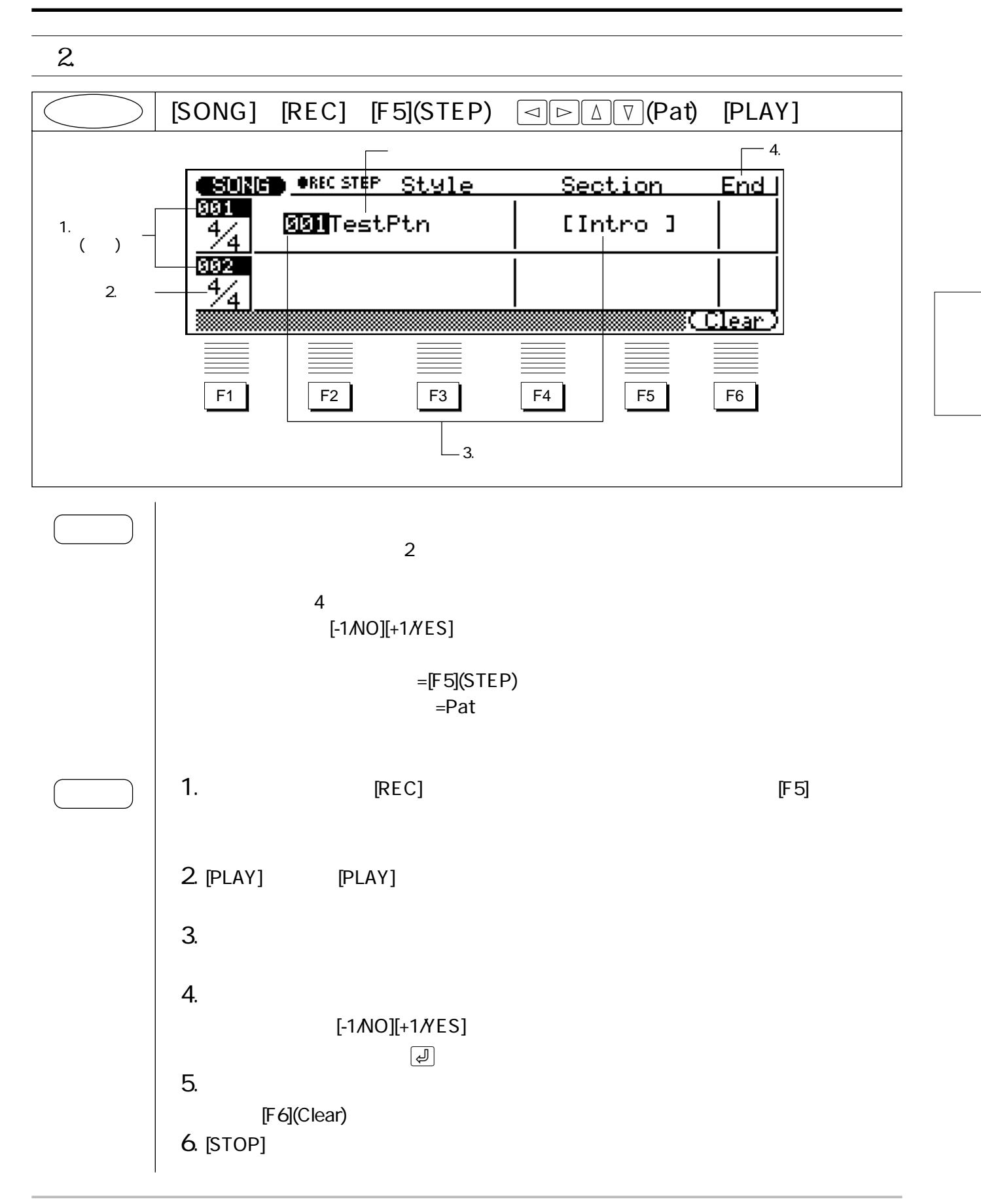

 $\boxed{1}$   $($   $)$ 001~999  $\boxed{2}$ 1/16~16/16、1/8~16/8、1/4~8/4 1.  $\frac{1}{2}$ 2. [-1/NO][+1/YES]  $3<sub>1</sub>$  $: 000($  off)  $001 100$ : Intro MainA MainB FillAA FillBB FillAB FillBA Ending Intro MainA FillAA MainA FillBB MainB FillAB MainB FillBA MainA Ending NOTE

 $[F6]$ 

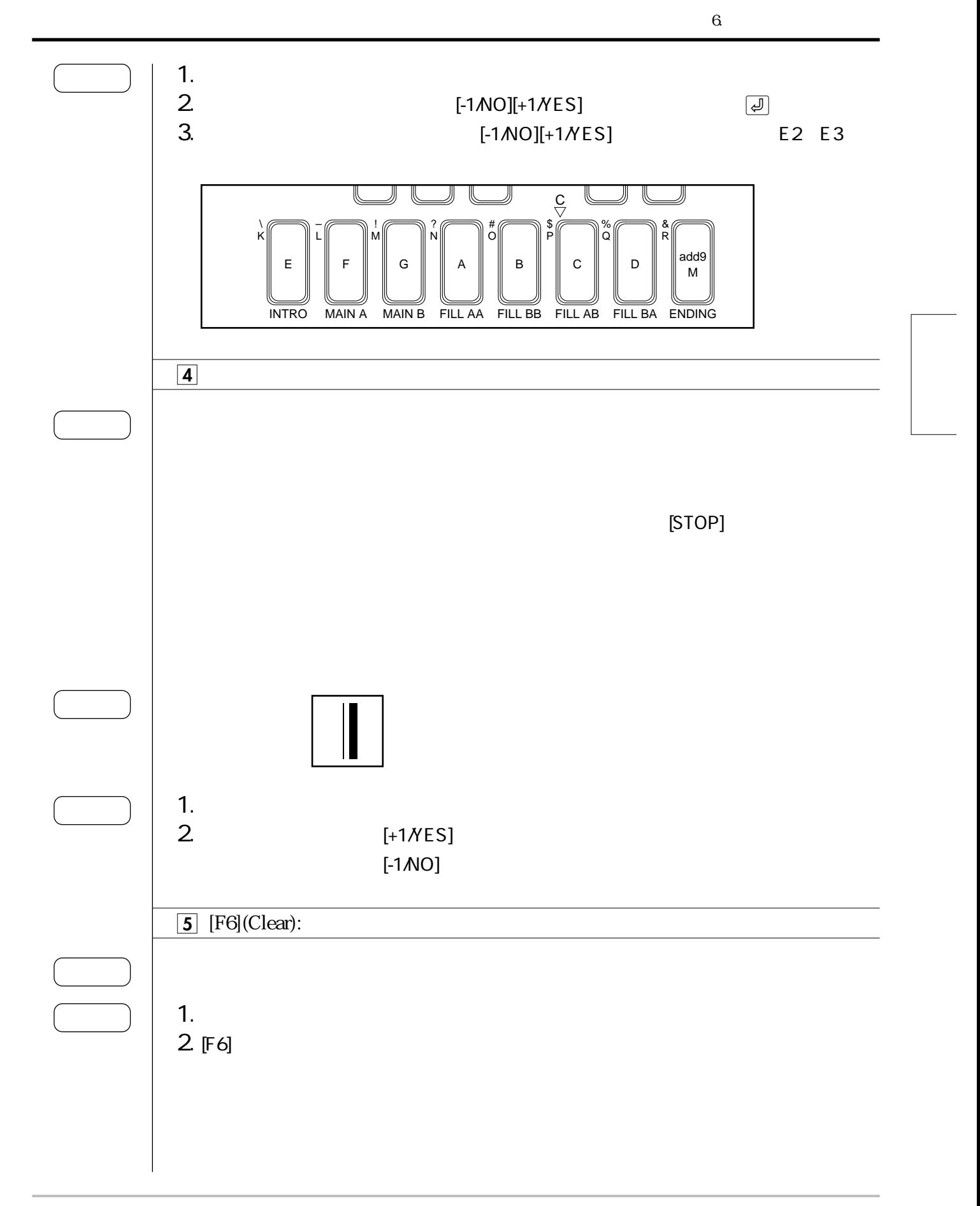

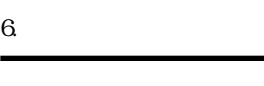

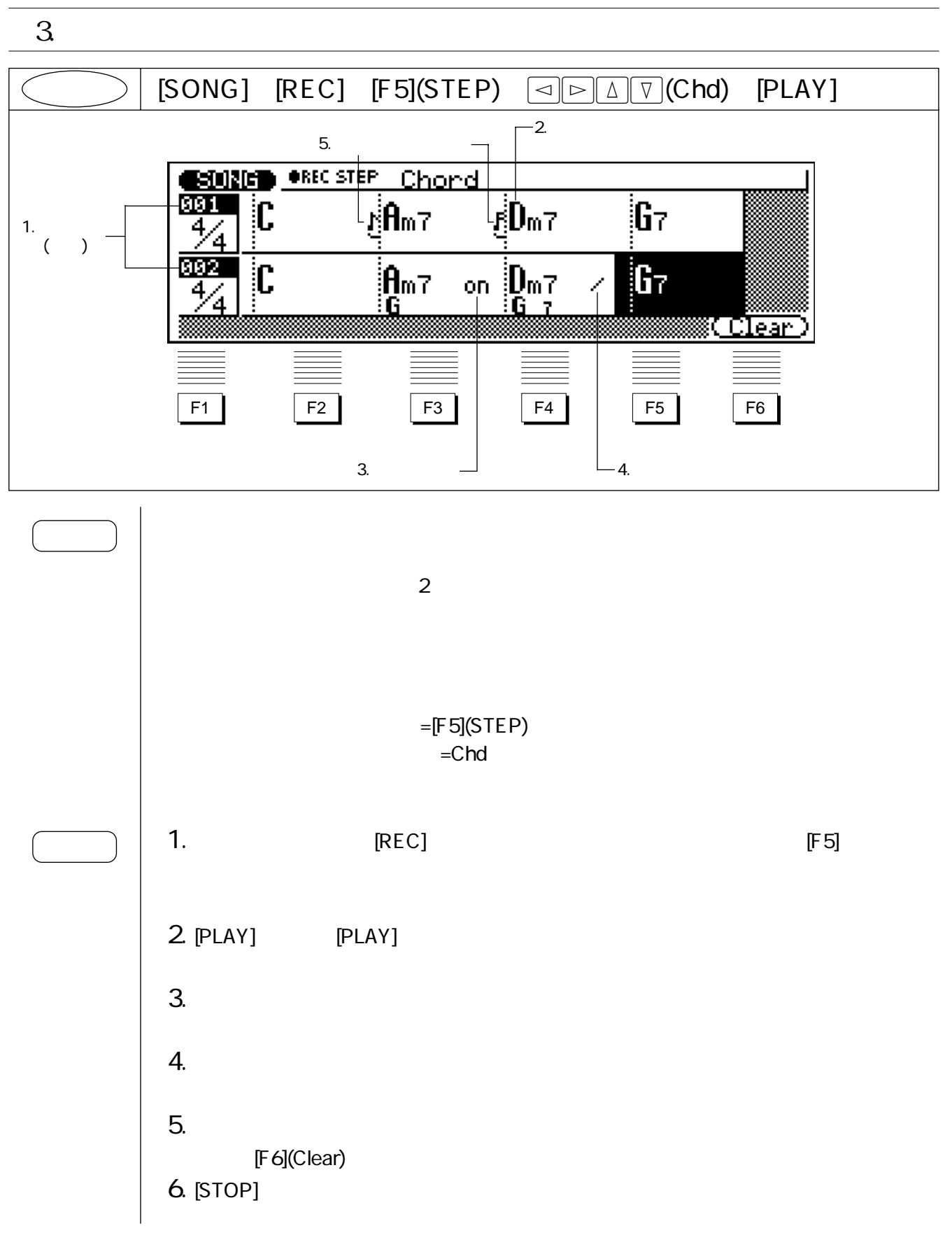

 $[F6]$  $\boxed{1}$   $($   $)$ 001~999  $\overline{\mathbf{2}}$  $\overline{12}$  and  $\overline{28}$ : С, С♯(D♭), D, Е♭(D♯), E, F, F♯(G♭), G, А♭(G♯), A, В♭(А♯), В : M, M7, 6, 7, m, m7, m6, m7( $5$ ), aug, add9, M7(9), 6(9), 7(9), madd9, m7(9), mM7, dim, 7(5), 7(69), 7(13), sus4, 7(#11), 7(#5), 7(#9), 7(+13), 7sus4, m7(11), THRU()  $(276 \t)$ 1.  $\blacksquare$ 2. (E2 E)-3)<br>3. (E3 F4)  $3)$  $3.$  (E3 F4)  $2$  $\overline{2}$ on MIDI  $(QY300)$ 1 QY300 (33 )  $\overline{\mathbf{3}}$ NOTE

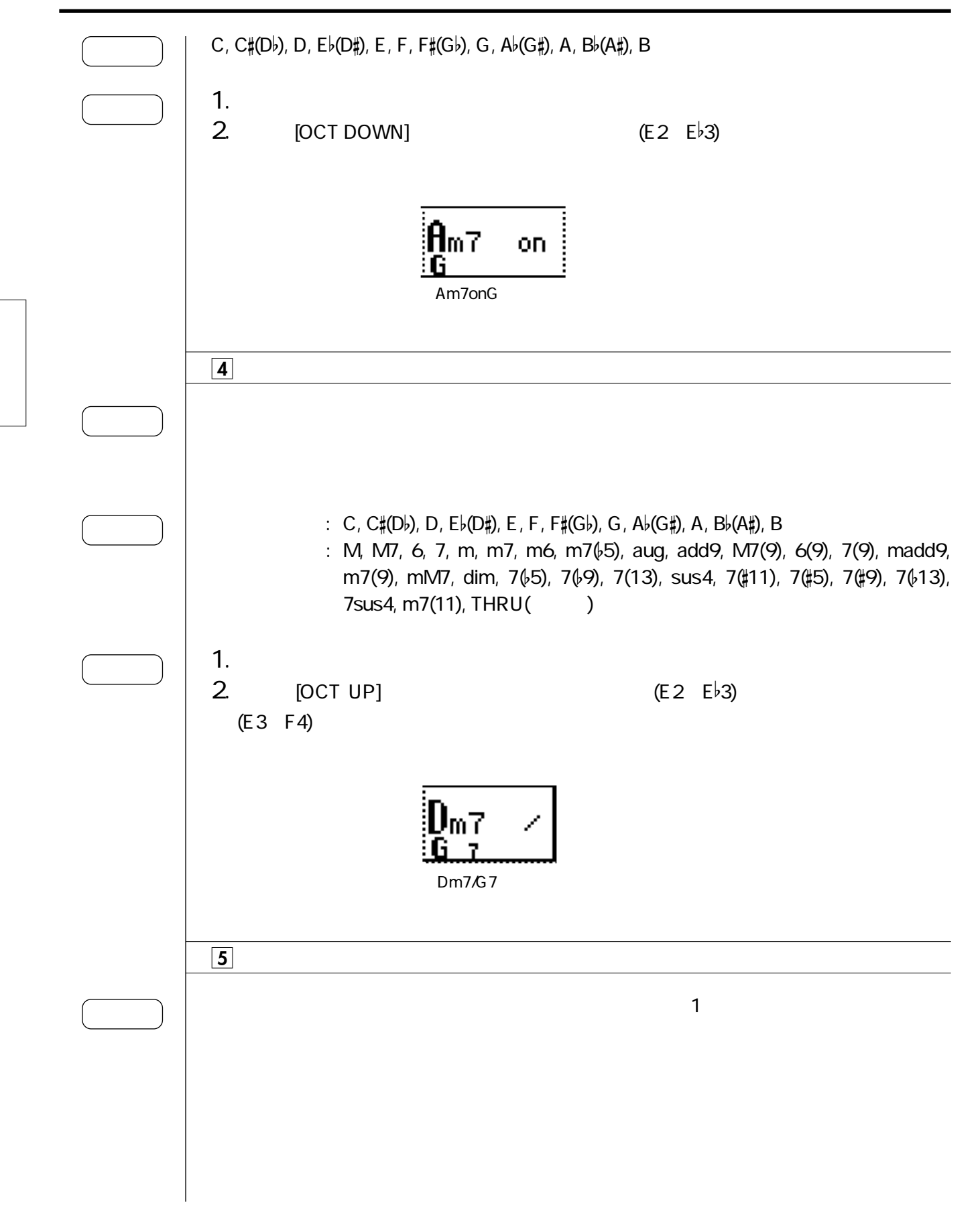

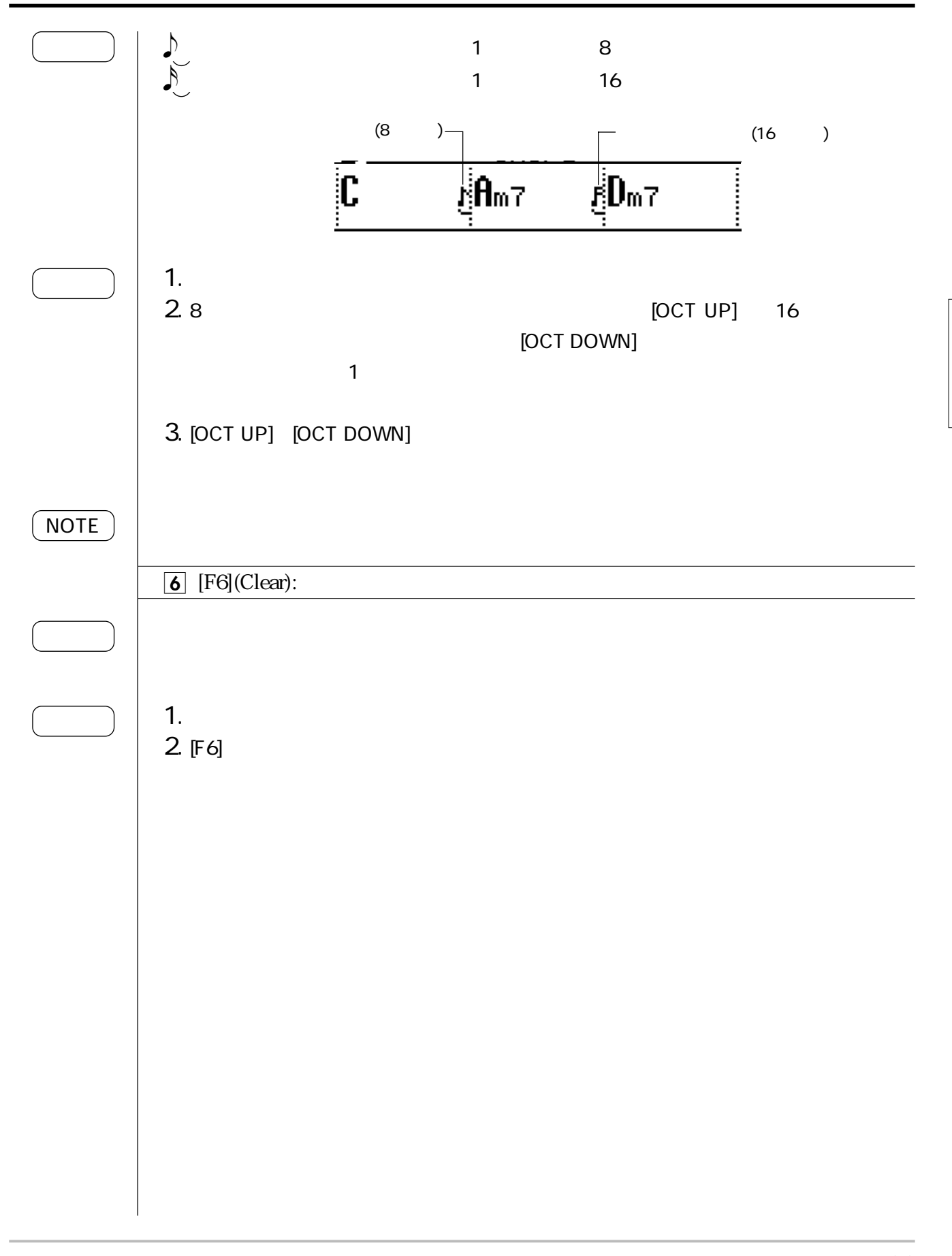

## $[SONG]$ :  $[EDIT]$ : 7.  $\blacksquare$

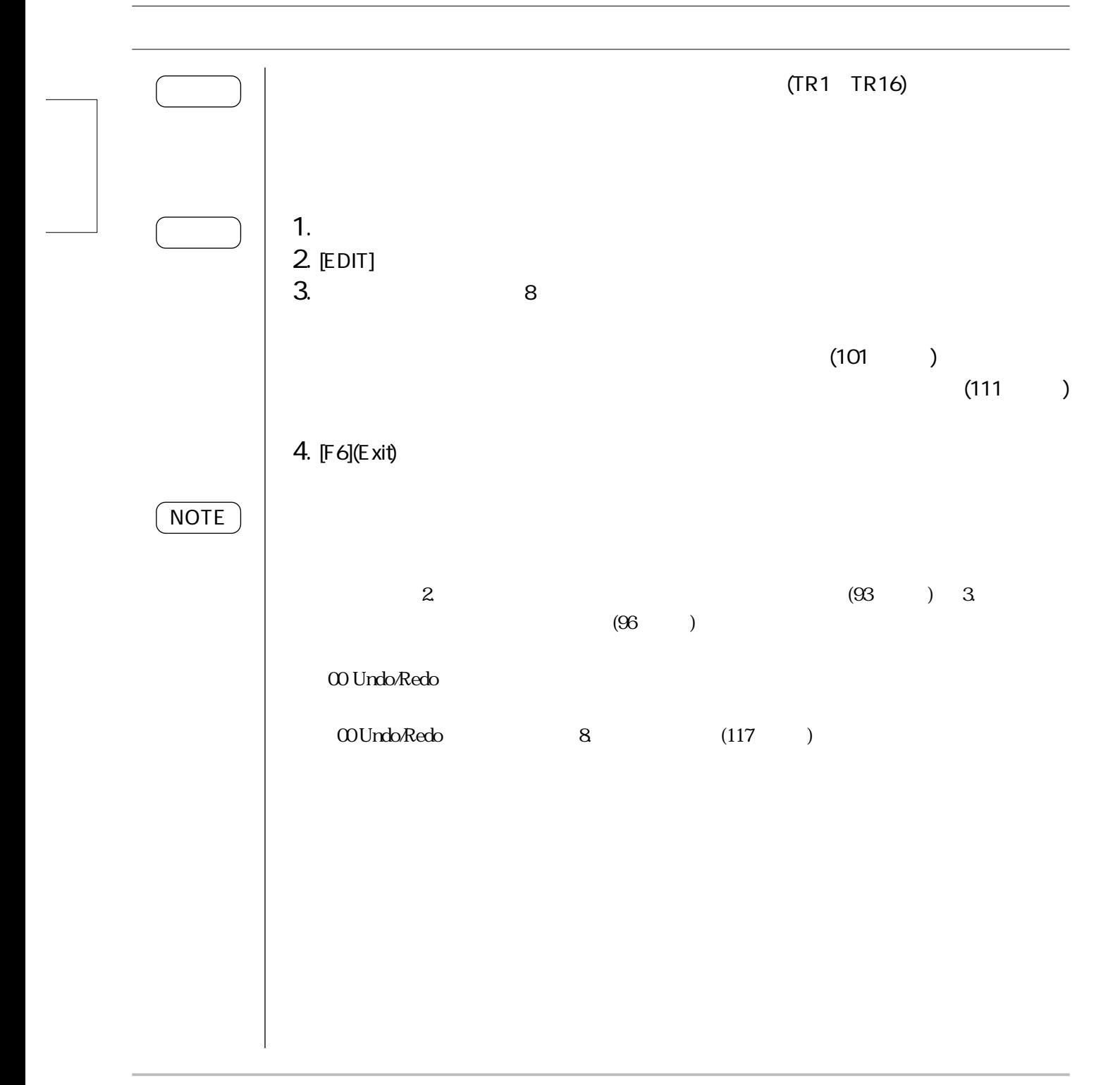

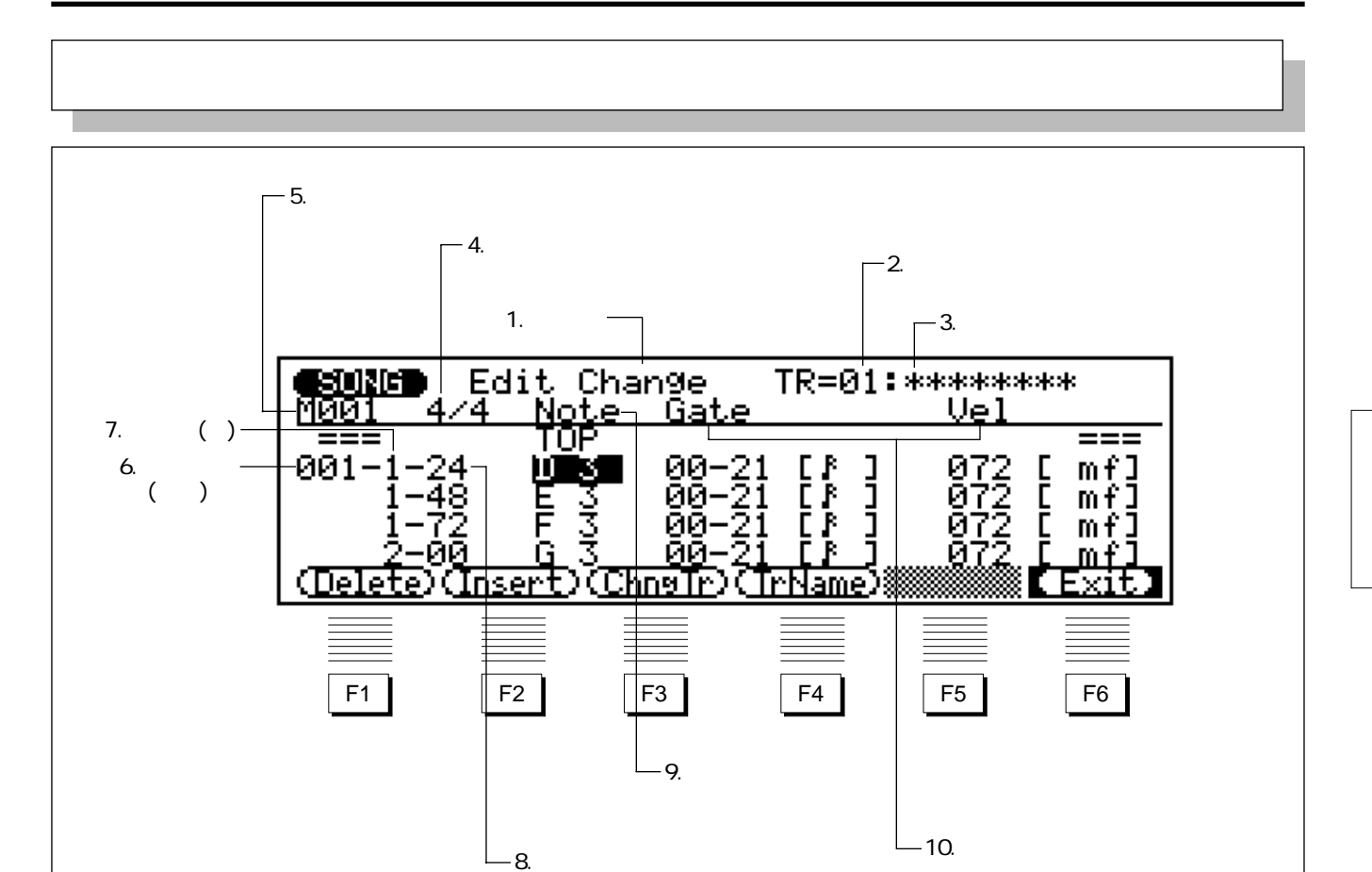

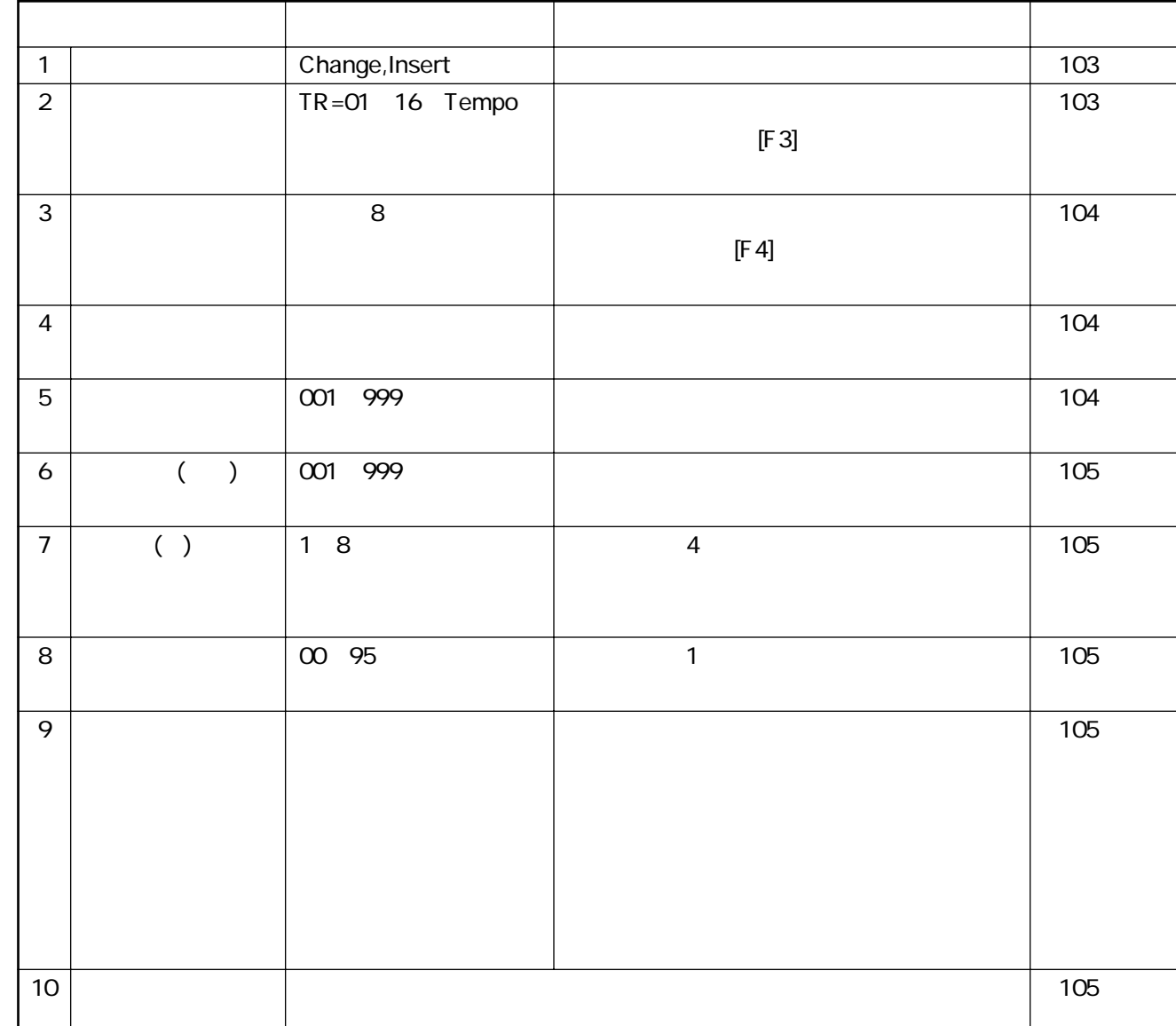

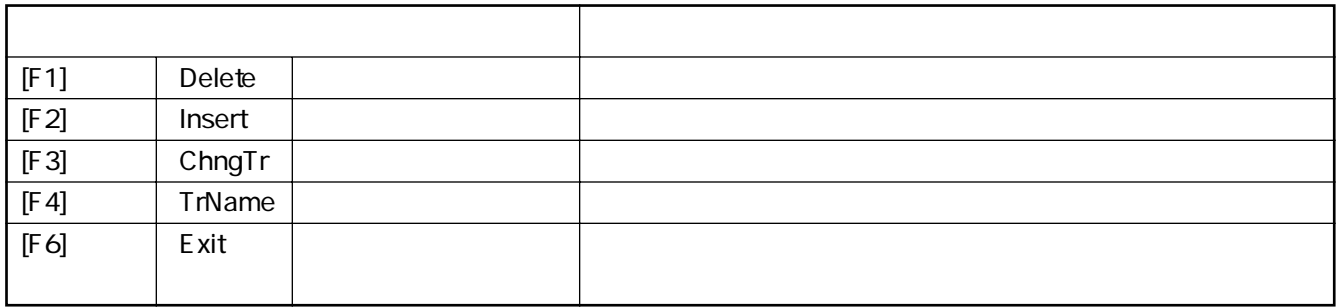

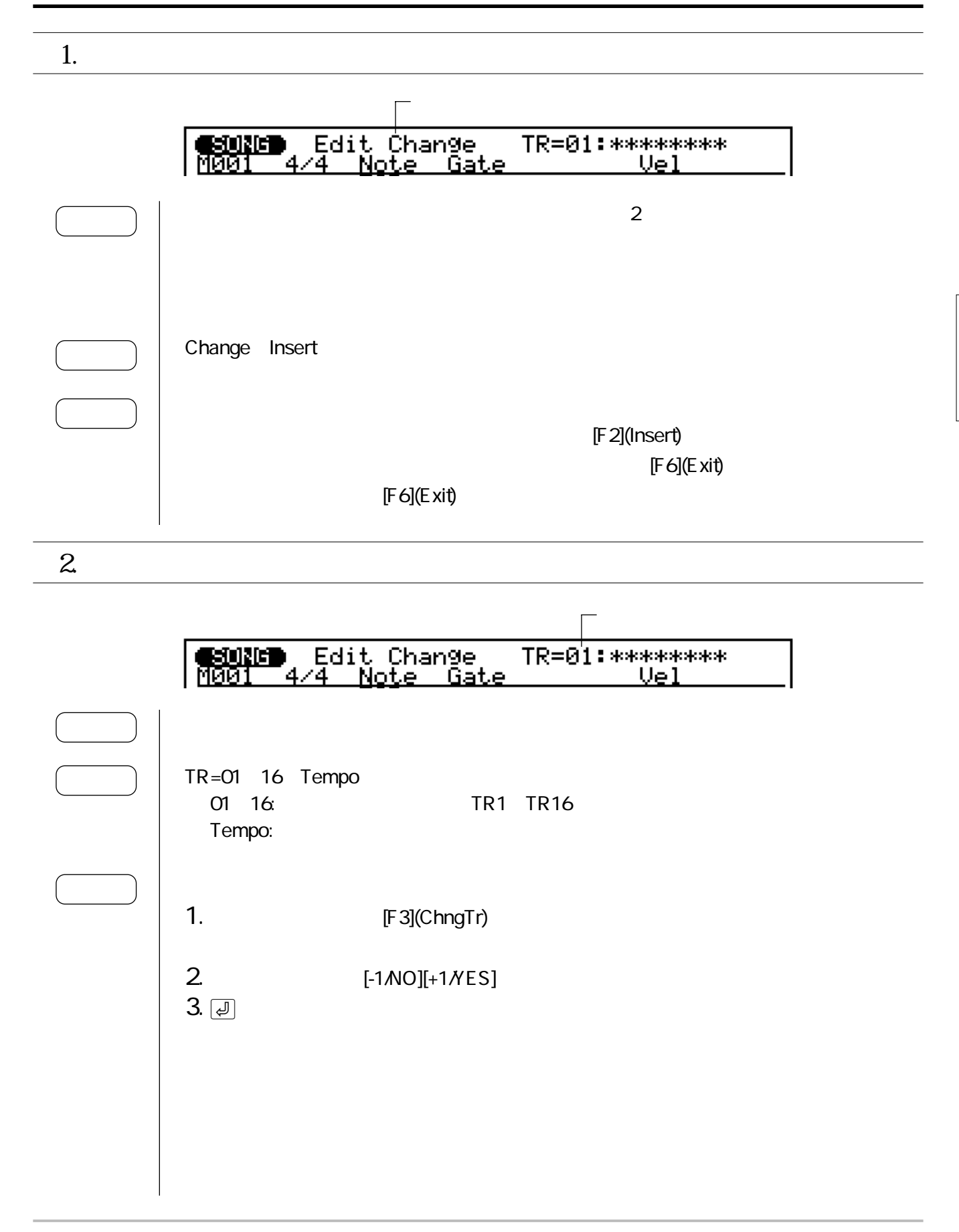

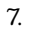

## $3<sub>l</sub>$

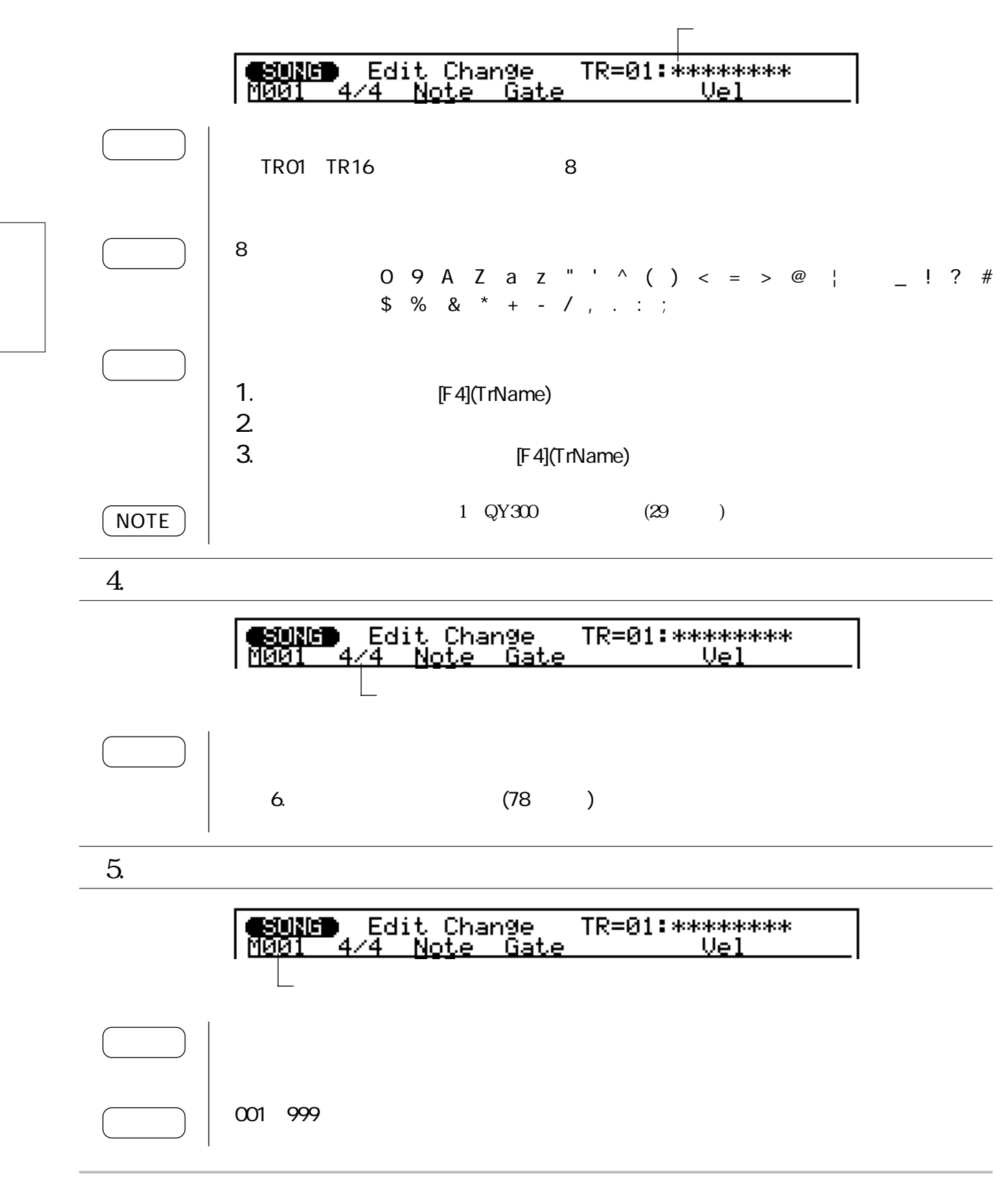

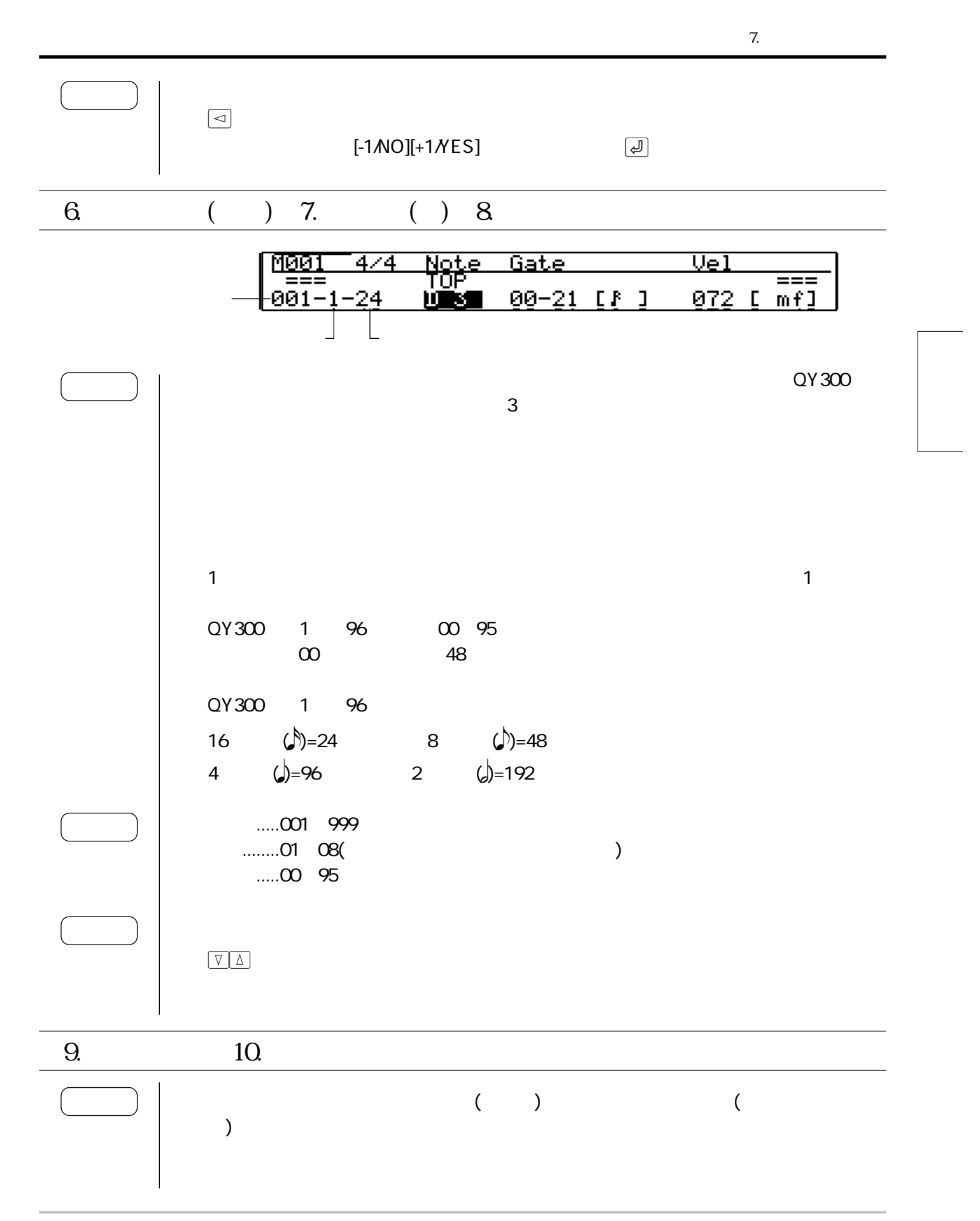

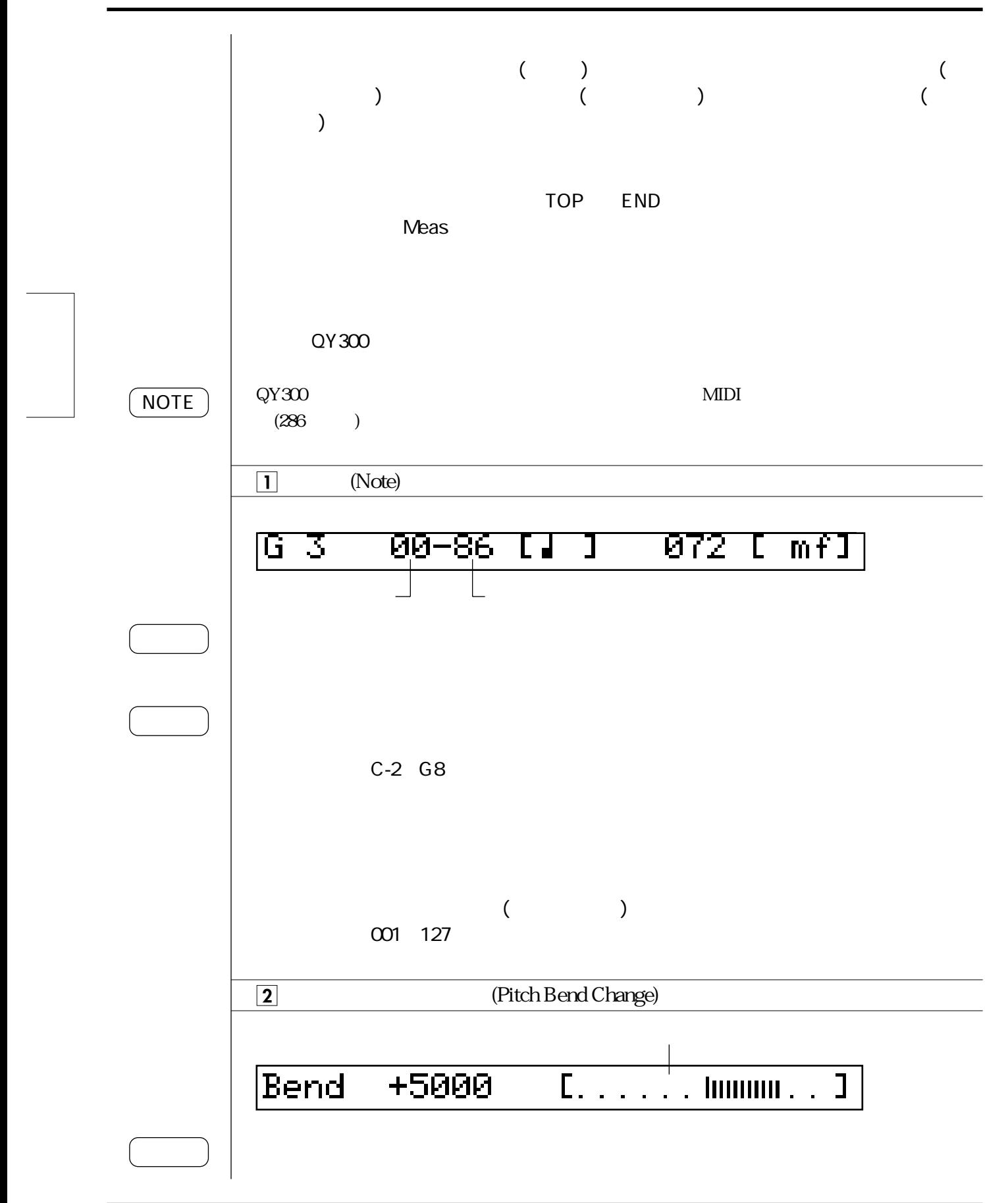

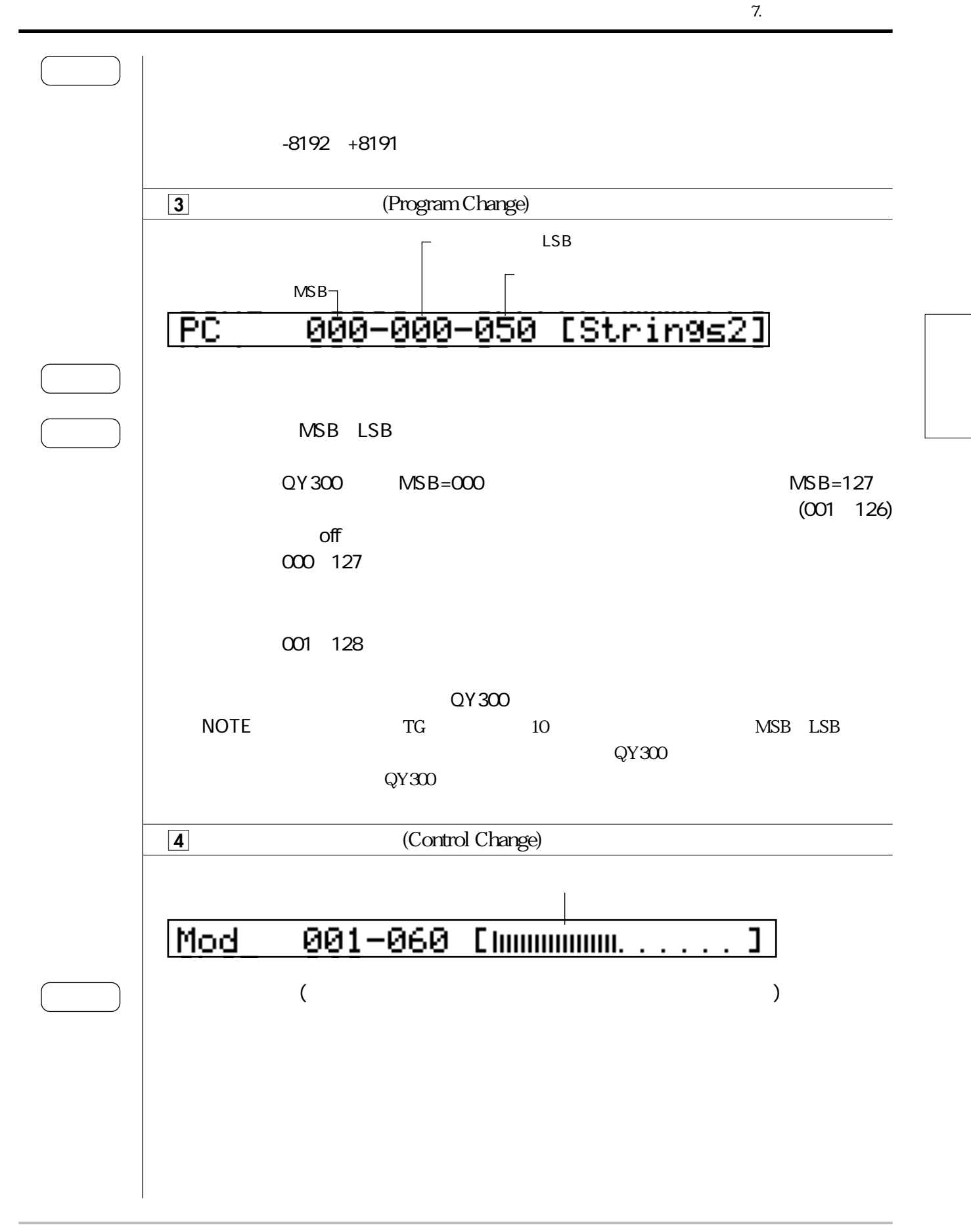

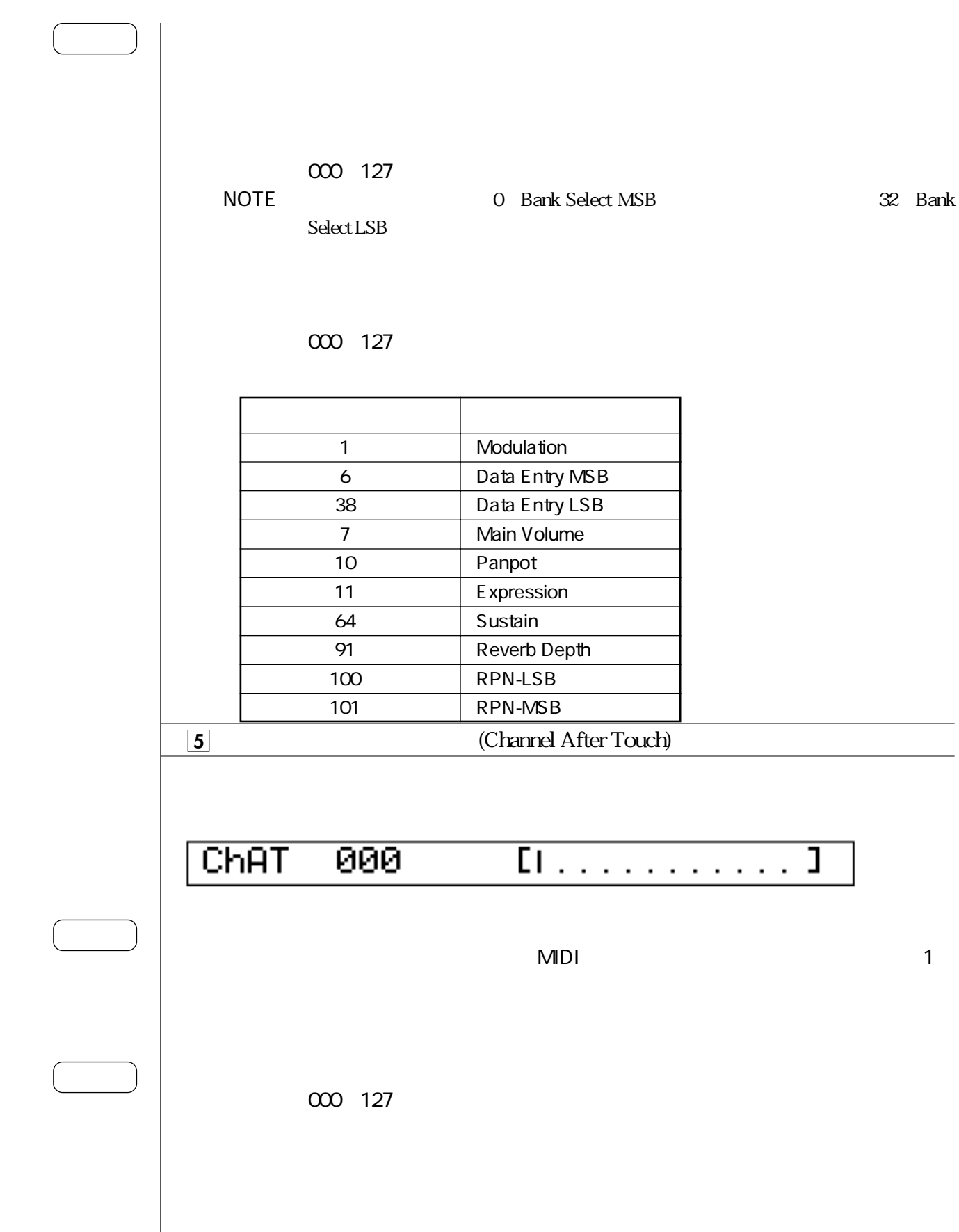

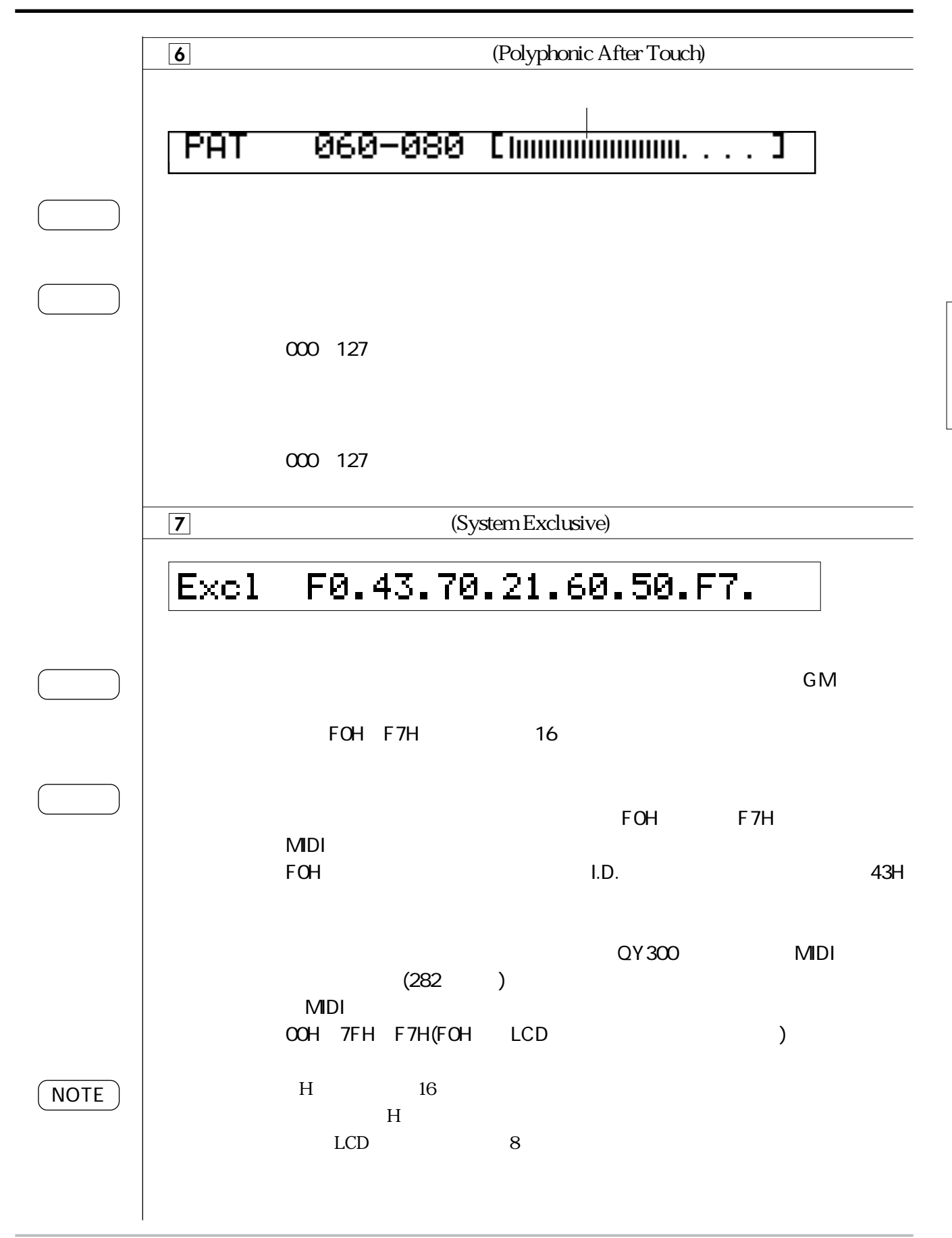

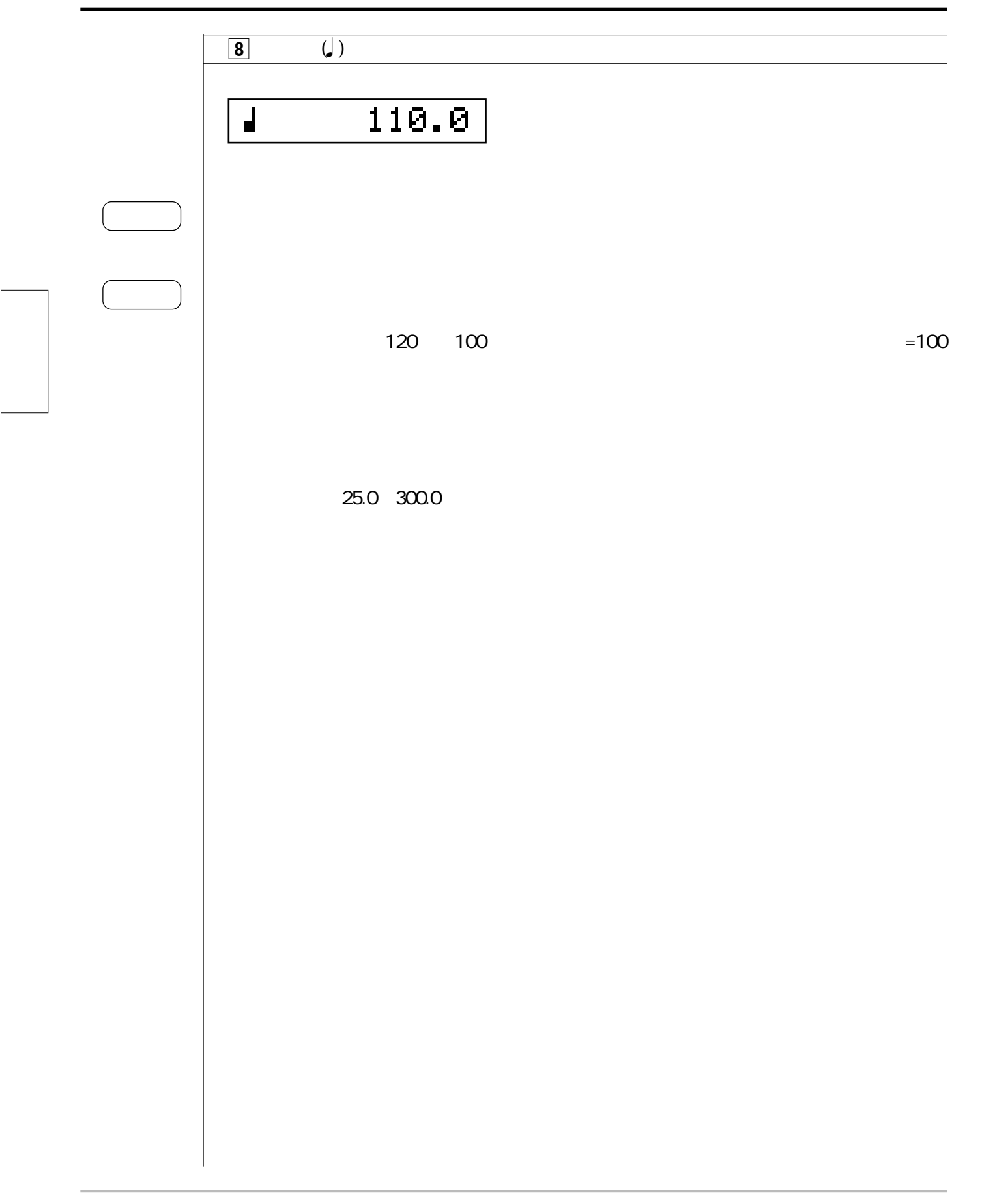

7. ソングエディット

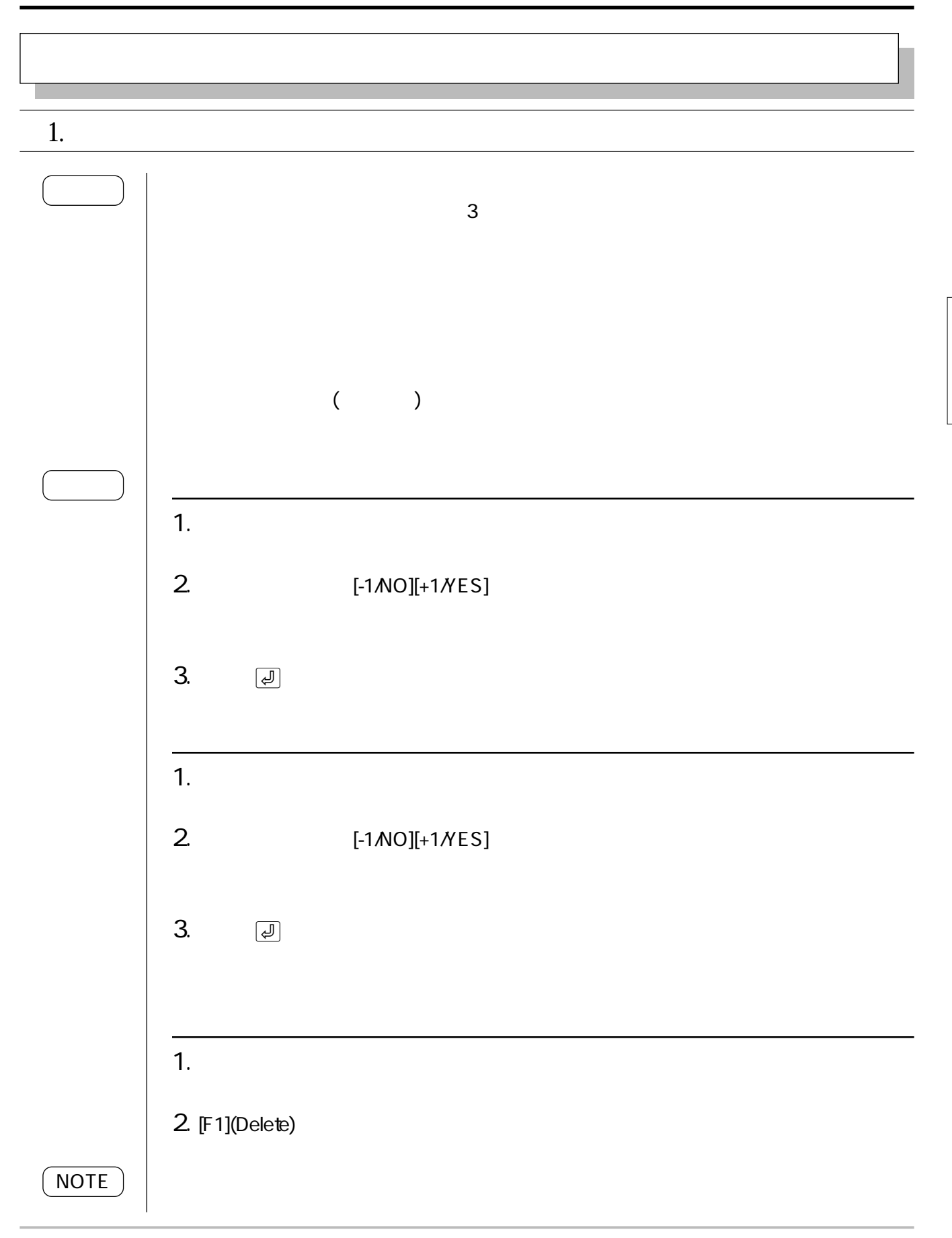

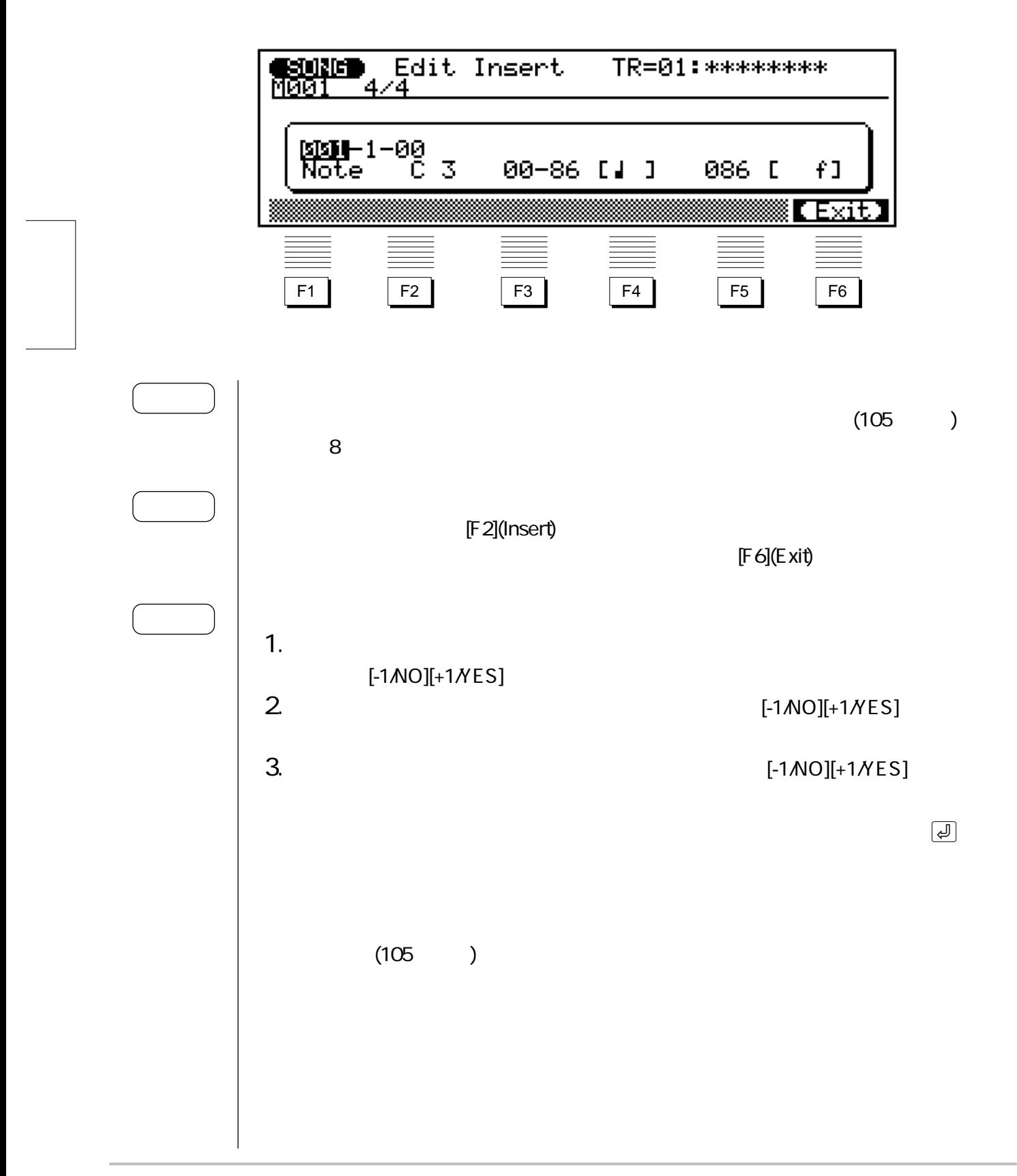

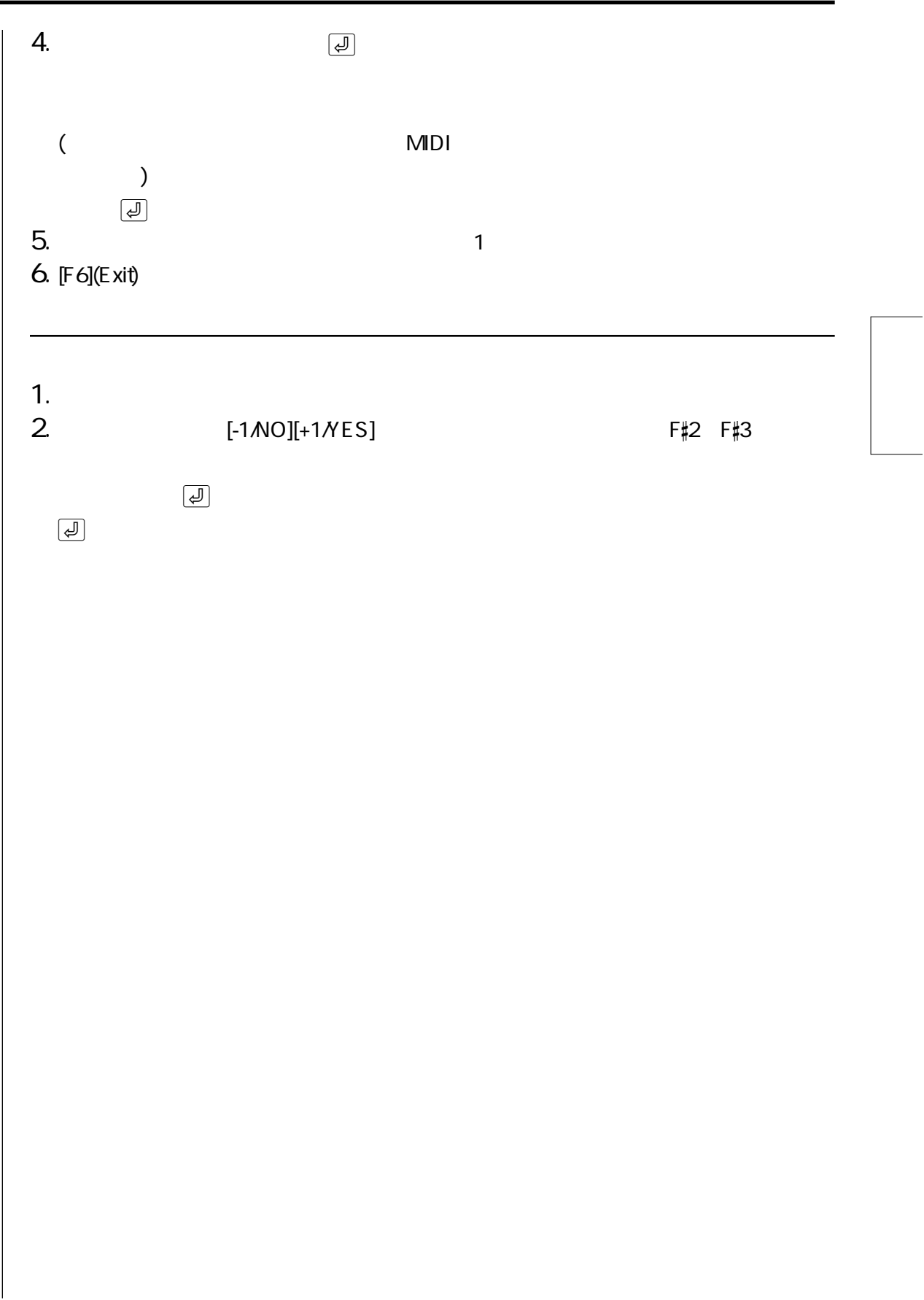

## 8.  $\overline{\phantom{a}}$

8. ソングジョブ

 $>$   $\mid$  [SONG]:  $[JOB]$ :

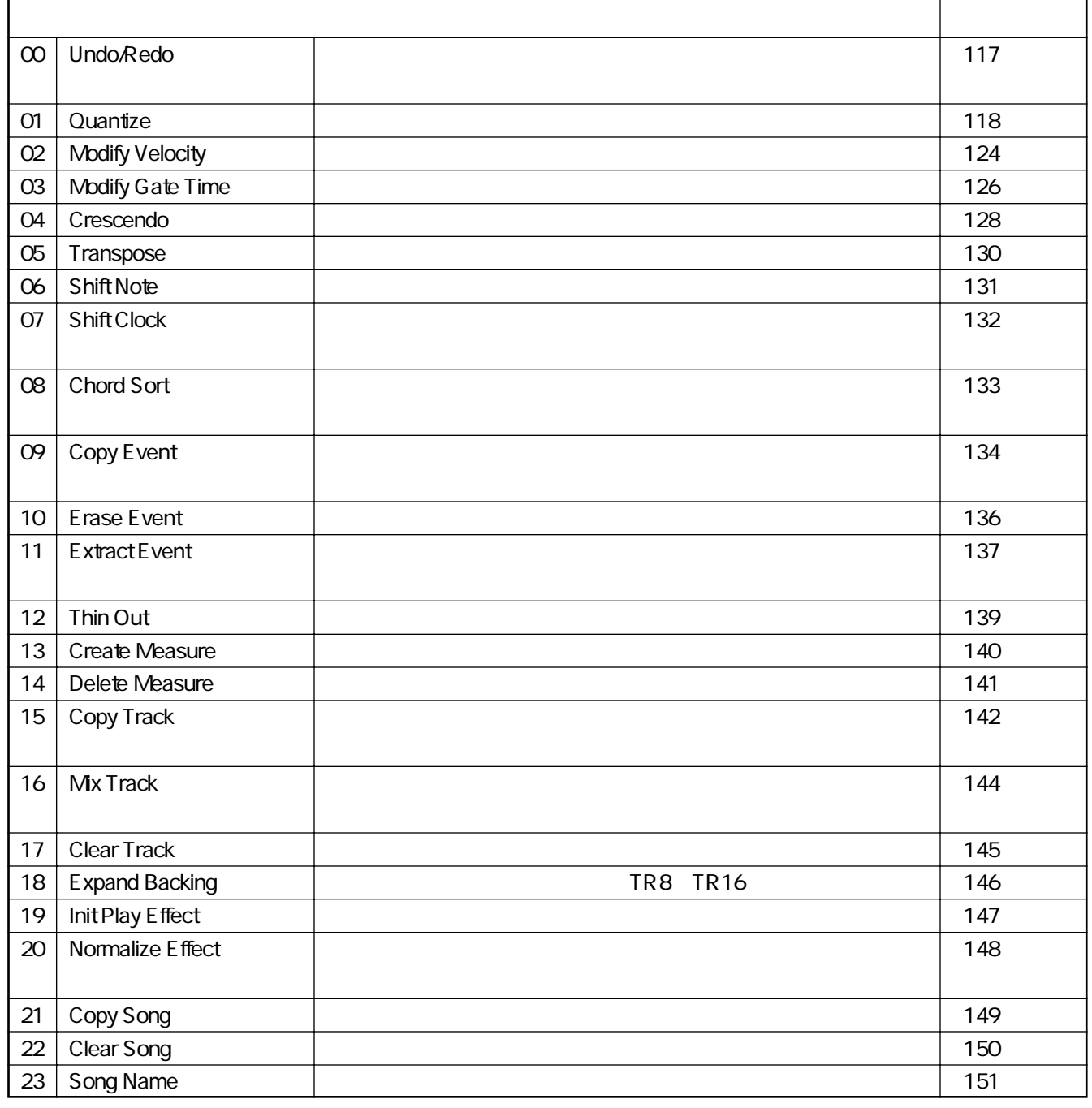

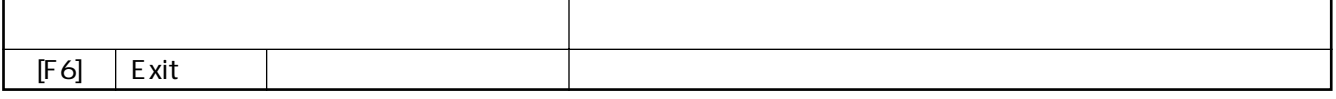

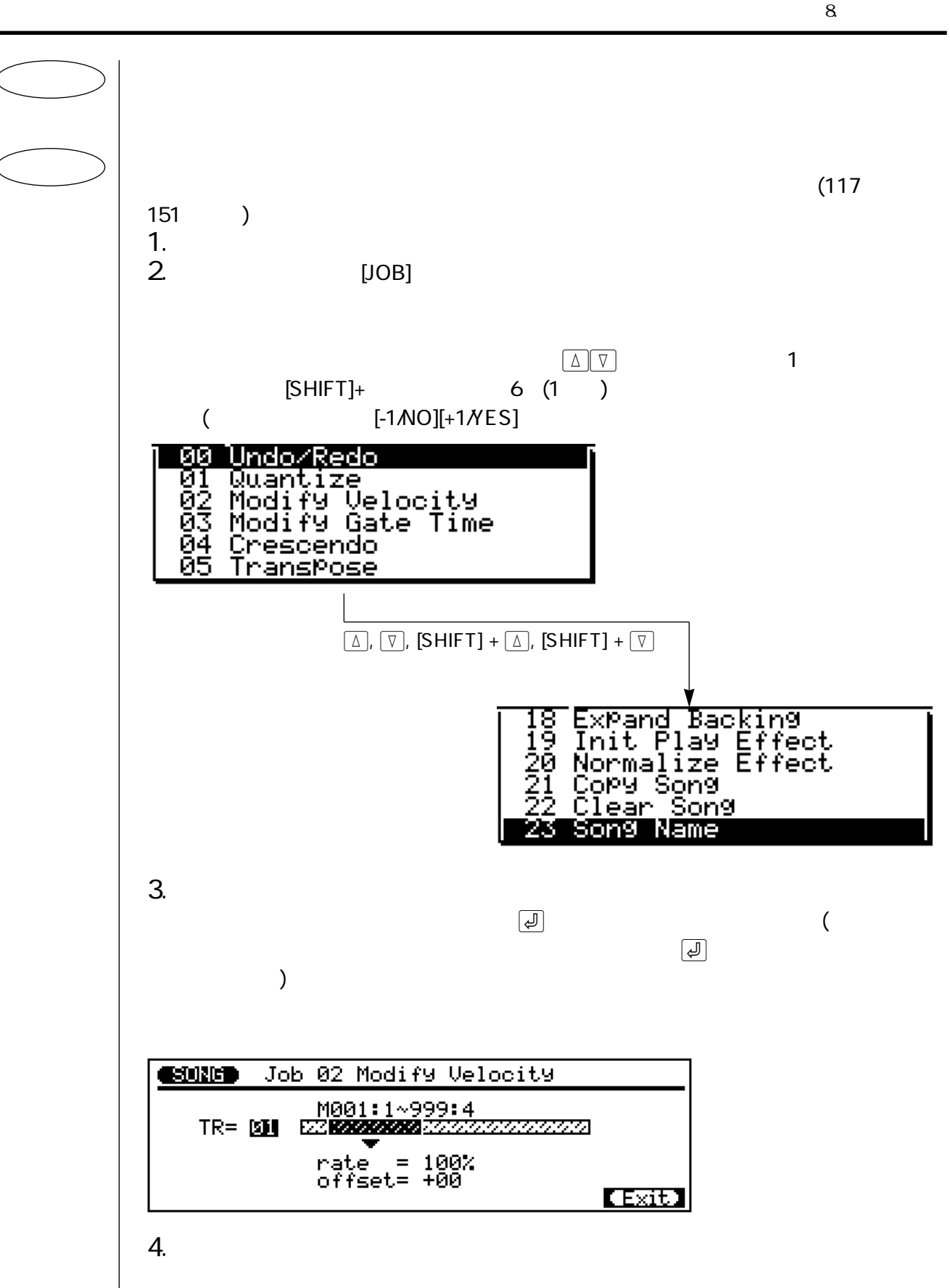

 $[-1/NO][+1/YES]$ 

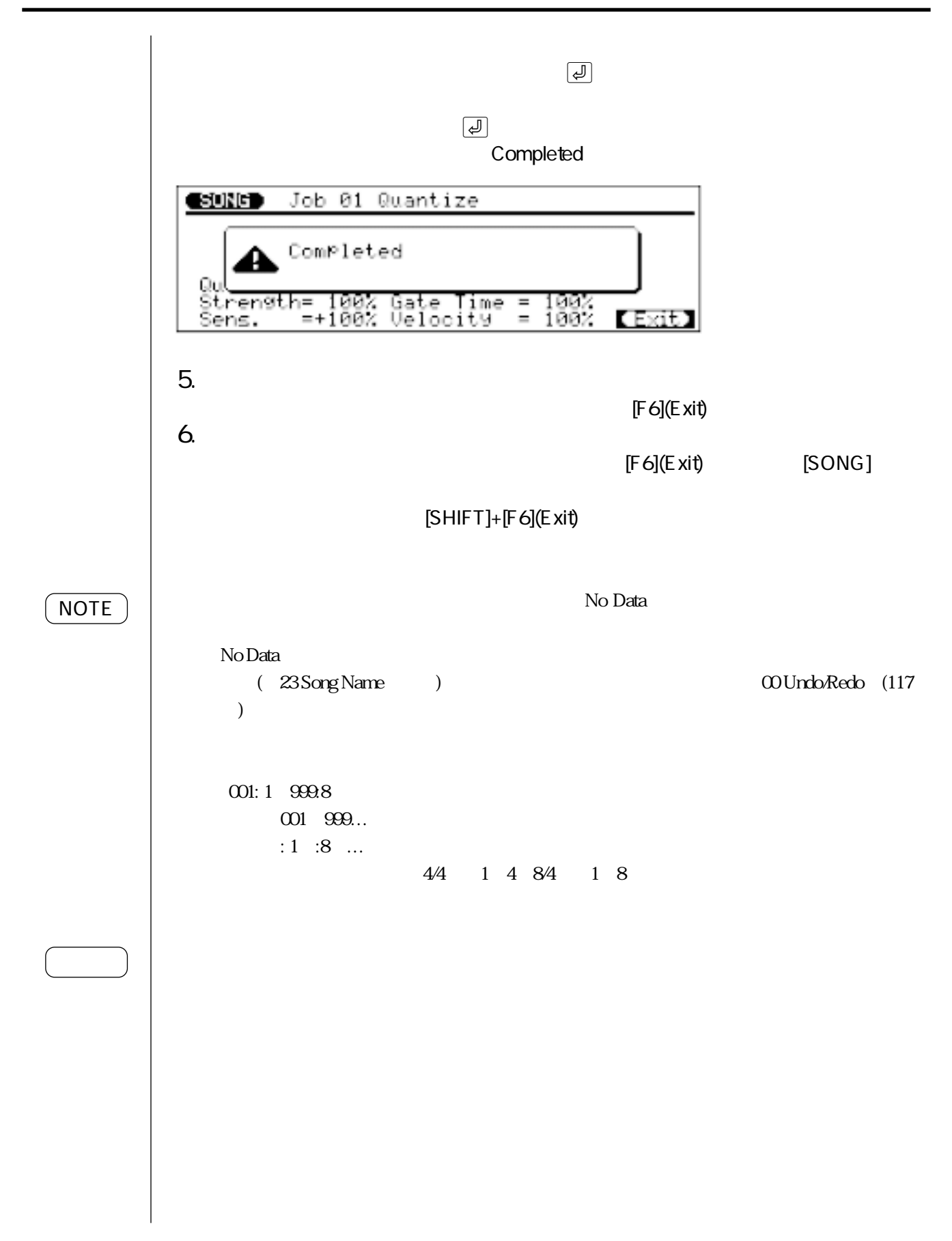

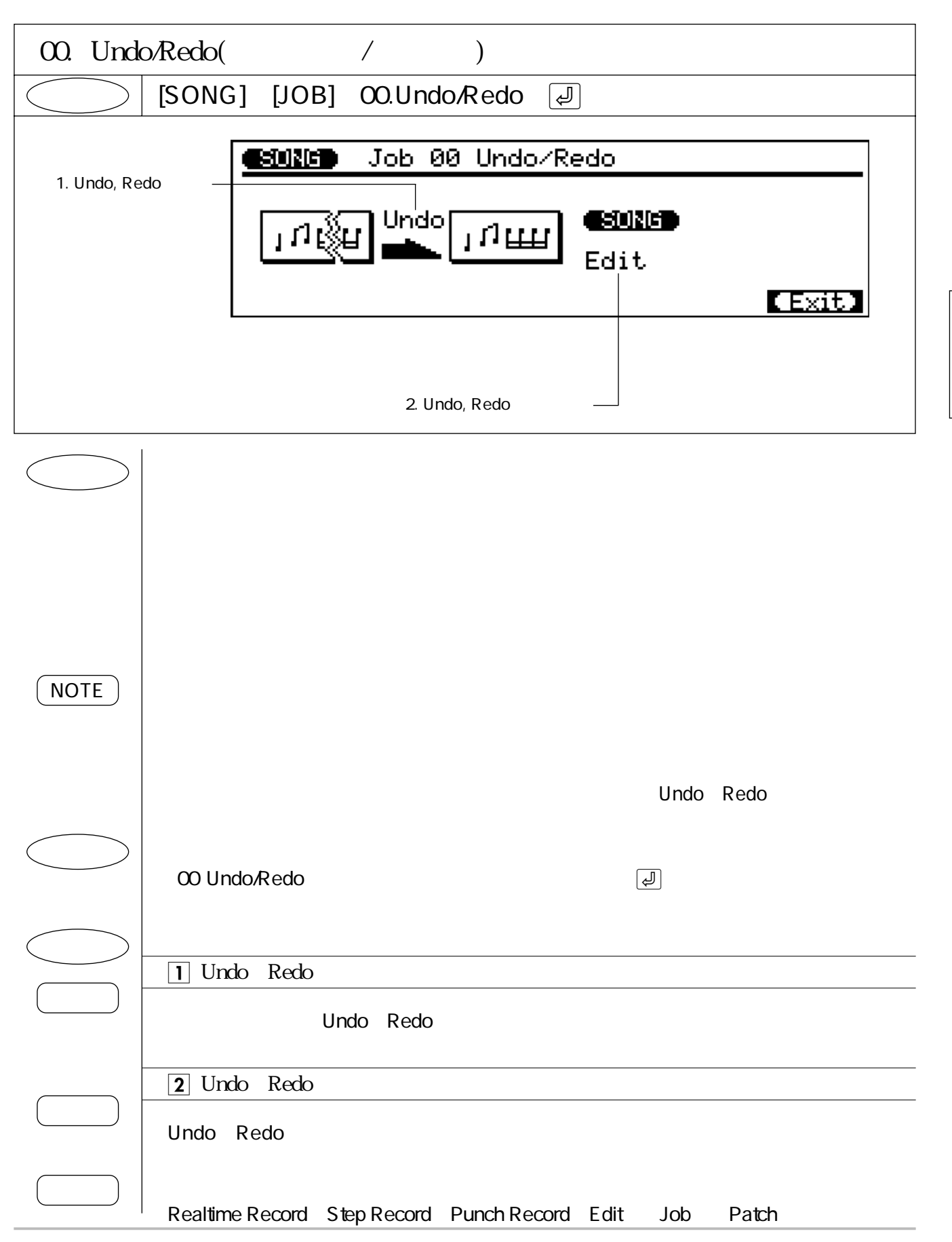

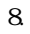

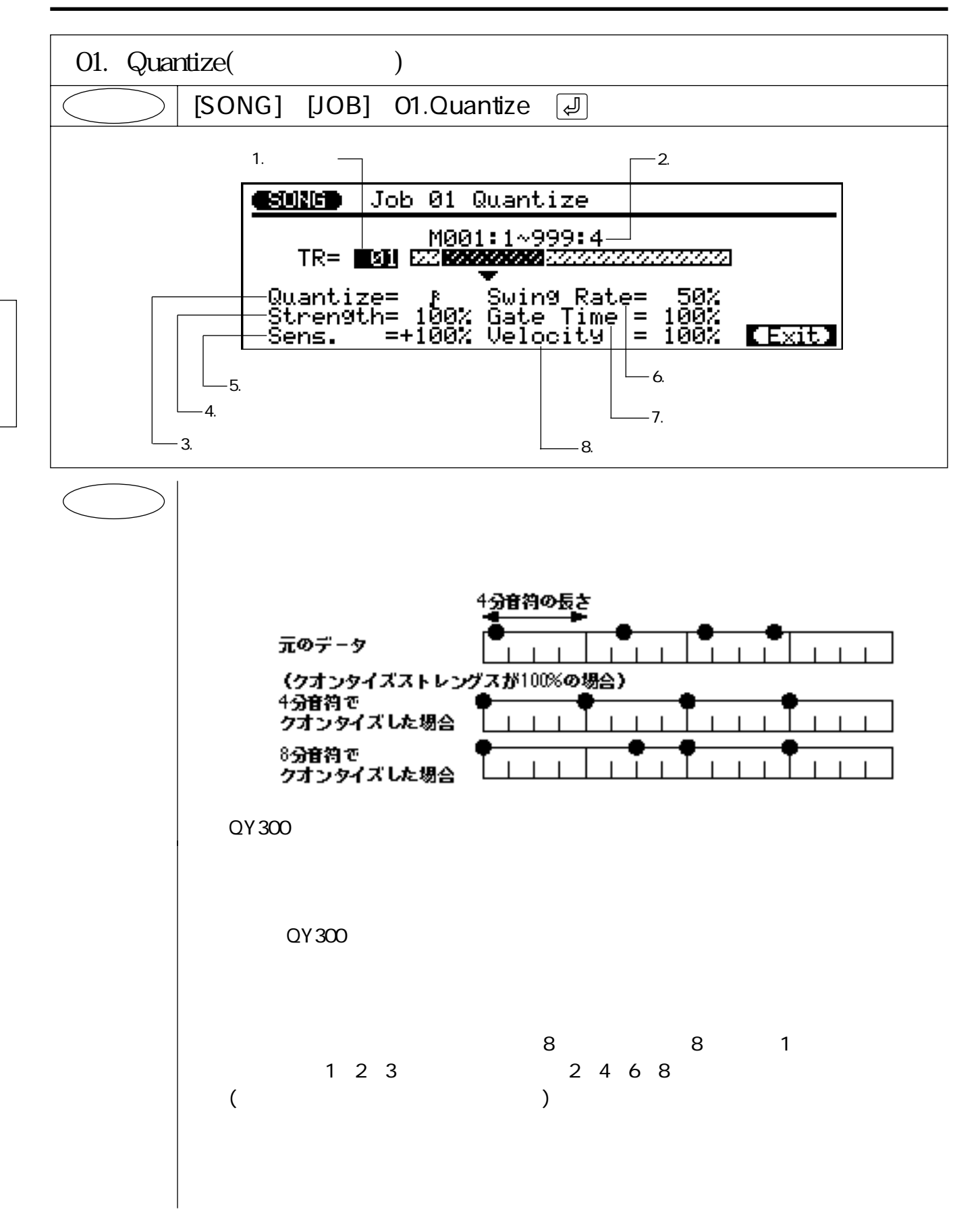

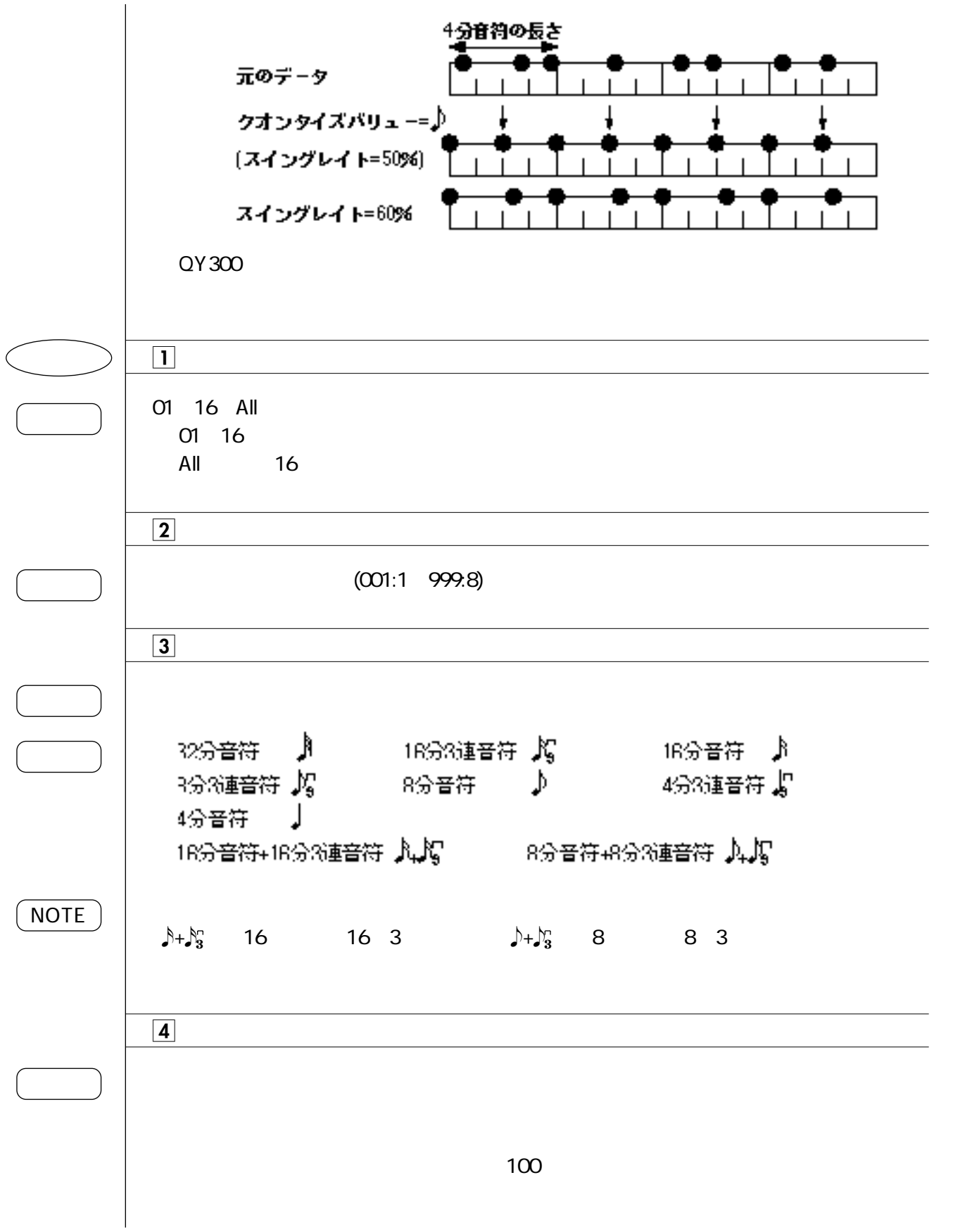

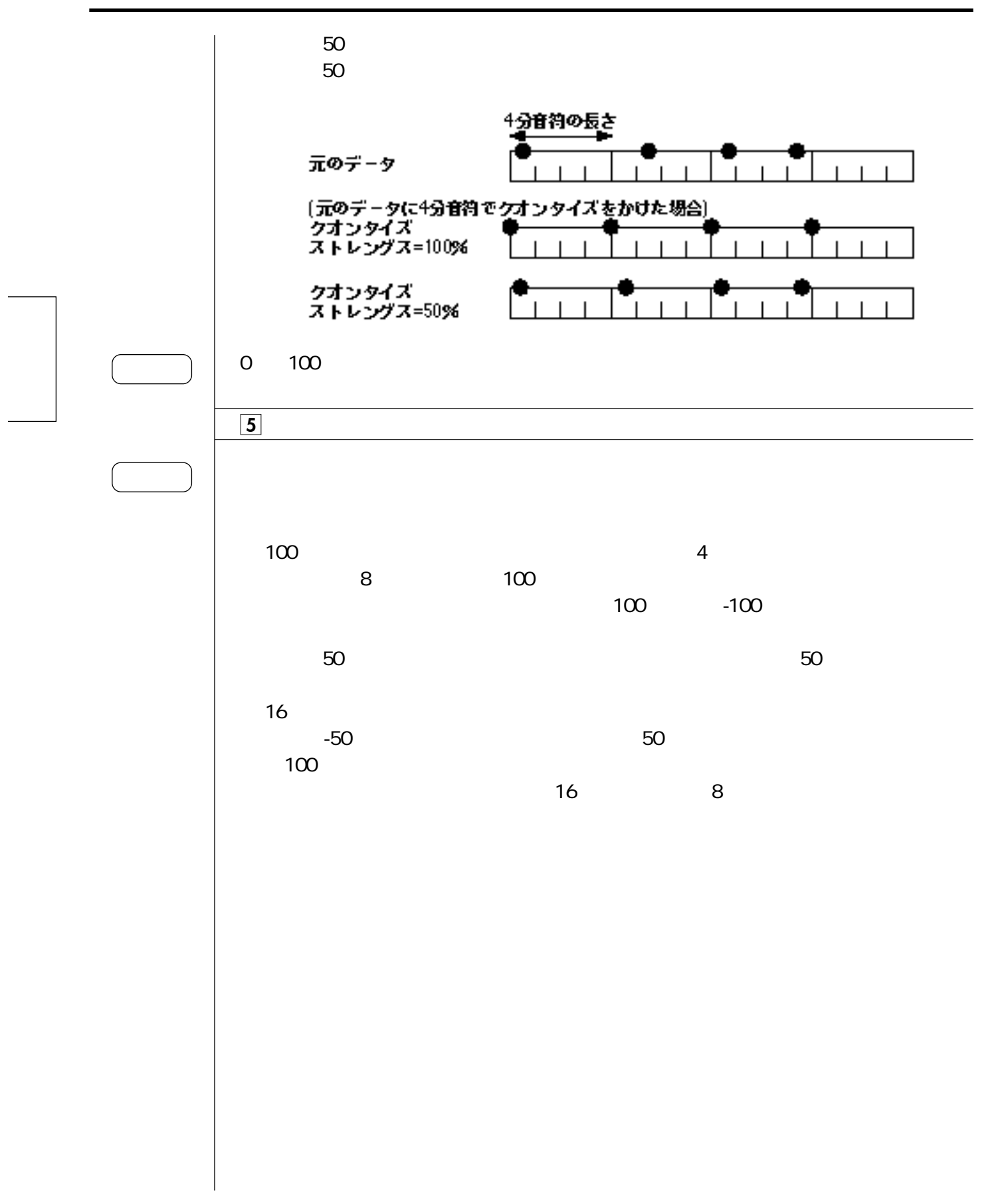

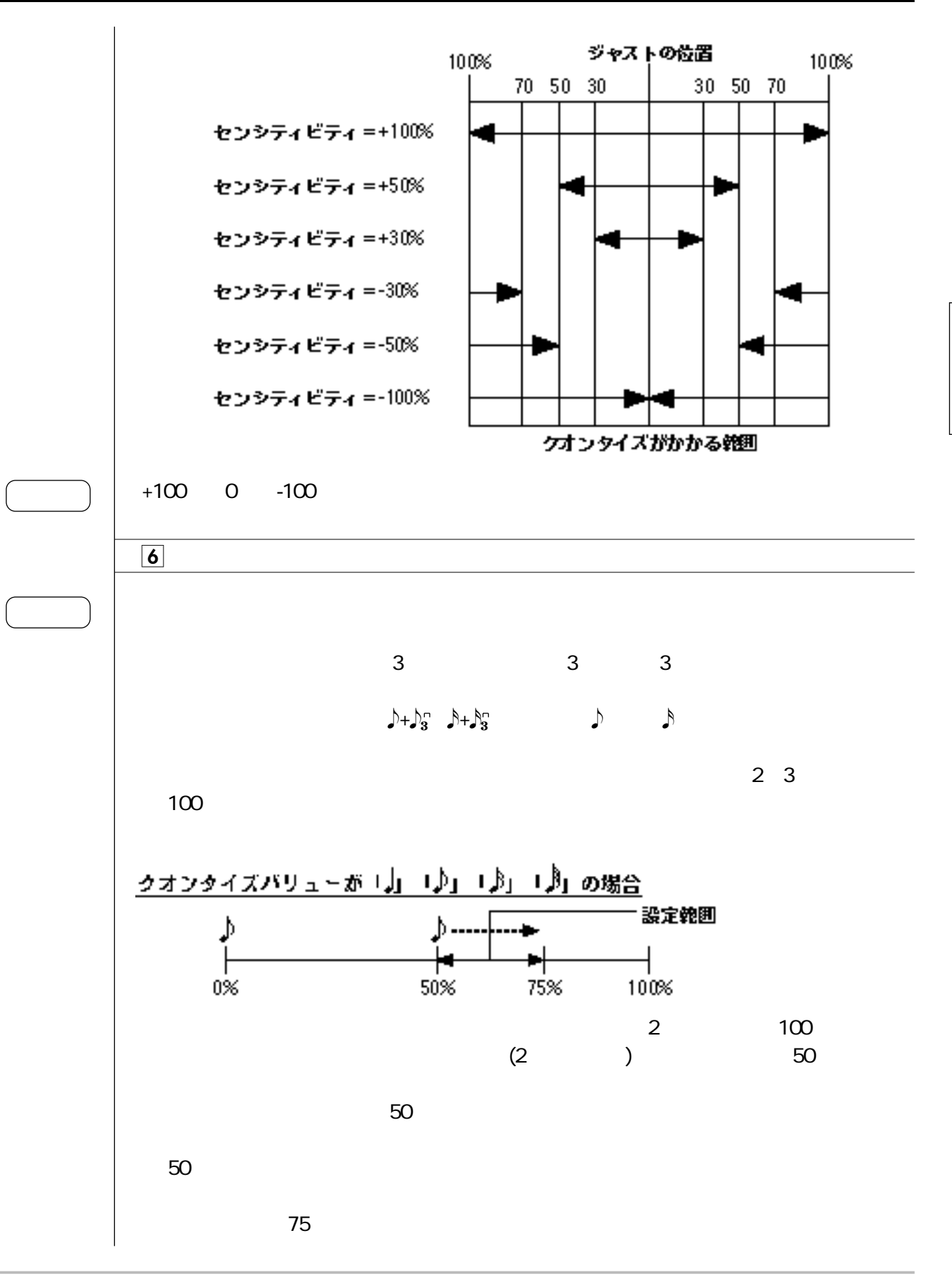

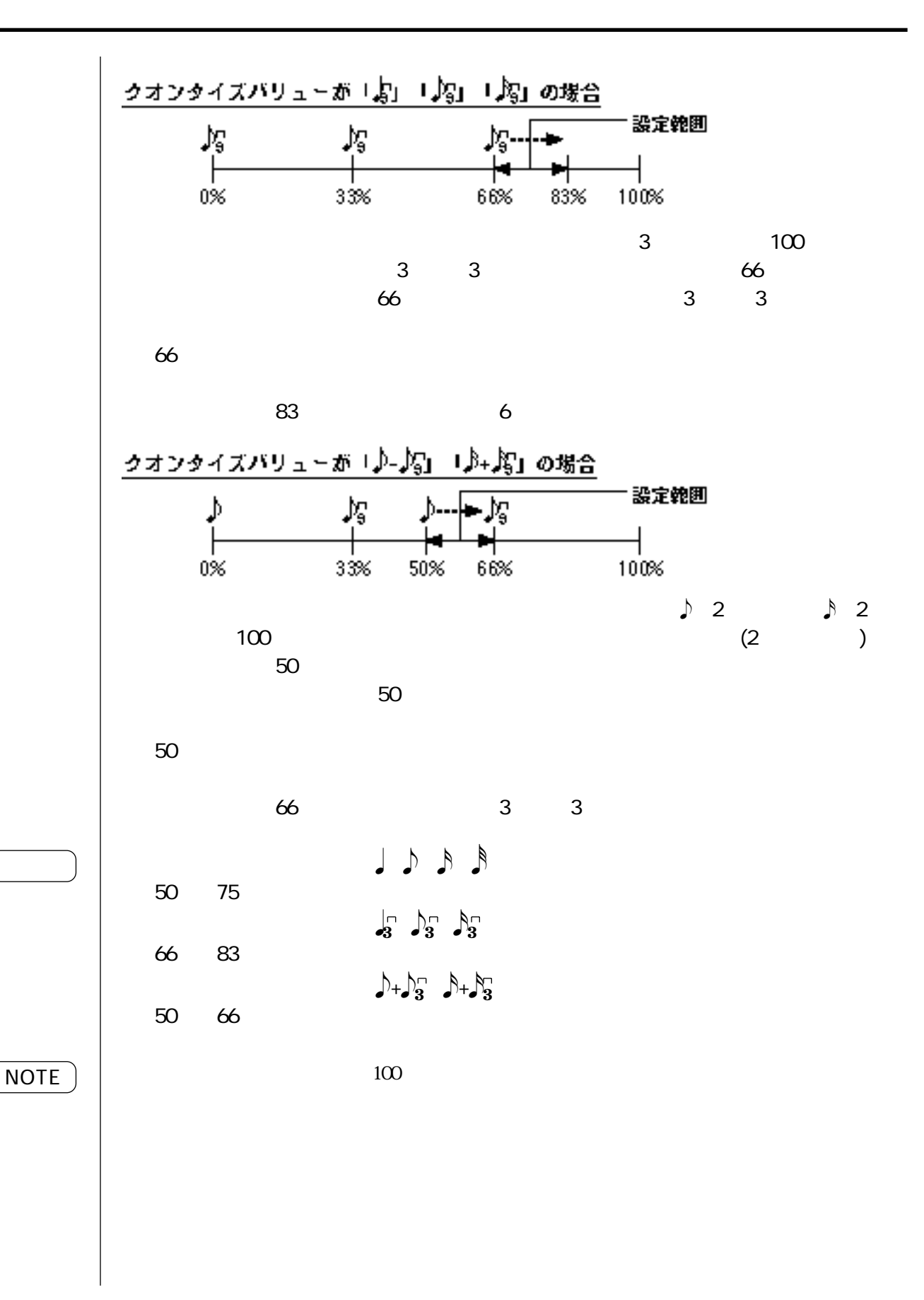

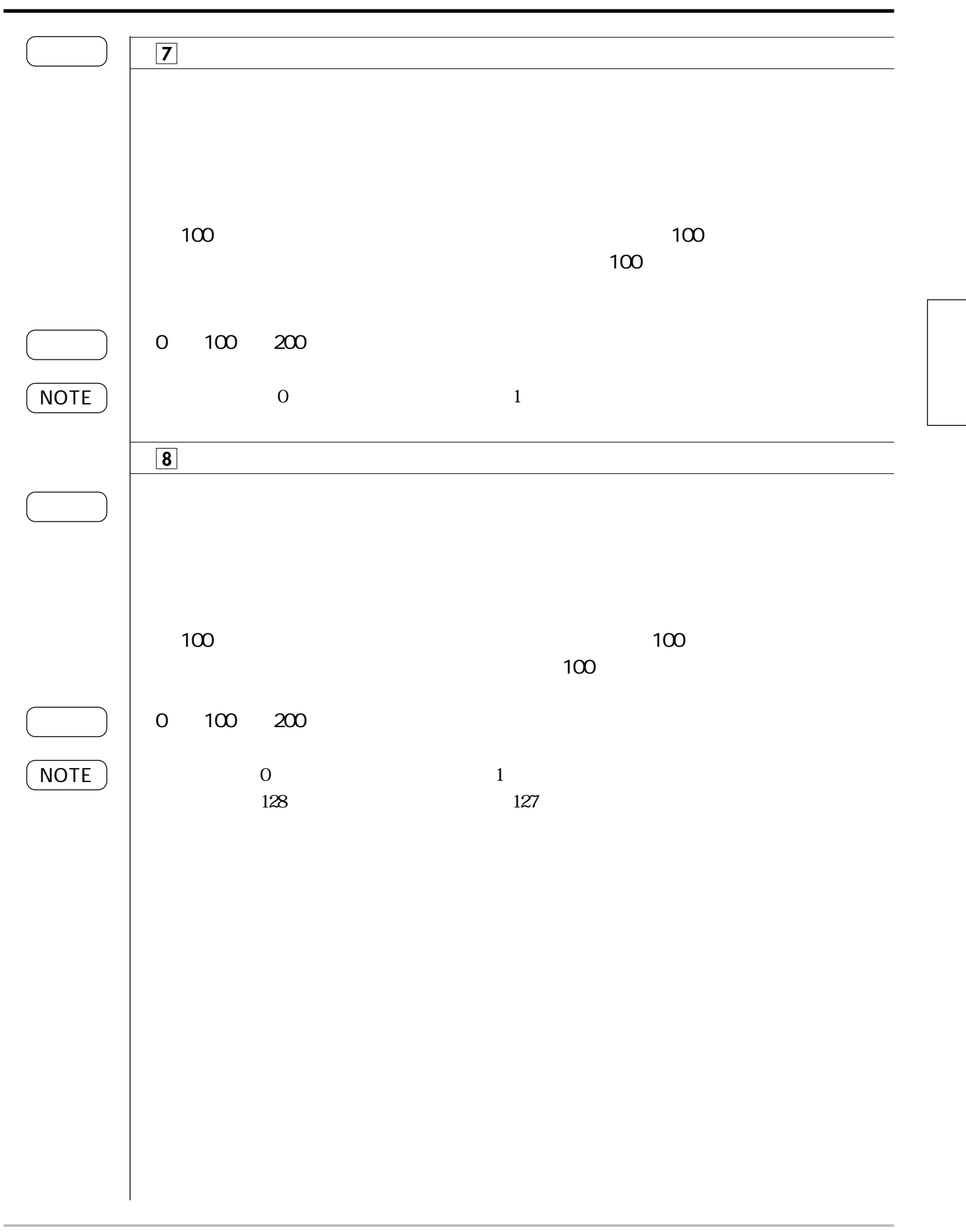
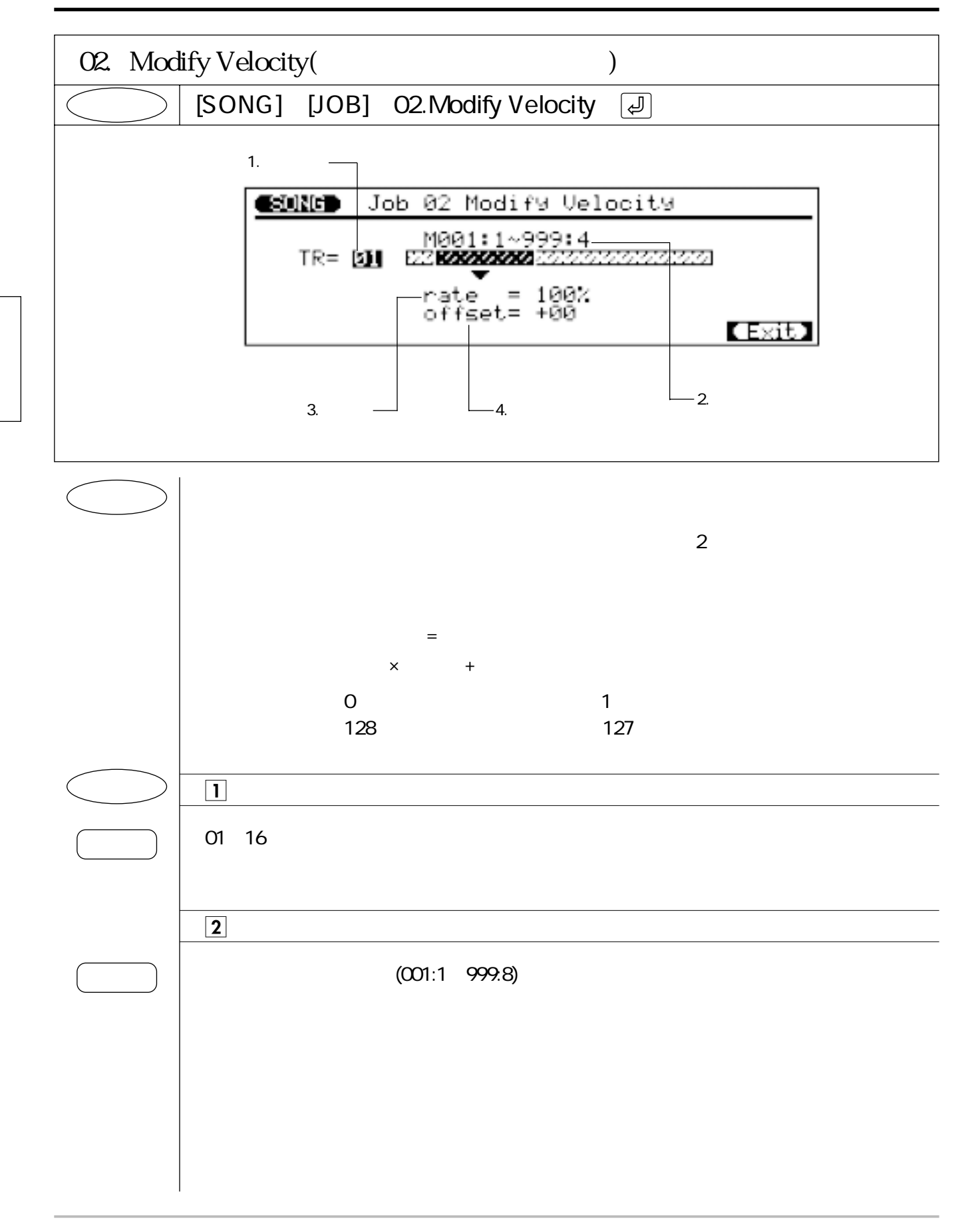

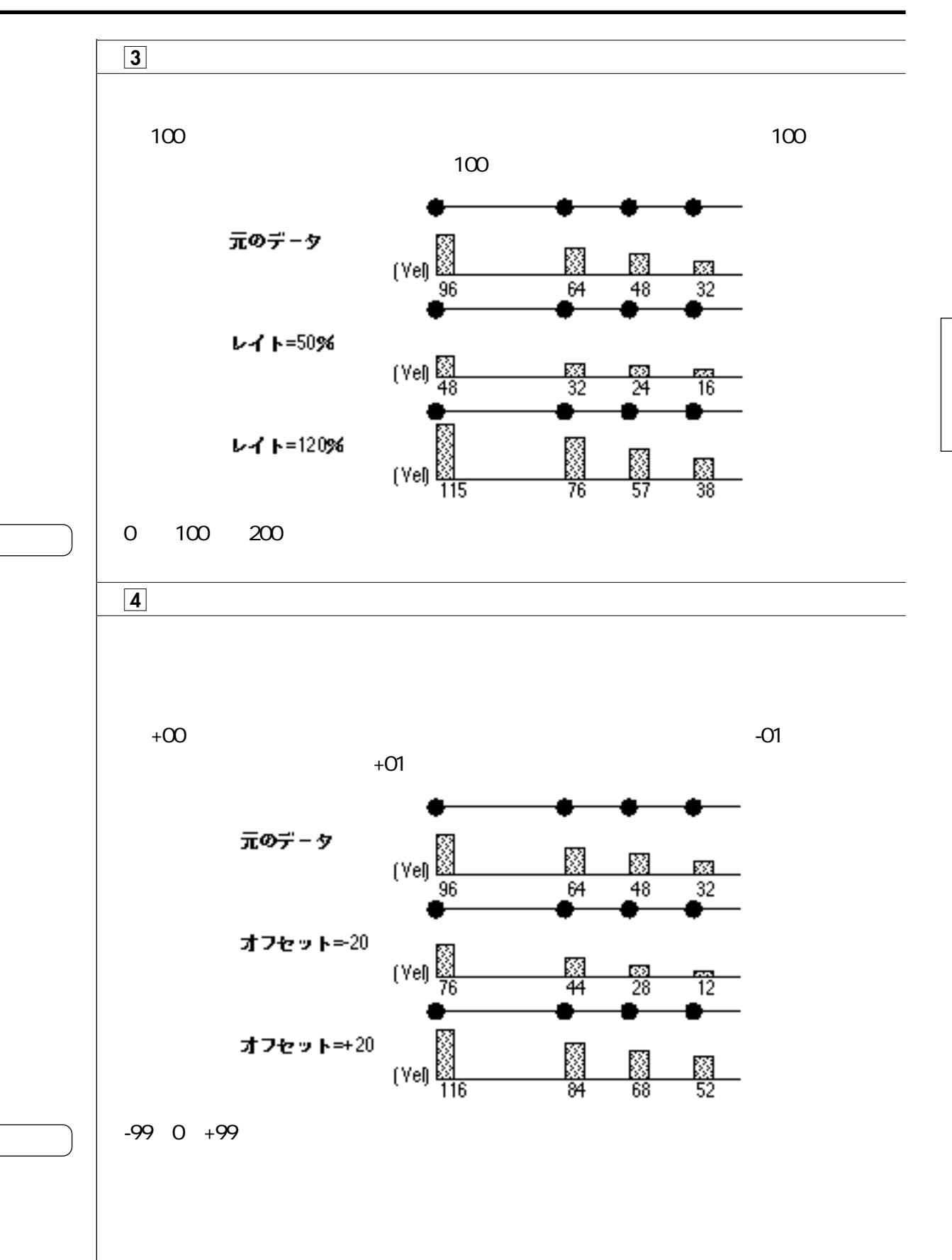

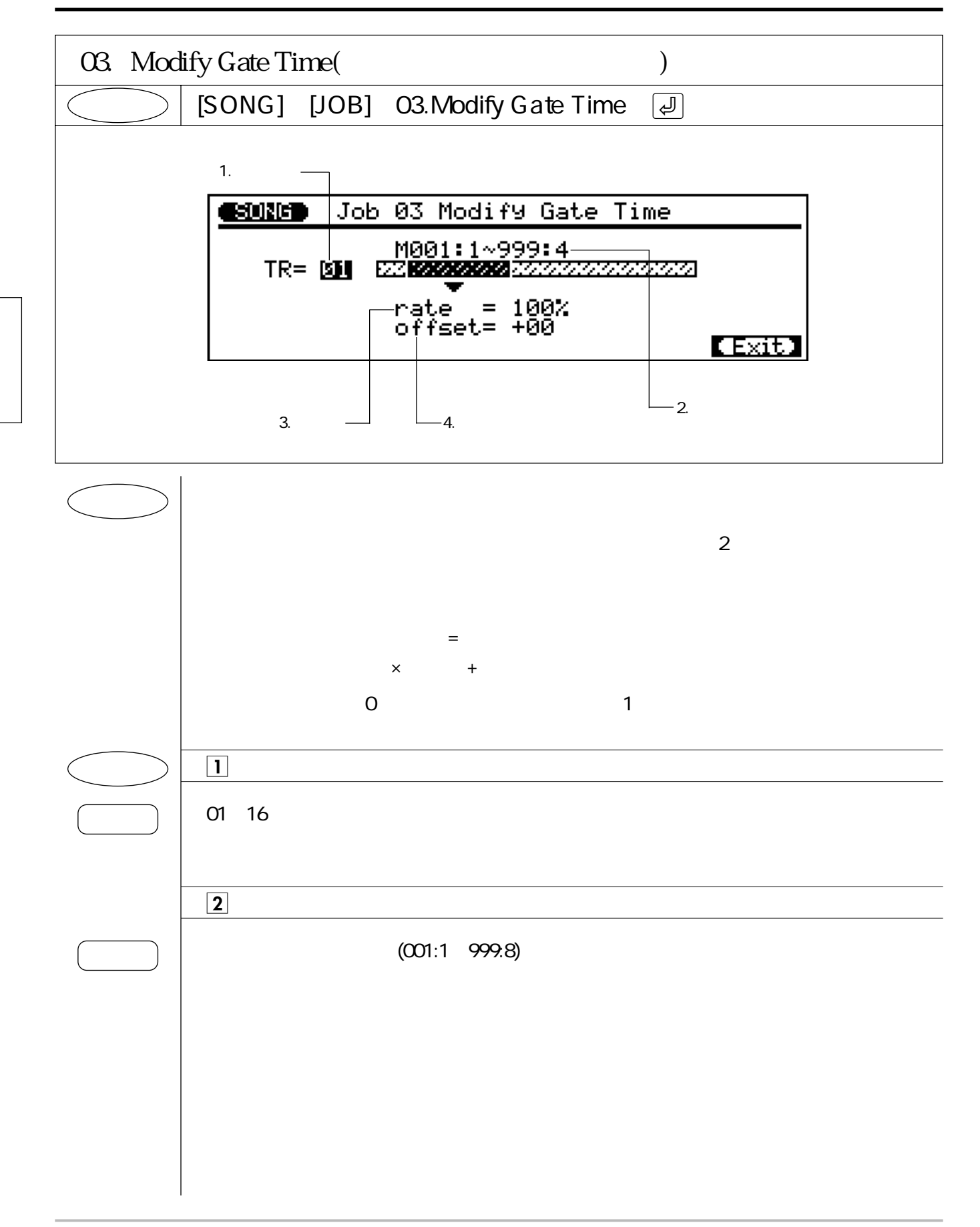

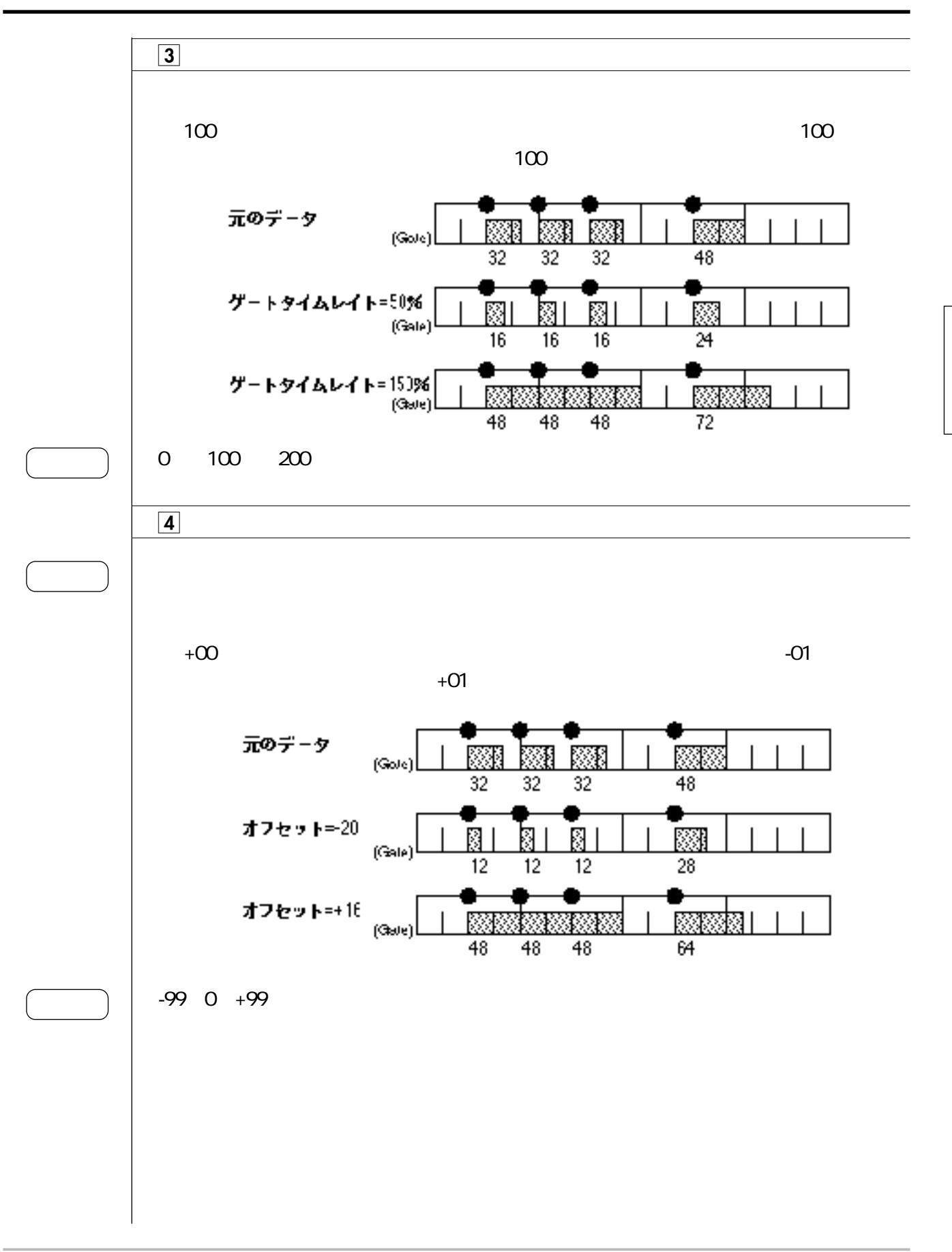

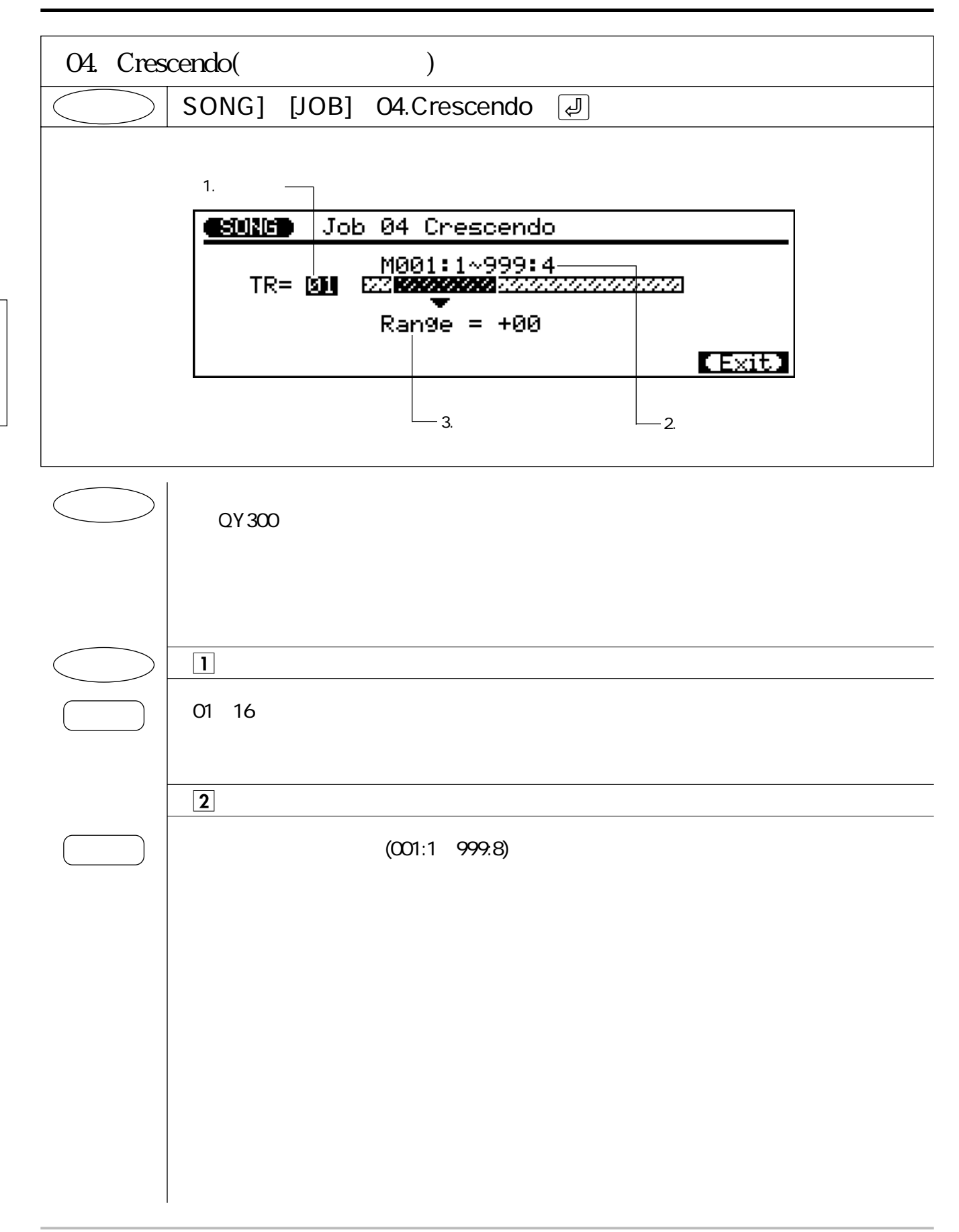

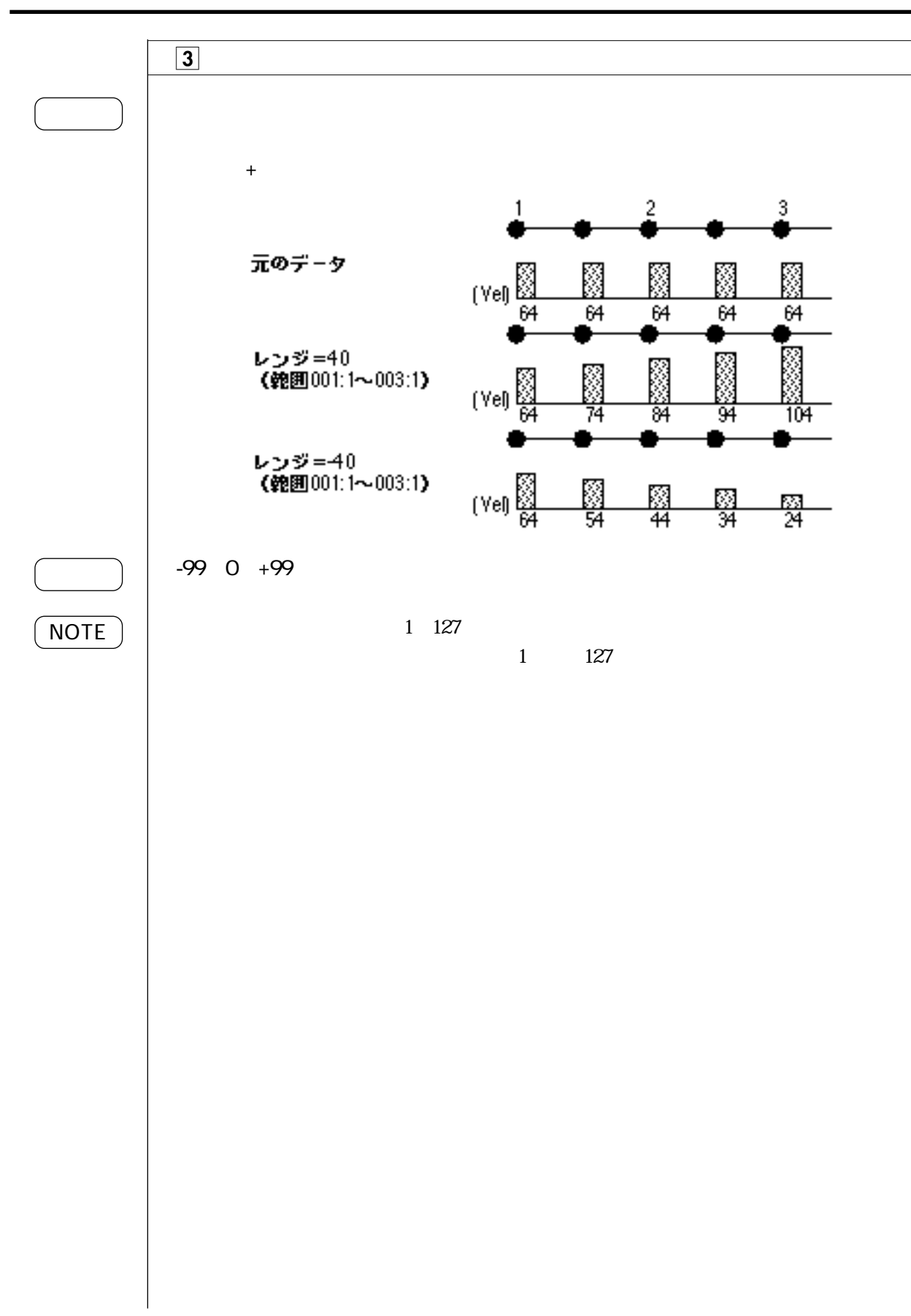

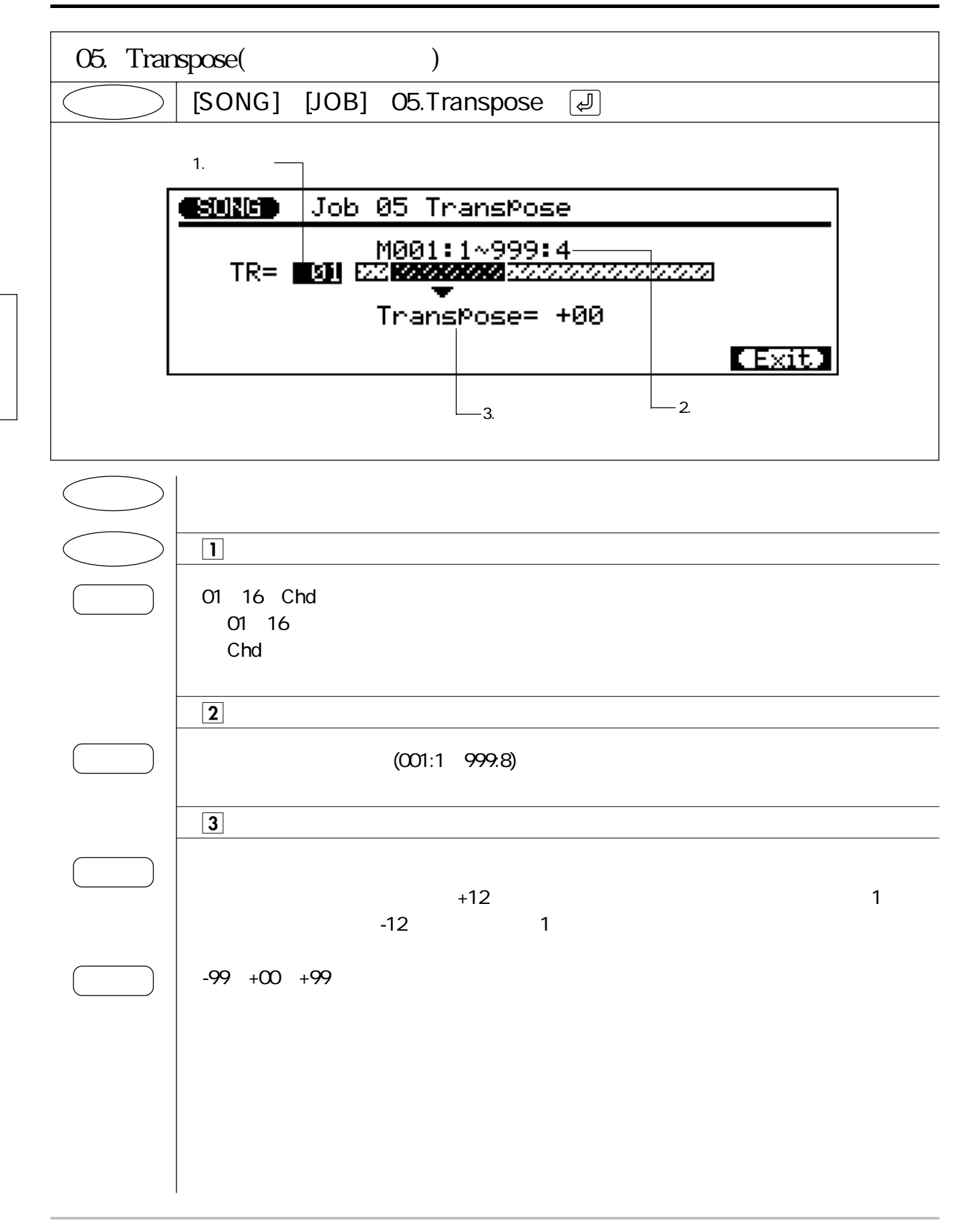

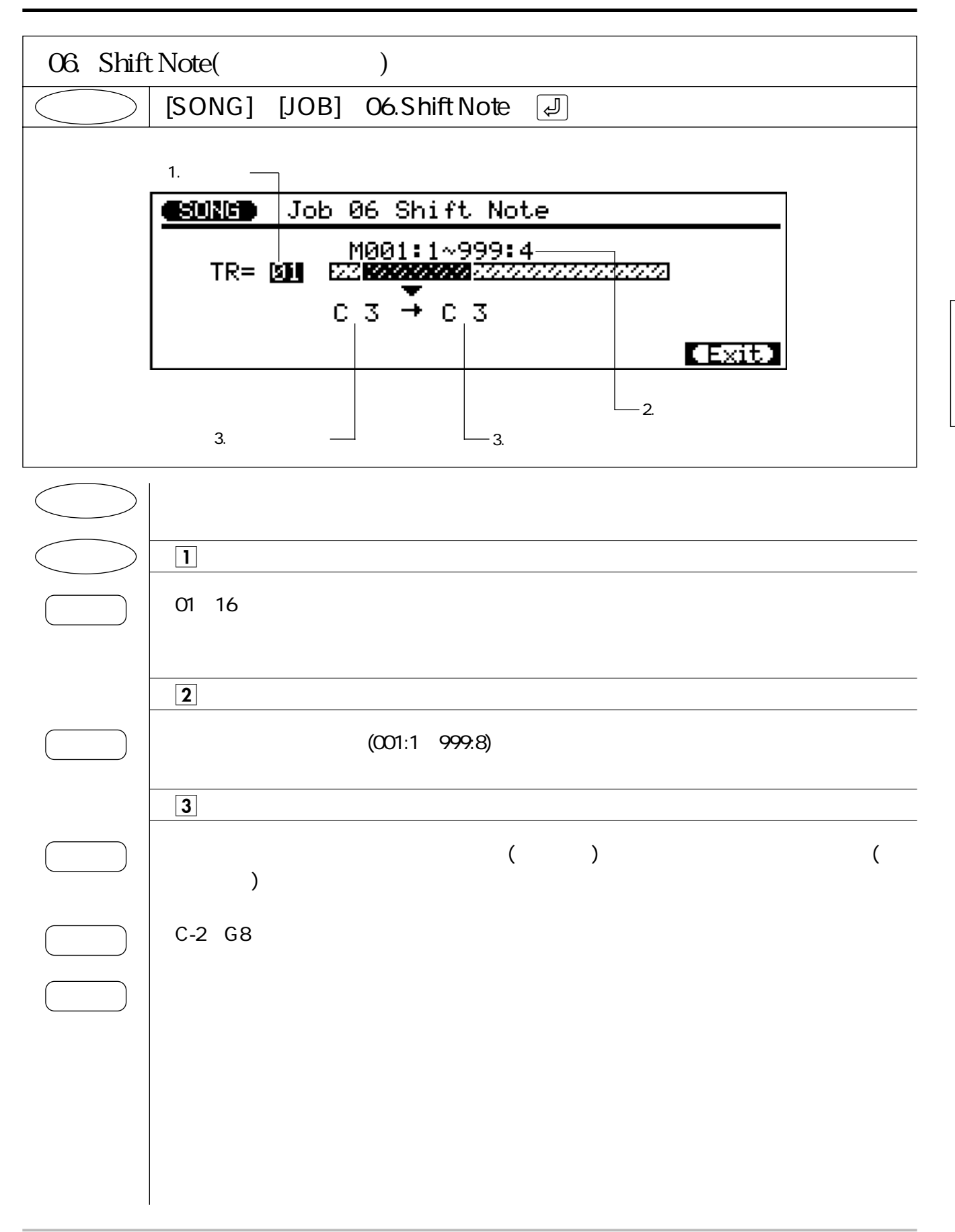

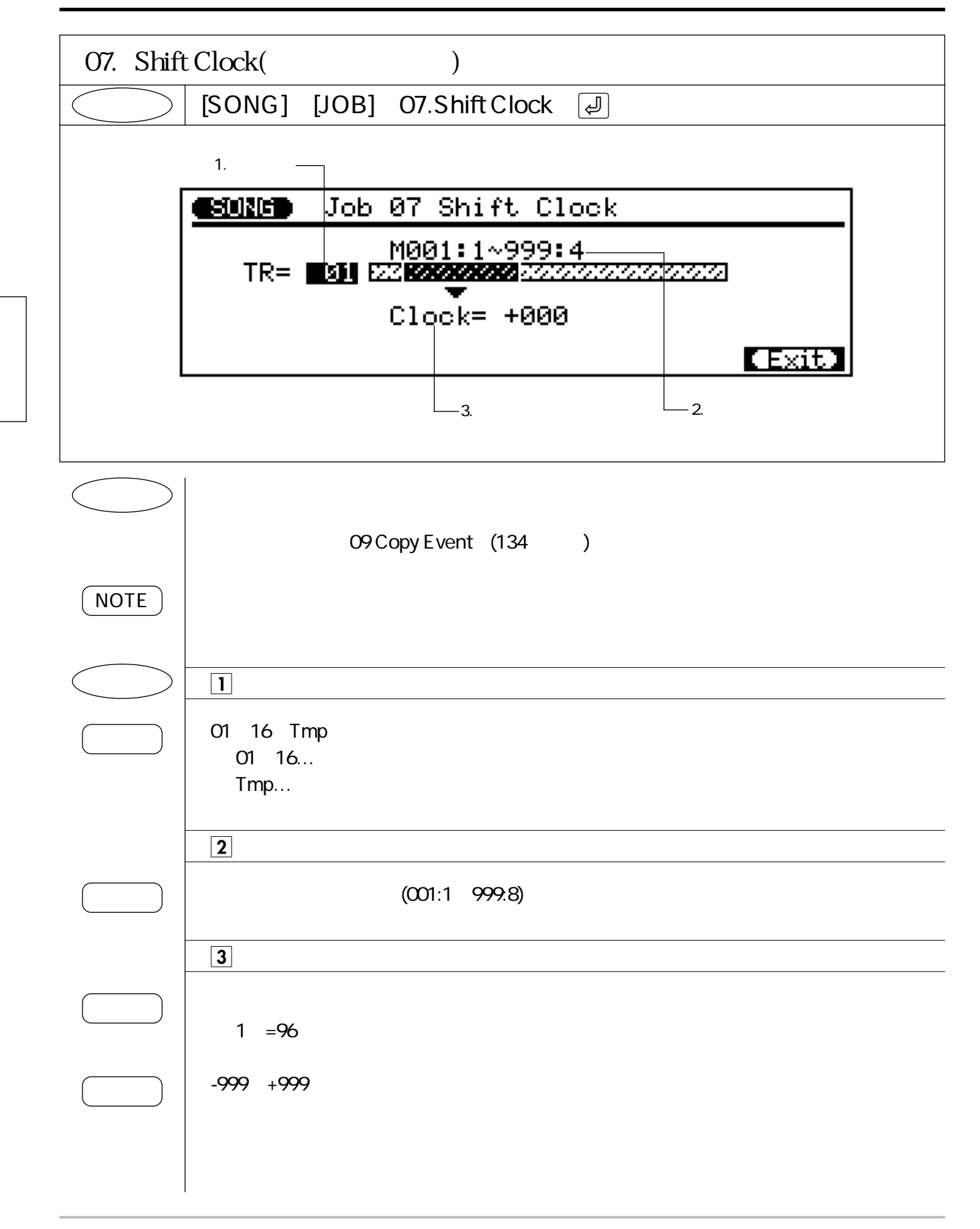

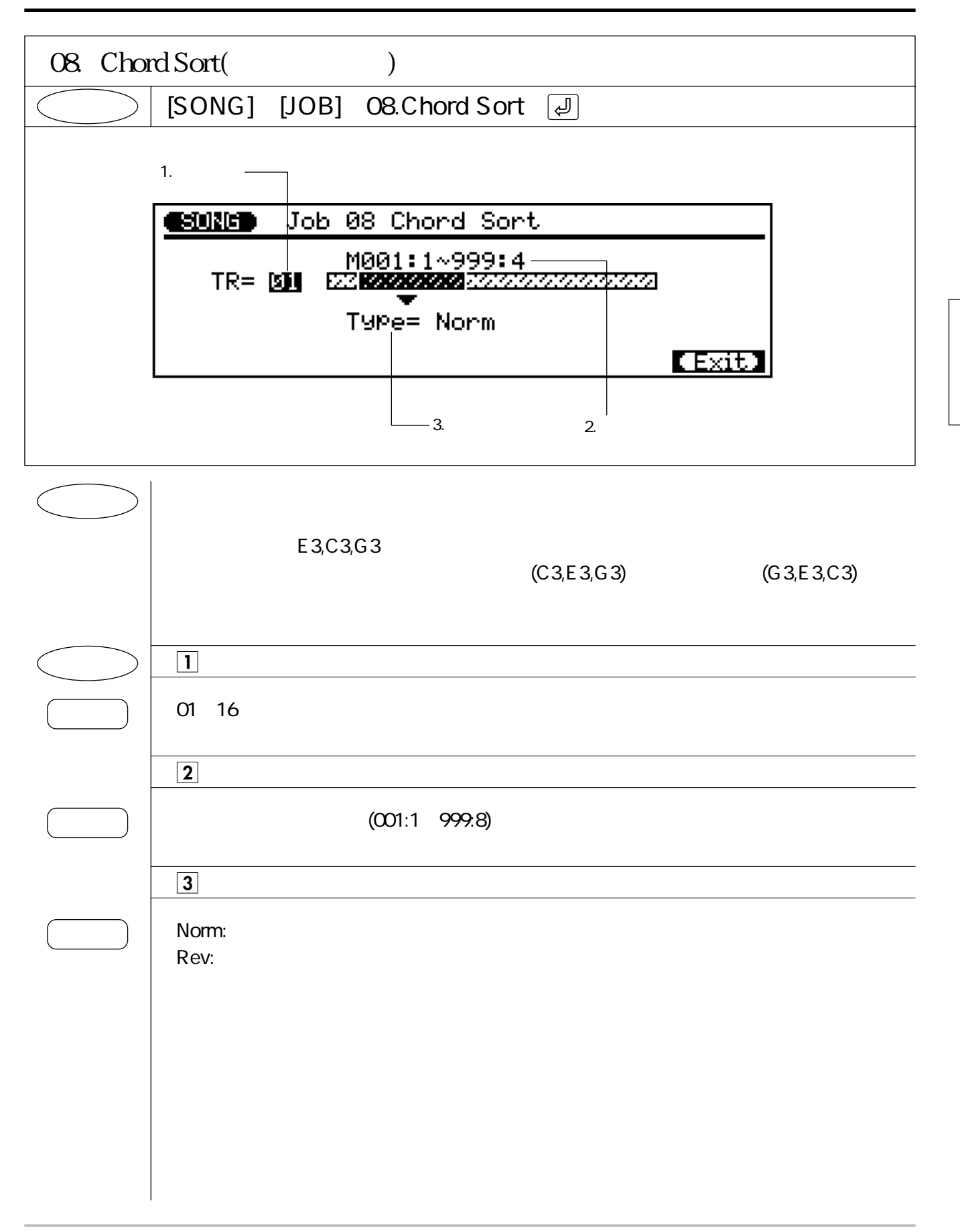

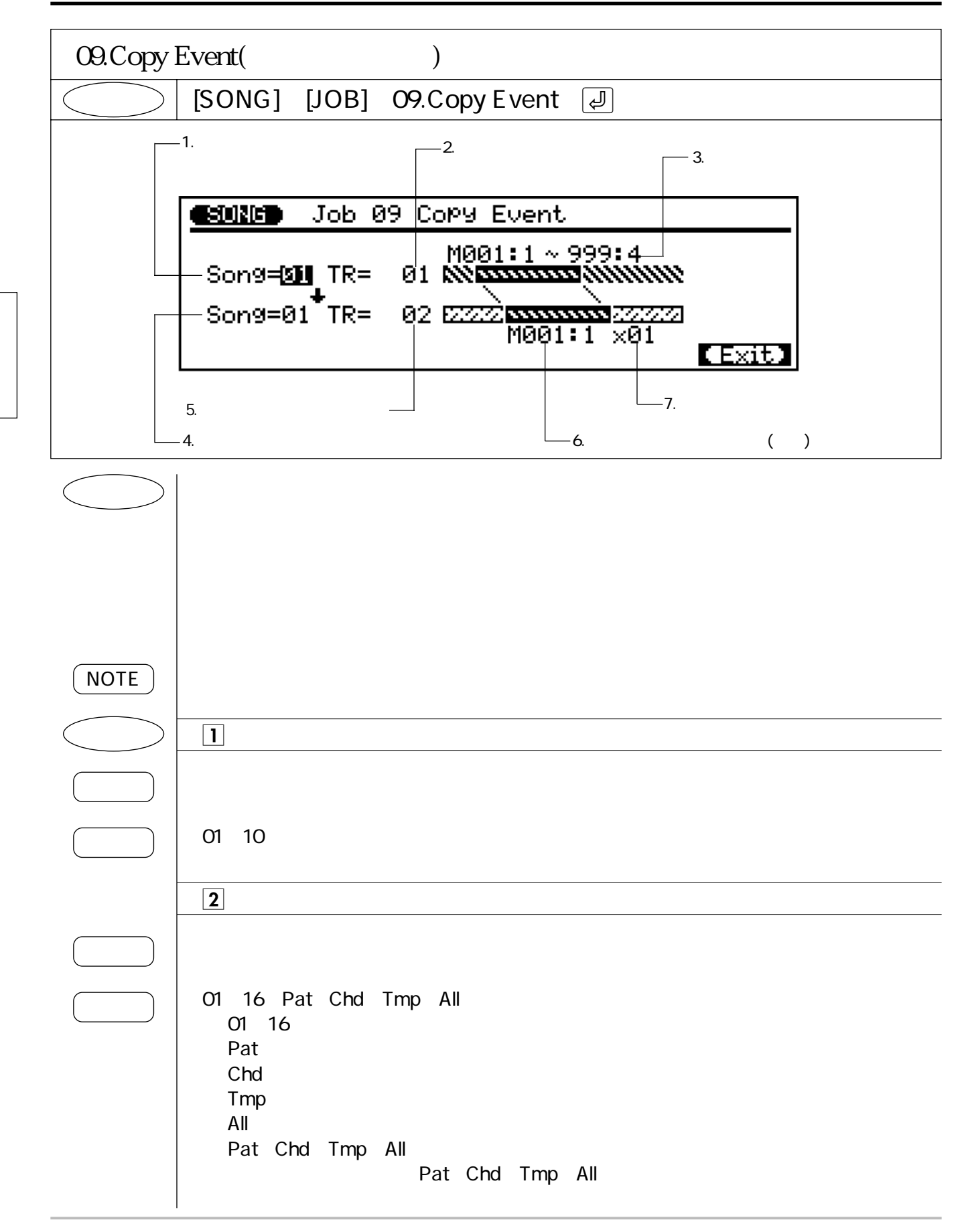

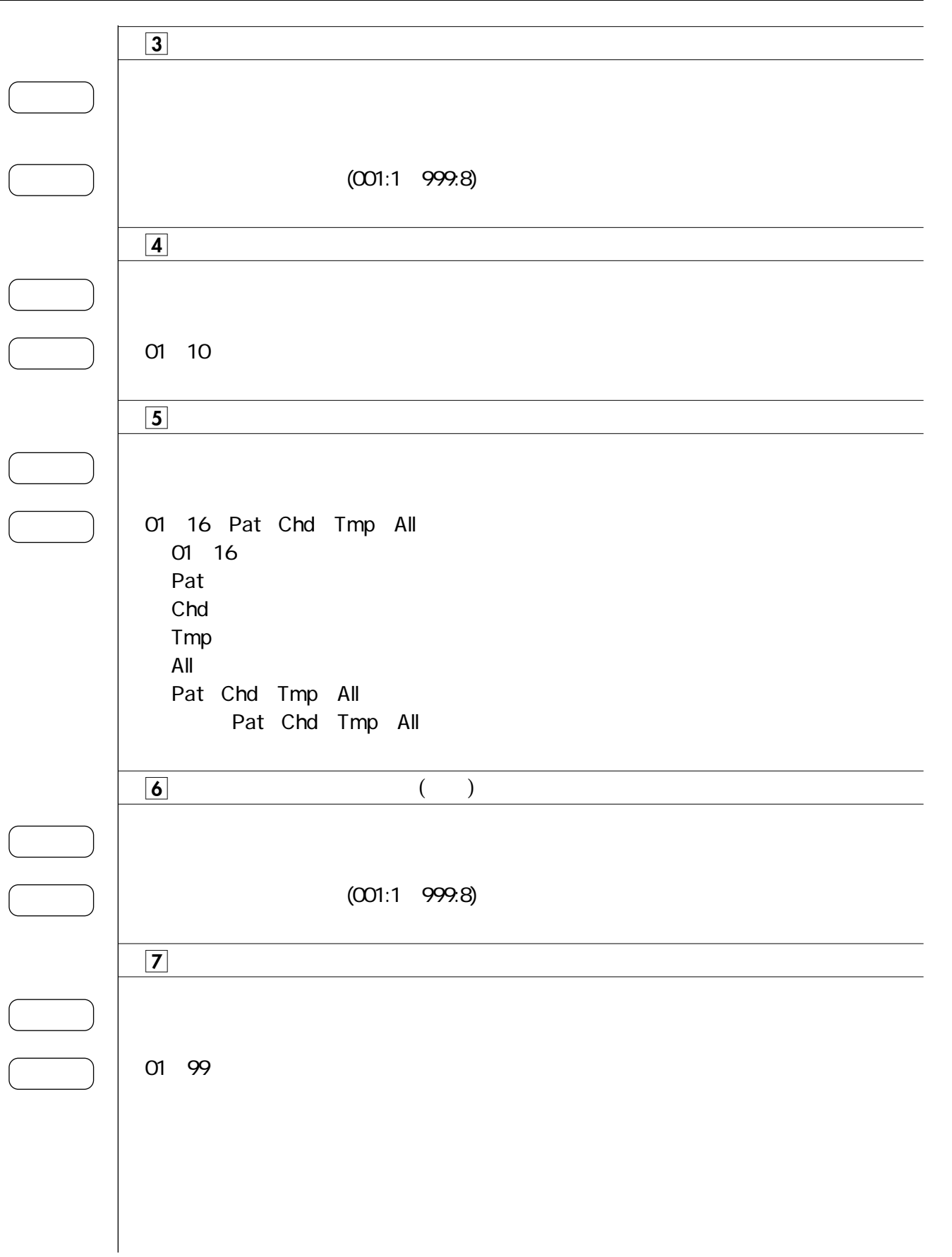

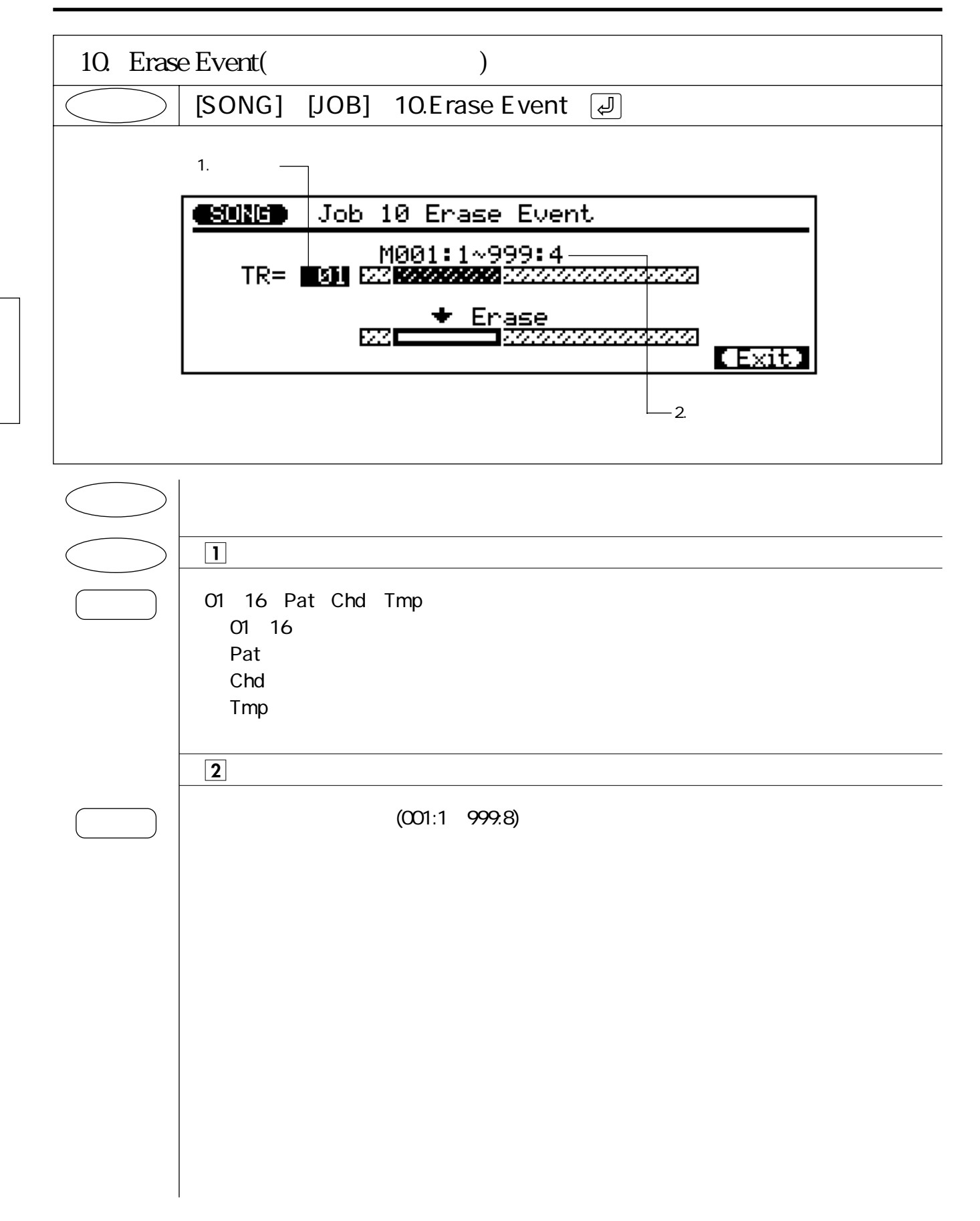

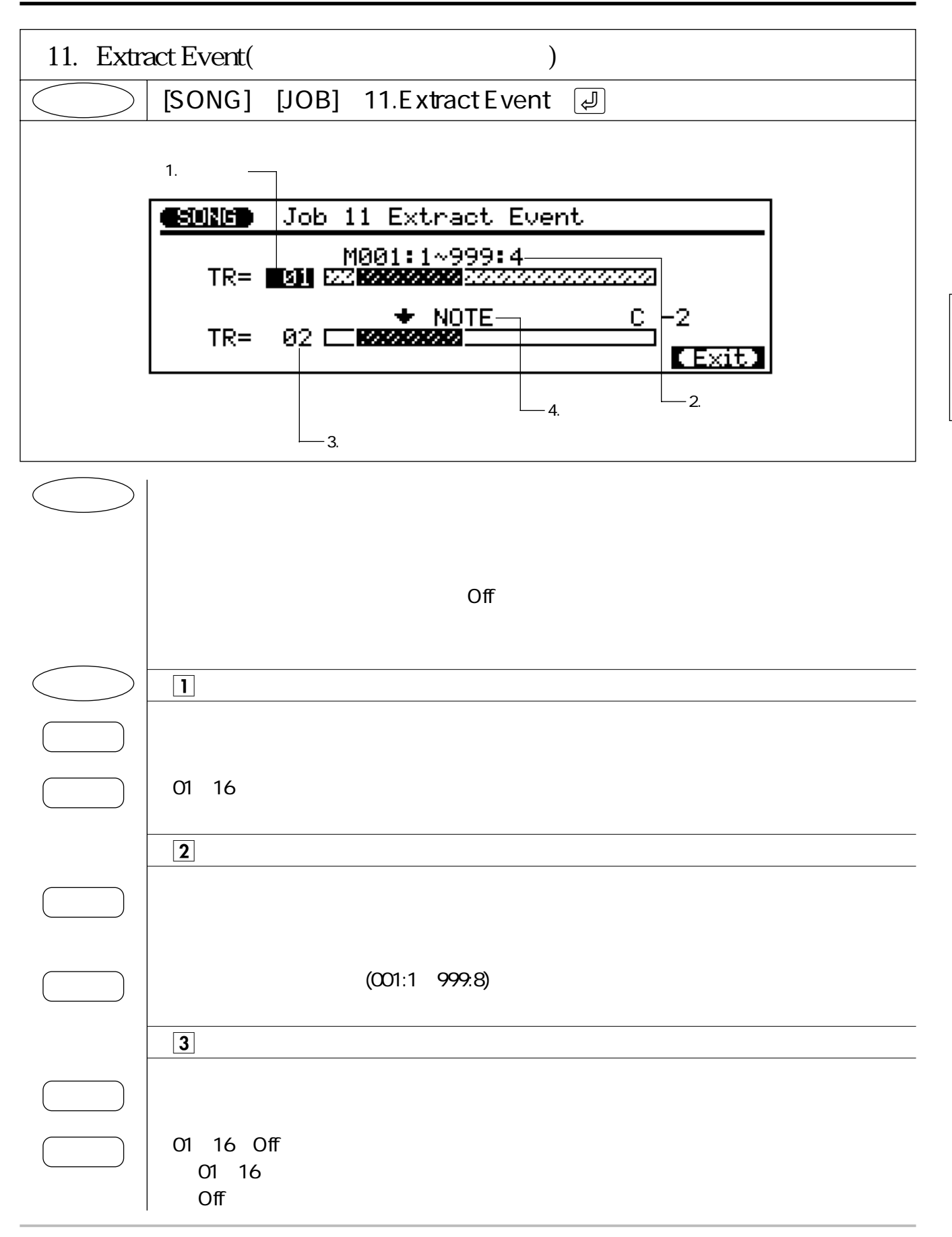

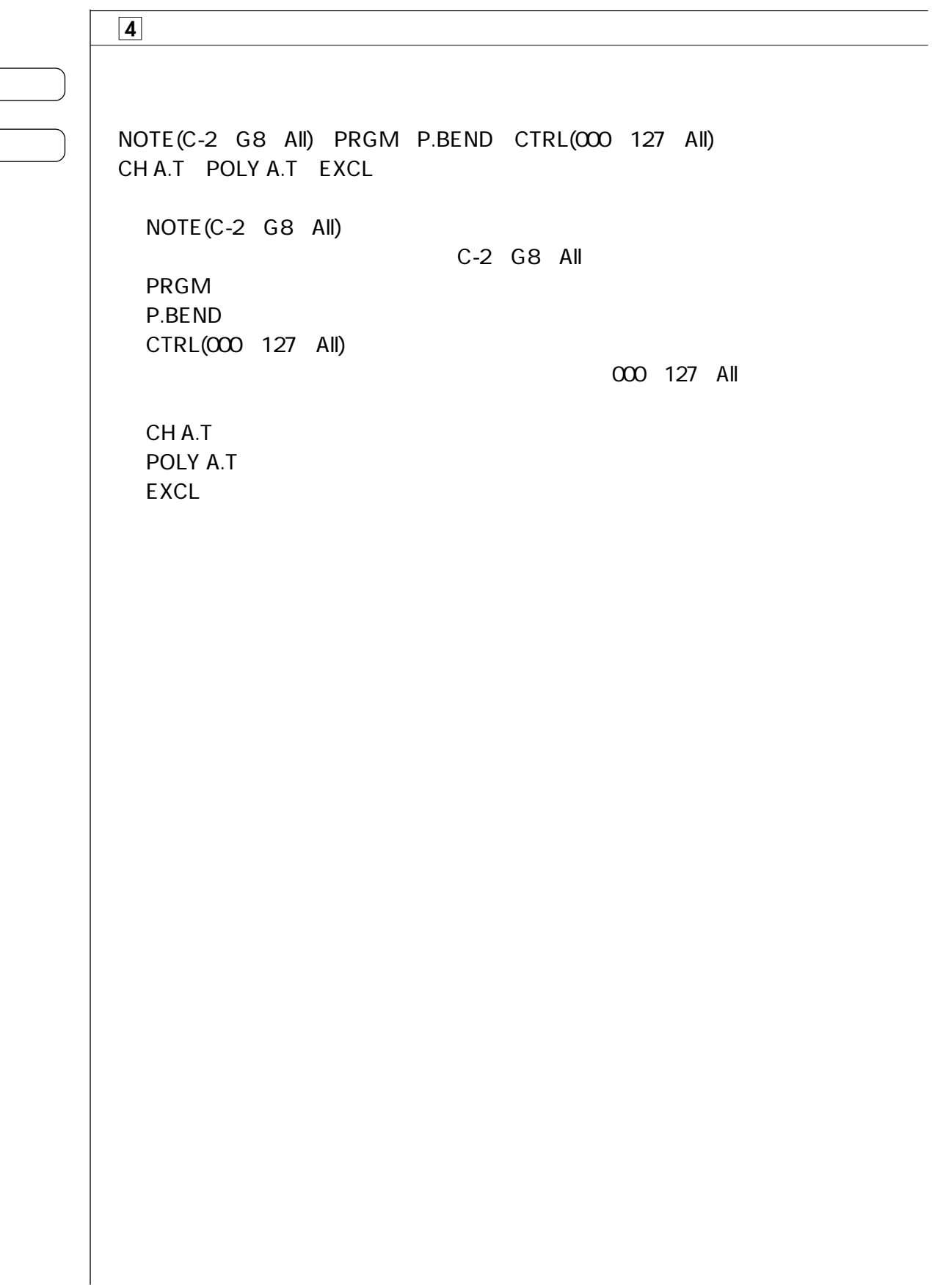

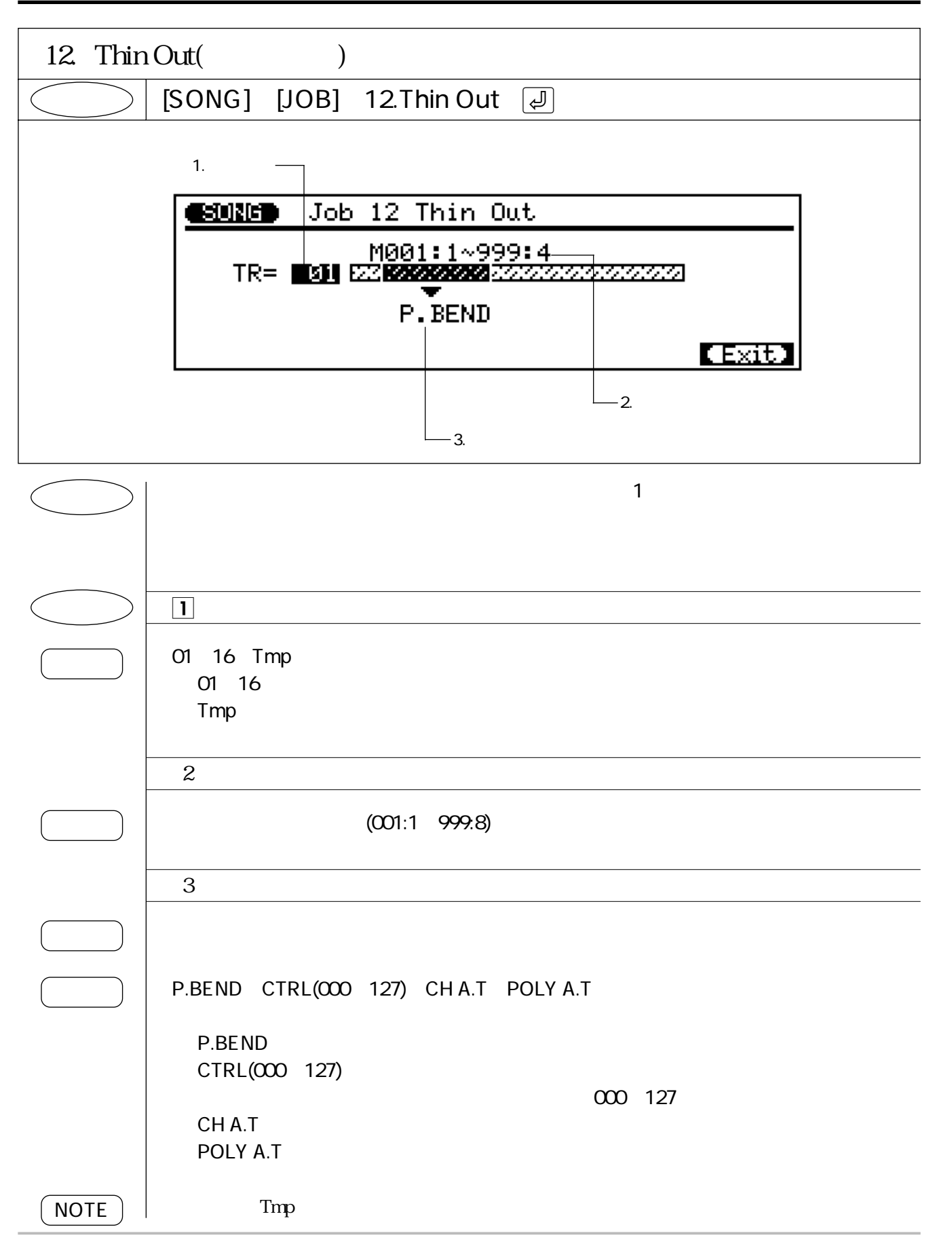

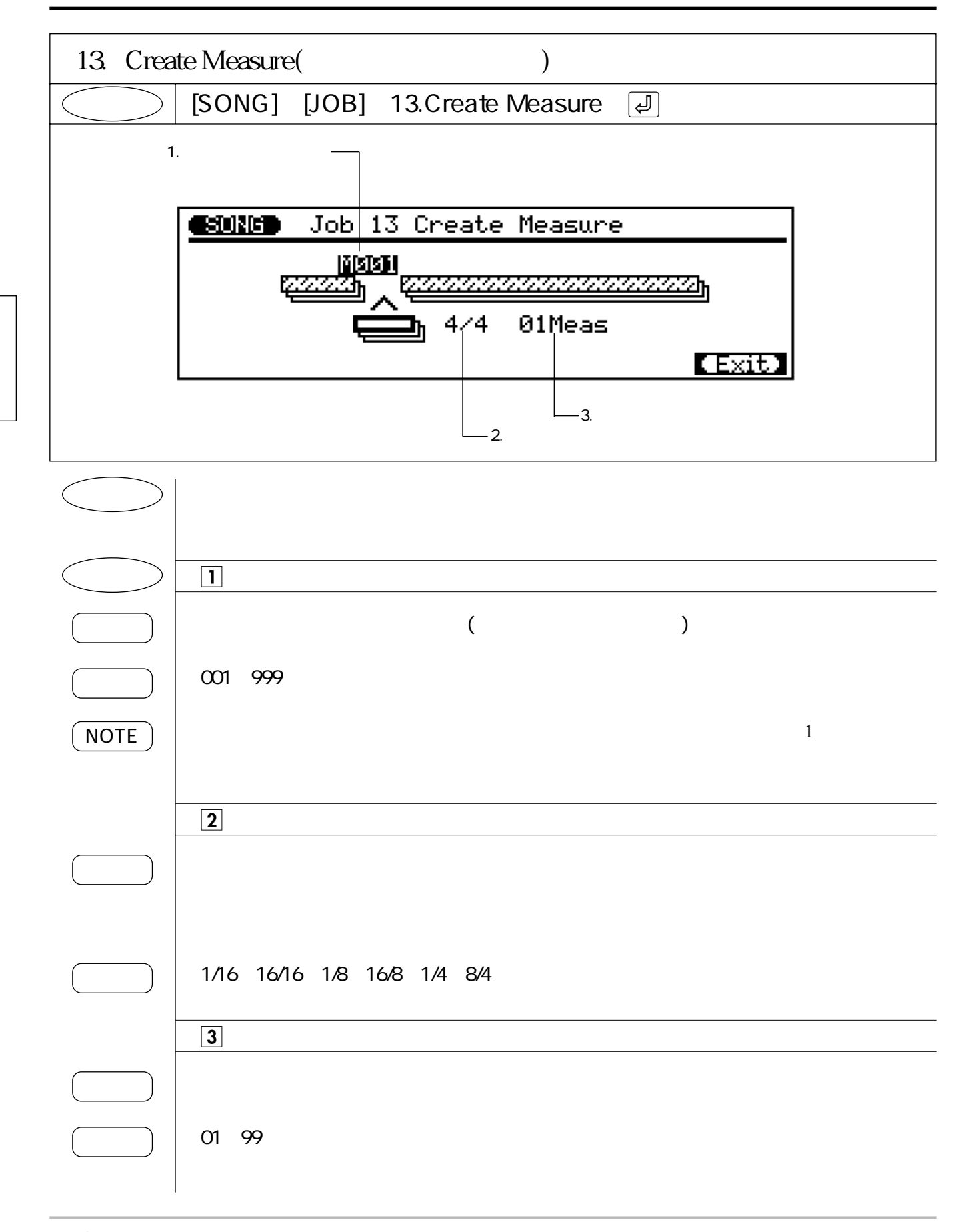

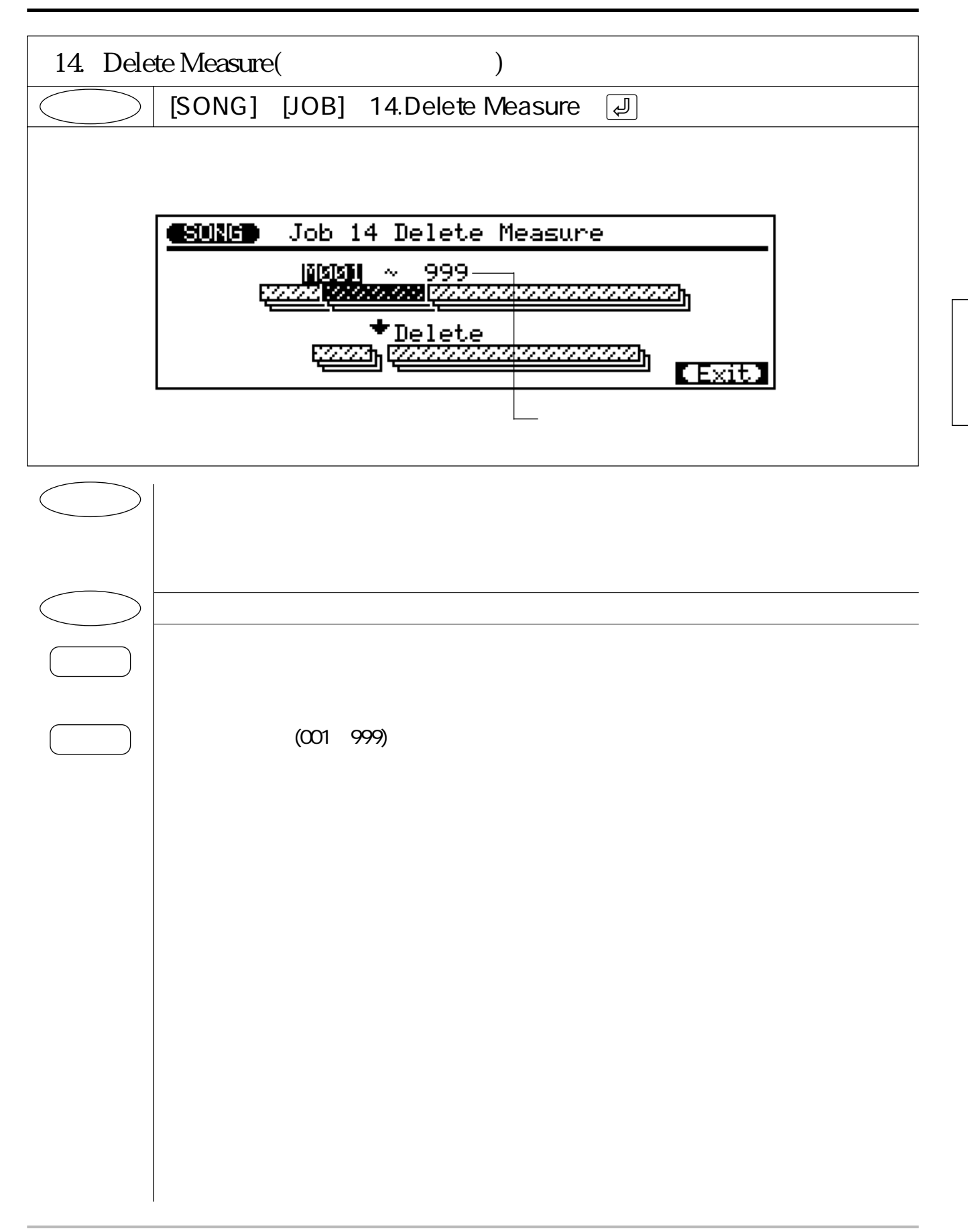

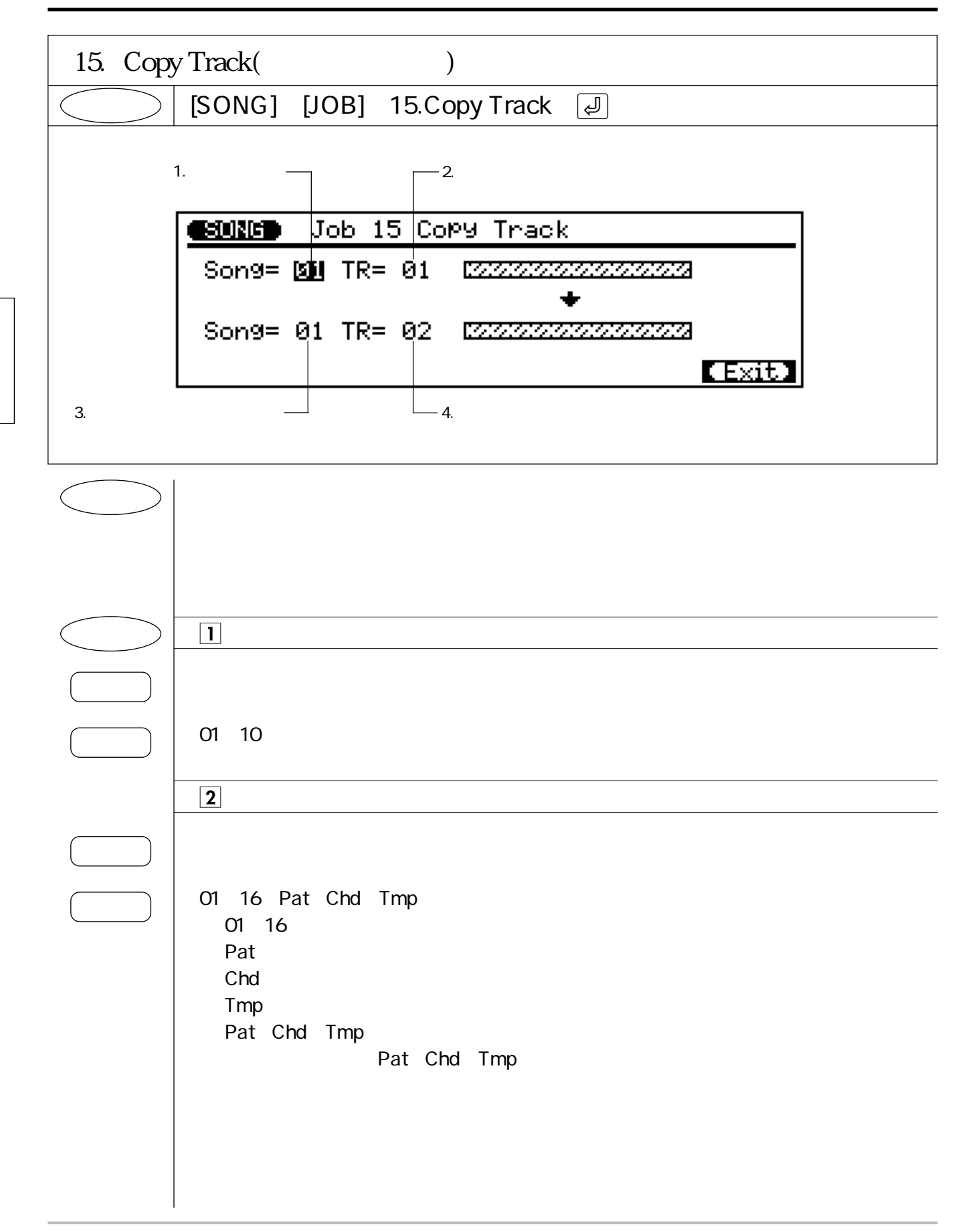

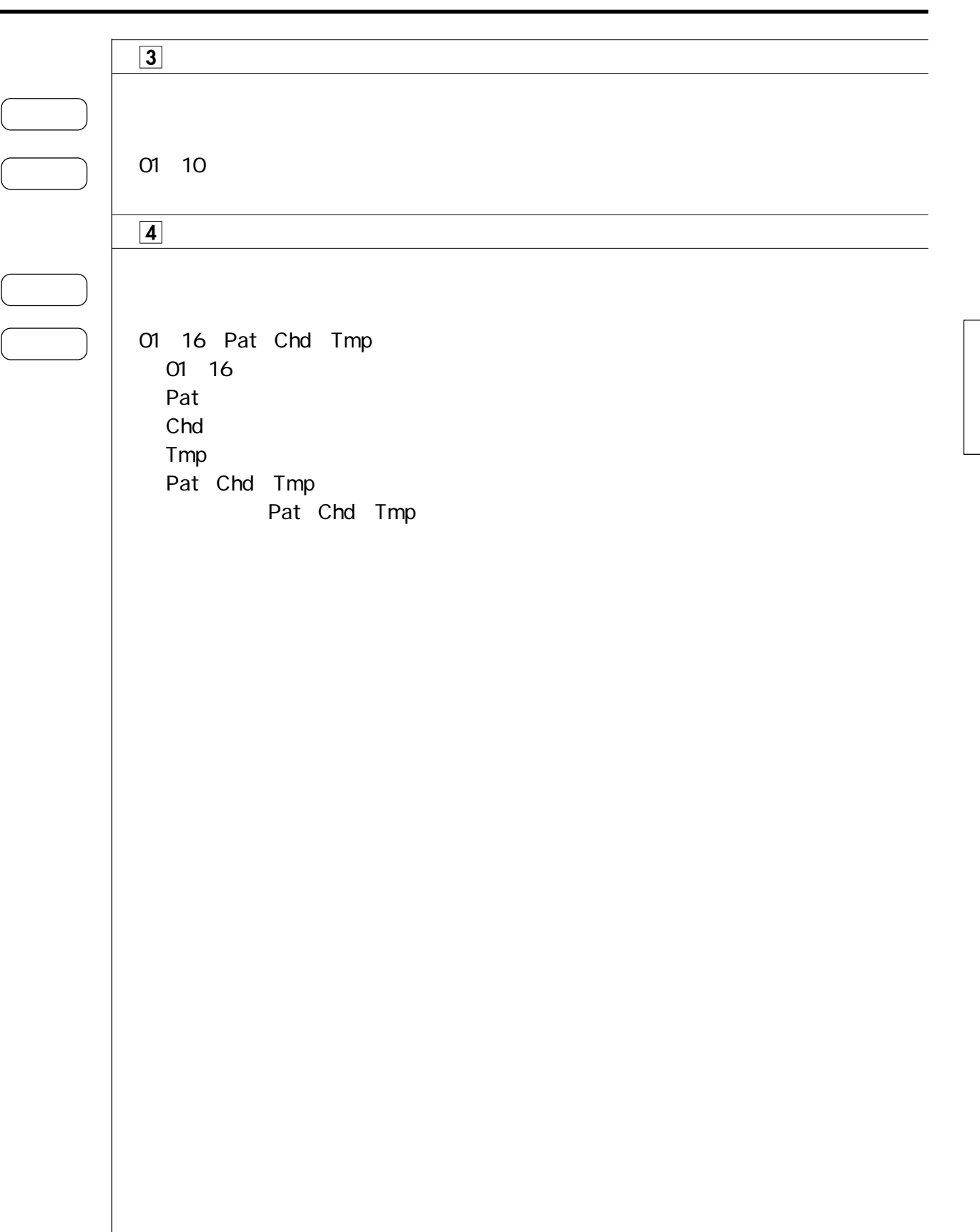

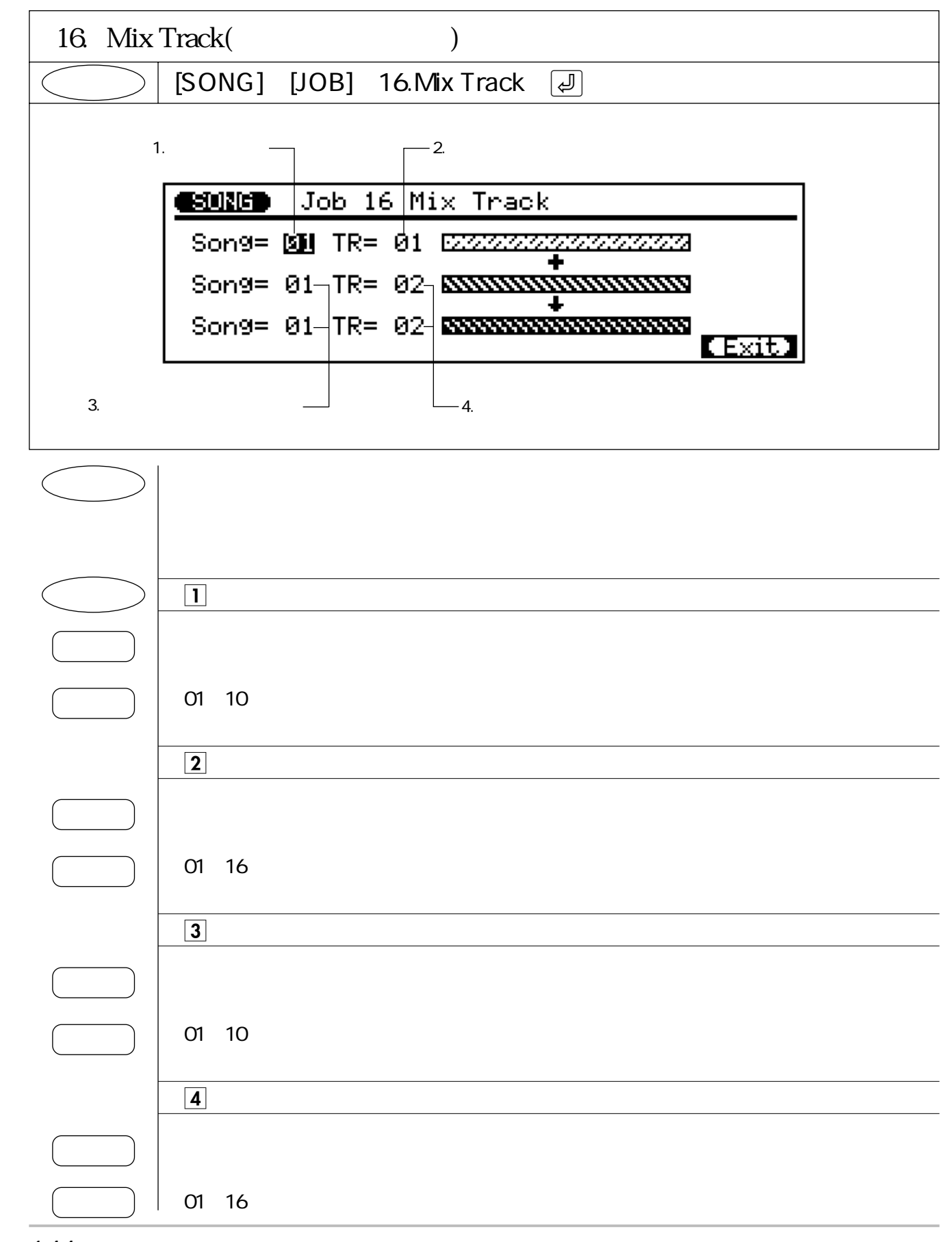

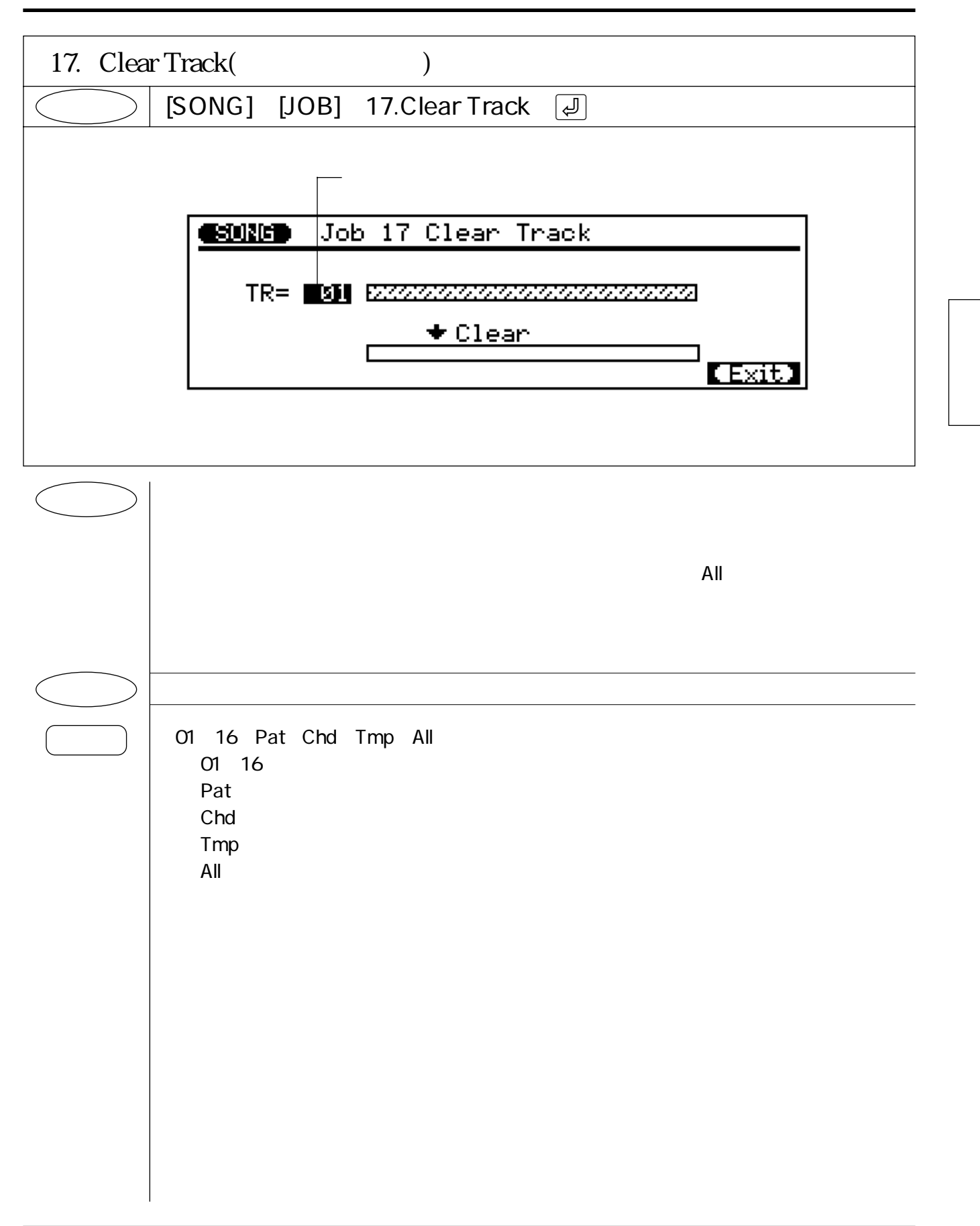

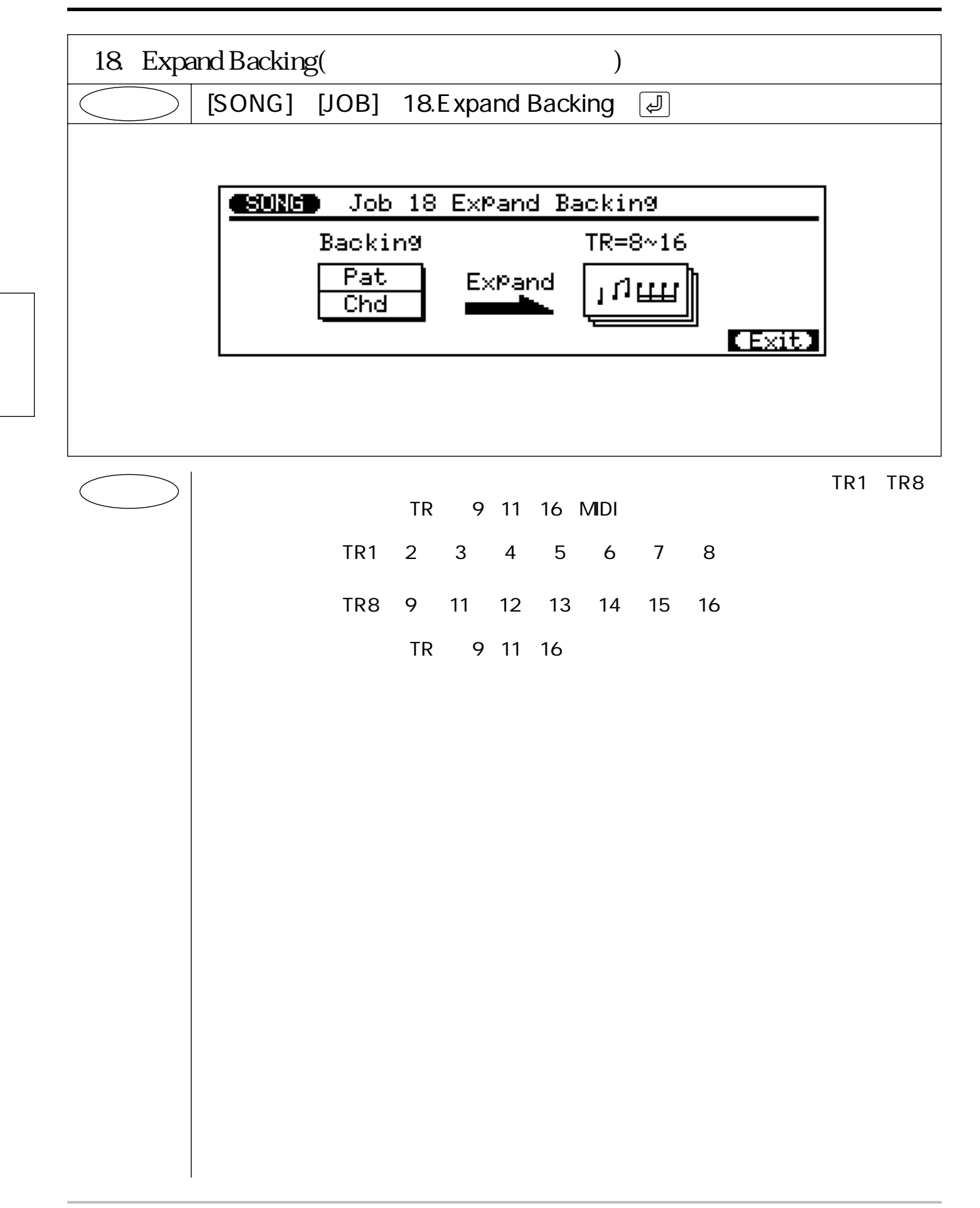

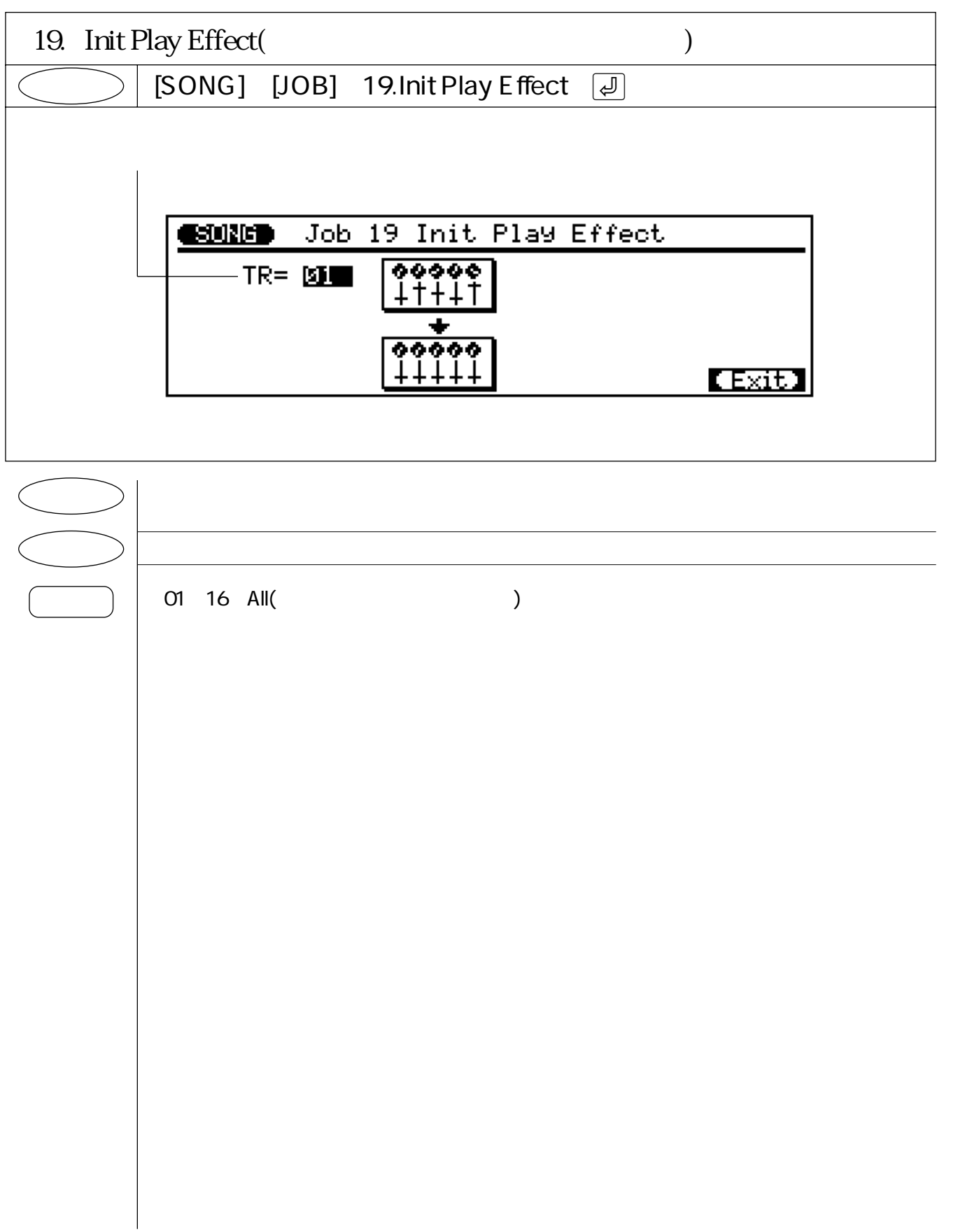

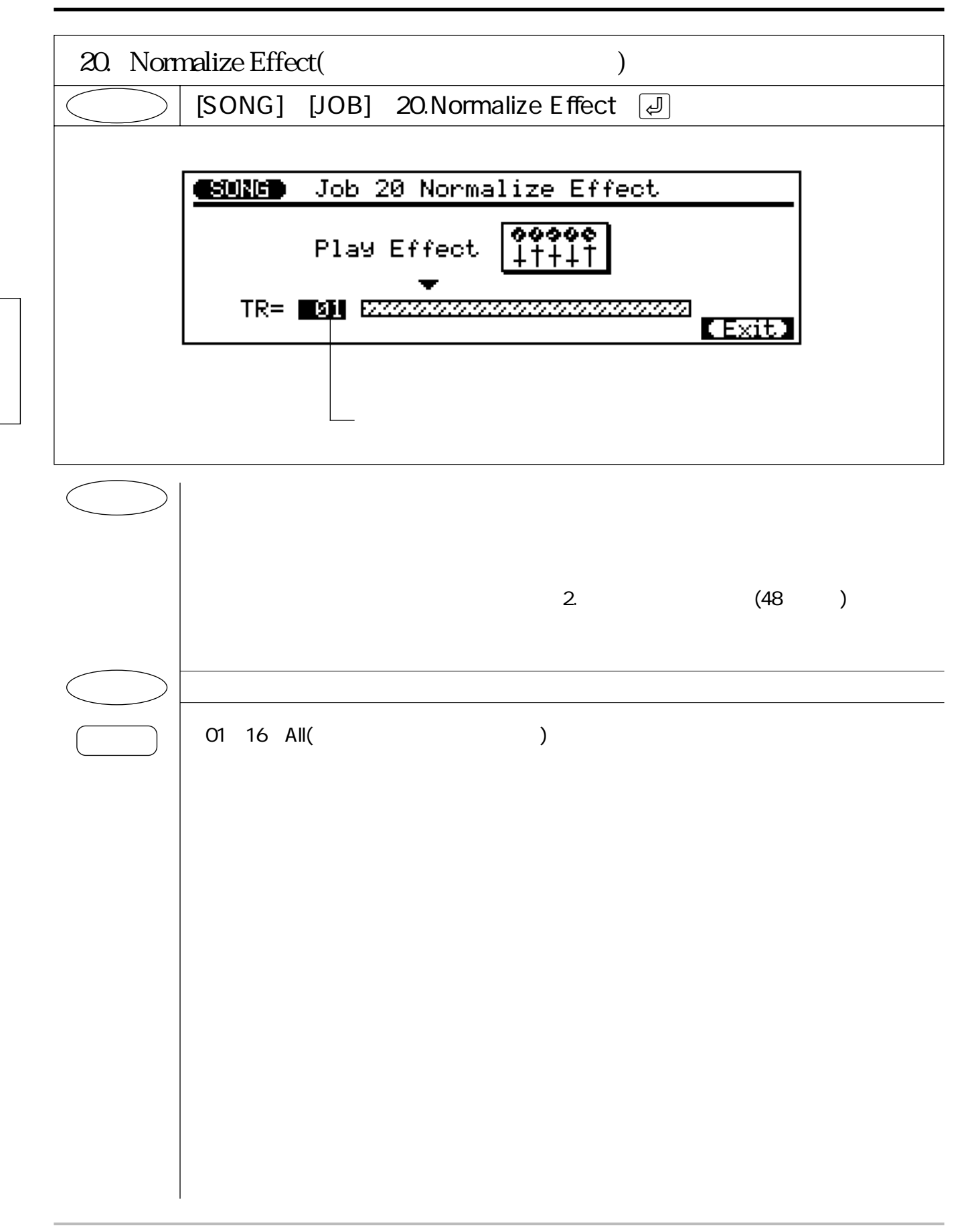

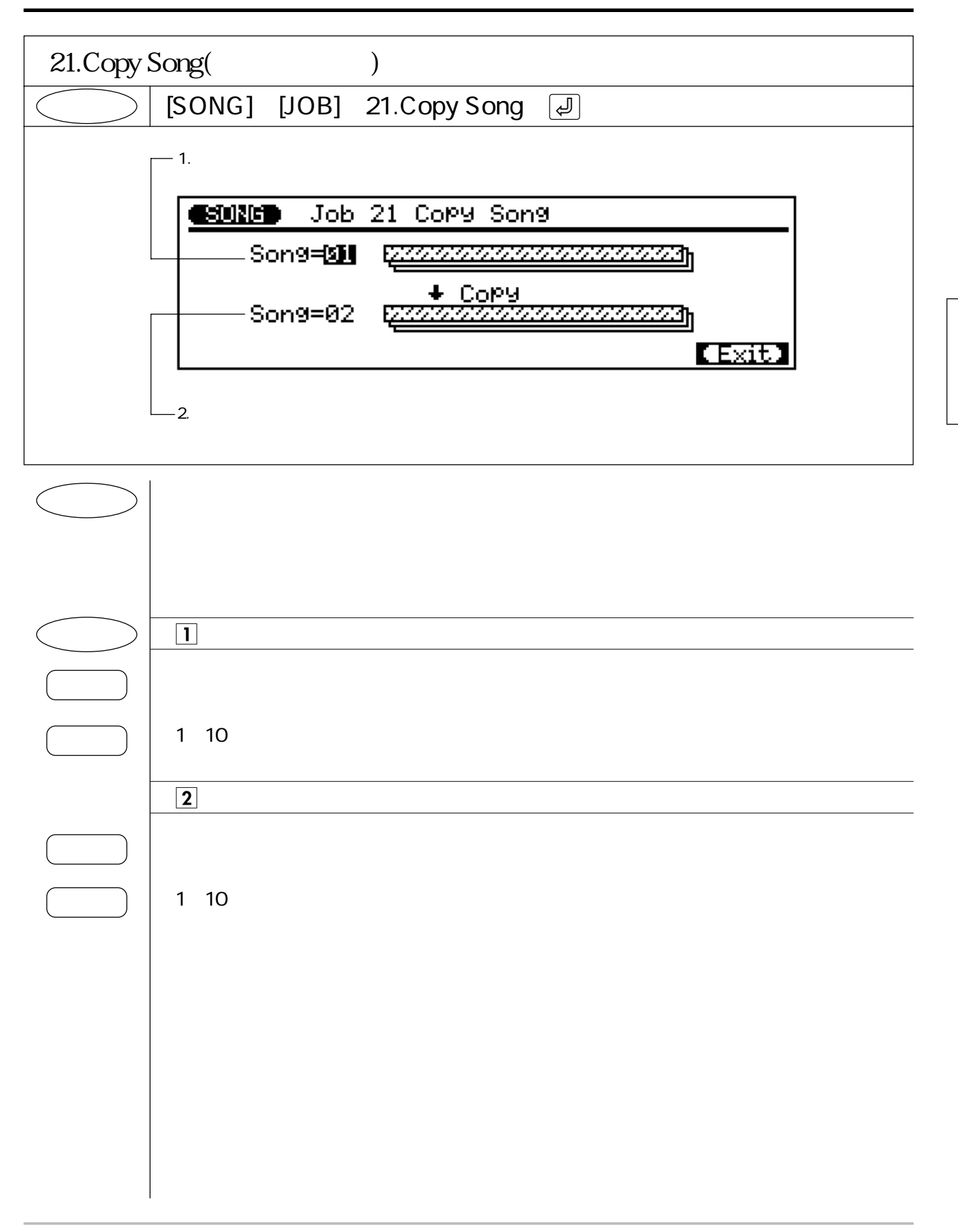

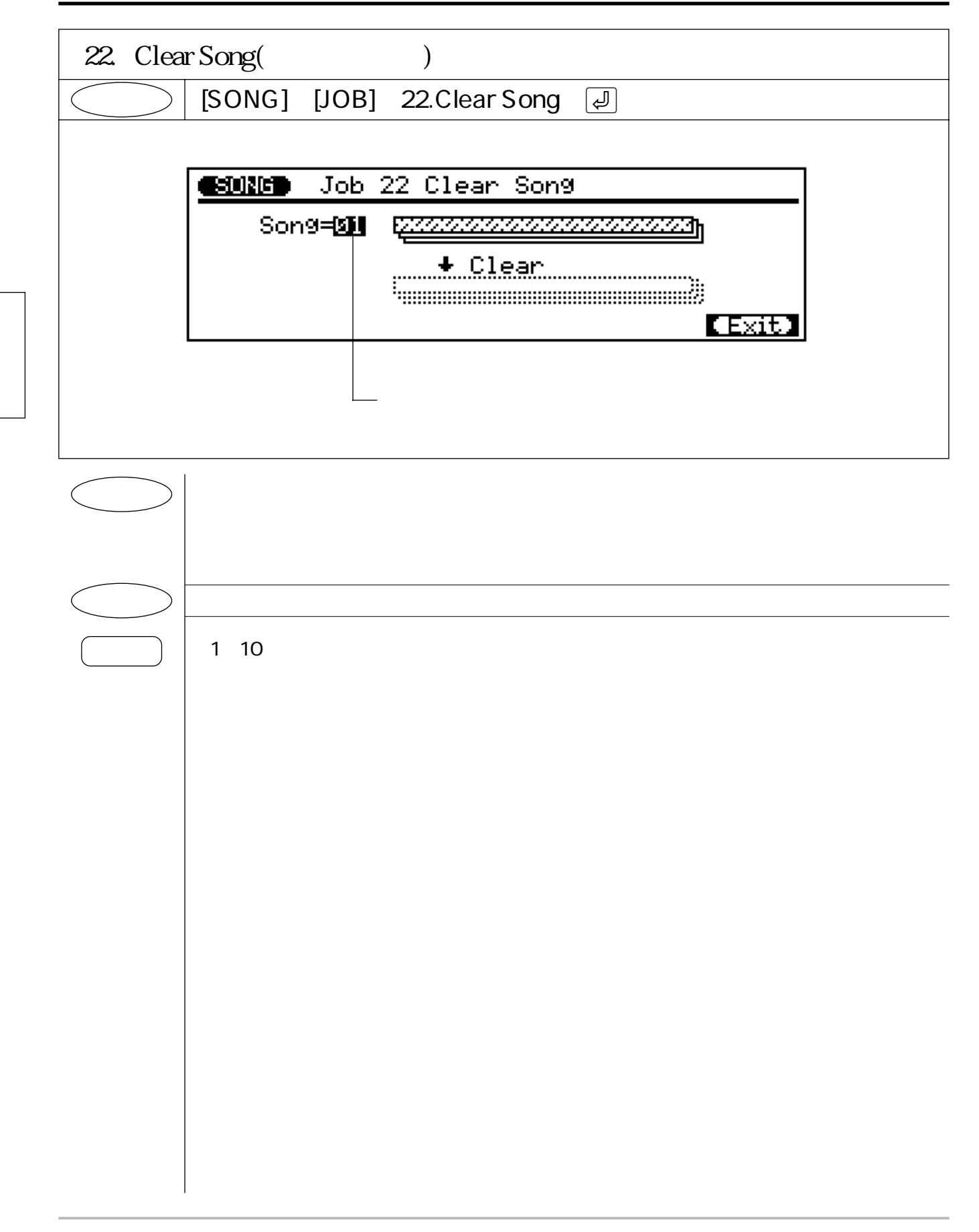

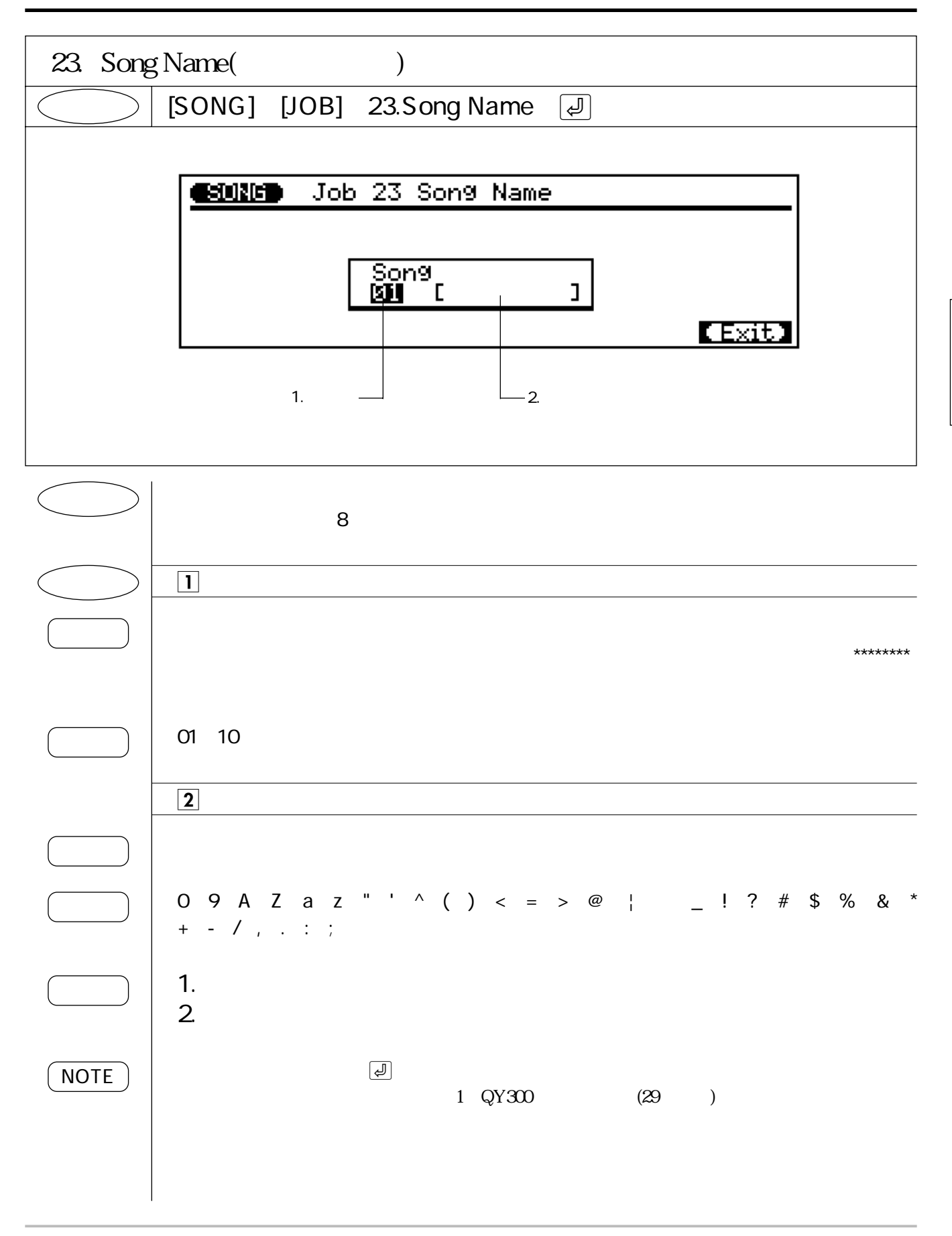

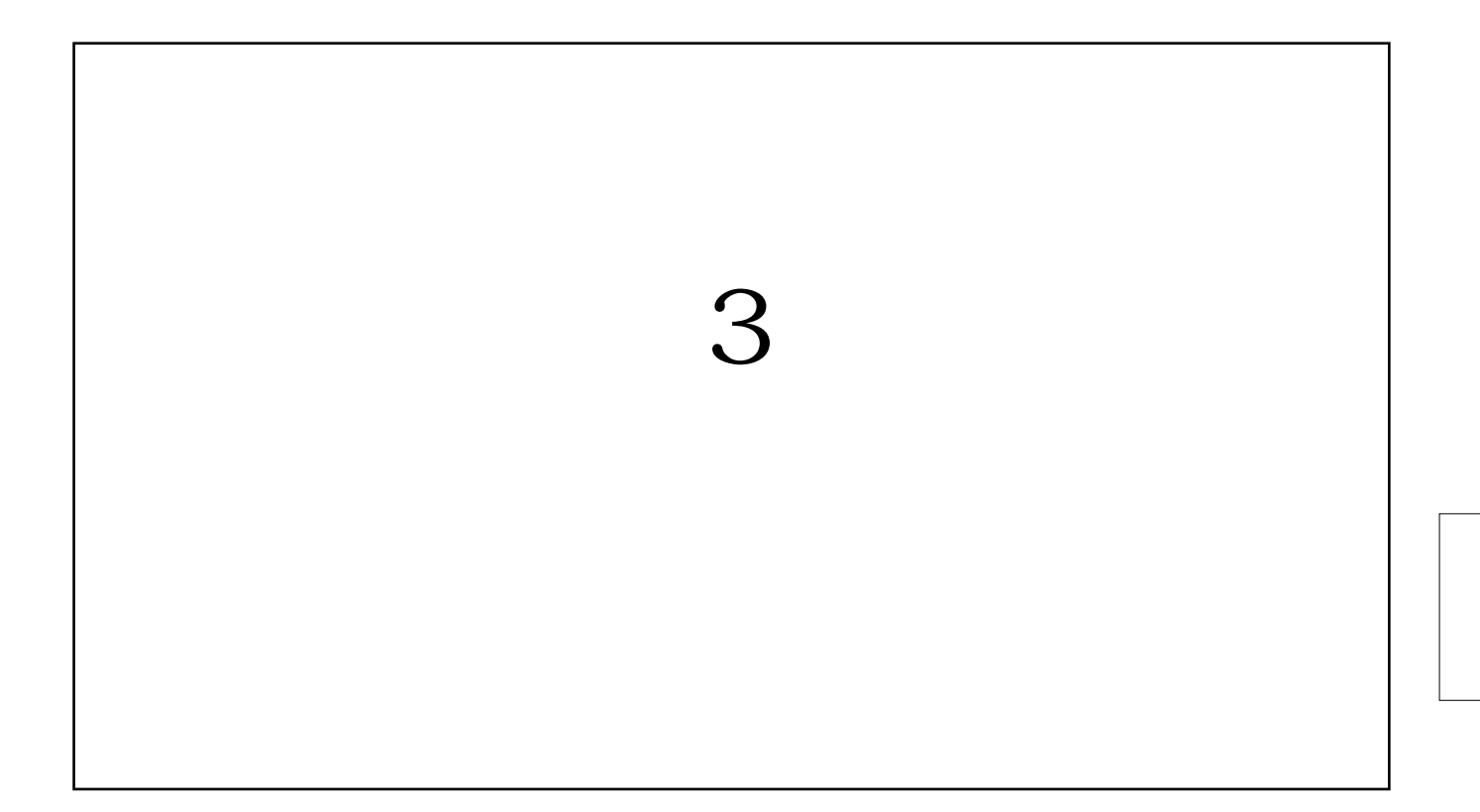

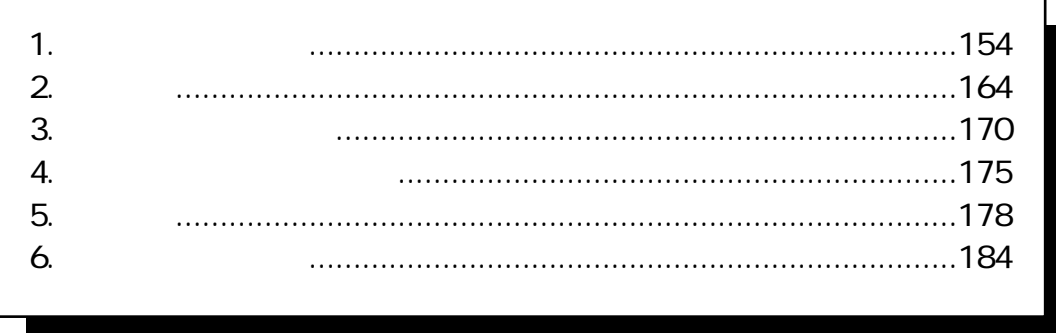

## 1. パターンプレイ

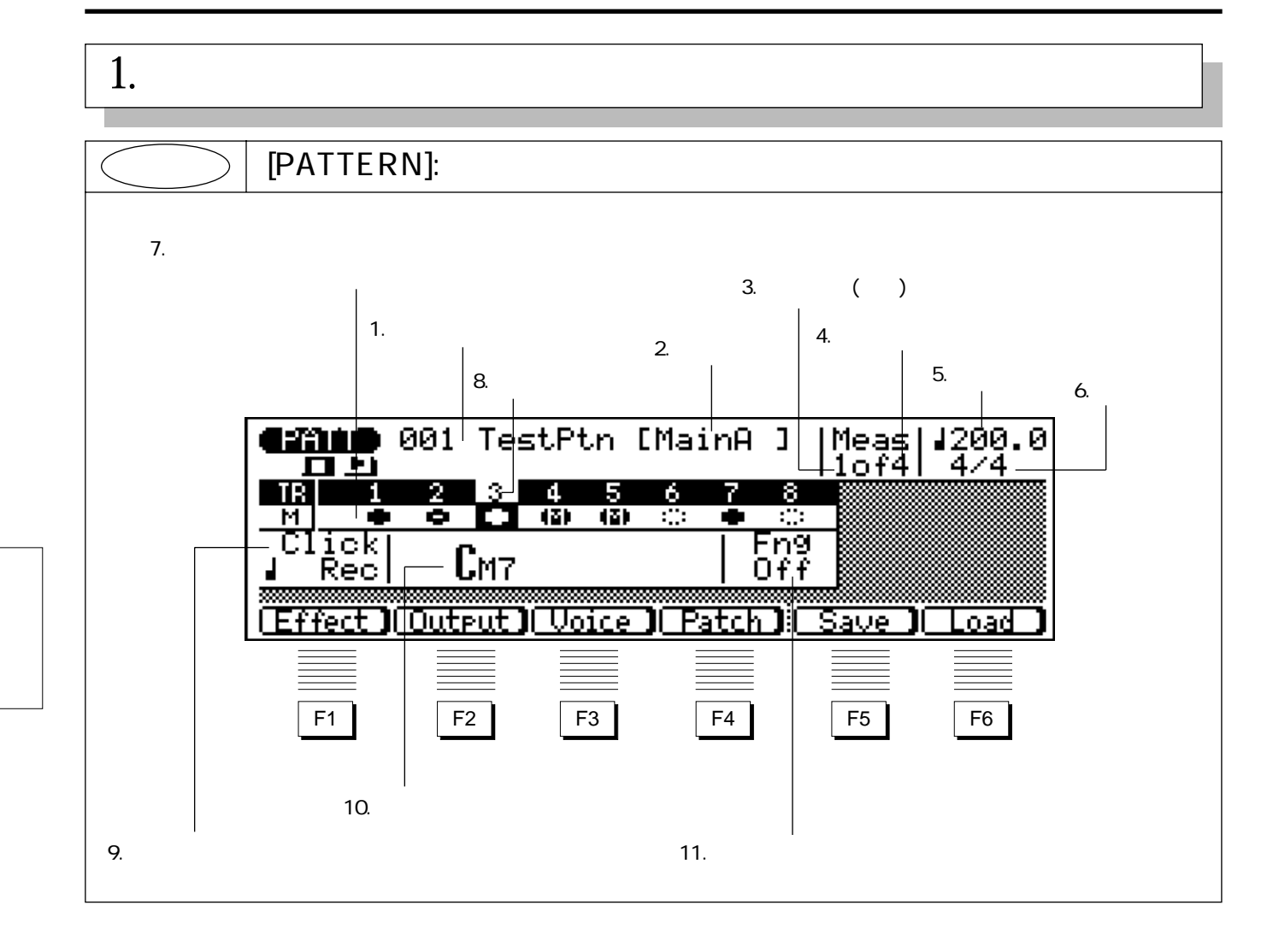

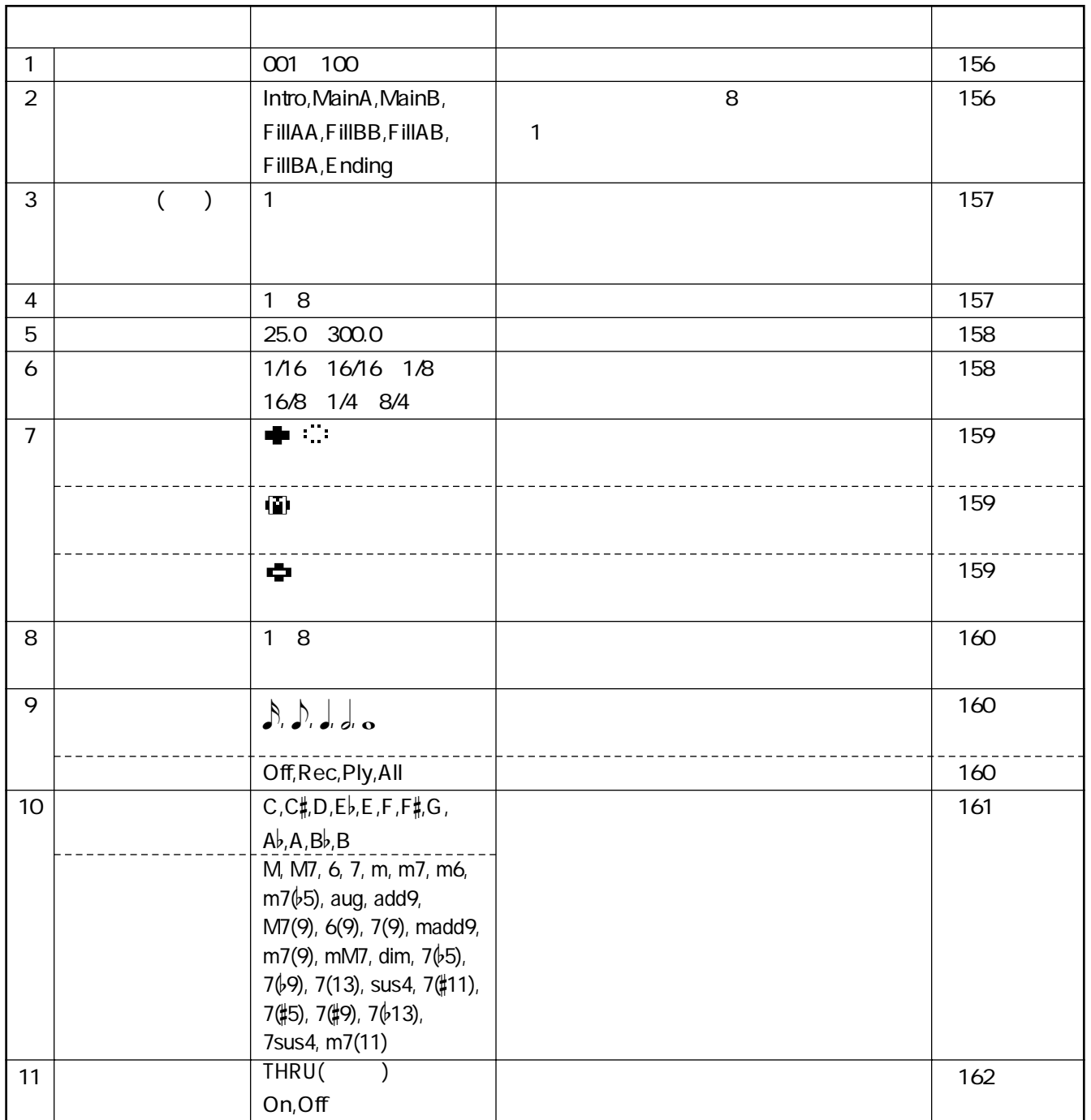

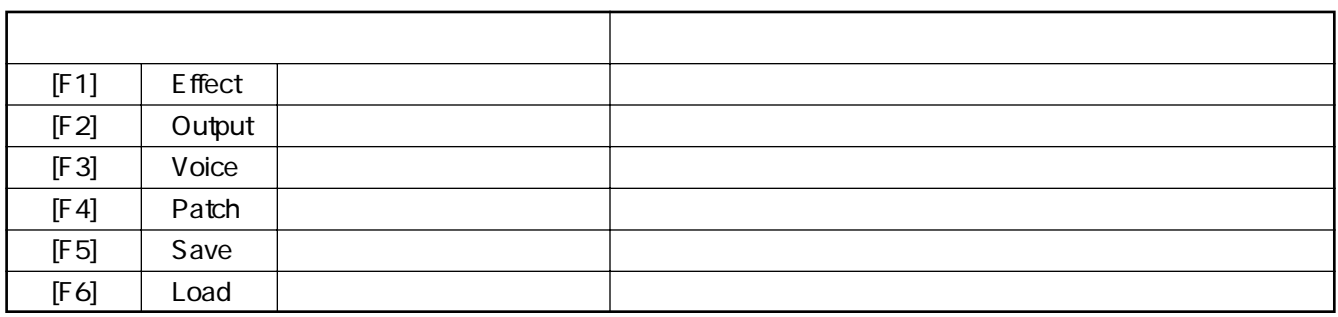

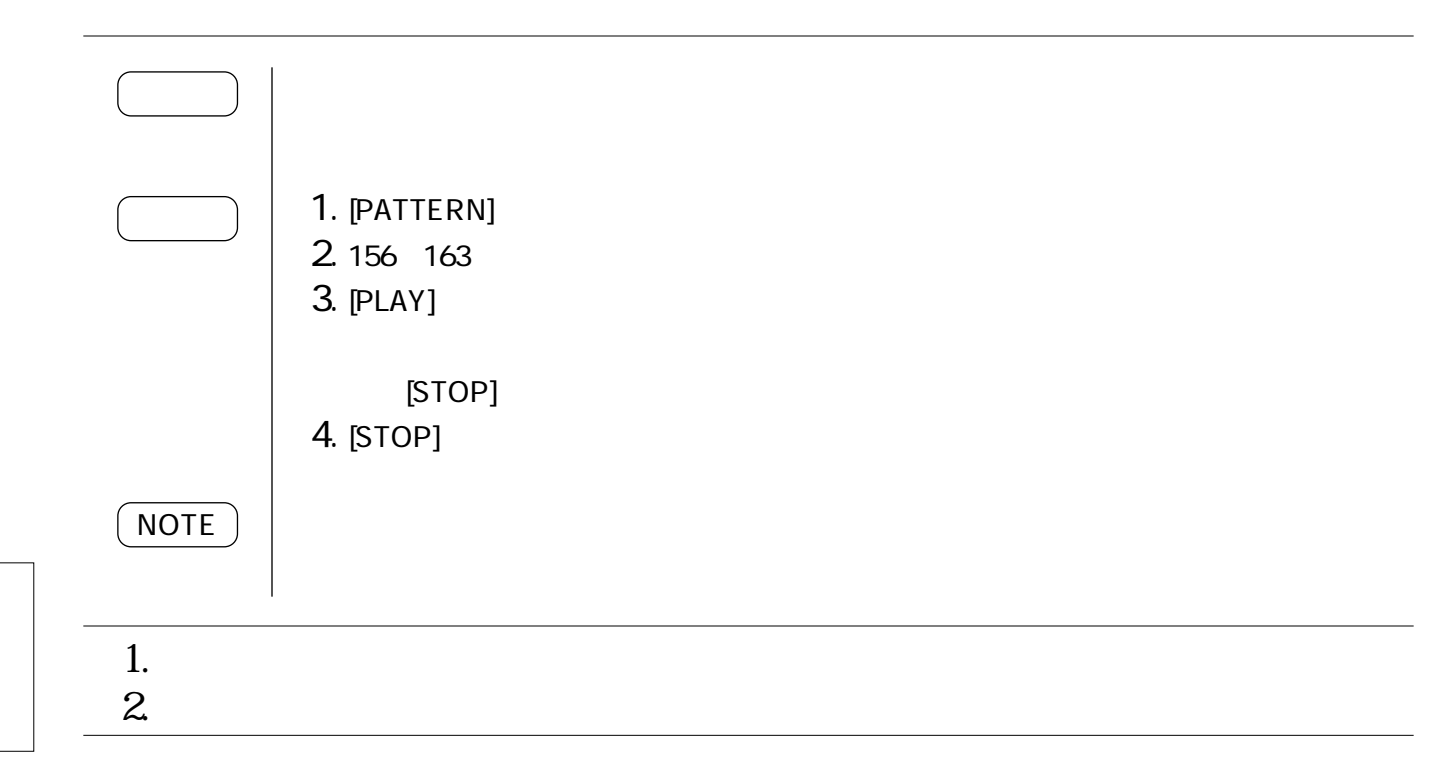

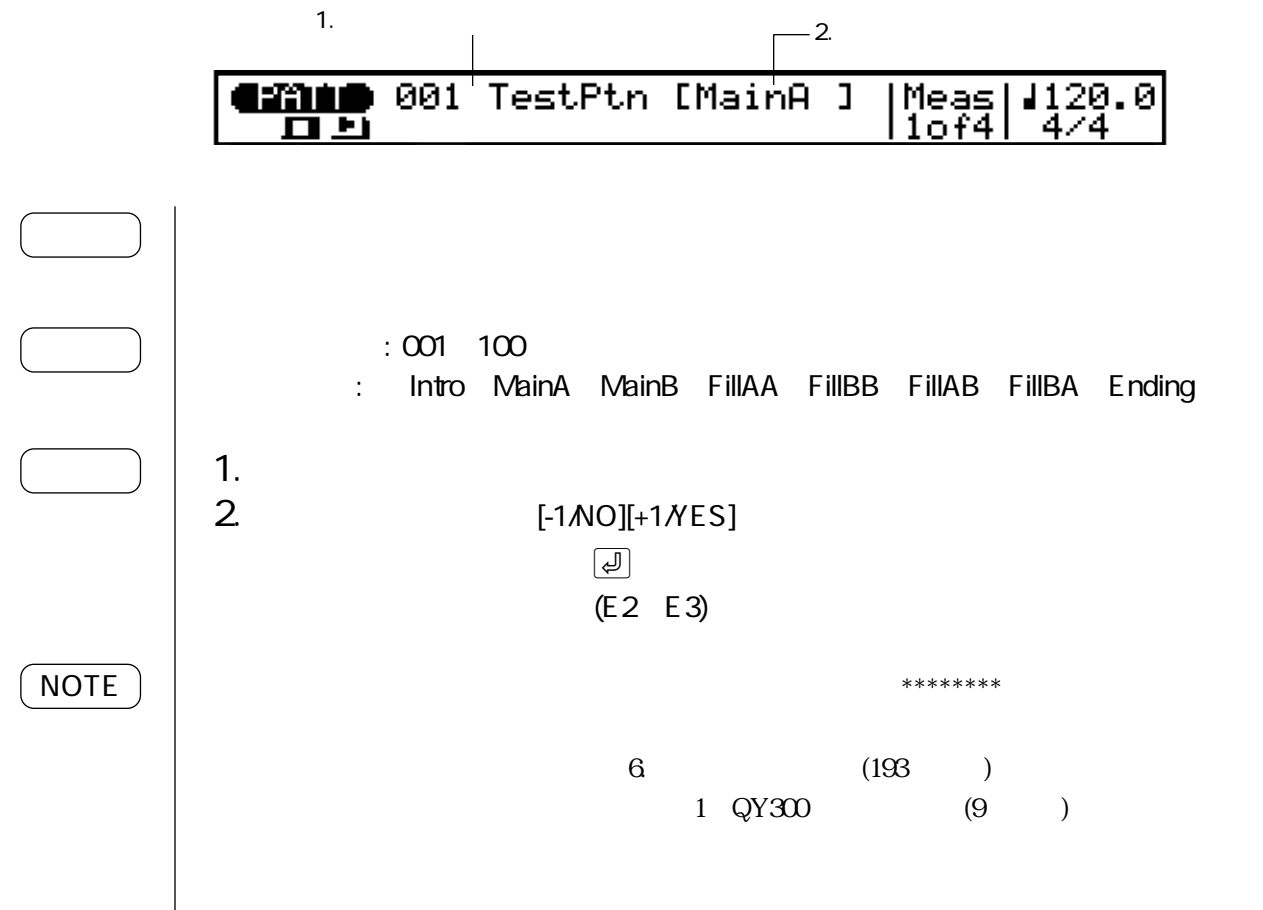

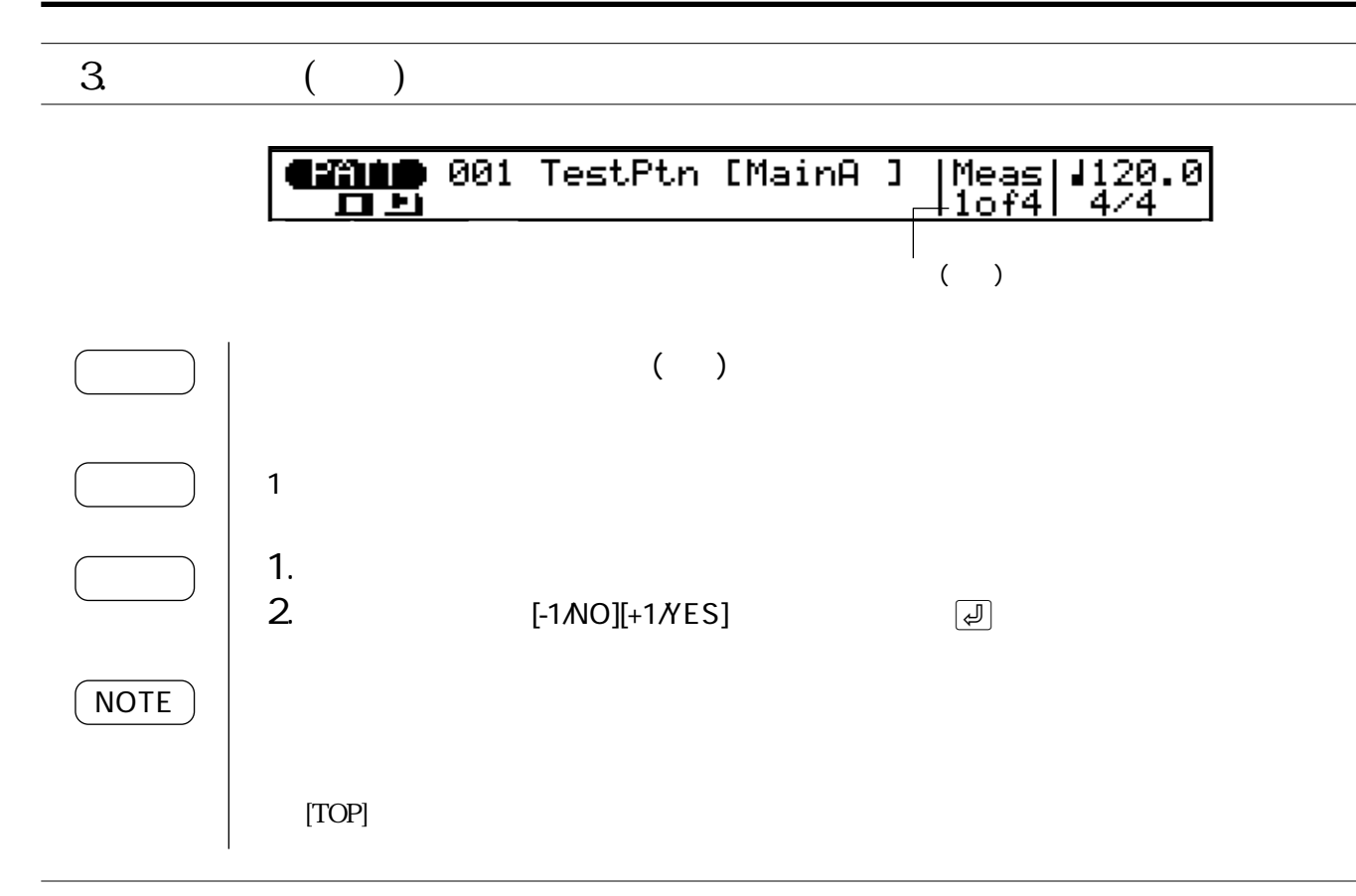

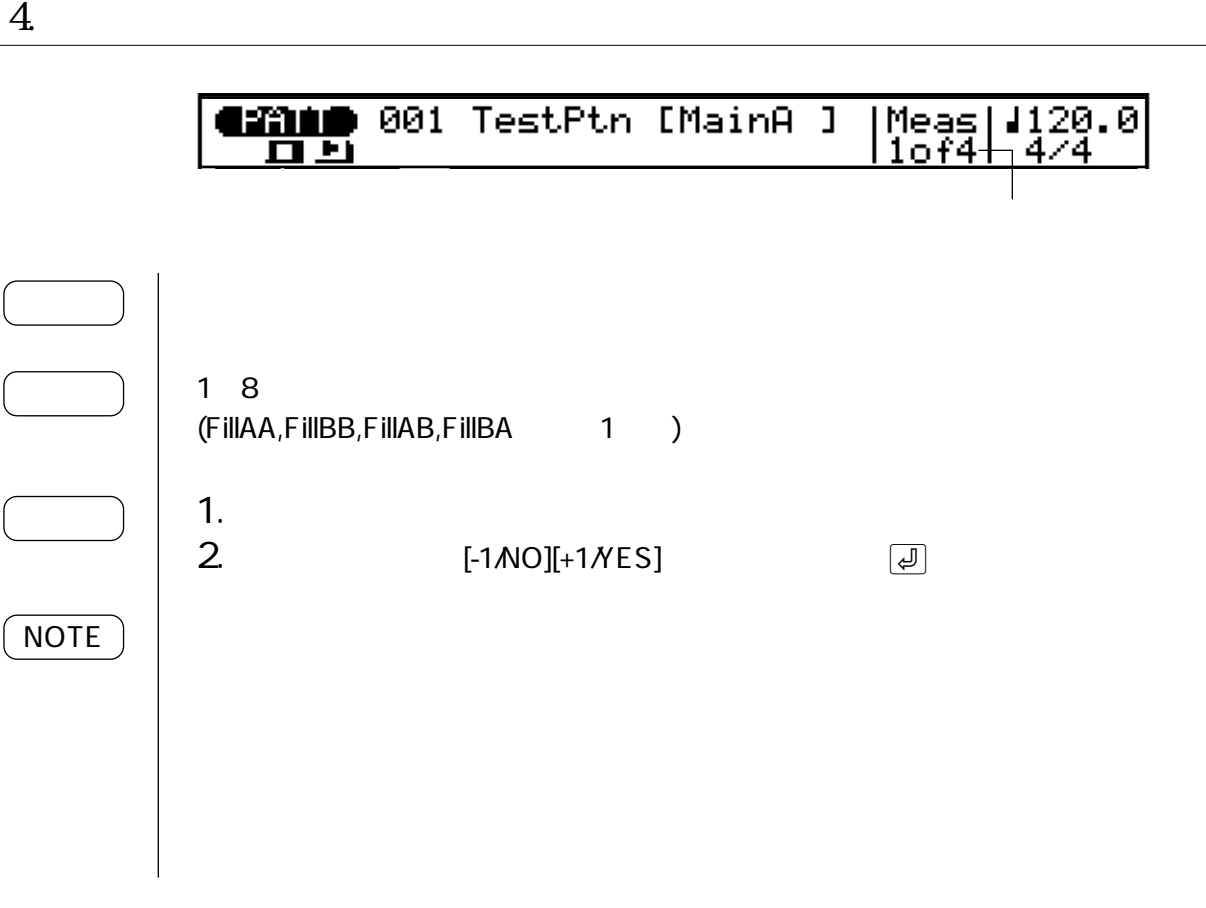

5. テンポ

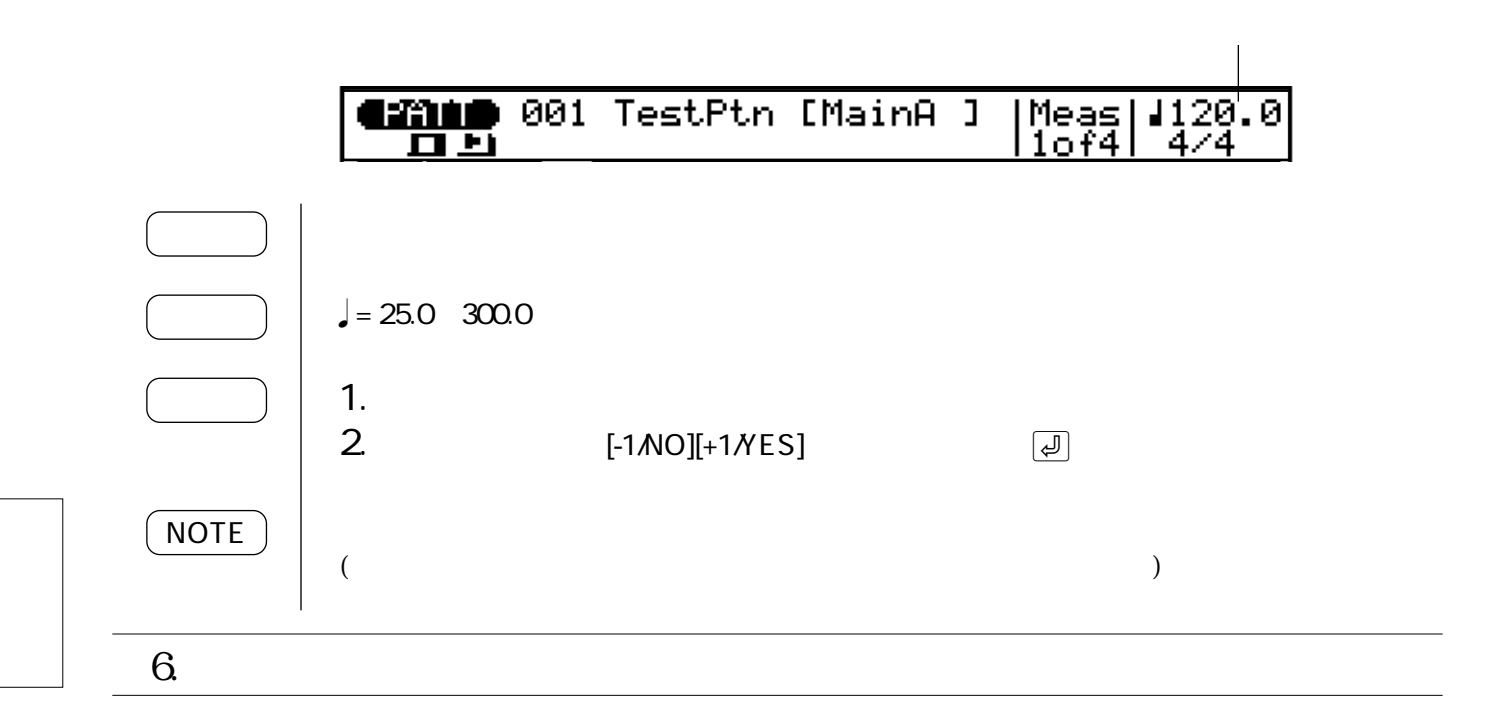

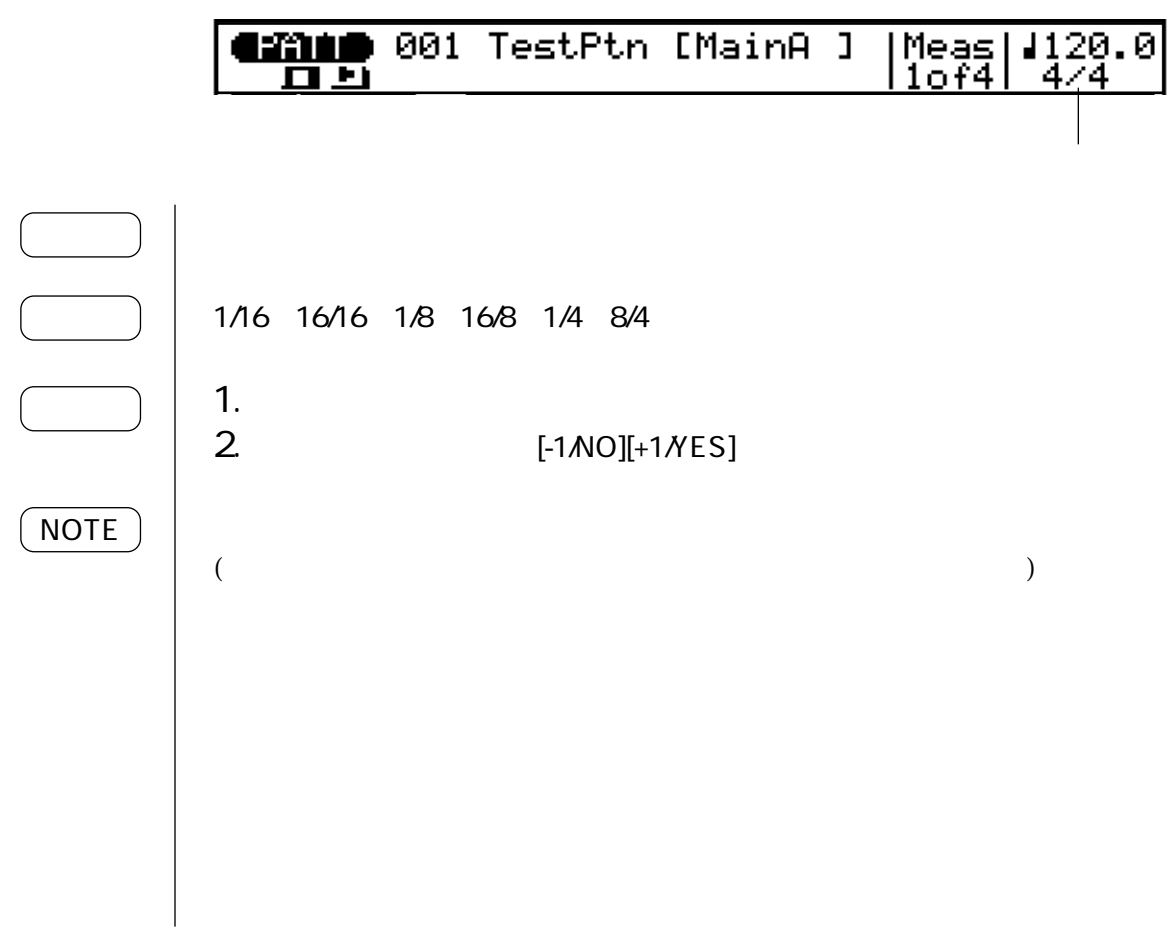

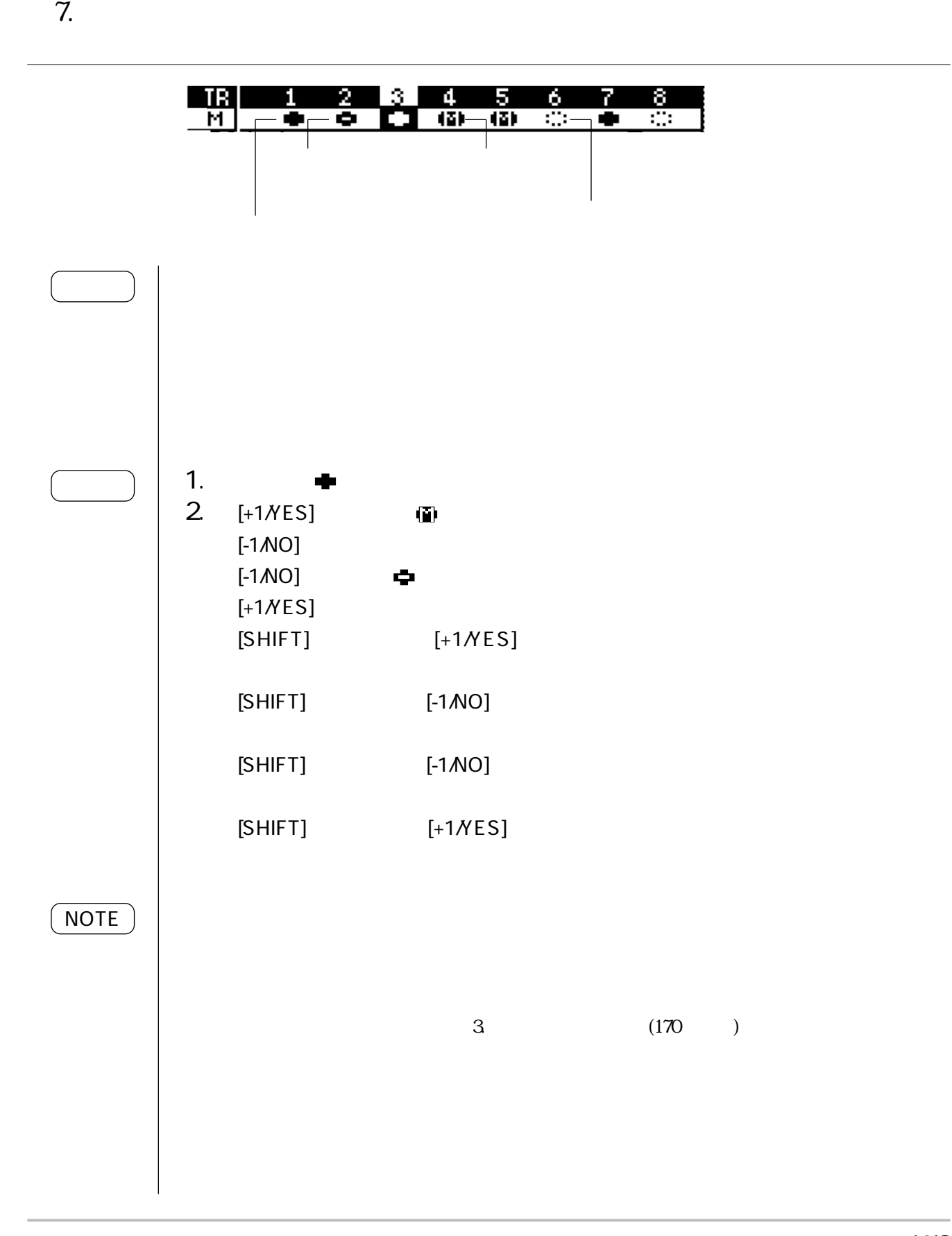

1. パターンプレイ
### 8. **A**

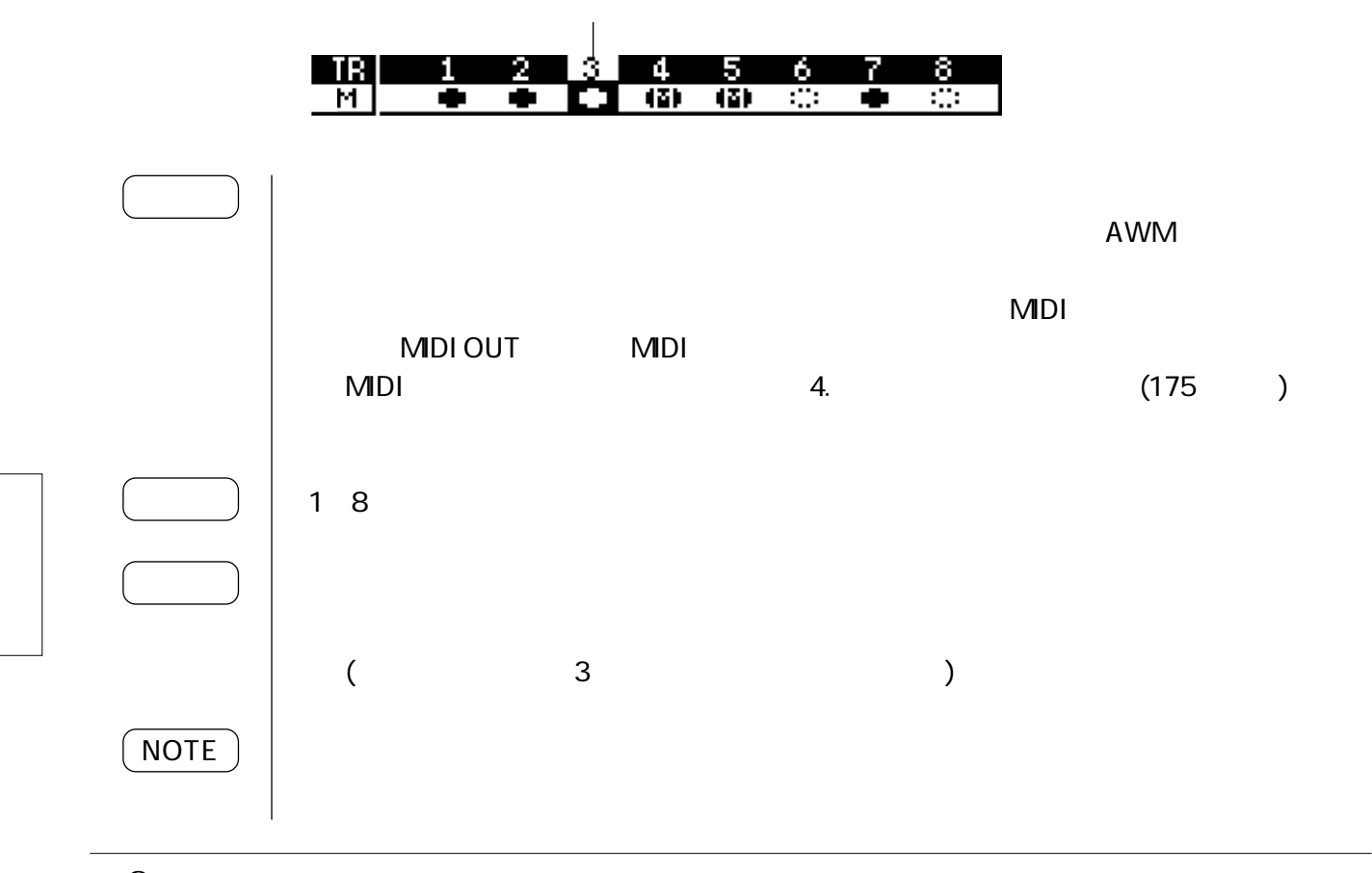

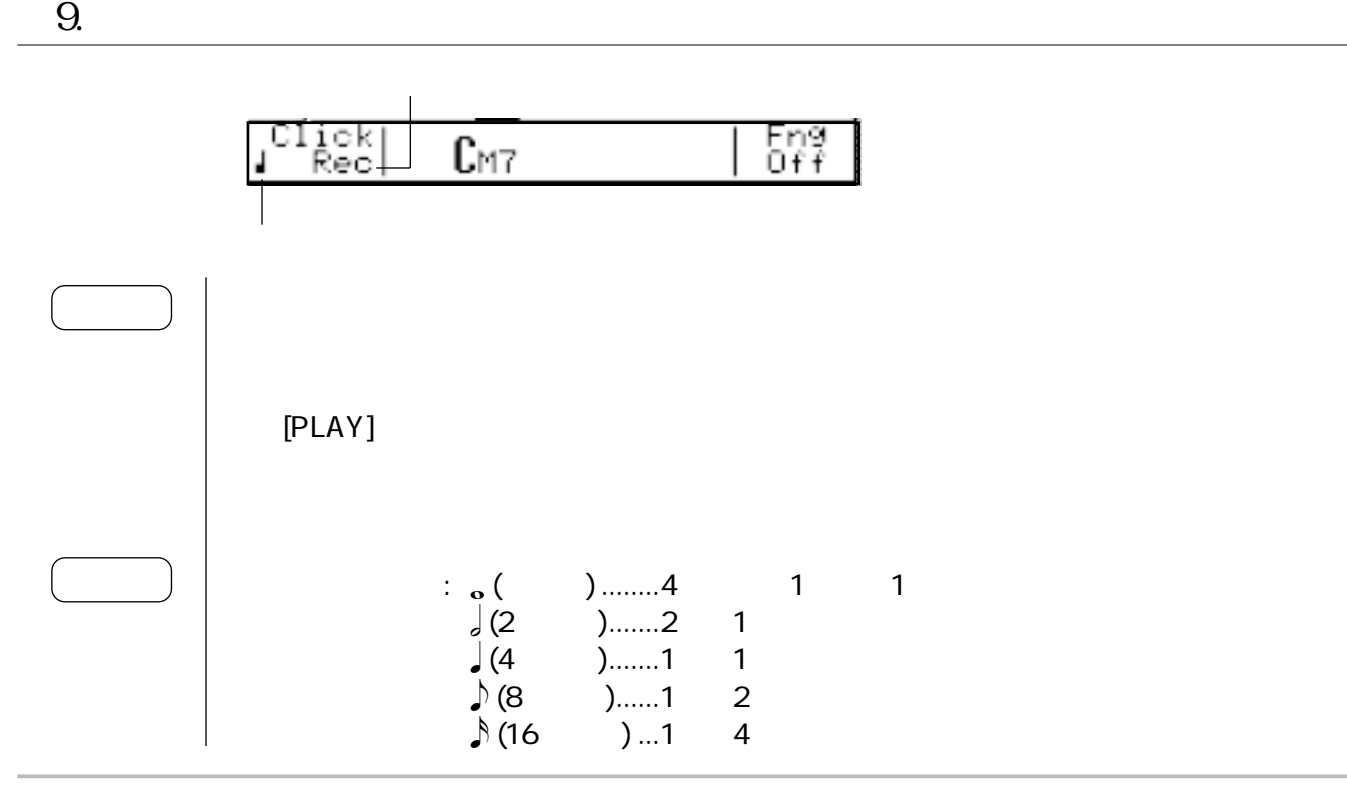

160

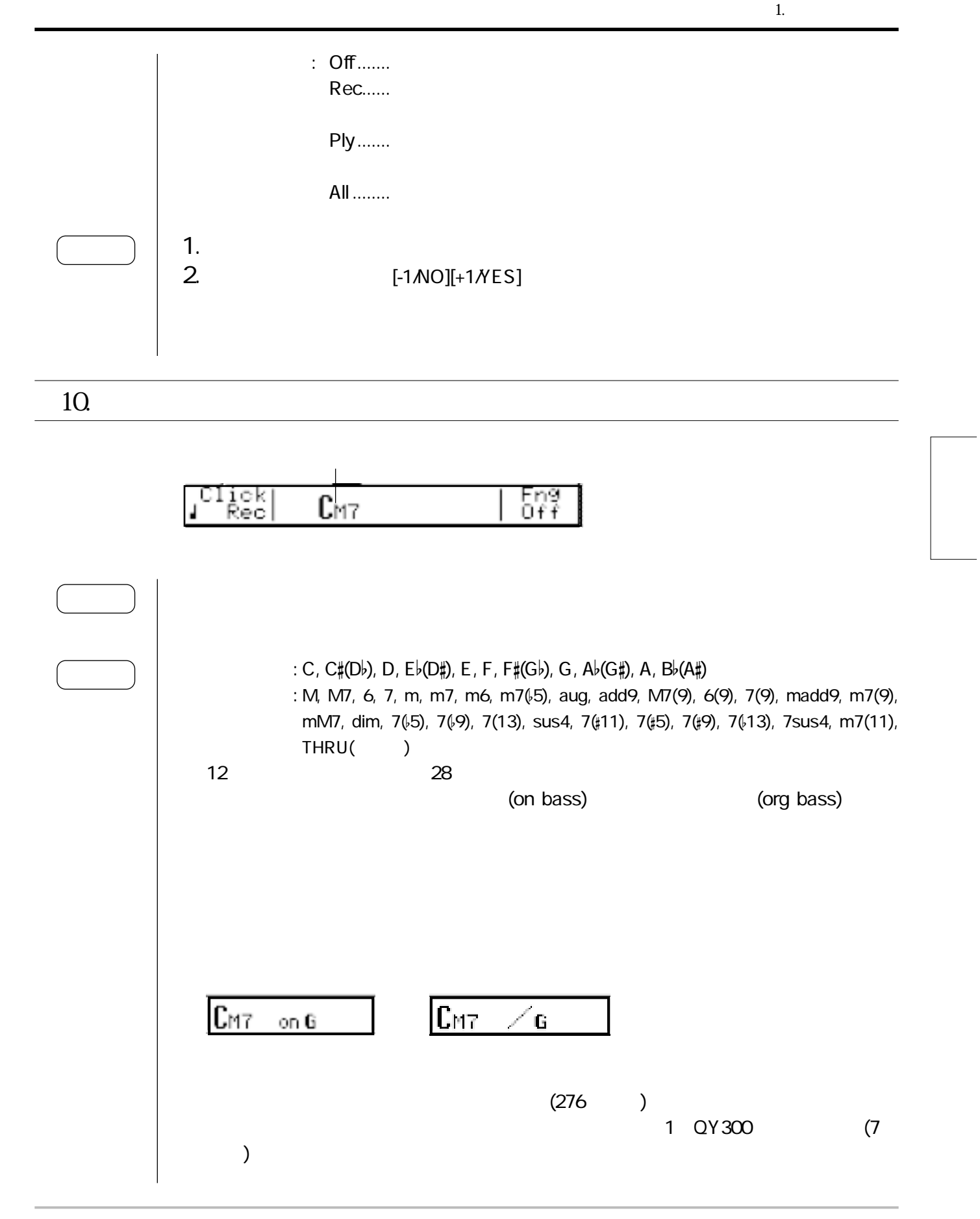

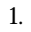

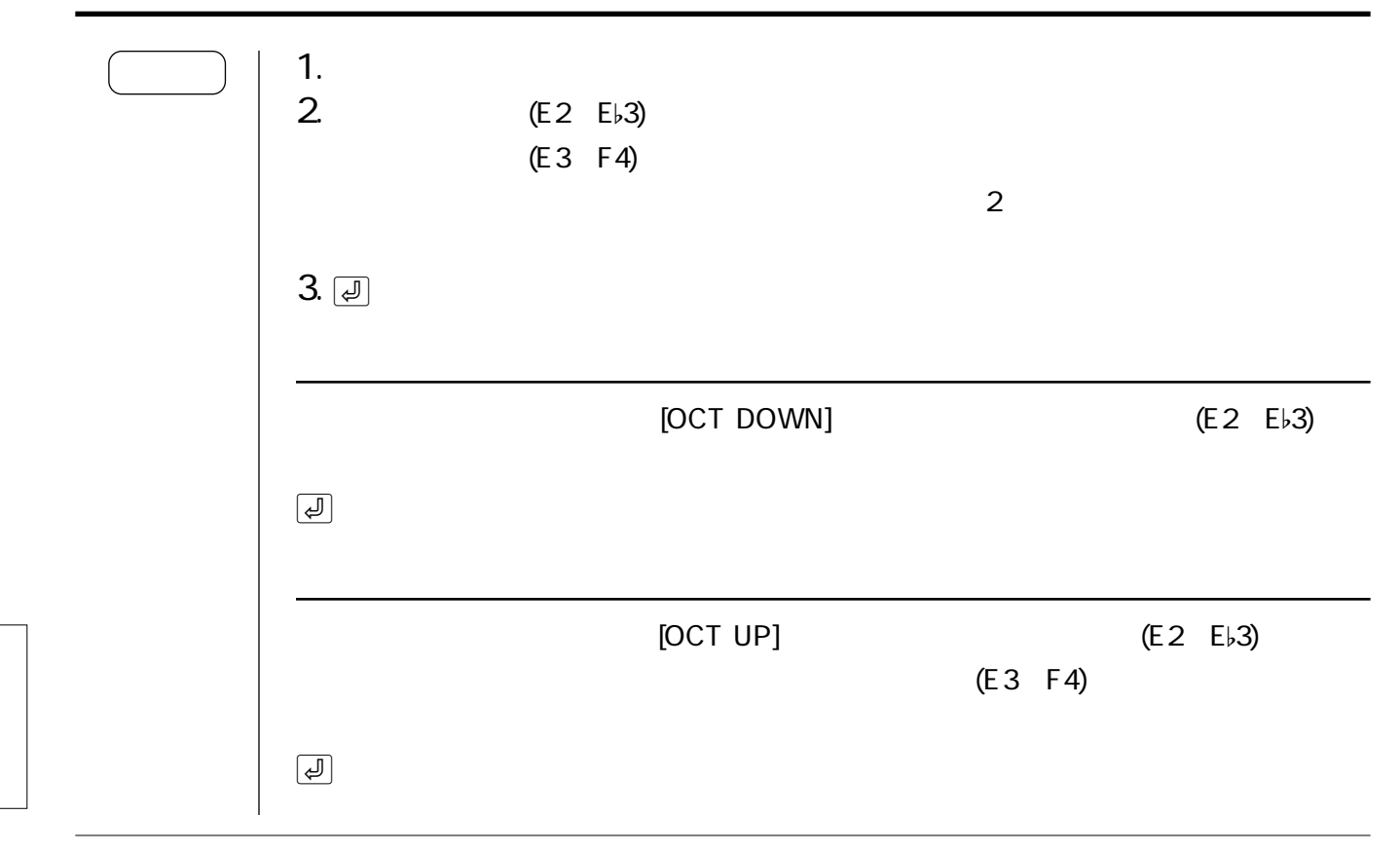

11.

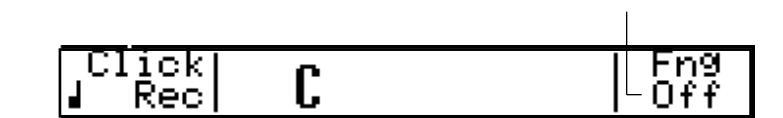

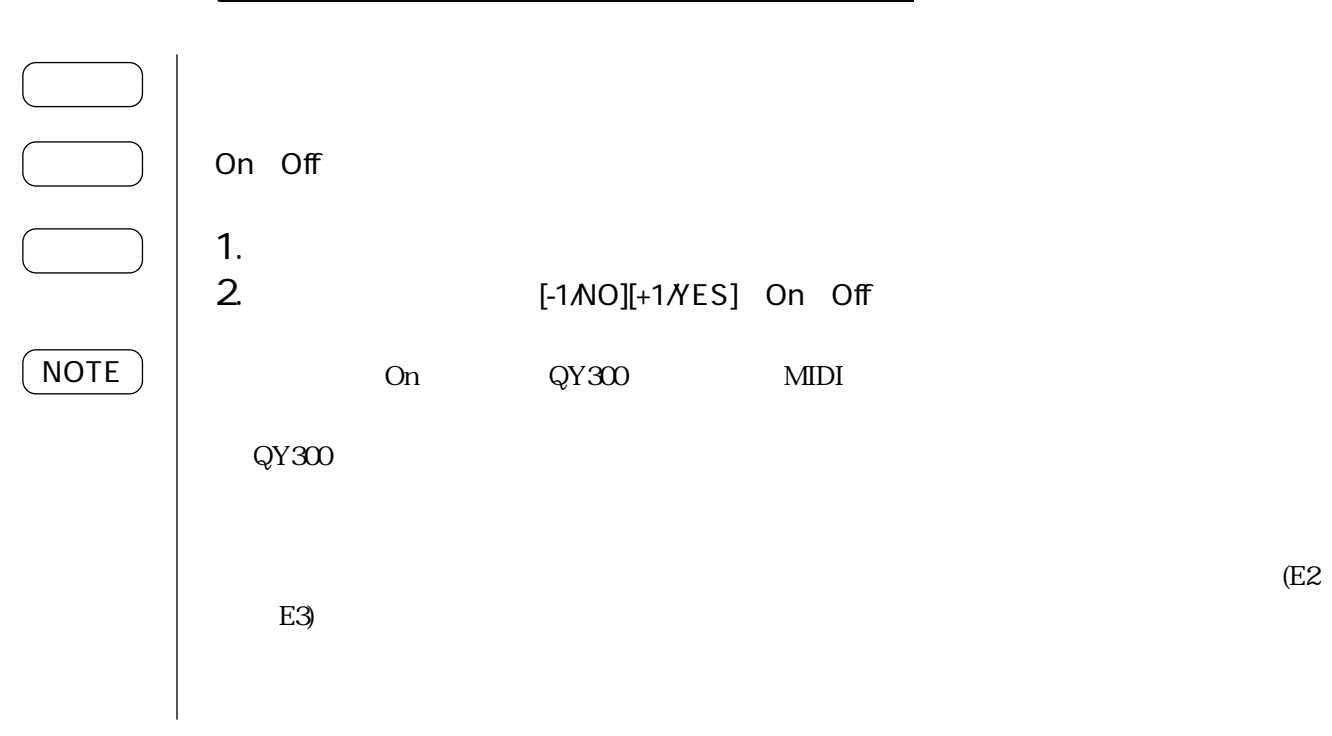

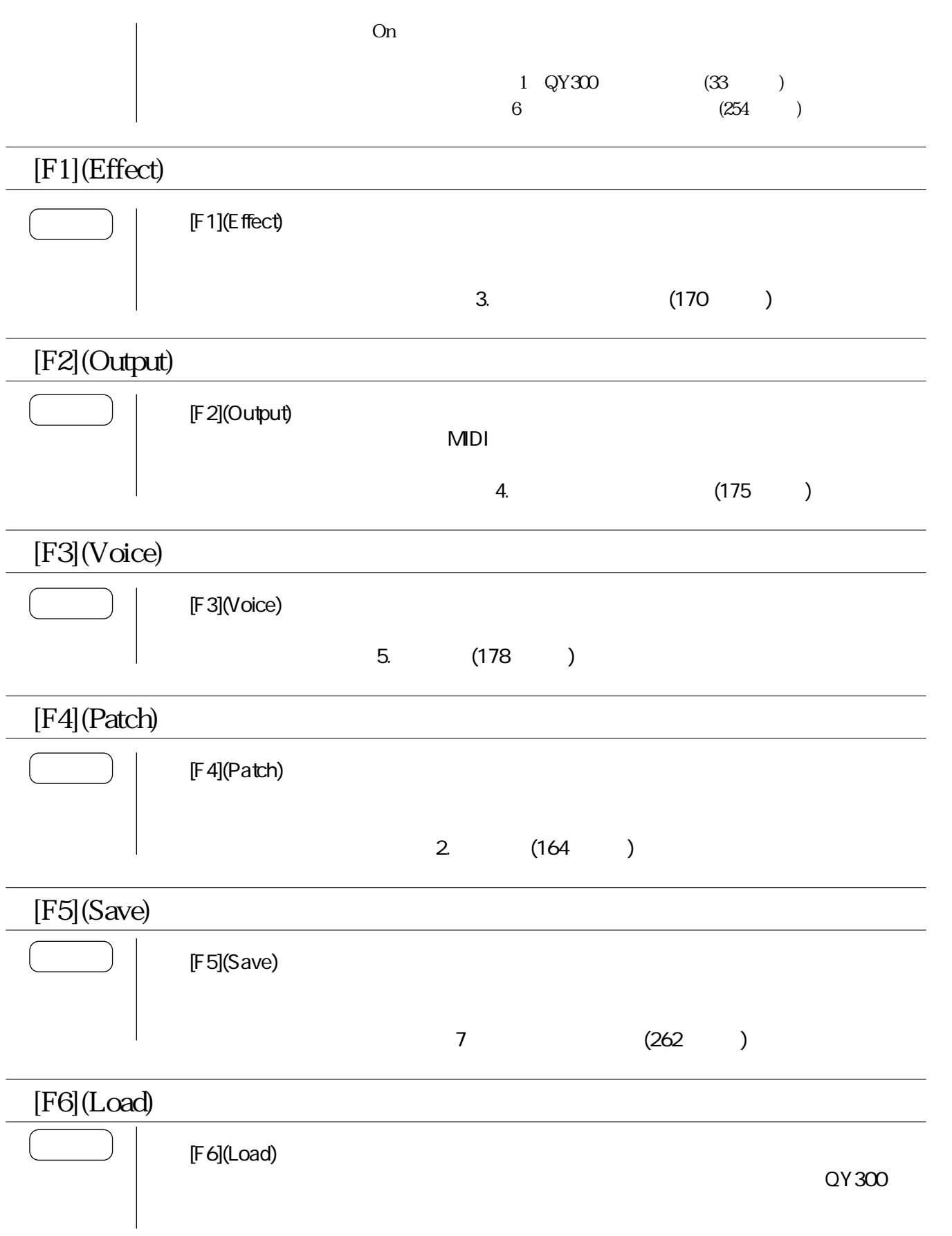

2. パッチ

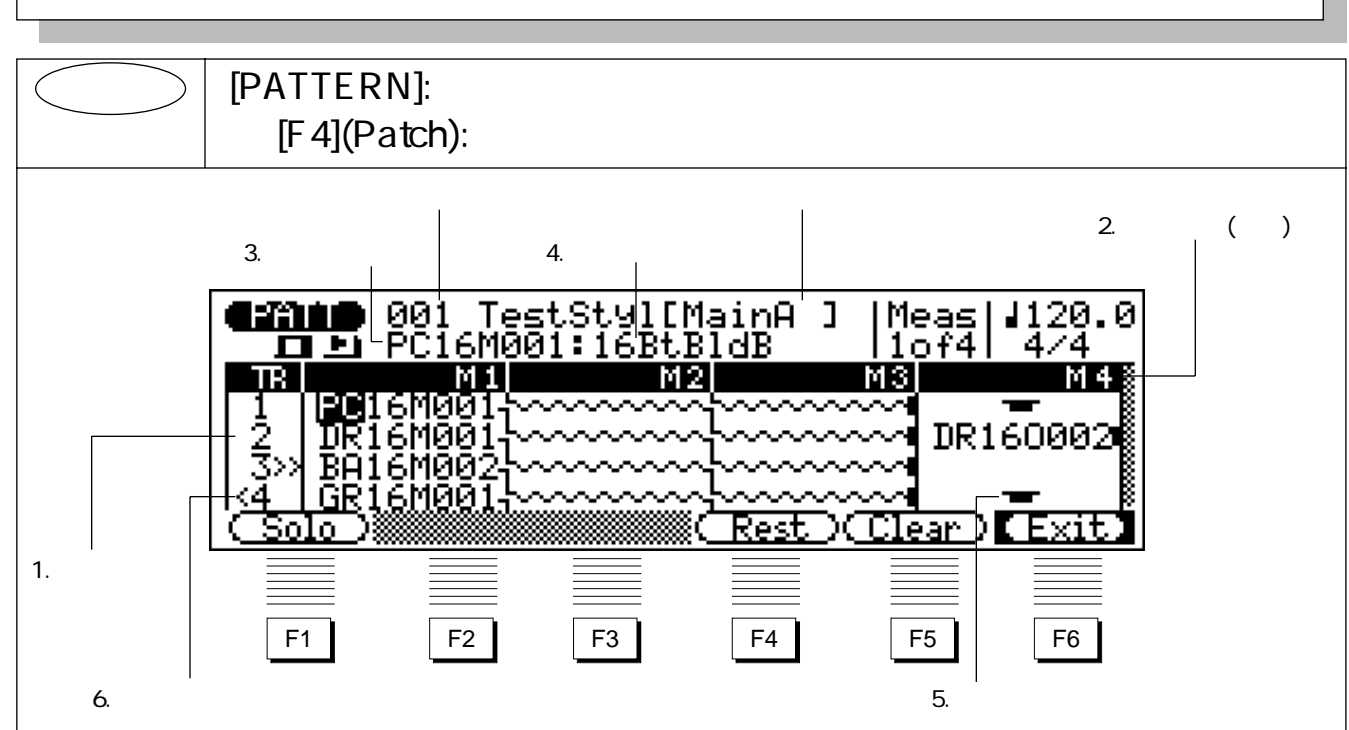

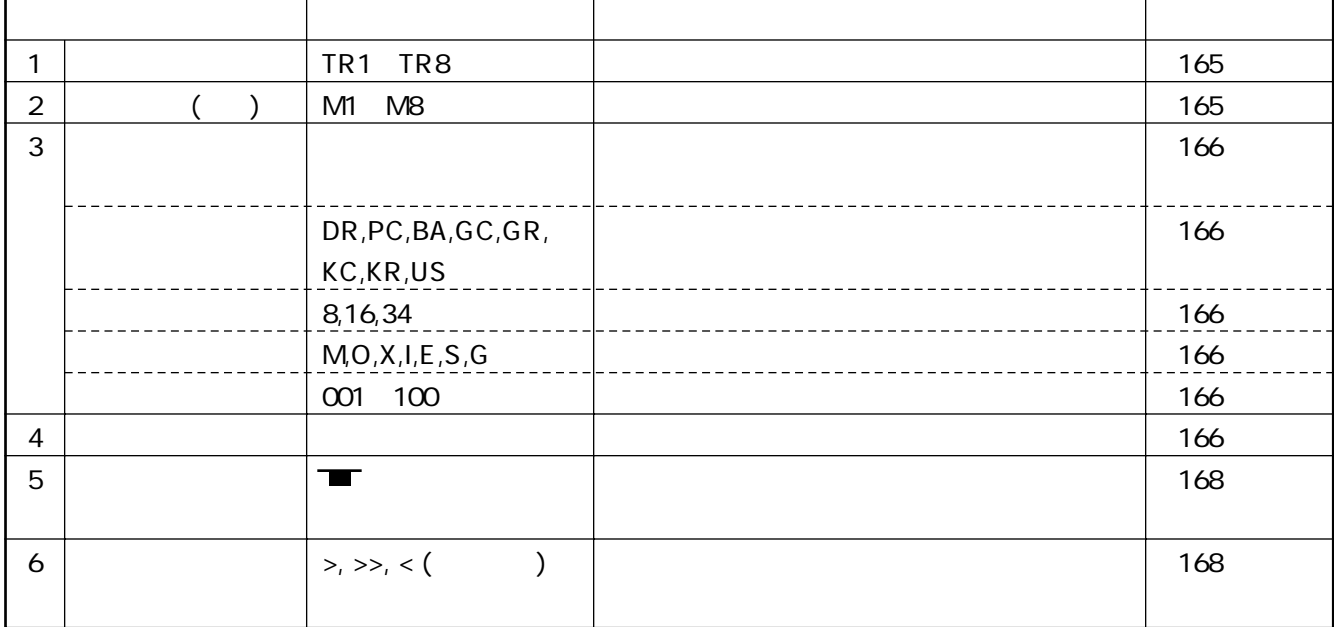

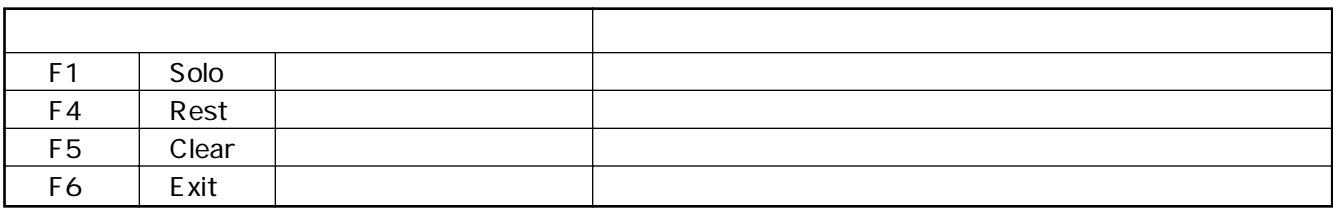

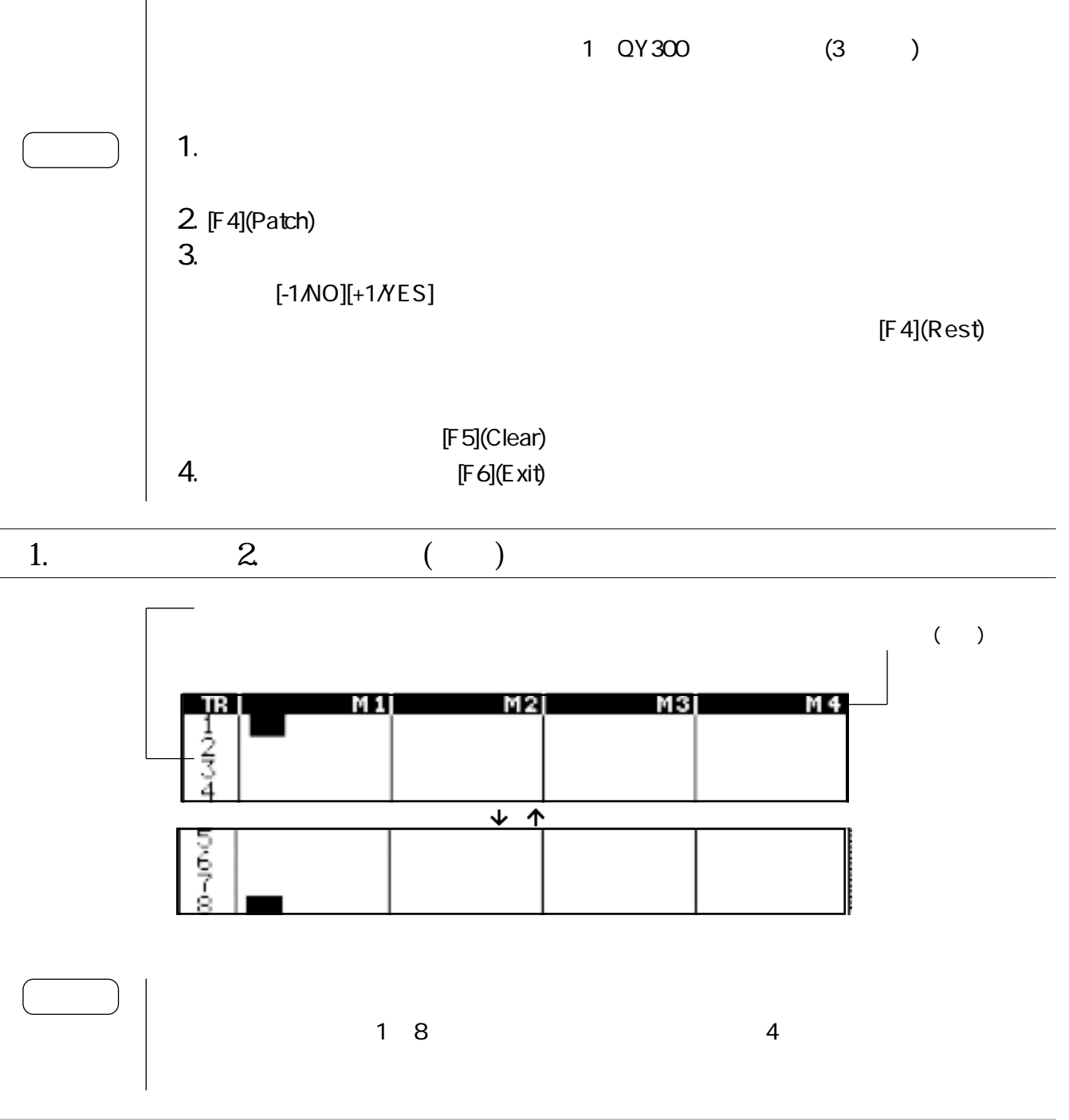

[F5](Clear)

[PLAY][STOP][TOP]

 $[F1]$ (Solo)

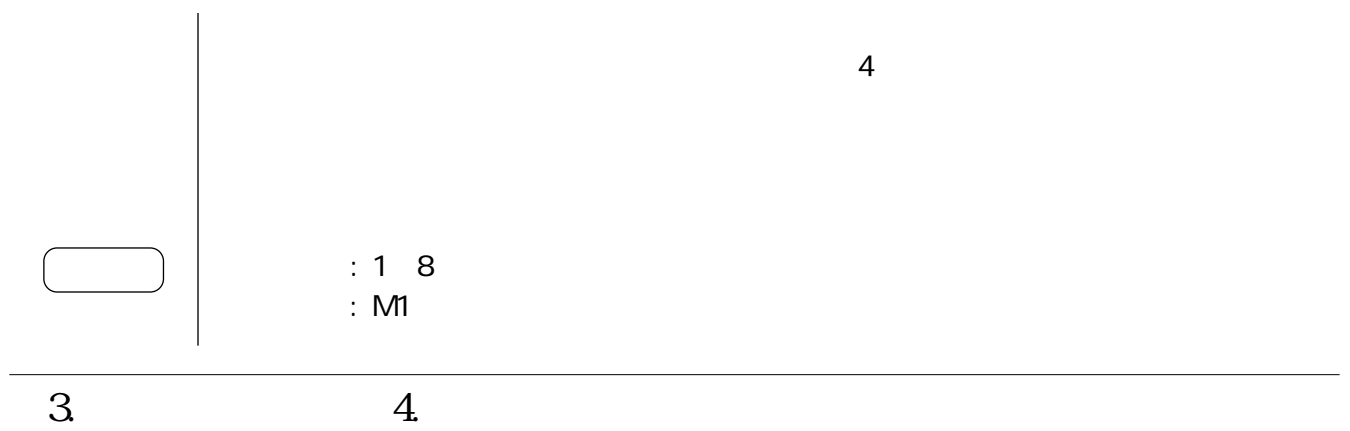

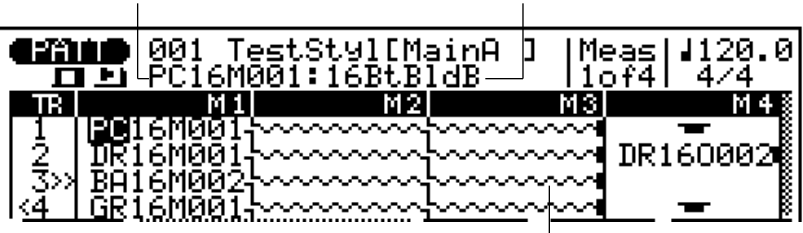

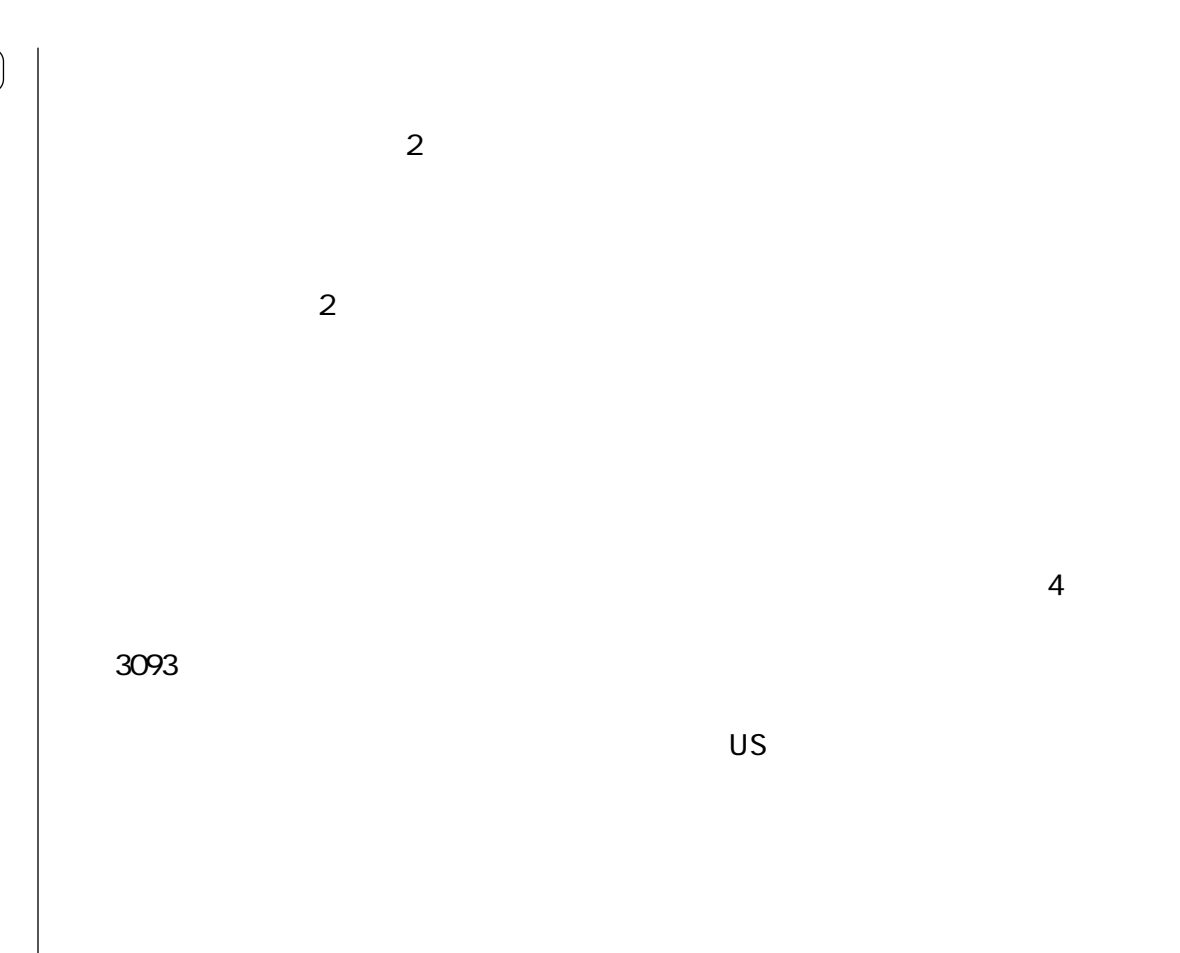

フレーズの長さを表す波線

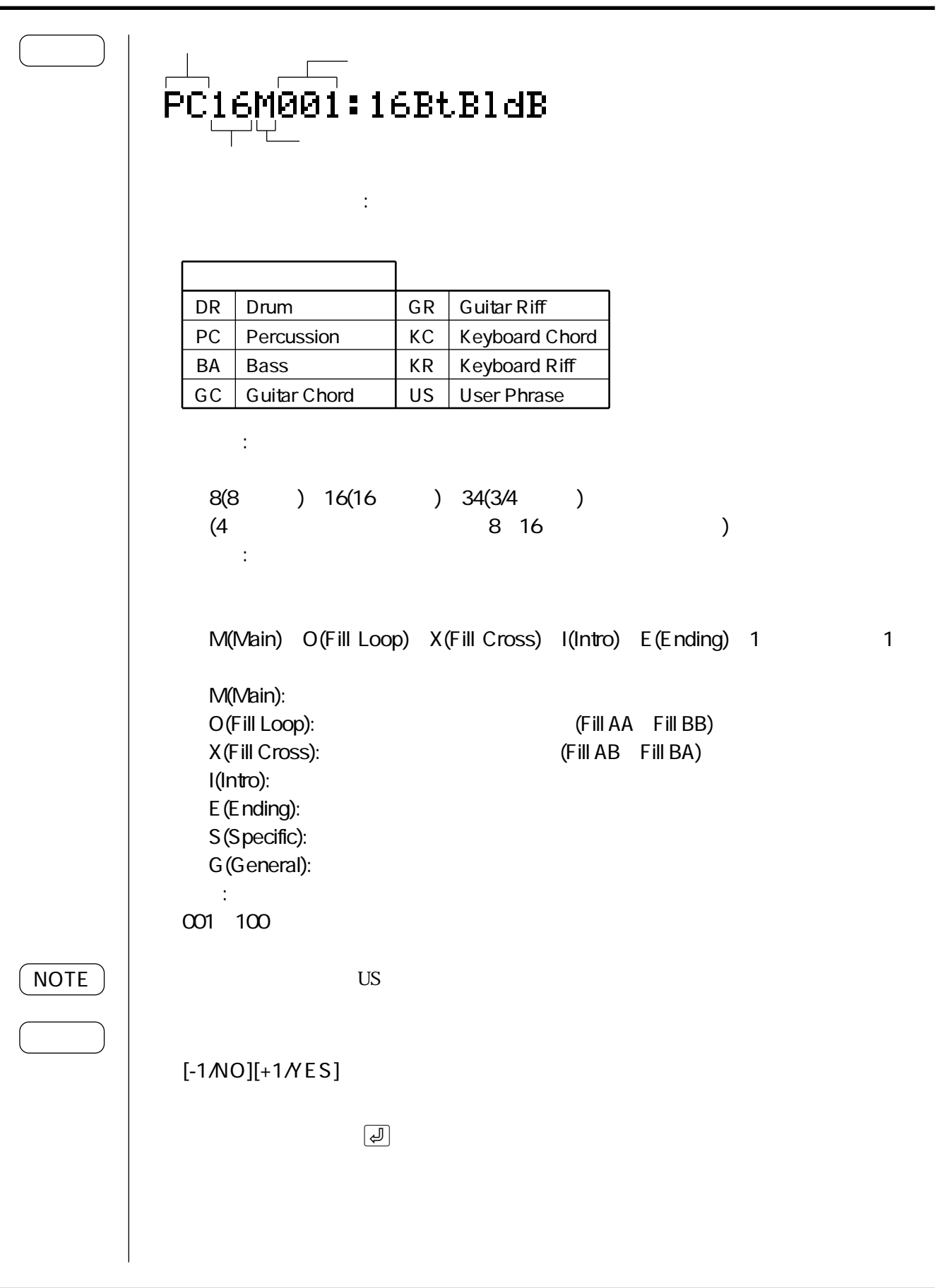

2. パッチ

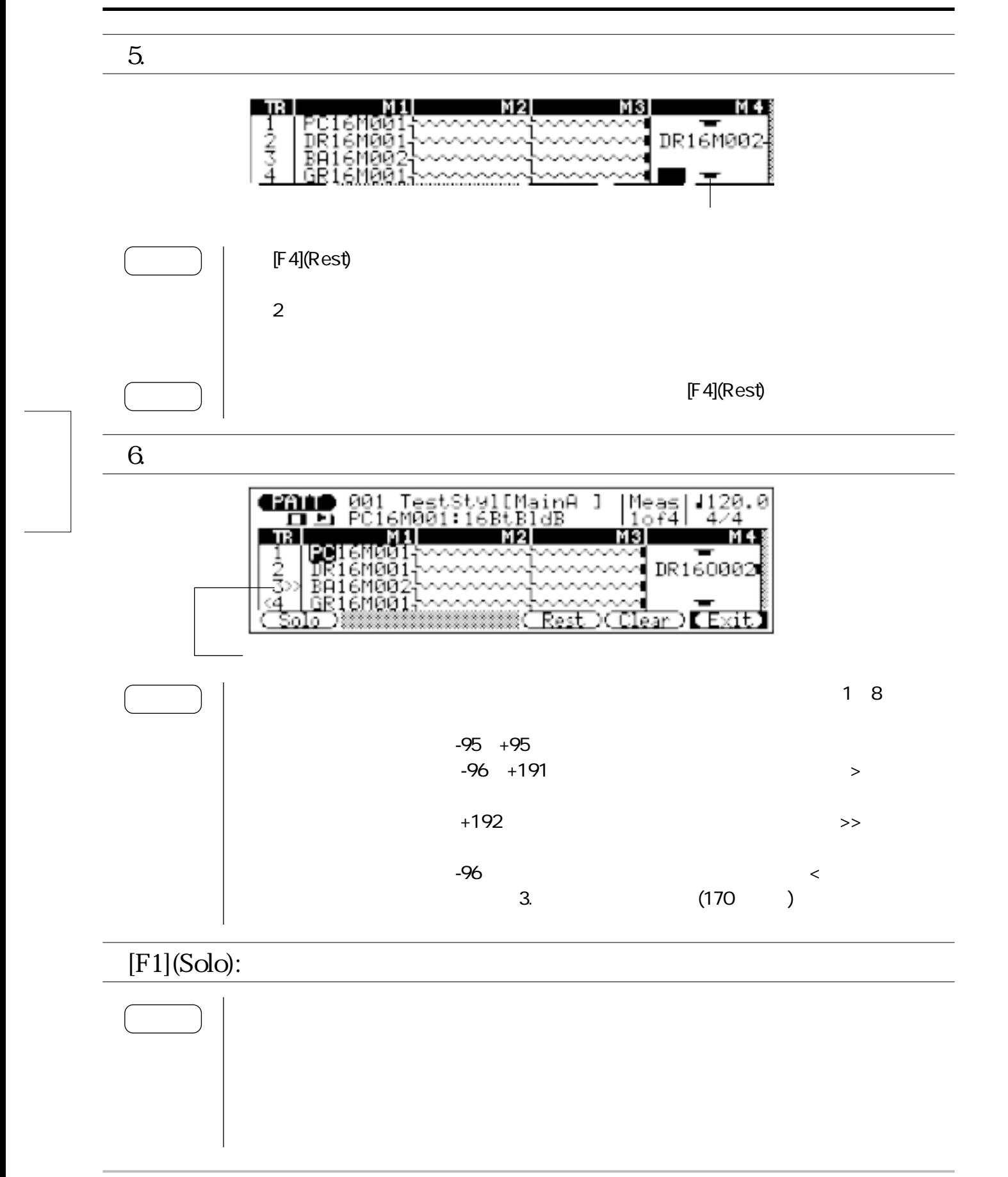

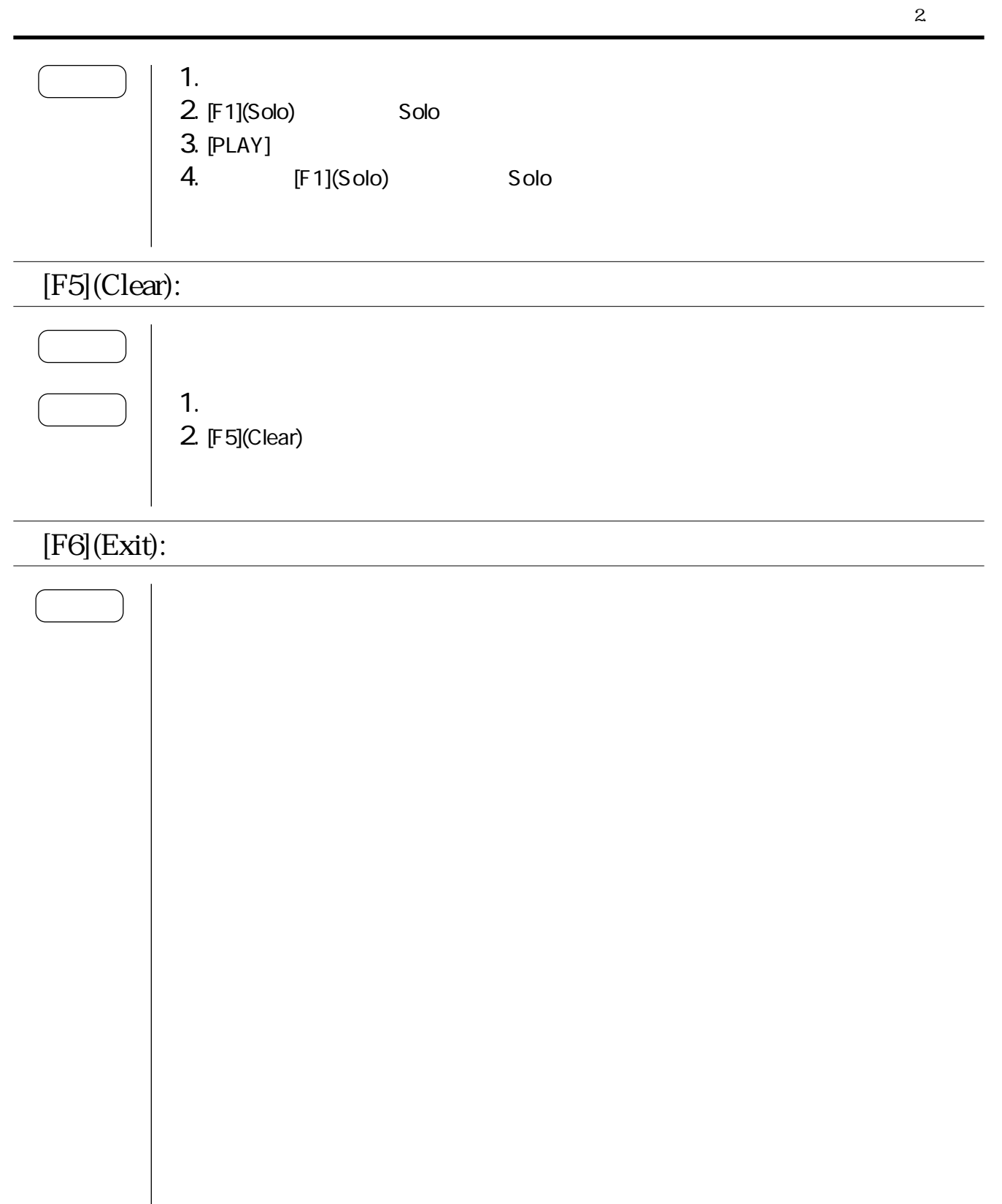

 $3\overline{}$ 

### $>$   $\mid$  [PATTERN]:  $\mid$  $[F1]$ (Effect):  $\blacksquare$

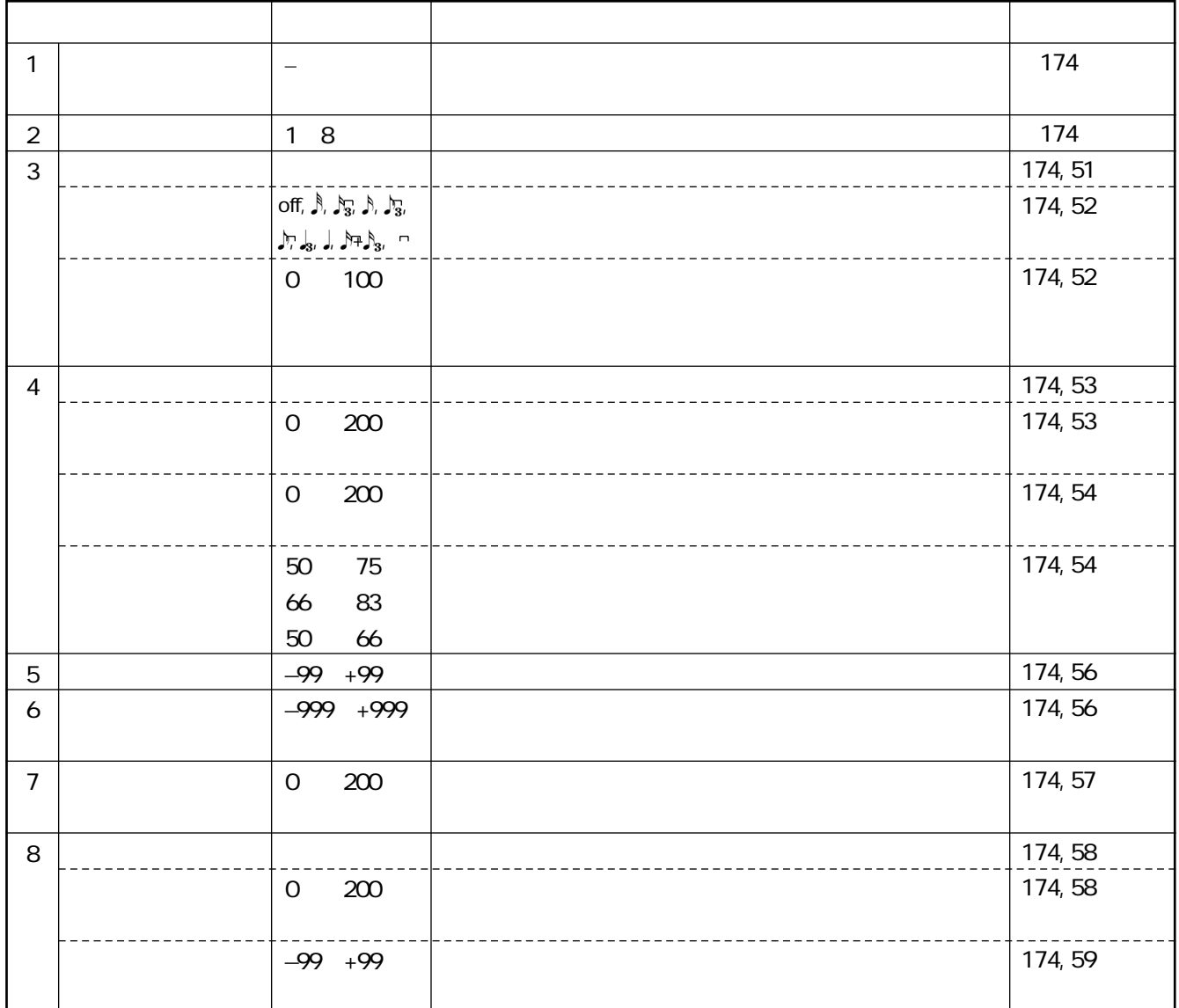

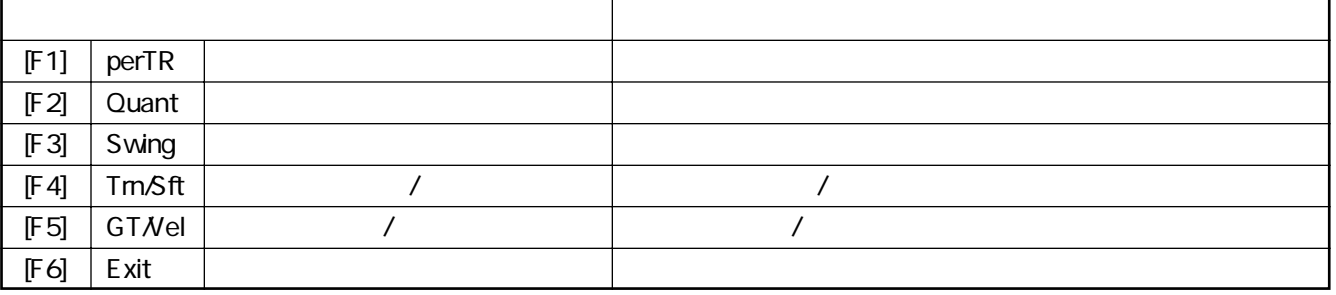

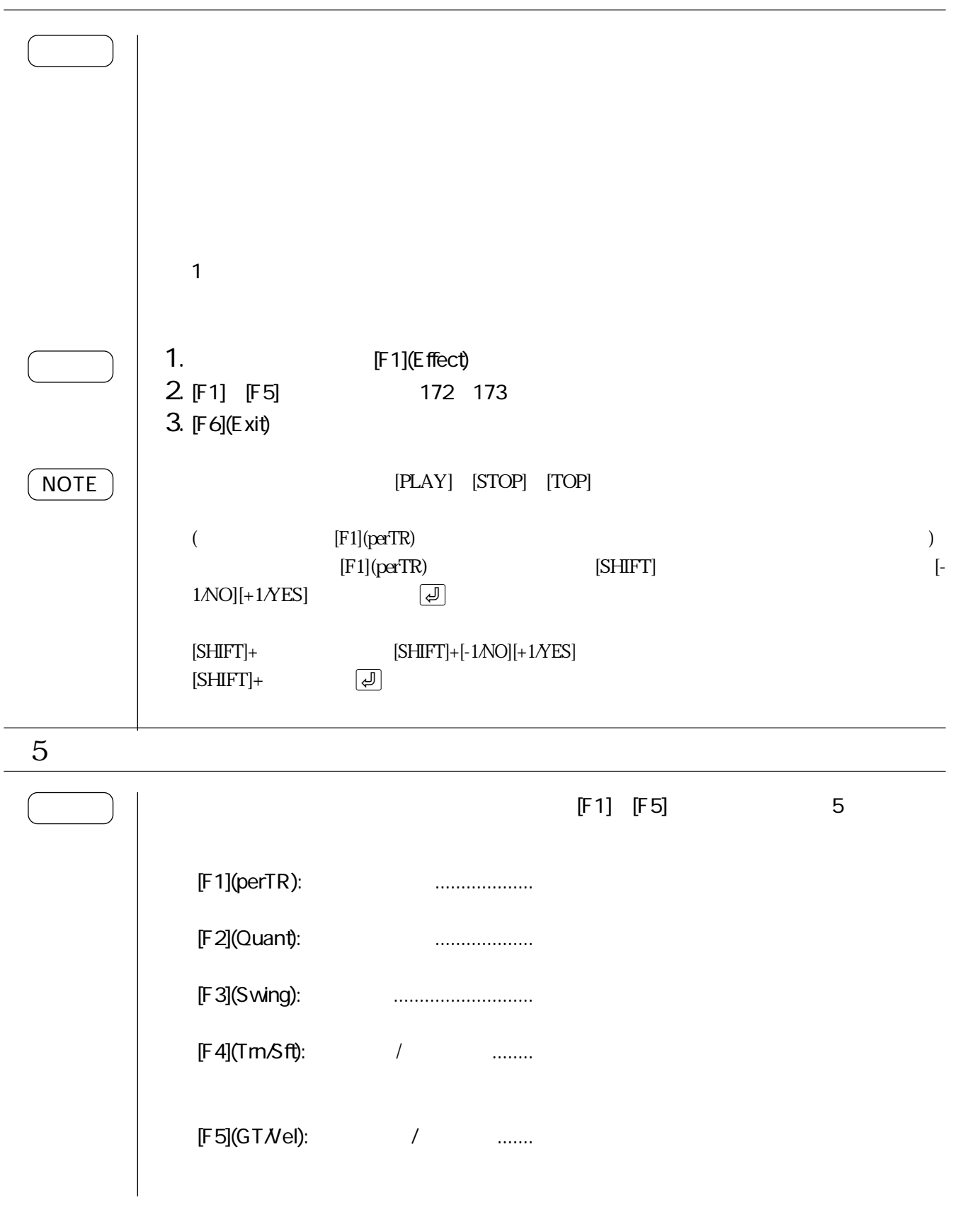

#### $[F1]$ (perTR):

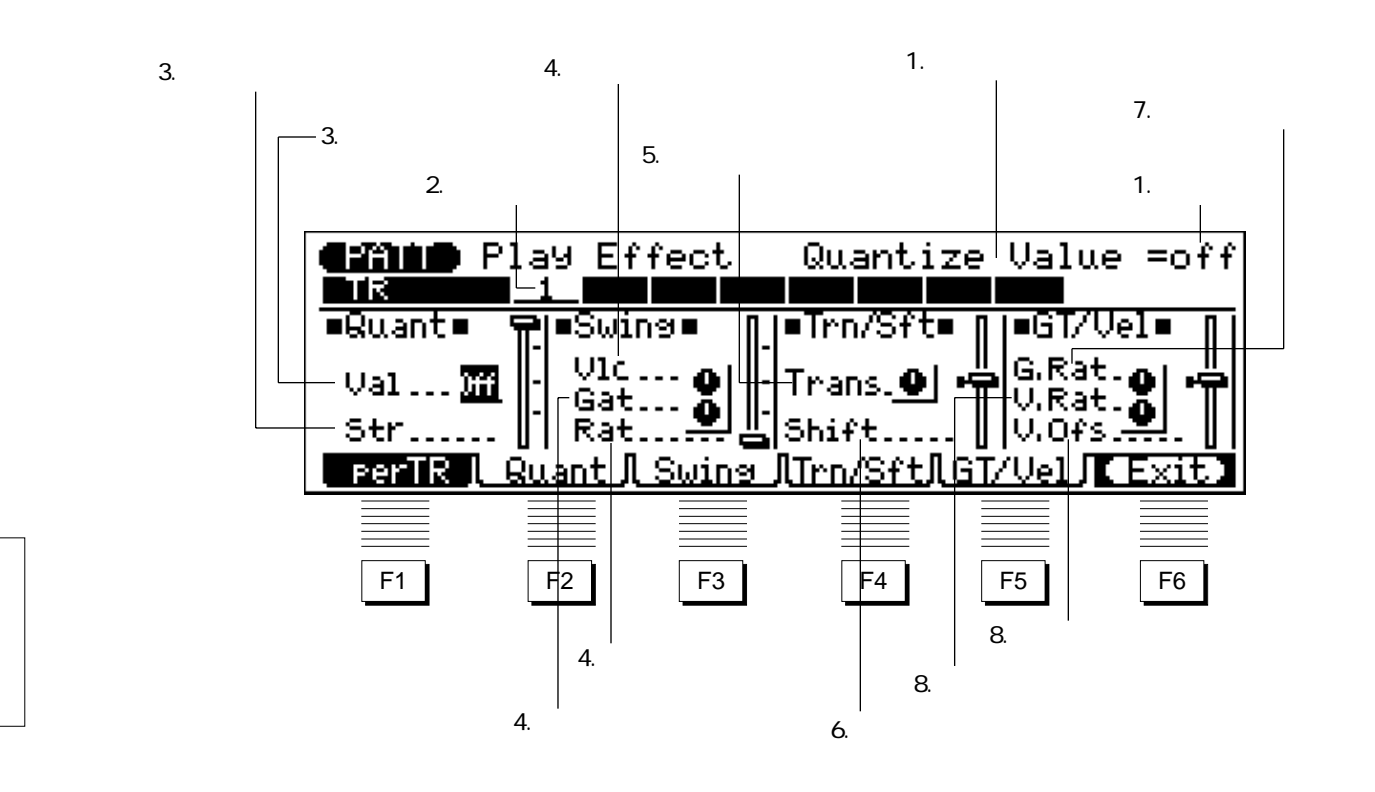

 $[F2]$ (Quant):

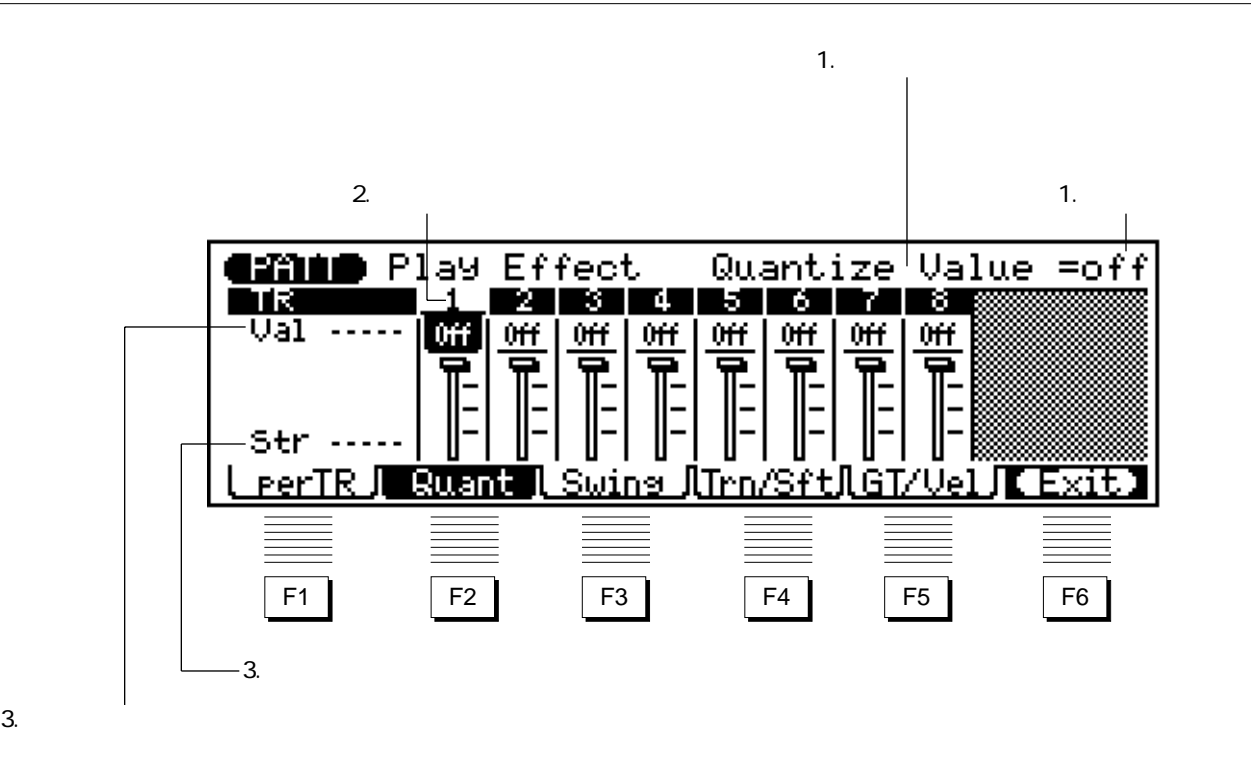

 $3\overline{}$ 

[F3](Swing):

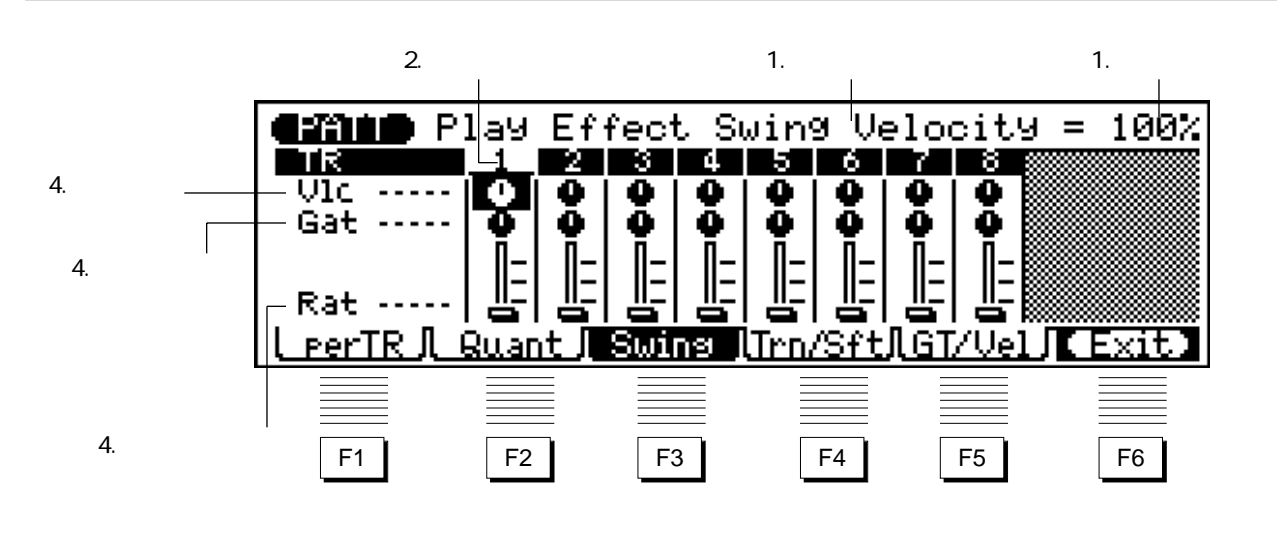

 $[F4]$ (Trn/Sft):  $\frac{1}{2}$ 

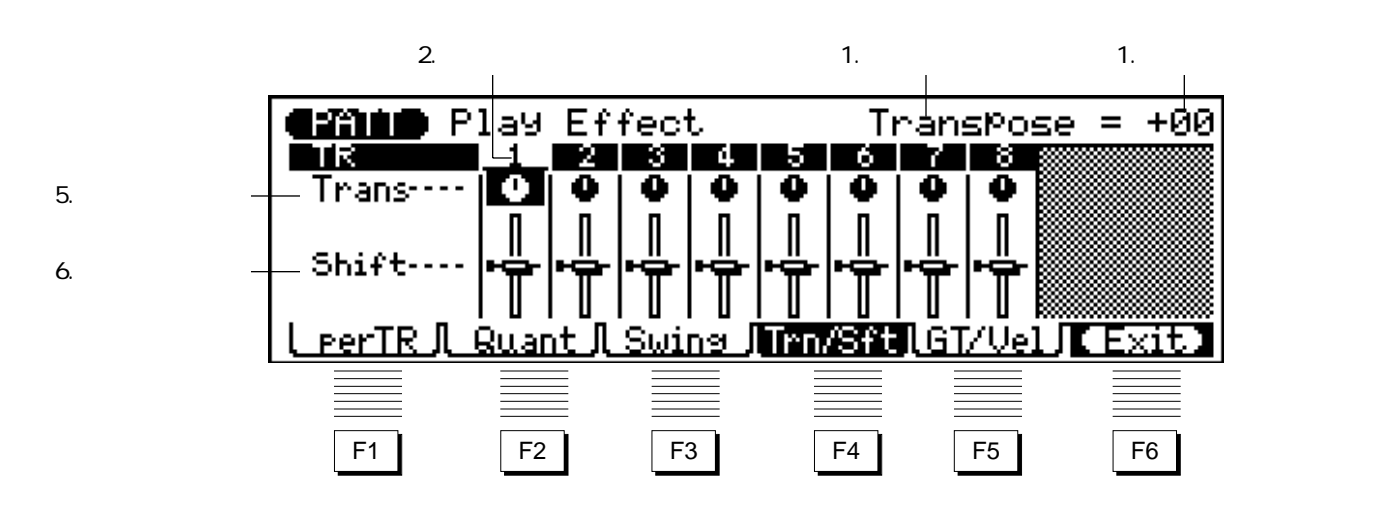

 $[F5]$ (GT $N$ el):  $\sqrt{2}$ 

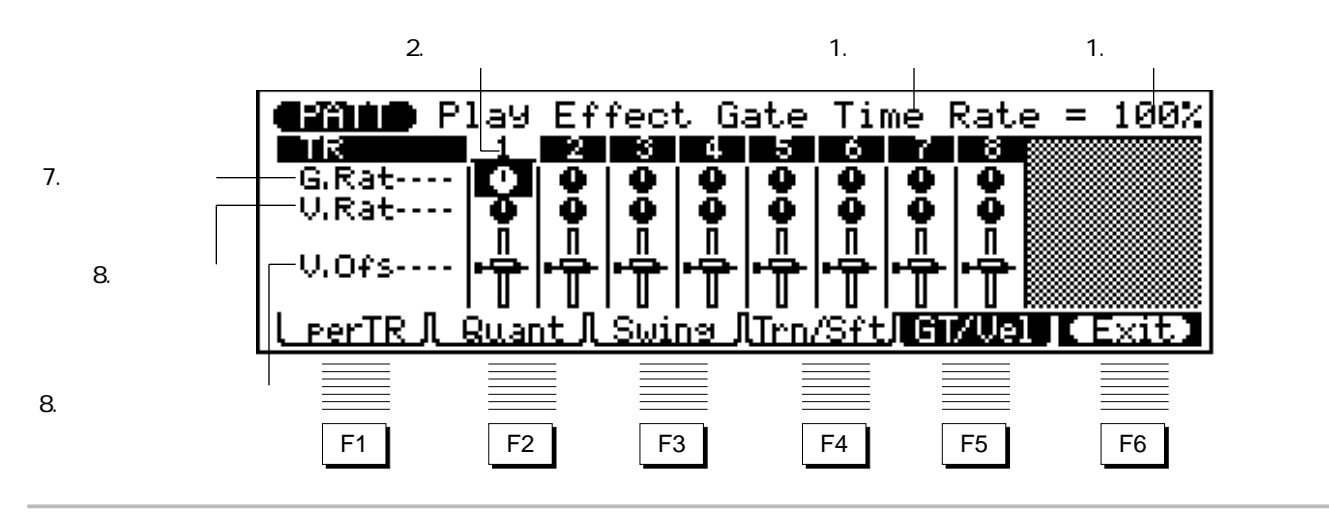

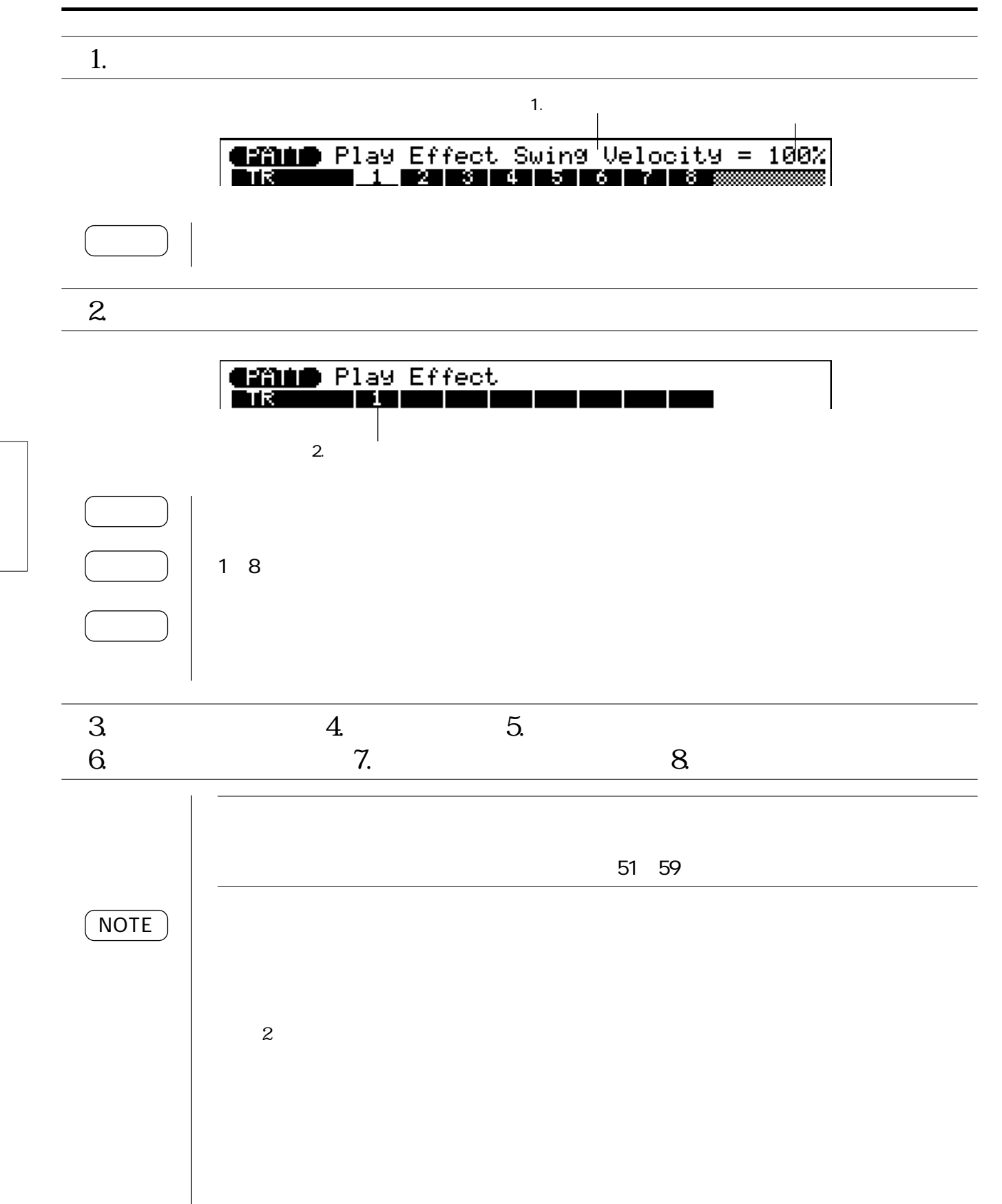

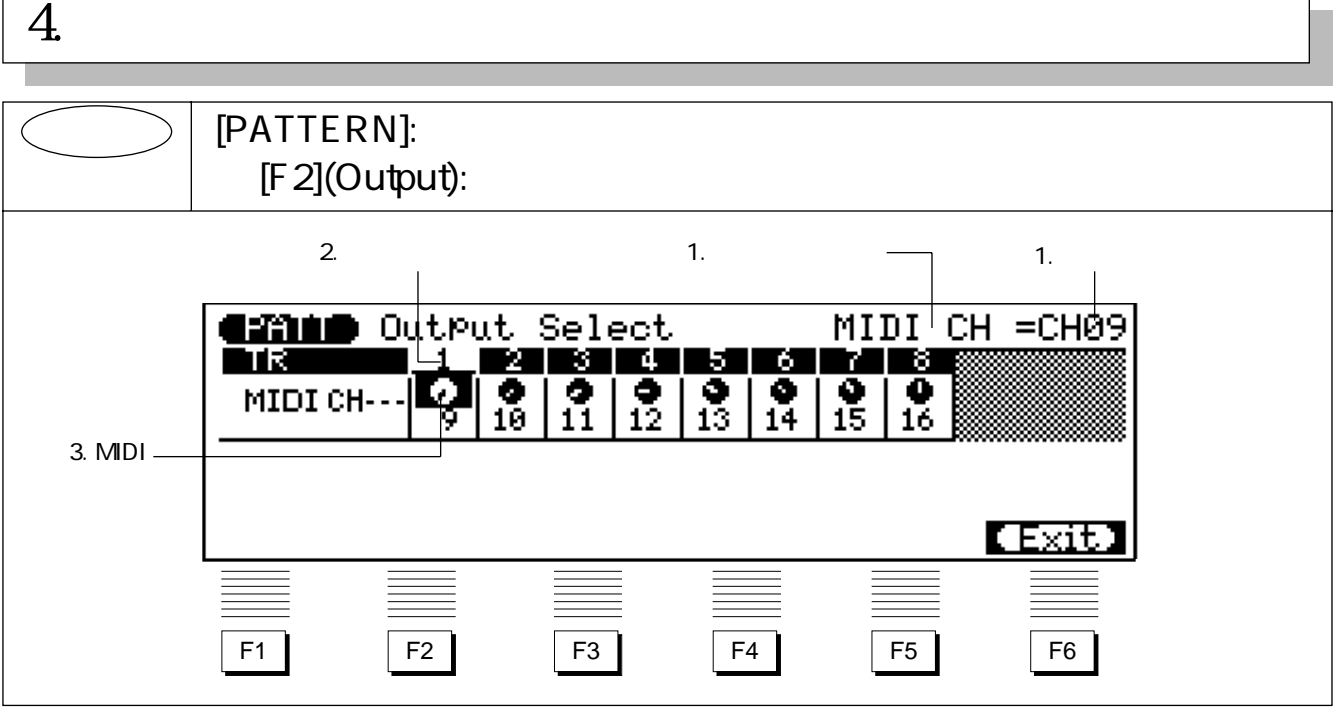

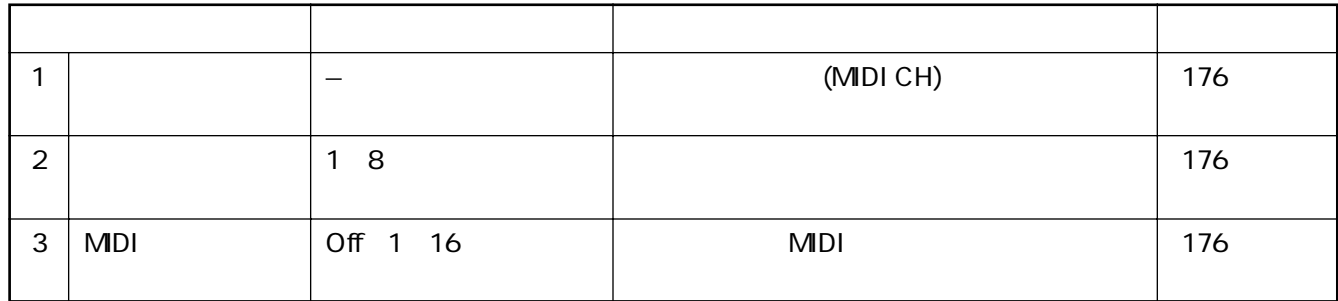

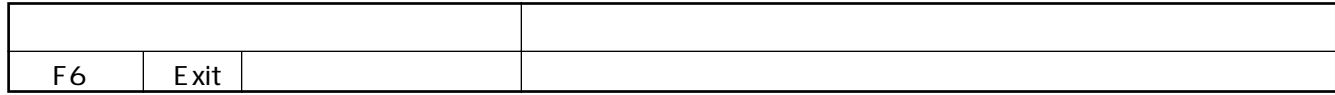

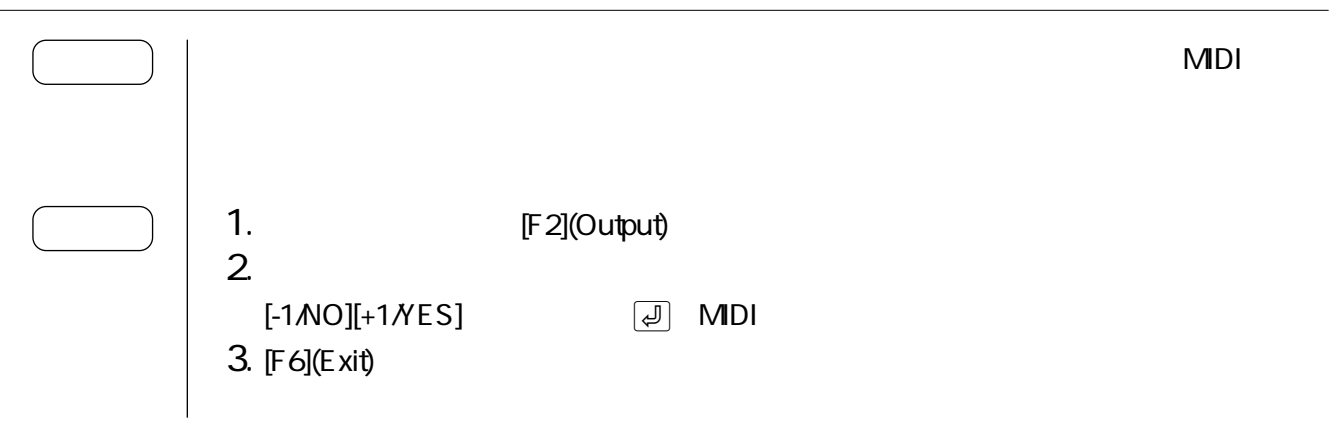

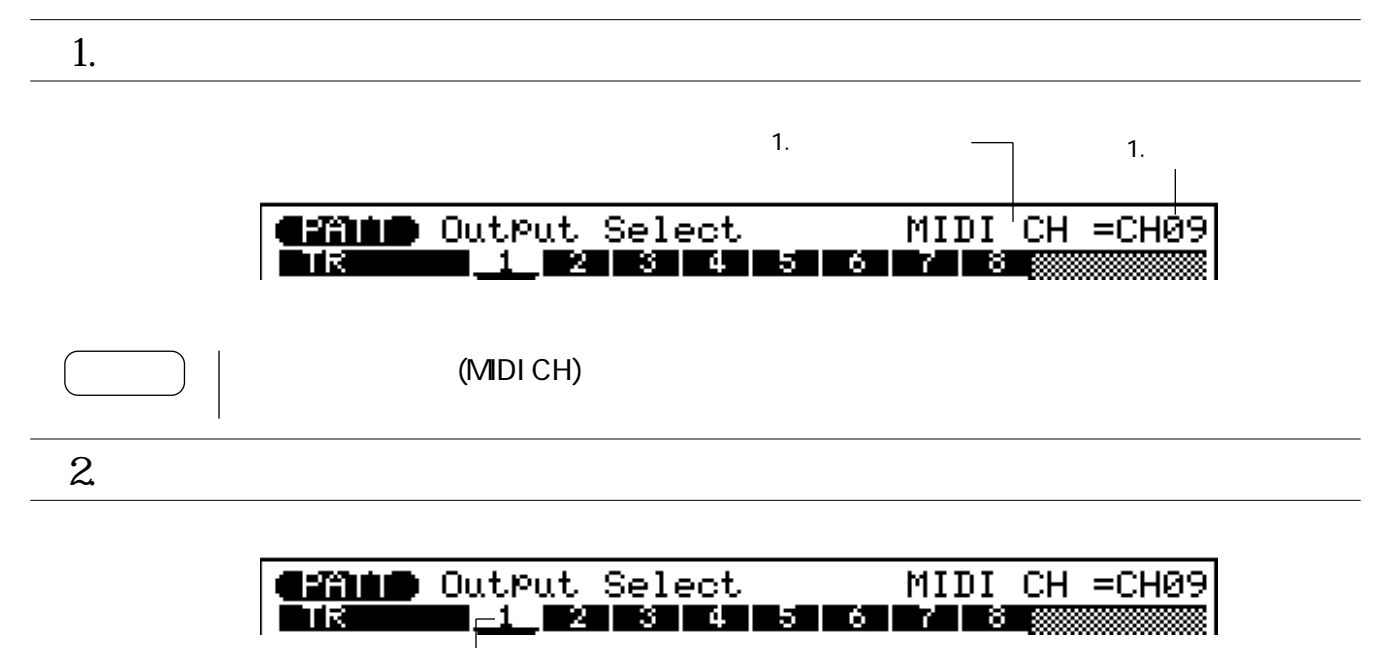

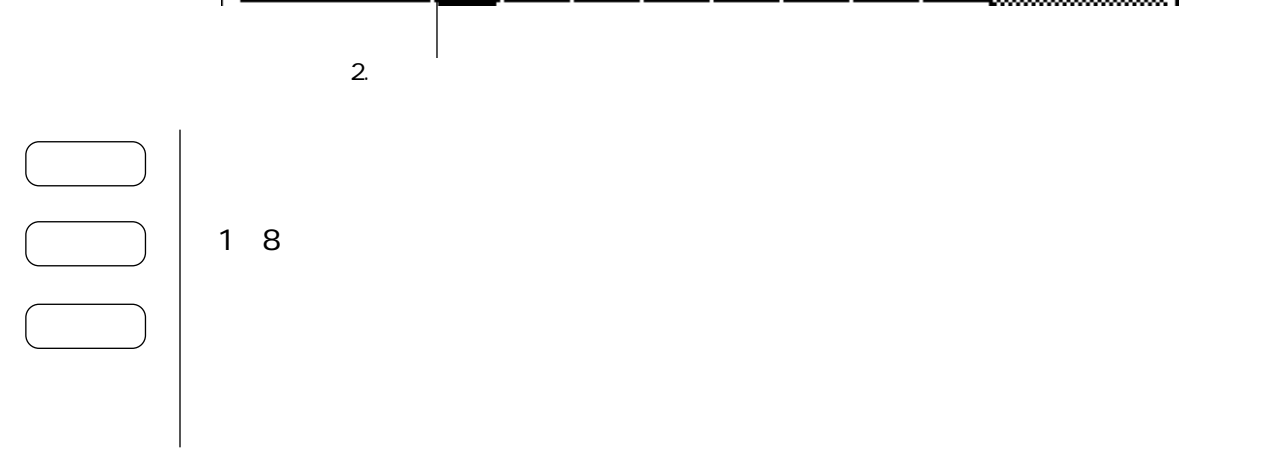

3. MIDI

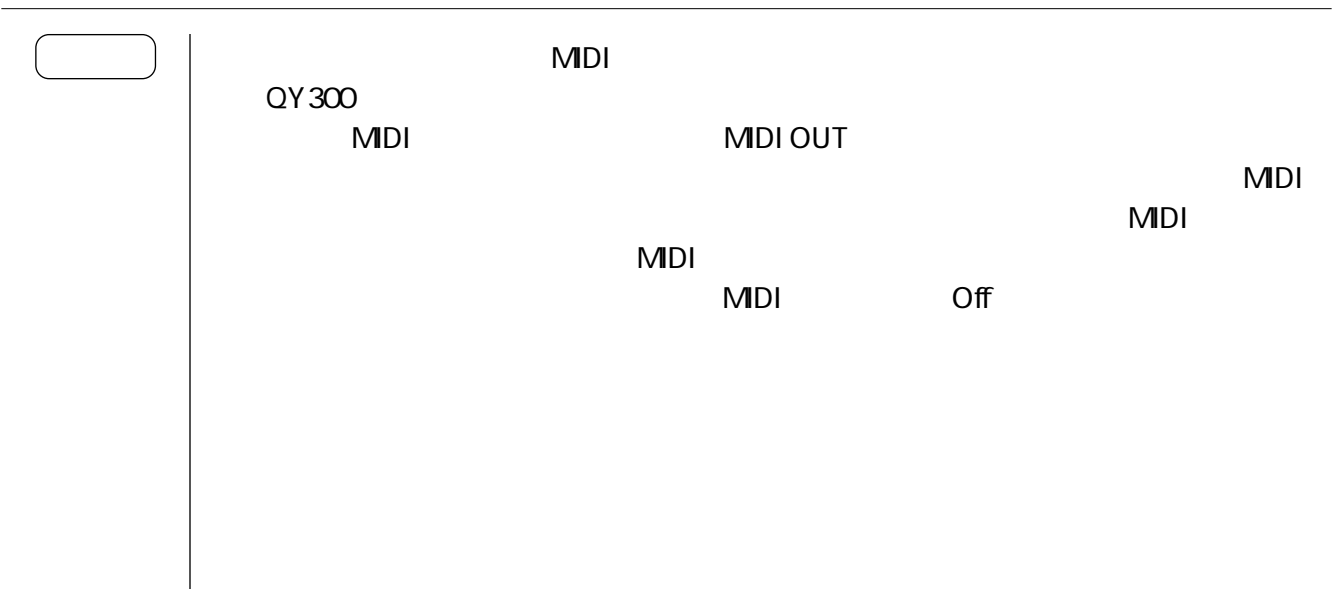

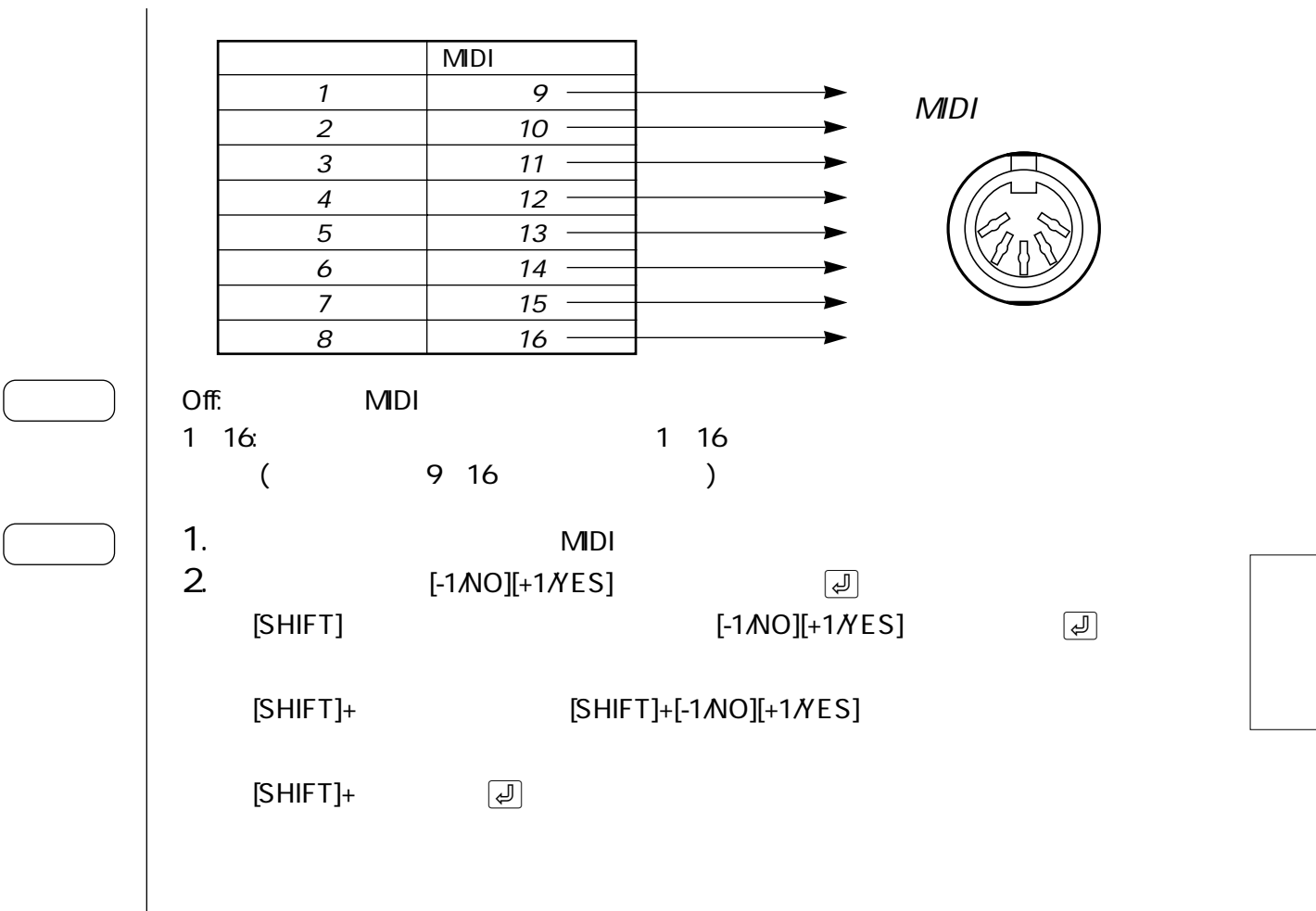

# 5. ボイス

## $>$   $\mid$  [PATTERN]:  $\mid$ [F 3](Voice):

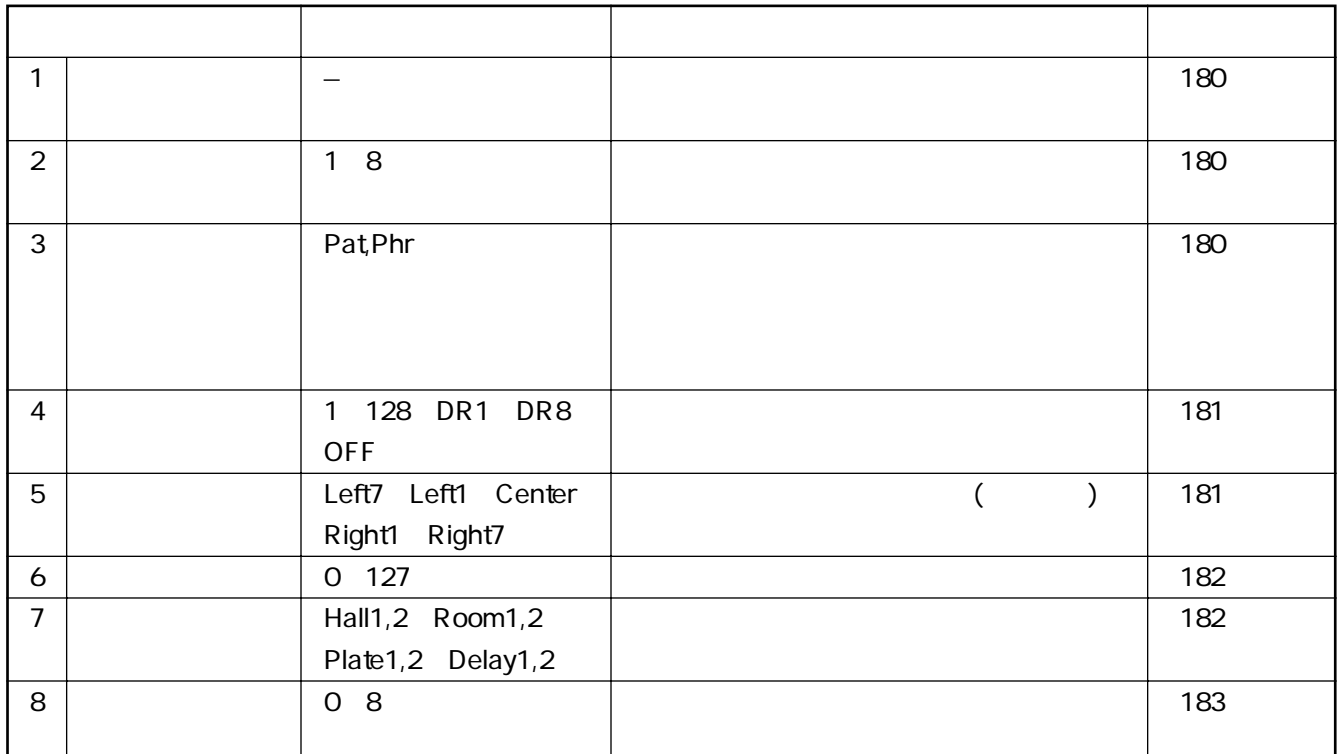

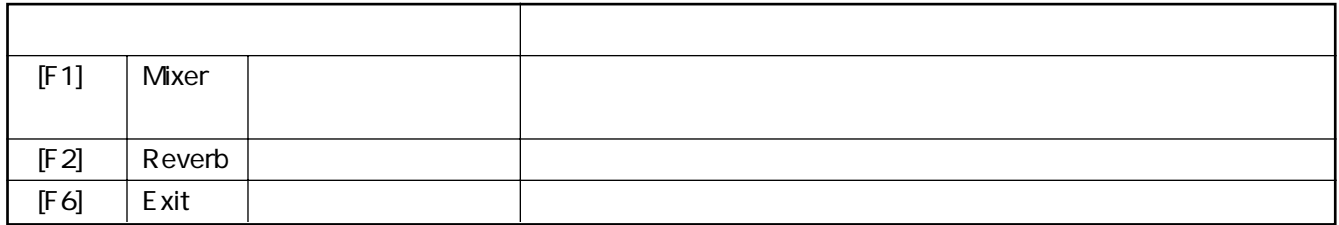

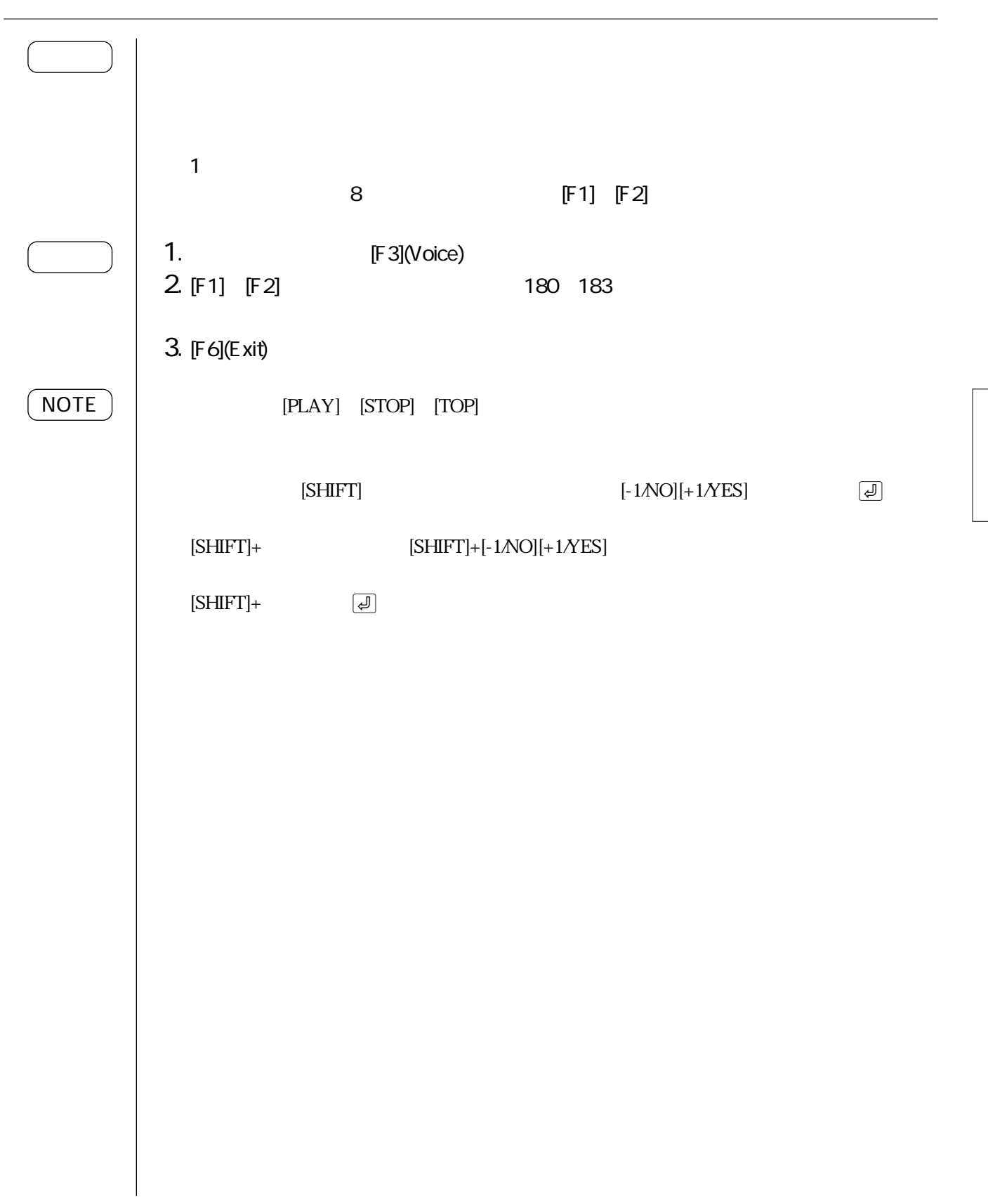

 $[F1]$ (Mixer)

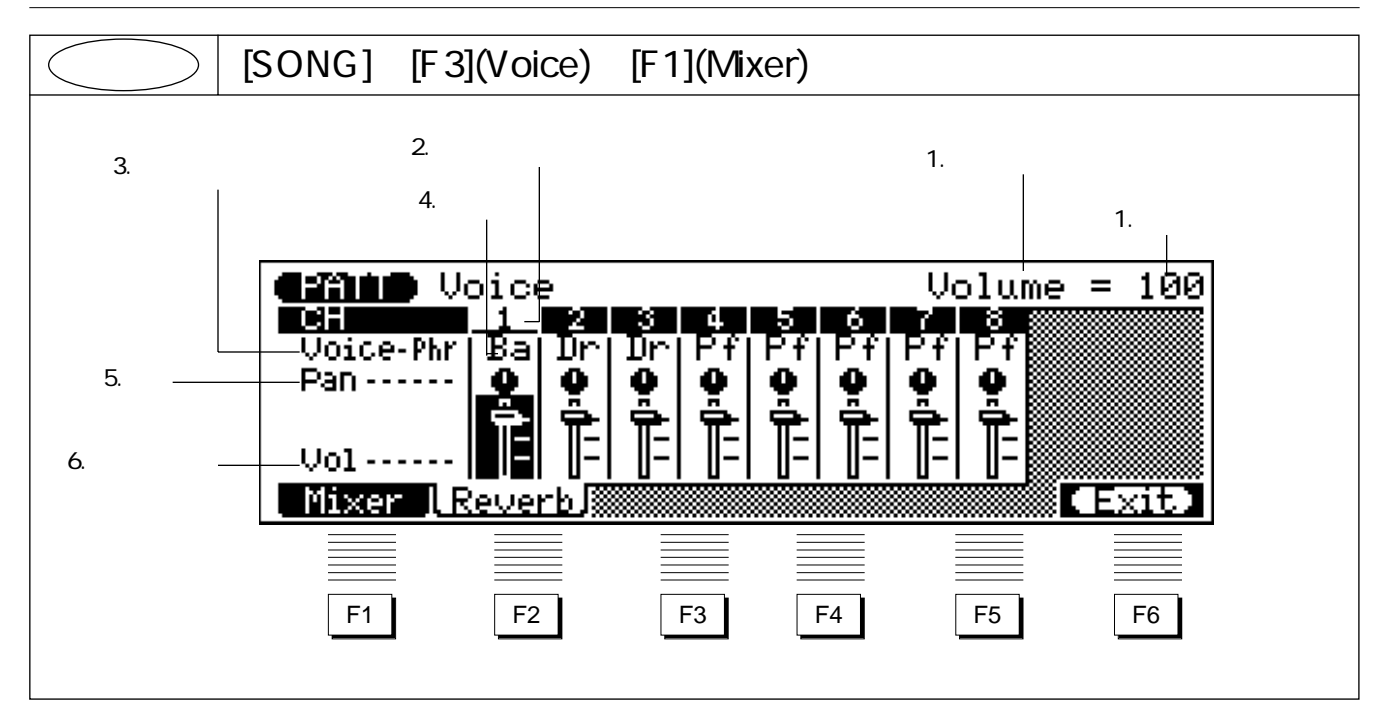

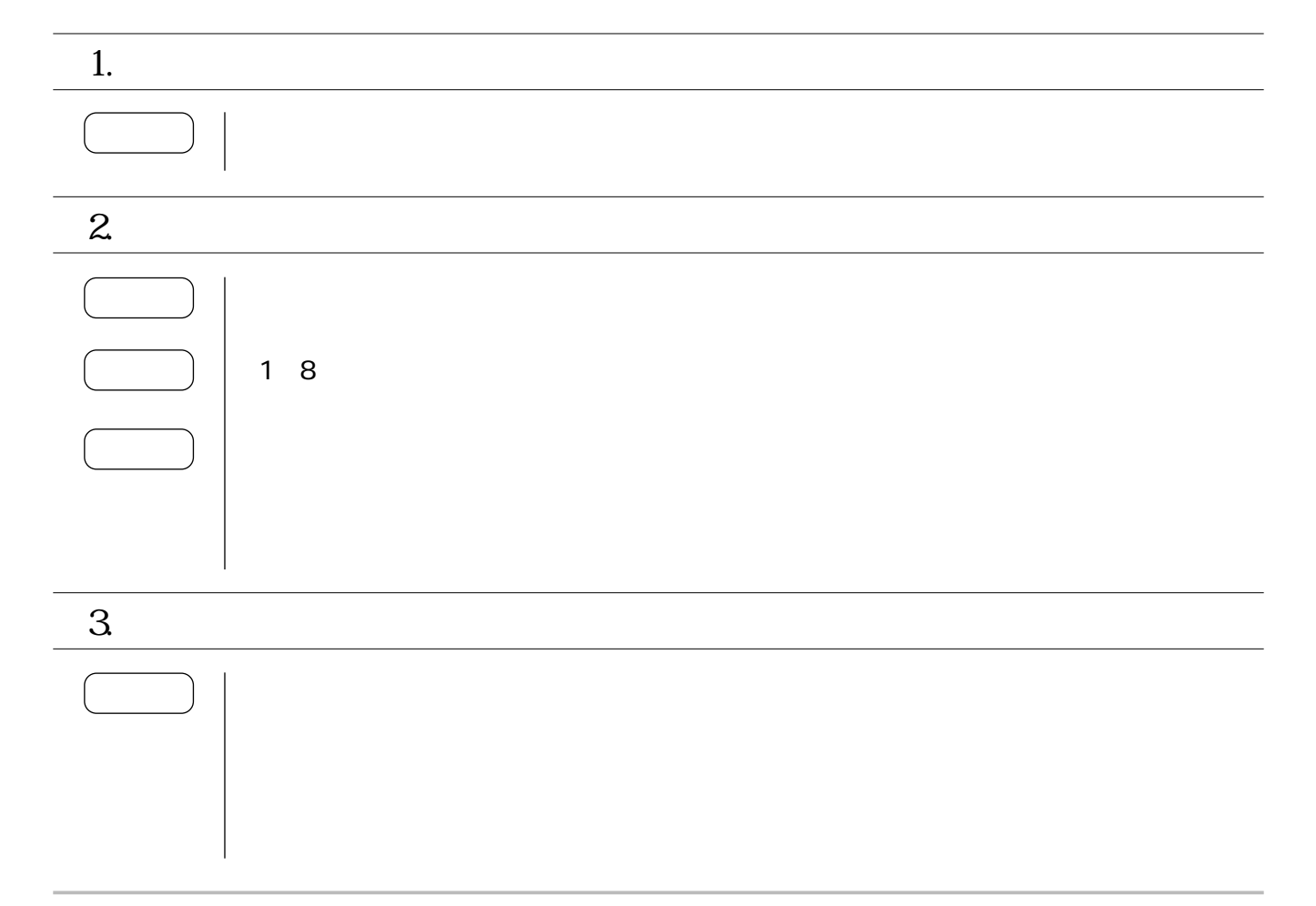

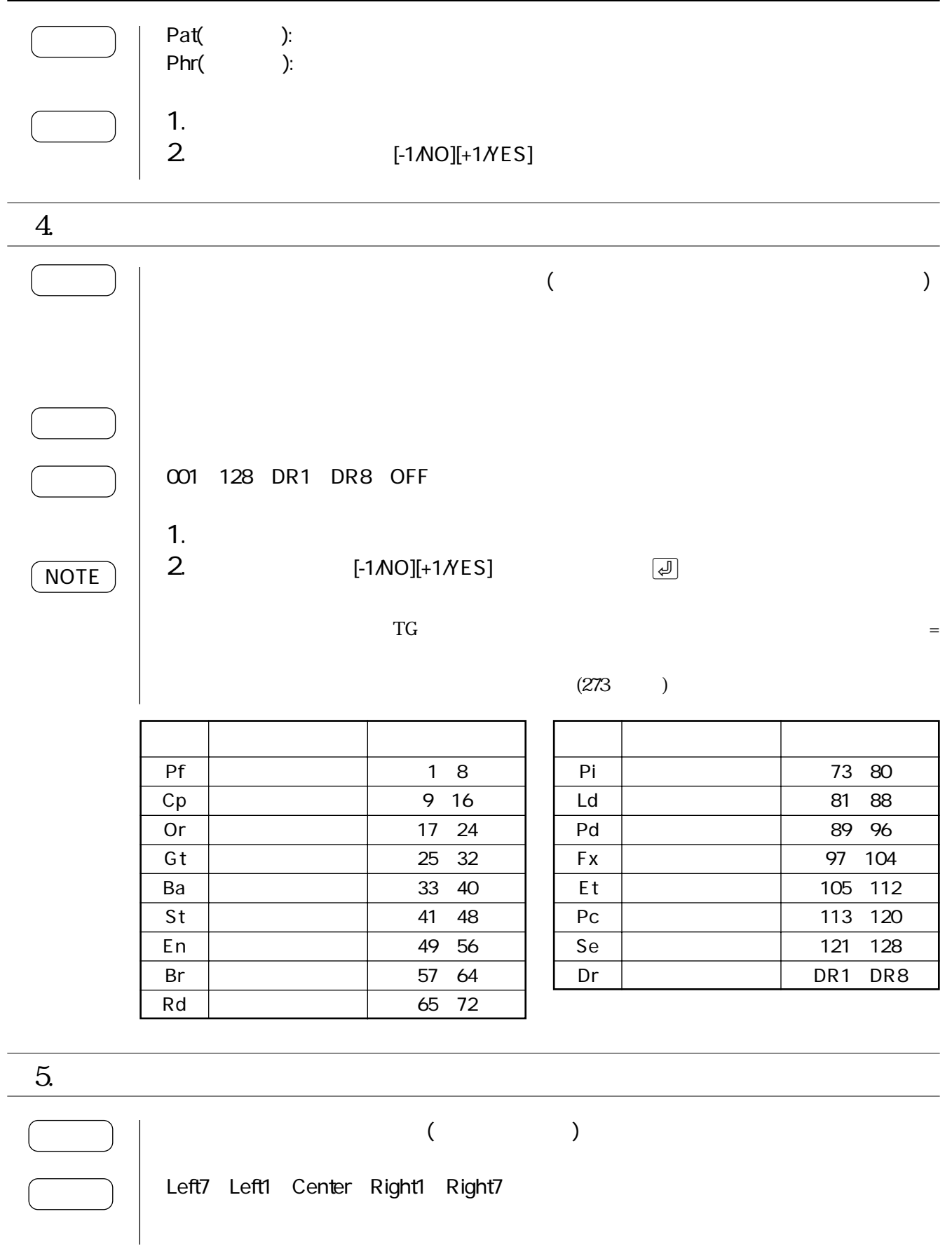

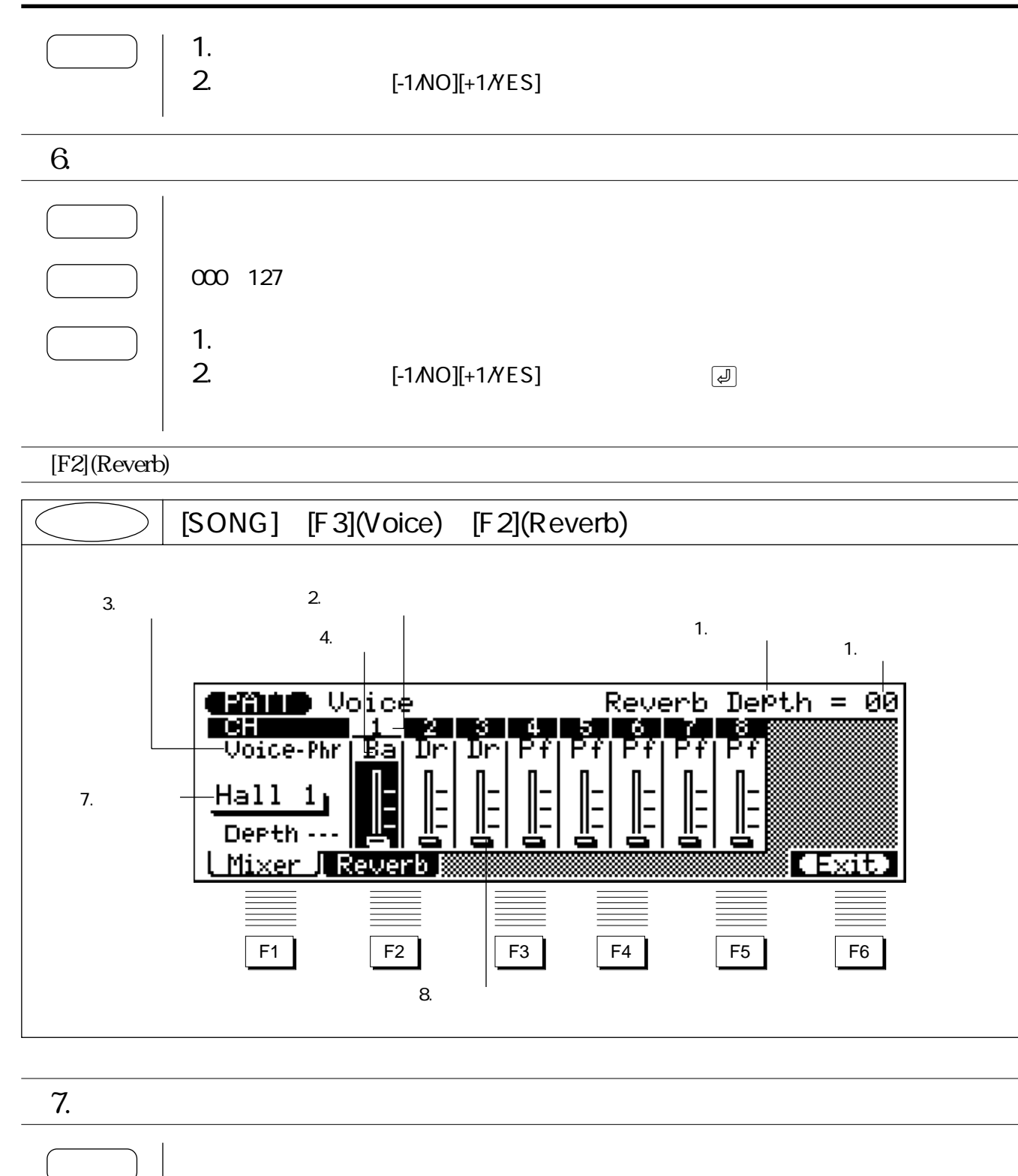

Hall1,Hall2,Room1,Room2,Plate1,Plate2,Delay1,Delay2

1.  $1.$ 

2. [-1/NO][+1/YES]

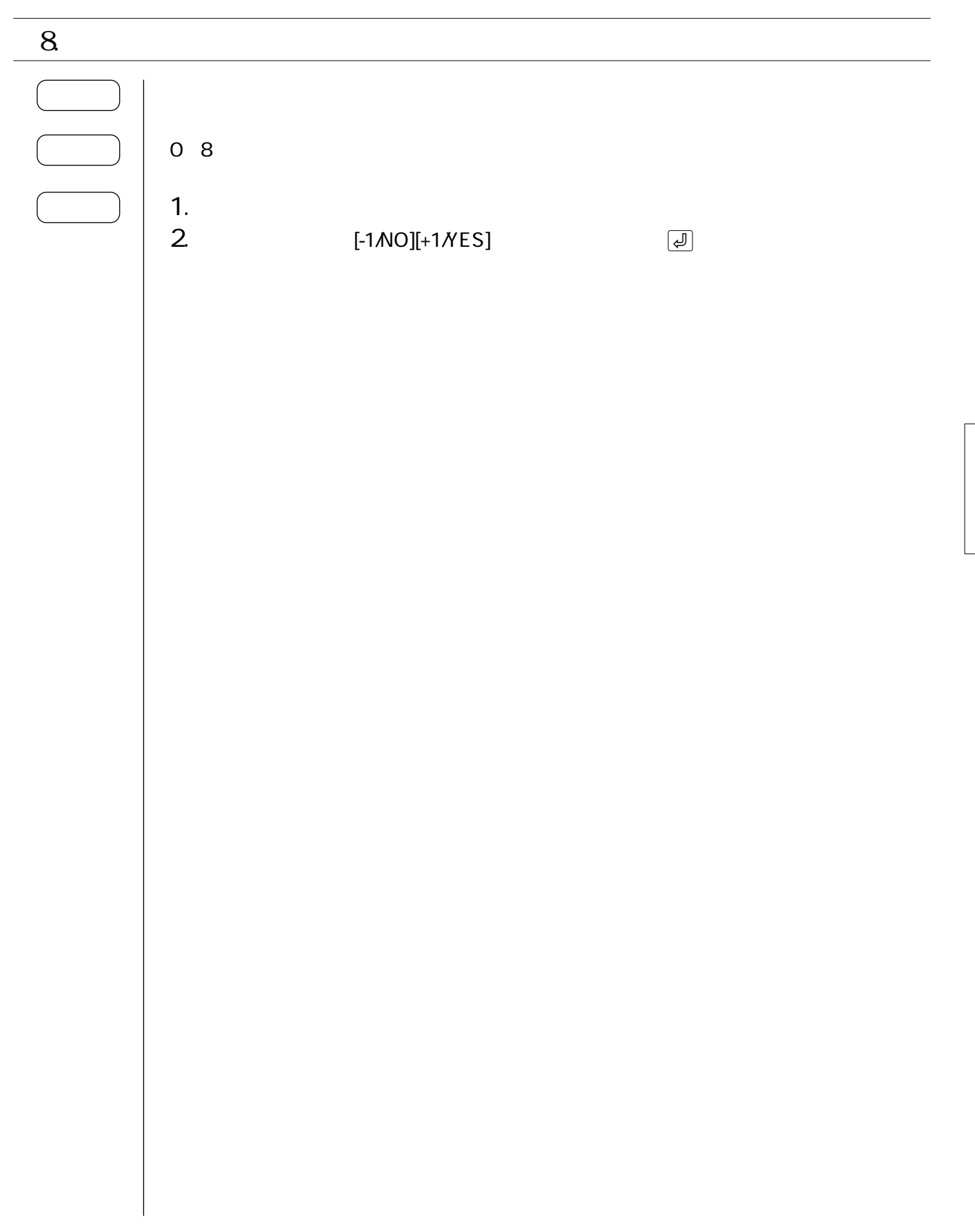

## $6.$

[PATTERN]:  $[JOB]$ :

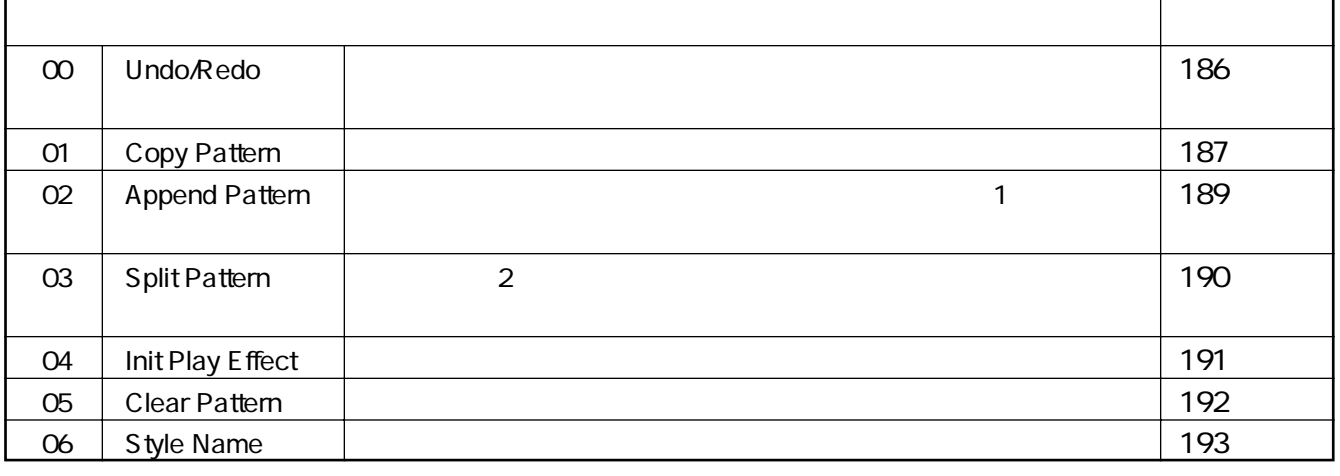

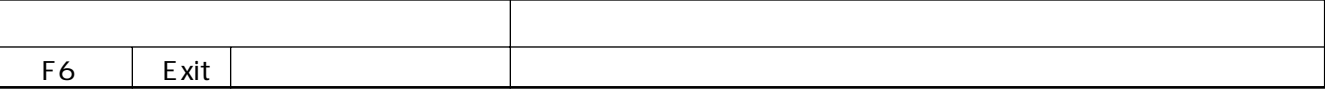

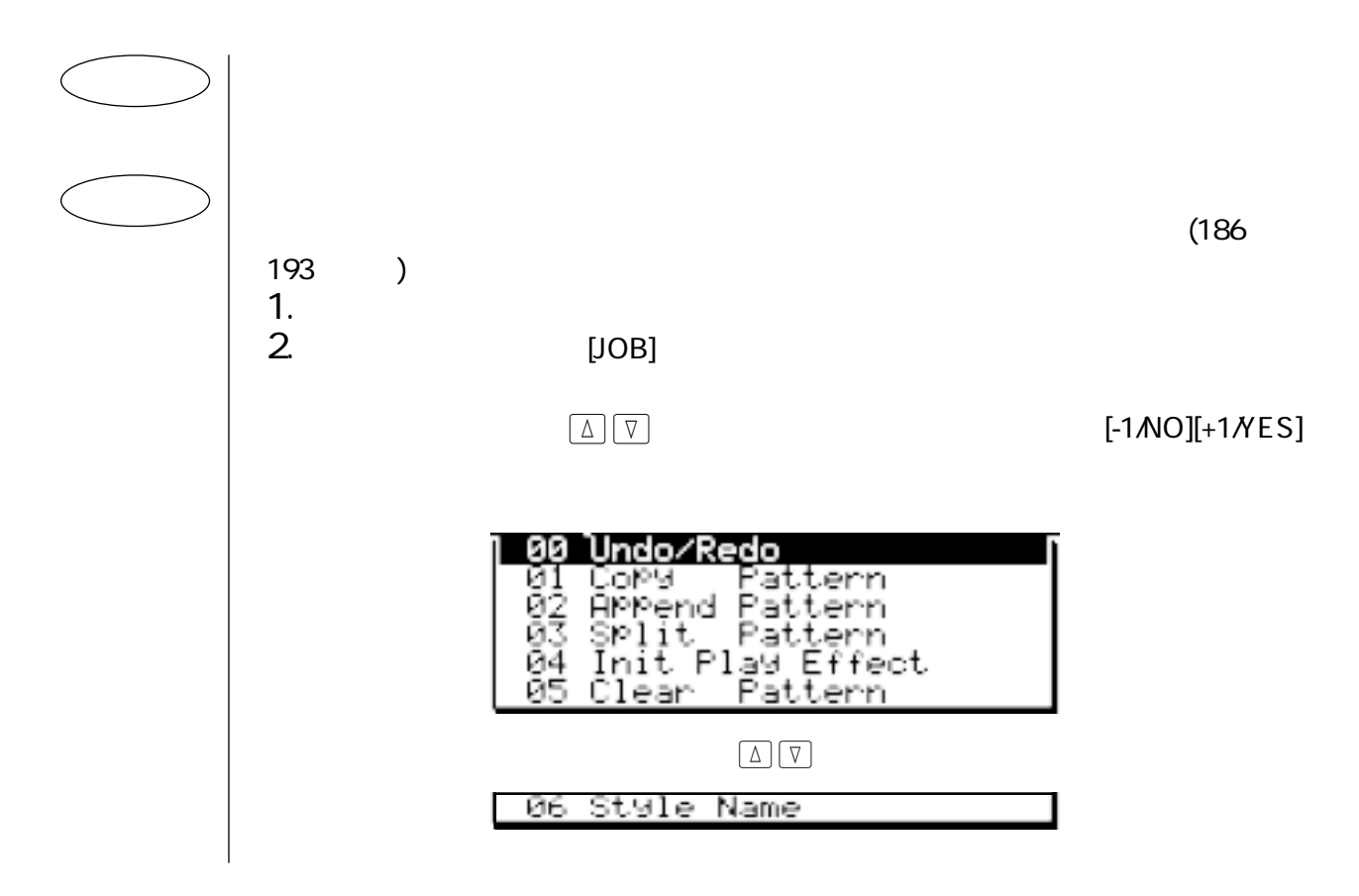

 $6\,$ 

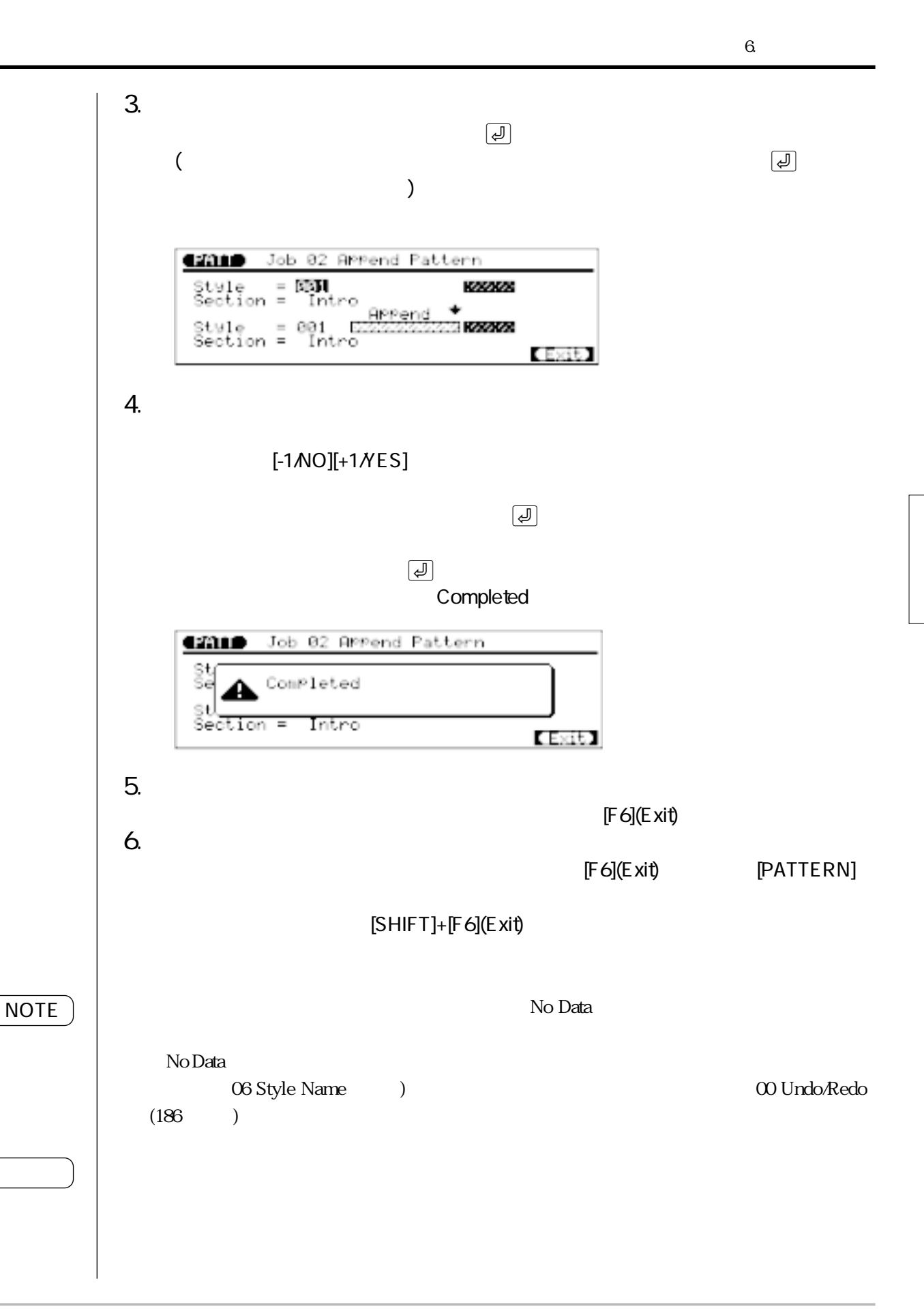

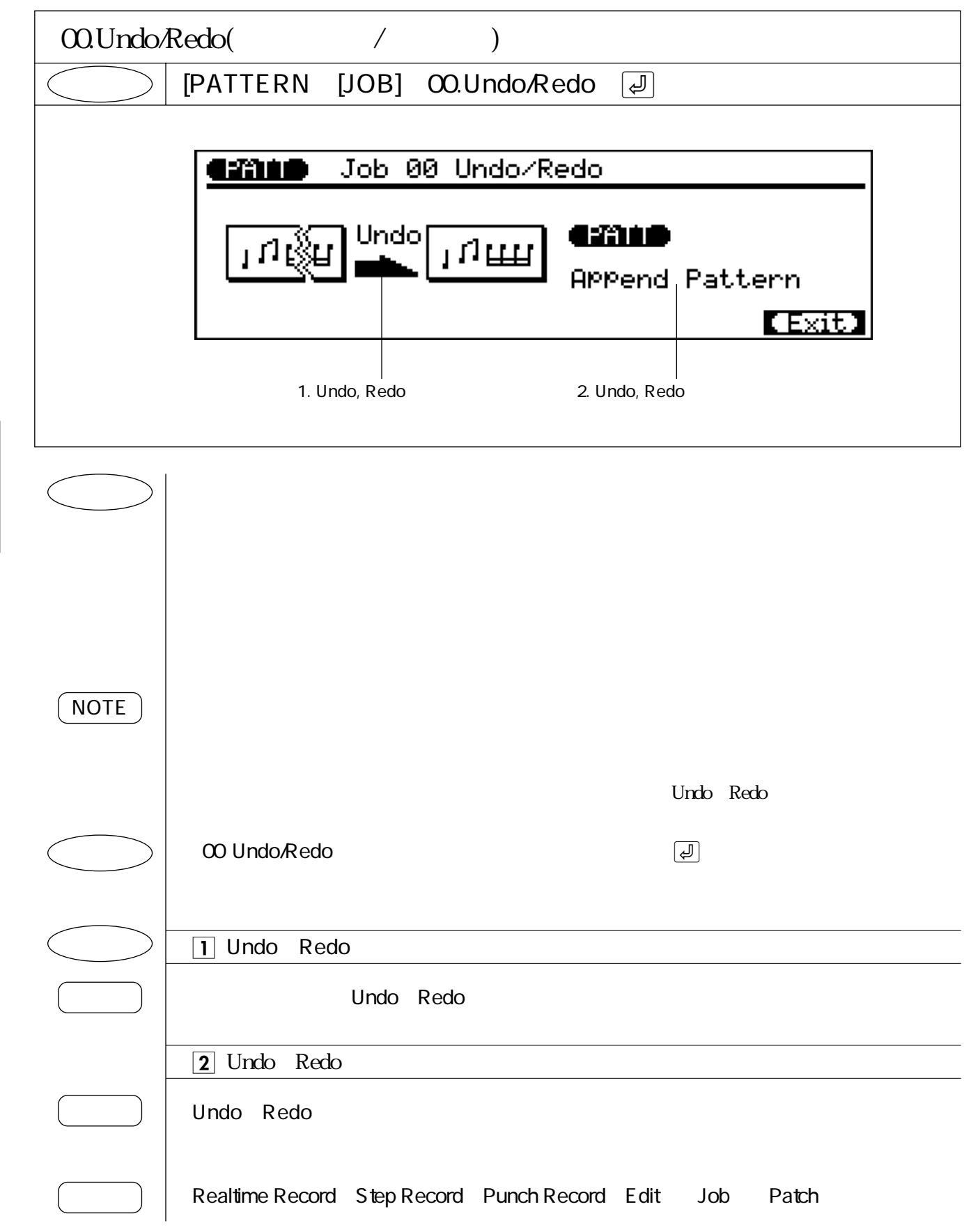

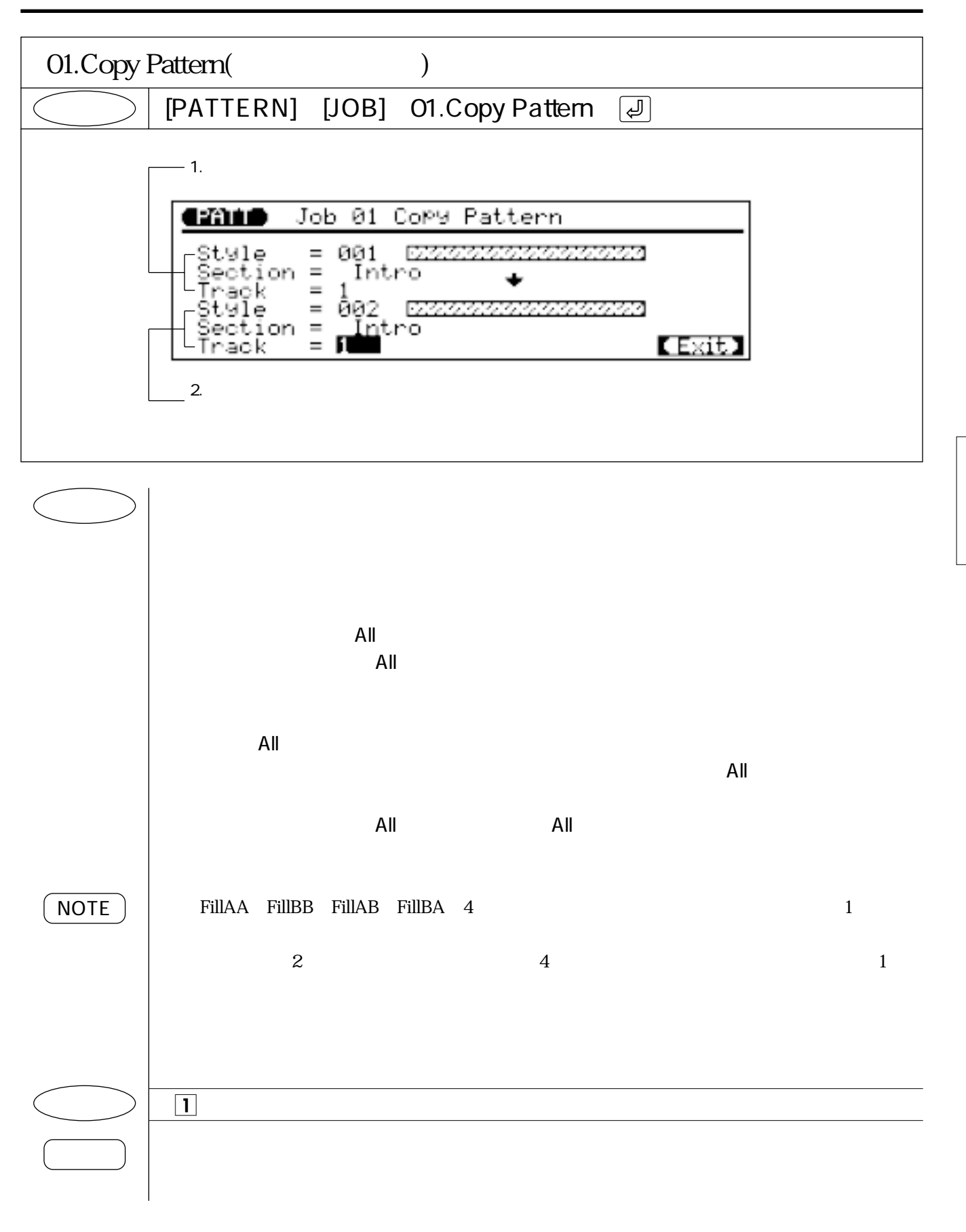

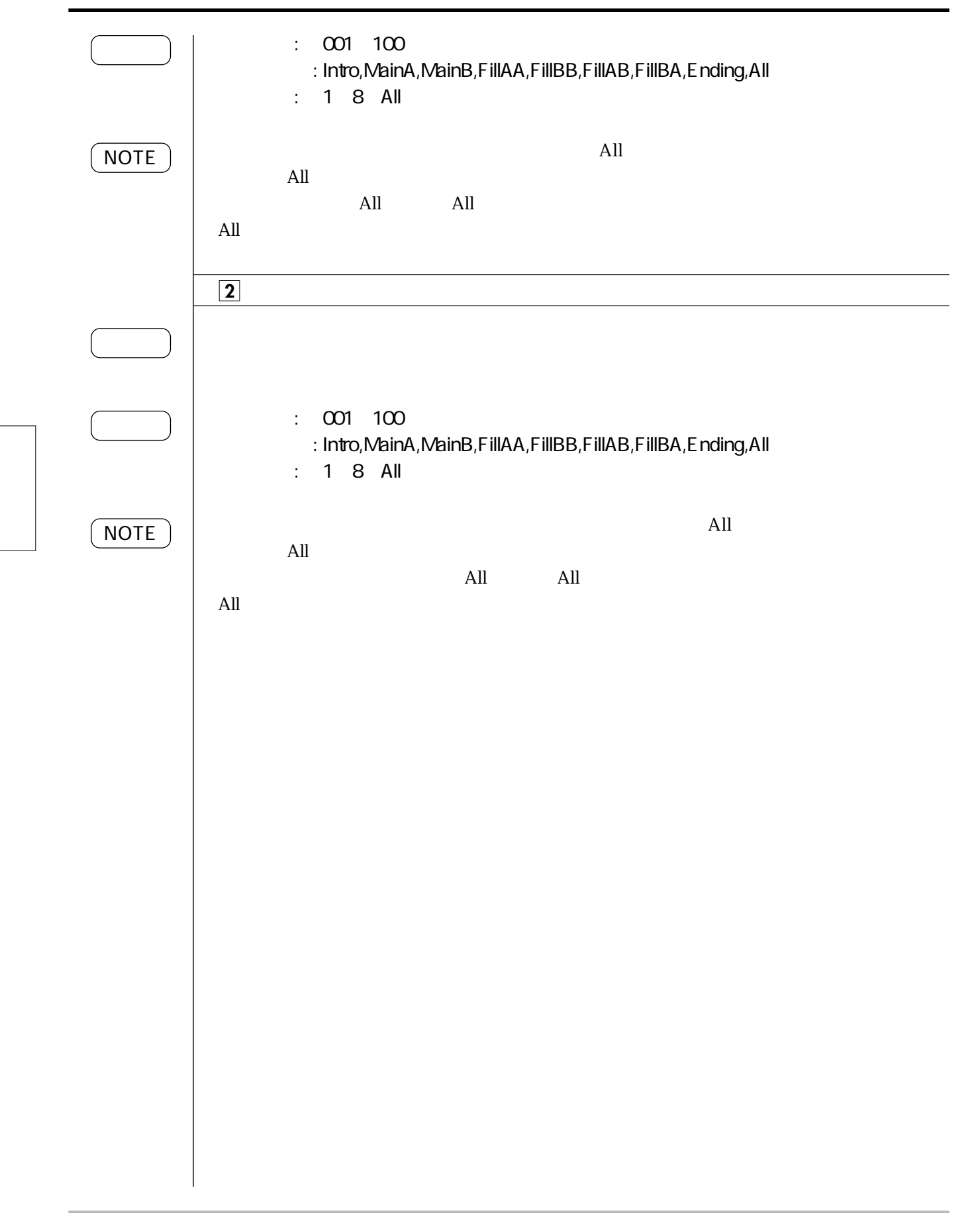

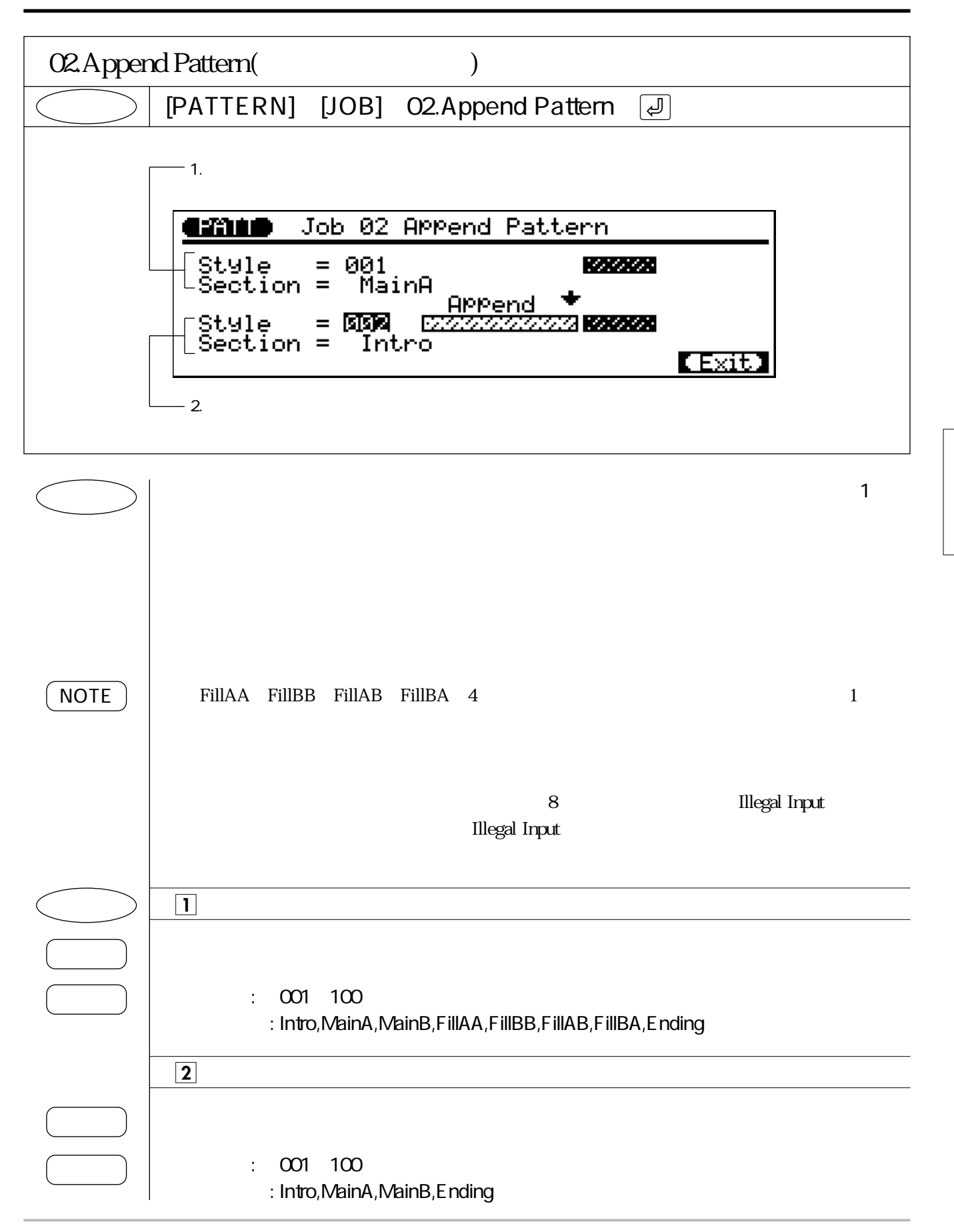

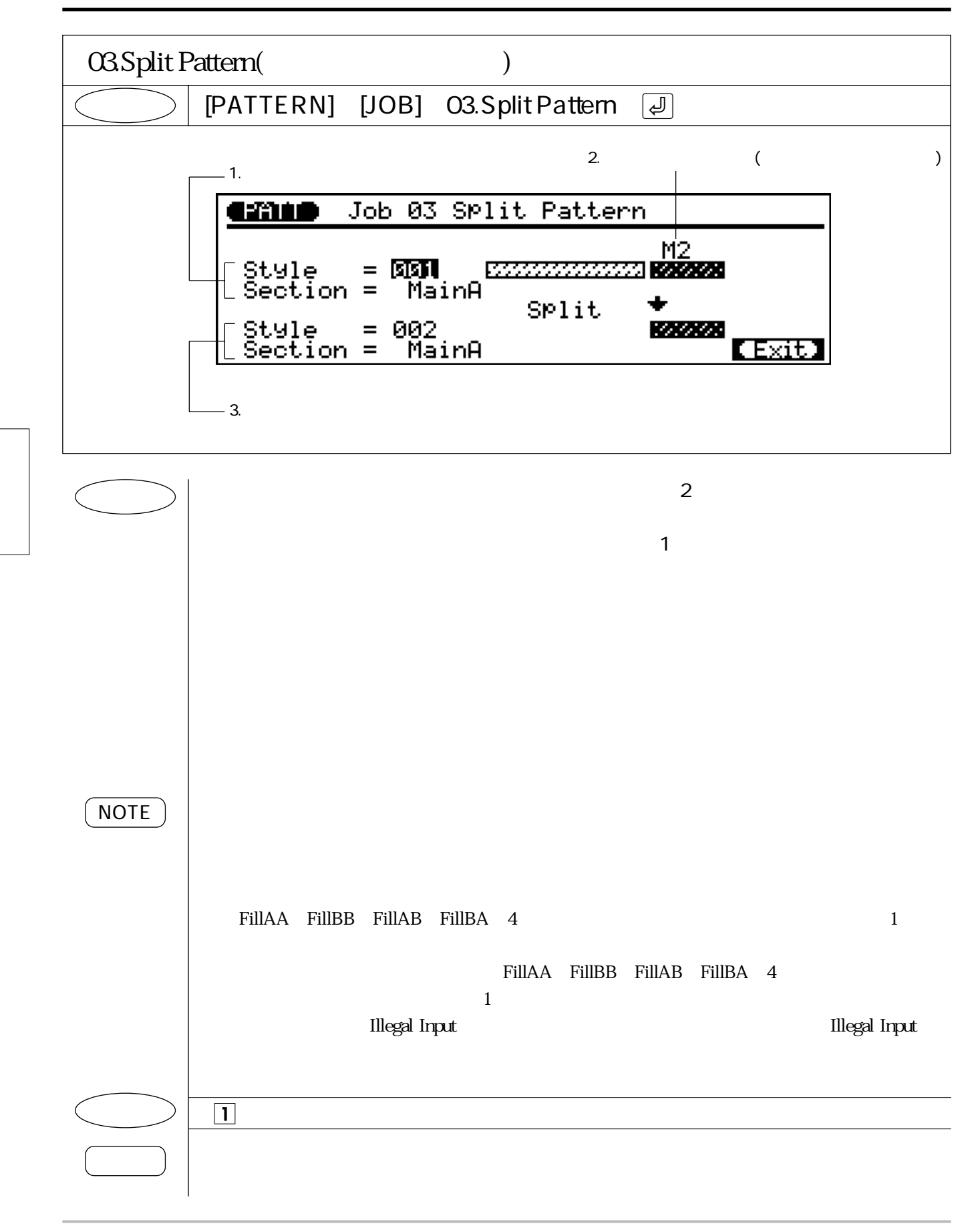

190

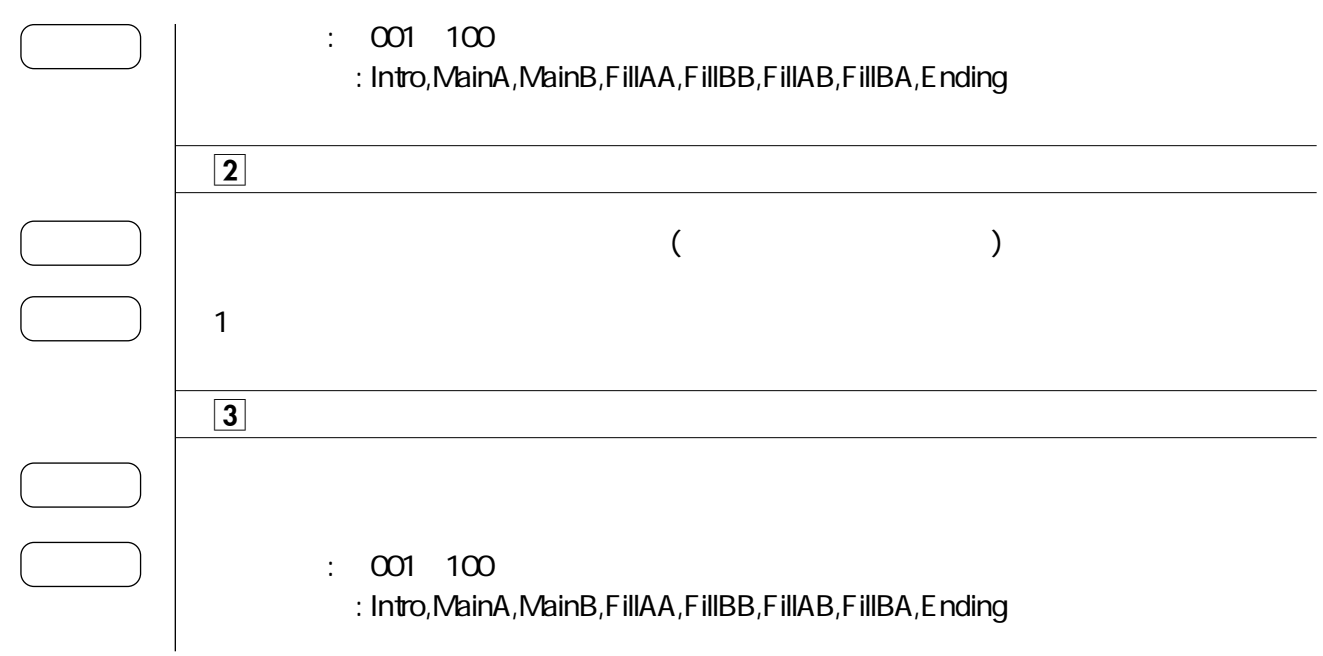

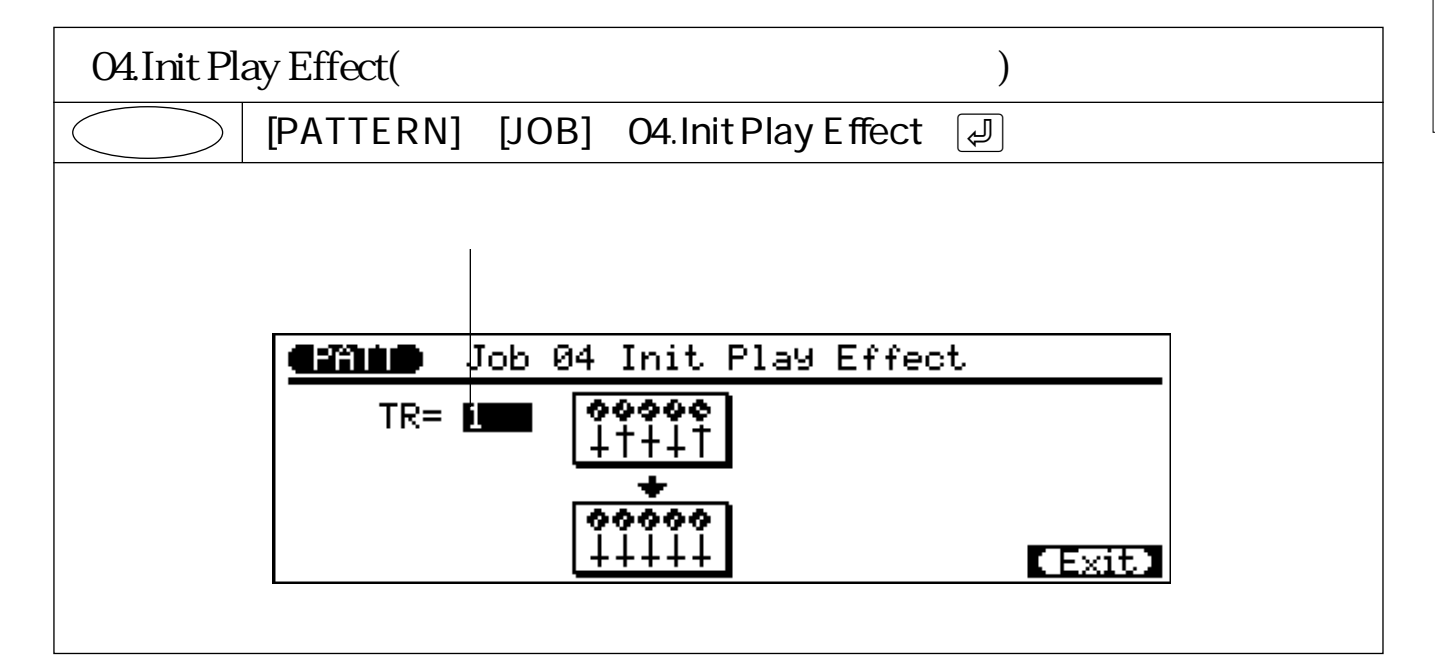

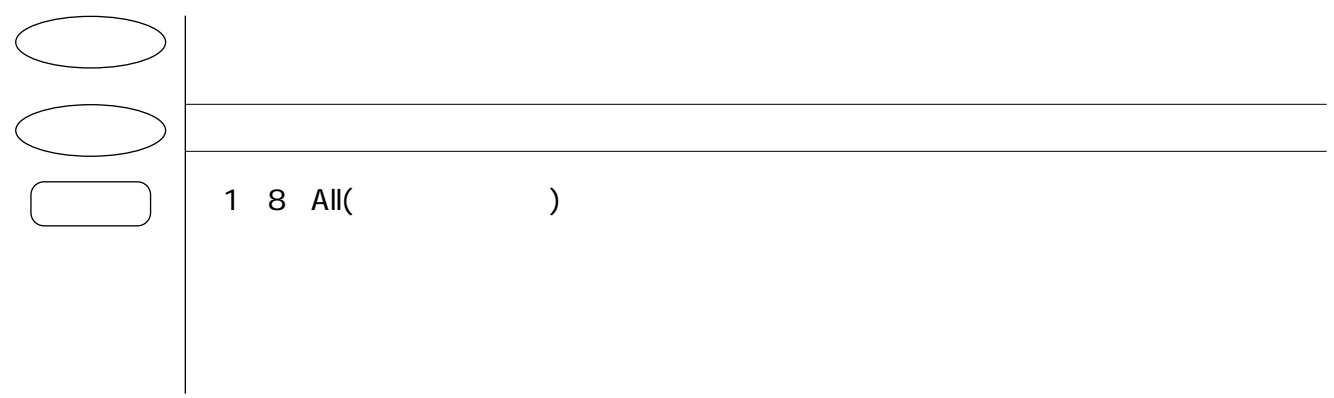

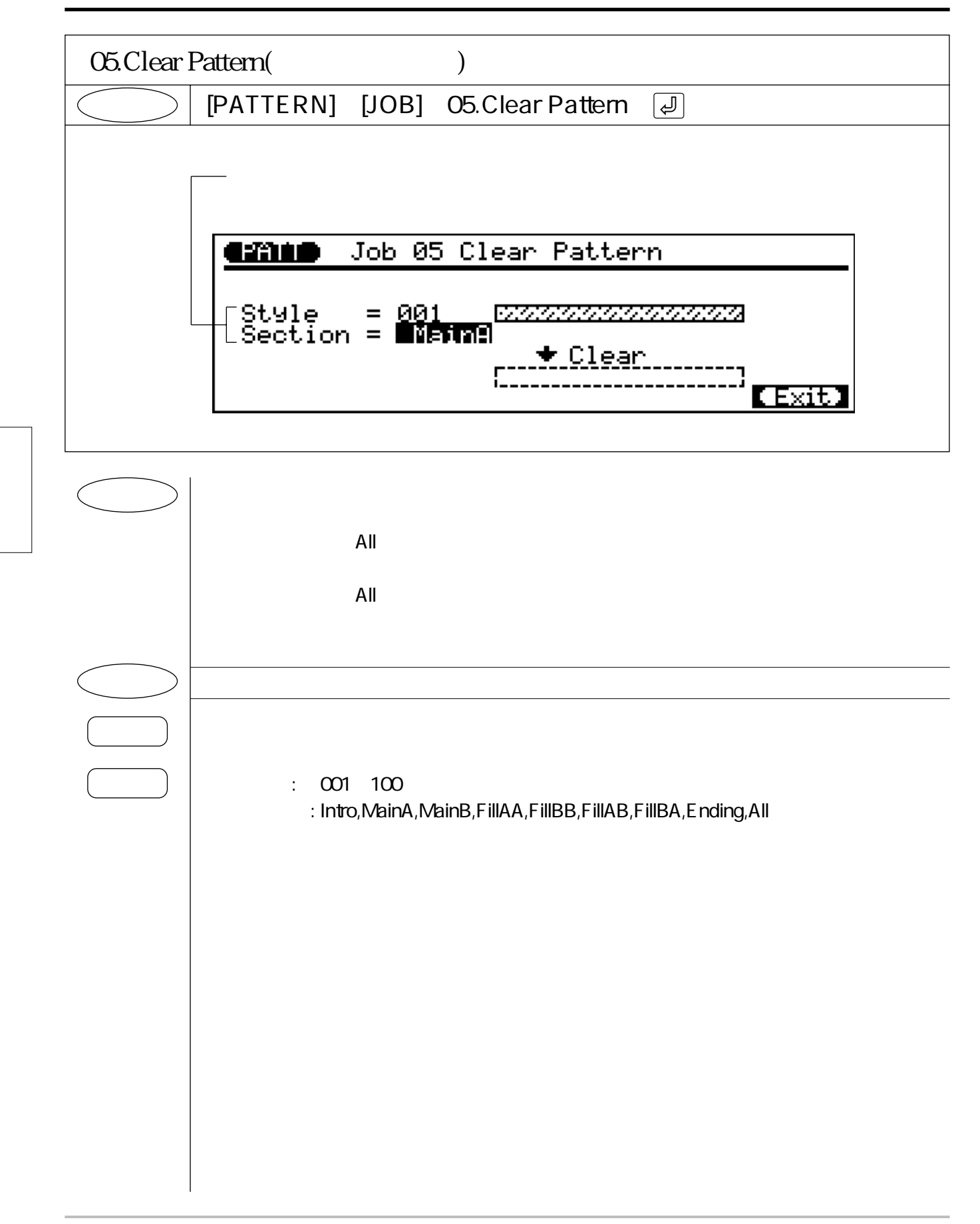

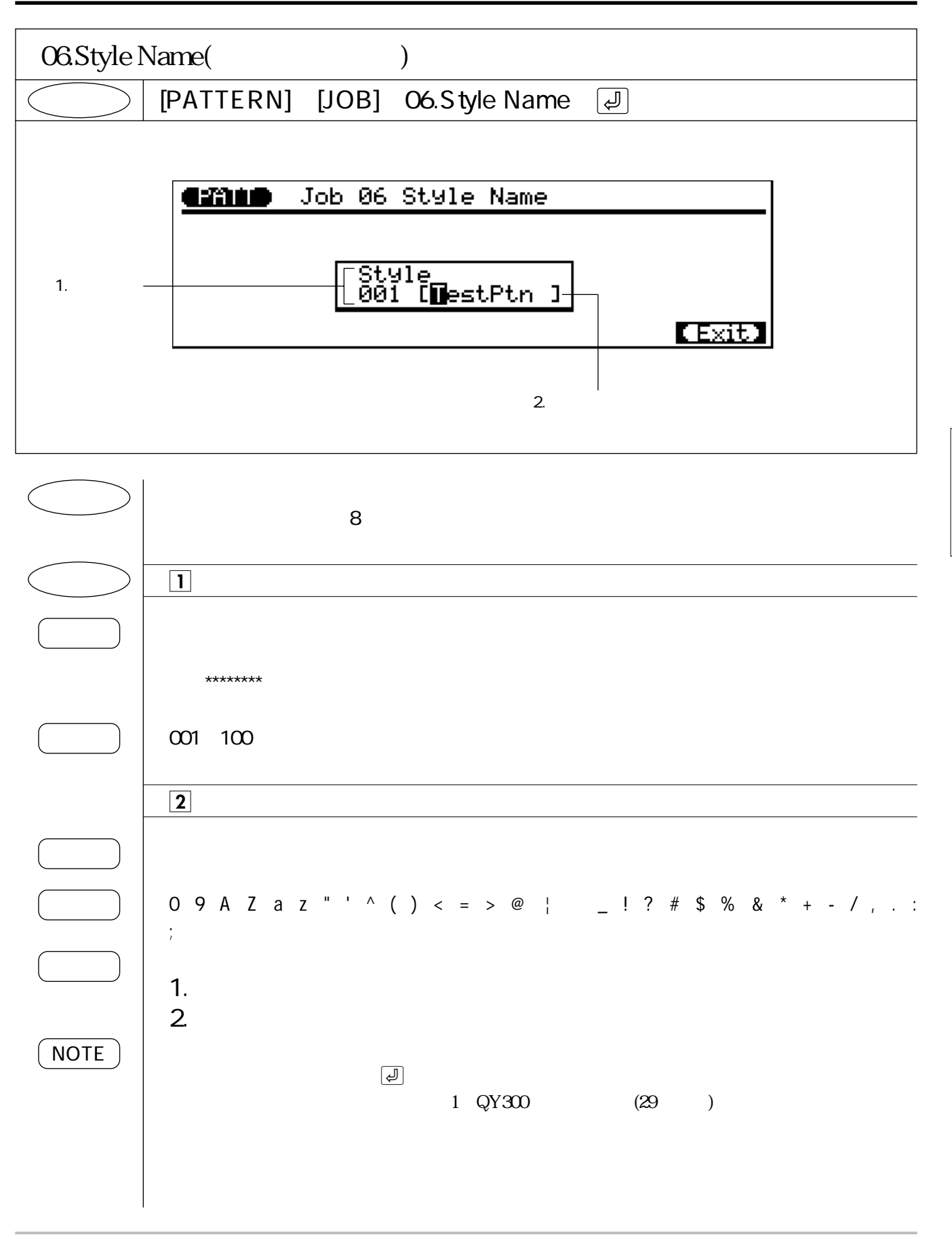

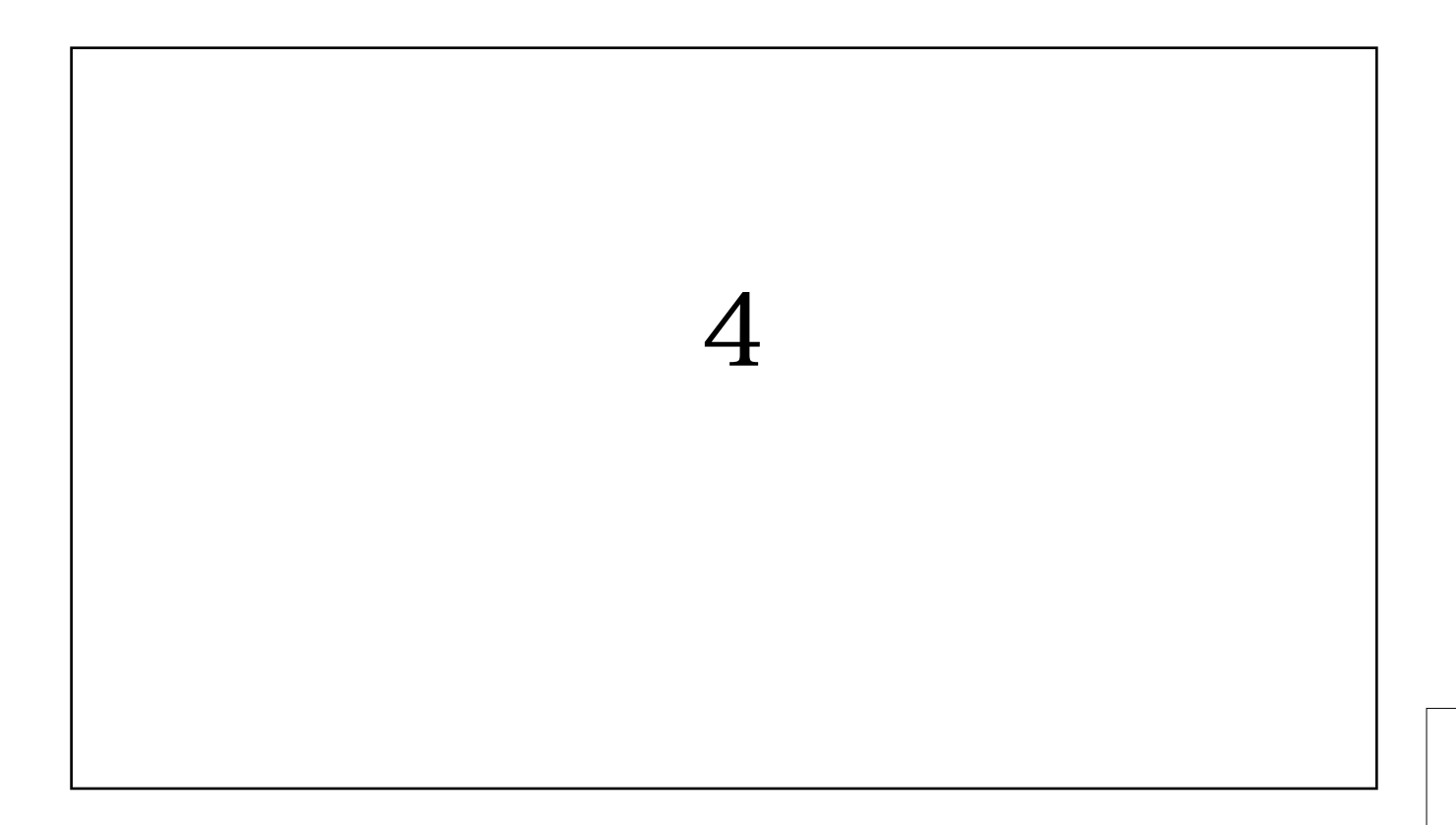

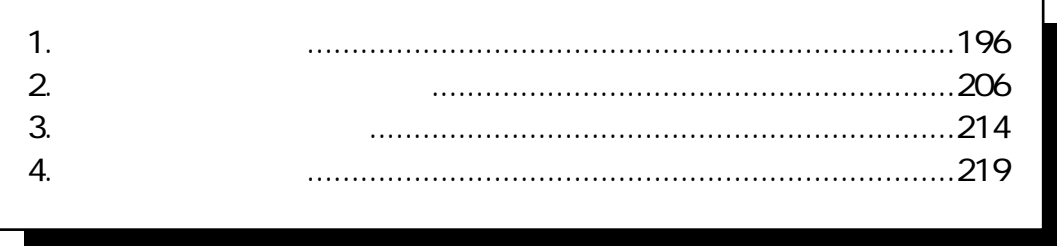
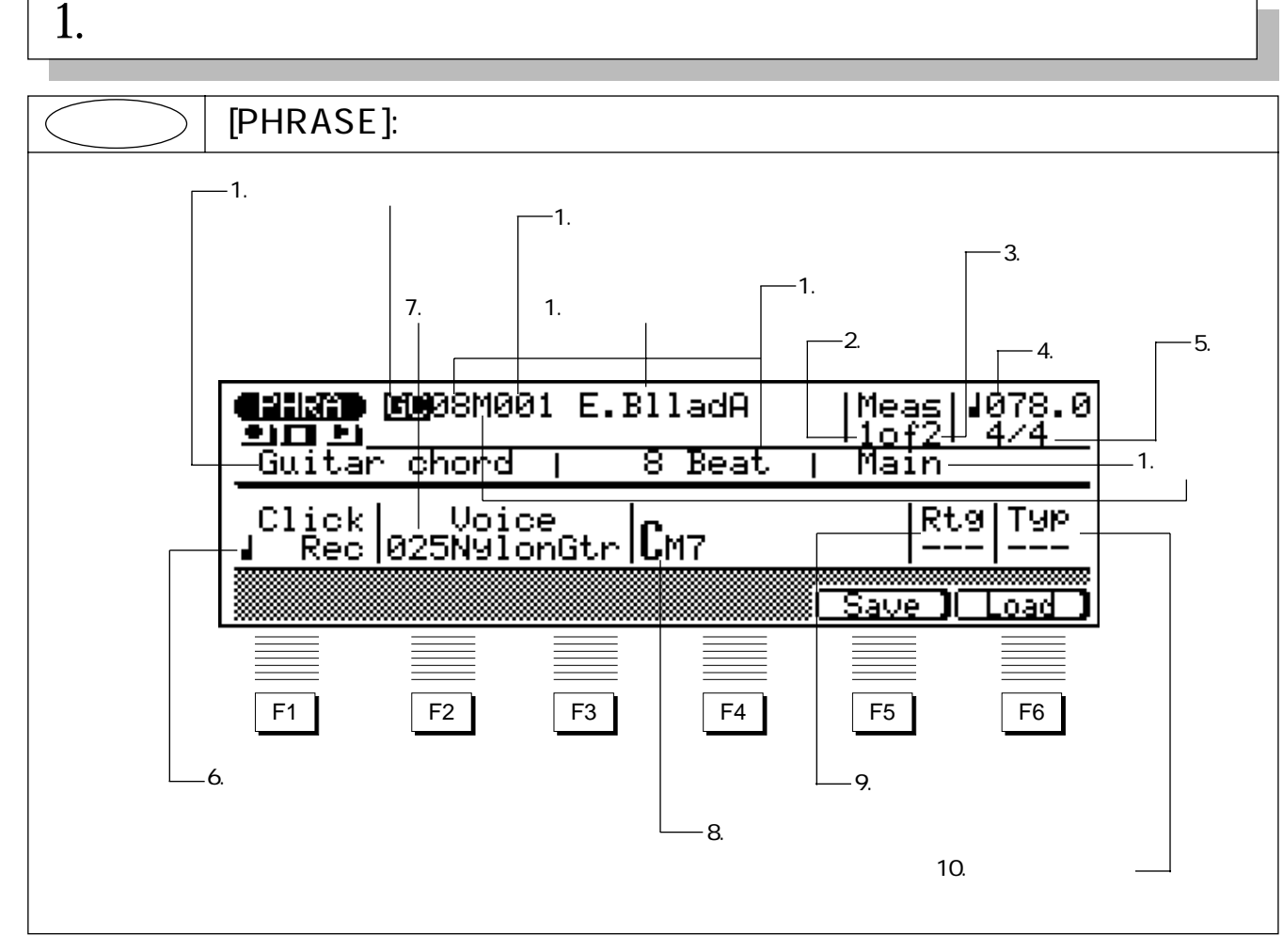

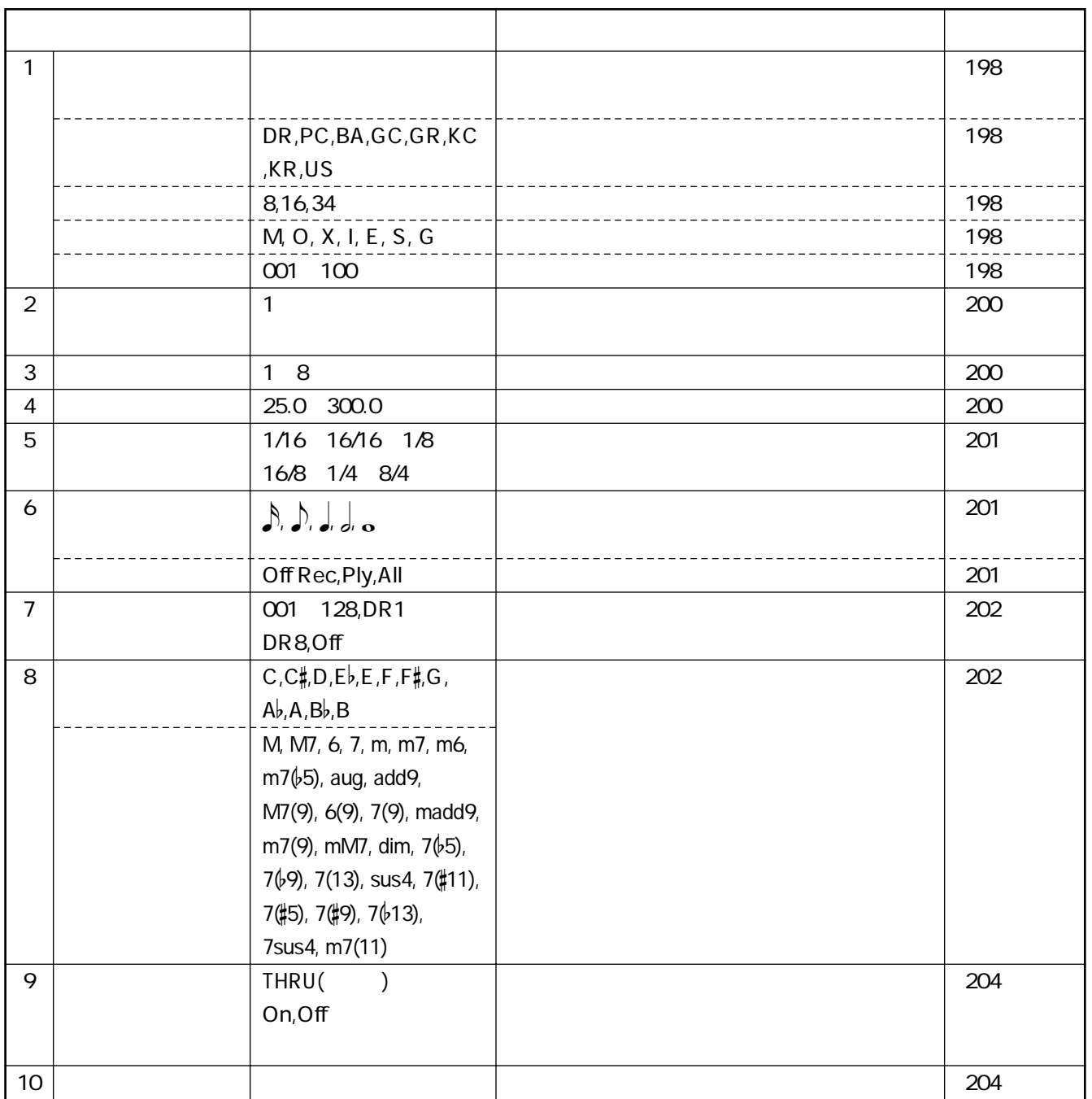

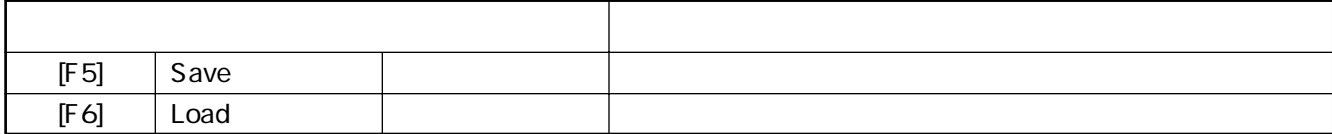

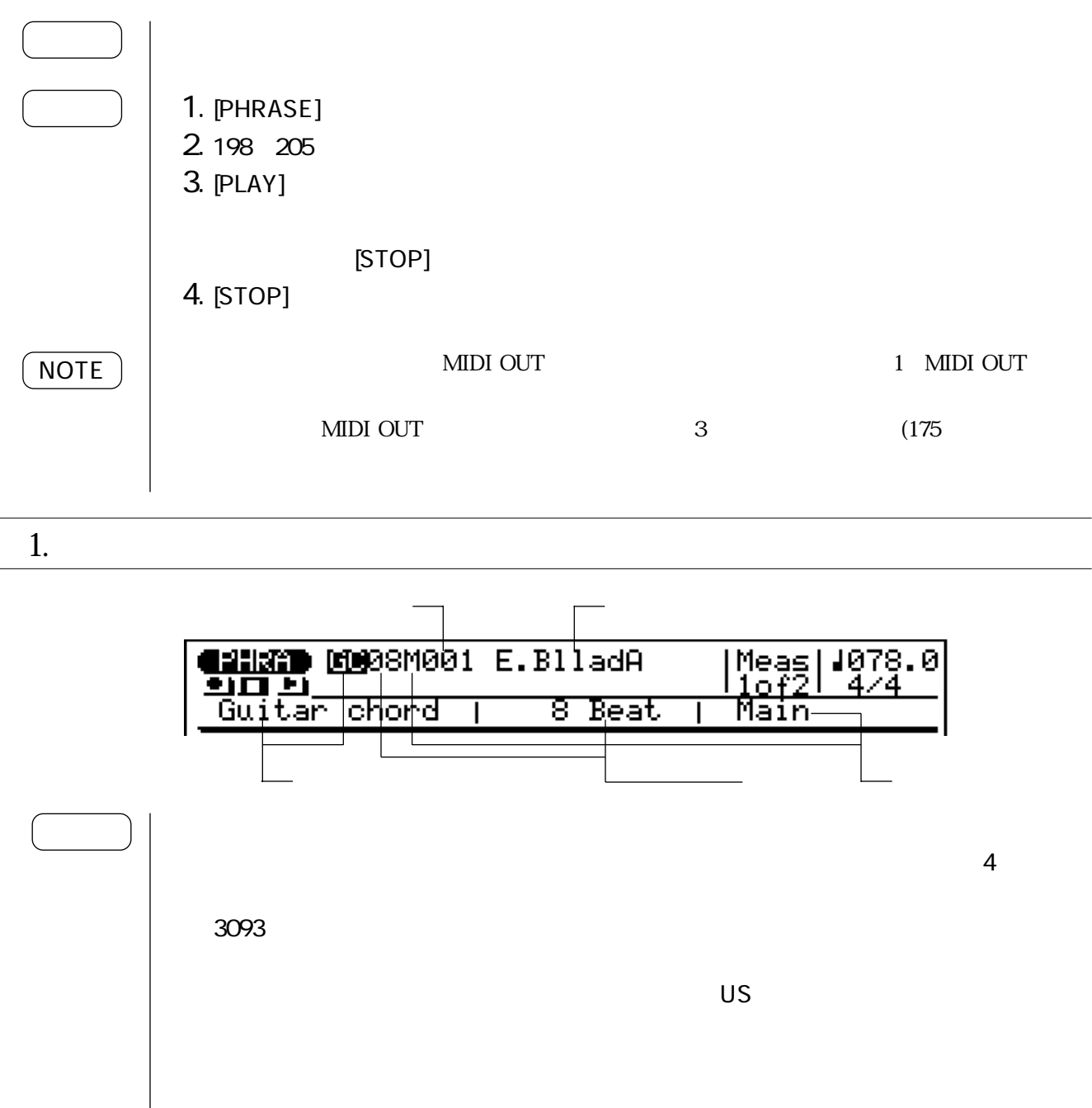

 $\left[$ \*\*\*\*\*\*\*\* $\right]$ 

 $\sim$  7.000  $\sim$  7.000  $\sim$  7.000  $\sim$  7.000  $\sim$  7.000  $\sim$  7.000  $\sim$  7.000  $\sim$  7.000  $\sim$  7.000  $\sim$  7.000  $\sim$  7.000  $\sim$  7.000  $\sim$  7.000  $\sim$  7.000  $\sim$  7.000  $\sim$  7.000  $\sim$  7.000  $\sim$  7.000  $\sim$  7.000  $\sim$  7.000

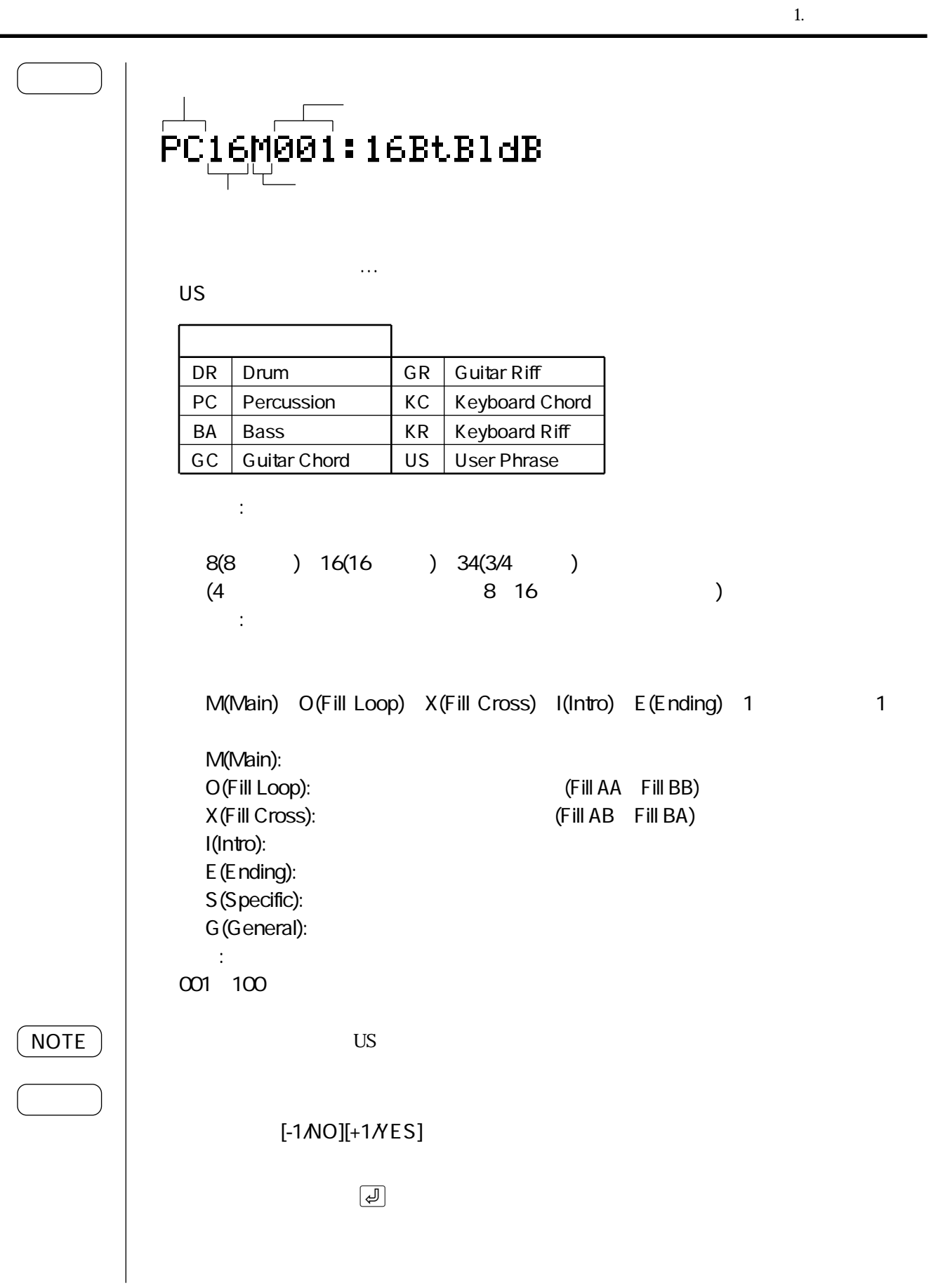

Ĭ.

メジャー フレーズの長さ<mark>egham</mark> GC08M001 E.BlladA<br>그녀의<br>\_Guitar chord | \_ 8 Beat Meas|<br><mark>Nof2</mark> 1078.0 4 74 <u>8 Beat</u> Main

 $2 \t 3 \t 3$ 

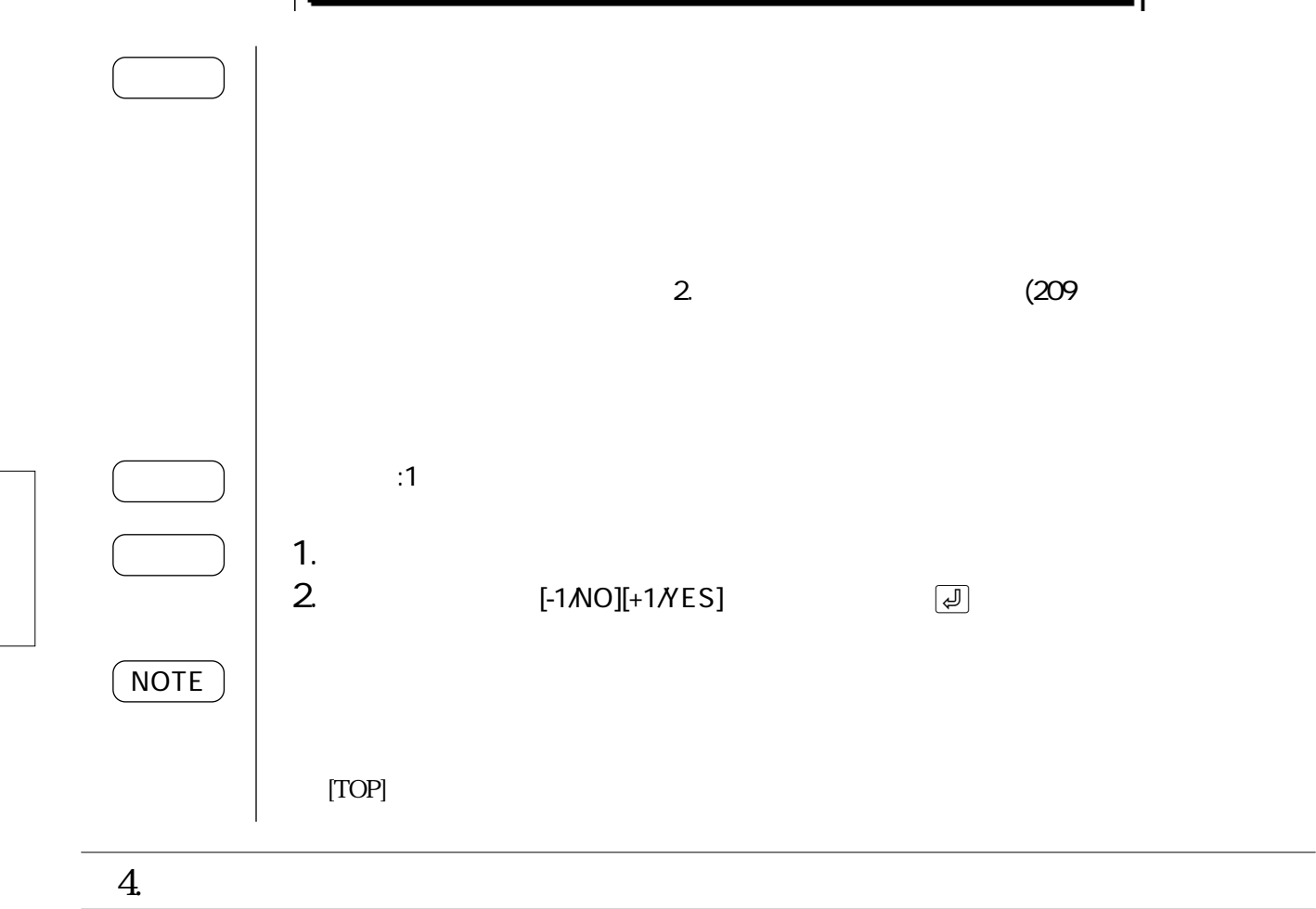

<mark>diman</mark> GC08M001 E.BlladA<br>- Guitar chord | 8 Bea<sup>.</sup>

Meas|<br>10f2

Main

<u>8 Beat</u>

**Jian** 

. ៙ 8 4

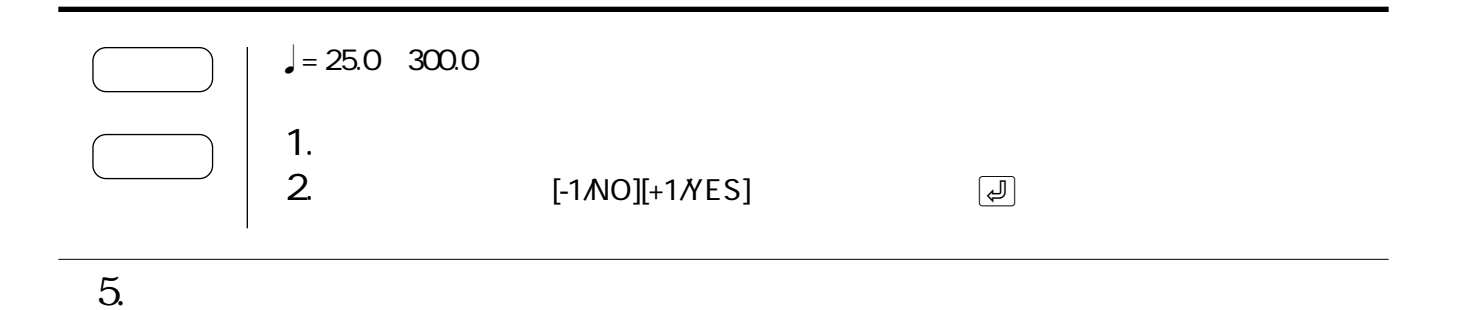

1. フレーズプレイ

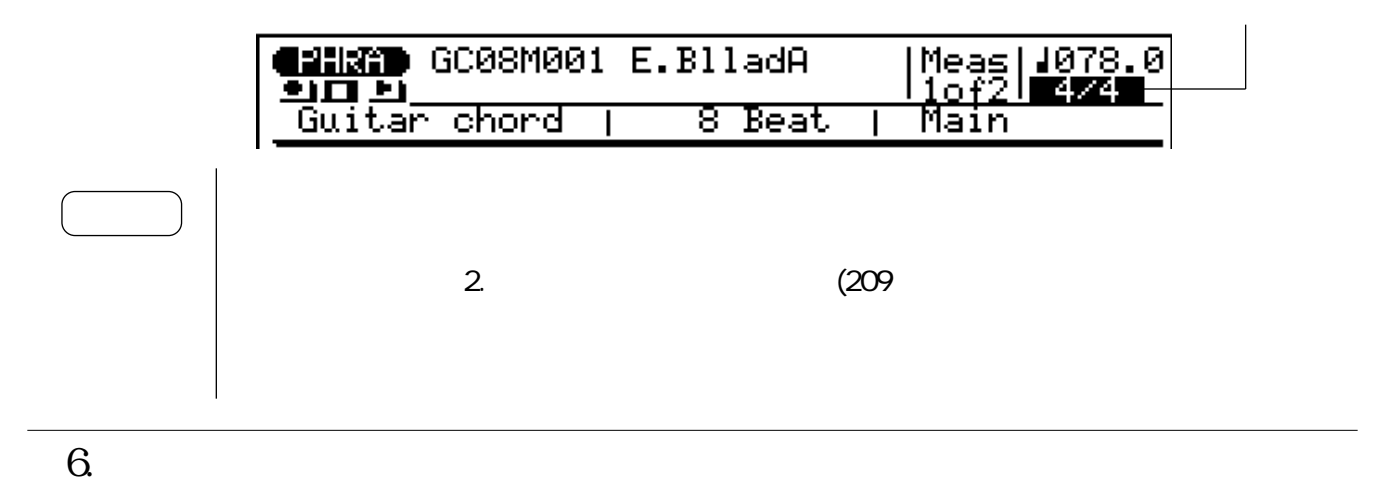

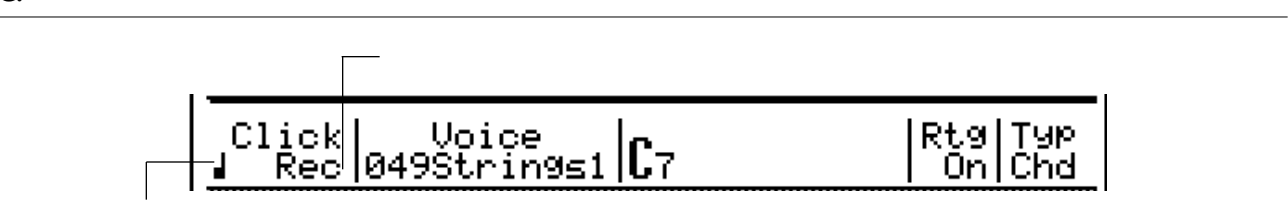

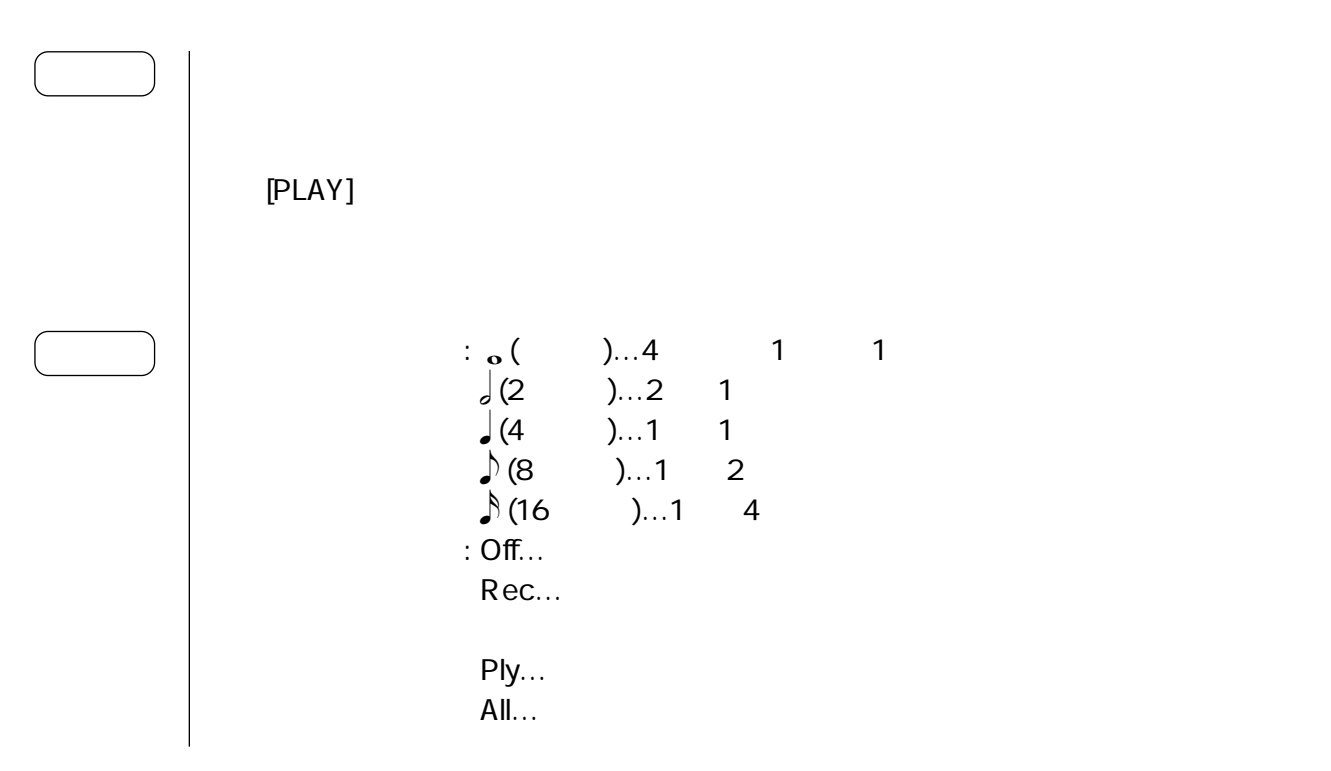

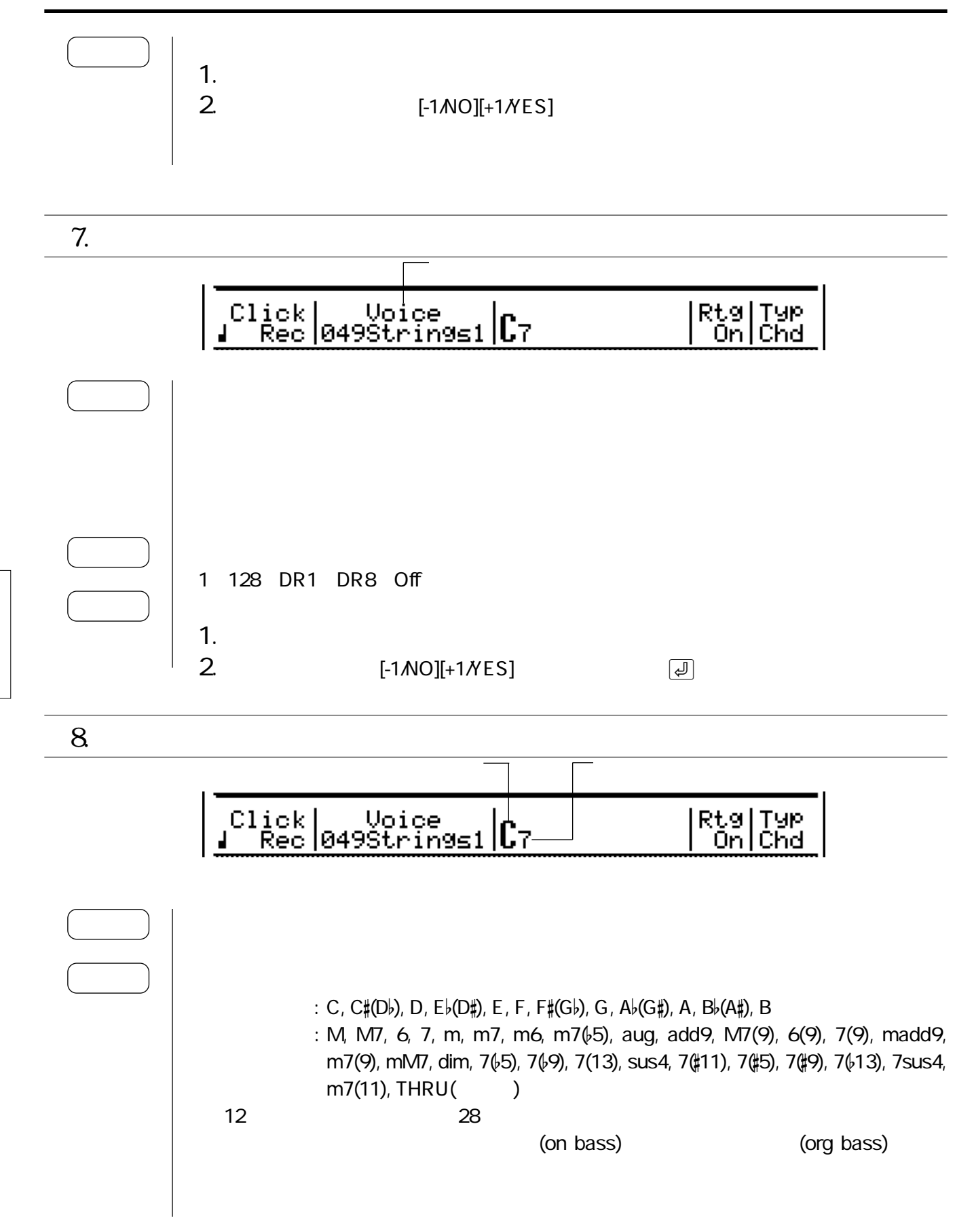

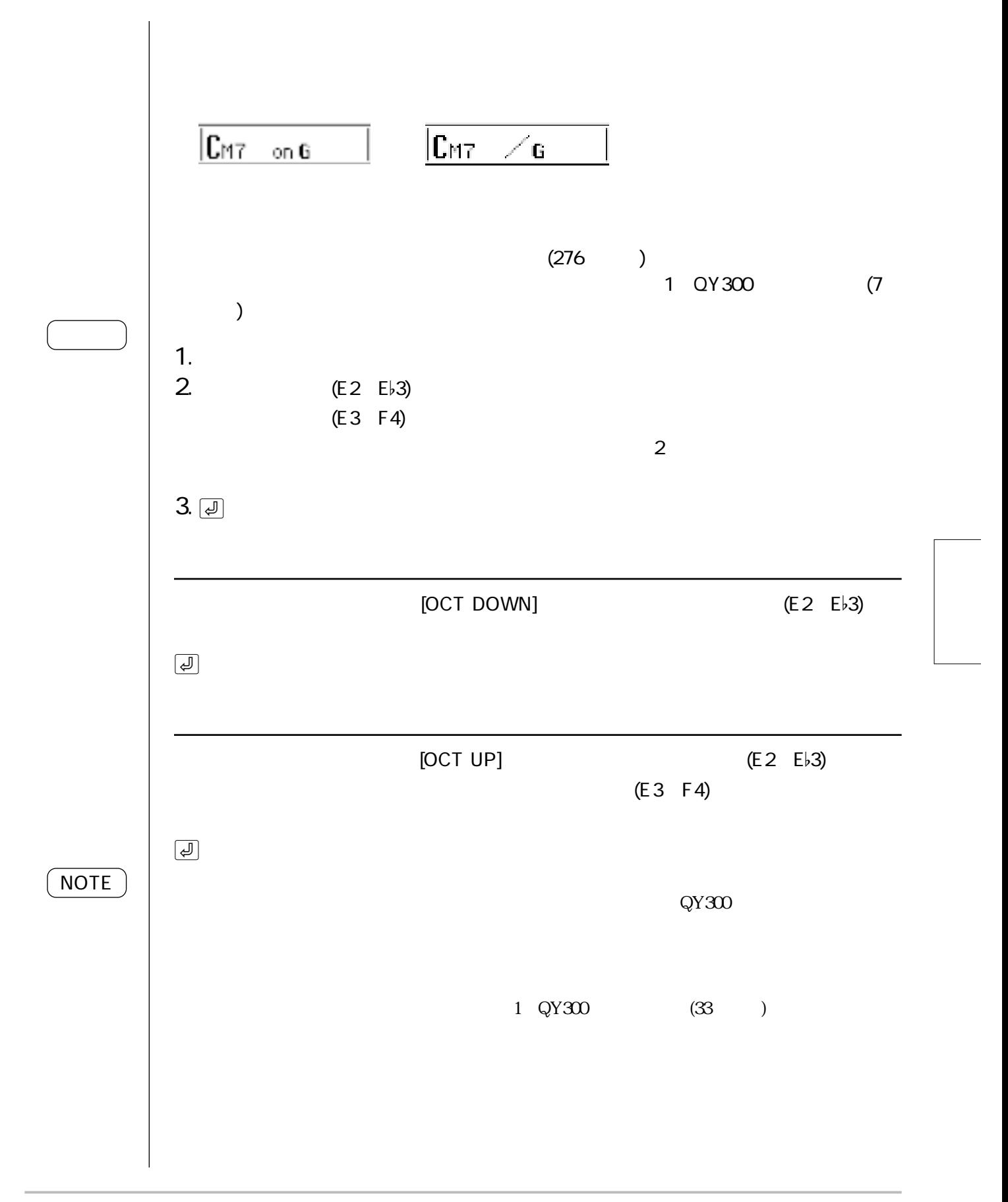

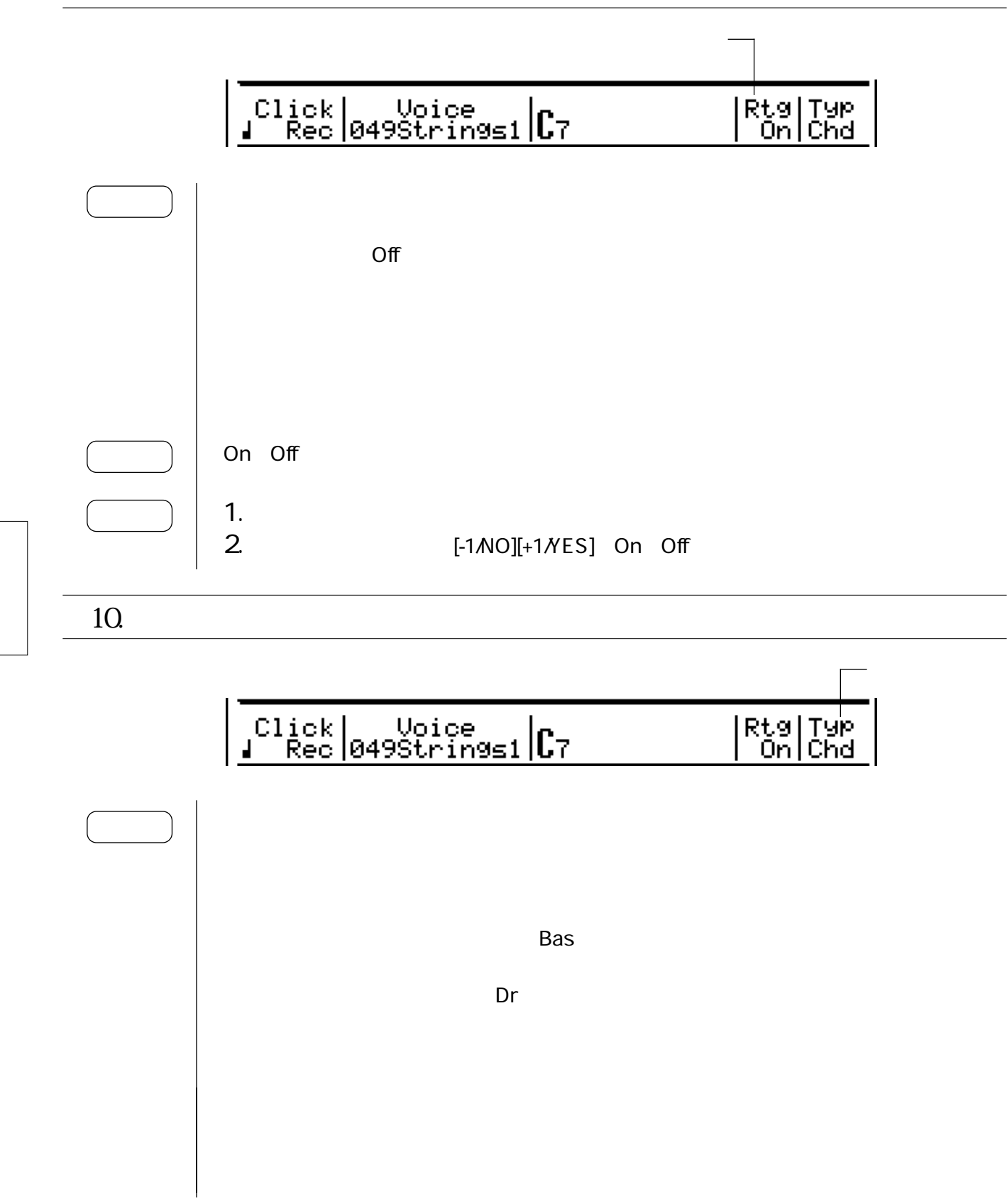

1. フレーズプレイ

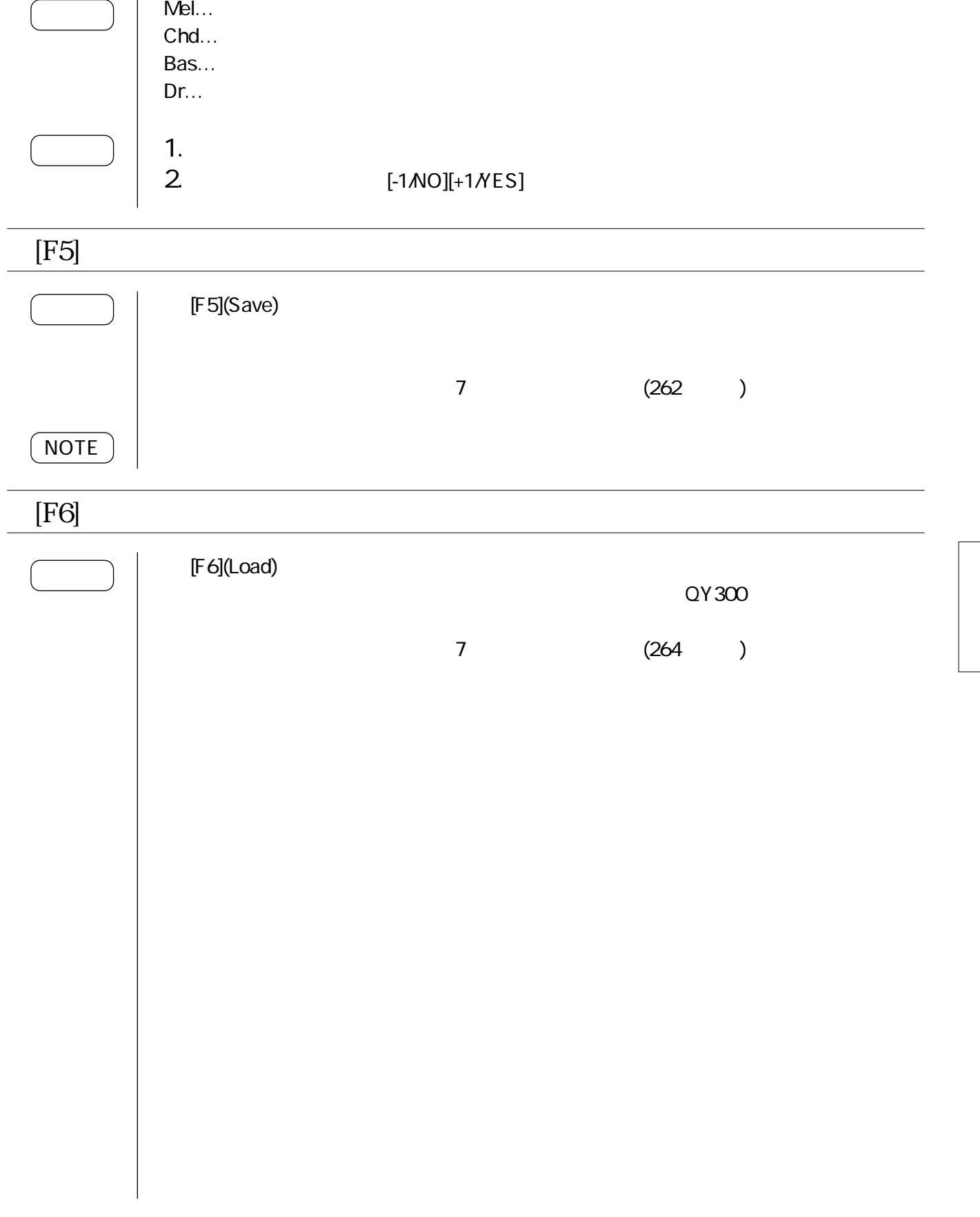

# [PHRASE]:  $[REC]$ :  $2.$

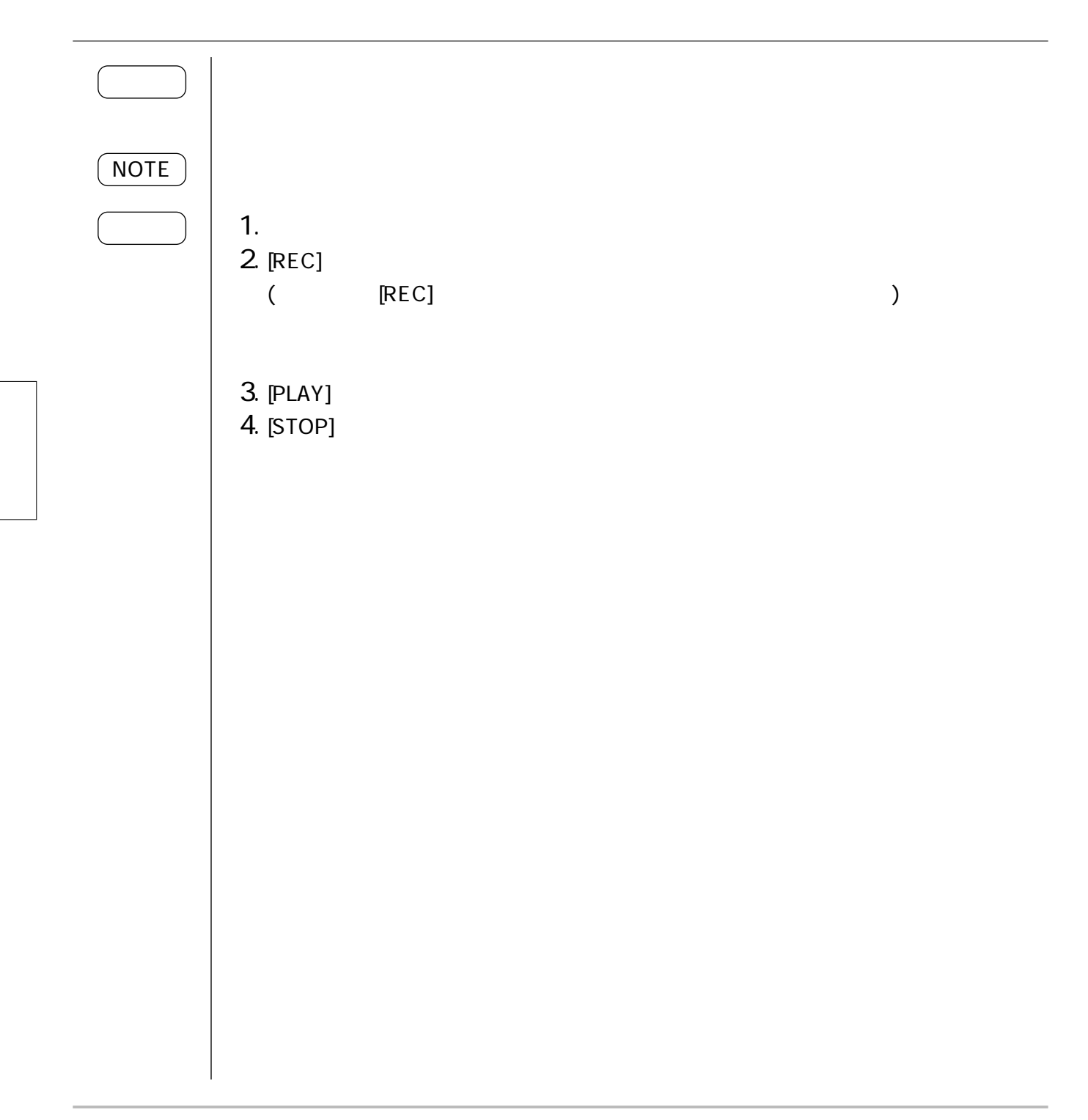

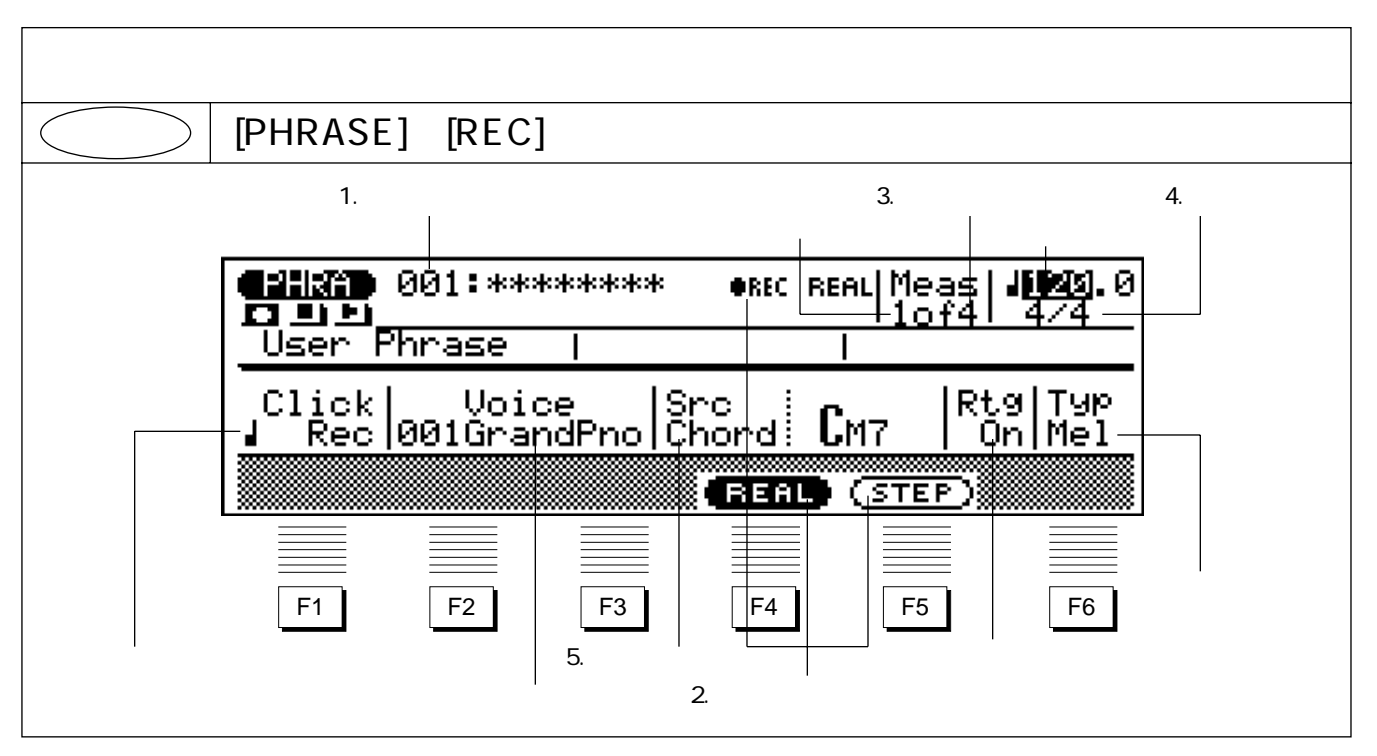

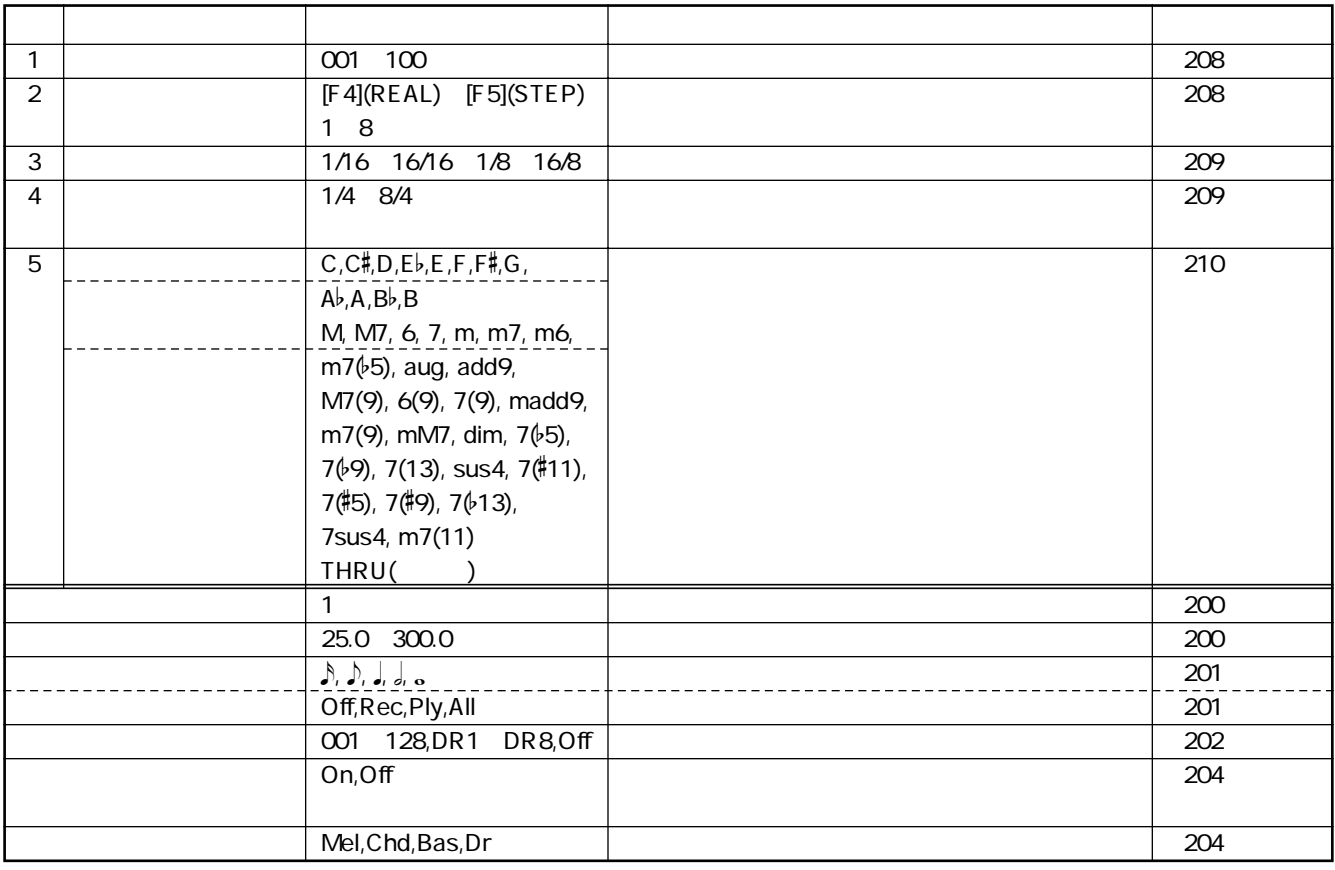

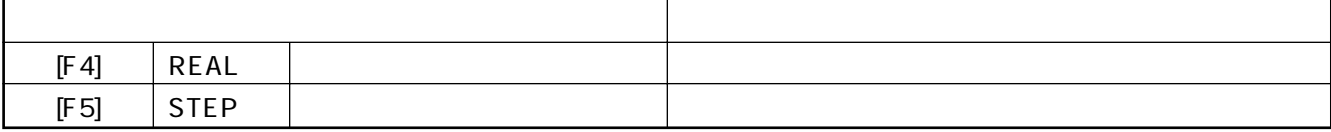

 $1~5$ 1. (196) 1. フレーズ番号 ersc REAL Meas | 1120.0 001~100 1.  $\overline{\phantom{a}}$ 2. [-1/NO][+1/YES] **NOTE**  $********$  $($ 13.Clear Phrase (237 )

 $2.$ 

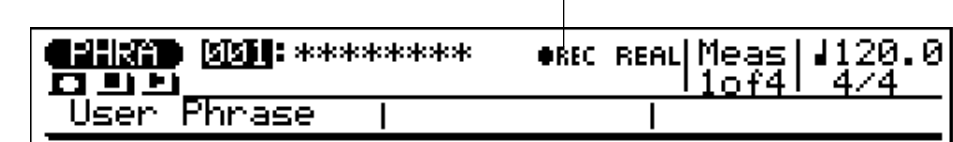

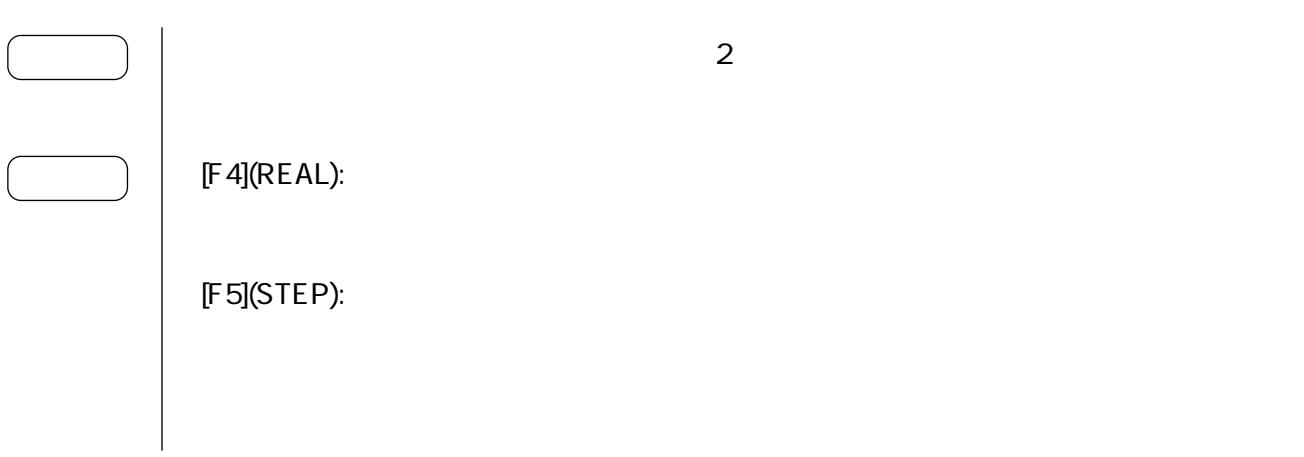

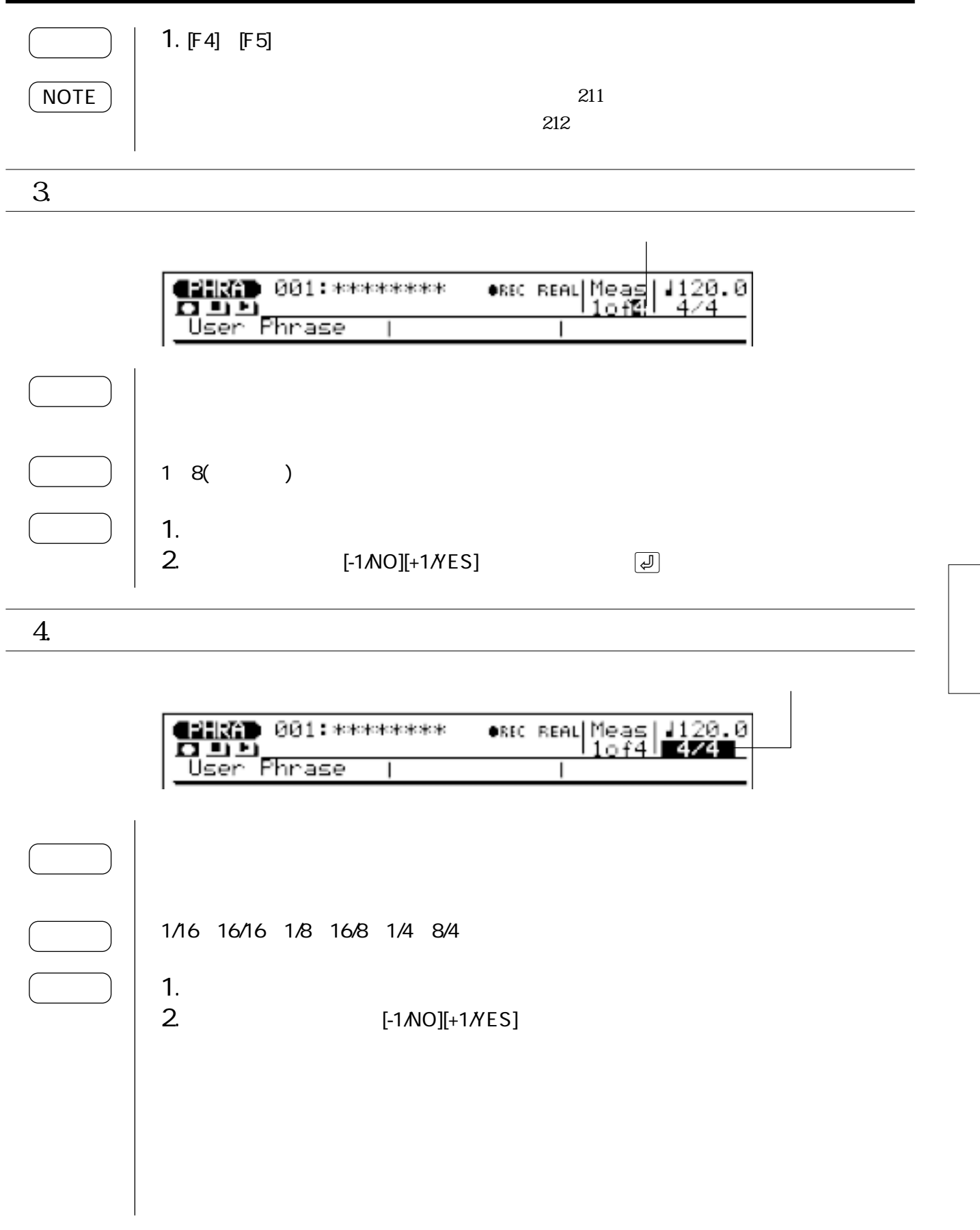

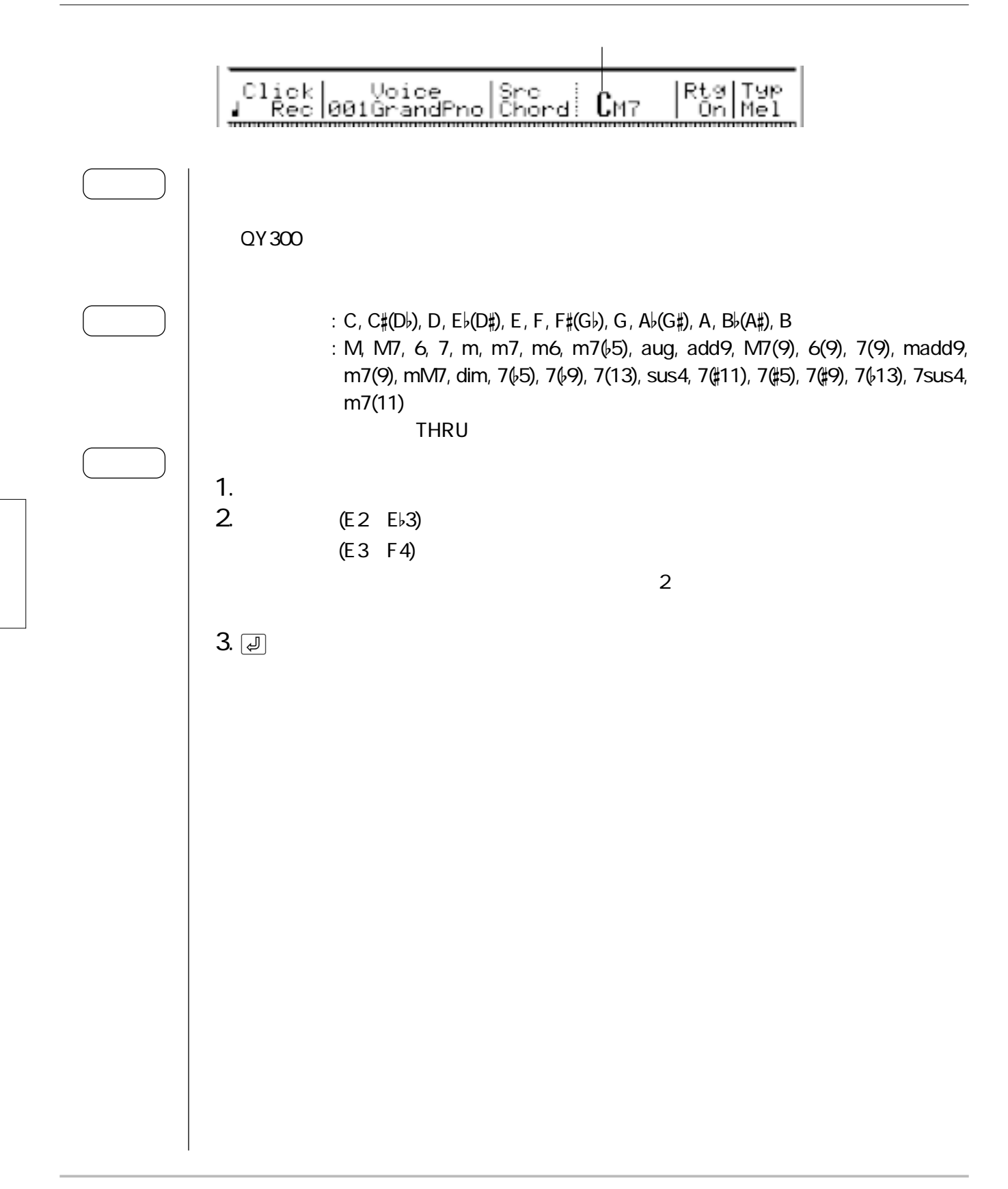

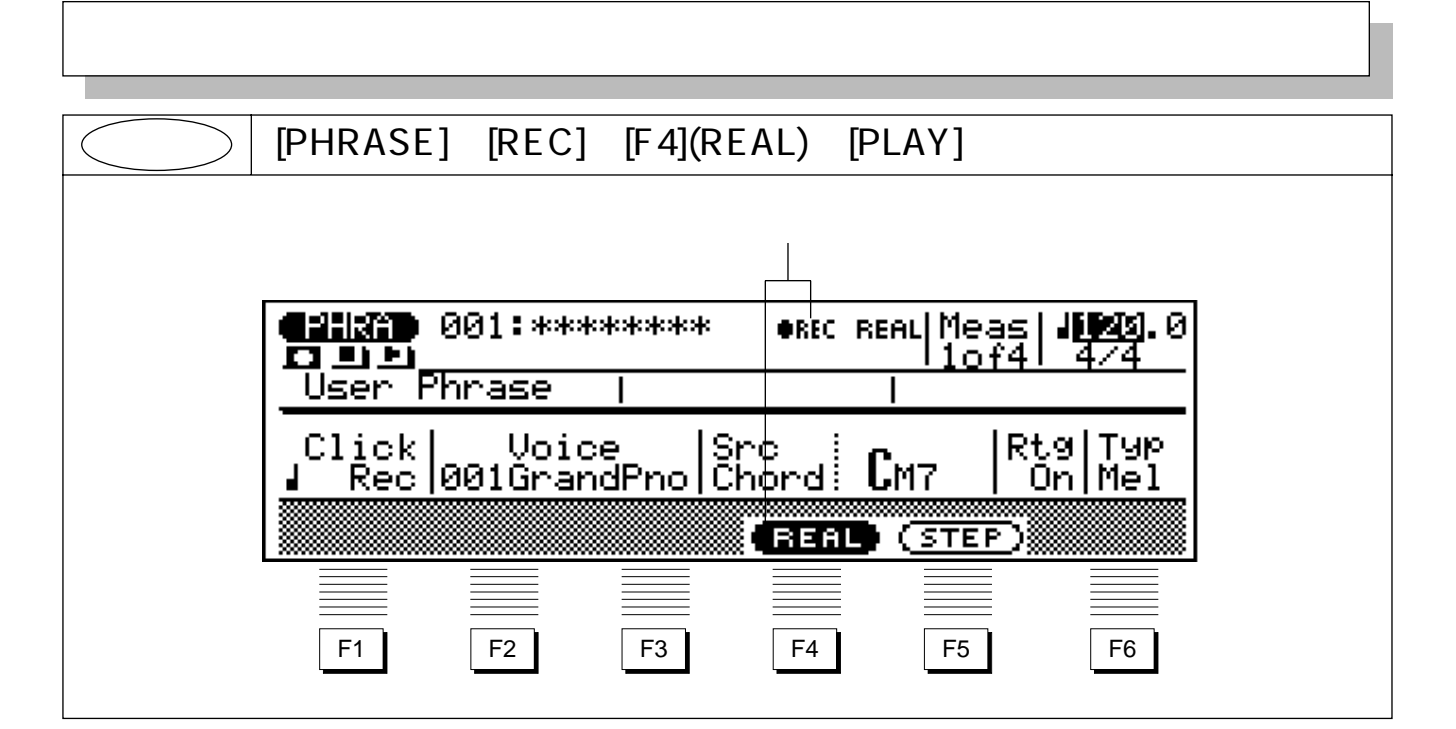

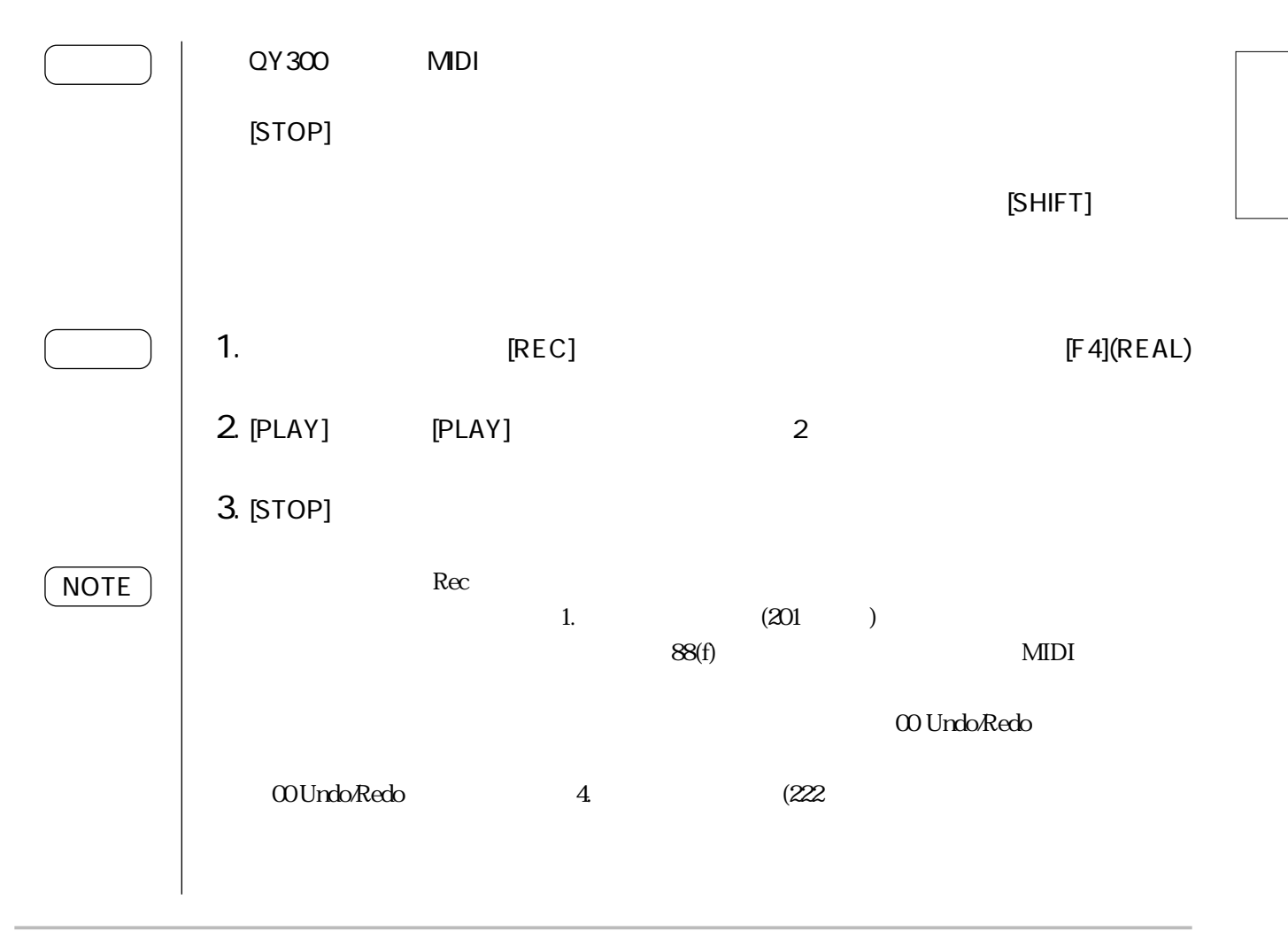

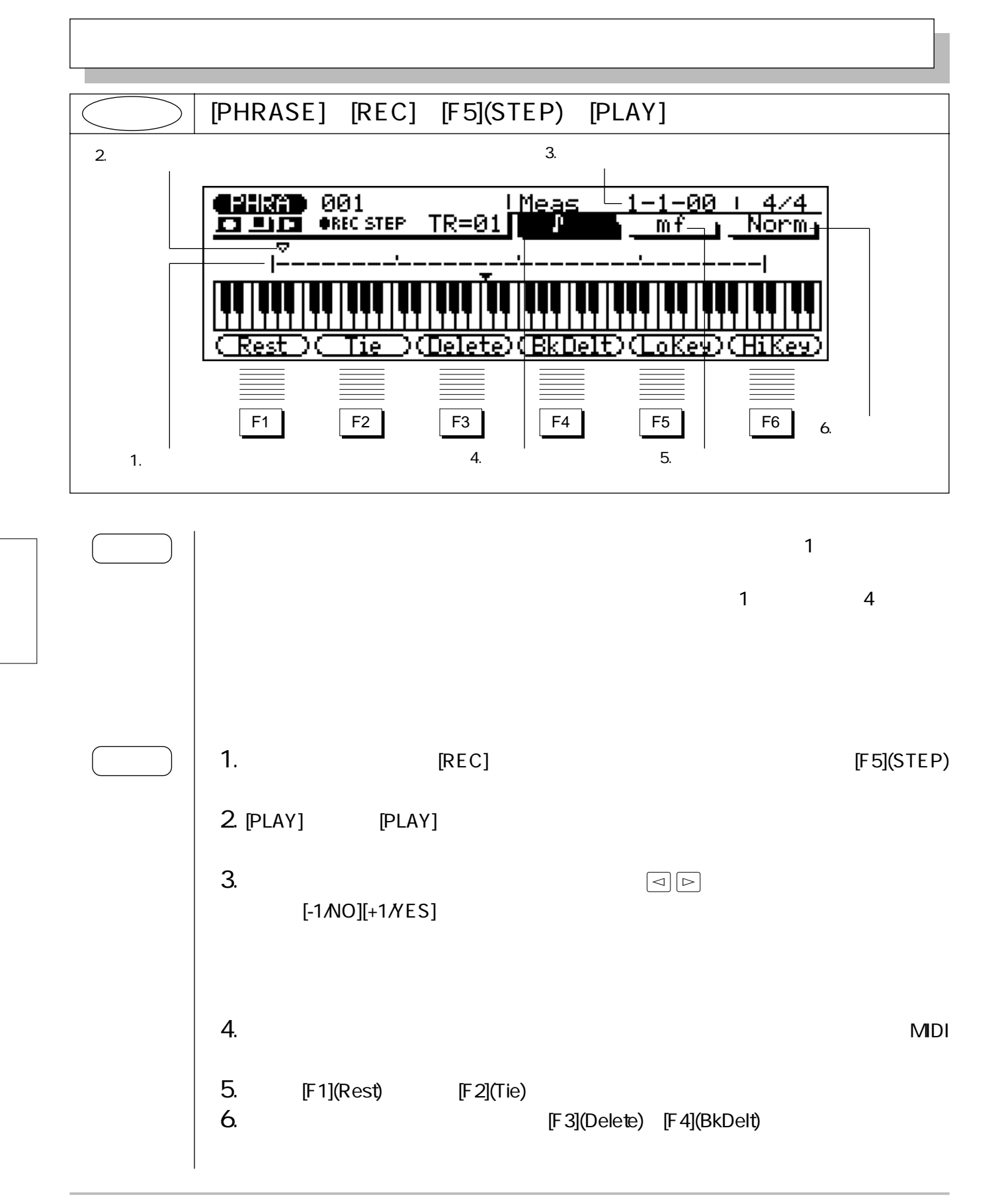

# 7. [STOP]  $[F1]$   $[F6]$ 88 92

# **[PHRASE]:**  $[EDIT]$ :  $3\overline{\phantom{a}}$

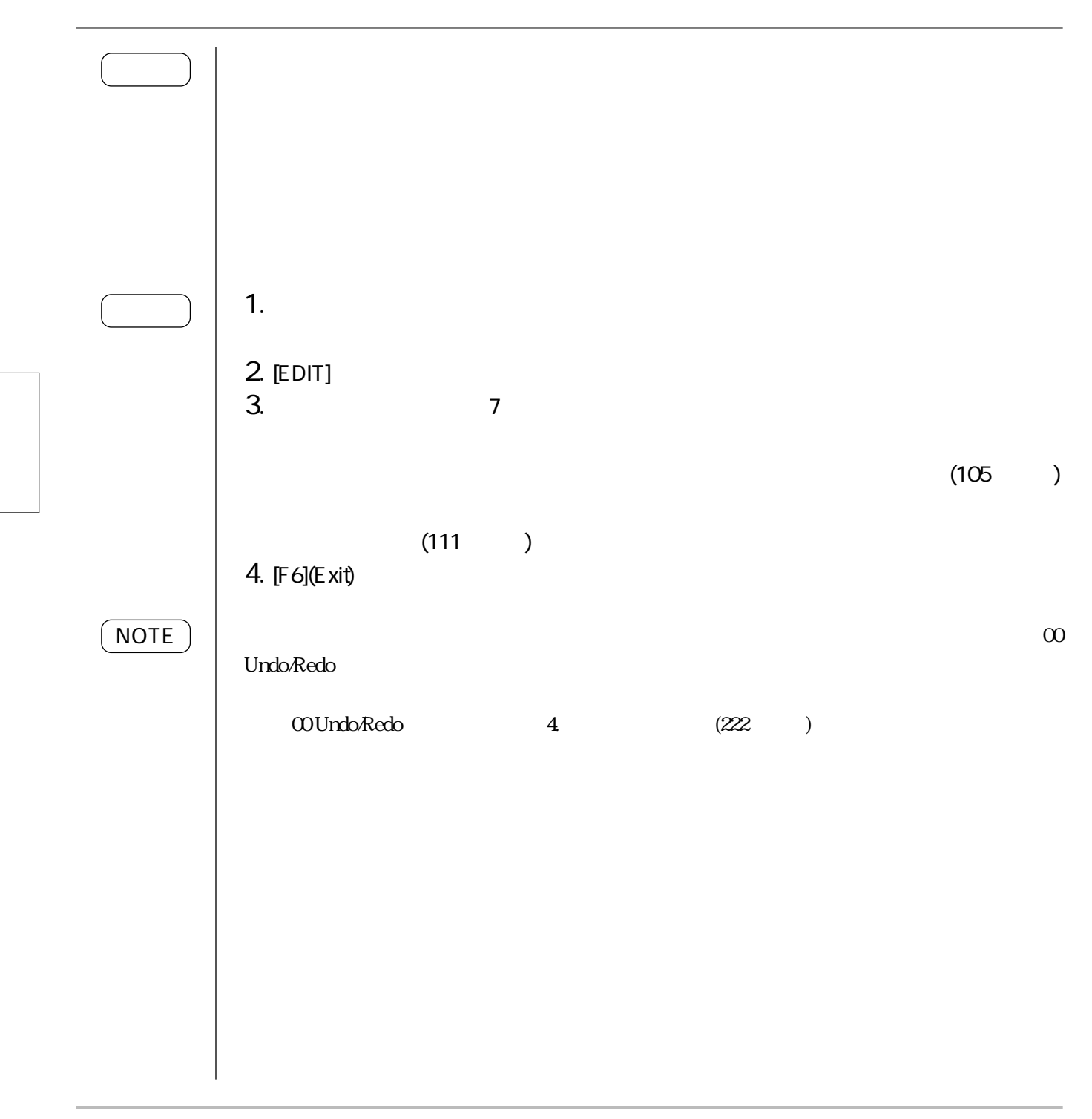

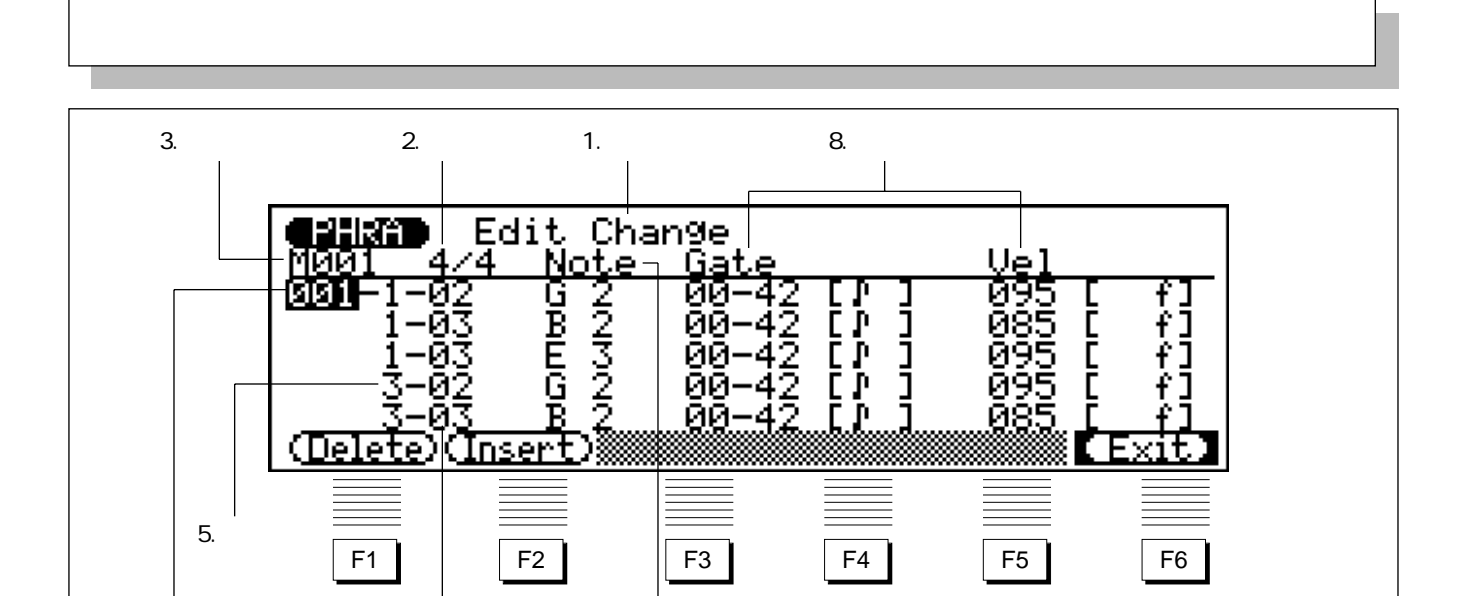

6. **7.** 7.

4.メジャー(小節)

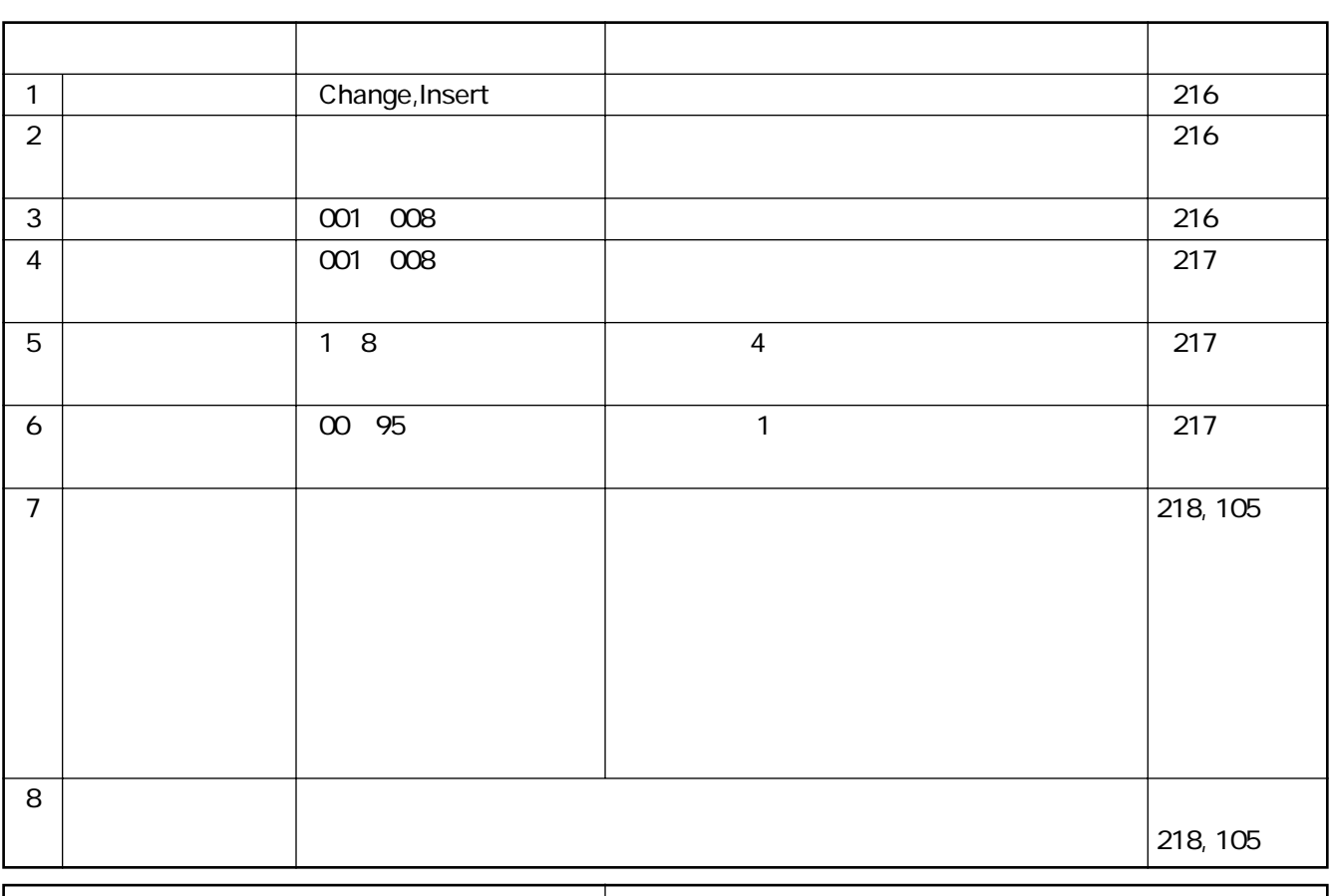

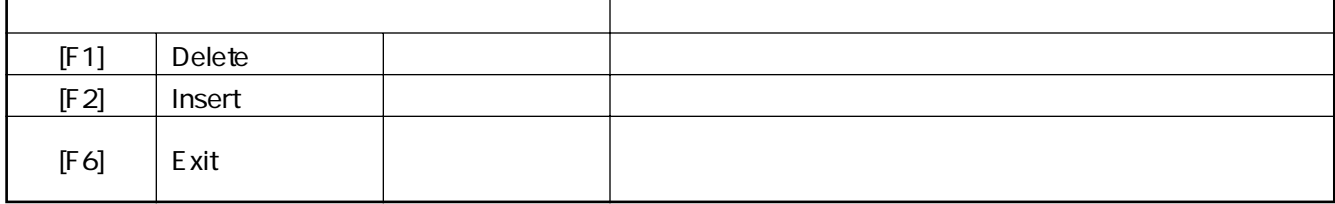

## 1. モード

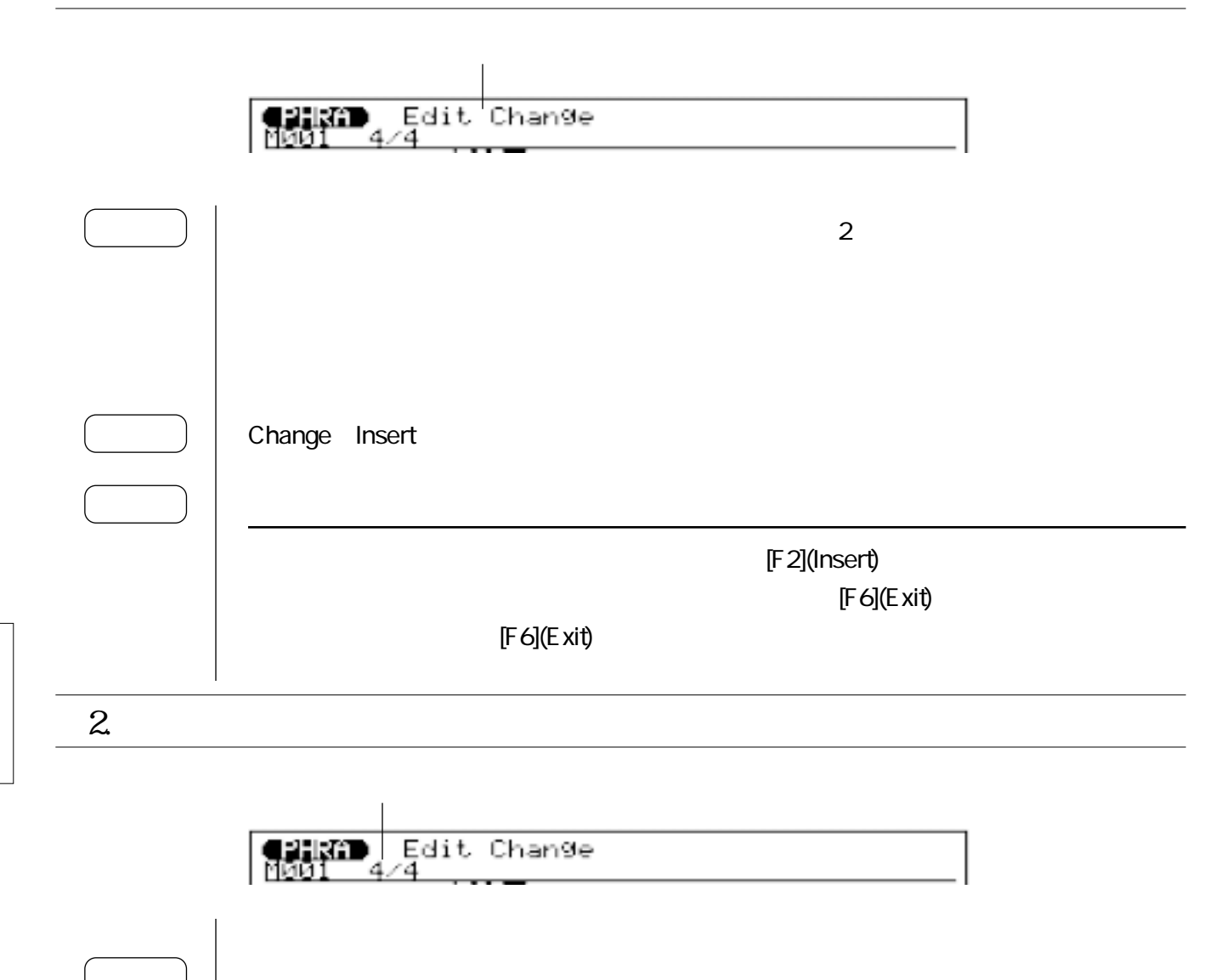

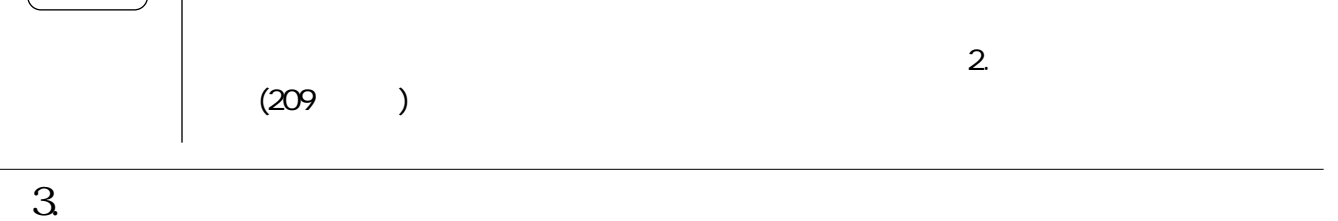

**erikî)** Edit Change<br>Mûûl 4/4

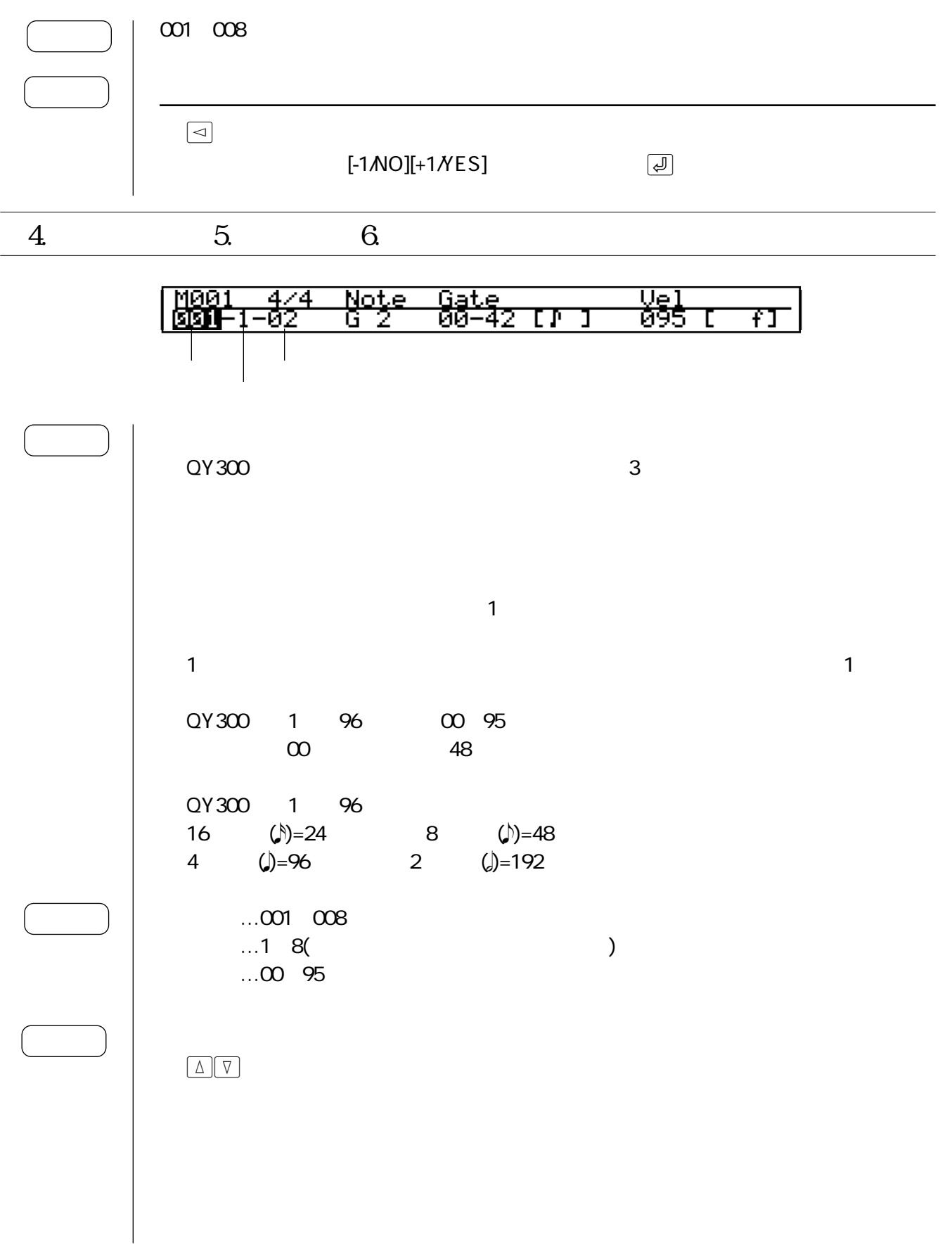

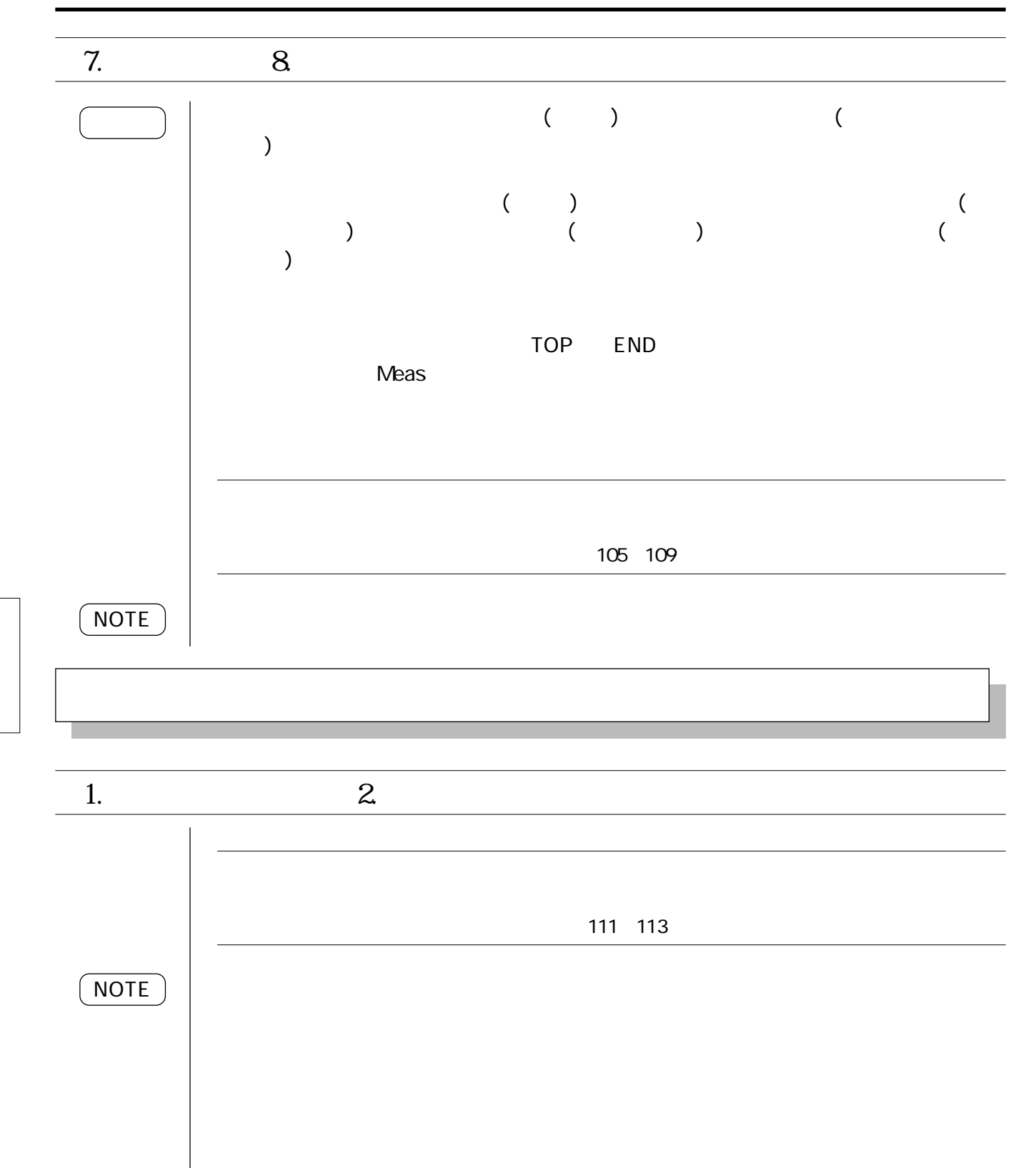

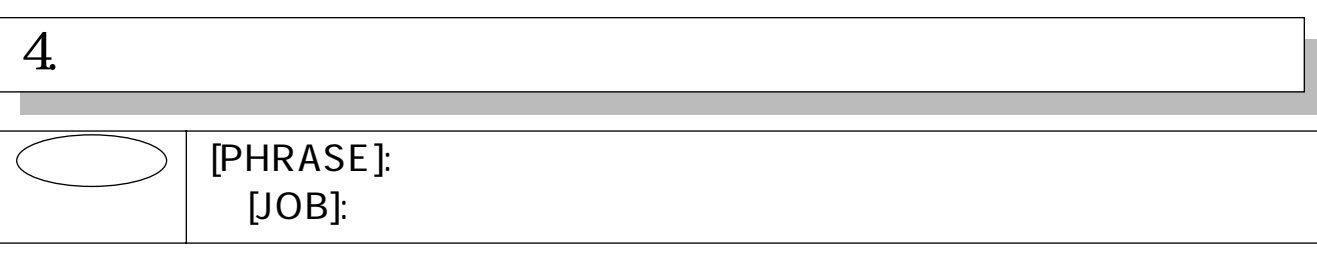

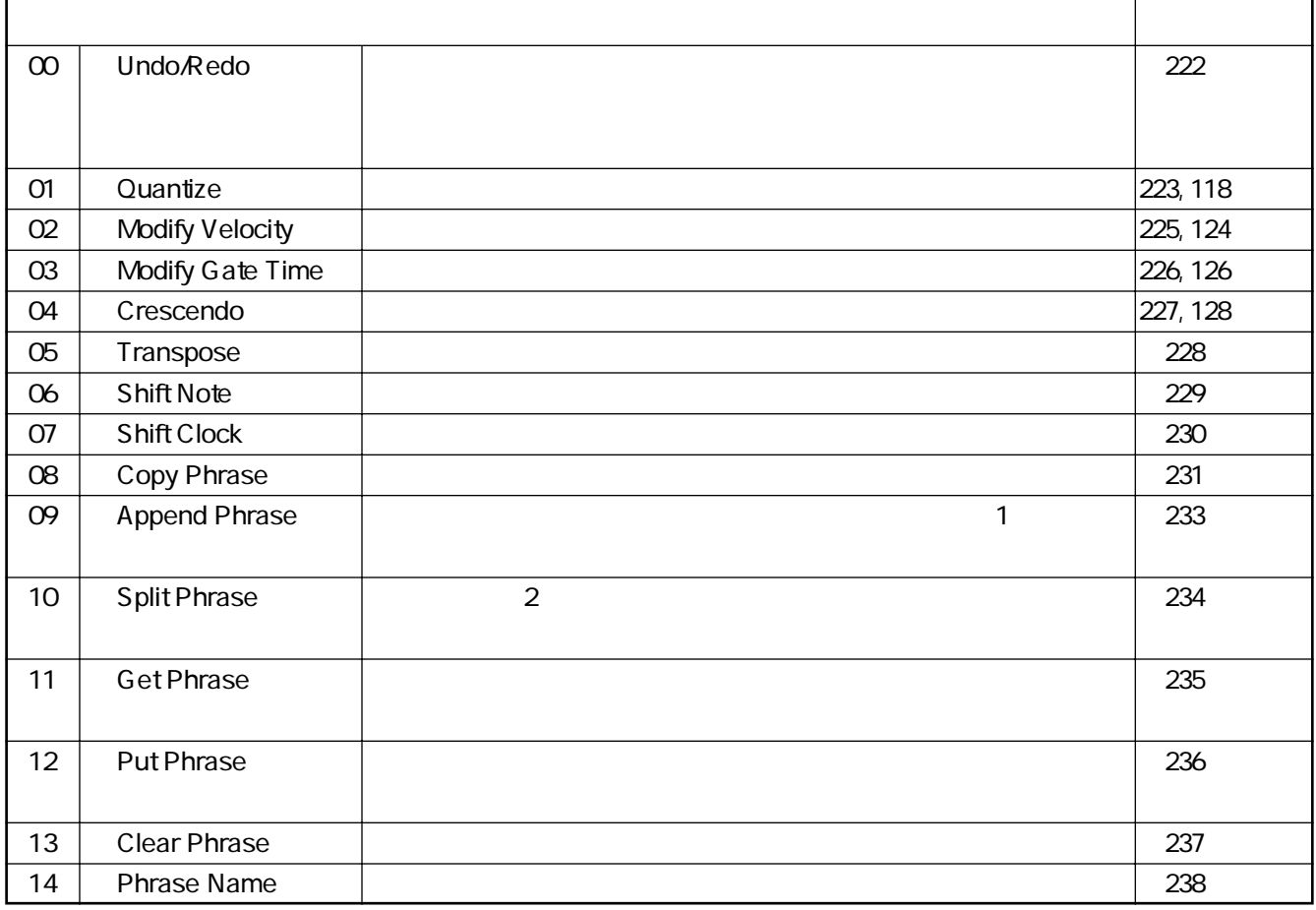

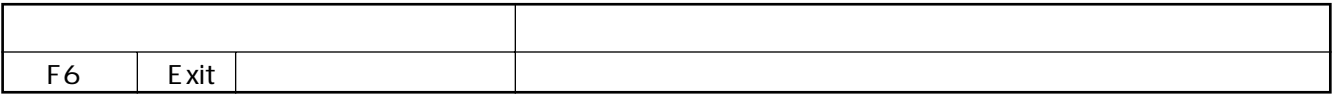

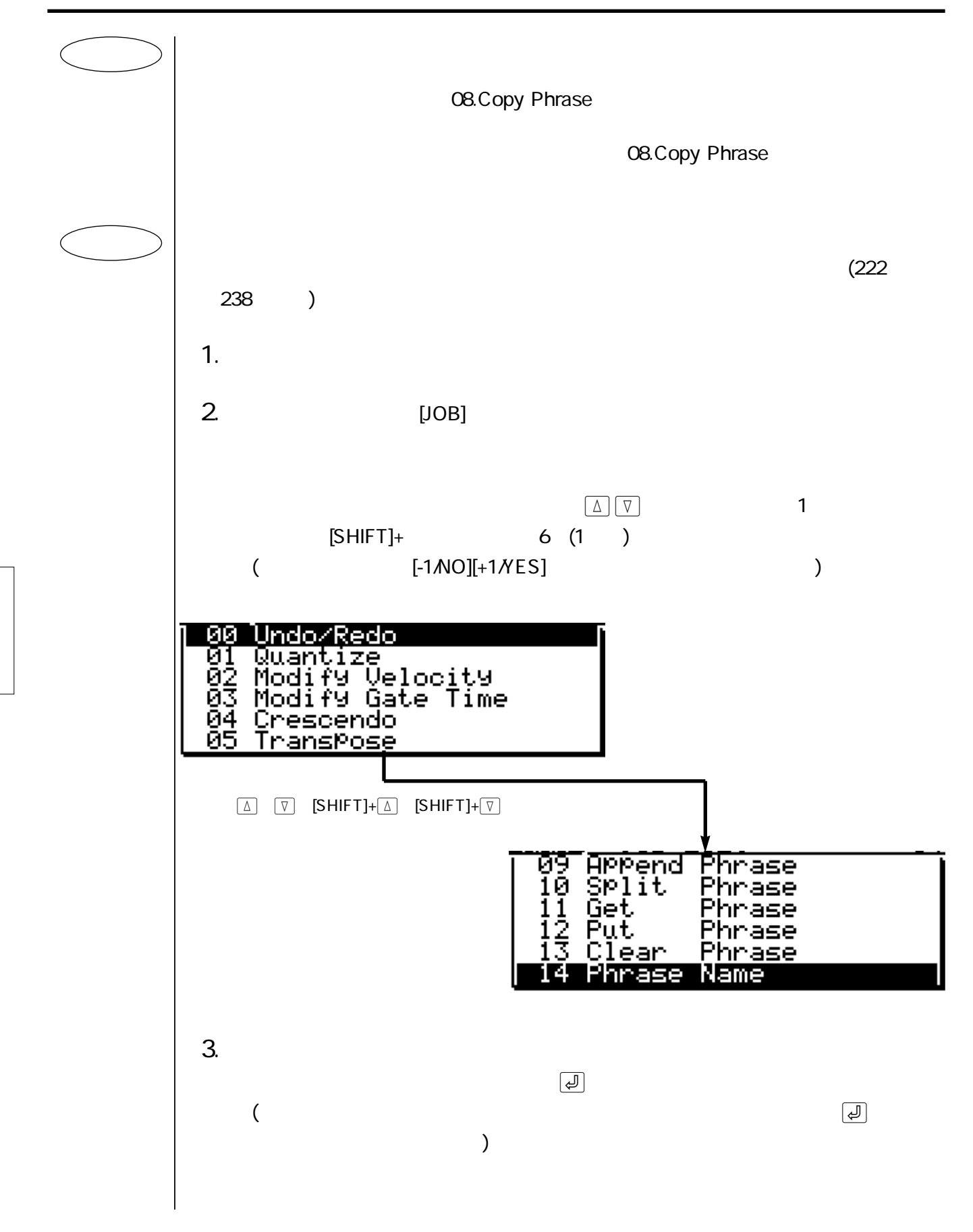

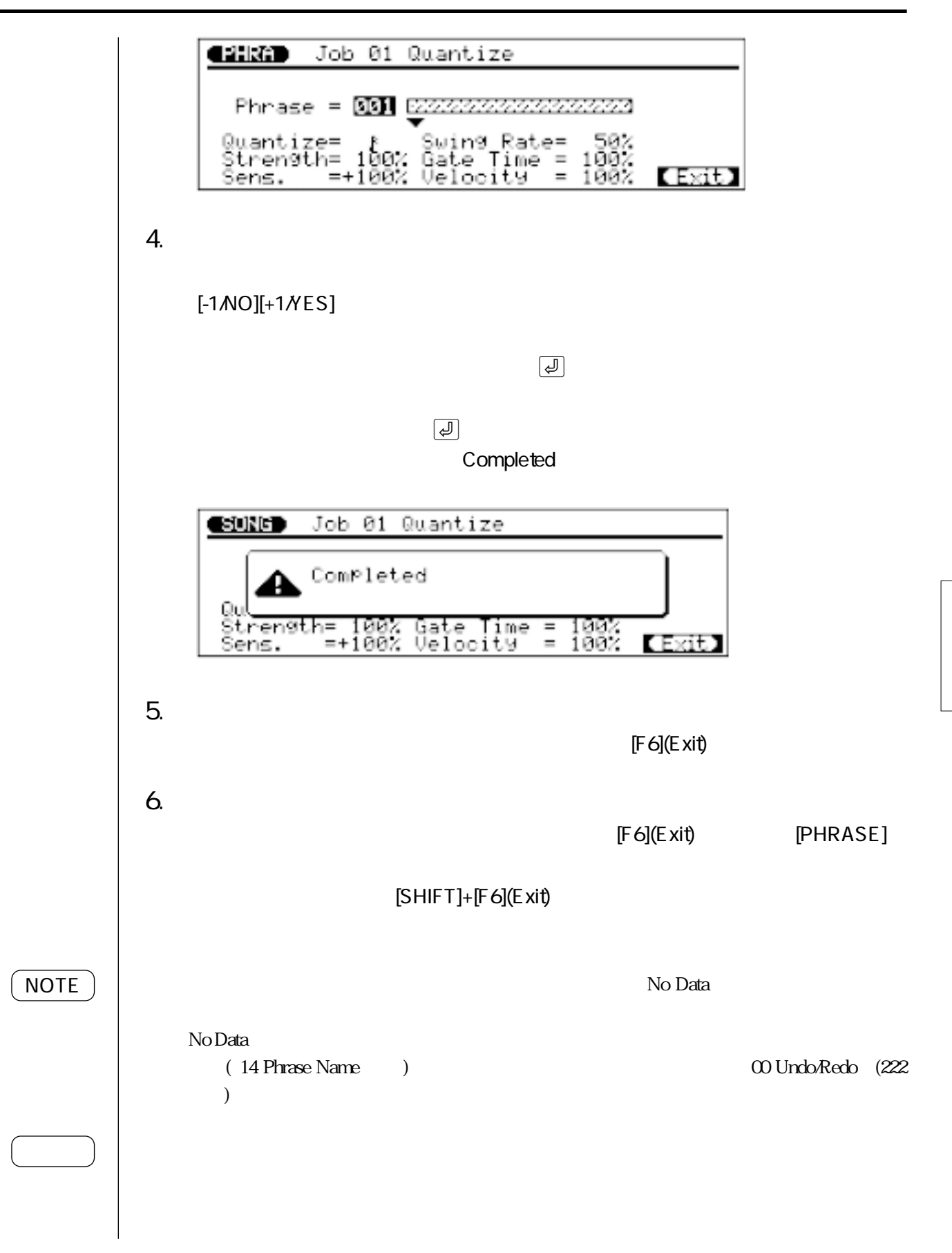

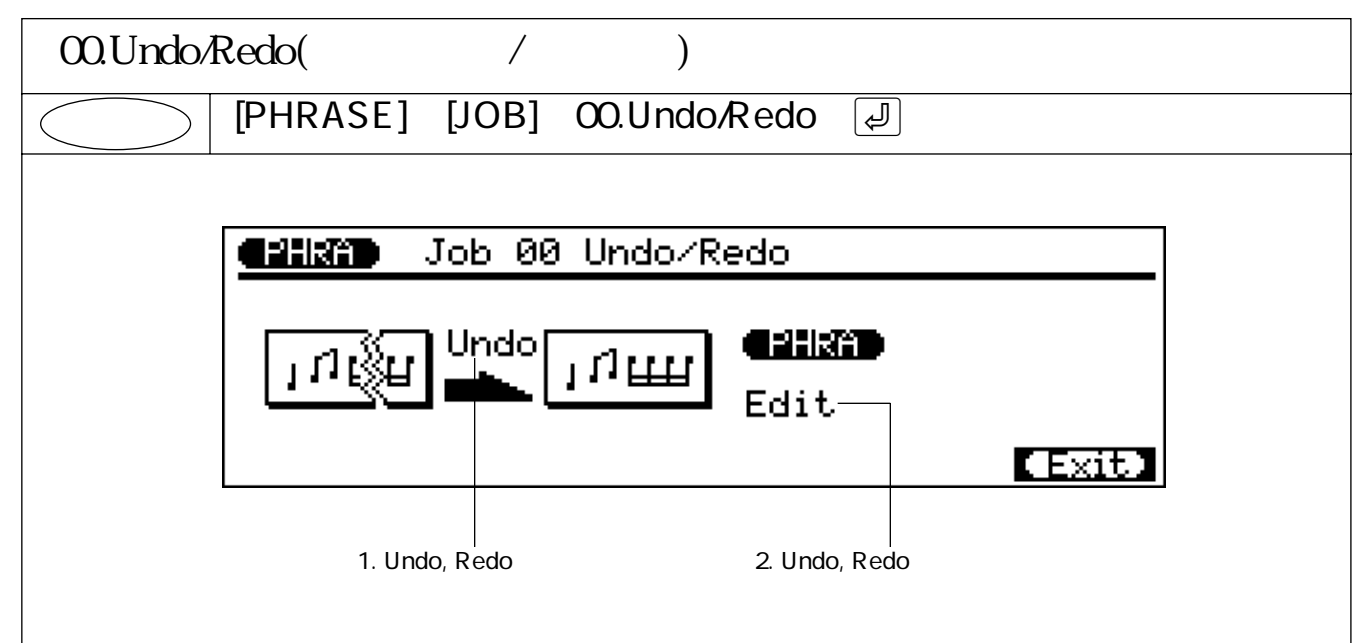

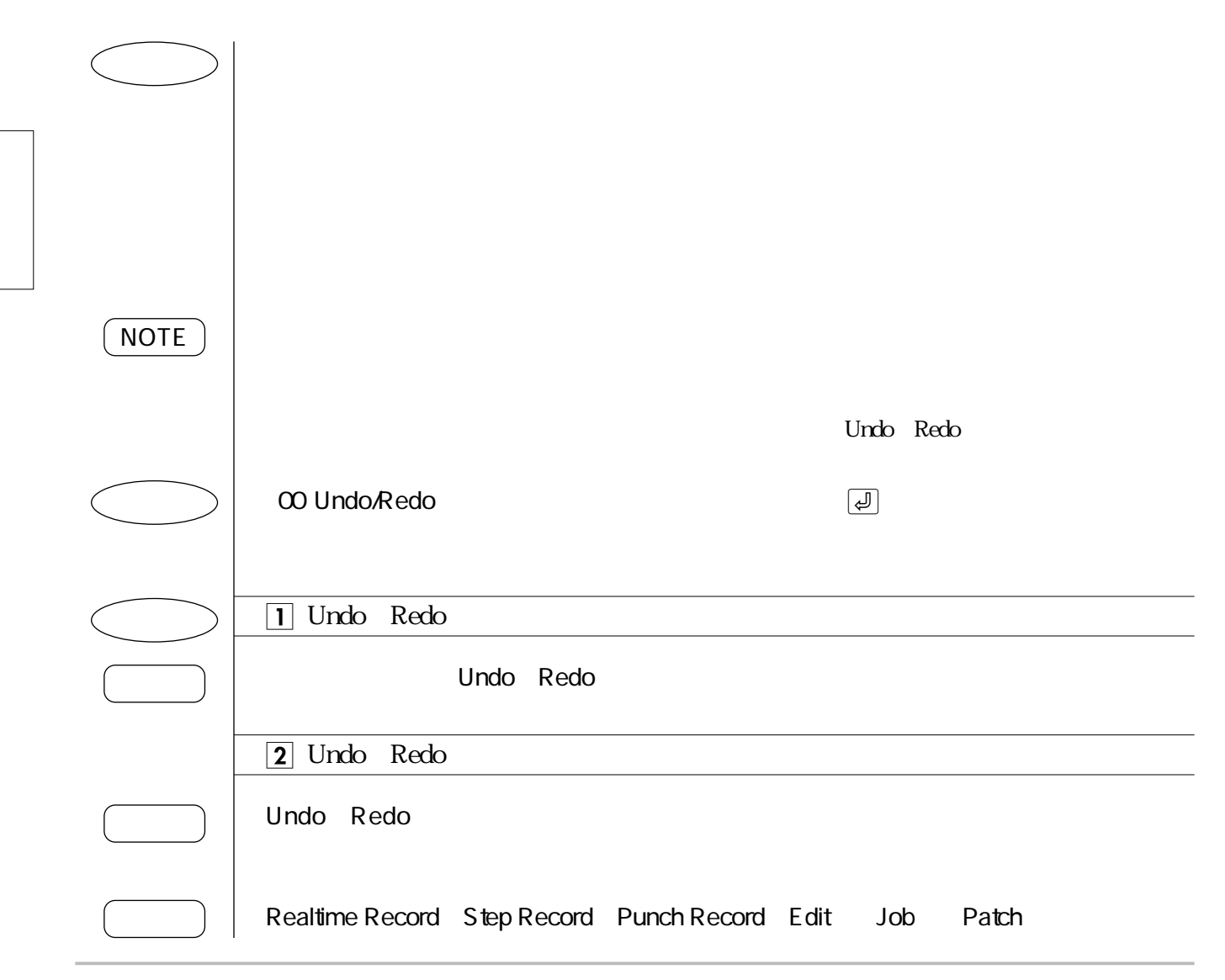

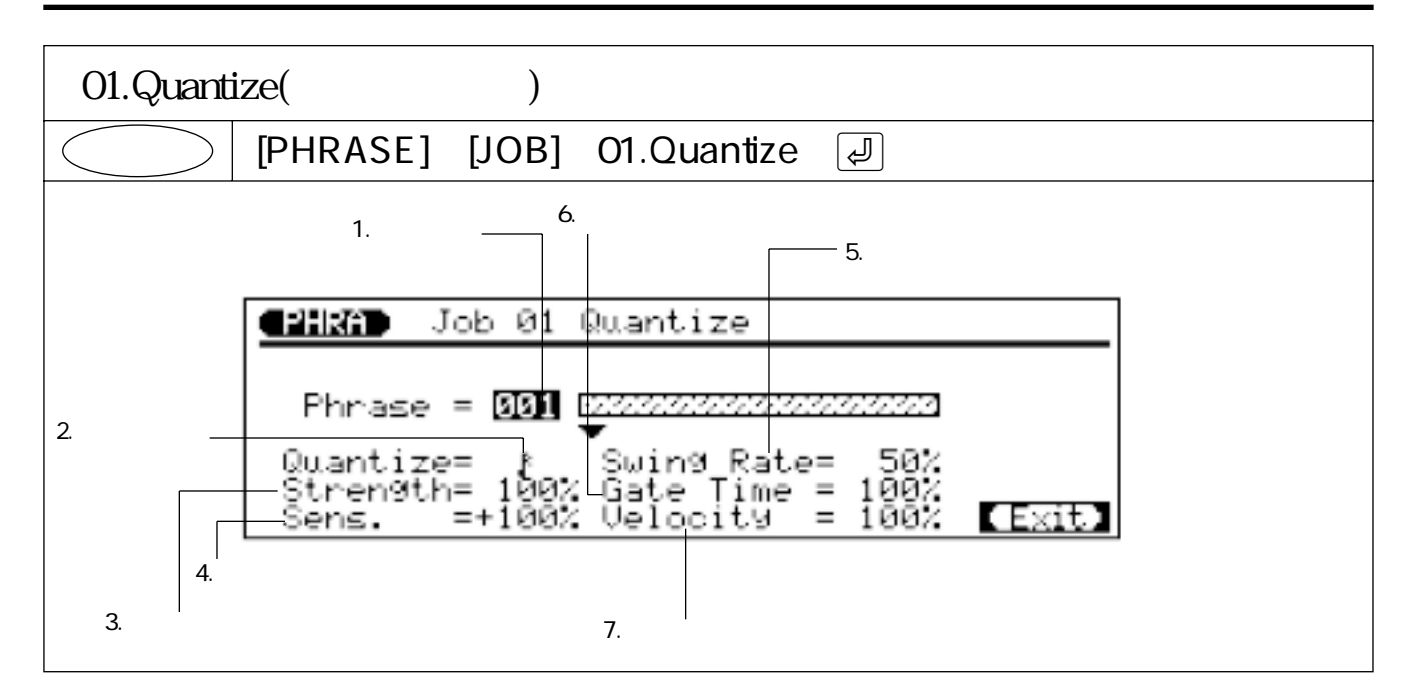

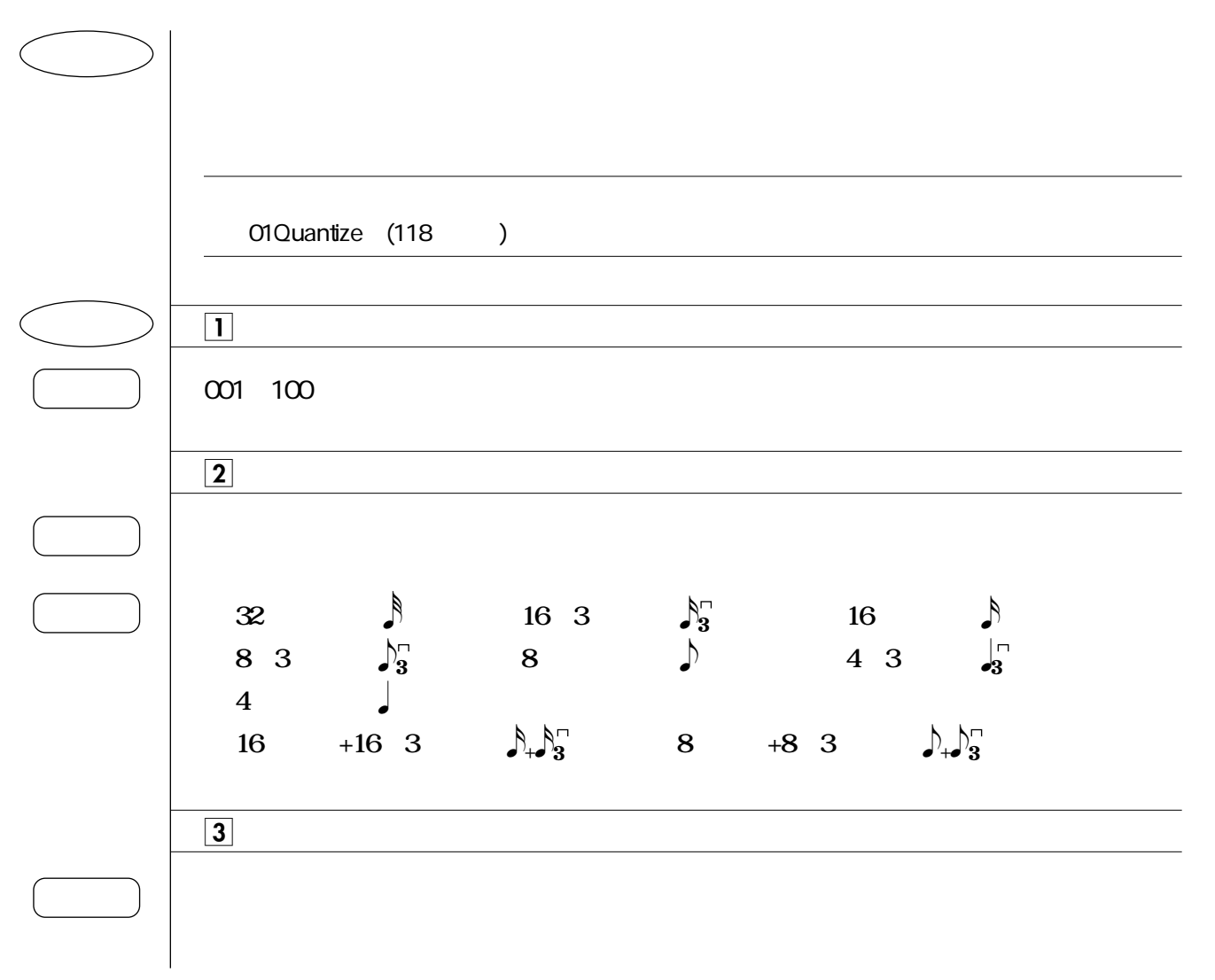

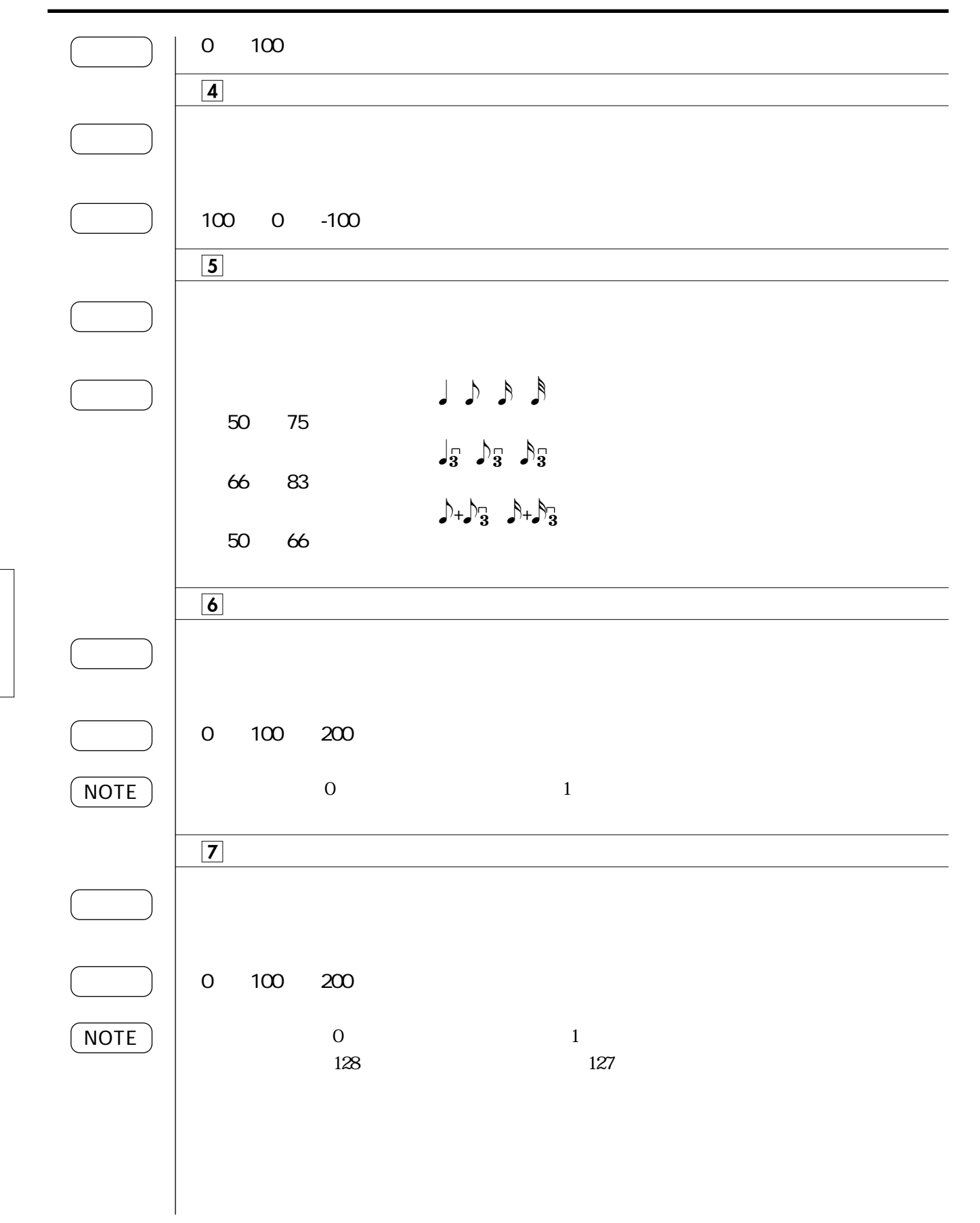

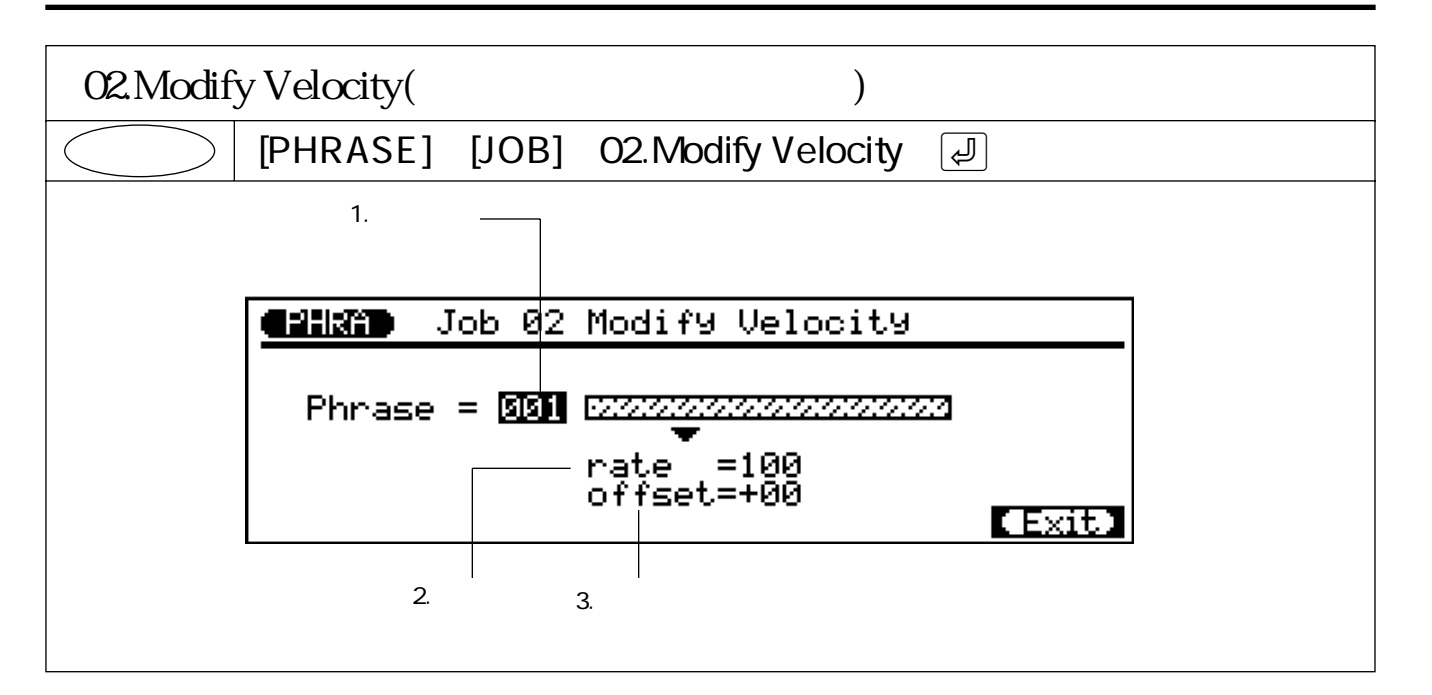

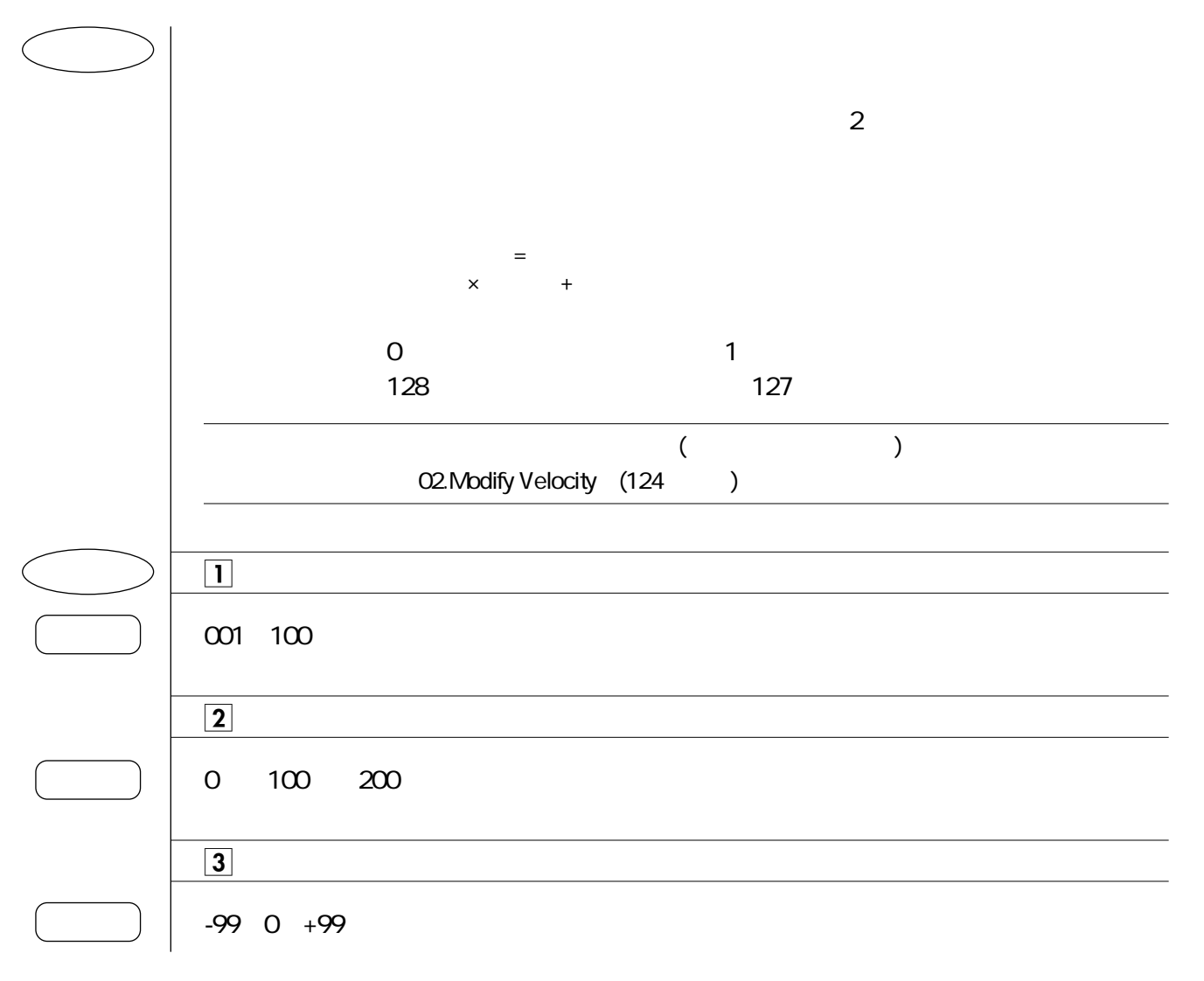

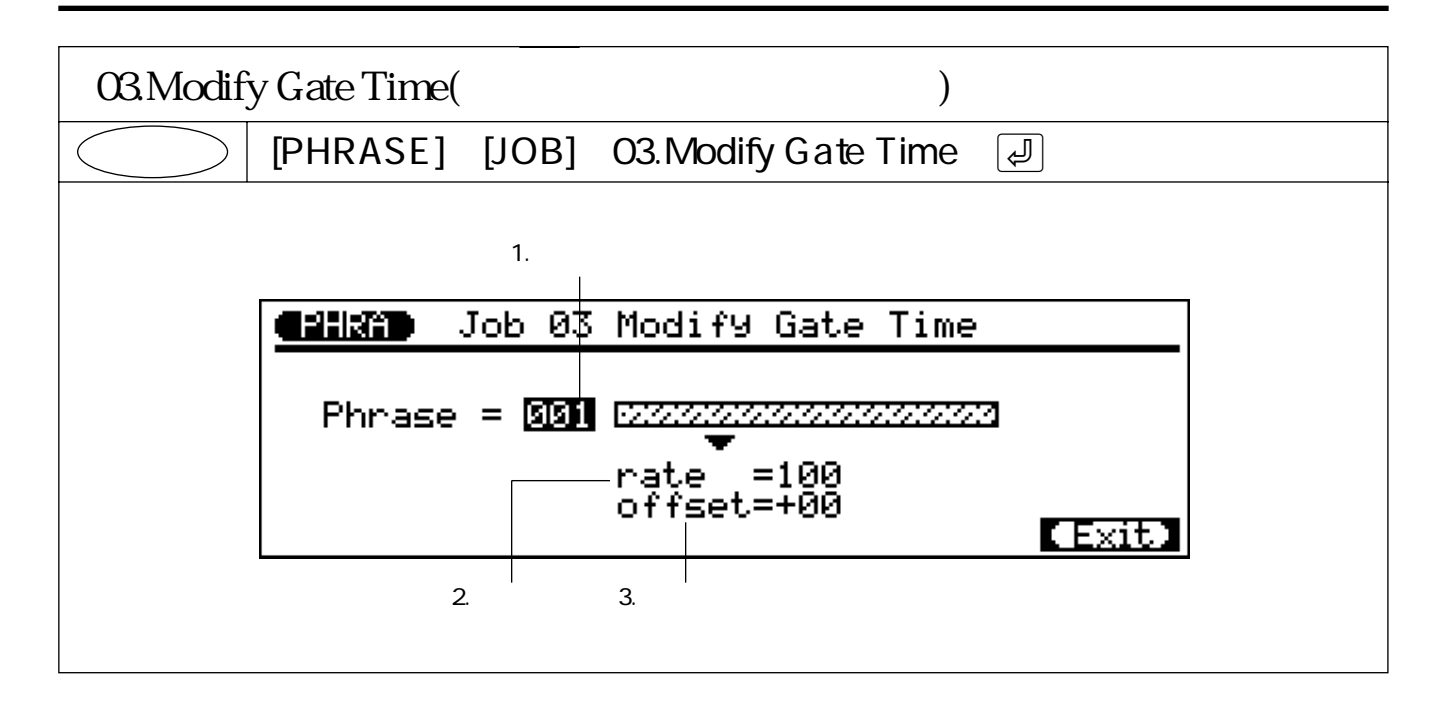

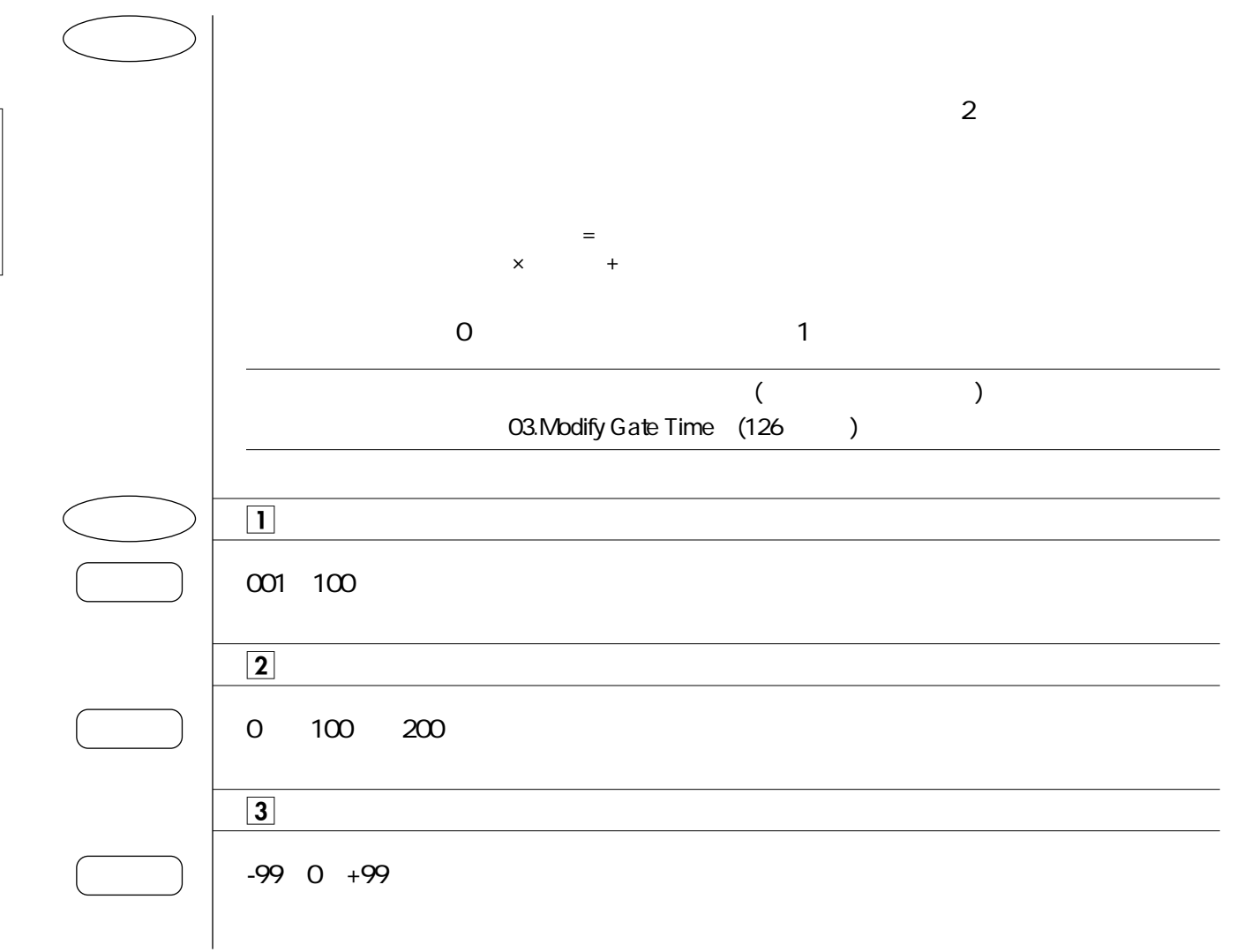

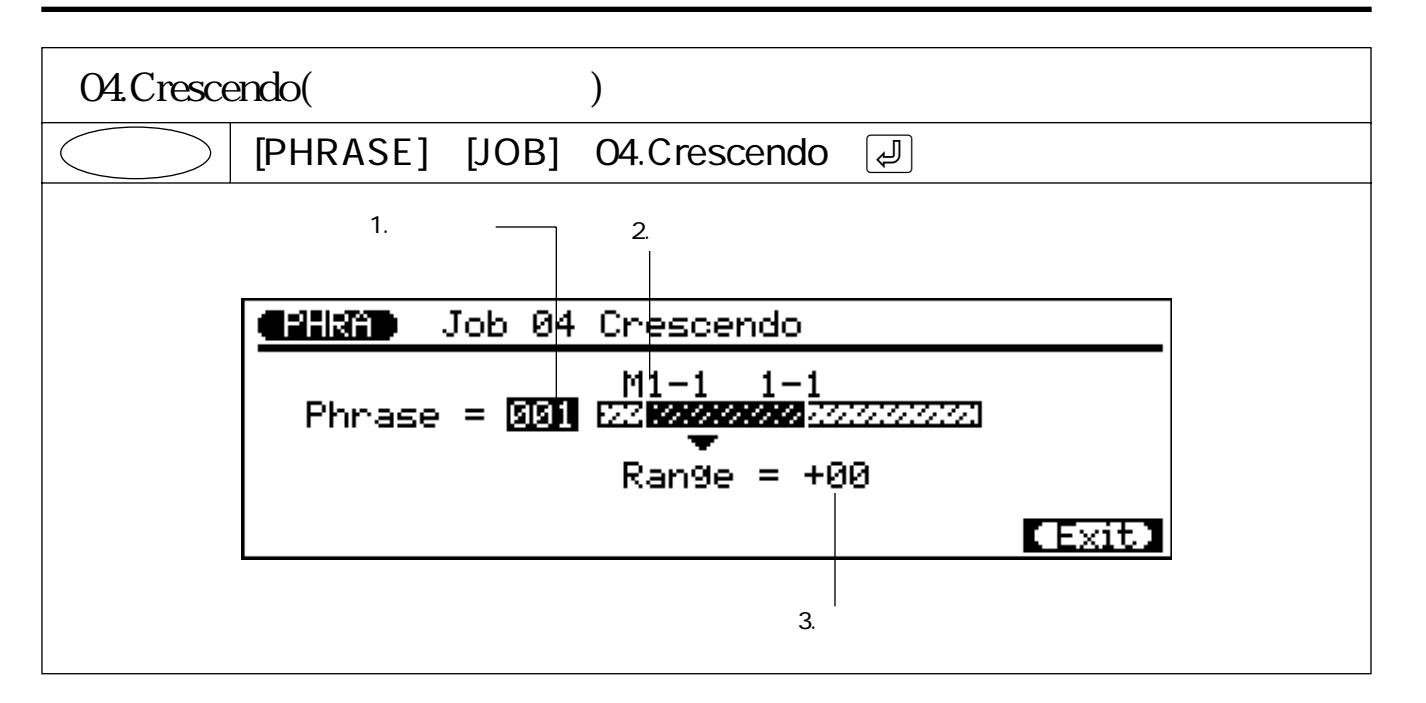

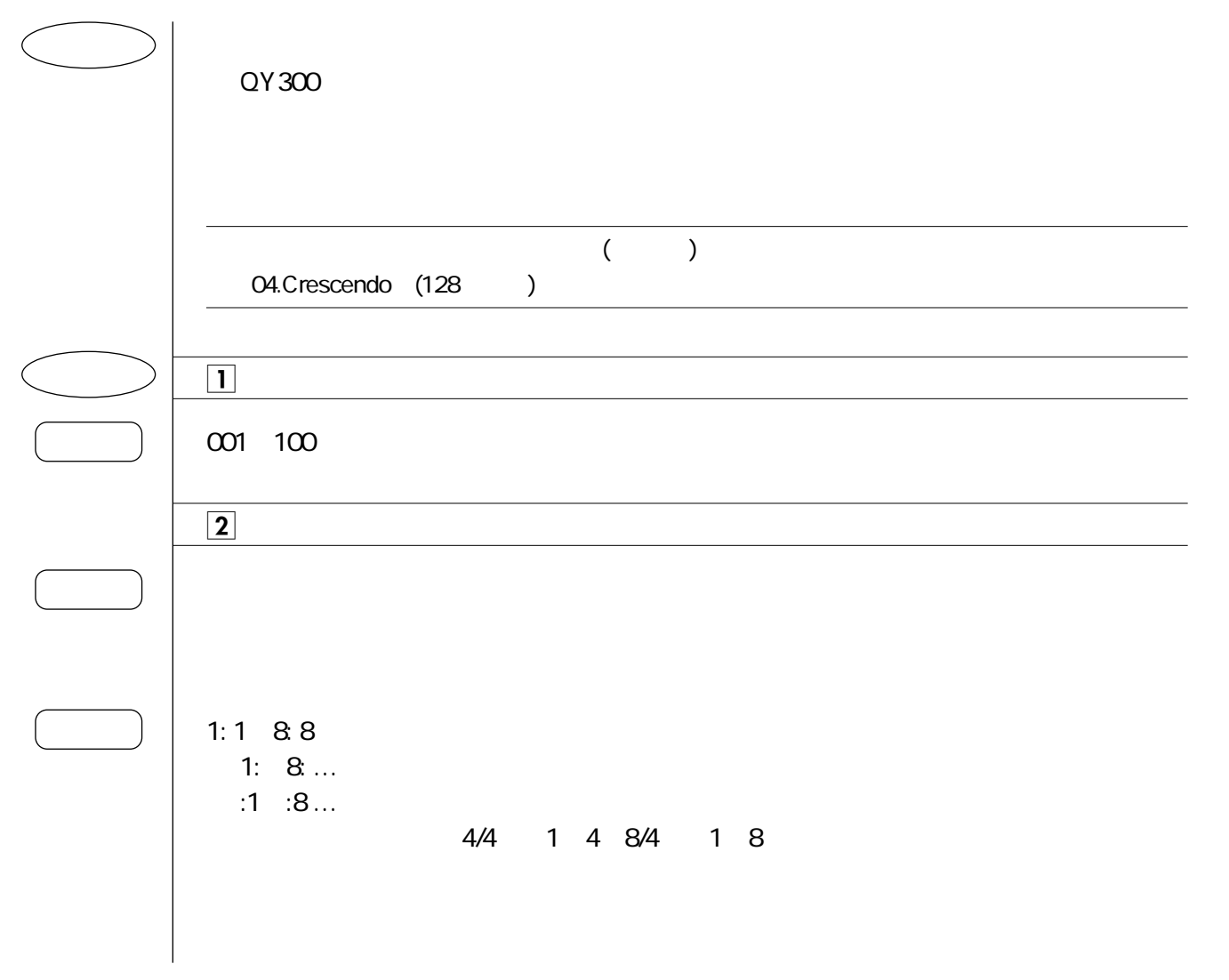

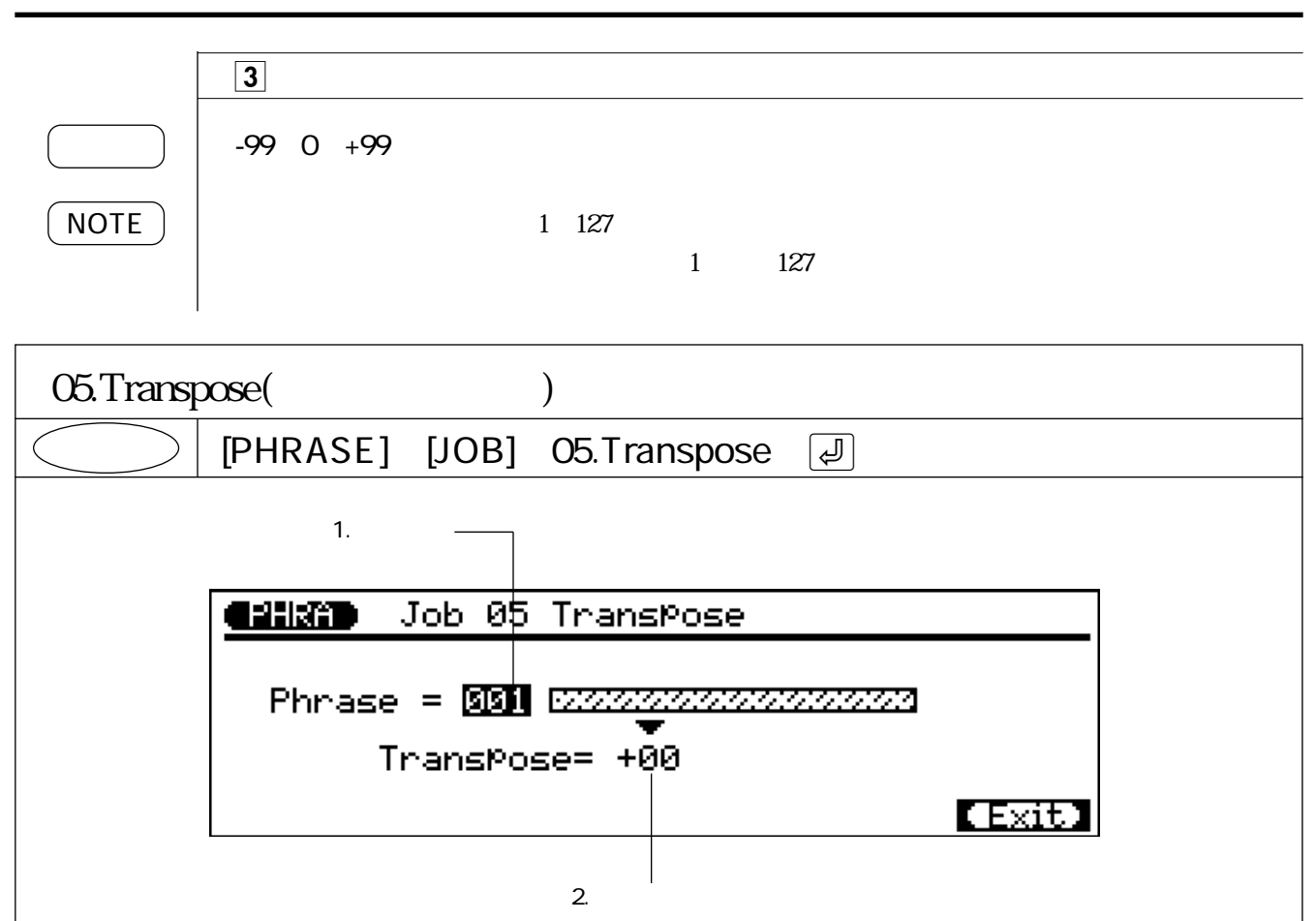

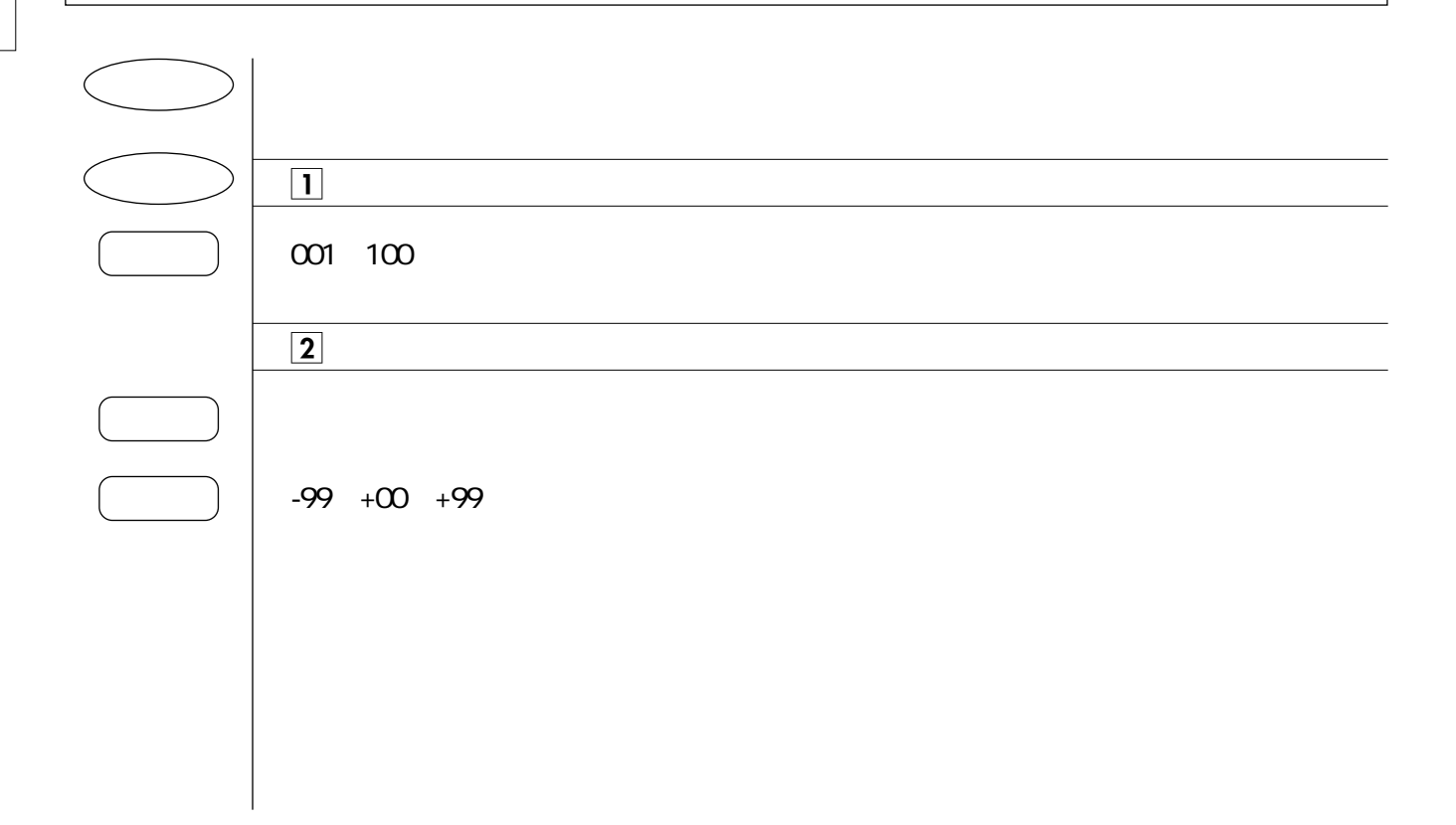

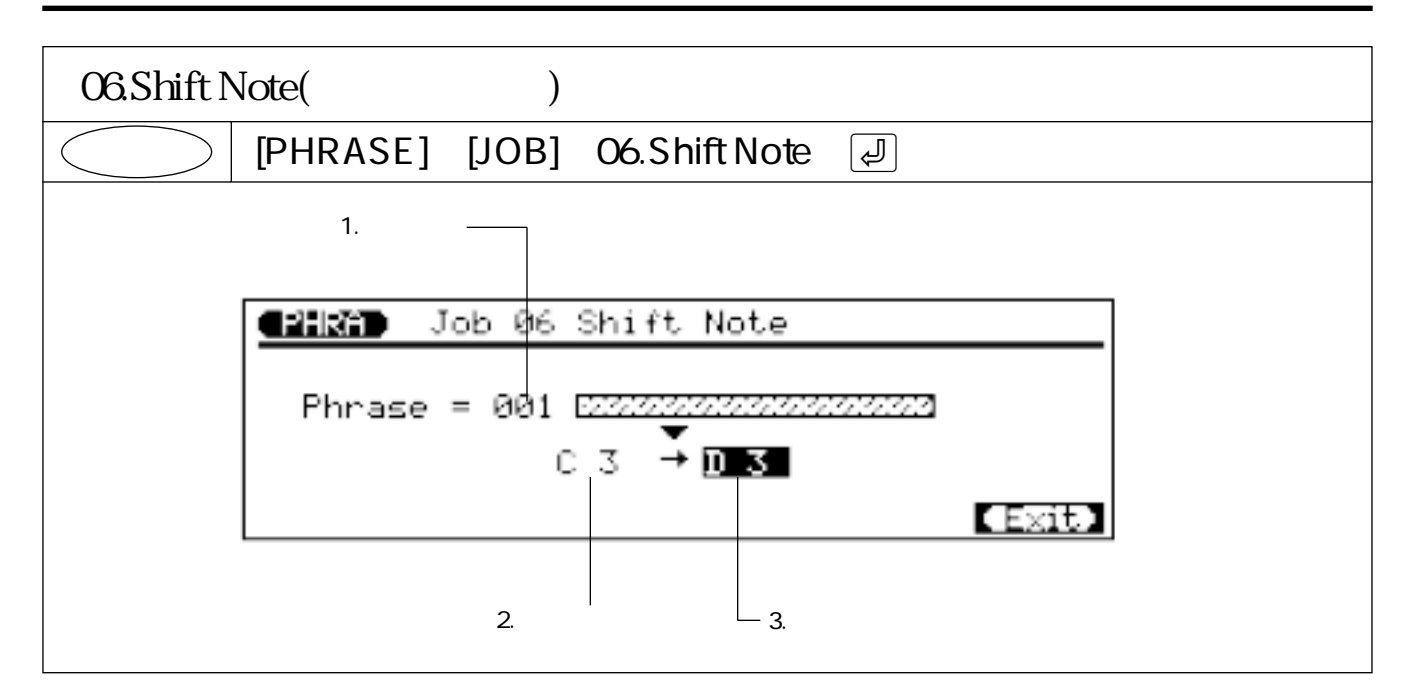

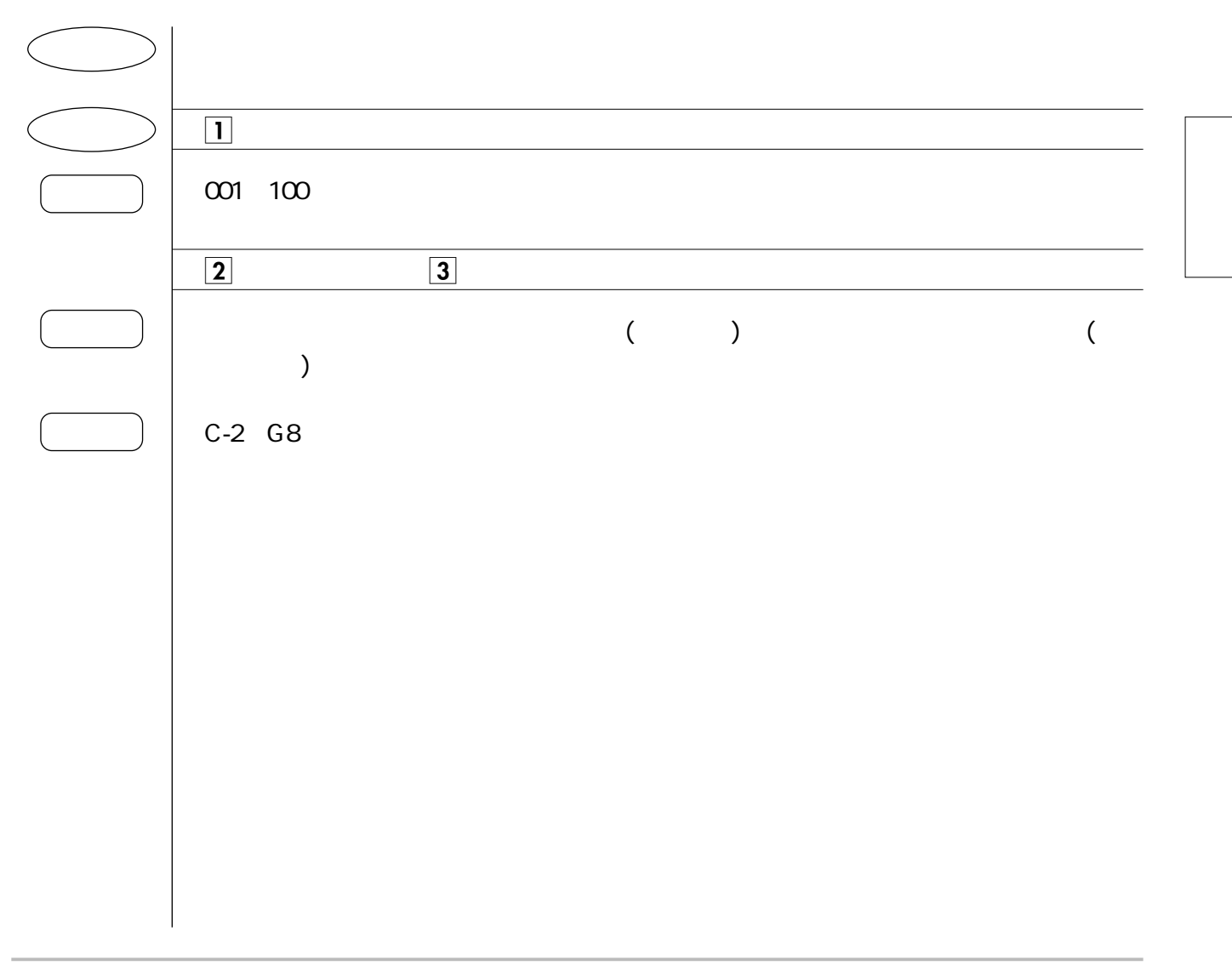

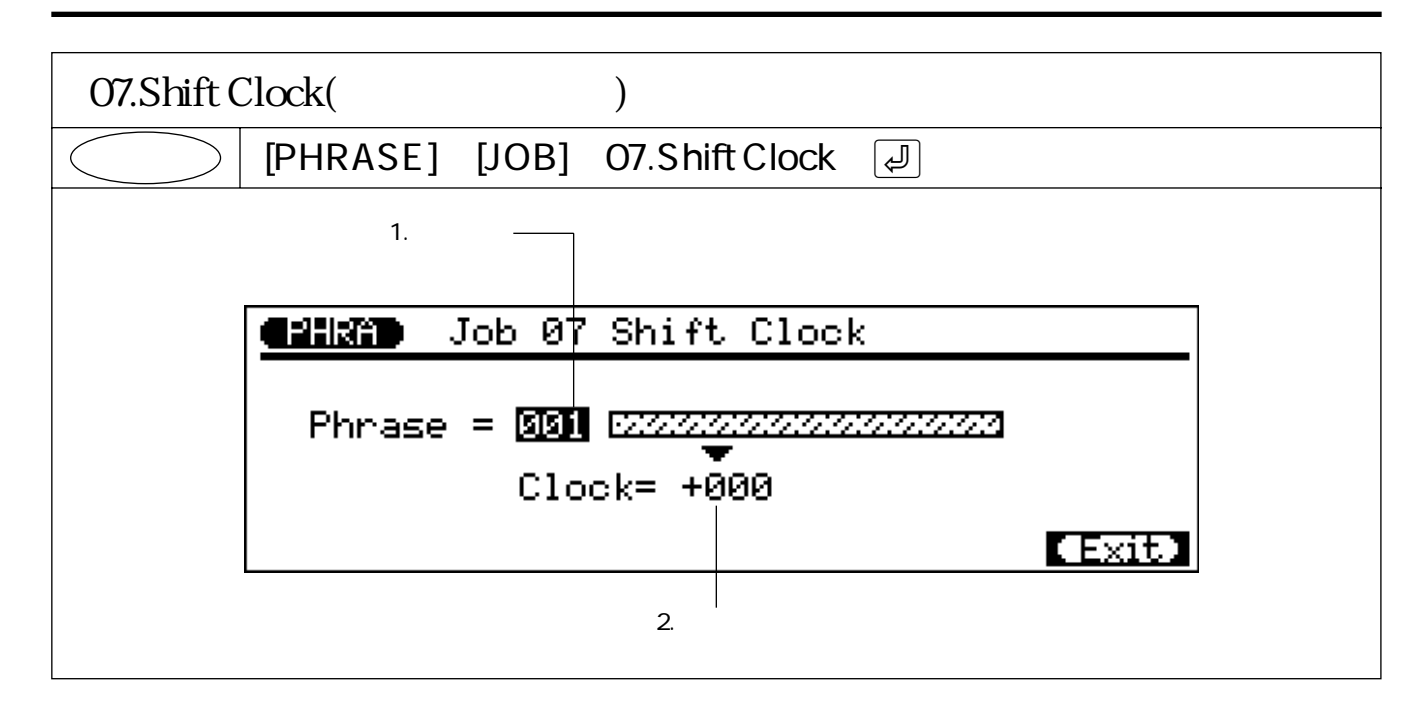

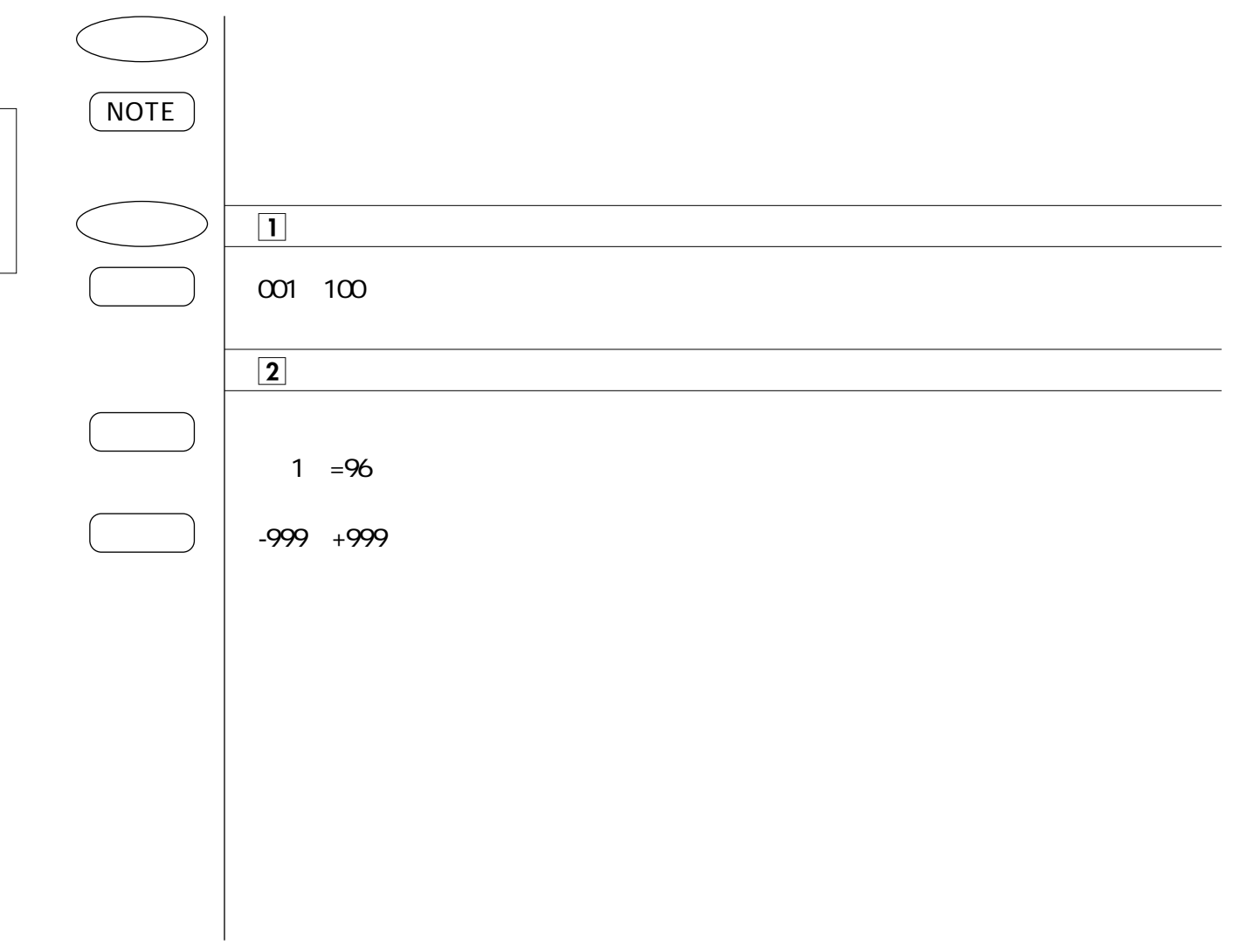

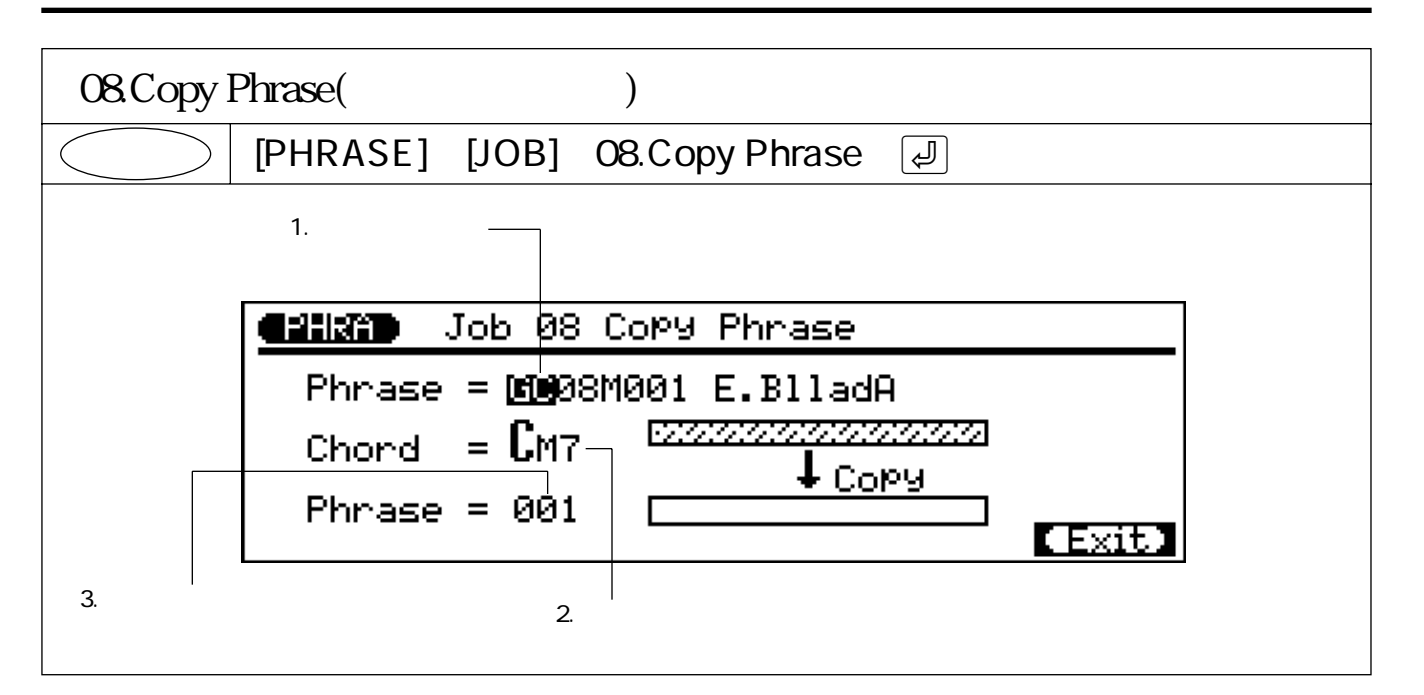

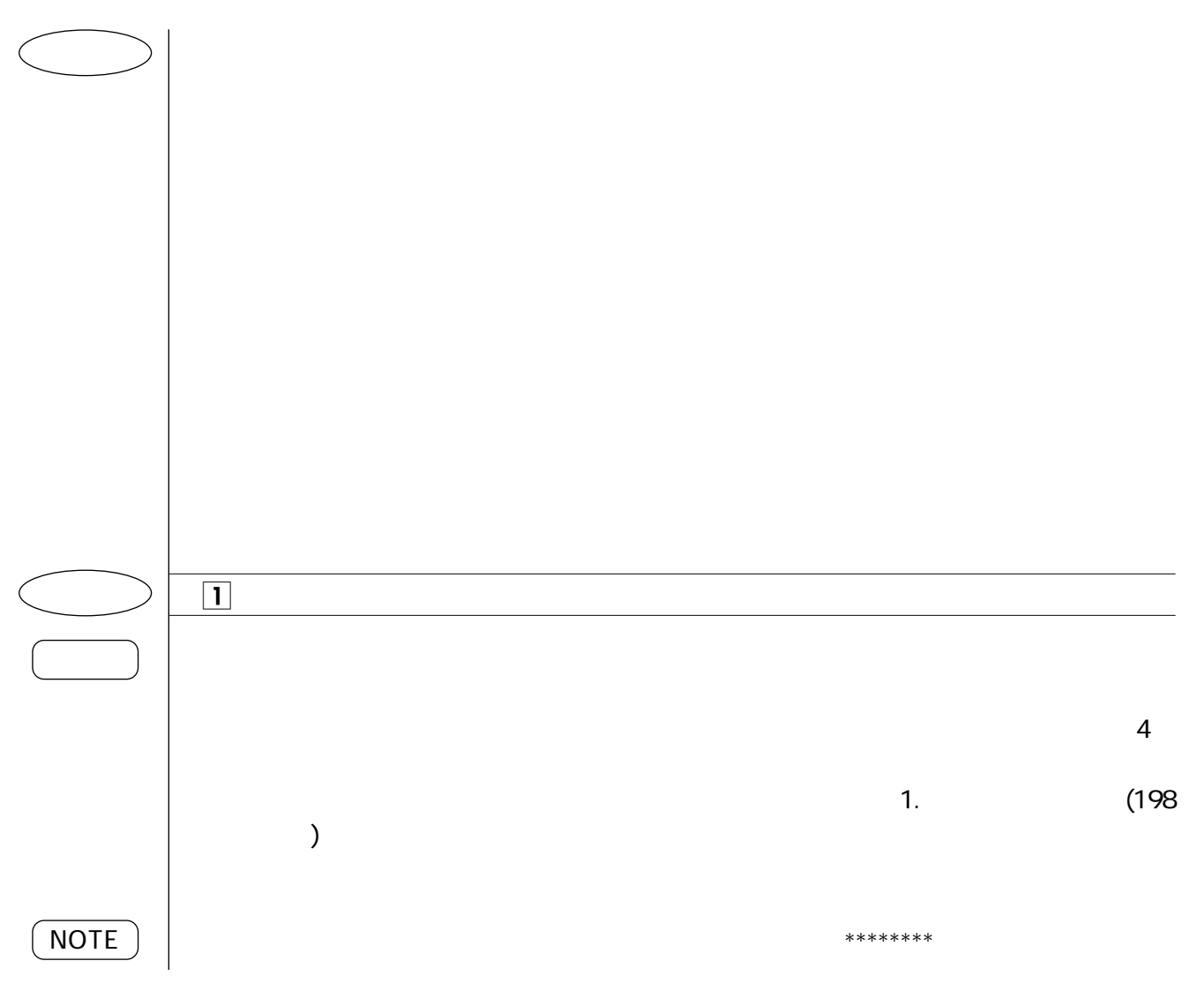
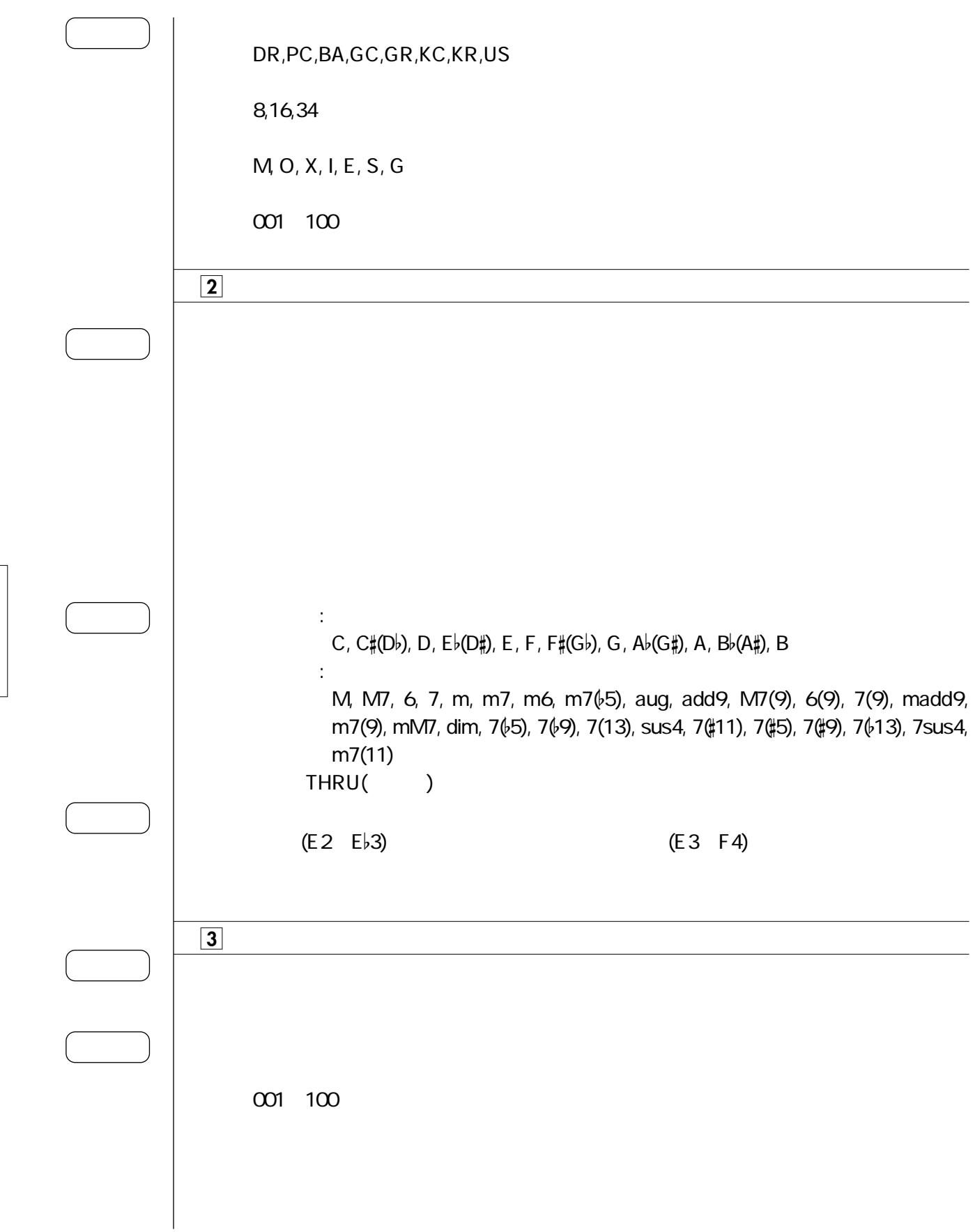

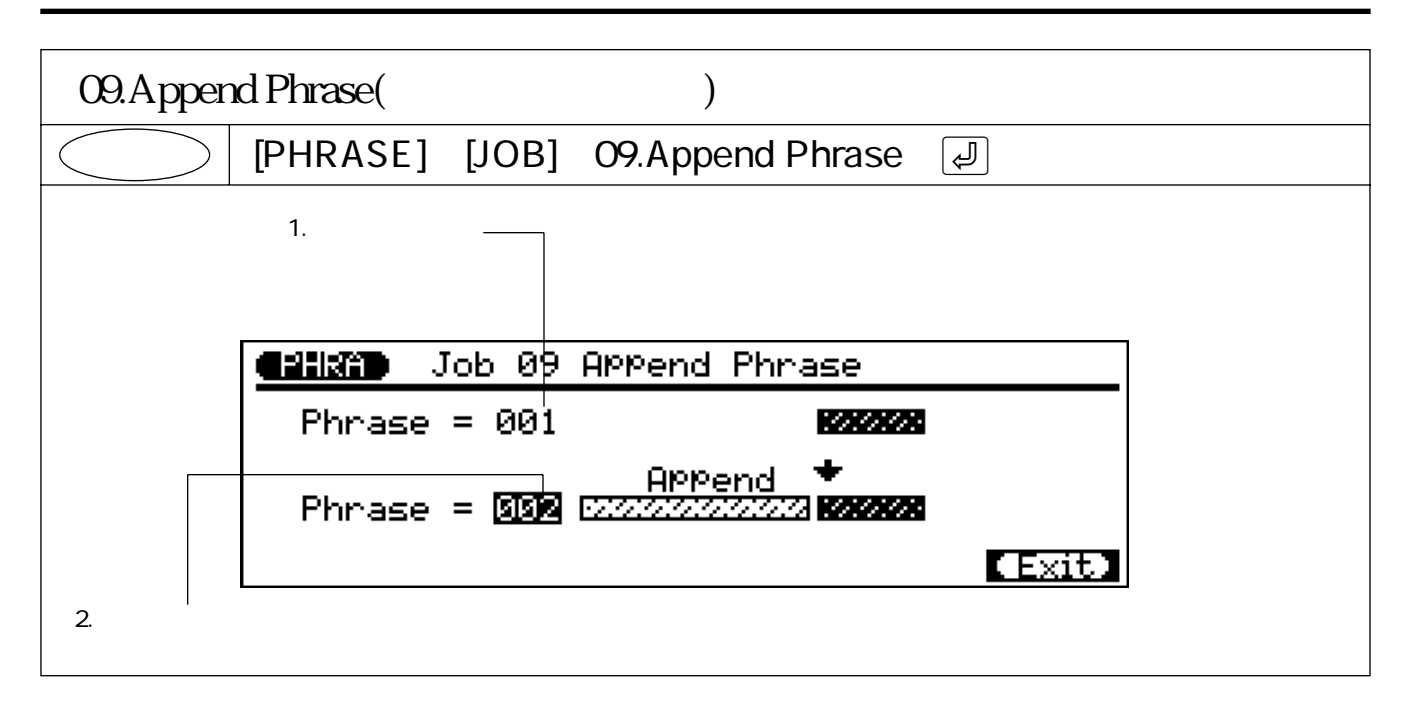

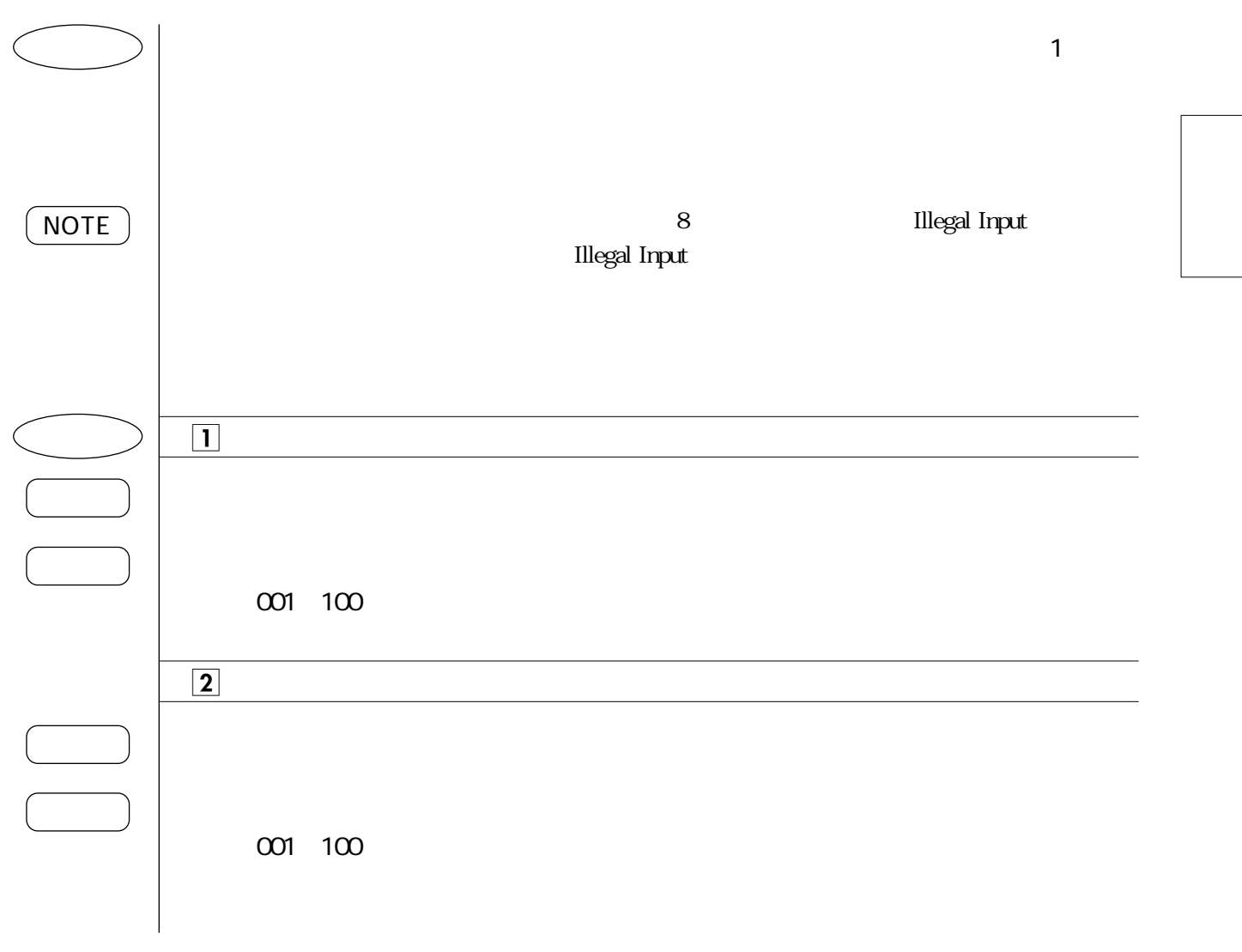

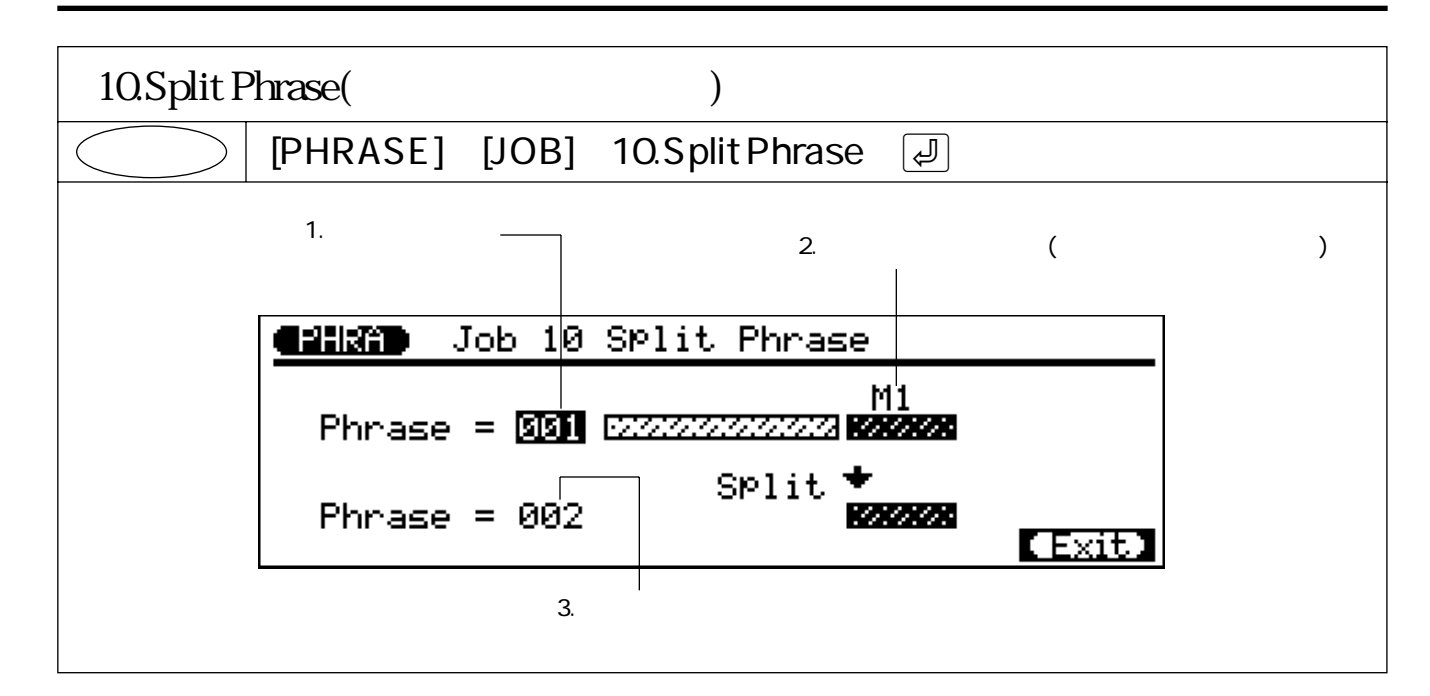

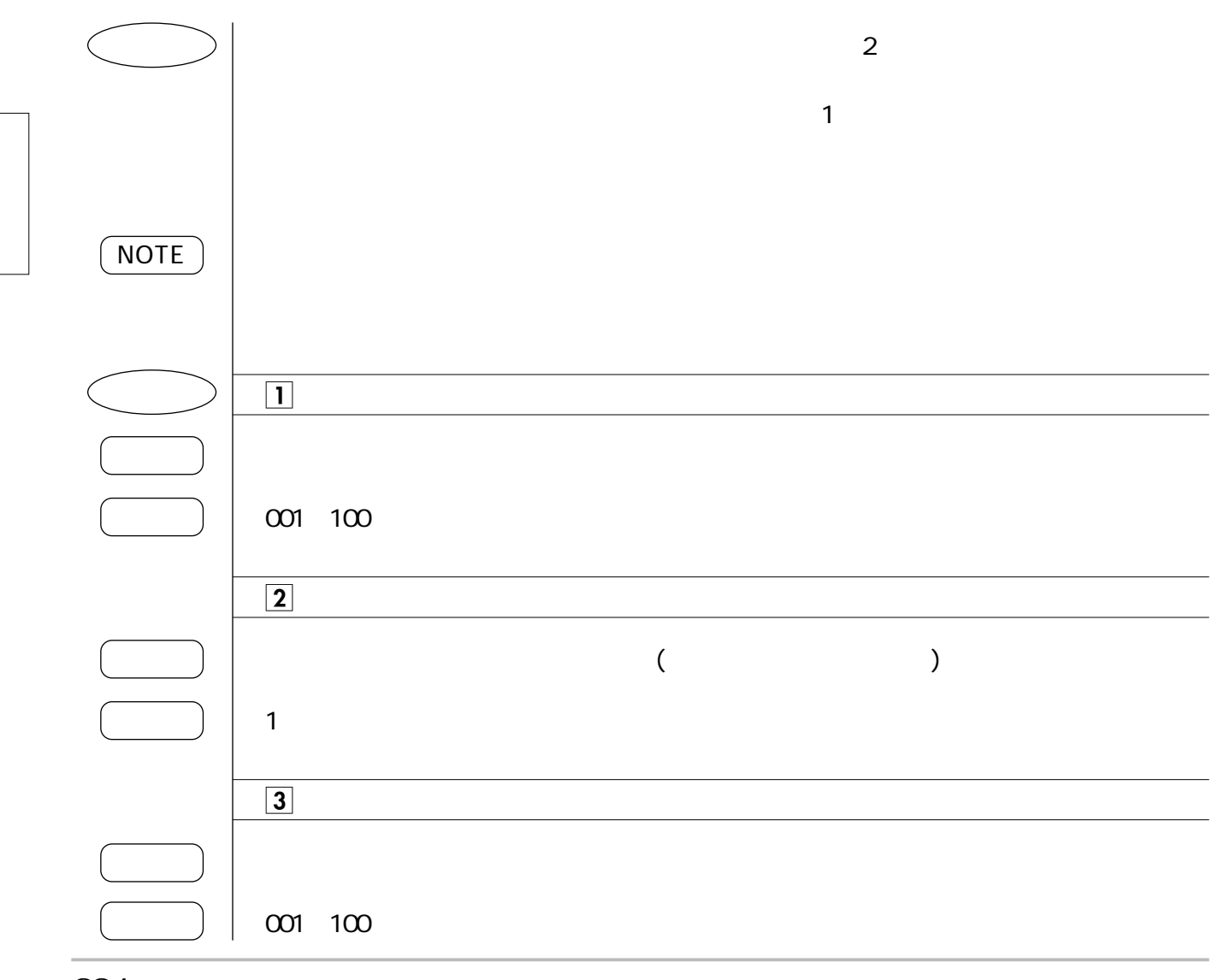

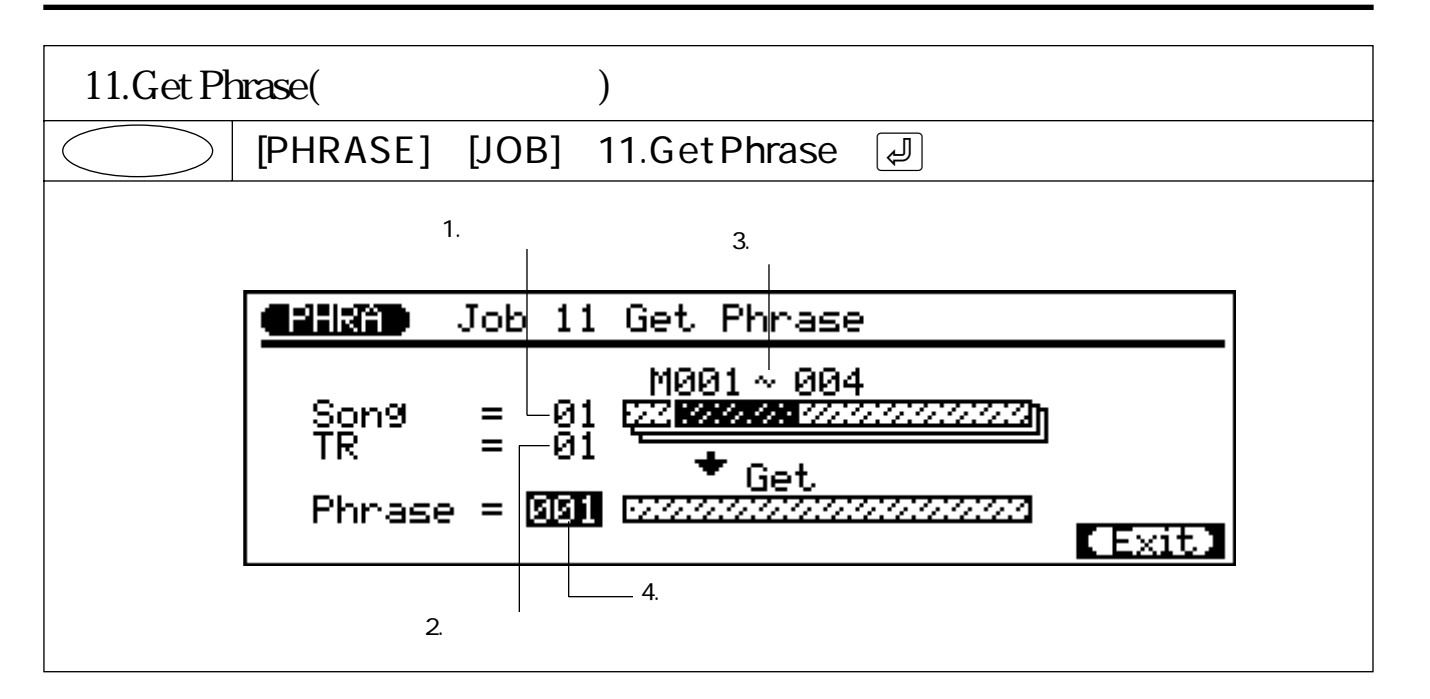

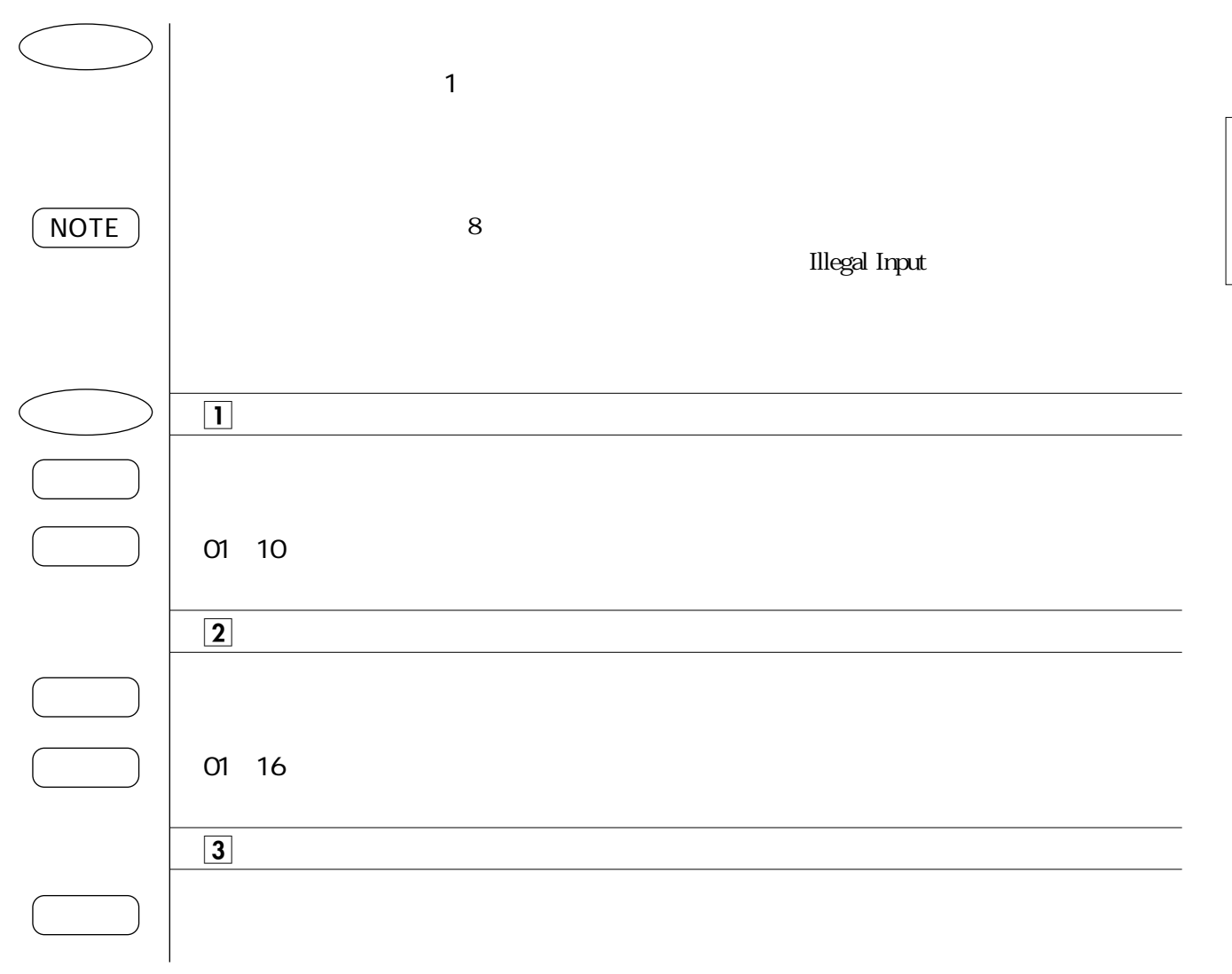

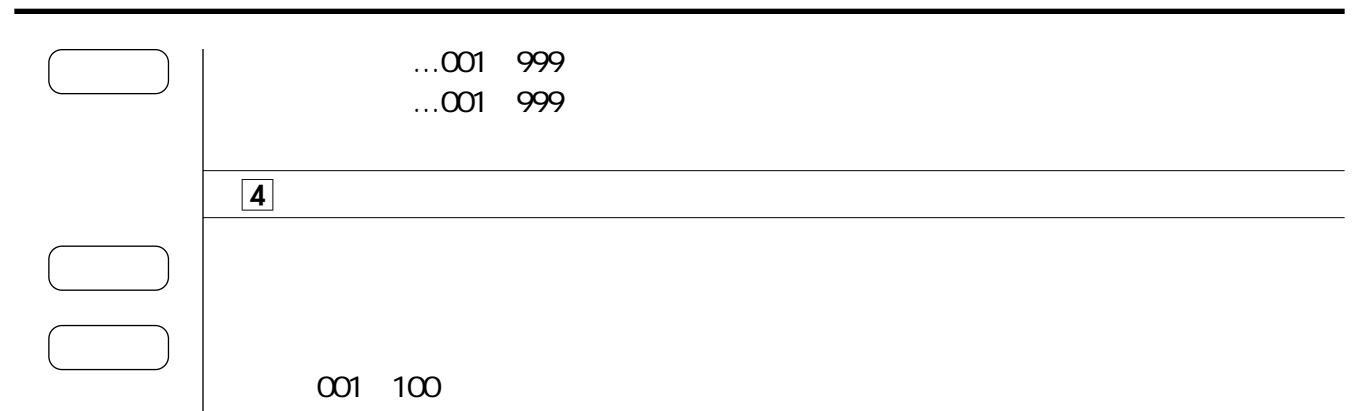

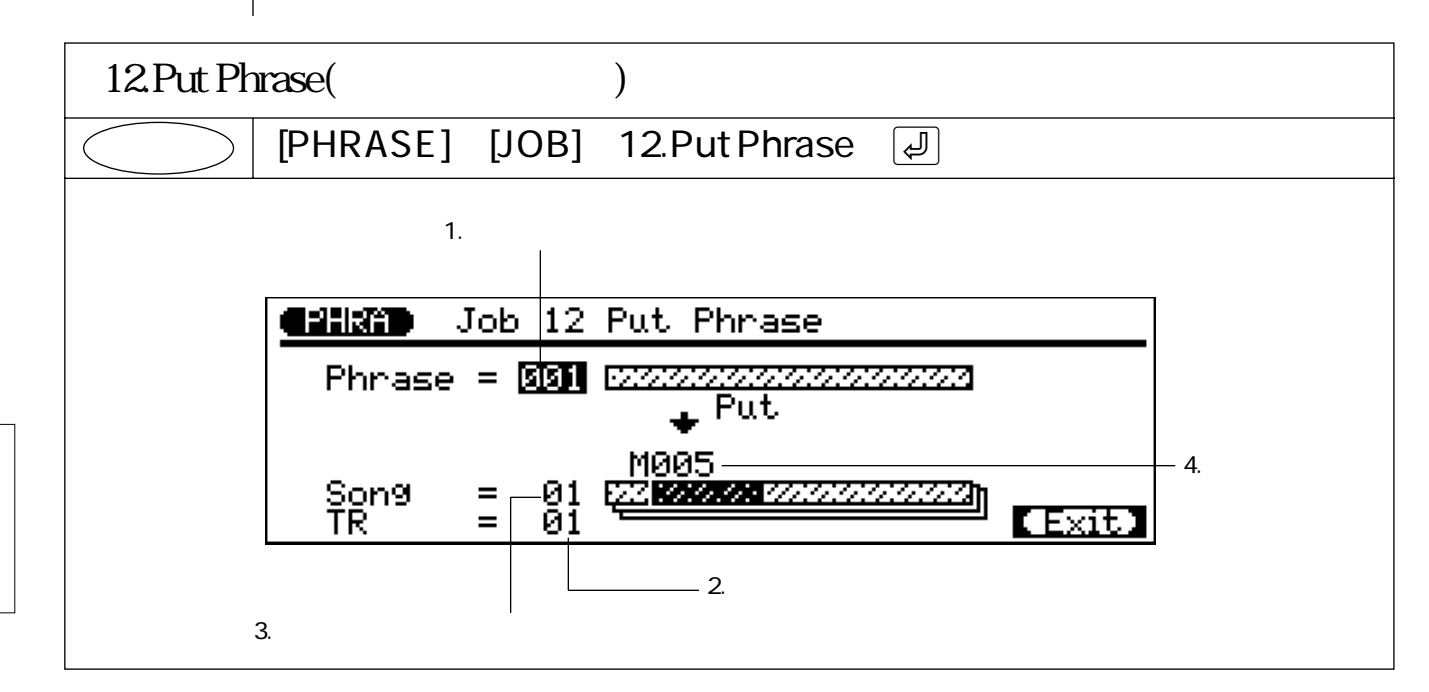

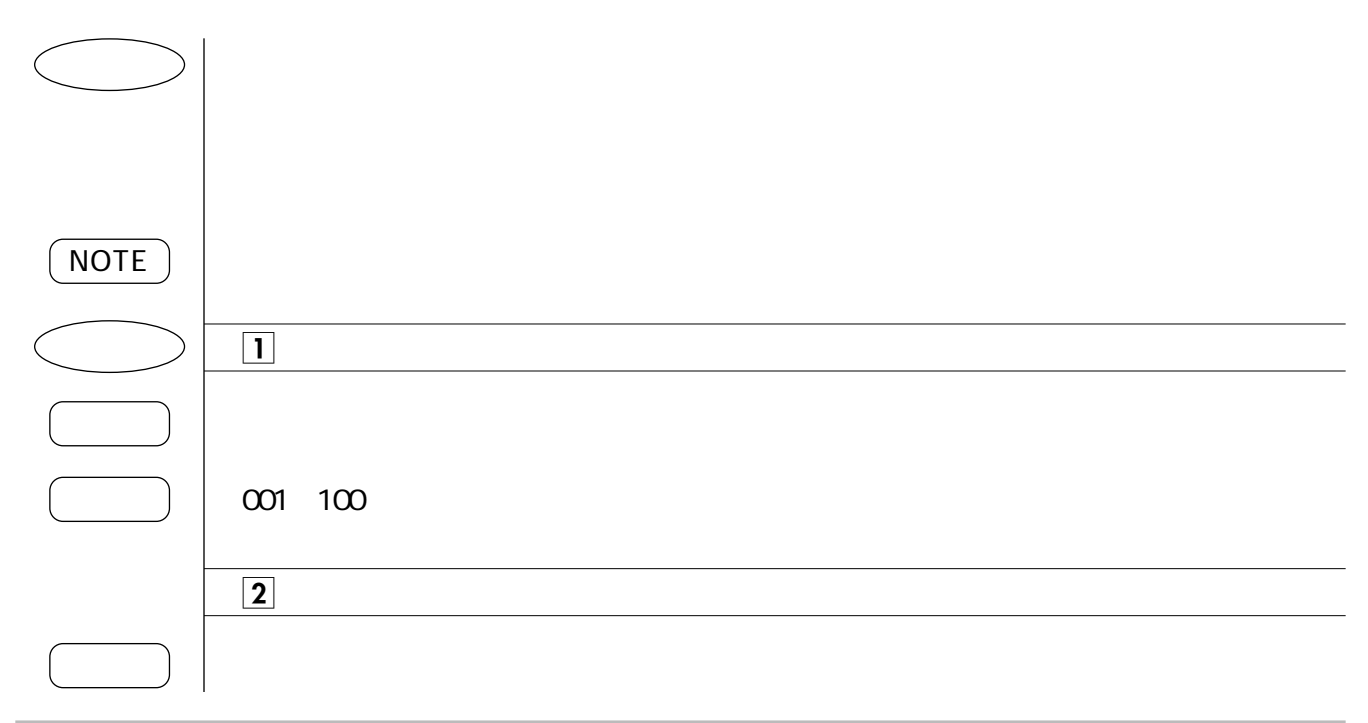

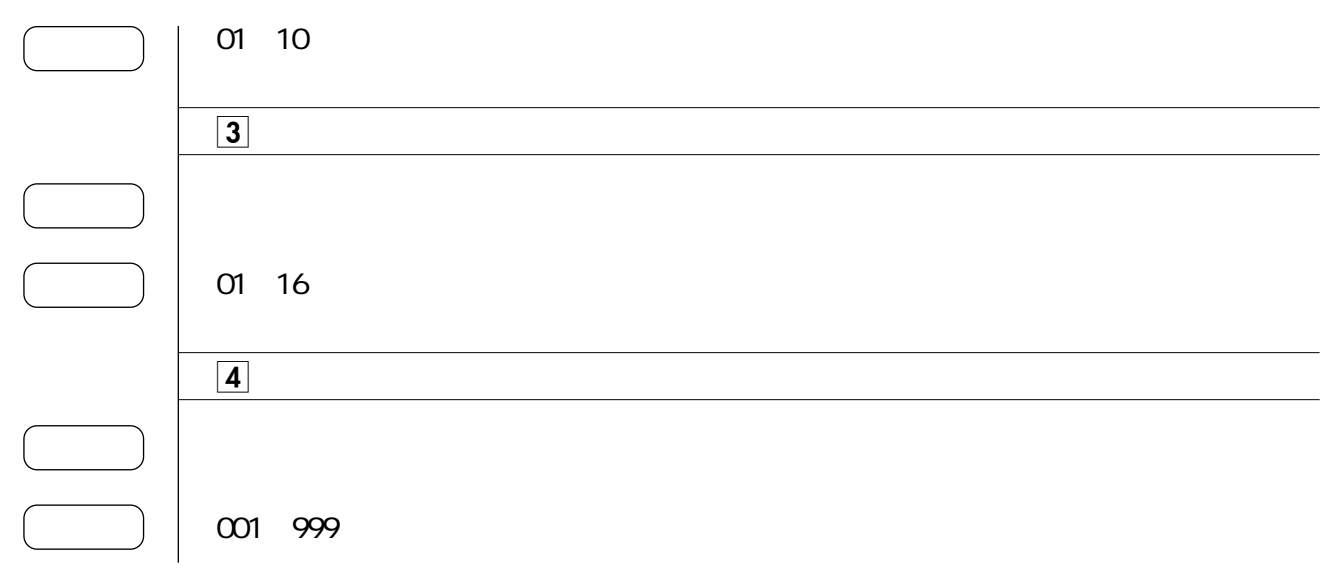

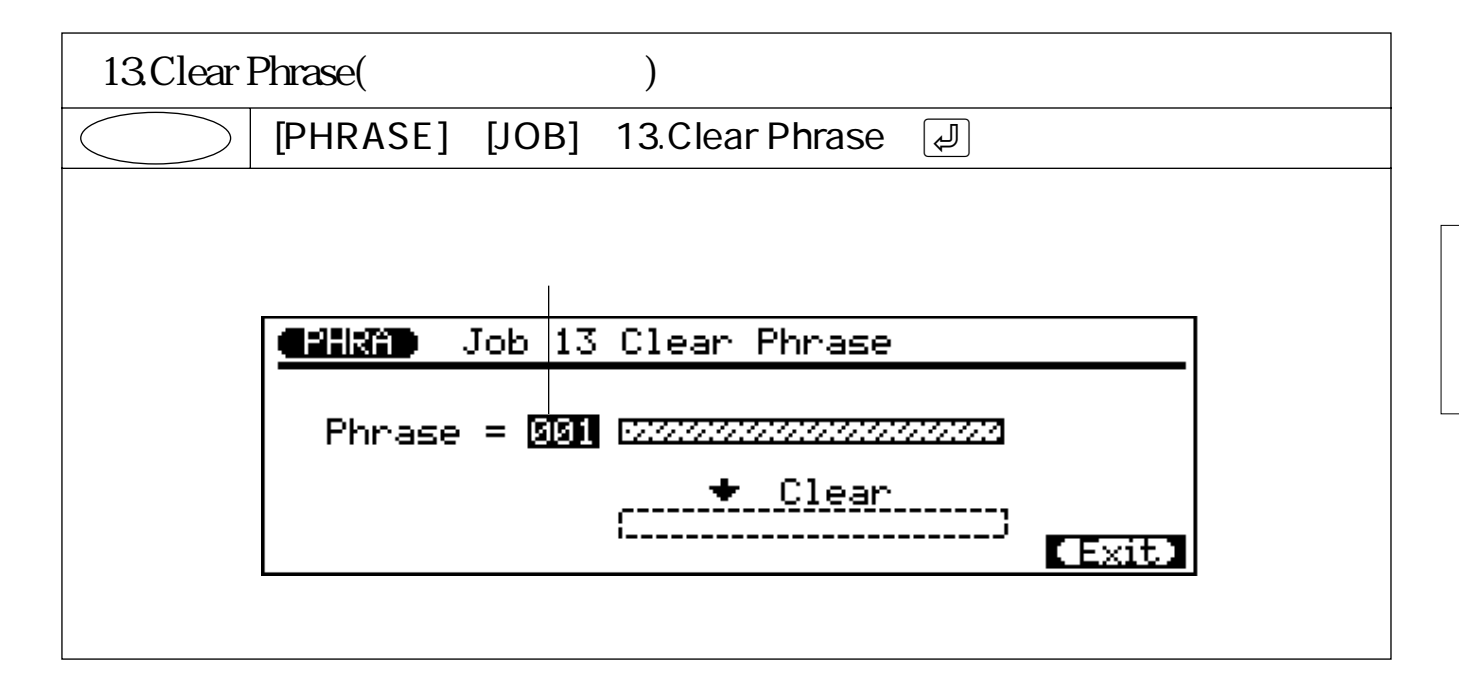

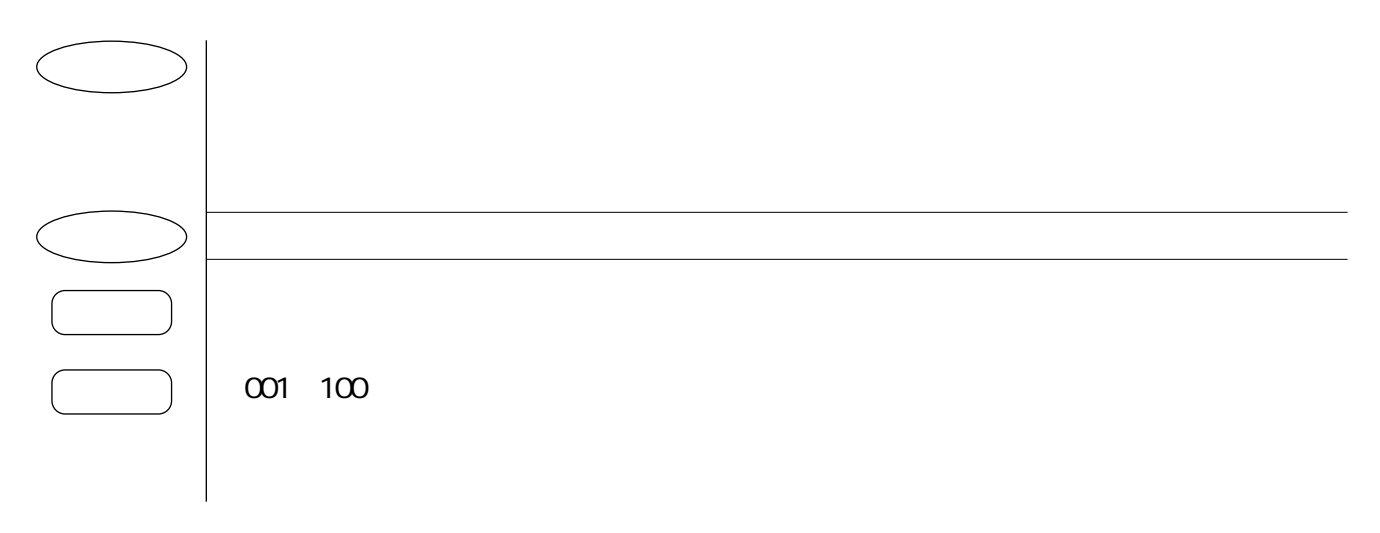

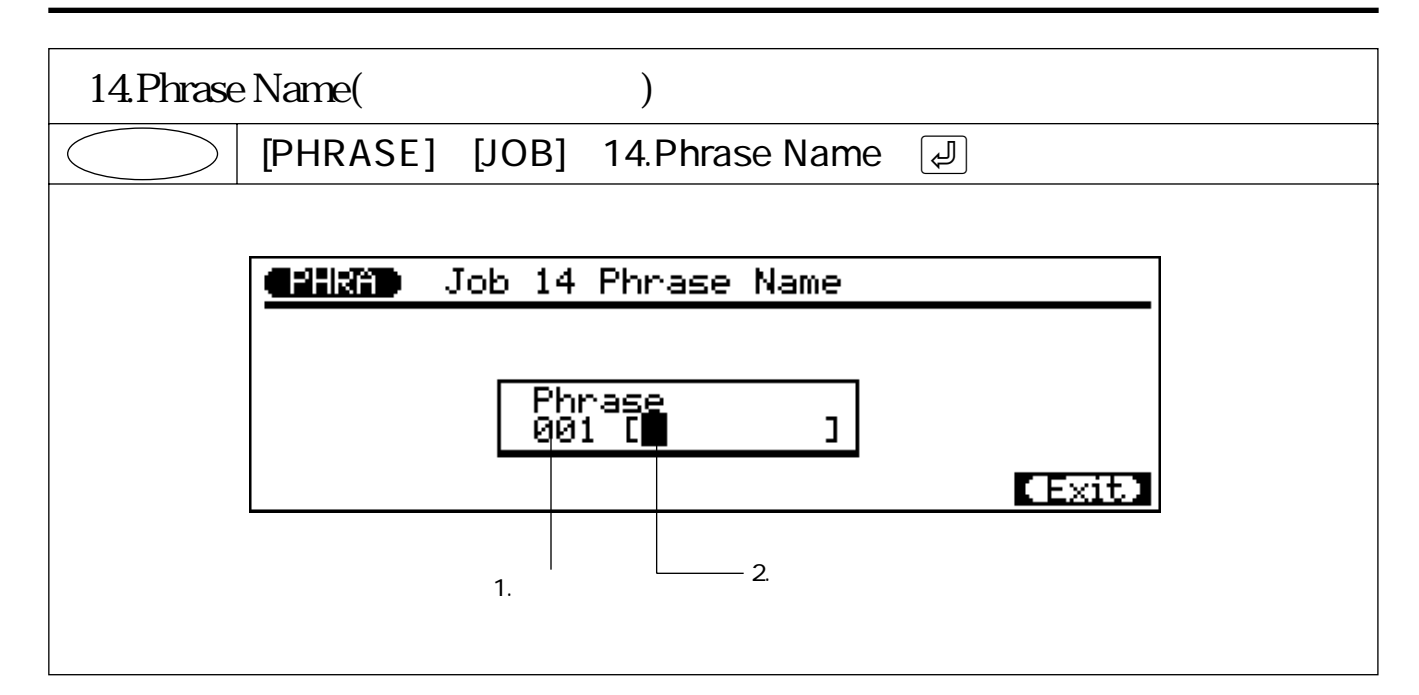

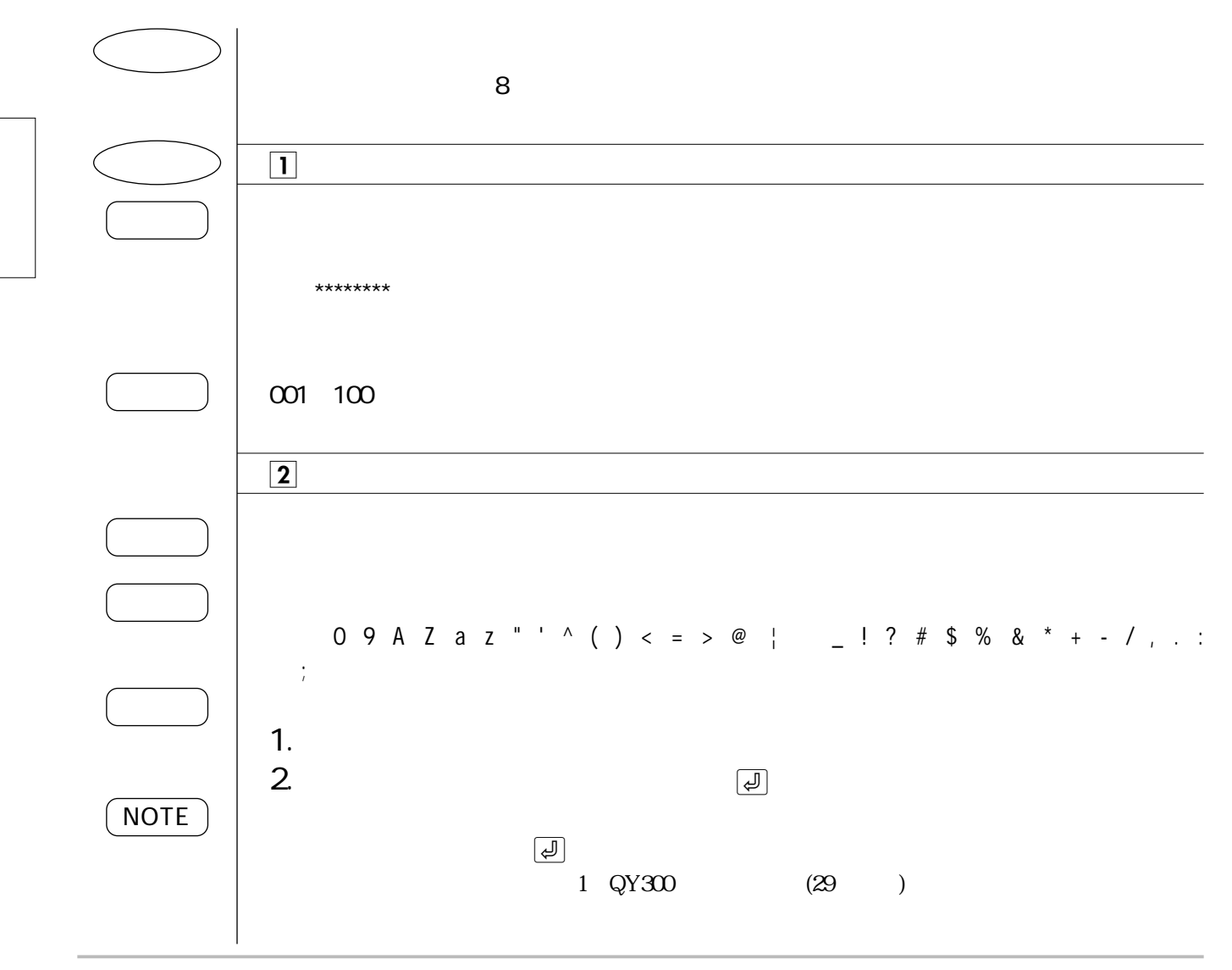

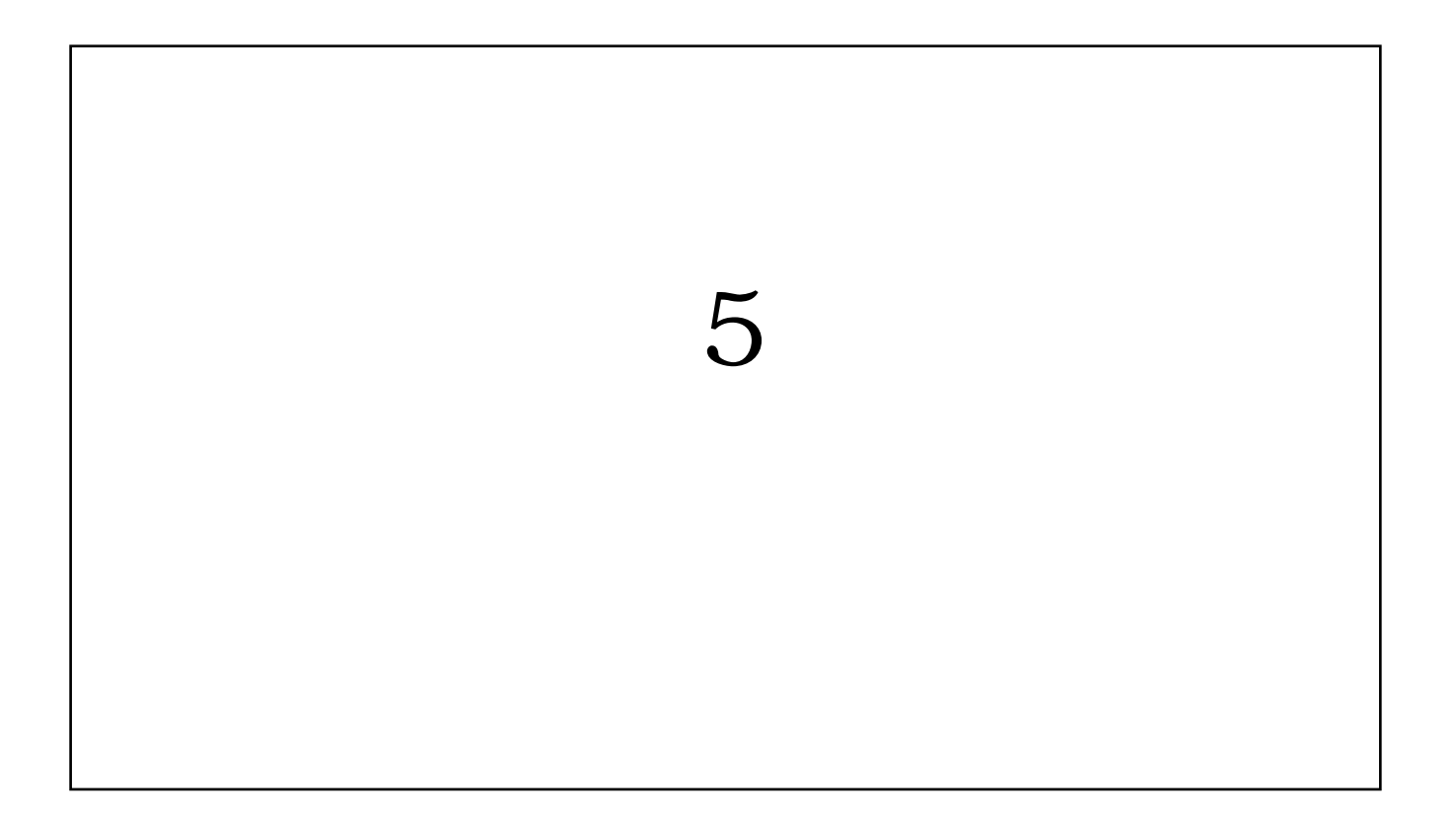

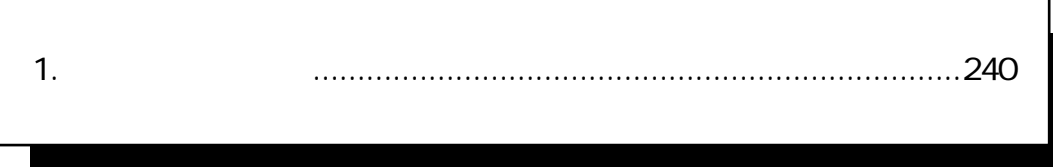

### 1.

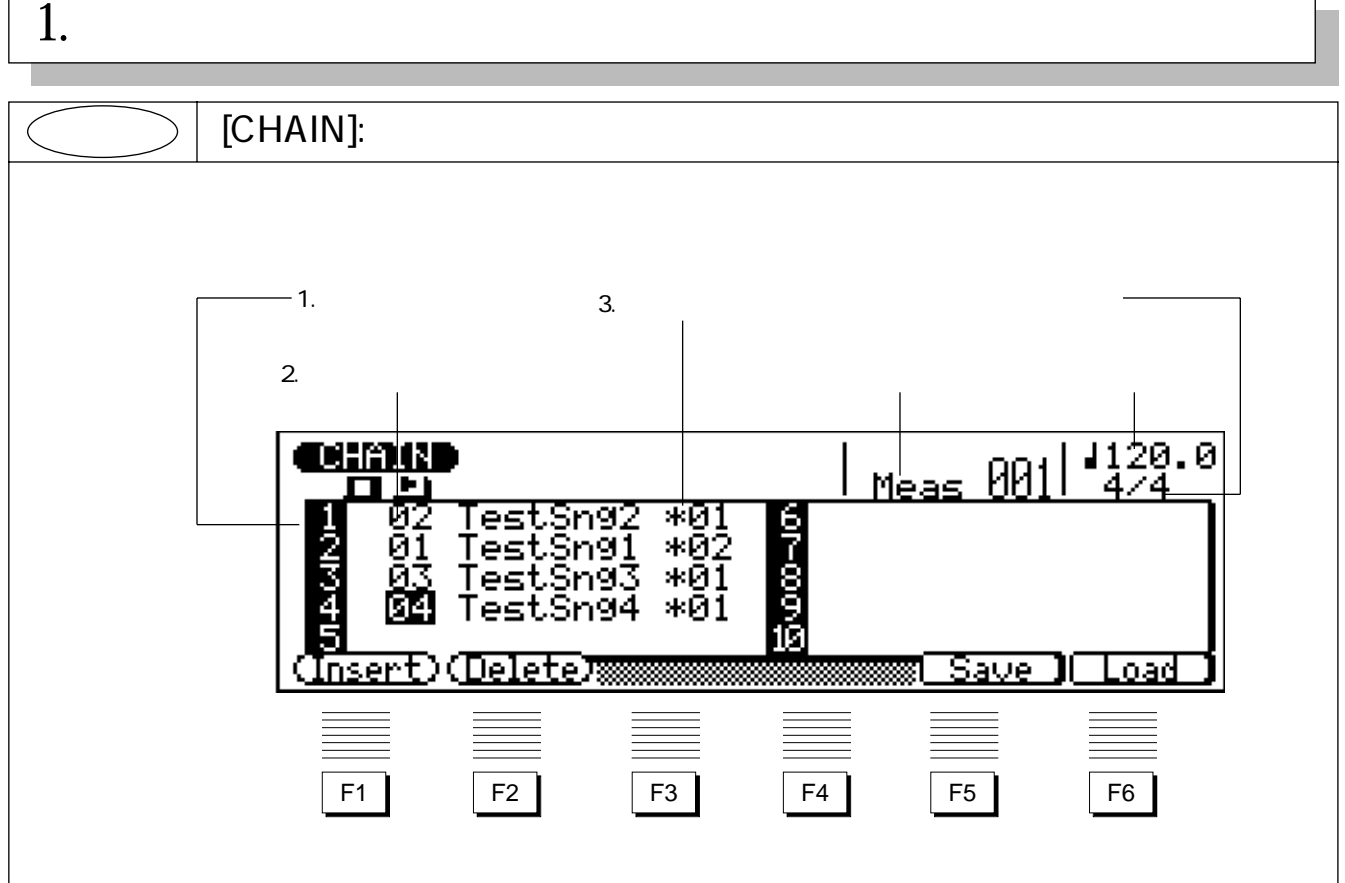

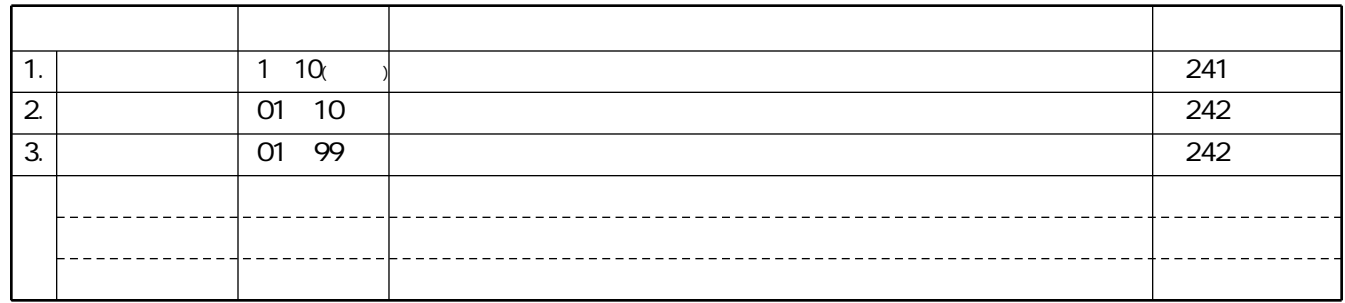

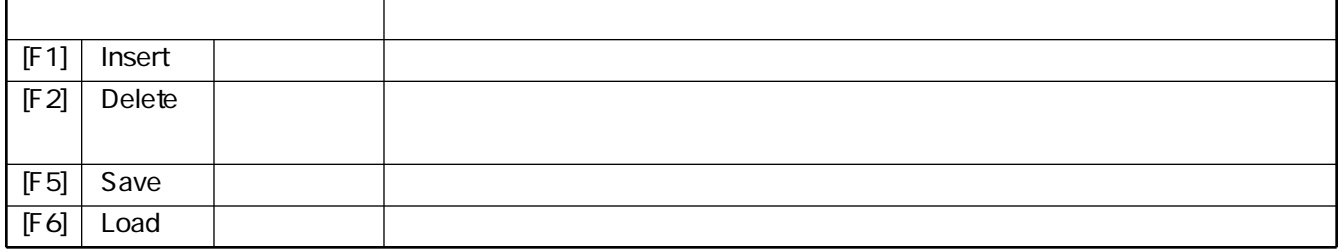

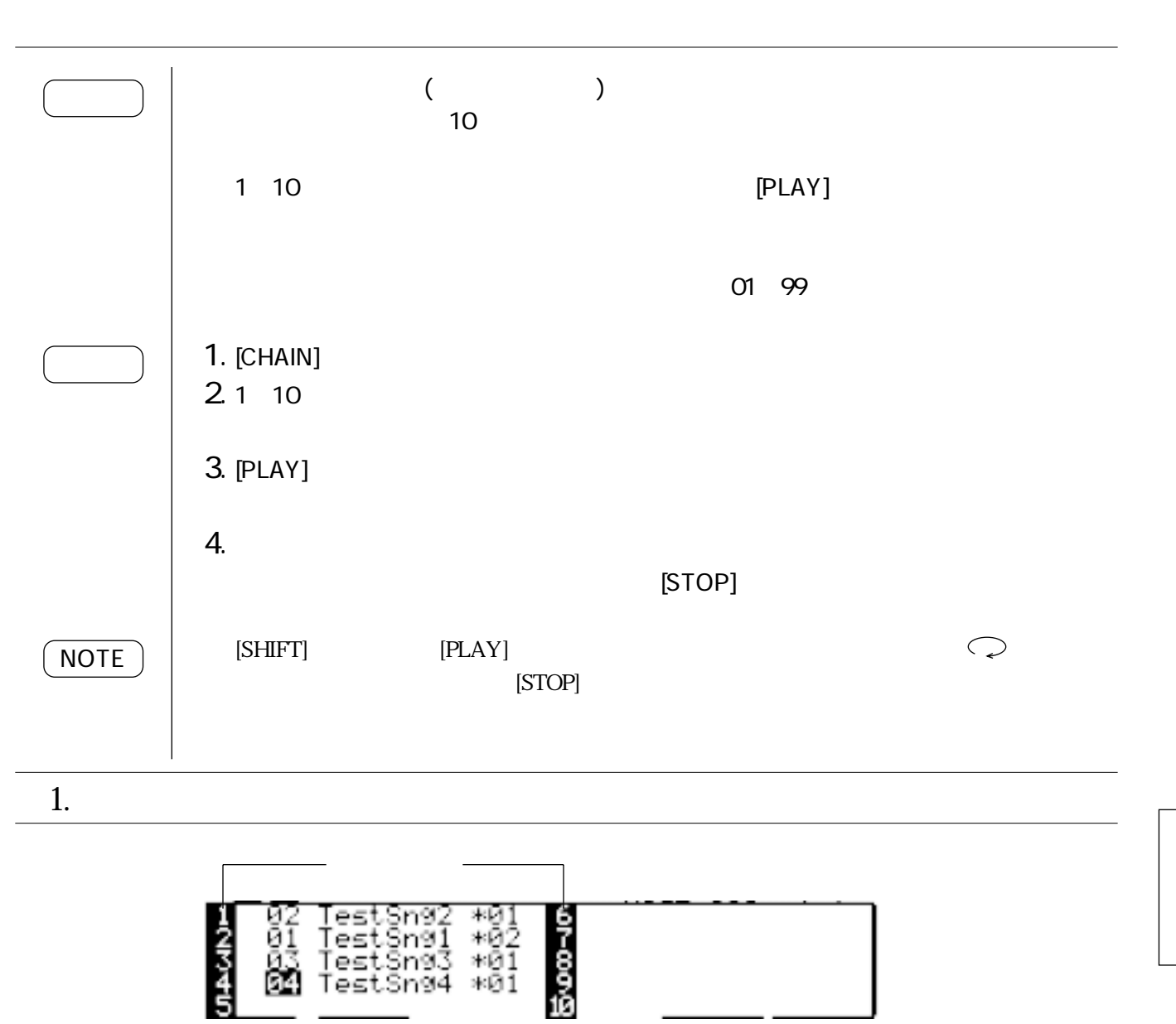

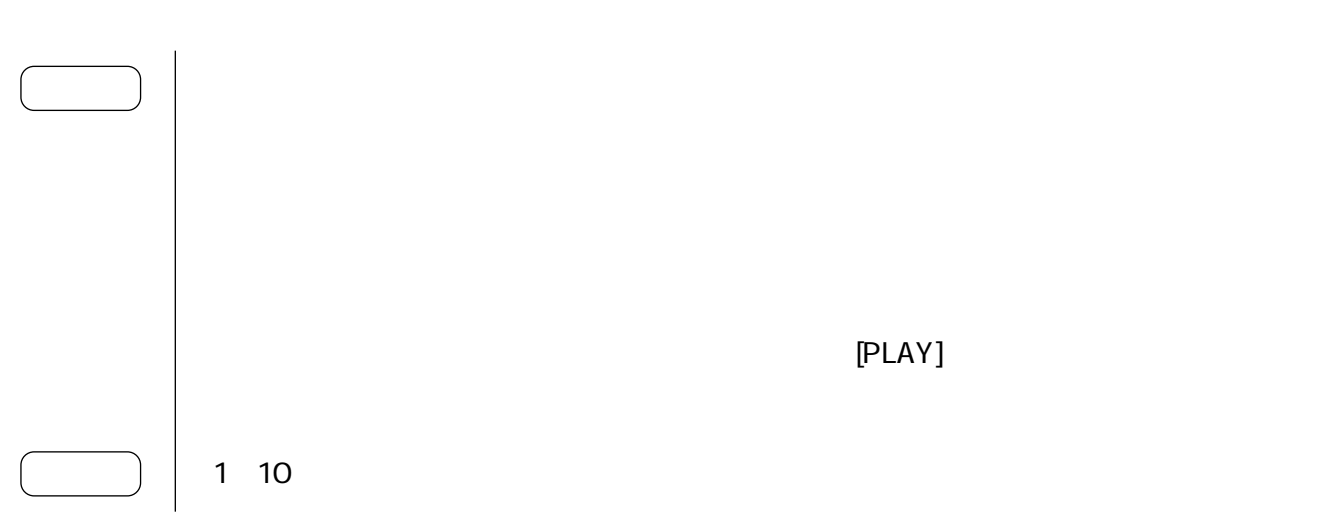

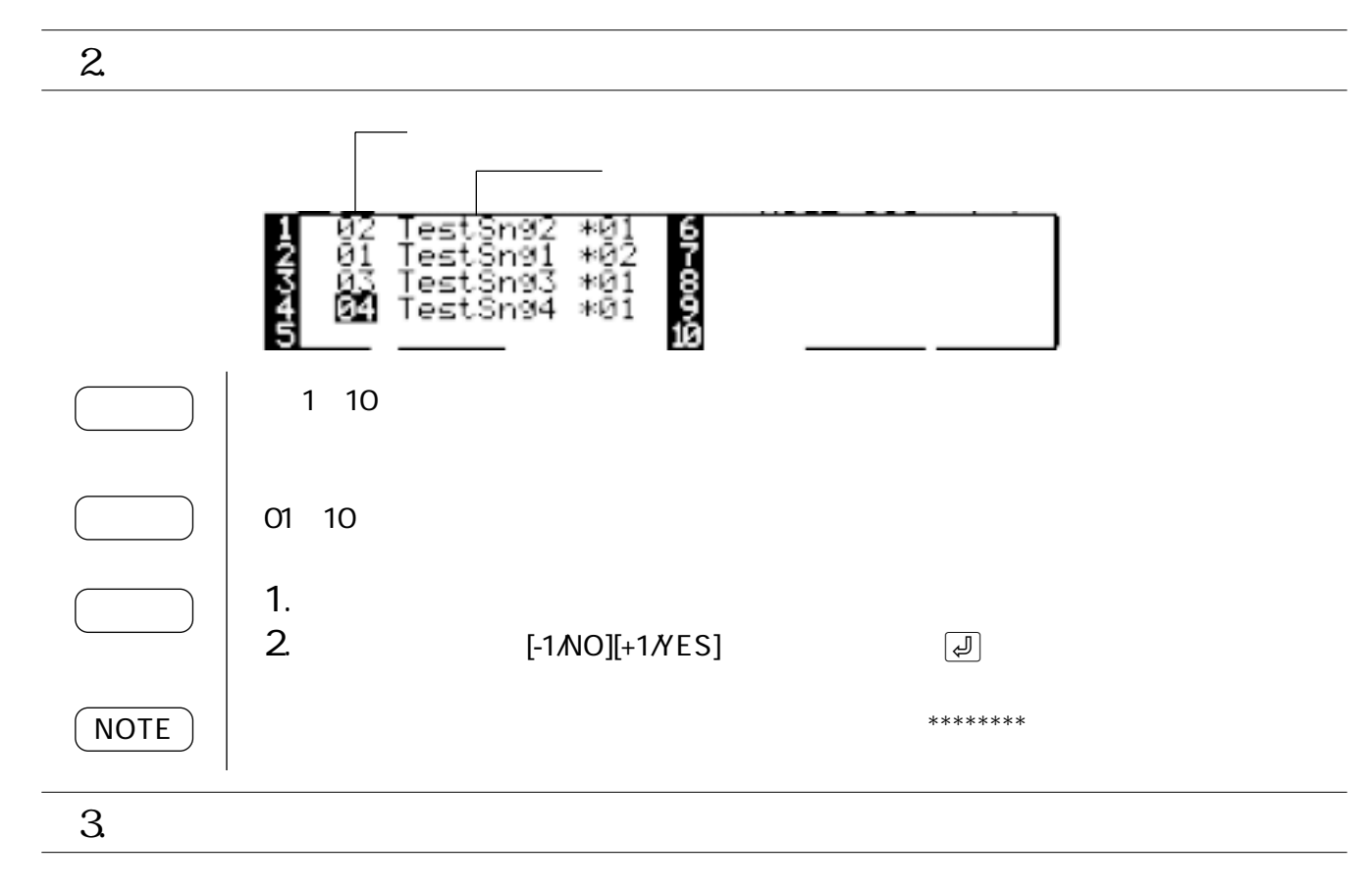

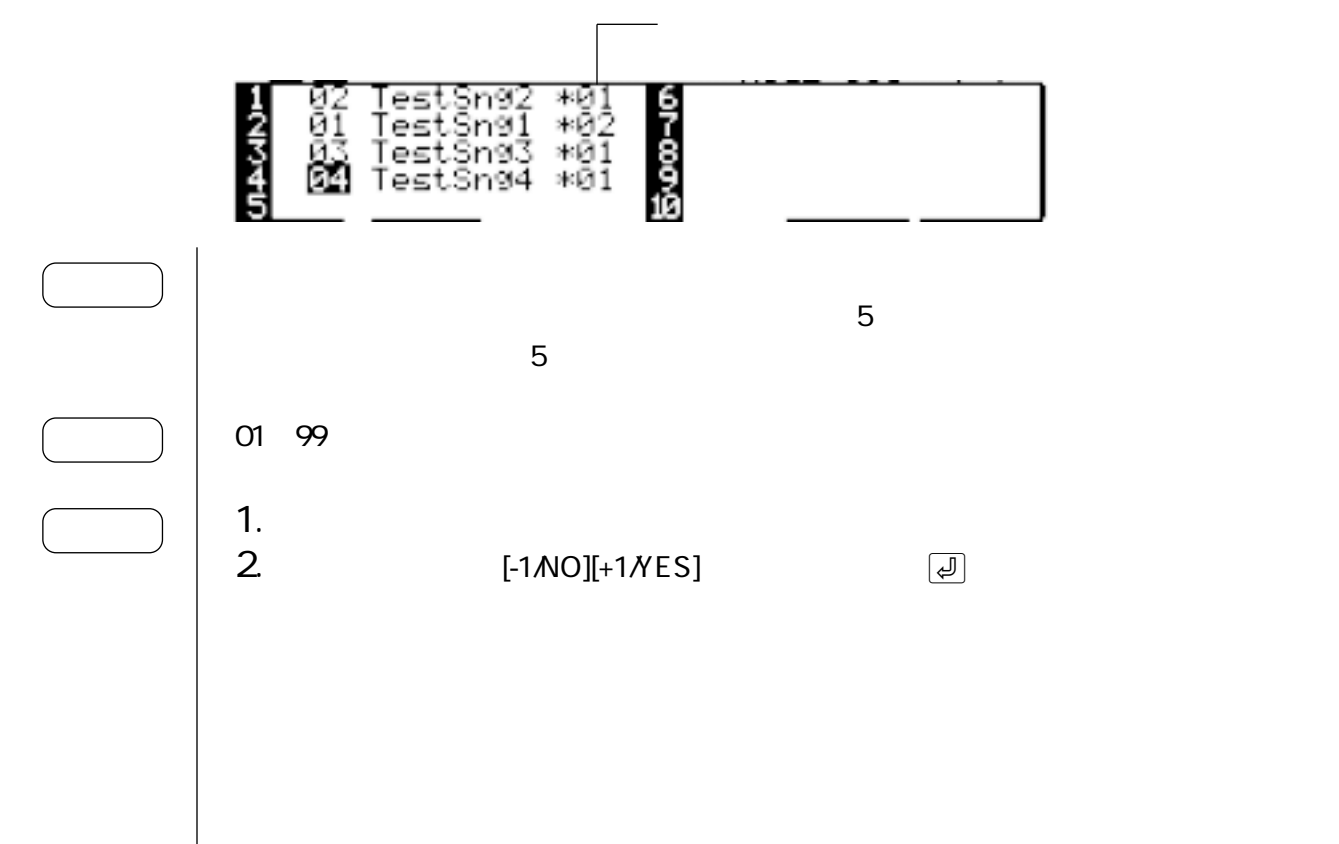

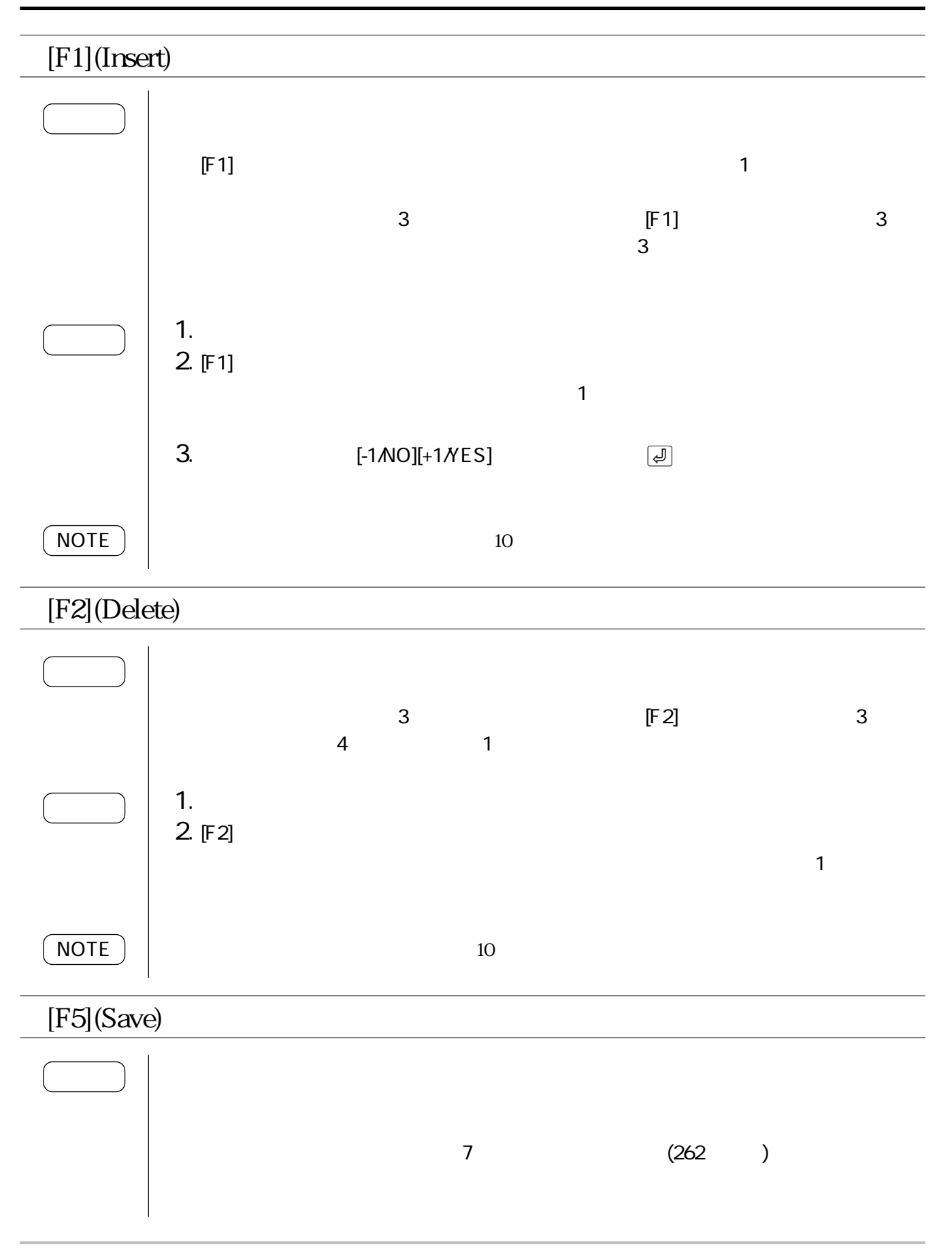

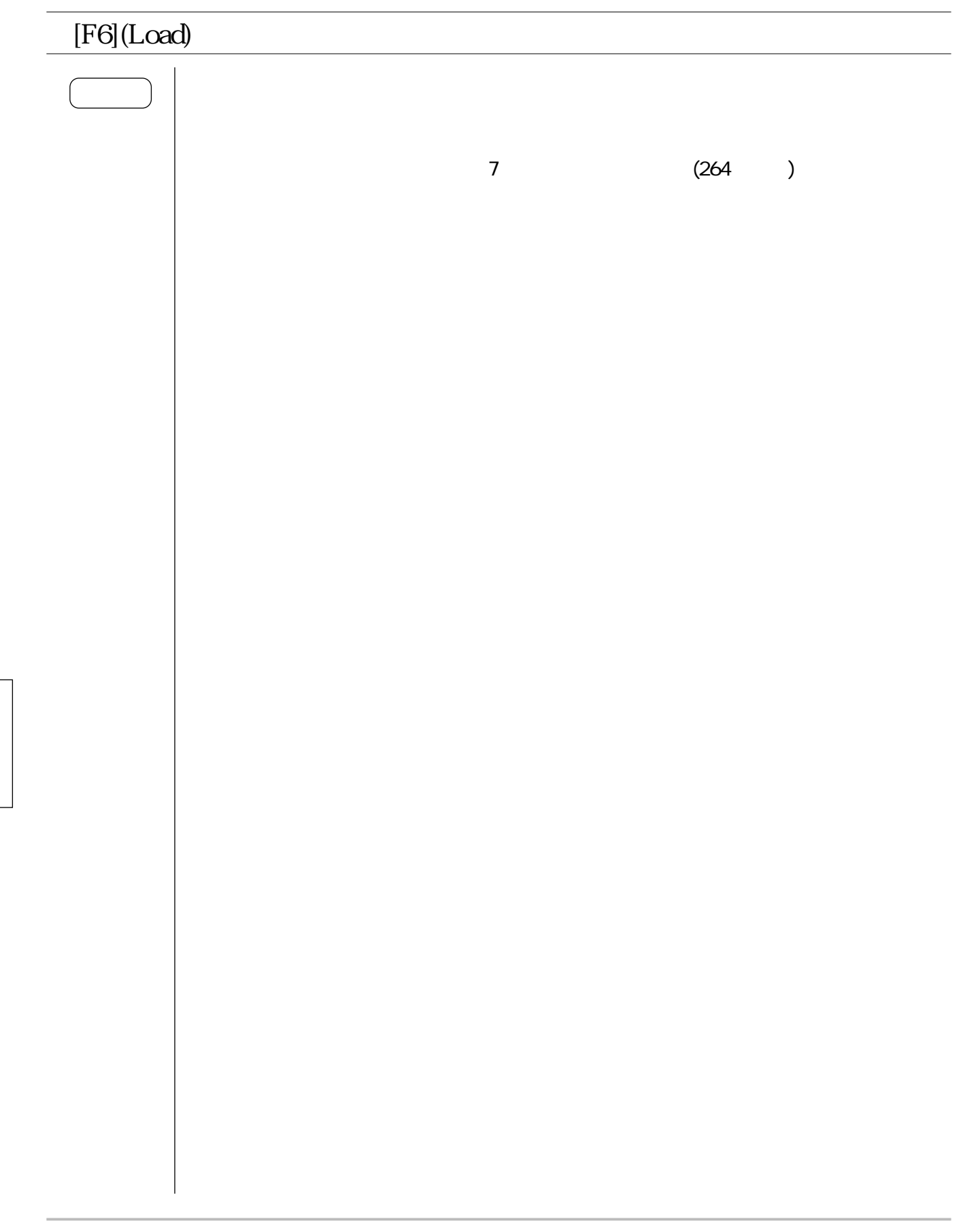

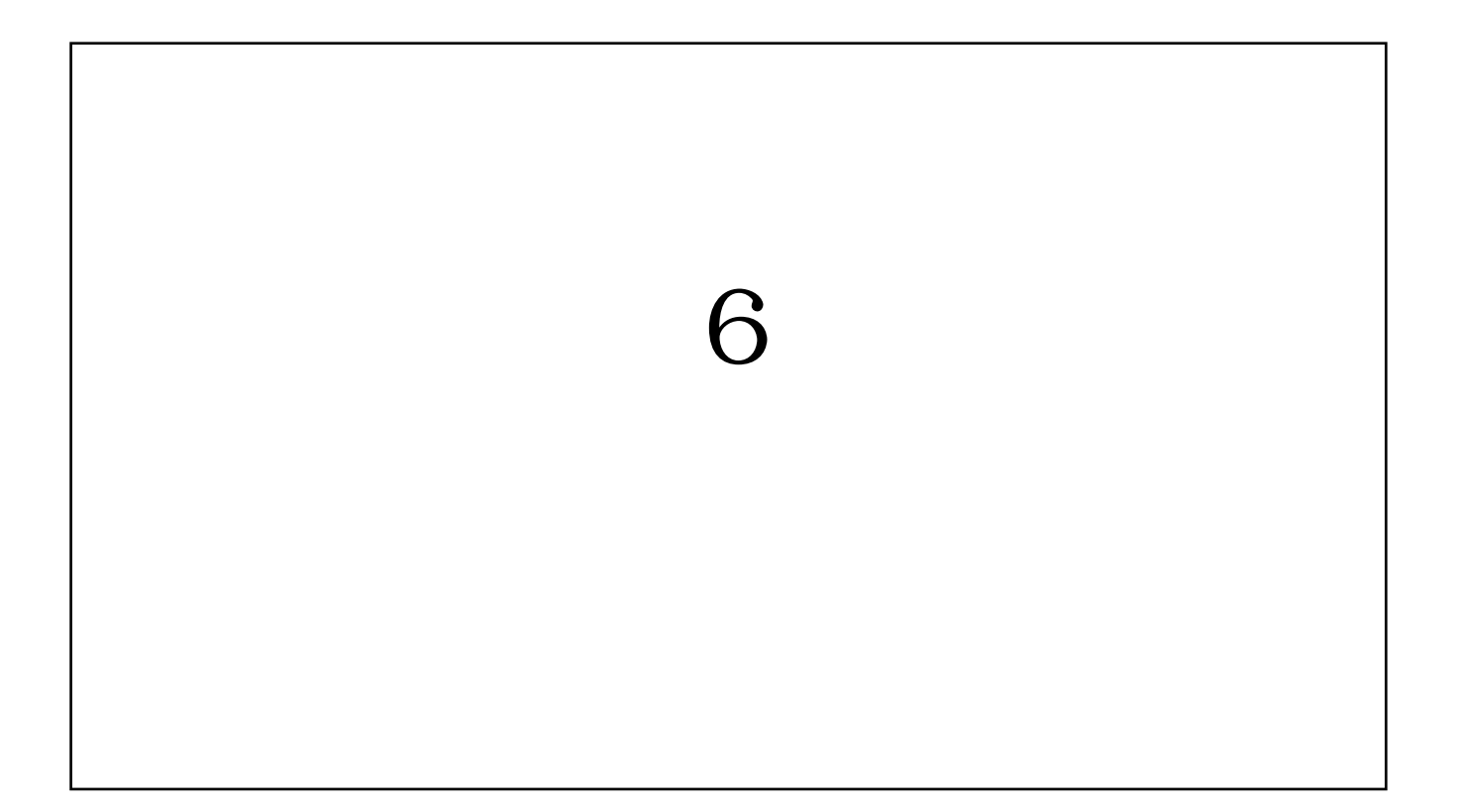

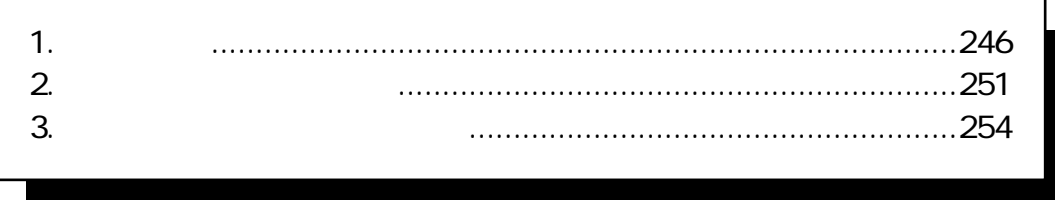

### 1.

# 1.

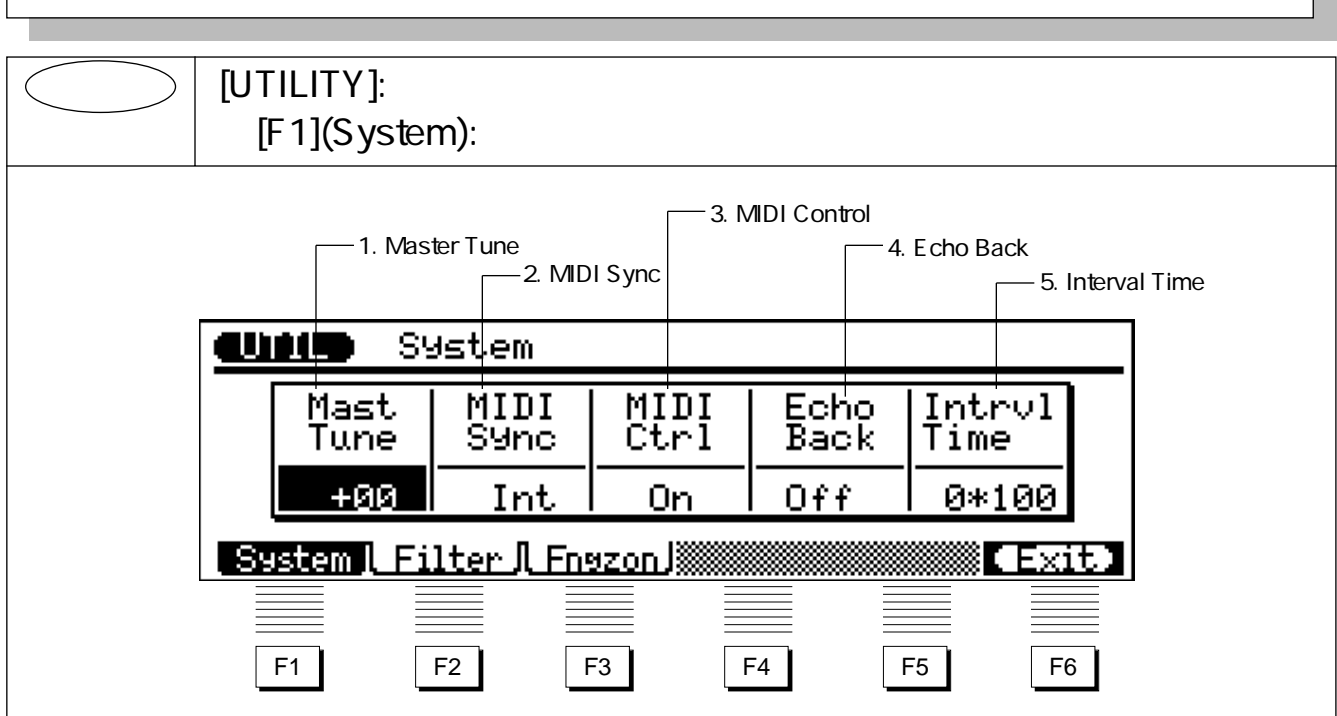

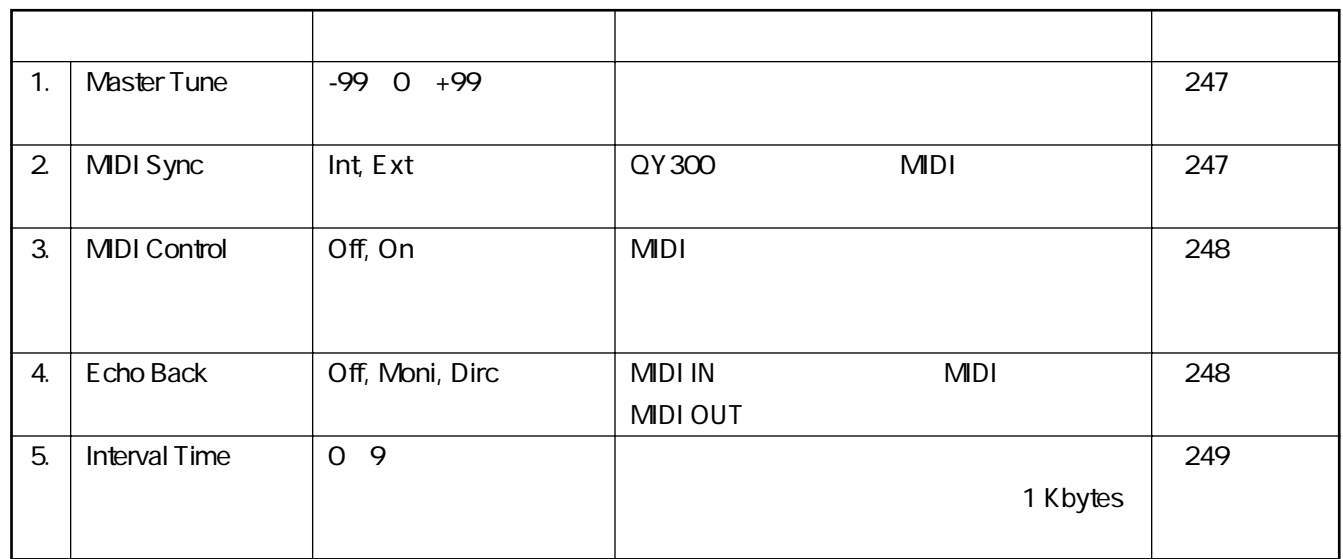

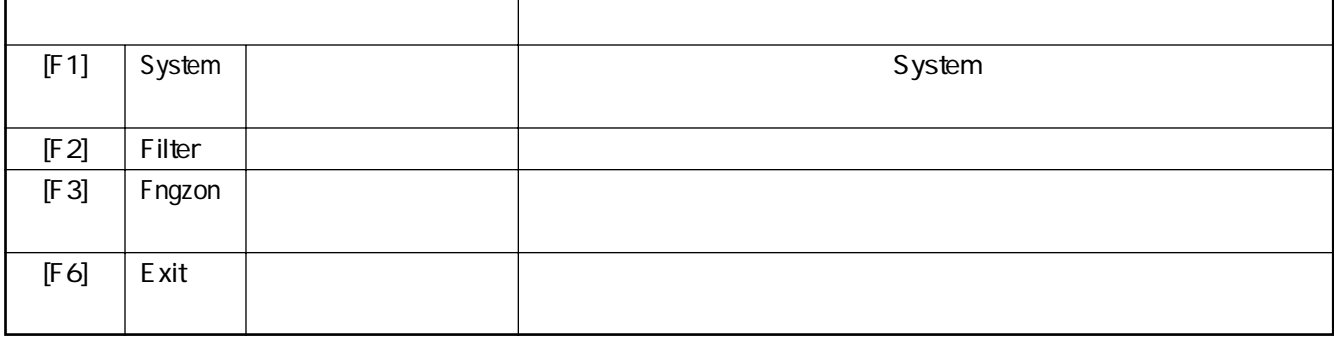

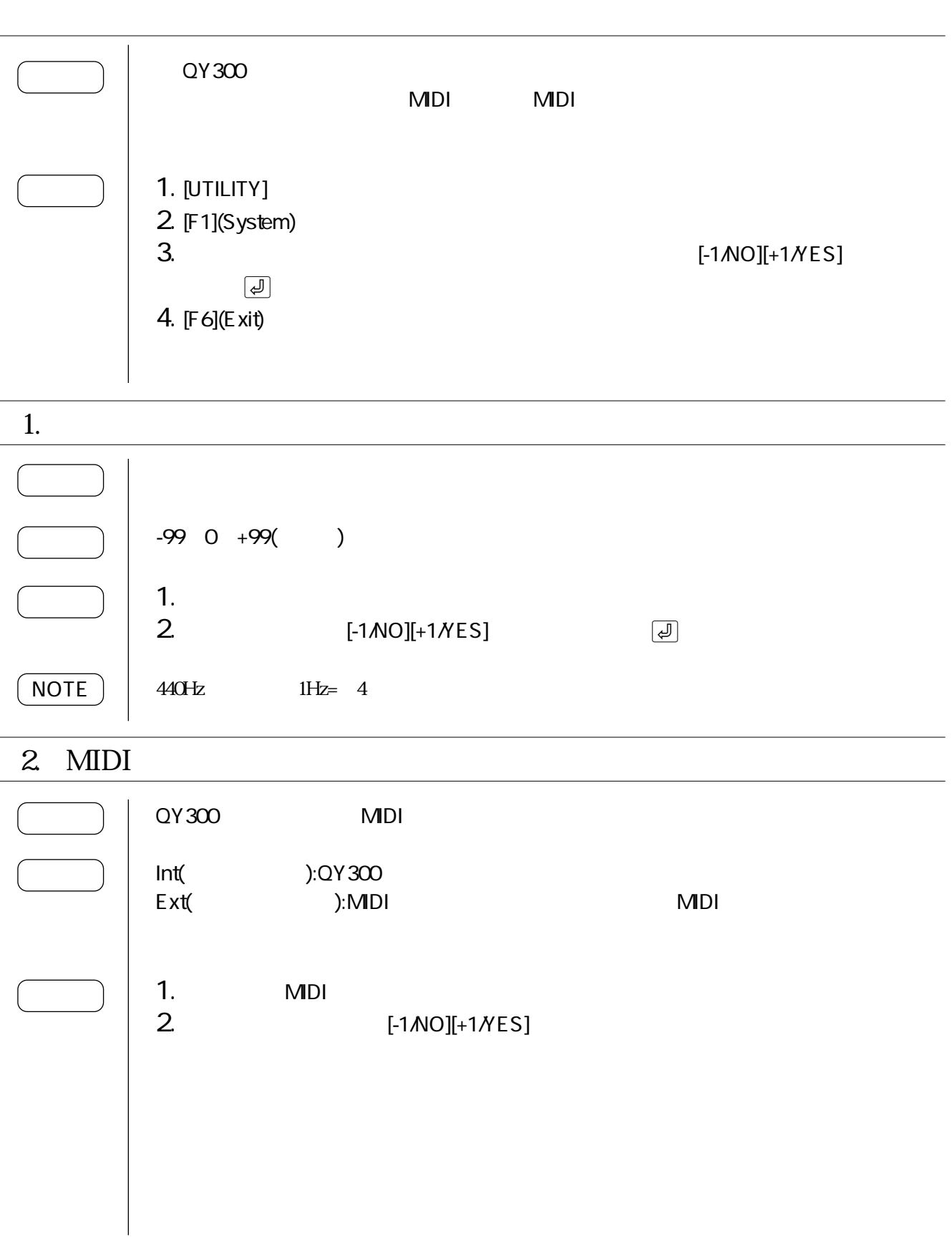

 $\overline{a}$ 

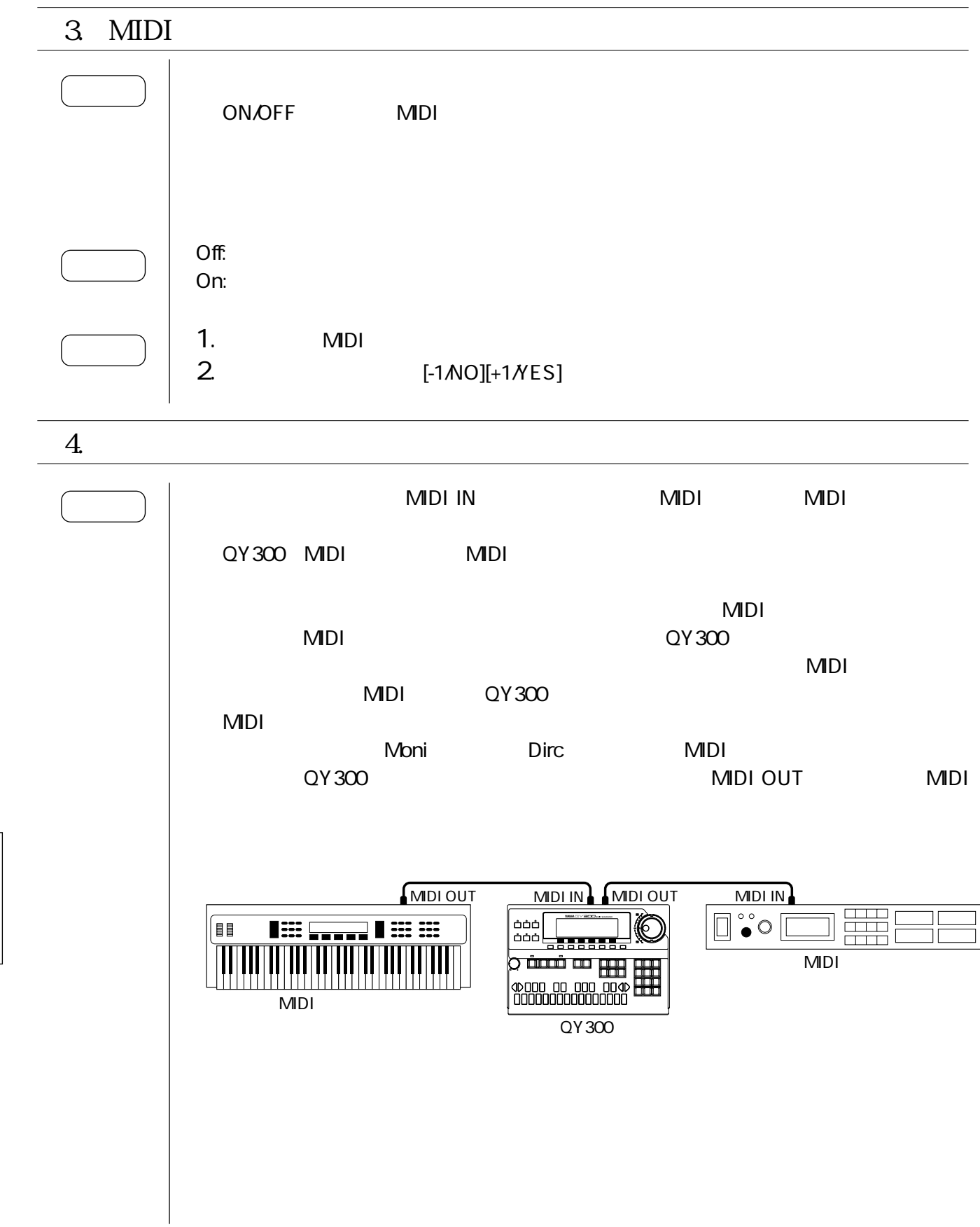

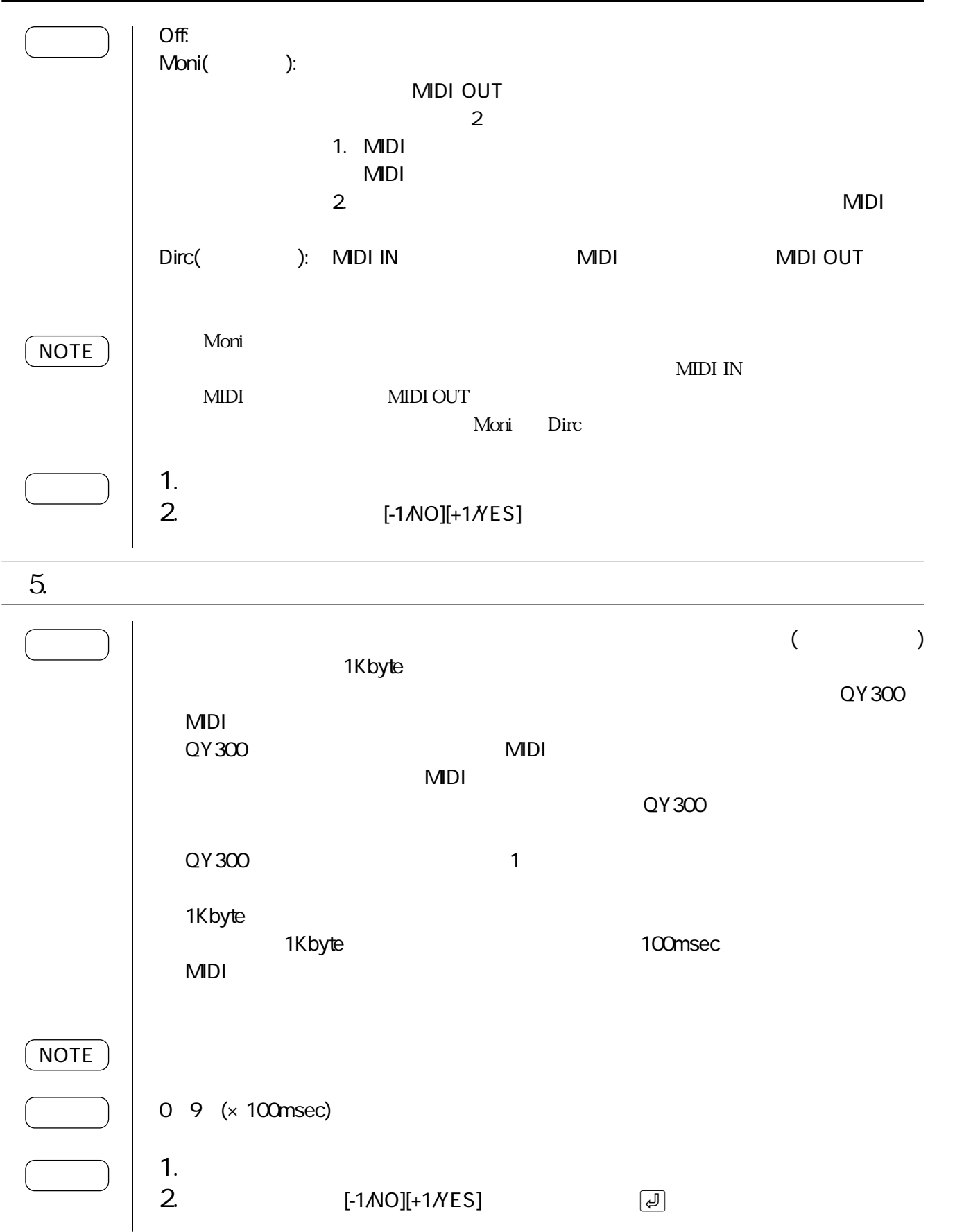

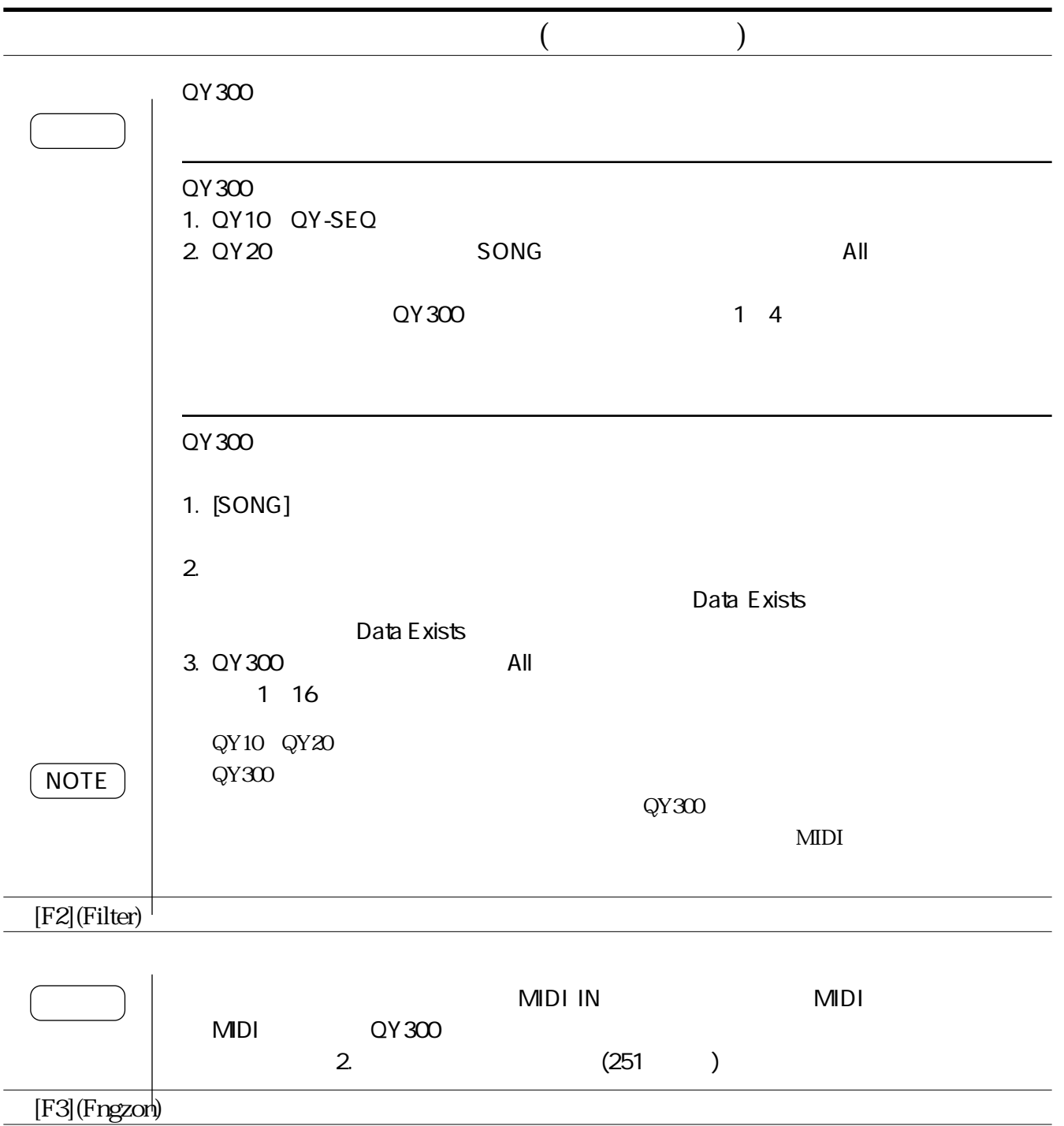

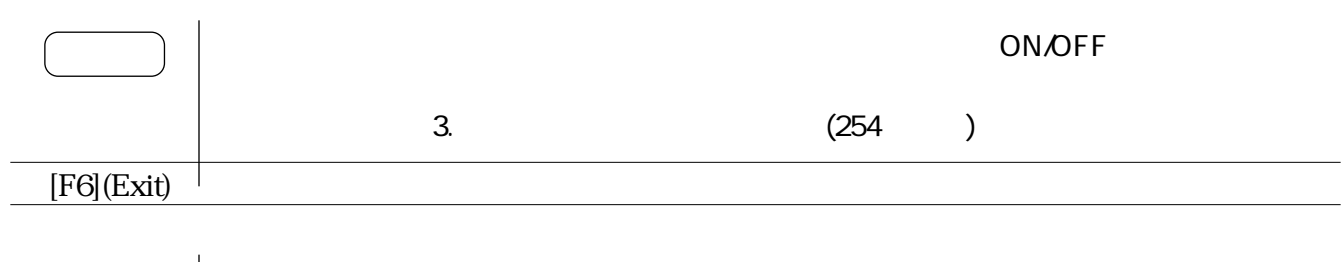

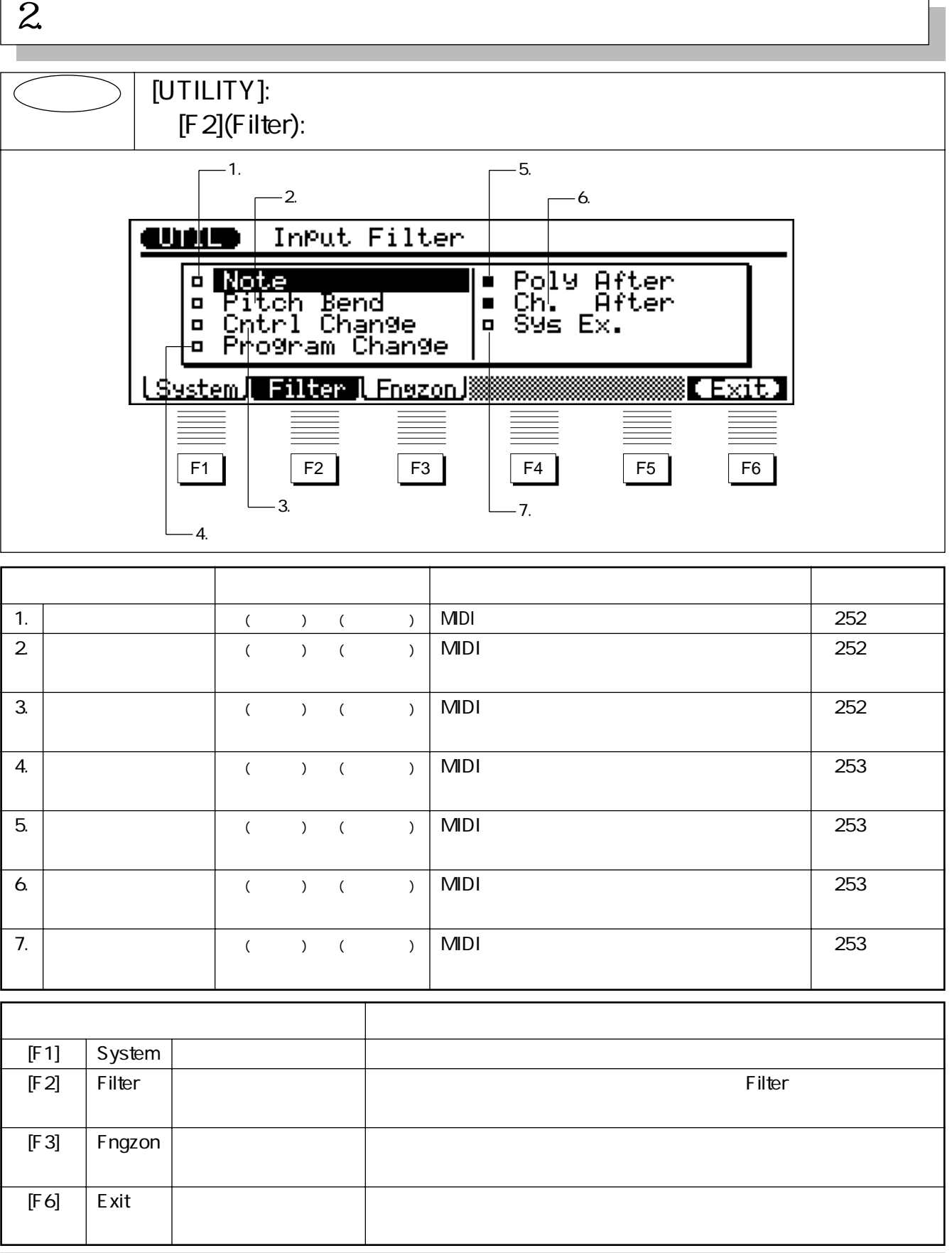

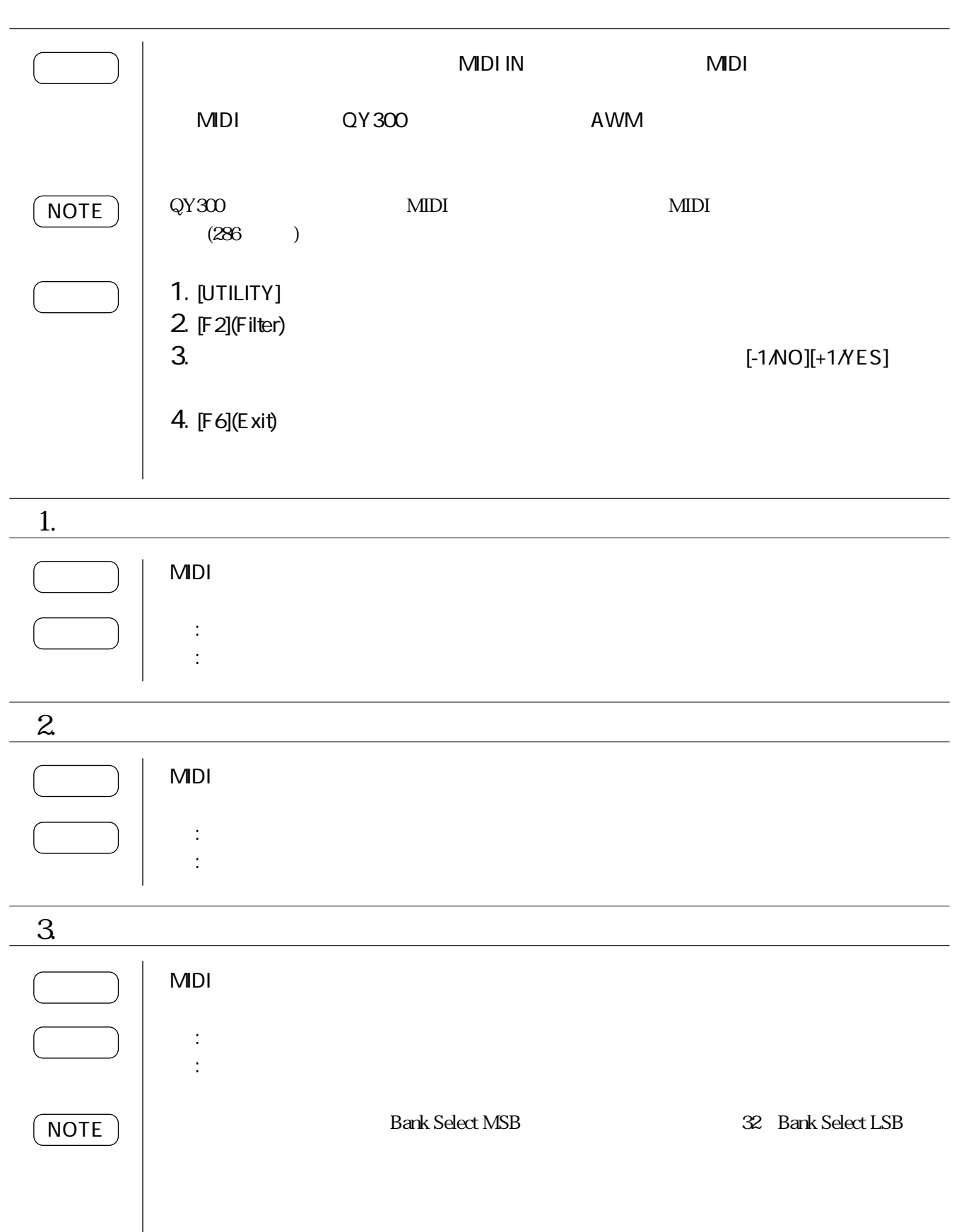

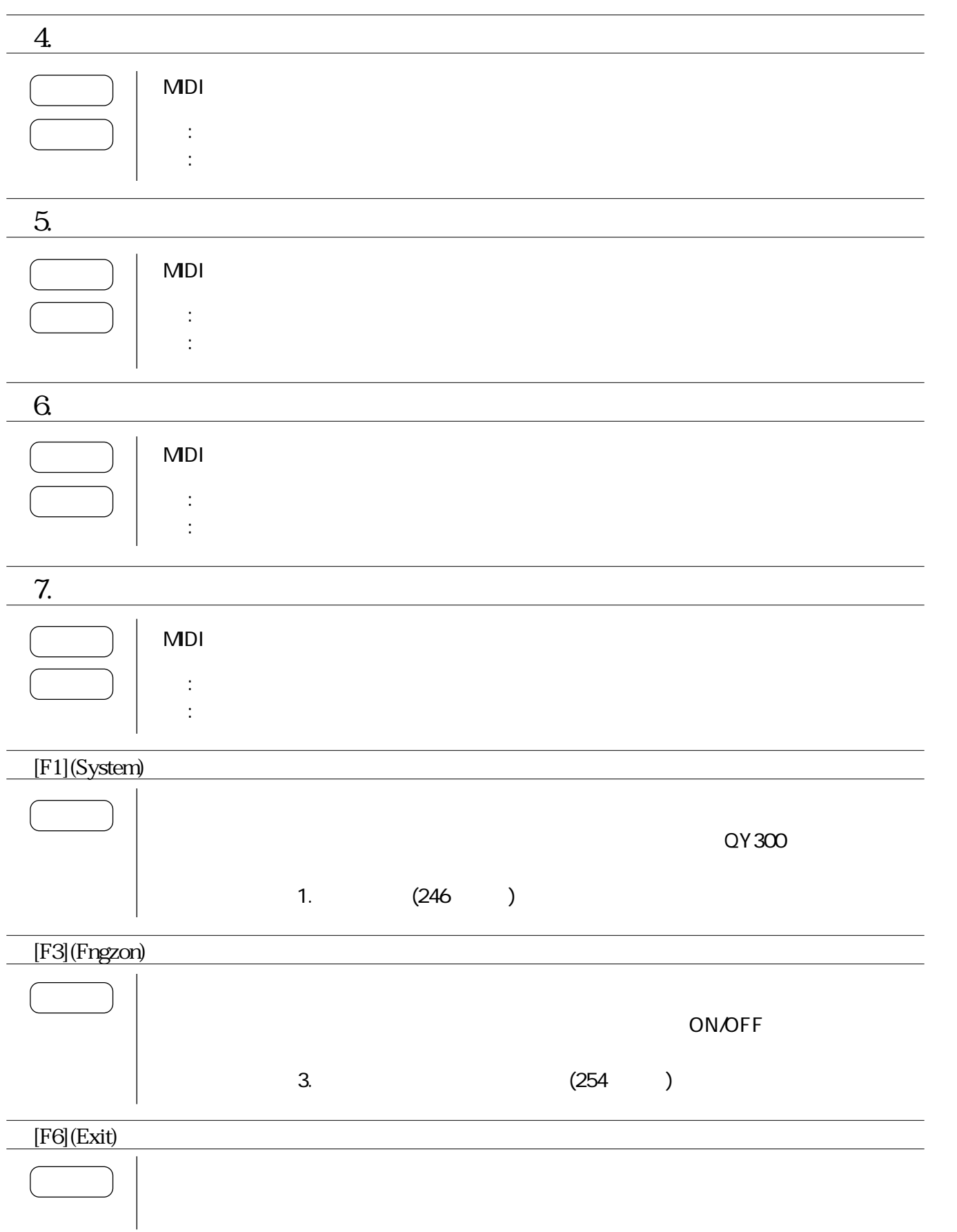

## $3\overline{}$

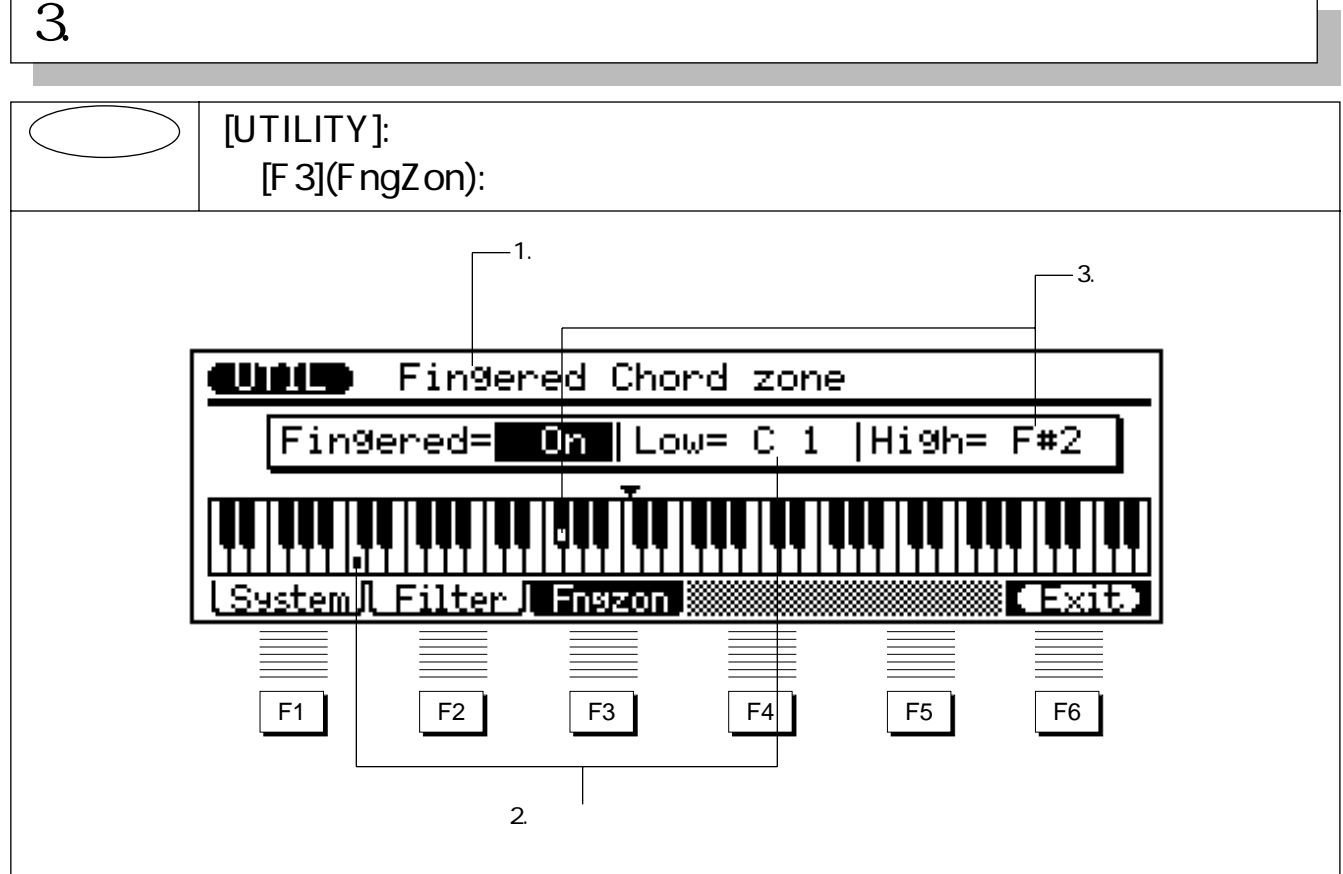

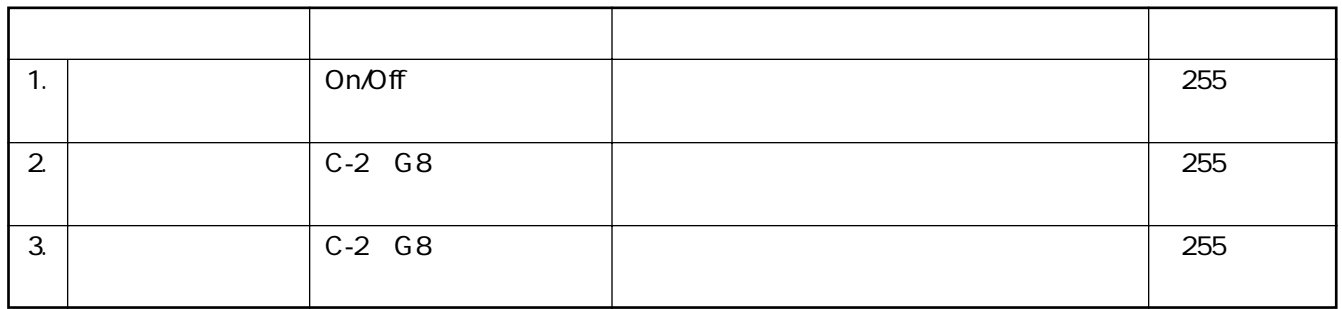

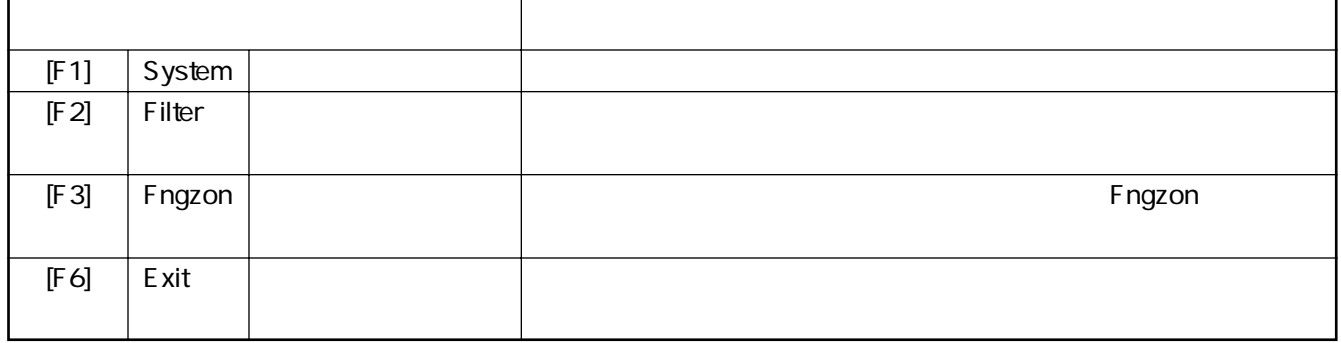

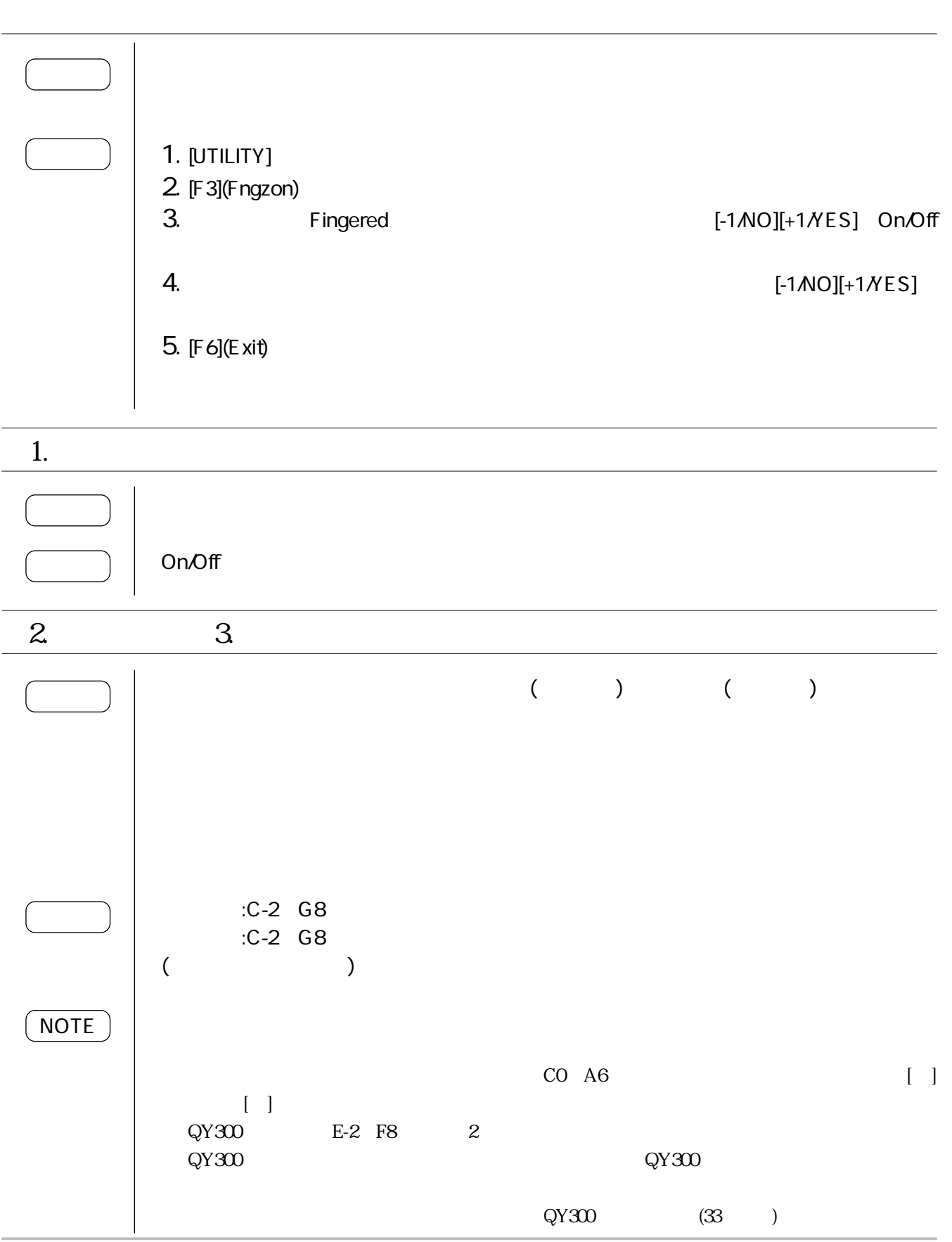

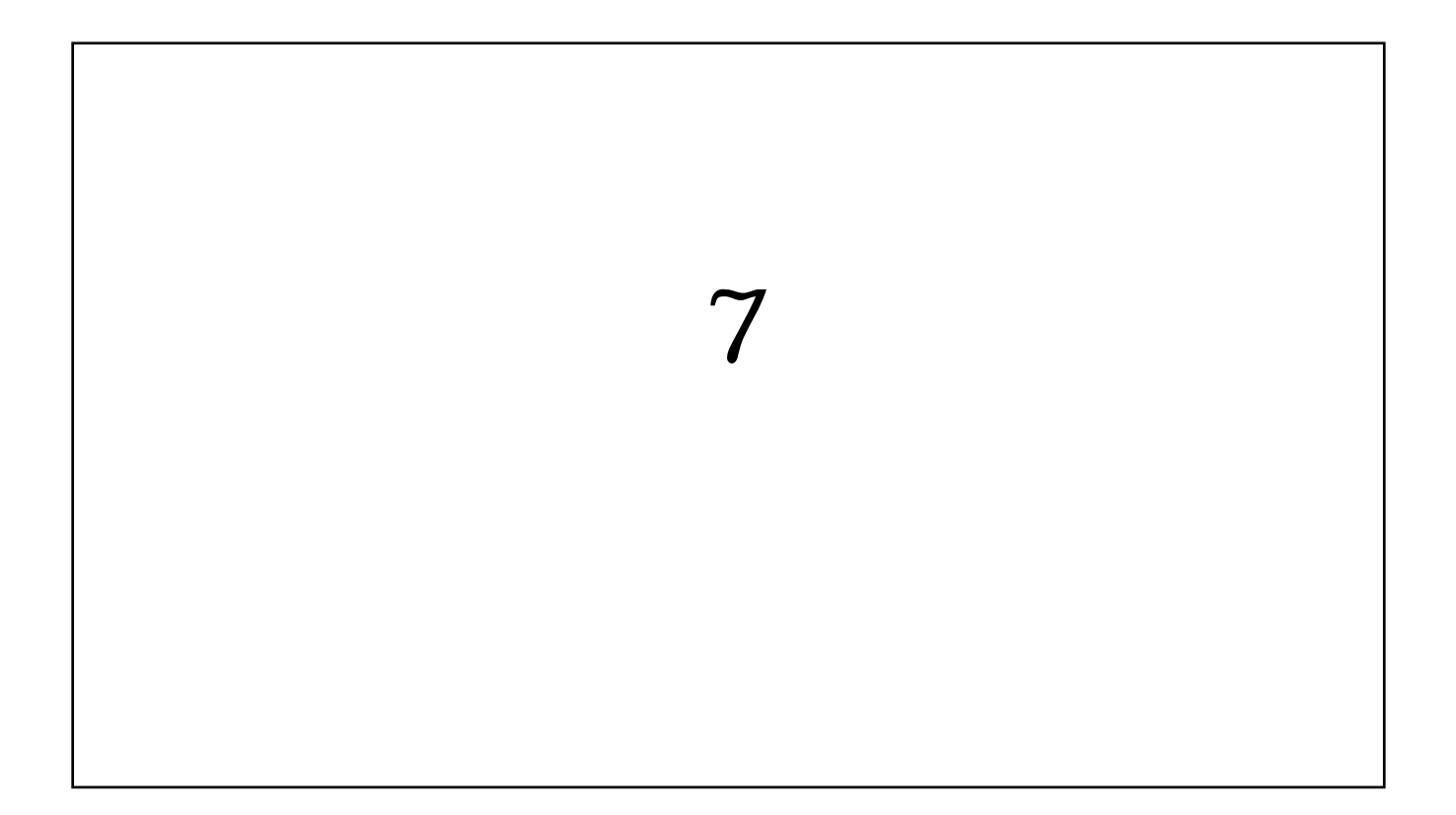

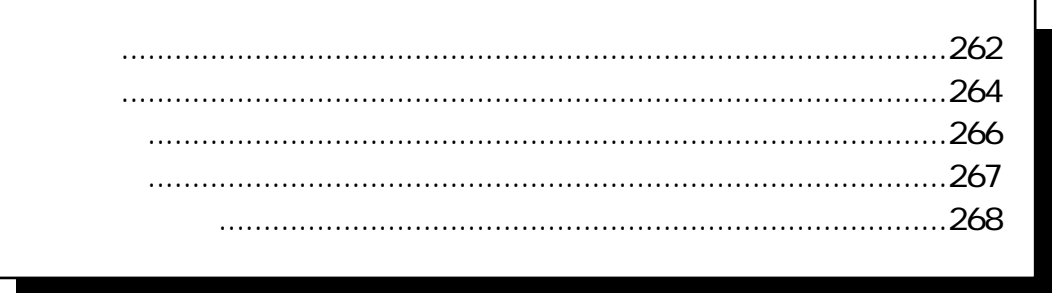

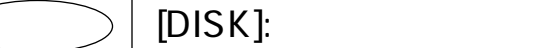

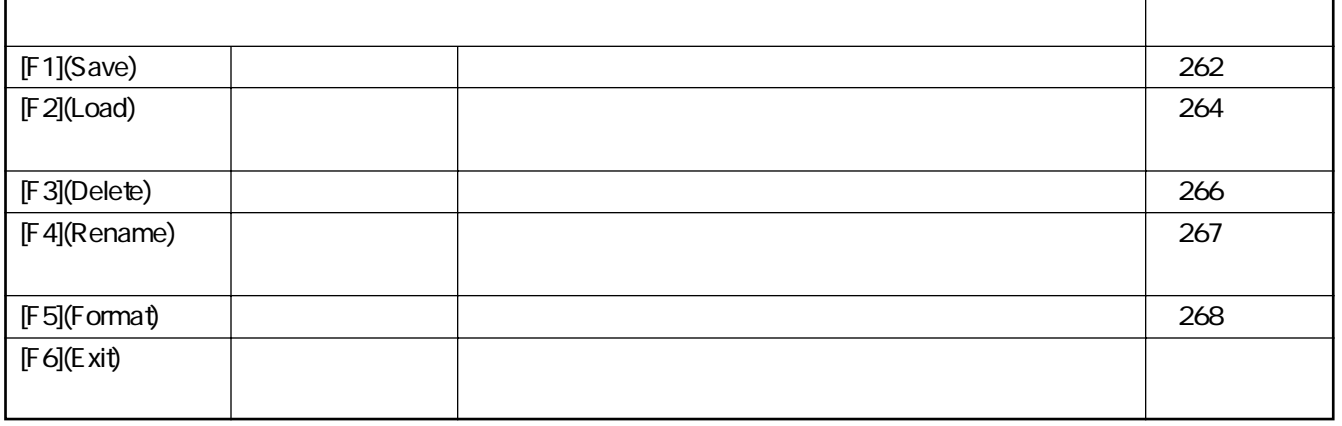

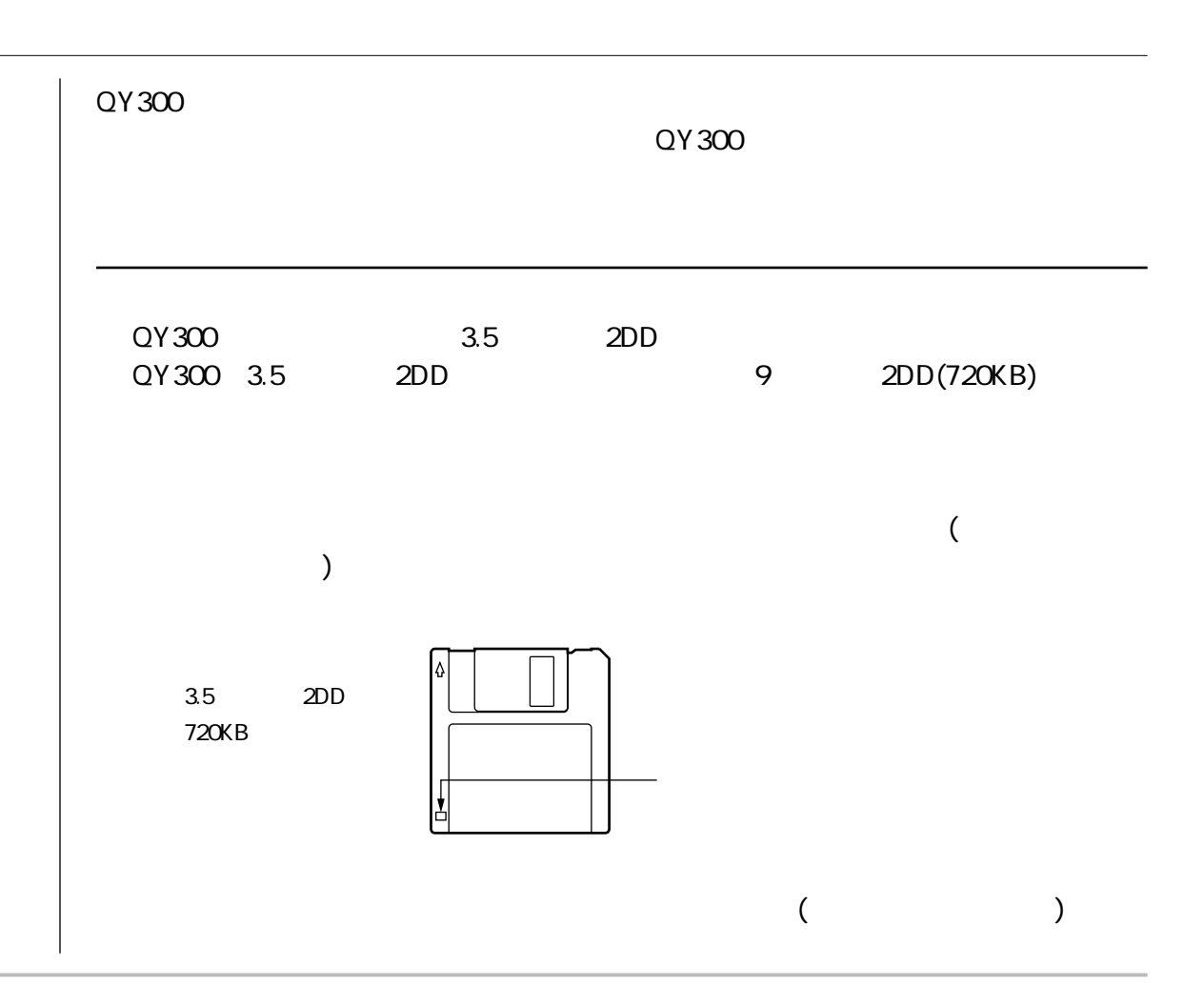

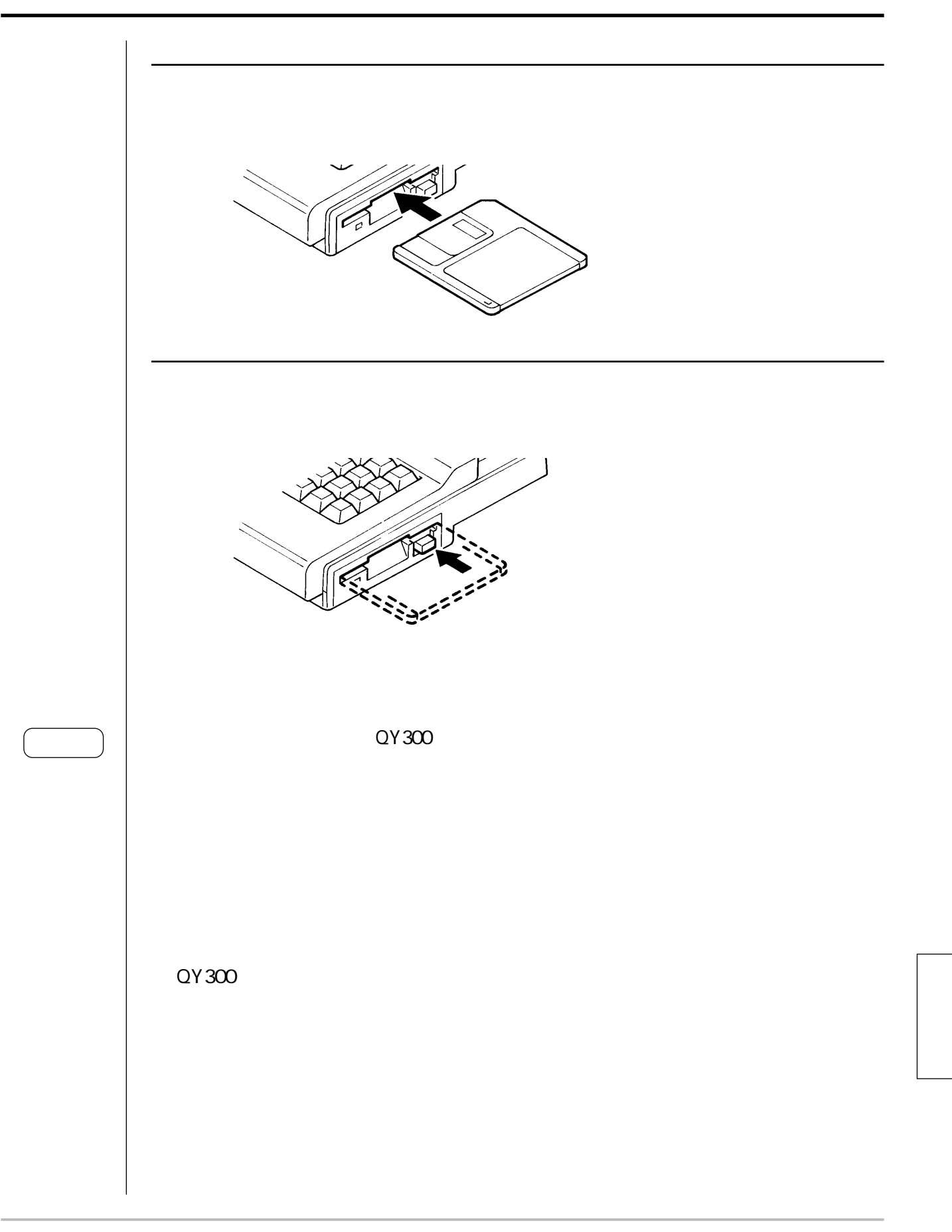

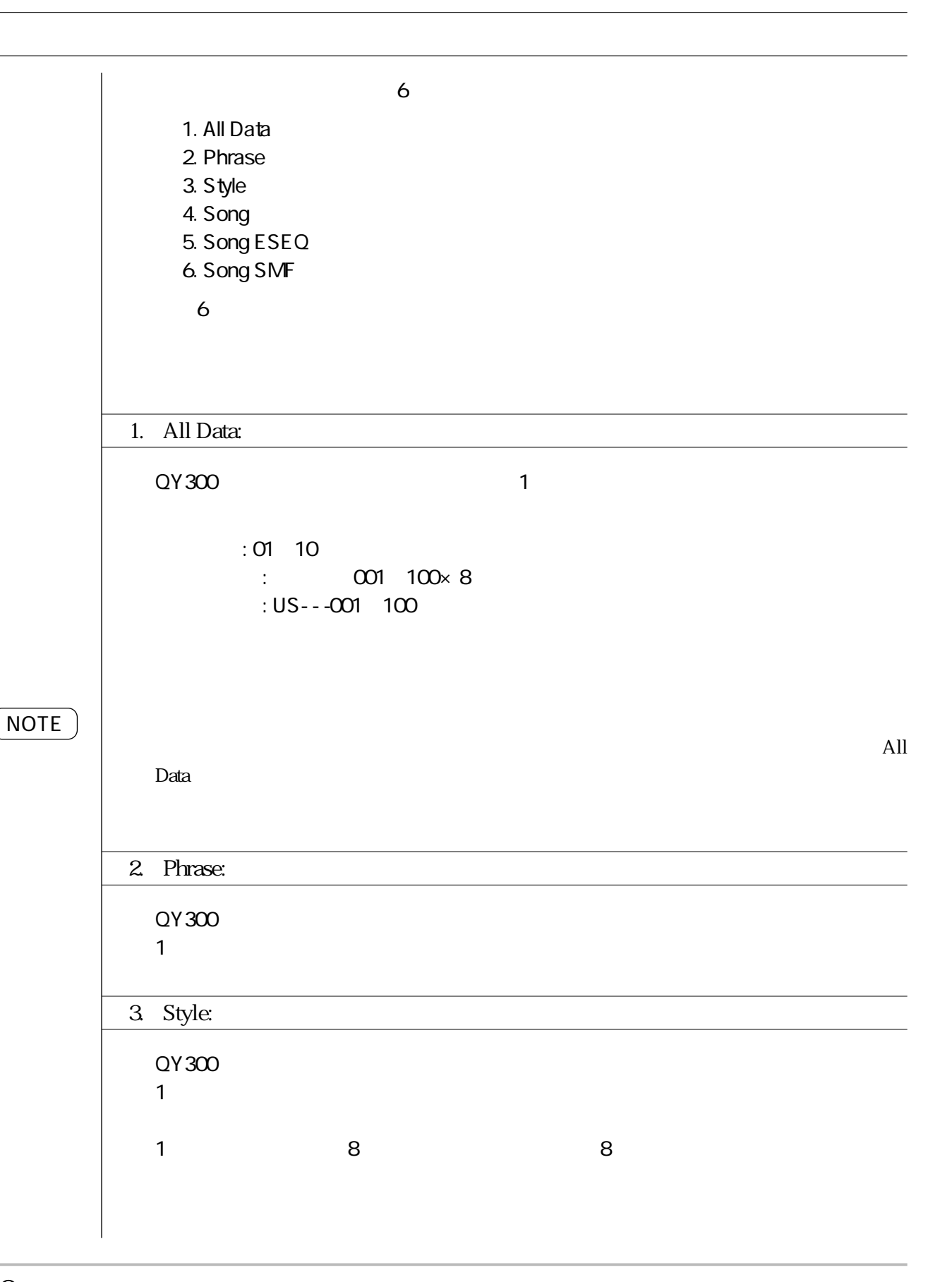

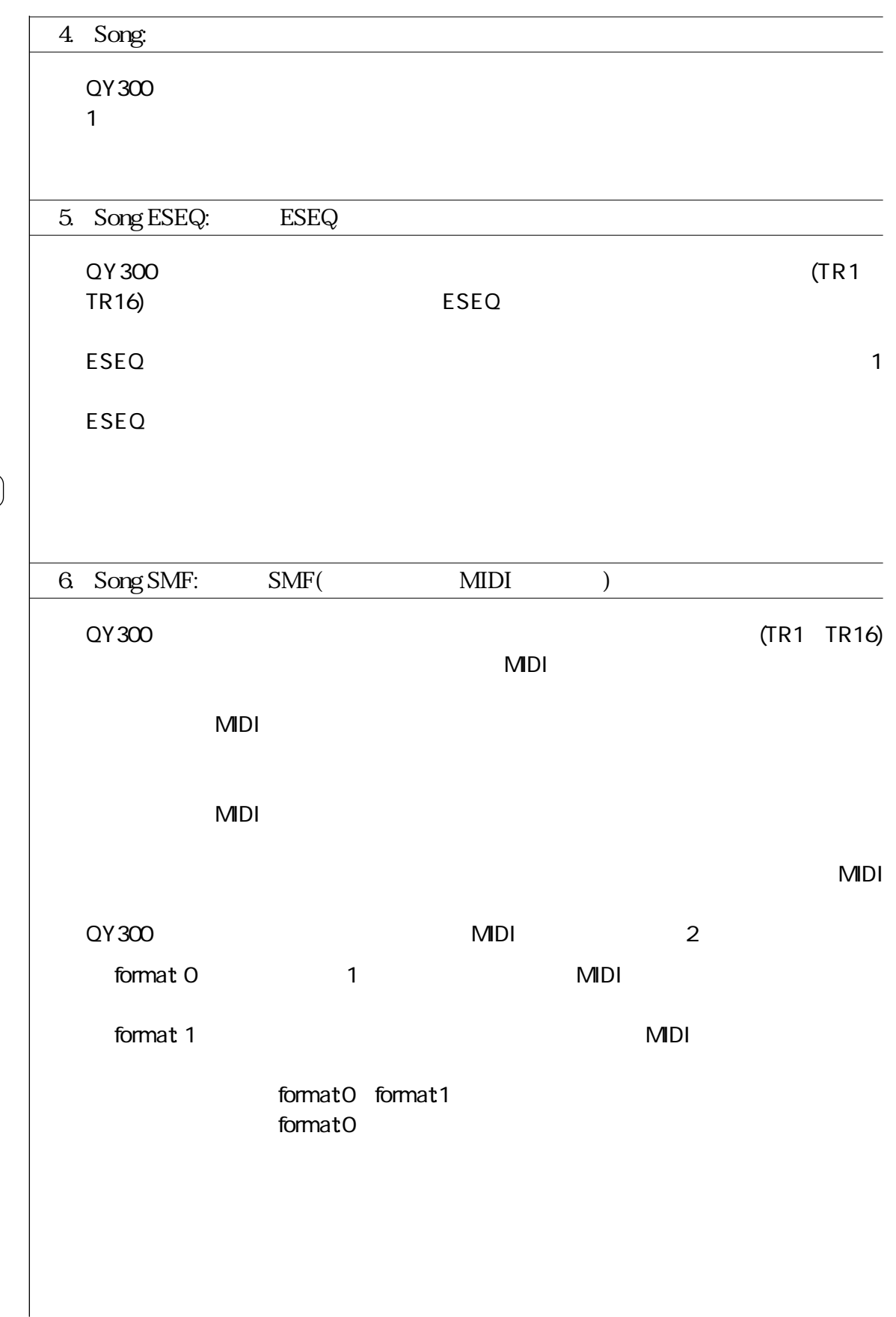

NOTE

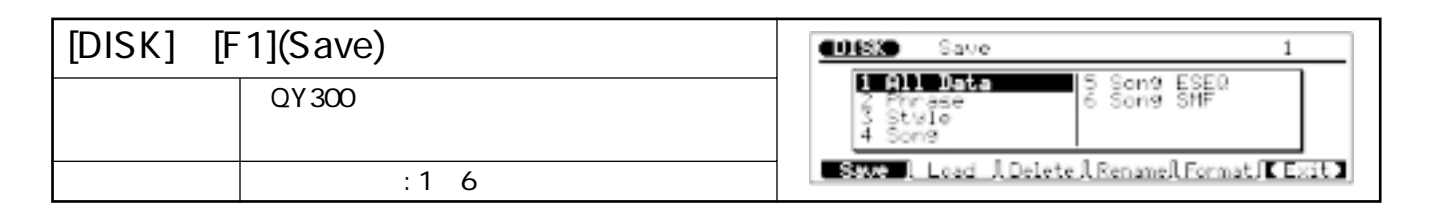

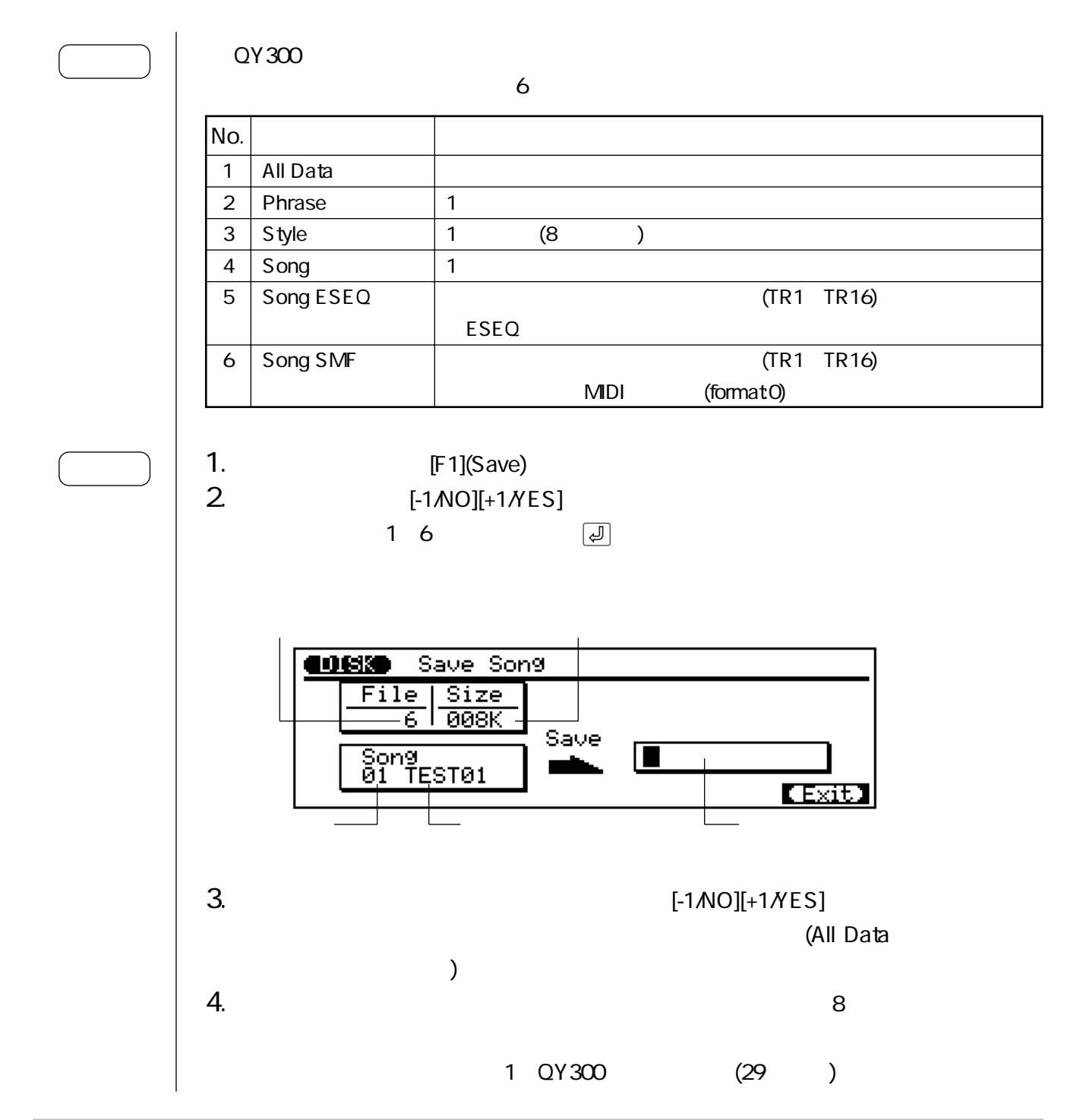

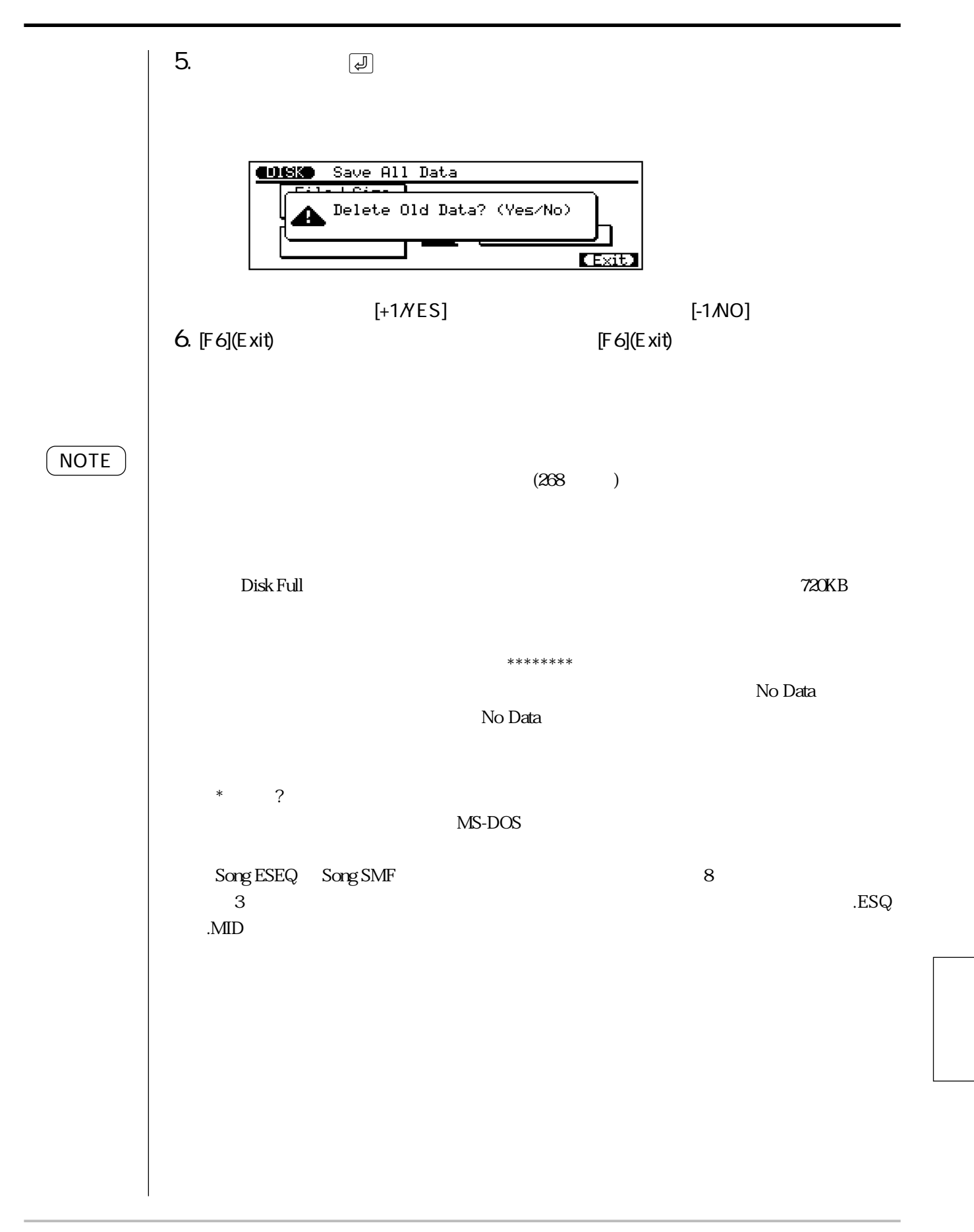

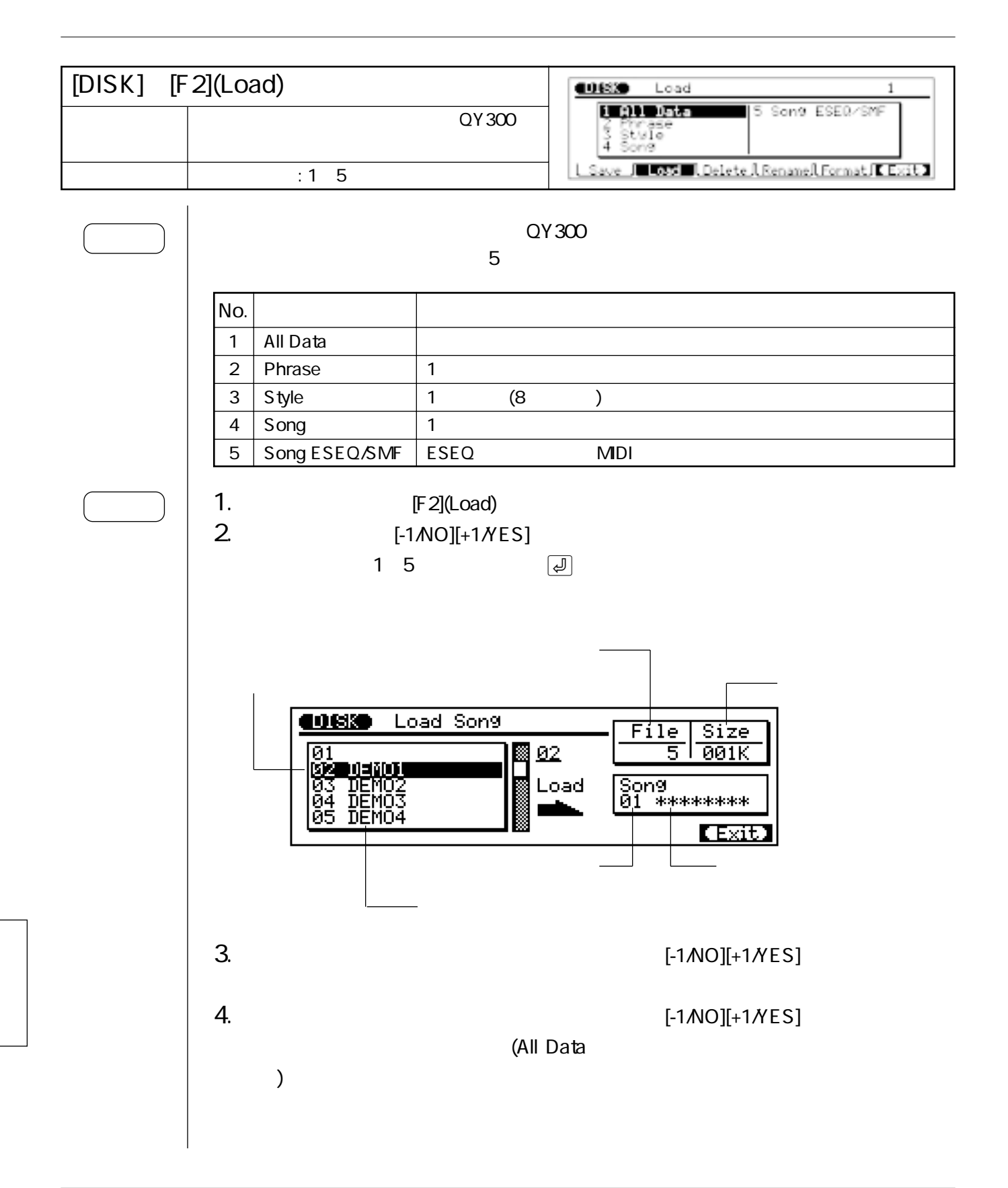

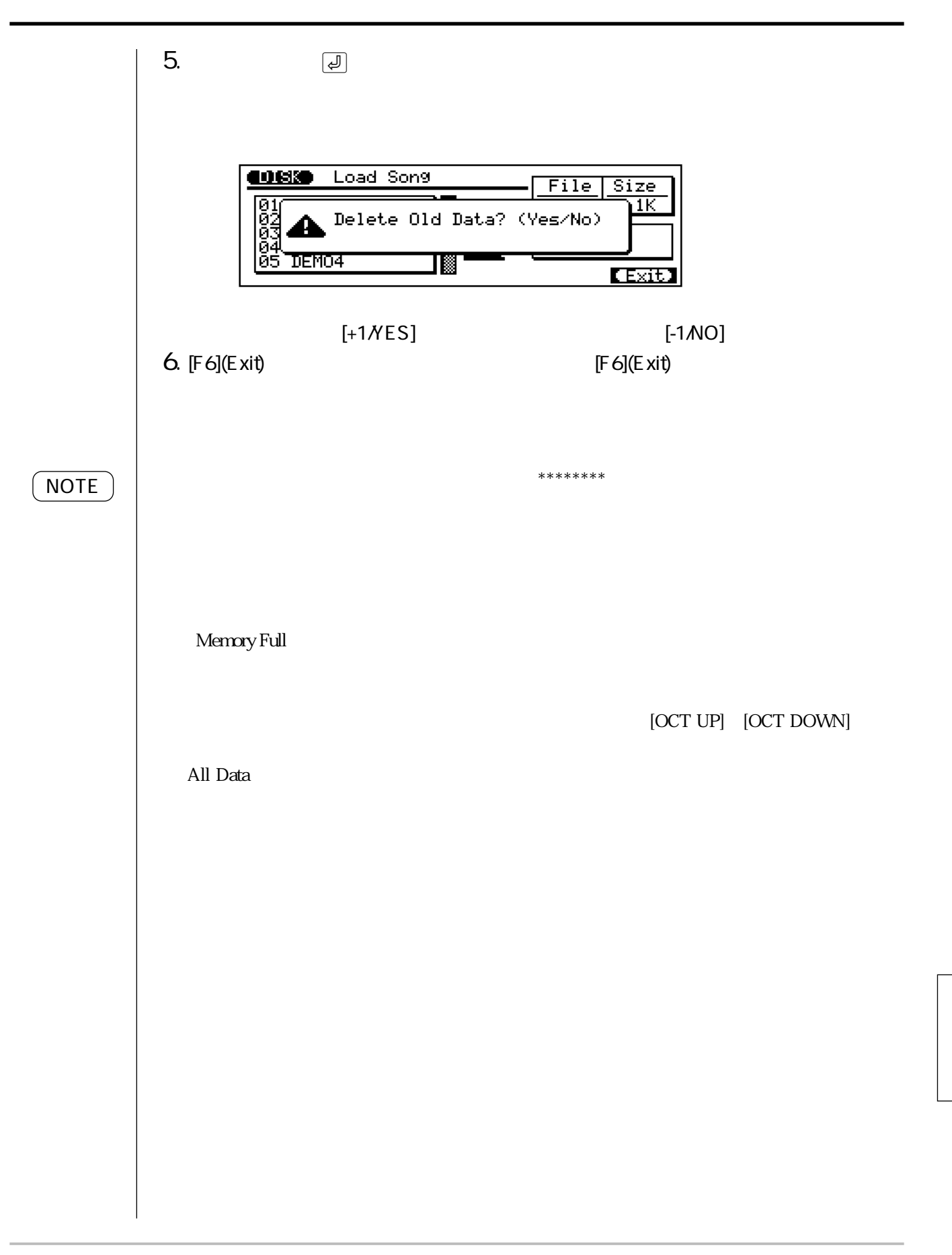

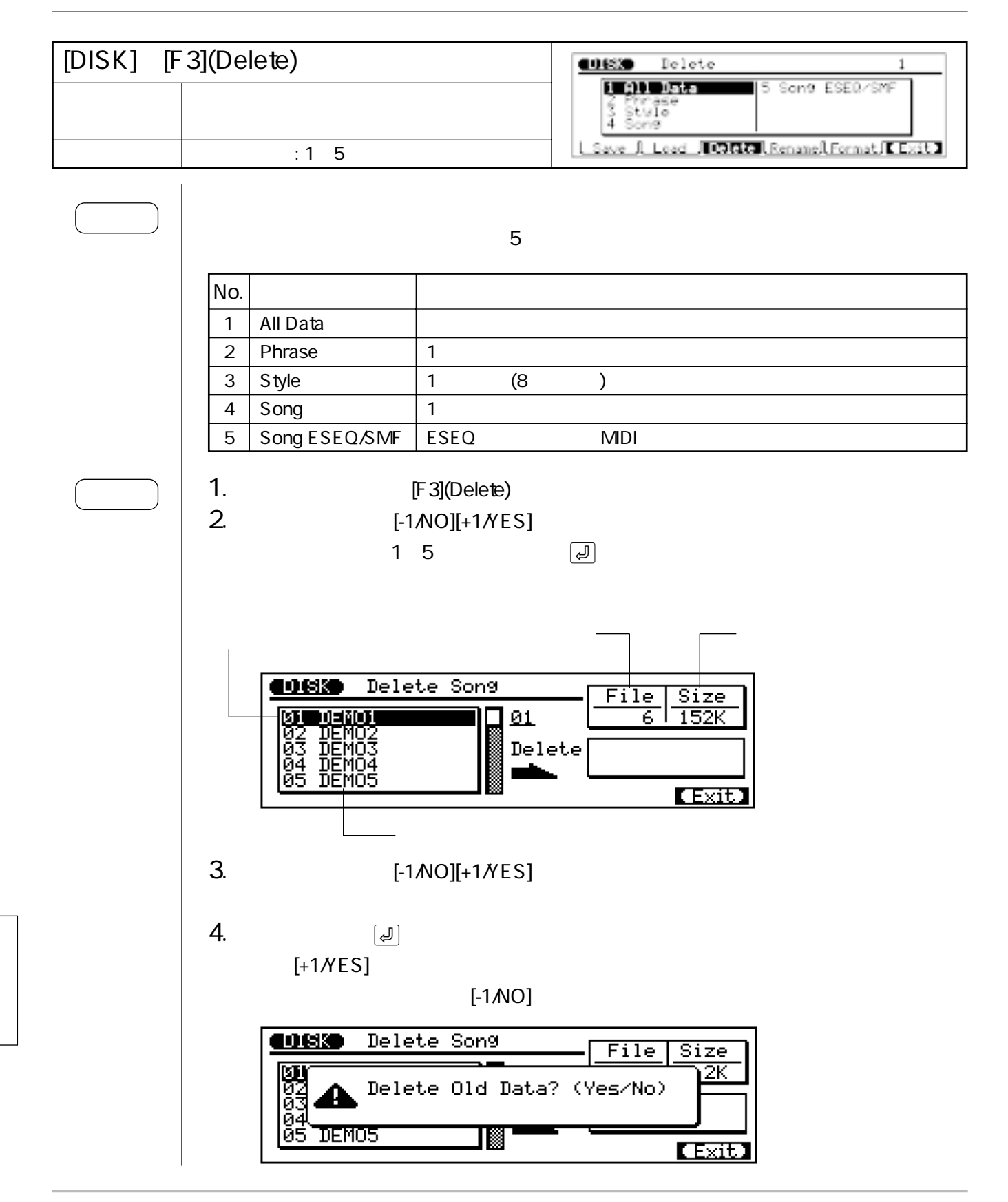

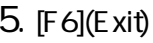

[F6](Exit)

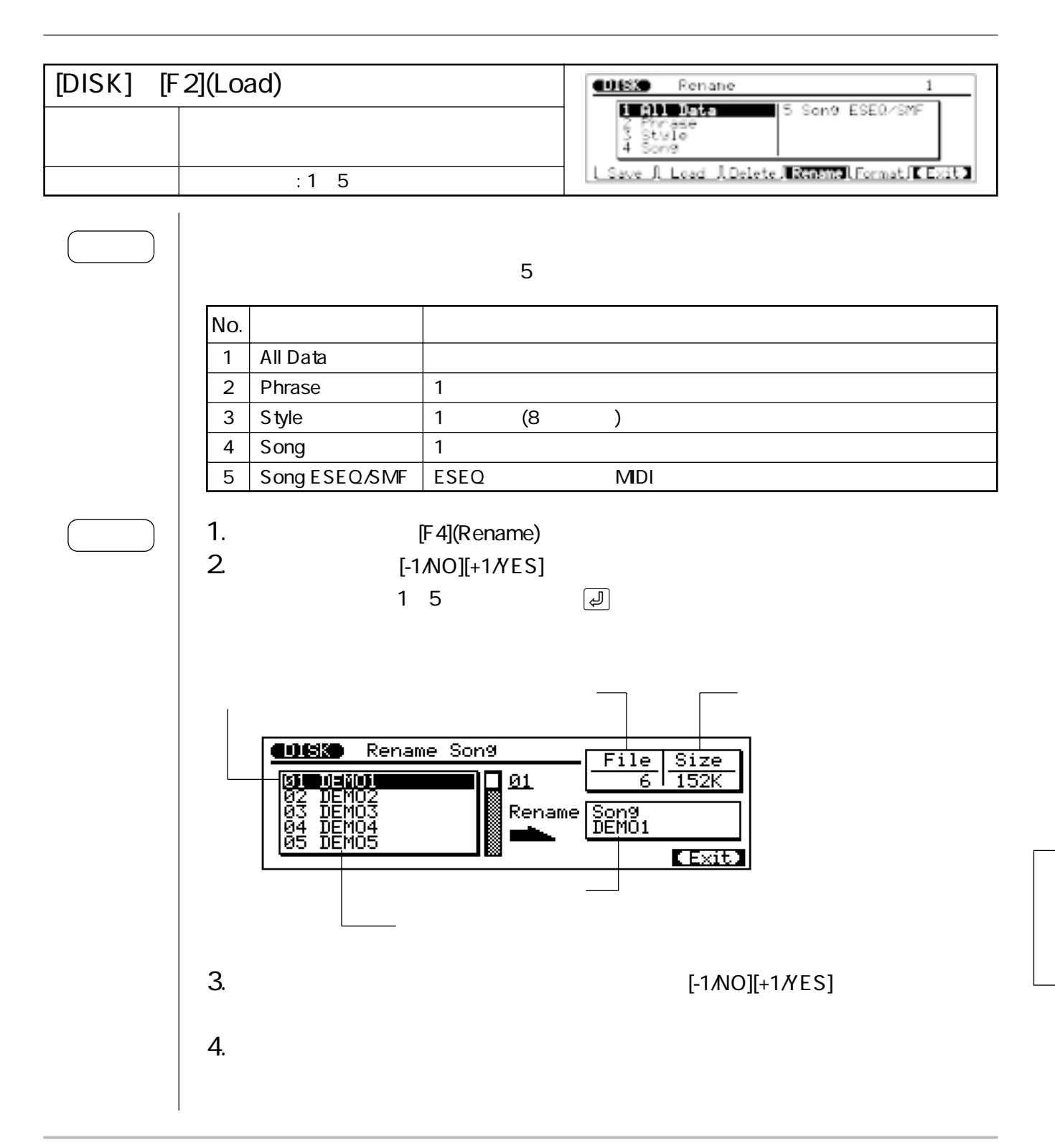
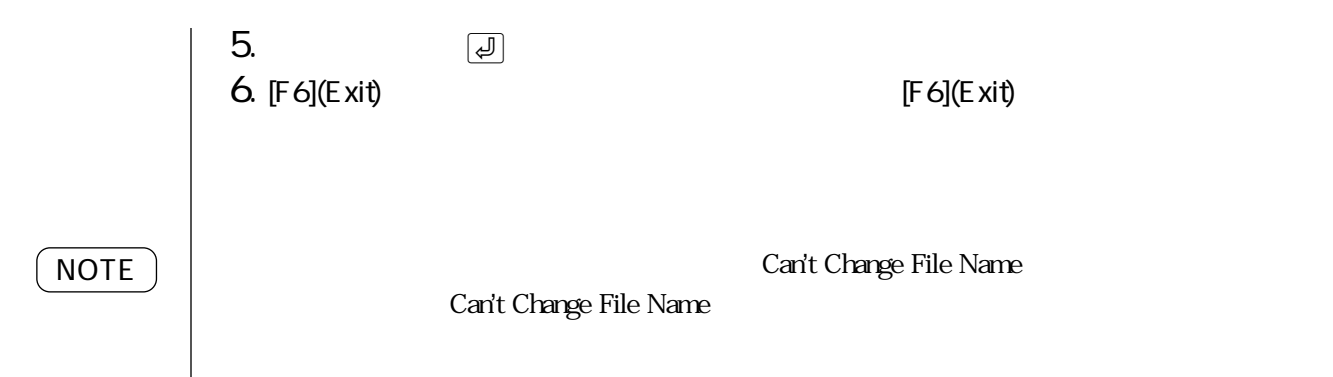

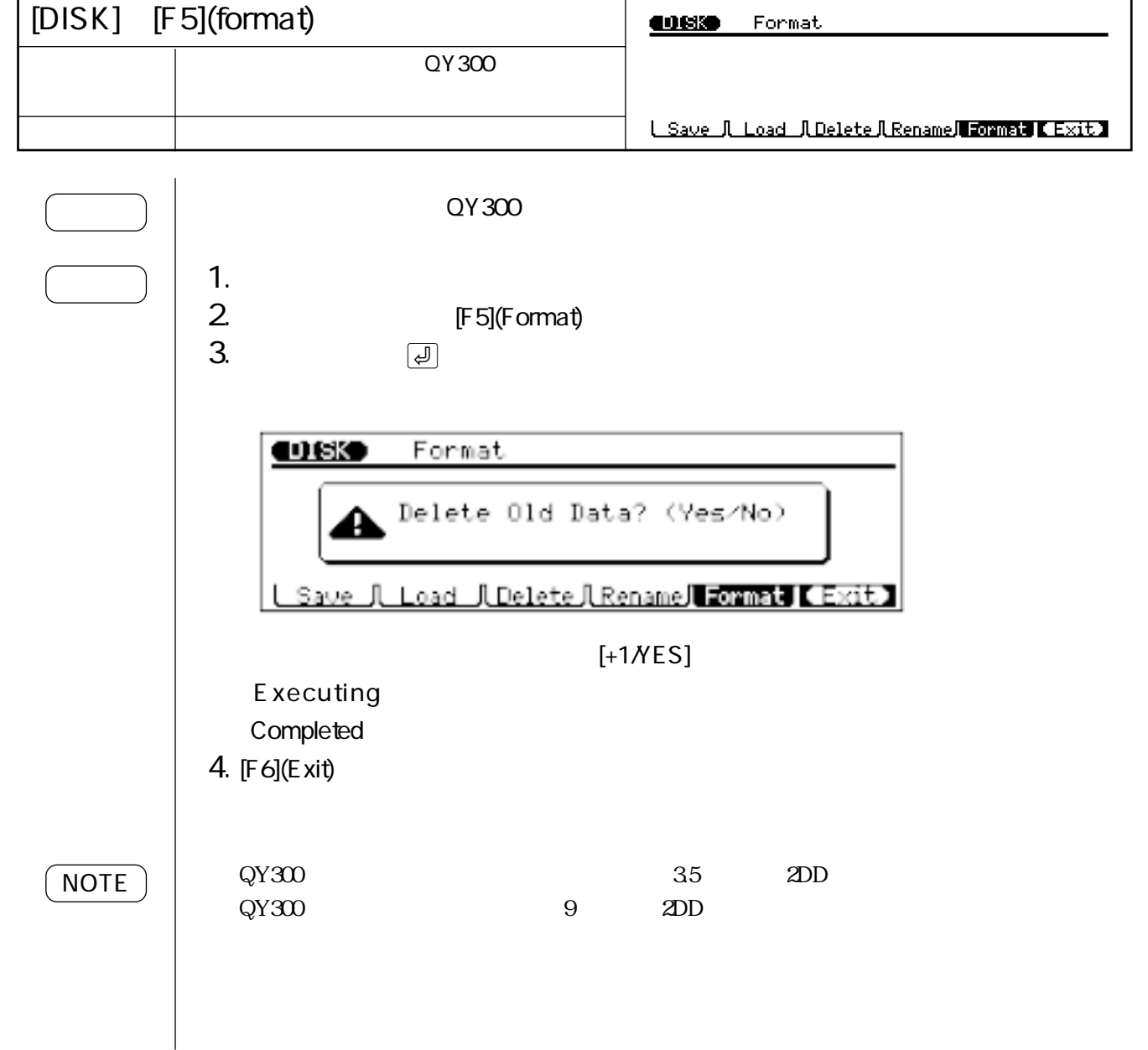

 $\mathbf{1}$ .  $\overline{2}$ 3. 4. 5. 6.  $\overline{\mathcal{E}}$ 7. 8. MIDI 9. MIDI 10.50  $11.$ 

#### 1. 仕様

# 1. 仕様

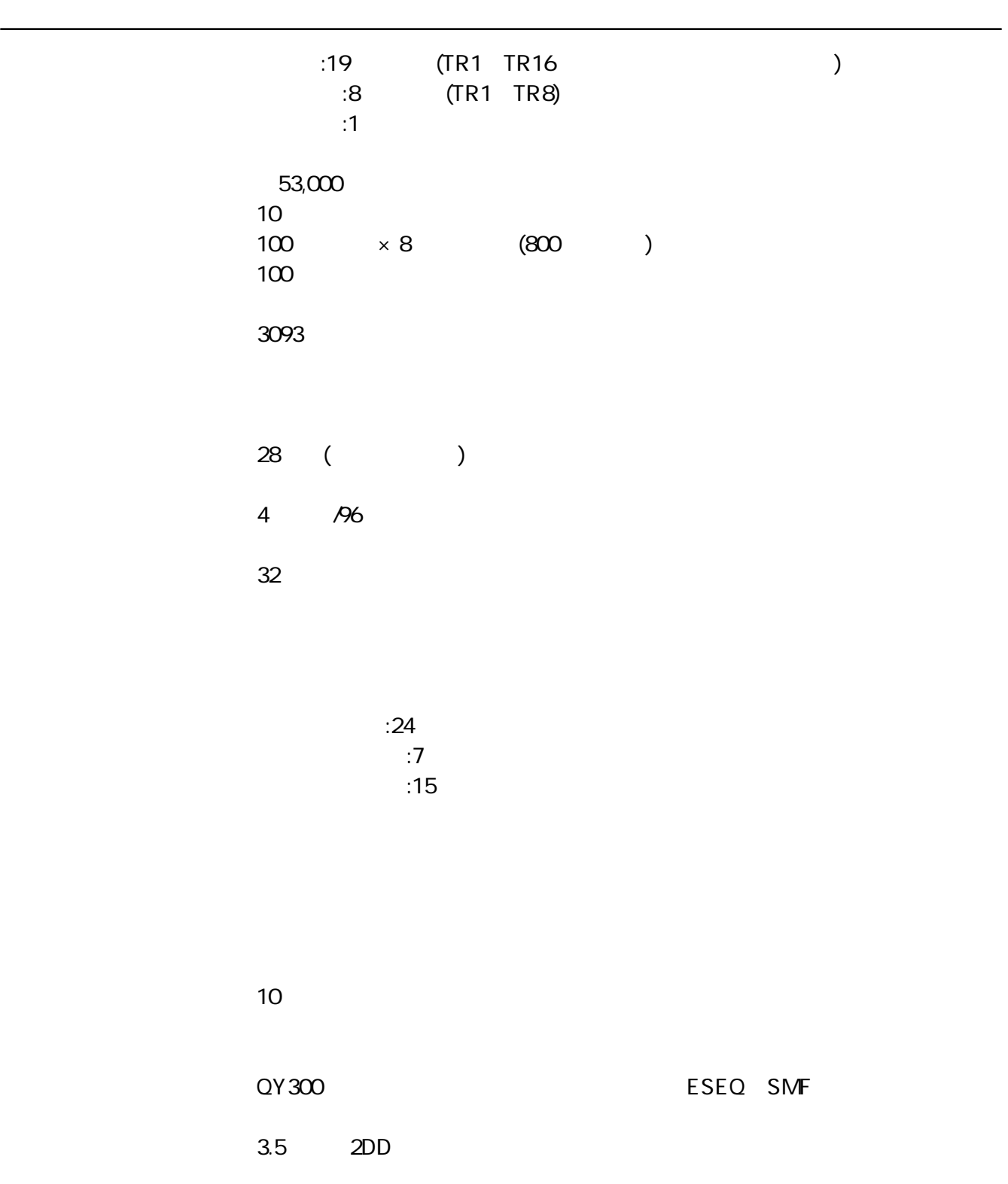

# AWM

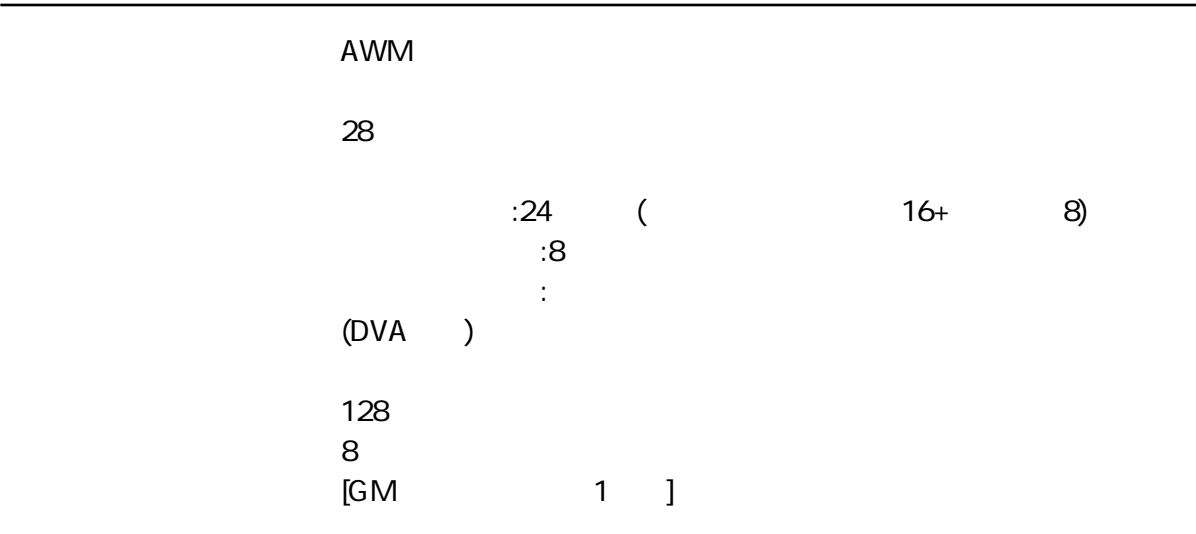

(POWER ON/OFF) (CONTRAST) (VOLUME)

(SONG PATTERN PHRASE CHAIN UTILITY DISK) (EDIT JOB)  $(F1$  F6) (REC TOP STOP PLAY)  $(-1/NO)$  +1/YES) カーソル移動用キー(, . < >)  $(0, 9, -)$   $(|z|)$  $(OCT$  DOWN× 2 OCT UP×2)  $(E2$  F4) SHIFT×2

■ディスプレイ

 $LCD$  64×240

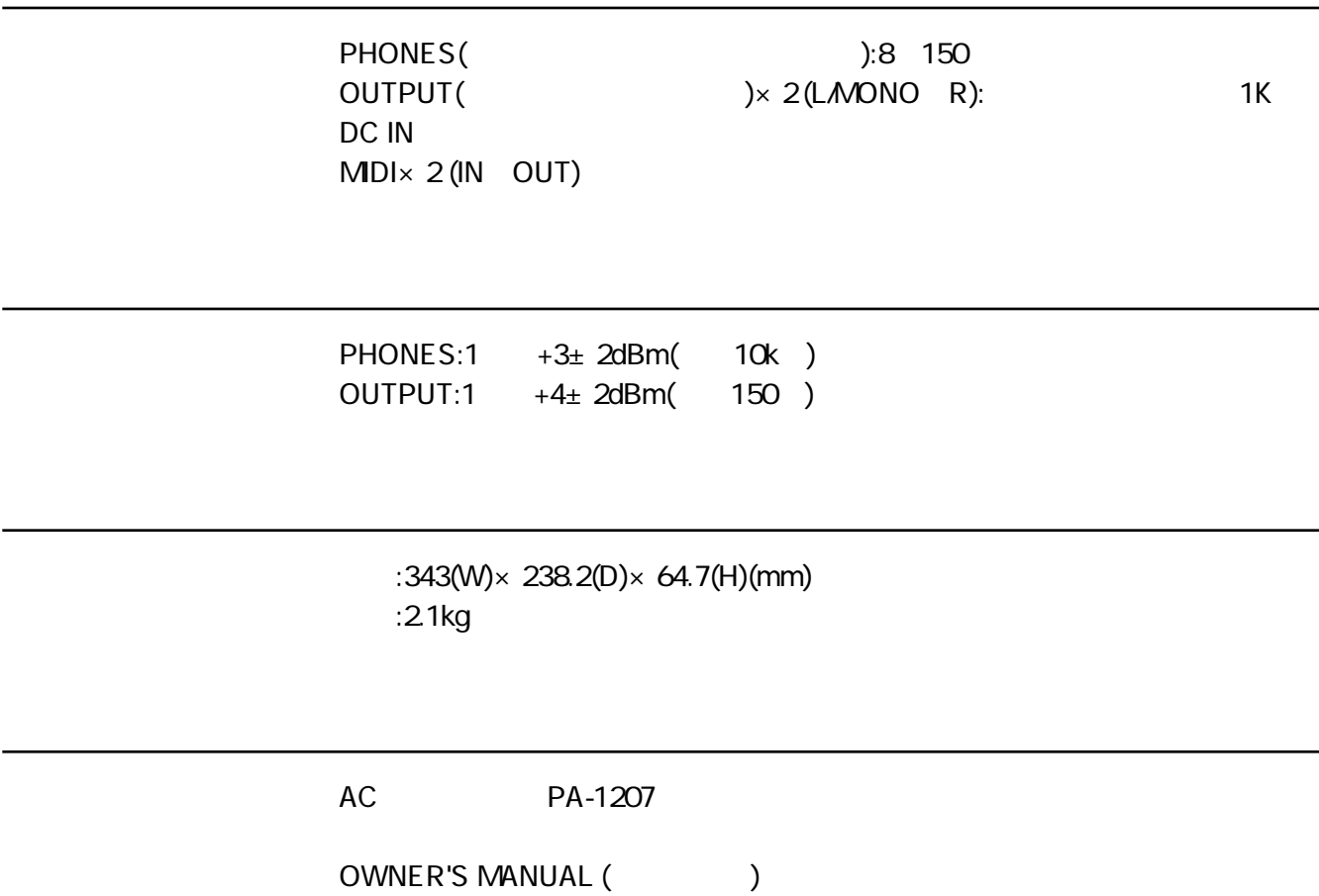

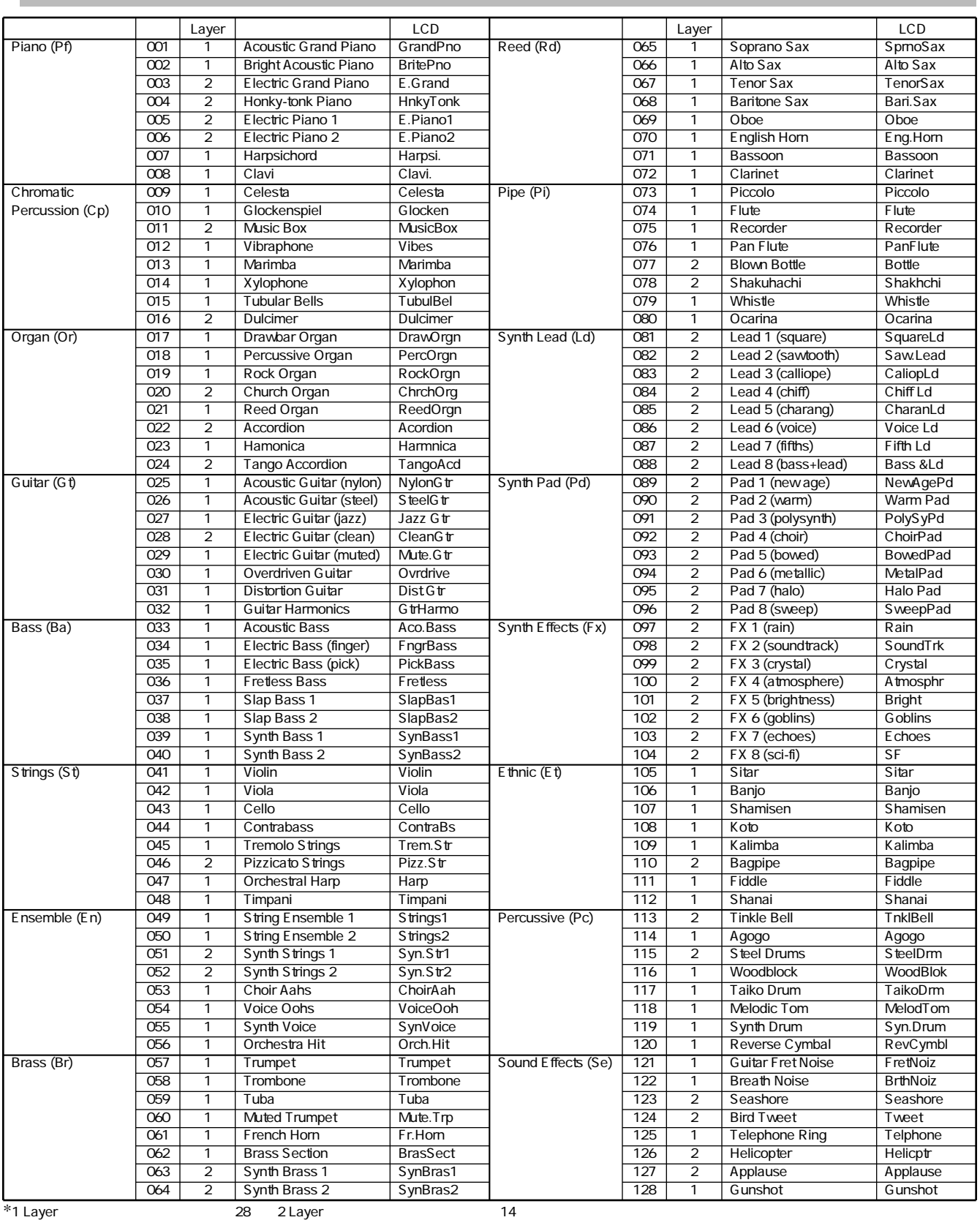

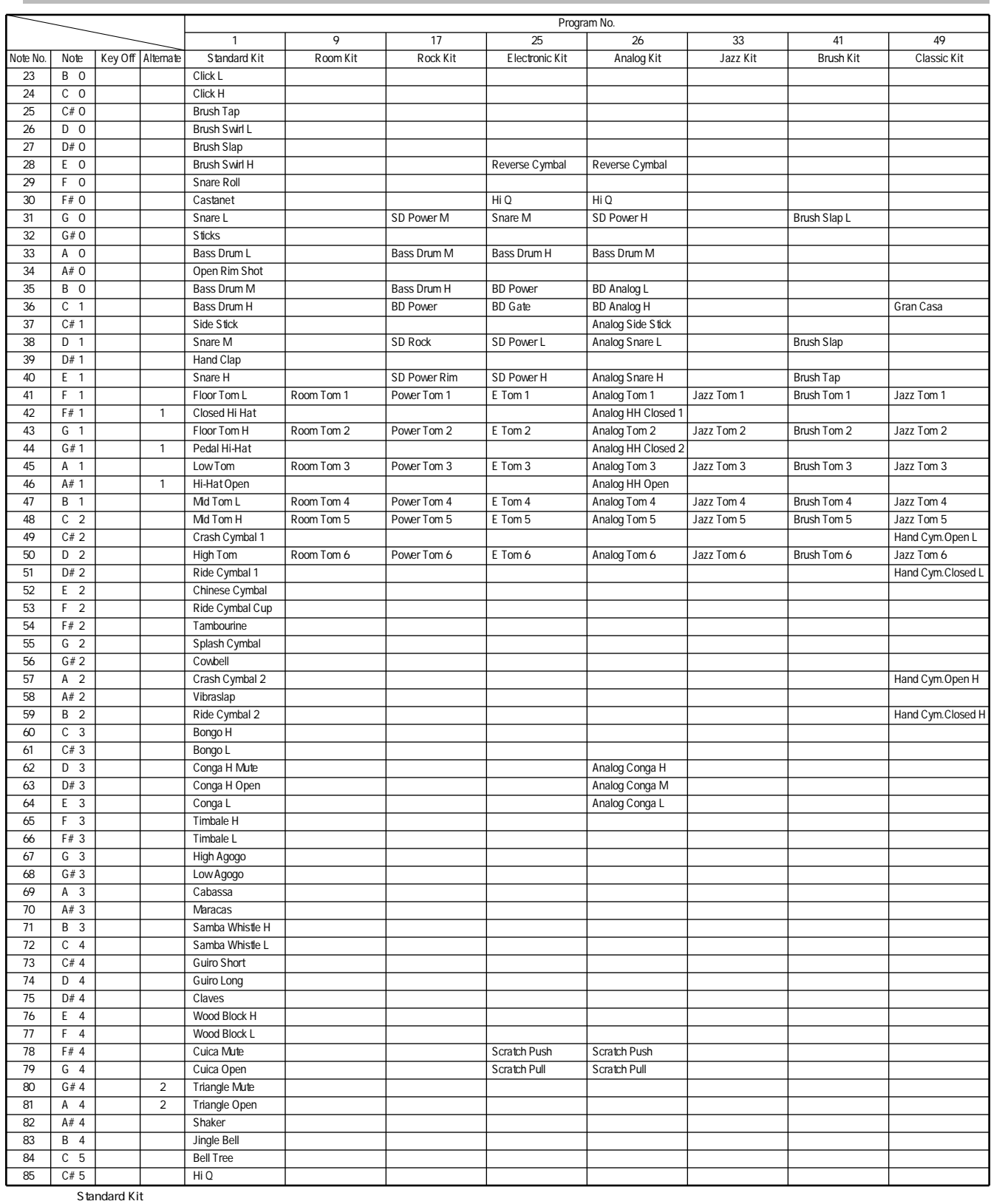

Key Off:<br>Alternate: Alternate: 同じ番号のグループの中で、1つの楽器を発音させると同じ<sup>の</sup>楽器を発音させると同じ<sup>で、1</sup>つの楽器を発音させると同じグループの中で、1つの楽器を発音させると同じグループの中で、1つの楽器の発音が出まります。

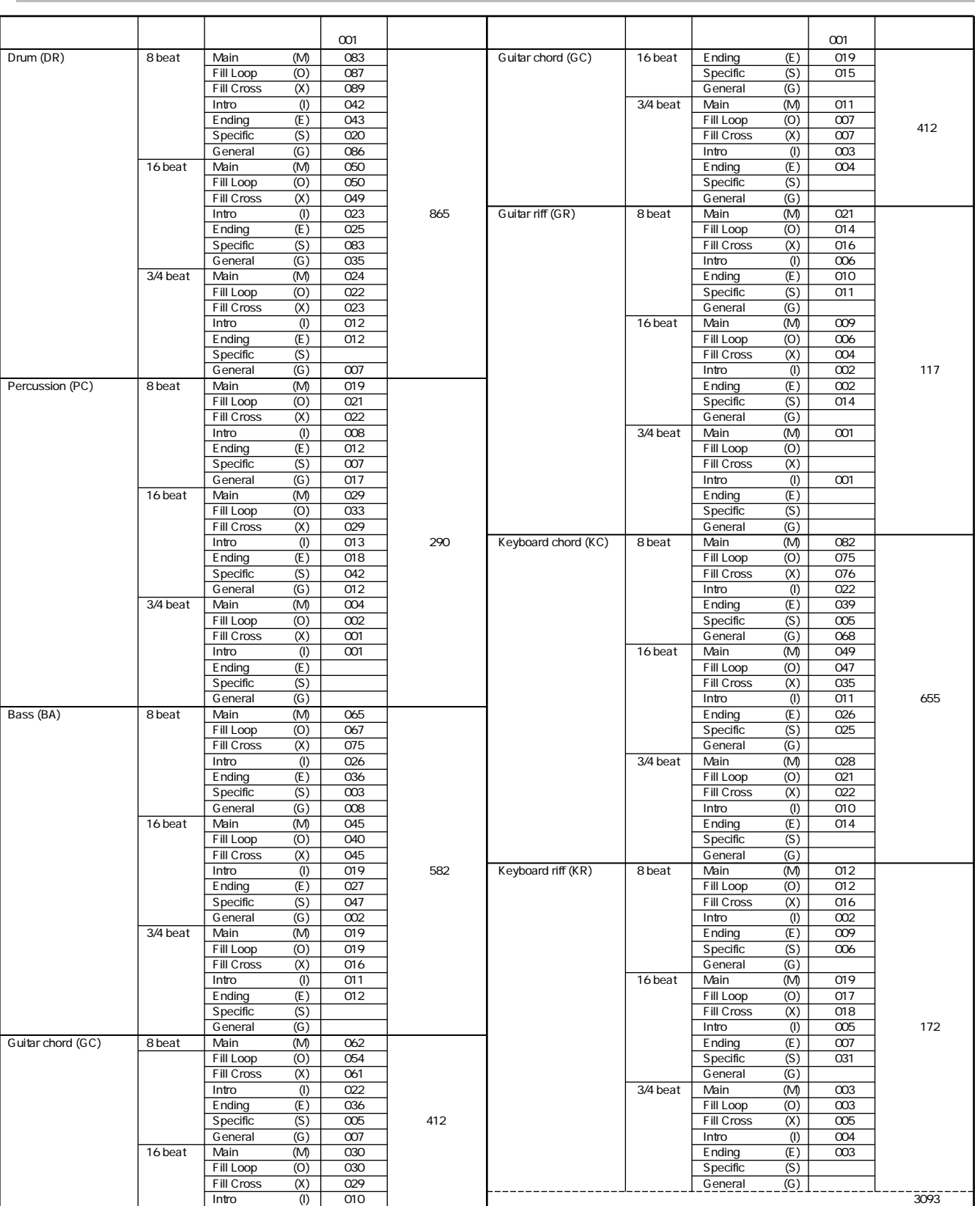

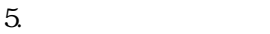

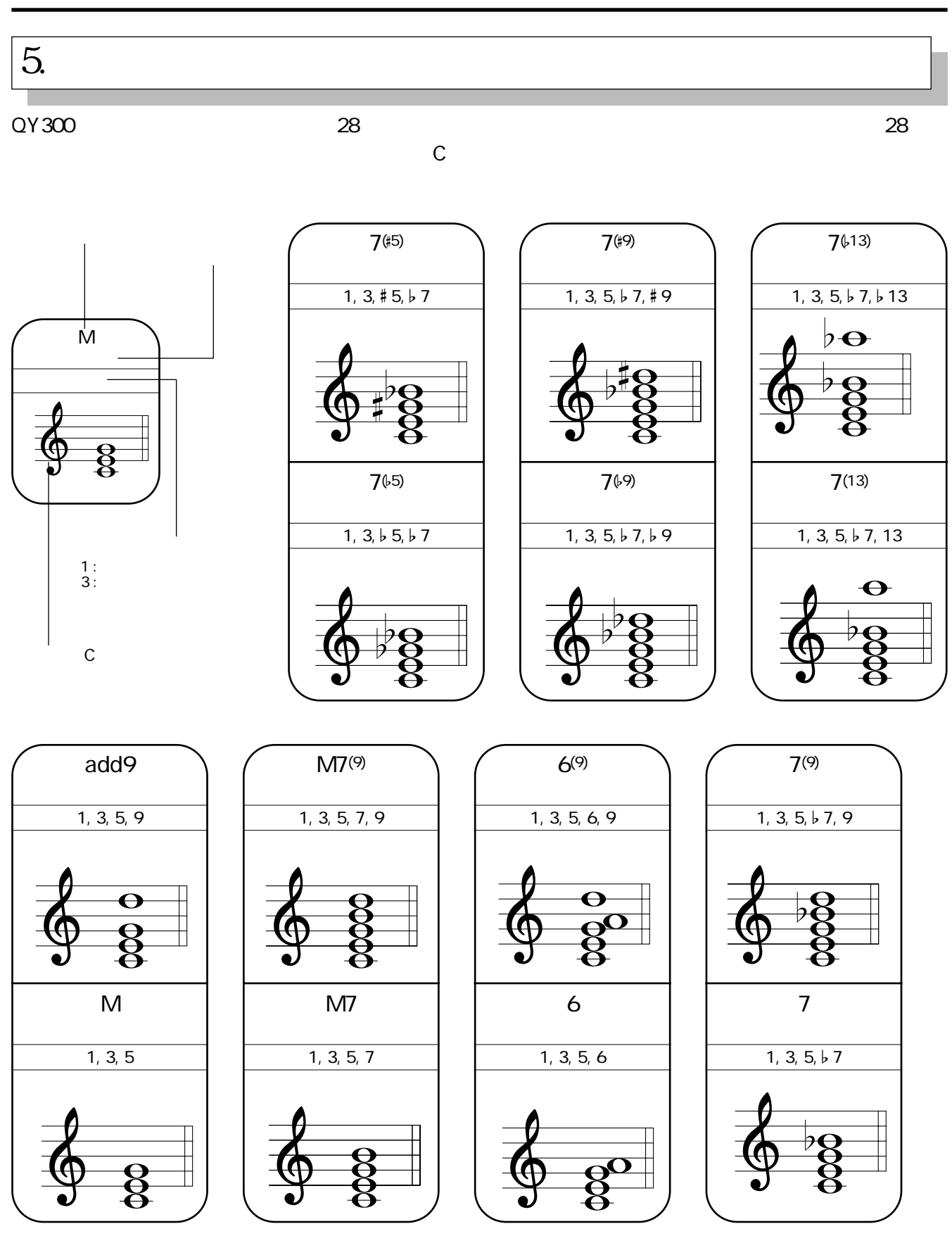

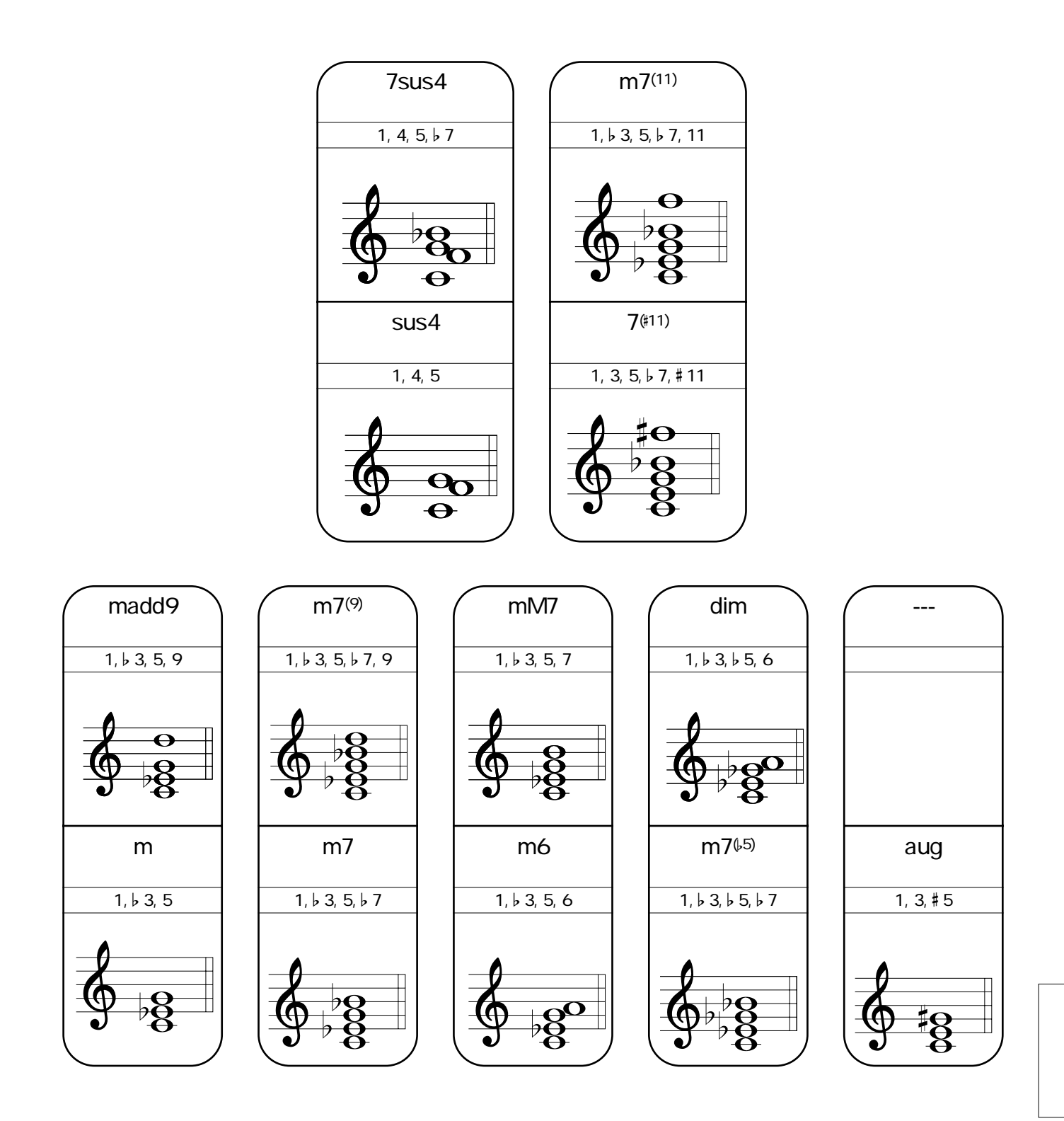

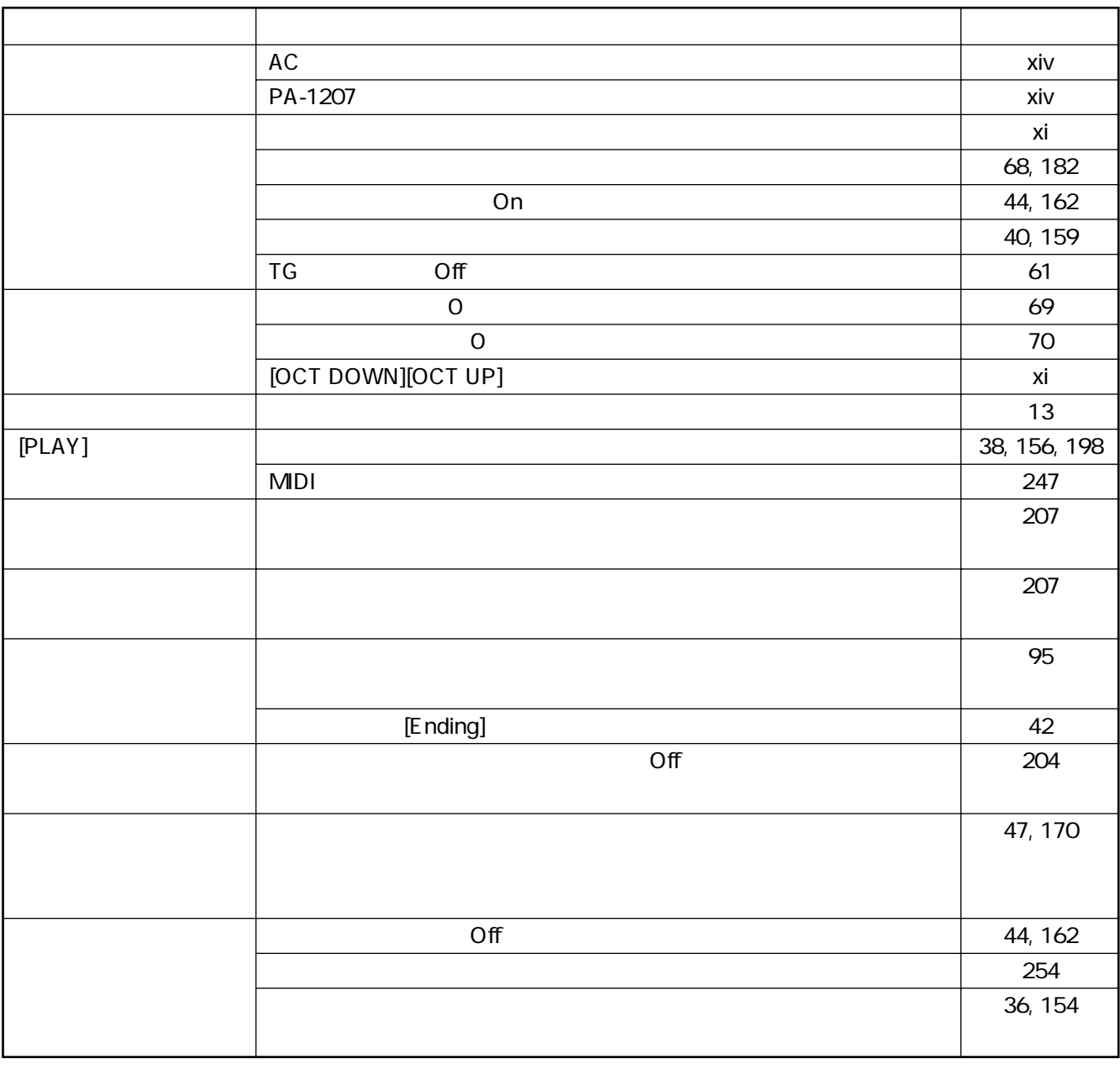

#### $QY300$

 $6.$ 

 $6.$ 

マッセージを、yes/no しょうほうしゃ yes/no しょうほうしゅうしょう yes/no しょうほうしゅうしょうほうしょうほうしゅぎょうほうしゃ

# **Illegal Input**

Preset Phrase

■オペレーション関係

No Data in the Second Second Second Second Second Second Second Second Second Second Second Second Second Second Second Second Second Second Second Second Second Second Second Second Second Second Second Second Second Seco

# MIDI

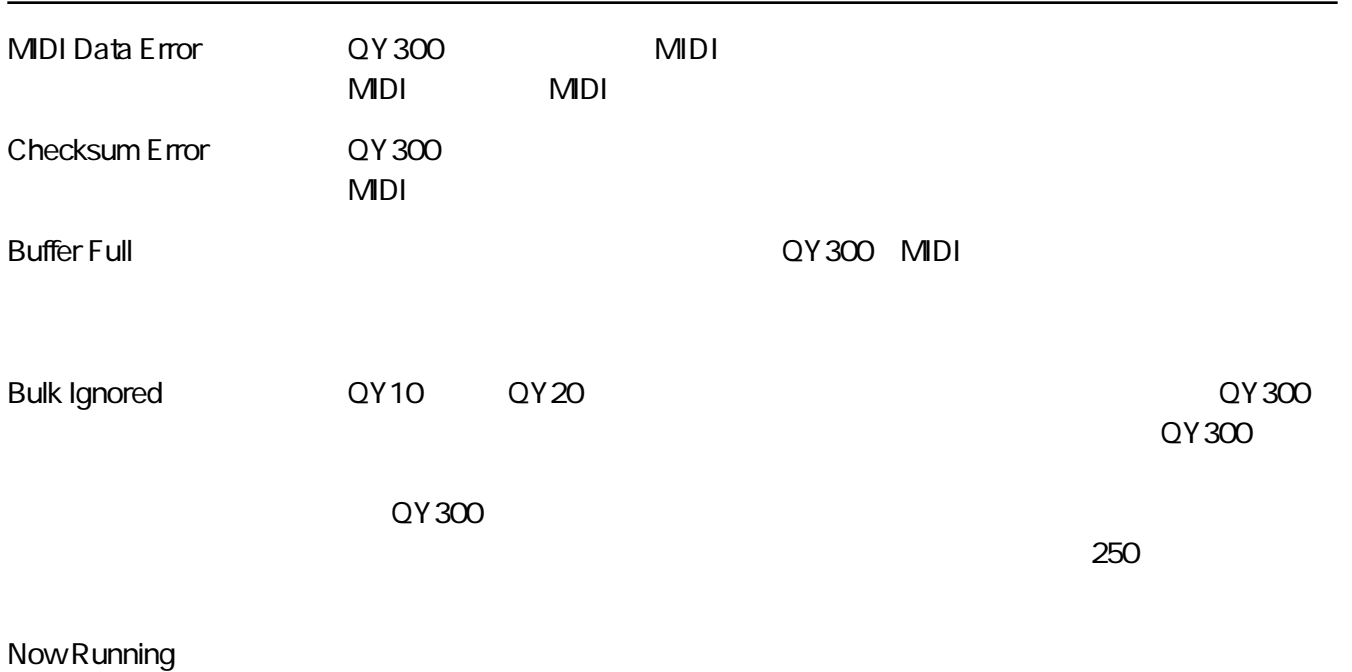

Data Exists バルクデータが送られてきた。

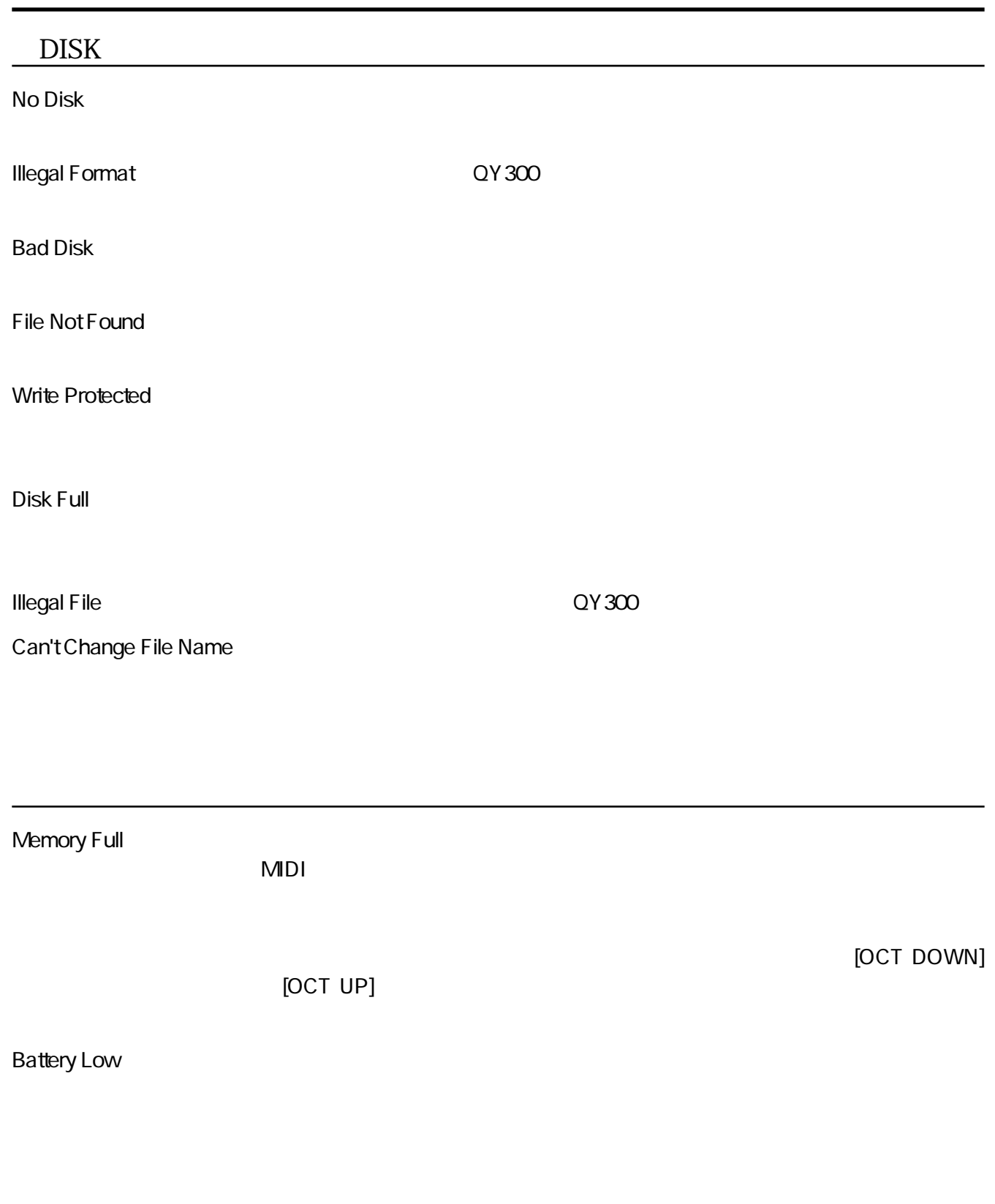

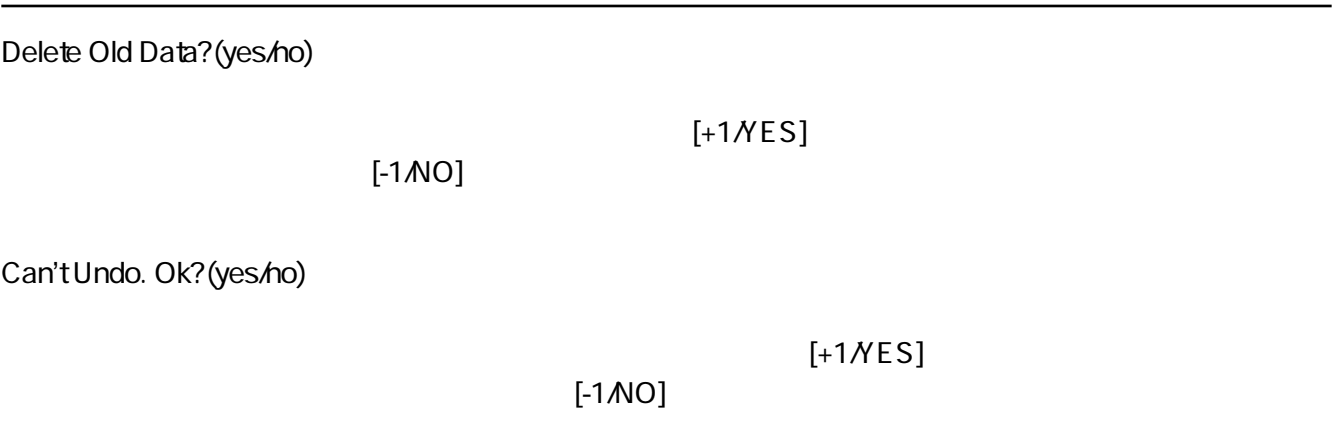

[OCT DOWN] [OCT UP]

Now Working

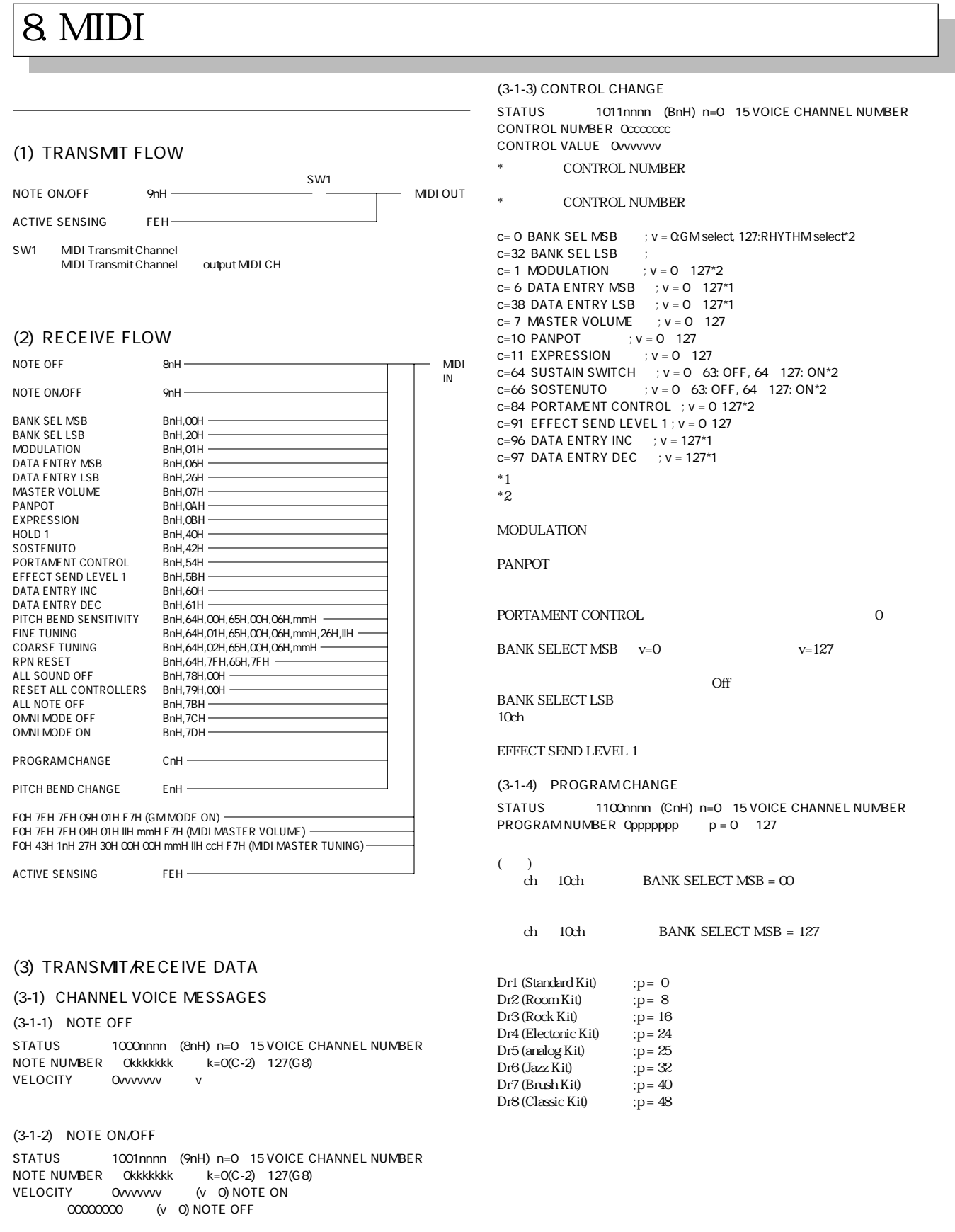

 $282$ 

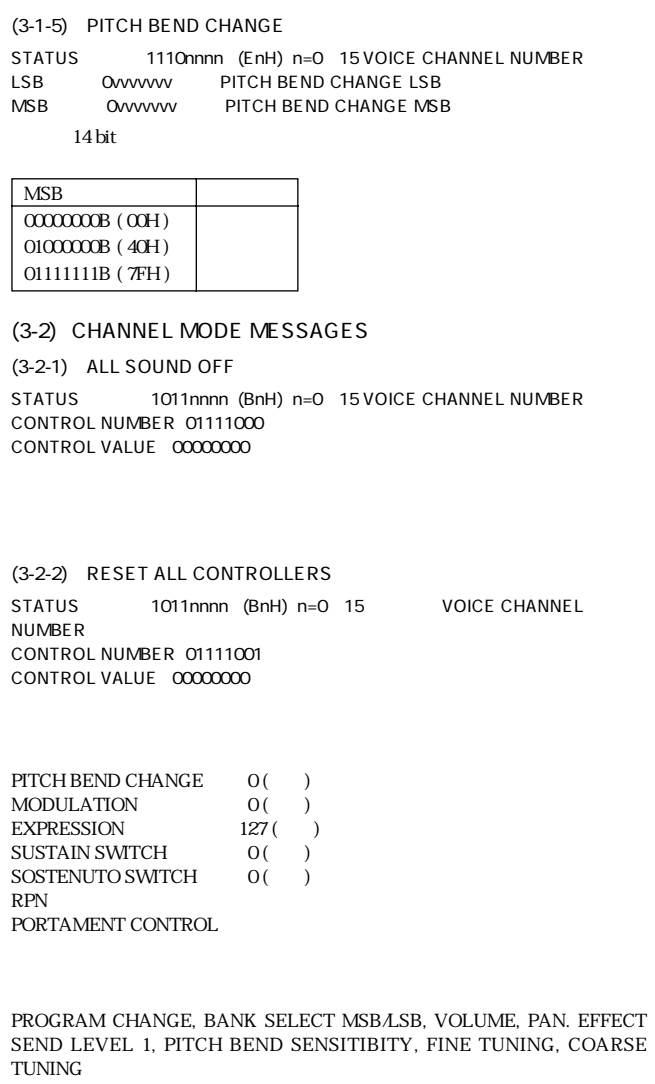

(3-2-3) ALL NOTE OFF

(3-2-4) OMNI MODE OFF ALL NOTE OFF

(3-2-5) OMNI MODE ON ALL NOTE OFF  $\hfill$  OMNI ON  $\hfill$ 

(3-3) REGISTERED PARAMETER NUMBER

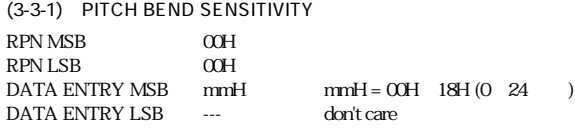

 $*$  2

(3-3-2) MASTER FINE TUNE  $\begin{tabular}{ll} \bf RPN MSB & \tt OOH \\ \bf RPN LSB & \tt OIH \\ \end{tabular}$  $RPN$  LSB DATA ENTRY MSB mmH<br>DATA ENTRY LSB llH DATA ENTRY LSB (mmH, llH) = (00H, 00H)  $(40H, 00H)$   $(7FH, 7FH)$ <br>(-8192\*1008192) 0 (+8192\*100819 (+8192\*100/8192) (3-3-3) MASTER COARSE TUNE RPN MSB 00H<br>RPN LSB 02H  $RPN$  LSB DATA ENTRY MSB mmH DATA ENTRY LSB --- don't care  $mmH = 28H - 40H - 58H (-24 \quad 0 + 24)$ (3-3-4) RPN RESET RPN MSB 7FH 7FH RPN LSB 7FH  $RPN$  LSB DATA ENTRY MSB --- don't care DATA ENTRY LSB --- don't care RPN and the state of the state of the state of the state of the state of the state of the state of the state of the state of the state of the state of the state of the state of the state of the state of the state of the st (3-4) SYSTEM REALTIME MESSAGES (3-4-1) ACTIVE SENSING STATUS 11111110 (FEH)  $180$ msec DISK READ/WRITE  $\text{CODE}$  SENSING  $\text{500}$  msec STATUS も DATA も来ない時は、MIDI 受信 BUFFER を CLEAR し、発音し ている音と SUSTAIN SWITCH を強制的に OFF する。また、各 Control 情報 (3-5) SYSTEM EXCLUSIVE MESSAGE (3-5-1) GENERAL MIDI MODE ON F0H 7EH 7FH 09H 01H F7H VOLUME 100<br>PAN Cent

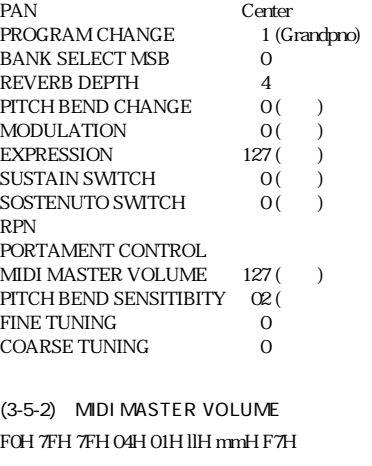

MASTER VOLUME mm MIDI II

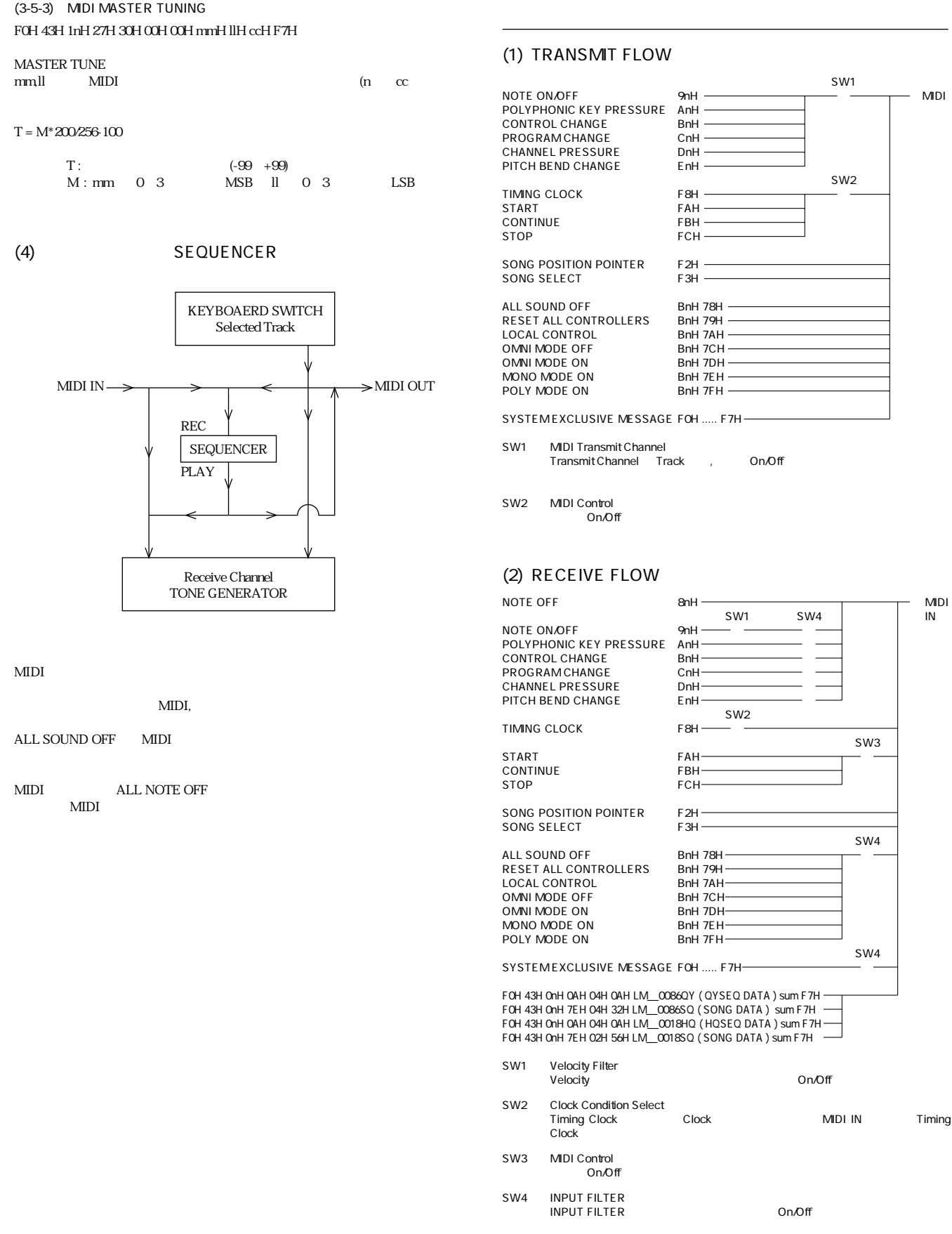

Timing

#### (3) TRANSMIT/RECEIVE DATA

#### (3-1) CHANNEL VOICE MESSAGE

MULTI TRACK RECORD 0-15 MIDI CH 0-15

RECORD MODE omni on MULTI TRACK RECORD omni off MIDI CHO 15

(3-1-1) NOTE OFF STATUS 1000nnnn (8nH) n=0 15 TRACK CHANNEL NUMBER NOTE NUMBER Okkkkkkk k=0 (C-2) 127 (G8) VELOCITY Ovvvvvv v

#### 9nH kkH 00H

(3-1-2) NOTE ON/OFF STATUS 1001nnnn (9nH) n=0 15 TRACK CHANNEL NUMBER NOTE NUMBER Okkkkkkk  $k = 0$  (C-2) 127 (G8) VELOCITY Ovvvvvv (v 0) NOTE ON 000000000 (v 0) NOTE OFF Velocity **On/Off** example on  $\alpha$ 

(3-1-3) POLYPHONIC KEY PRESSURE STATUS 1010nnnn (AnH) n=0 15 TRACK CHANNEL NUMBER NOTE NUMBER Okkkkkkk k=0 (C-2) 127 (G8) VALUE Ovvvvvvv v=0 127

(3-1-4) CONTROL CHANGE STATUS 1011nnnn (BnH) n=0 15 TRACK CHANNEL NUMBER

CONTROL NUMBER Occccccc CONTROL VALUE Ovvvvvv

BANK SELECT MSB,LSB PROGRAM CHANGE PROGRAM CHANGE BANK SELECT  ${\bf PROGRAM\ CHANGE}\qquad\qquad {\bf PROGRAM\ CHANGE}$ BANK SELECT

(3-1-5) PROGRAM CHANGE

STATUS 1100nnnn (CnH) n=0 15 TRACK CHANNEL NUMBER PROGRAM NUMBER Oppppppp p=0 127 PROGRAM CHANGE BANK SELECT

BANK SELECT
BANK SELECT
BANK SELECT BANK SELECT PROGRAM CHANGE

(3-1-6) CHANNEL PRESSURE

STATUS 1101nnnn (DnH) n=0 15 TRACK CHANNEL NUMBER VALUE Ovvvvvvv v=0 127

(3-1-7) PITCH BEND CHANGE

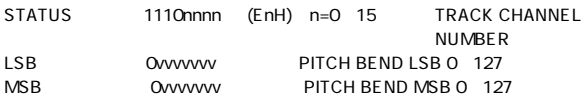

#### **NESSAGE**

#### (3-2) CHANNEL MODE

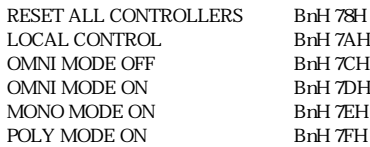

#### (3-3) SYSTEM COMMON MESSAGE

(3-3-1) SONG POSITION POINTER STATUS 11110010 (F2H)<br>۱SB Ovvvvvv S Ovvvvvvvvvvvvs SONG POSITION LSB MSB Ovvvvvvvvvv SONG POSITION MSB SONG PLAY SONG PLAY

(3-3-2) SONG SELECT STATUS 11110011 (F3H) SONG NO Ovvvvvvv v=09 SONG PLAY SONG PLAY

#### (3-4) SYSTEM REAL TIME MESSAGE

(3-4-1) TIMING CLOCK STATUS 11111000 (F8H) Timing Clock Clock MIDI IN Timing Clock On/Off On/Off (3-4-2) START STATUS 11111010 (FAH) On/Off (3-4-3) CONTINUE STATUS 11111011 (FBH) On/Off (3-4-4) STOP STATUS 11111100 (FCH) On/Off

#### (3-5) SYSTEM EXCLUSIVE MESSAGE

FO F7 1K bytes  $\text{QY20} \quad \text{QY10} \qquad \qquad \text{SONG MODE}$  $\mathrm{QY300}$ RECORD MODE <br/>  $$\tt MIDI$$  $MDI$  $QY300 QY10,20$  1-4Tr SEQ Chord  $\mathop{\mathrm{Tr}}$  $QY10QY300$ Quantize<br>10 11th 7thSus4 QY10 11th

資 料 285

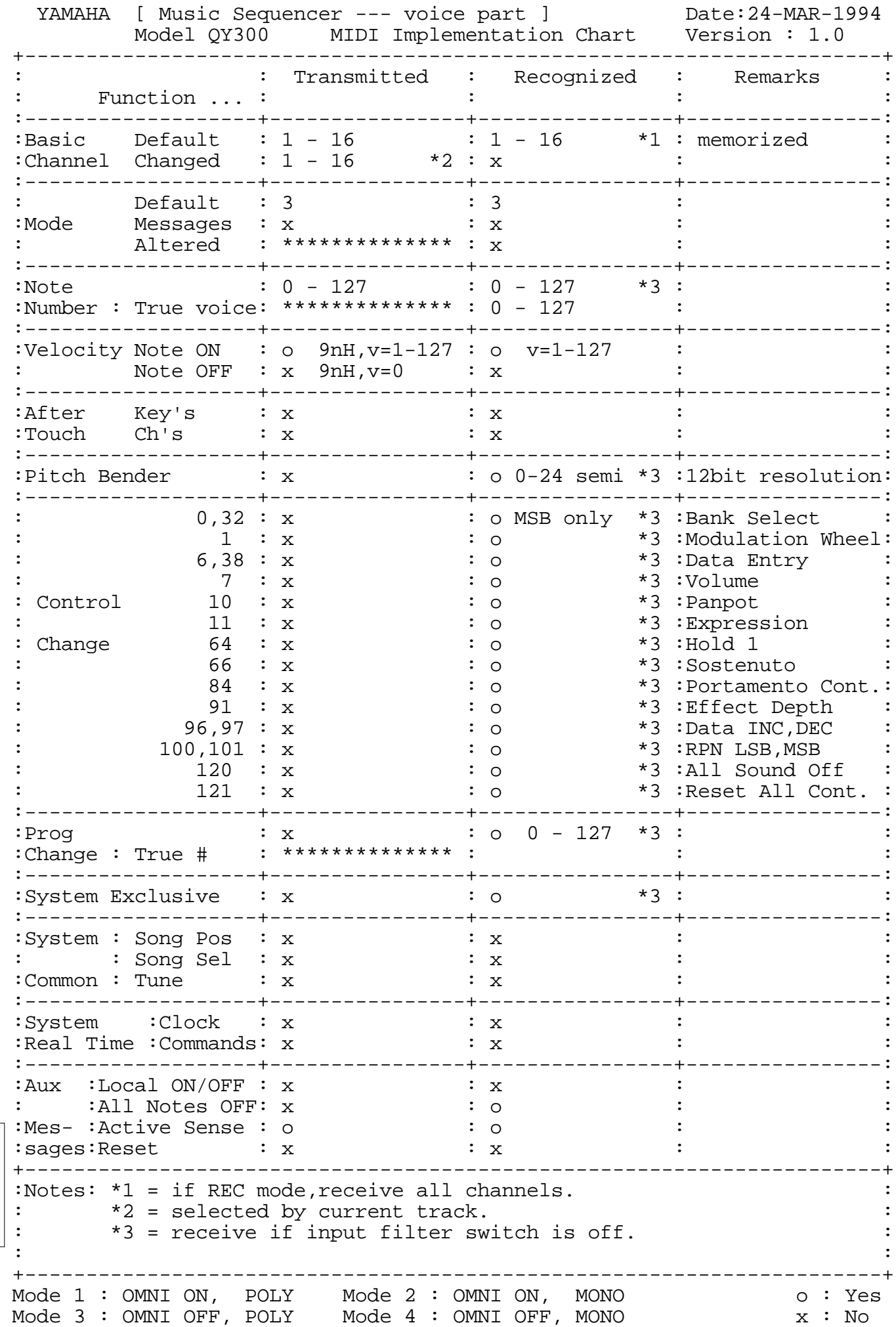

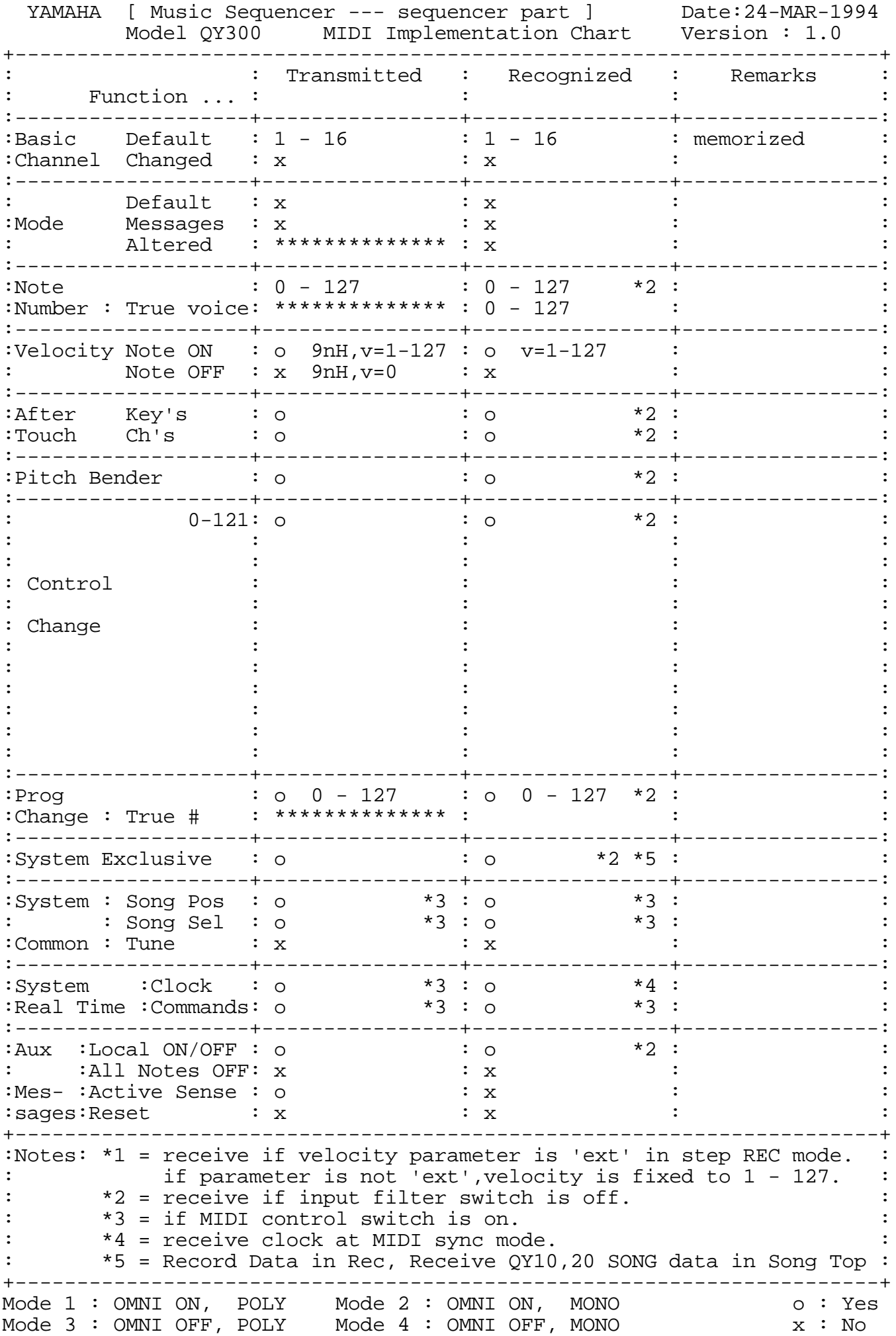

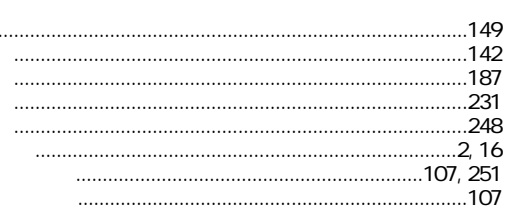

 $\ddot{\phantom{a}}$ 

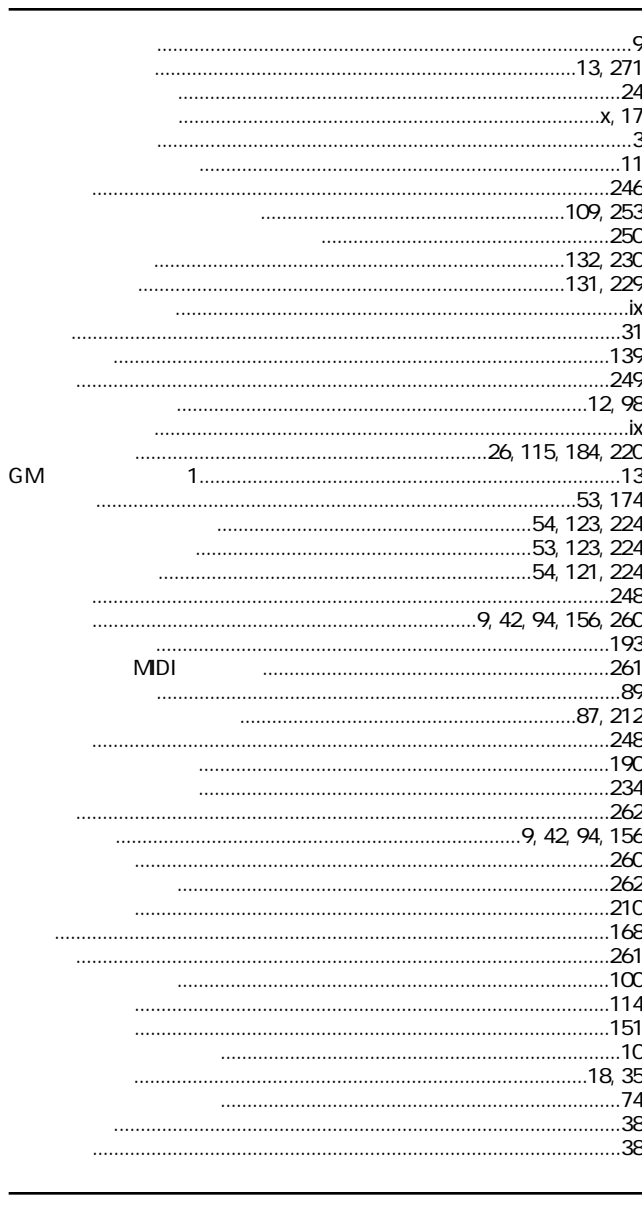

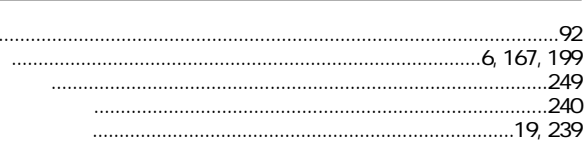

. . . . . . .

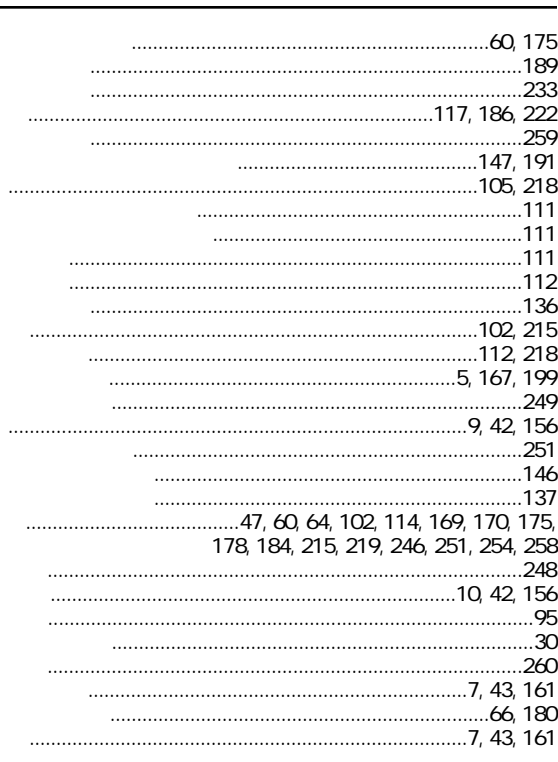

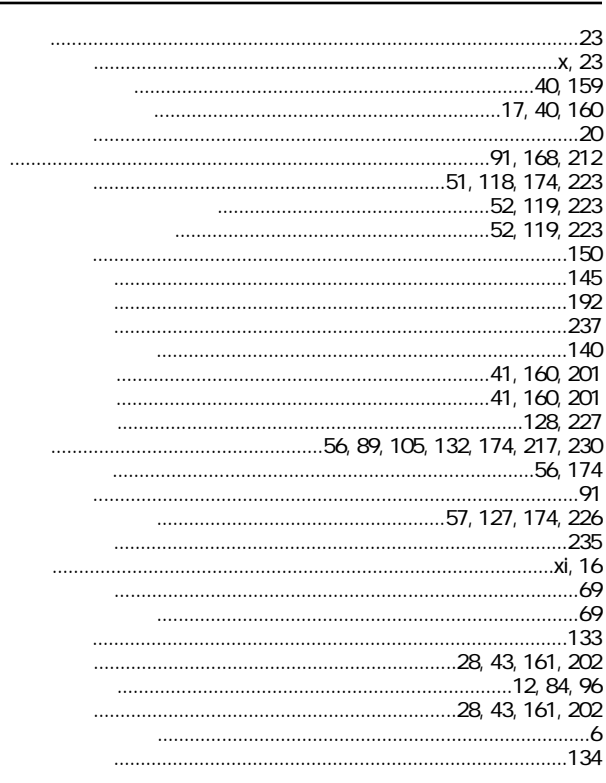

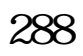

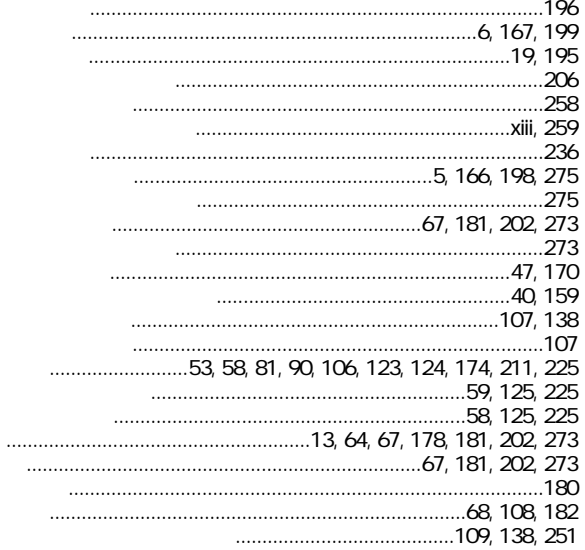

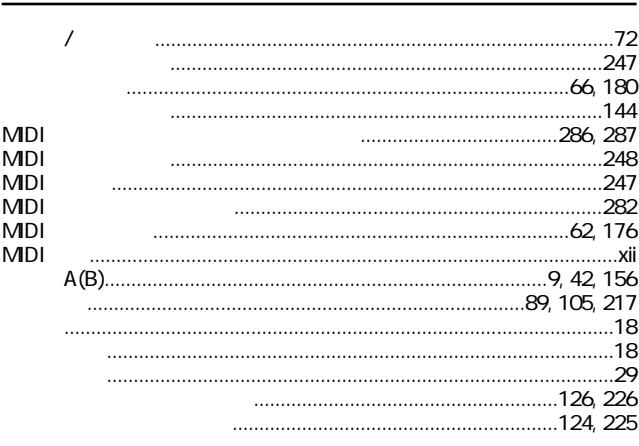

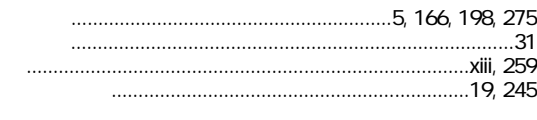

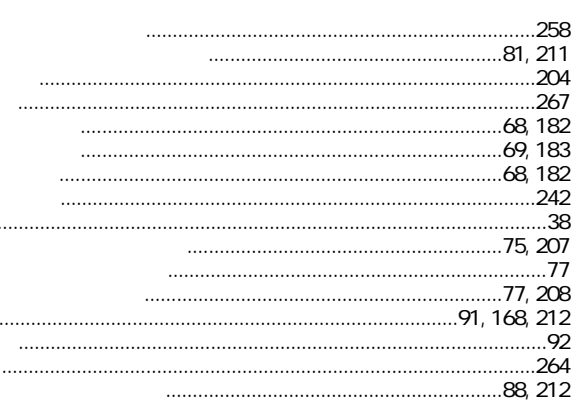

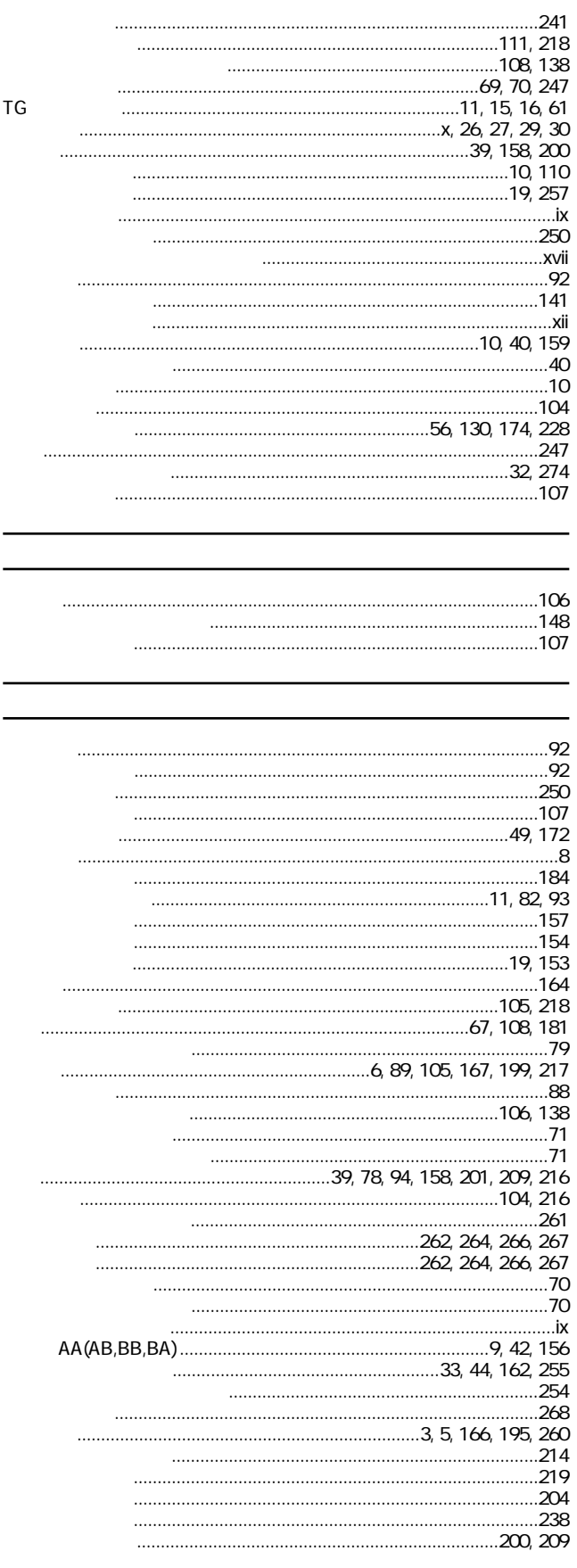

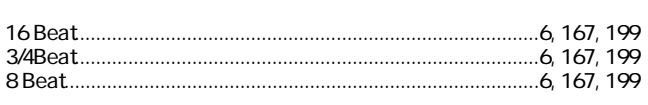

# $\overline{A}$

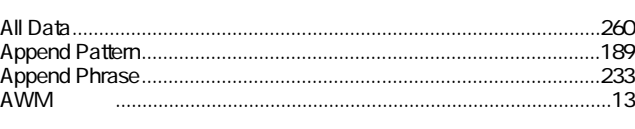

# $\overline{B}$

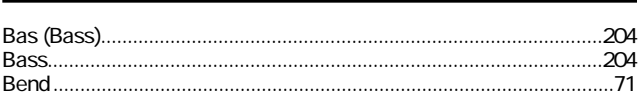

# $\overline{C}$

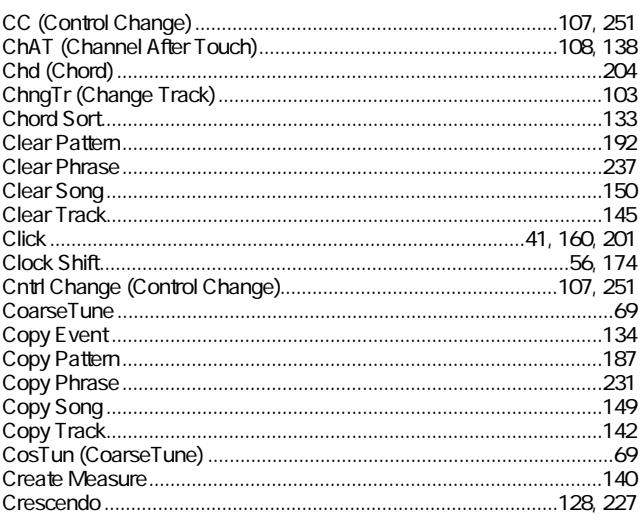

### $\overline{D}$

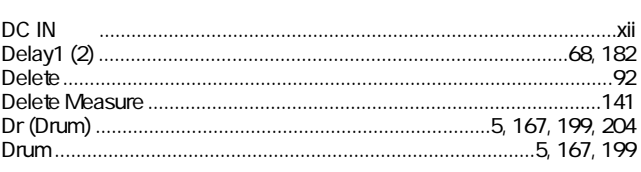

# $\overline{E}$

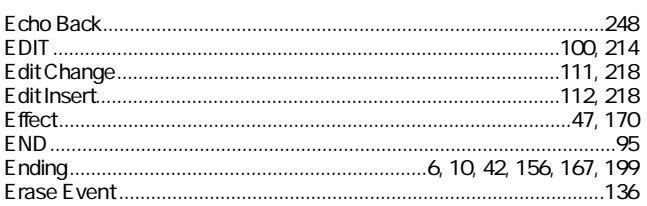

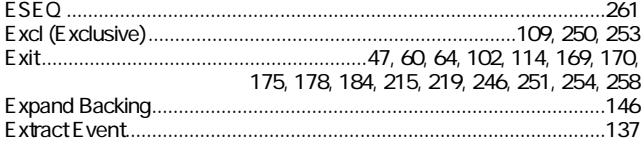

# $\overline{F}$

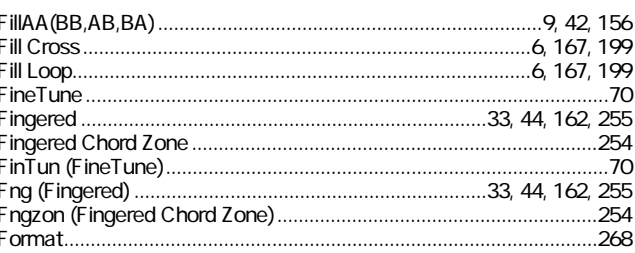

# $\overline{\mathsf{G}}$

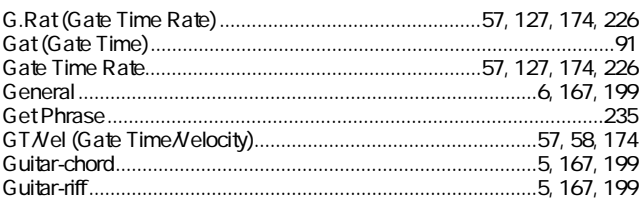

## $\overline{H}$

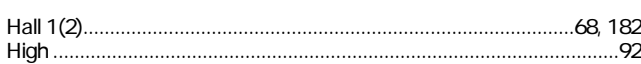

### $\overline{1}$

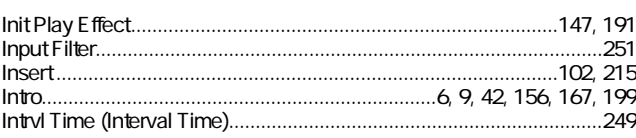

## $\overline{\mathsf{J}}$

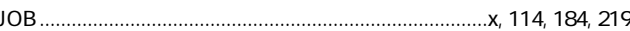

## $\overline{K}$

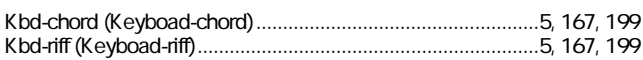

#### $\overline{\mathsf{L}}$

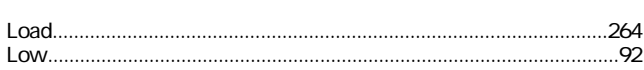

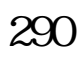

### ${\sf M}$

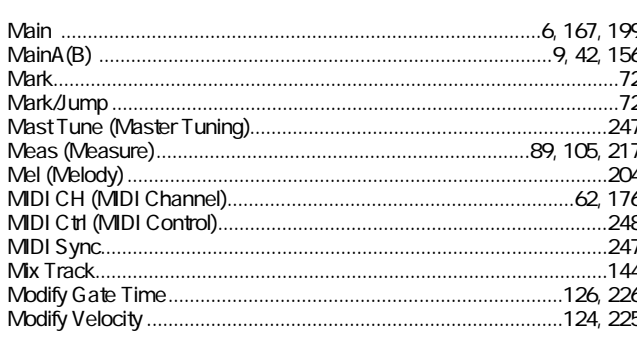

#### $\overline{N}$

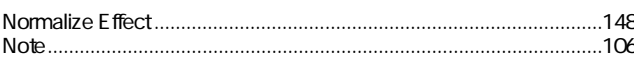

### $\overline{0}$

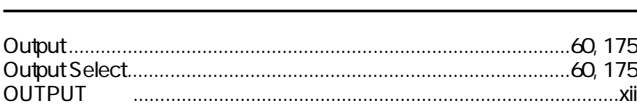

#### $\overline{P}$

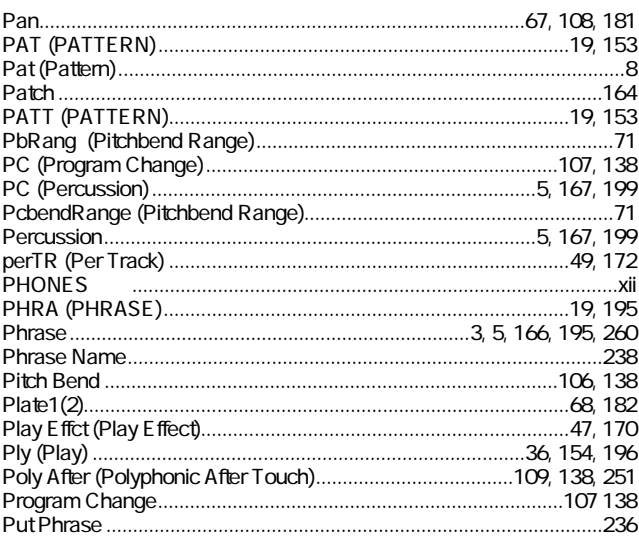

### $\overline{Q}$

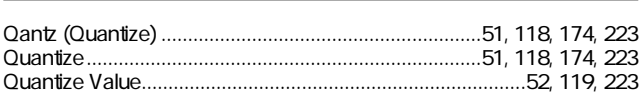

# $\overline{R}$

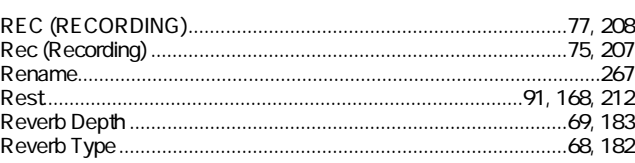

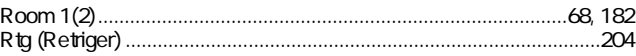

# $\overline{\mathsf{S}}$

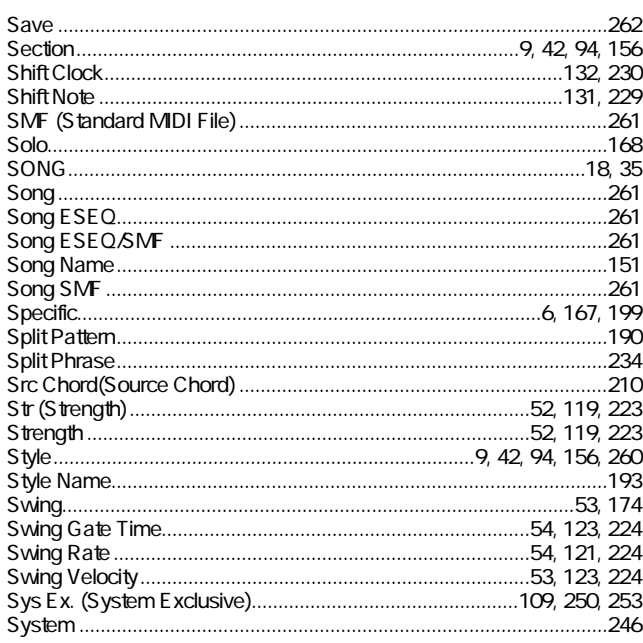

#### $\overline{\mathsf{T}}$

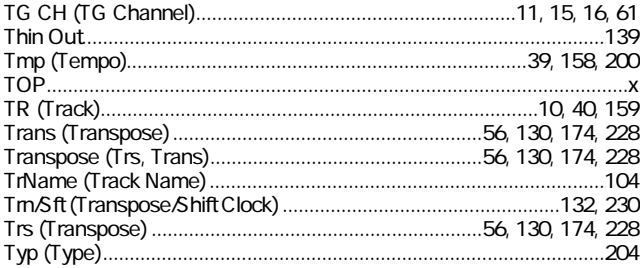

### $\overline{U}$

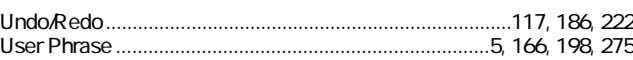

#### $\overline{\mathsf{v}}$

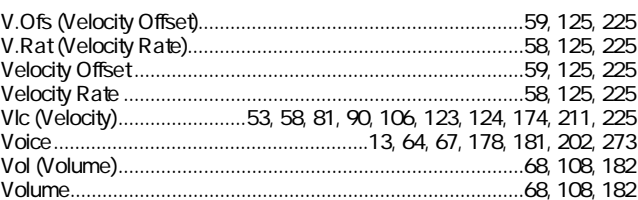